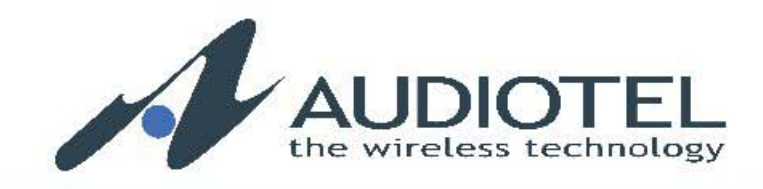

# INDUSTRIAL **GSM**

## AT COMMAND SET

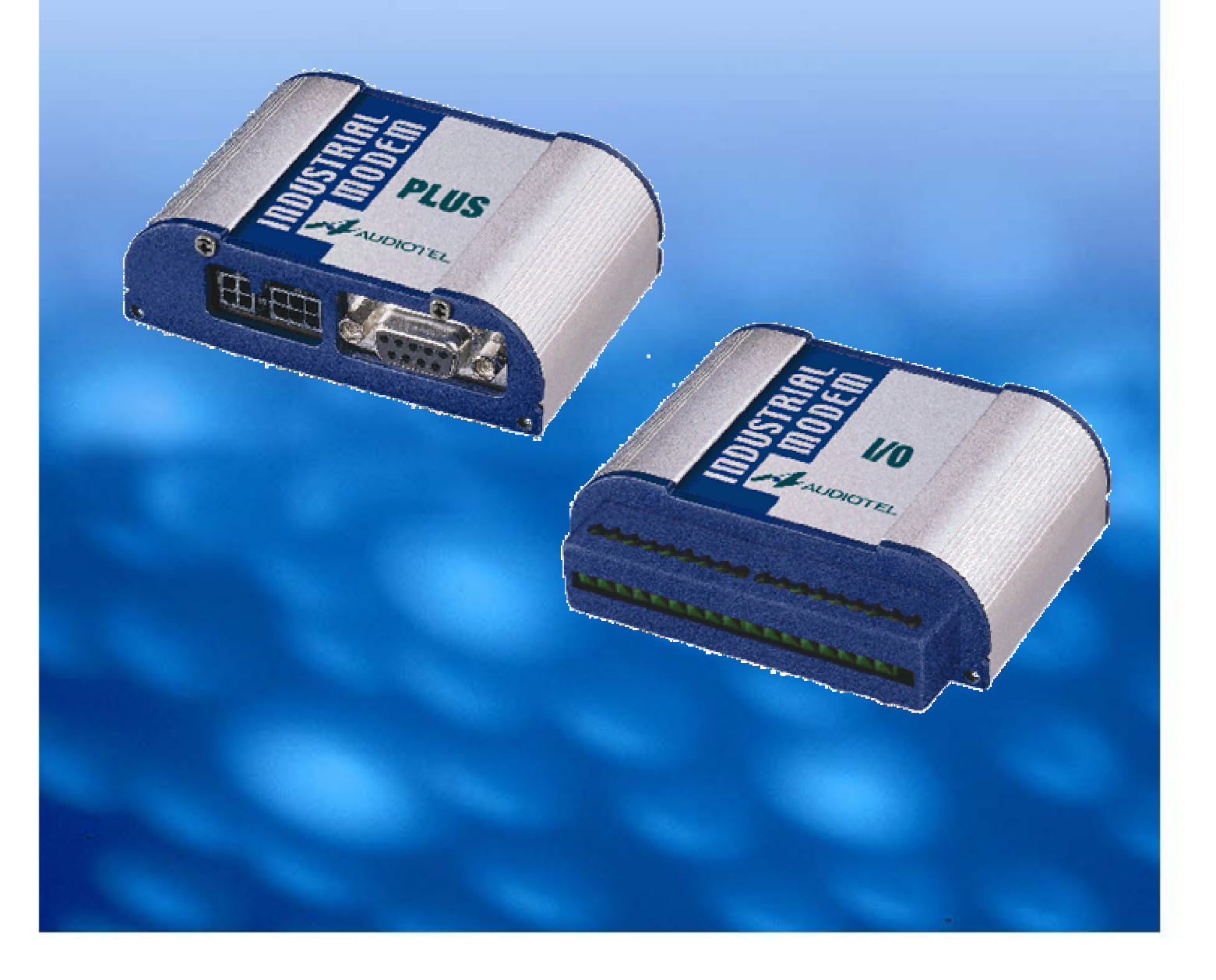

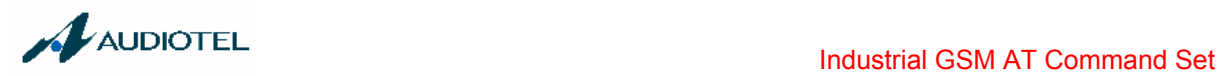

## **UPDATES**

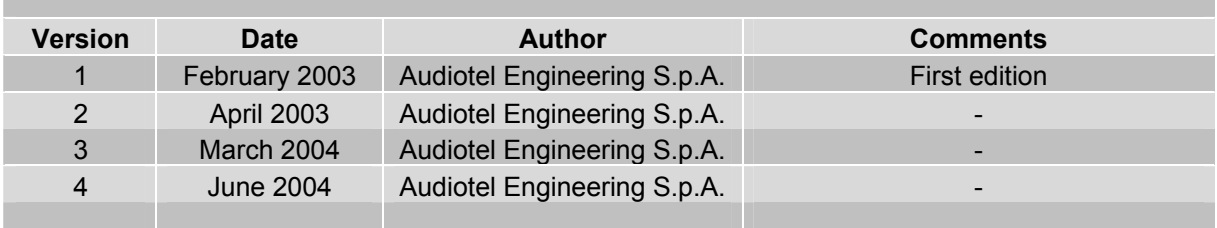

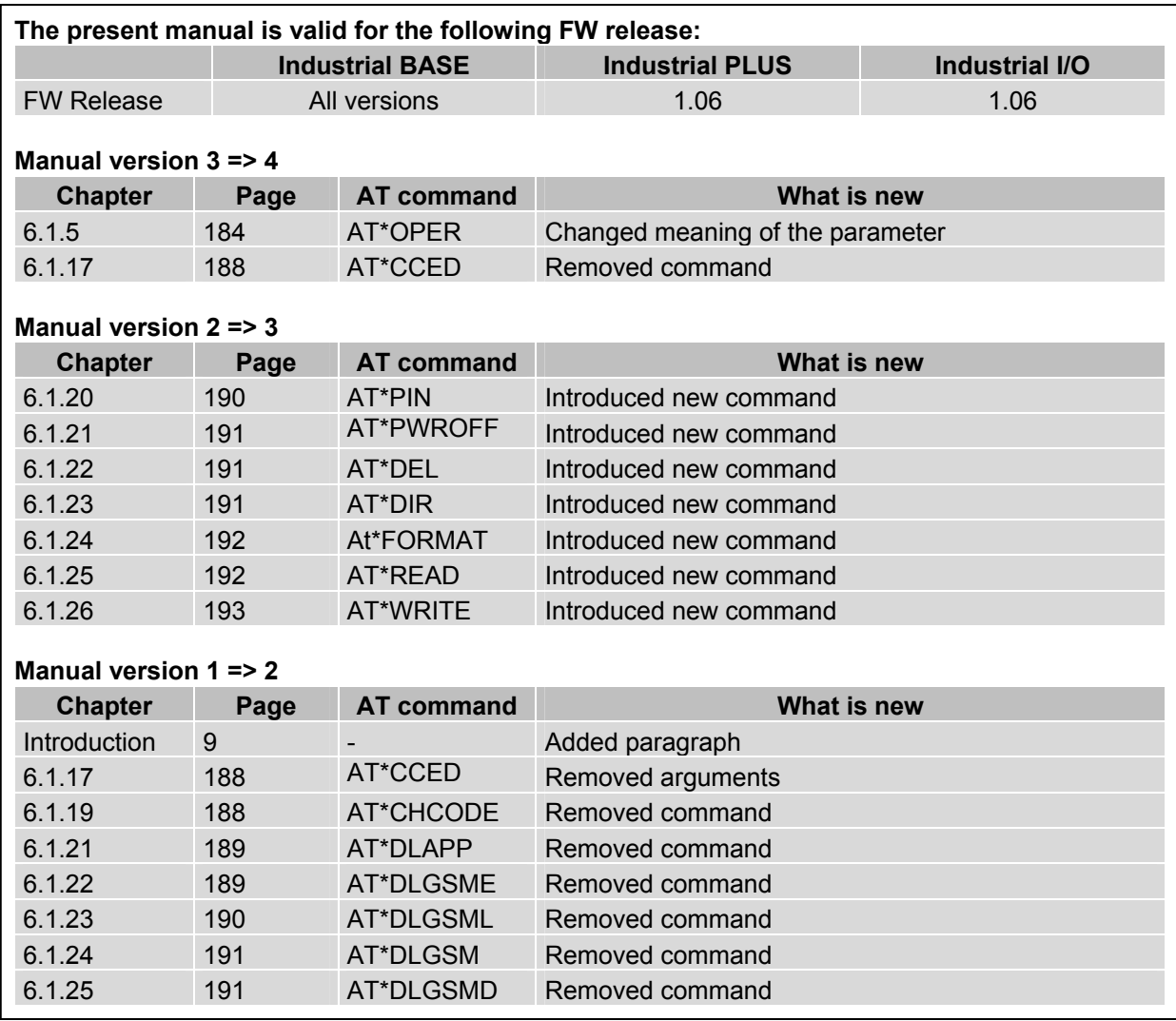

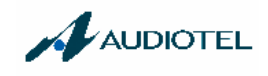

## **Contents**

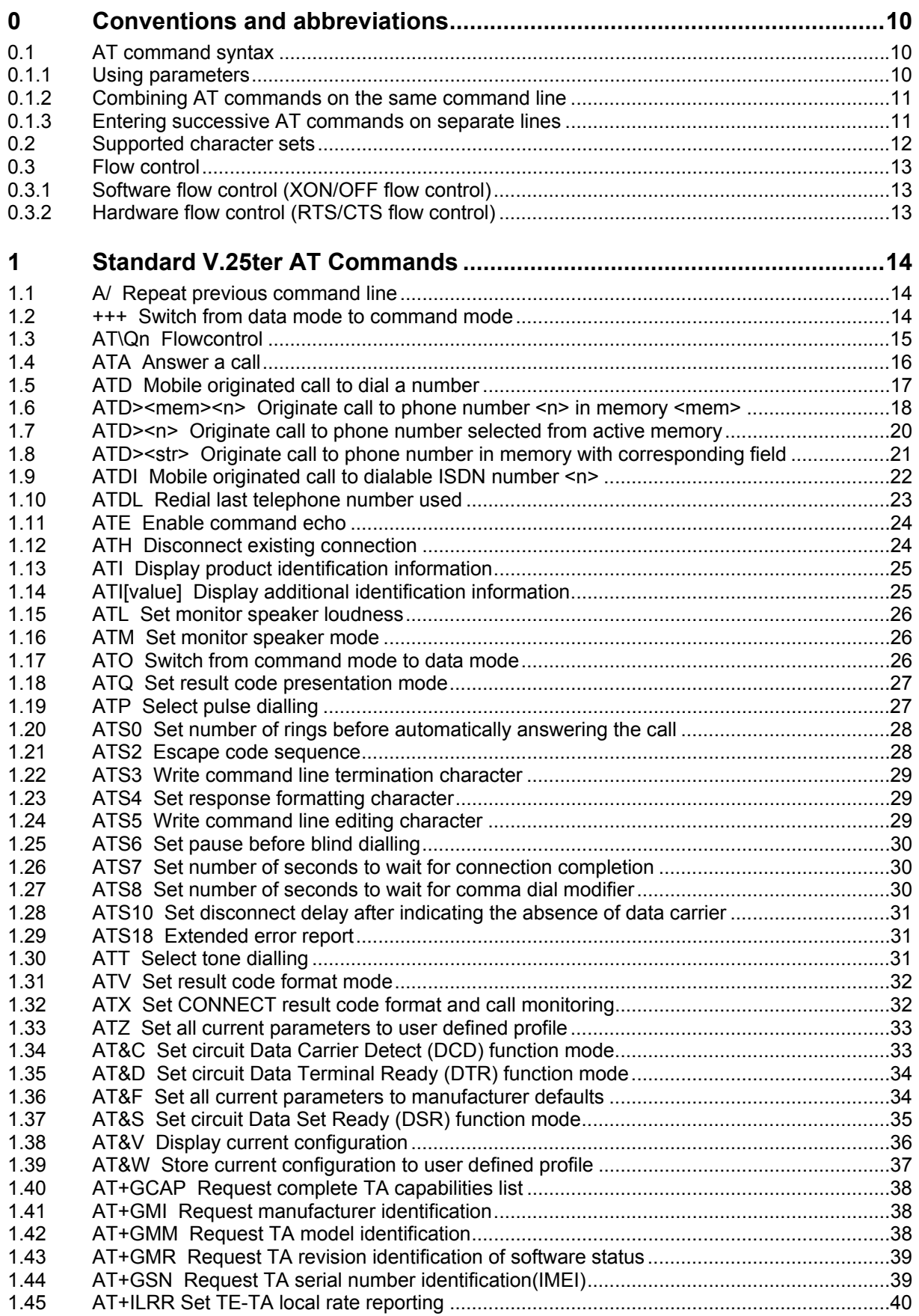

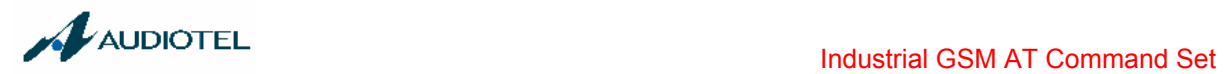

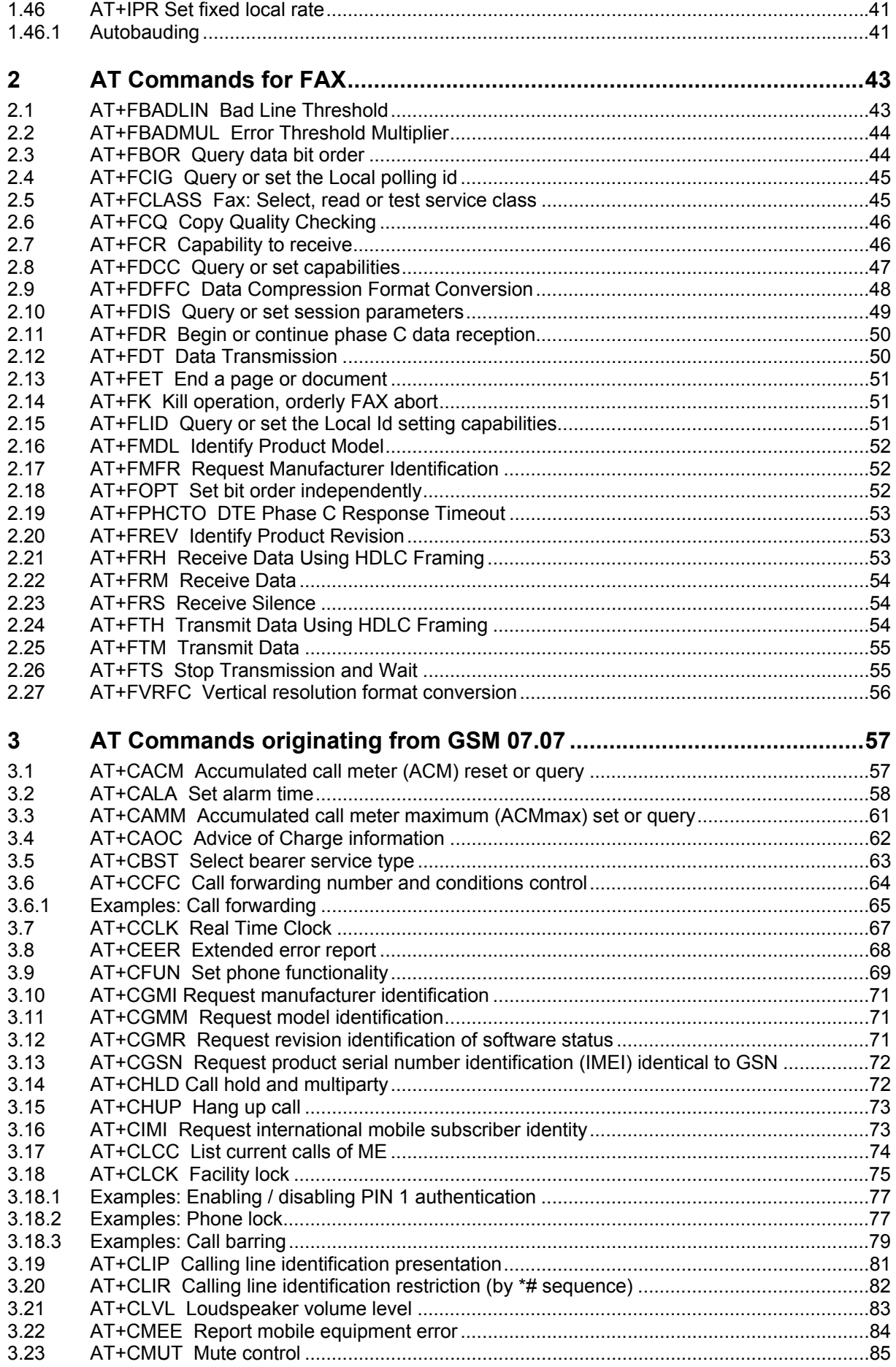

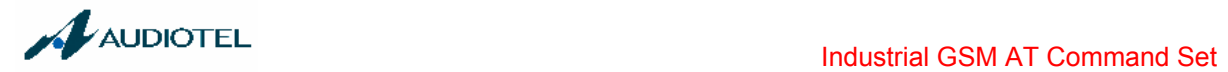

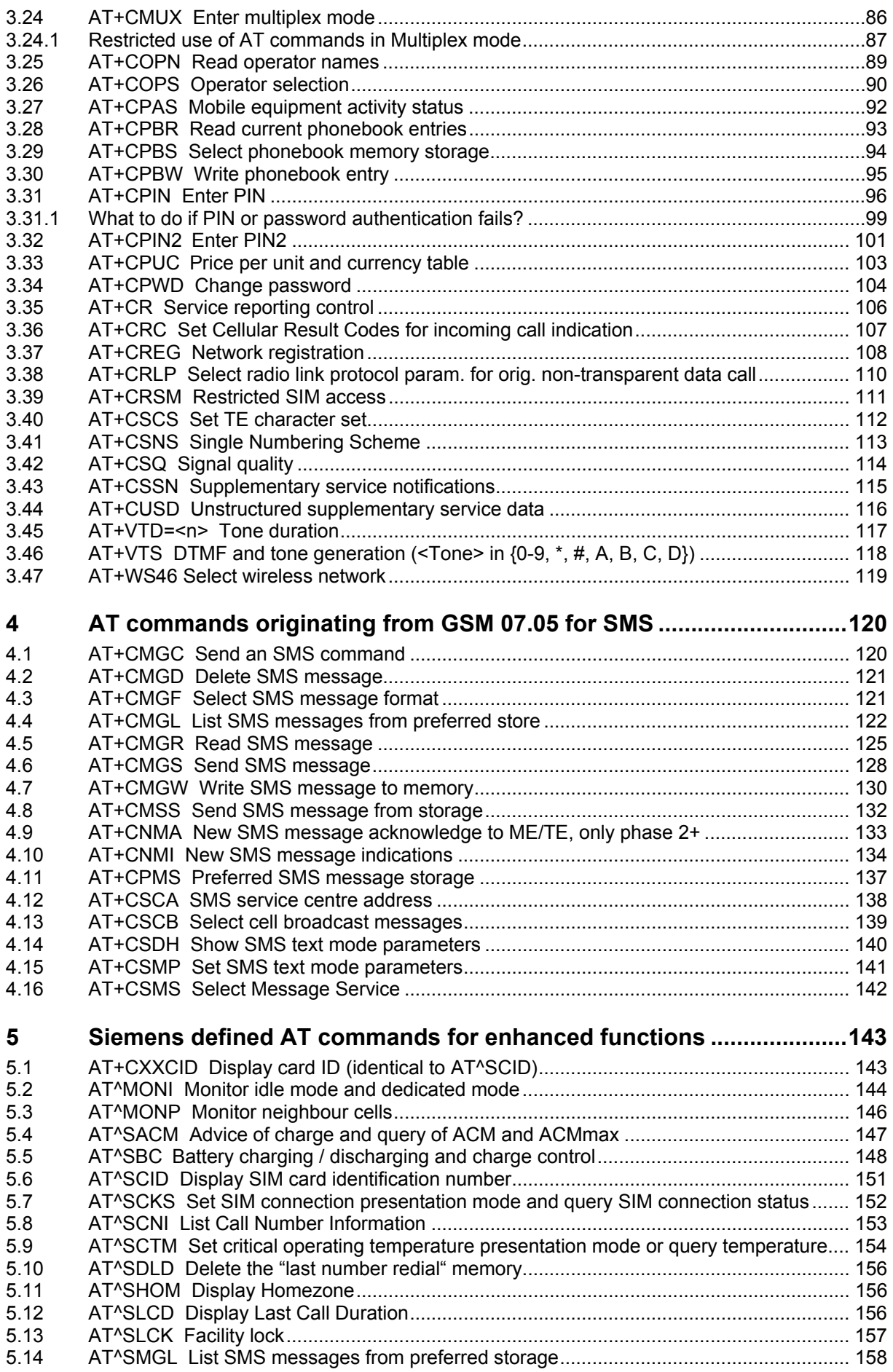

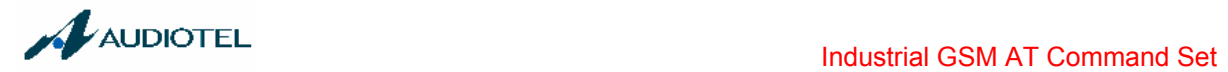

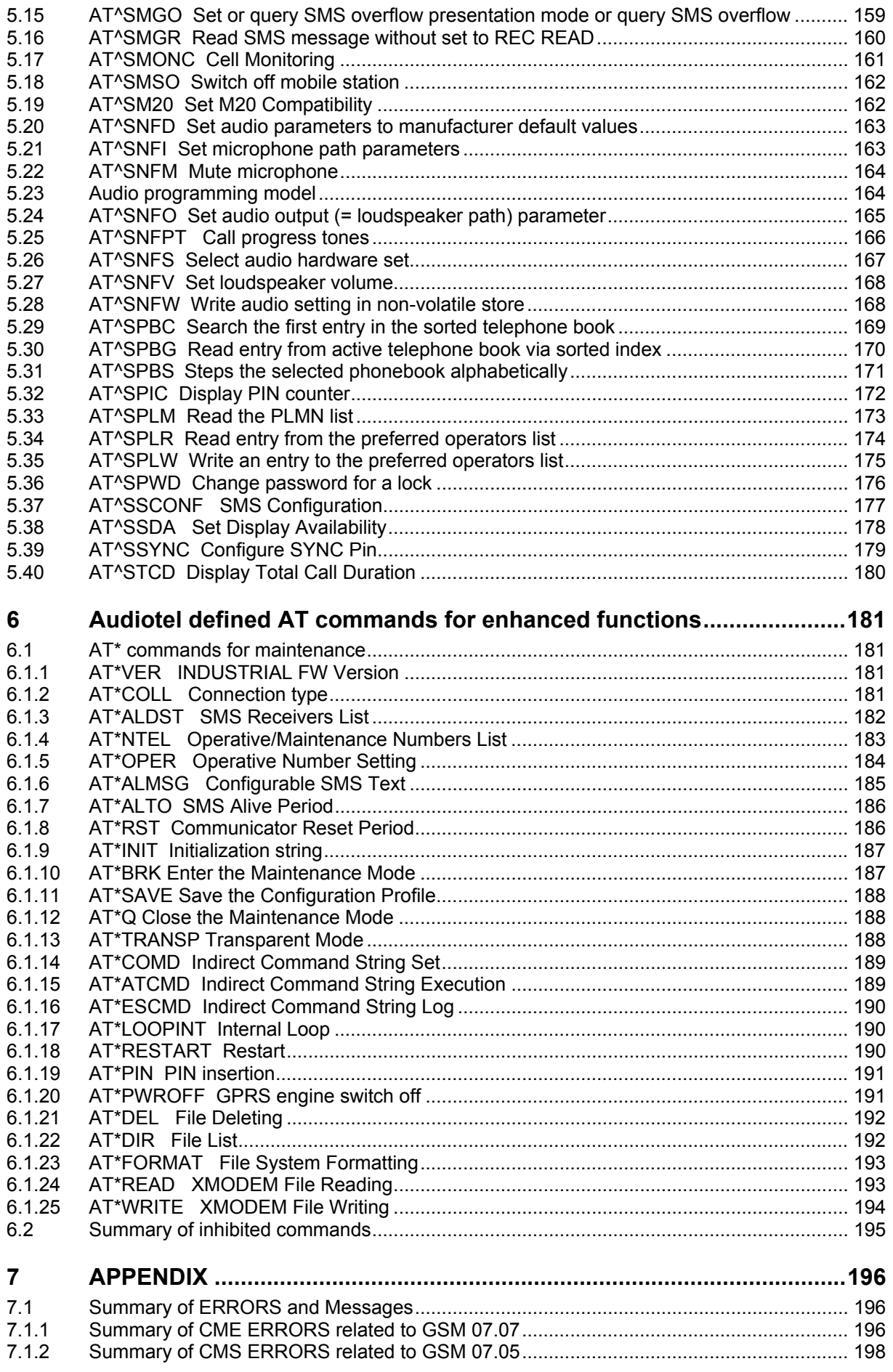

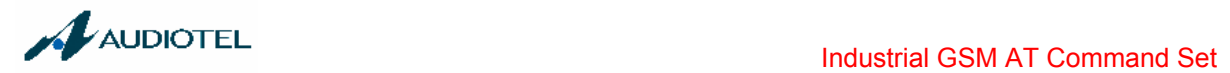

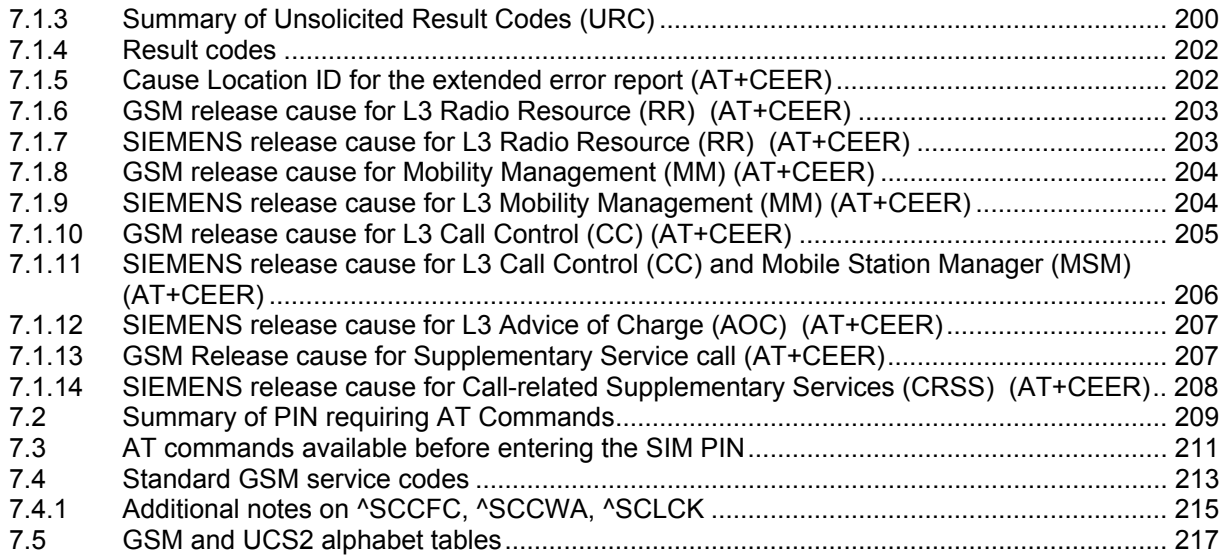

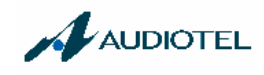

## **GENERAL NOTE**

With respect to any damages arising in connection with the described product or this document, Audiotel Engineering shall be liable according to the general conditions on which the delivery of the described product and this document are based.

This product is not intended for use in life support appliances, devices or systems where a malfunction of the product can reasonably be expected to result in personal injury. Audiotel Engineering customers using or selling this product for use in such applications do so at their own risk and agree to fully indemnify Audiotel Engineering for any damages resulting from illegal use or resale.

Applications incorporating the described product must be designed to be in accordance with the technical specifications provided in these guidelines. Failure to comply with any if the required procedures can result in malfunctions or serious discrepancies in results.

Furthermore, all safety instructions regarding the use of mobile technical systems, including GSM products, which also apply to cellular phones must be followed.

Handheld applications such as mobile phones or PDAs incorporating the described product must be in accordance with the guidelines for human exposure to radio frequency energy. The Specific Absorption Rate (SAR) of the application must be evaluated and approved to be compliant with national and international safety standards or directives.

Subject to change without notice at any time

## **COPYRIGHT**

Copying of this document and giving it to others and the use or communication of the contents thereof, are forbidden without express authority. Offenders are liable to the payment of damages. All rights reserved in the event of grant of a patent or the registration of a utility model or design.

Under the existing delivery agreement Siemens AG granted to Audiotel Engineering SpA the nontranferable and non-exclusive right to copy and/or modify and/or translate the documentation and/or parts thereof, for the sole purpose to ensure an optimized operation of Audiotel's application.

Audiotel Engineering SpA 2003

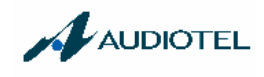

## **INTRODUCTION**

The present AT command manual is suitable for the following Audiotel Engineering SpA products:

- **INDUSTRIAL BASE GSM**
- **INDUSTRIAL PLUS GSM**
- **INDUSTRIAL I/O GSM**

Some AT commands are not available for all Audiotel products. Below is shown the table where each AT command set is referred to the corresponding product:

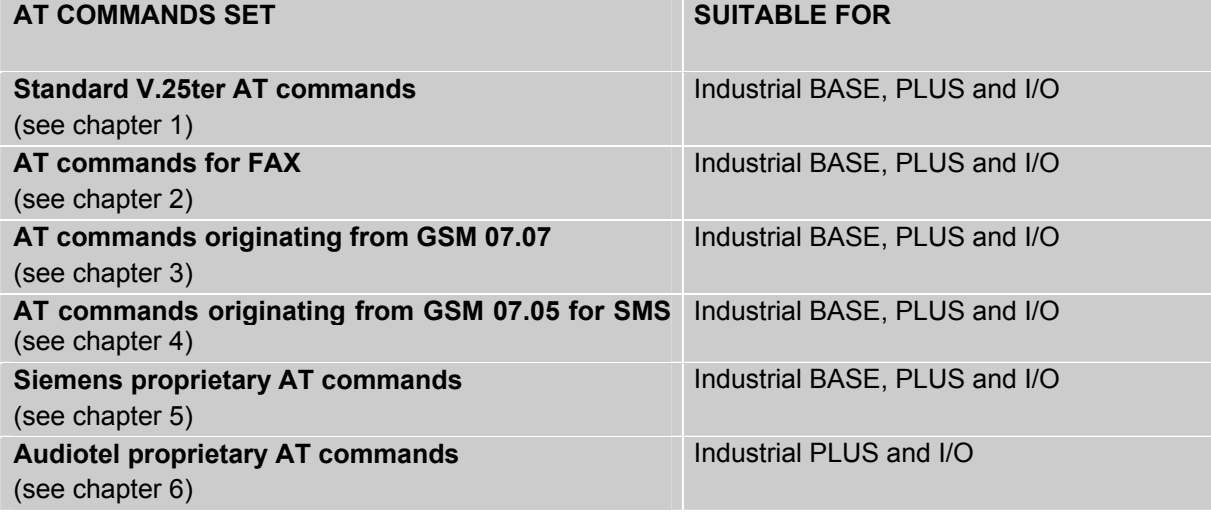

See the chapter "Summary of inhibited commands" for a complete list of inhibited AT command.

## **0 Conventions and abbreviations**

Throughout the document, the GSM engines are referred to as ME (Mobile Equipment), MS (Mobile Station), TA (Terminal Adapter), DCE (Data Communication Equipment) or facsimile DCE (FAX modem, FAX board).

To control your GSM engine you can simply send AT Commands via its serial interface. The controlling device at the other end of the serial line is referred to as TE (Terminal Equipment), DTE (Data Terminal Equipment) or plainly "the application" (probably running on an embedded system).

All abbreviations and acronyms used throughout this document are based on the GSM specifications. For definitions please refer to TR 100 350 V7.0.0 (1999-08), (GSM 01.04, version 7.0.0 release 1998).

#### **0.1 AT command syntax**

The "AT" or "at" prefix must be set at the beginning of each command line. To terminate a command line enter <CR>.

Commands are usually followed by a response that includes "<CR><LF><response><CR><LF>". Throughout this document, only the responses are presented, <CR><LF> are omitted intentionally.

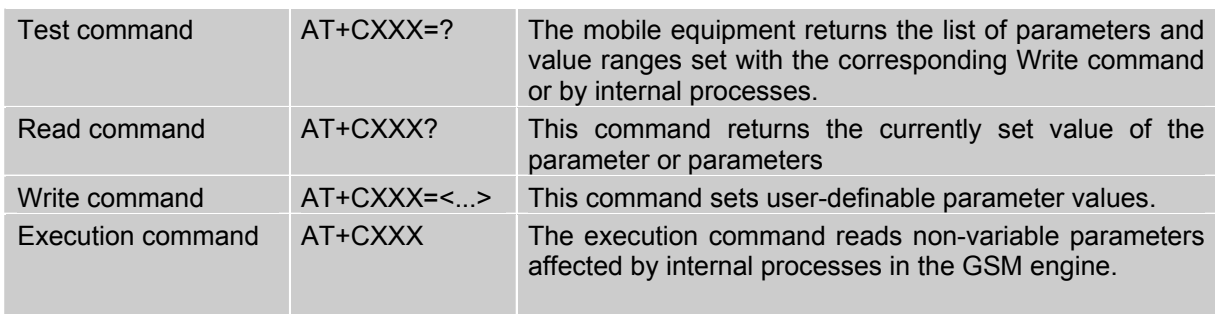

Table 1: Types of AT commands and responses

#### **0.1.1 Using parameters**

- Default parameters are underlined throughout this document.
- Optional parameters are enclosed in square brackets. If optional parameters are omitted, the current settings are used until you change them.
- Optional parameters or subparamters can be omitted unless they are followed by other parameters. If you want to omit a parameter in the middle of a string it must be replaced by a comma. Example:

AT+CPBW=,<number>,<type>,<text> writes a phonebook entry to the first free memory location. AT+CPBW=<index>,<number>,<type>,<text> writes a phonebook entry to the memory location specified by <index>.

- When the parameter is a character string, e.g. <text> or <number>, the string must be enclosed in quotation marks, e.g. "Charlie Brown" or "+49030xxxx". Symbols within quotation marks will be recognized as strings.
- All spaces will be ignored when using strings without quotaton marks.
- It is possible to omit the leading zeros of strings which represent numbers.
- In case of using V.25ter commands without giving an optional parameter, its value is assumed to be 0.

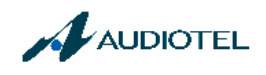

#### **0.1.2 Combining AT commands on the same command line**

You may enter several AT commands on the *same* line. This eliminates the need to type the "AT" or "at" prefix before each command. Instead, it is only needed once at the beginning of the command line. Use a semicolon as command delimiter.

The command line buffer accepts a maximum of 391 characters. If this number is exceeded none of the commands will be executed and TA returns ERROR.

The table below lists the AT commands you cannot enter together with other commands on the same line. Otherwise, the responses may not be in the expected order.

Table 2: Illegal combinations of AT commands

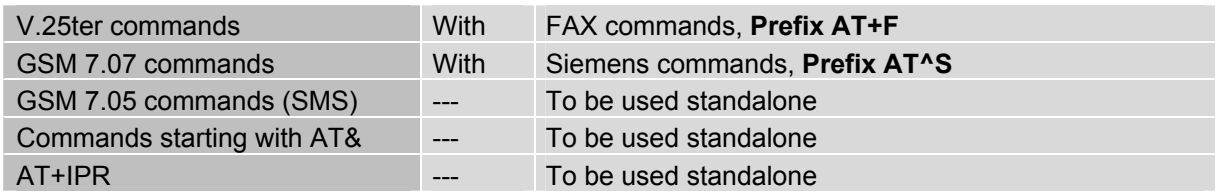

**Note:** Generally, appending the same or mixed AT commands should be avoided. If nevertheless you need to do enter several commands on the same line, note that the number of subsequent commands is limited.

#### **0.1.3 Entering successive AT commands on separate lines**

When you enter a series of AT commands on *separate* lines, leave a pause between the preceding and the following command until OK appears. This avoids sending too many AT commands at a time without waiting for a response for each.

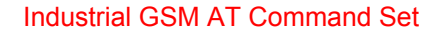

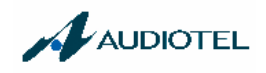

#### **0.2 Supported character sets**

The ME supports two character sets: GSM 03.38 (7 bit, also referred to as SMS alphabet) and UCS2 (16 bit, refer to ISO/IEC 10646). See Chapter 3.40 for information about selecting the character set. Character tables are provided in Chapter 7.5.

Due to the constraints described below it is recommended to prefer the USC2 alphabet in any external application.

If the GSM alphabet is selected all characters sent over the serial line are in the range from 0 ... 127.

CAUTION: GSM alphabet is not ASCII alphabet!

Several problems resulting from the use of the GSM alphabet:

- 1. "@" character with GSM alphabet value 0 is not printable by an ASCII terminal program (e.g. Microsoft<sup>©</sup> Hyperterminal<sup>®</sup>).
- 2. "@" character with GSM alphabet value of binary 0 will terminate any C string! This is because the \0 is defined as C string end tag. Therefore, the GSM Null character may cause problems on application level when using a 'C'-function as "strlen()". This can be avoided if it is represented by an escape sequence as shown in Table 3. By the way, this may be the reason why even network providers often replace " $@$ "with " $@="$ " in their SIM application. When sending e-mails via SMS the @ character may also be replaced with "\*" as defined in GSM 03.40 (3GPP TS 23.040).
- 3. Other characters of the GSM alphabet are misinterpreted by an ASCII terminal program. For example, GSM "ö" (as in "Börse") is assumed to be "|" in ASCII, thus resulting in "B|rse". This is because both alphabets mean different characters with values hex. 7C or 00 and so on.
- 4. In addition, decimal 17 and 19 which are used as XON/XOFF control characters when software flow control is activated, are interpreted as normal characters in the GSM alphabet.

When you write characters differently coded in ASCII and GSM (e.g. Ä, Ö, Ü), you need to enter escape sequences. Such a character is translated into the corresponding GSM character value and, when output later, the GSM character value can be presented. Any ASCII terminal then will show wrong responses.

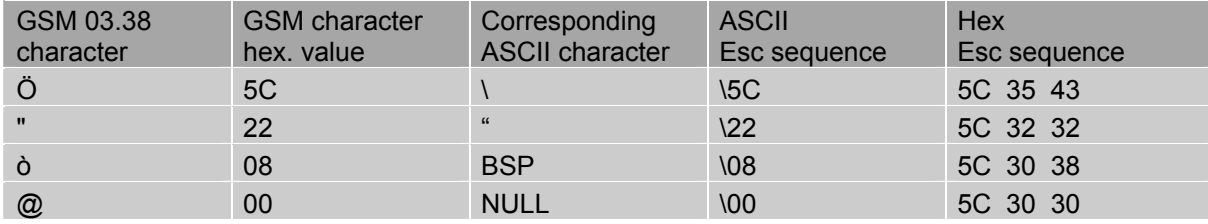

Table 3: Character definitions depending on alphabet (examples)

CAUTION: Often, the editors of terminal programs do not recognize escape sequences. In this case, an escape sequence will be handled as normal characters. The most common workaround to this problem is to write a script which includes a decimal code instead of an escape sequence. This way you can write, for example, short messages which may contain differently coded characters.

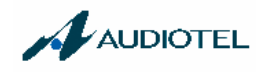

#### **0.3 Flow control**

Flow control is essential to prevent loss of data or avoid errors when, in a data or fax call, the sending device is transferring data faster than the receiving side is ready to accept. When the receiving buffer reaches its capacity, the receiving device should be capable to cause the sending device to pause until it catches up.

There are basically two approaches to regulate data flow: software flow control and hardware flow control. The High Watermark of the input  $\overline{l}$  output buffer should be set to approximately 60% of the total buffer size. The Low Watermark is recommended to be about 30%. The data flow should be stopped when the capacity rises close to the High Watermark and resumed when it drops below the Low Watermark. The time required to cause stop and go results in a hysteresis between the High and Low Watermarks.

In Multiplex mode, it is recommended to use hardware flow control.

#### **0.3.1 Software flow control (XON/OFF flow control)**

Software flow control sends different characters to stop (XOFF, decimal 19) and resume (XON, decimal 17) data flow. The only advantage of software flow control is that three wires would be sufficient on the serial interface.

#### **0.3.2 Hardware flow control (RTS/CTS flow control)**

Hardware flow control sets or resets the RTS/CTS wires. This approach is faster and more reliable, and therefore, the better choice. When the High Watermark is reached, CTS is set inactive until the transfer from the buffer has completed. When the Low Watermark is passed, CTS goes active once again.

To achieve smooth data flow, ensure that the RTS/CTS lines are present on your application platform. The application should include options to enable RTS/CTS handshake with the GSM engine. This needs to be done with the AT command AT\Q3 - it is not sufficient to set RTS/CTS handshake in the used Terminal program only.

The default setting of the GSM engine is AT\Q0 (no flow control) which must be altered to AT\Q3 (RTS/CTS hardware handshake on). The setting is stored volatile and must be restored each time after the GSM engine was switched off. For further details refer to Chapter 1.3.

AT\Q has no read command. To verify the current setting of AT\Q, simply check the settings of the active profile with AT&V.

Often, fax programs run an intialization procedure when started up. The intialization commonly includes enabling RTS/CTS hardware handshake, eliminating the need to set AT\Q3 once again. However, before setting up a CSD call, you are advised to check that RTS/CTS handshake is set.

Note: After deactivating the RTS line, the ME may still send up to 32 bytes. This can be easily handled if the buffer of the host application is sufficiently sized, and if a hysteresis is implemented in its Rx buffer as mentioned in Chapter 0.3. A total buffer capacity of 256 bytes has been proved to work well.

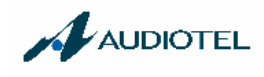

## **1 Standard V.25ter AT Commands**

These AT Commands are related to ITU-T (International Telecommunication Union, Telecommunication sector) V.25ter document.

TC35 engine supports the registers S0-S29. You can change S0,S3,S4,S5,S6,S7,S8,S10,S18 by using the appropriate ATSn commands. All the other registers are read-only and for internal usage only!

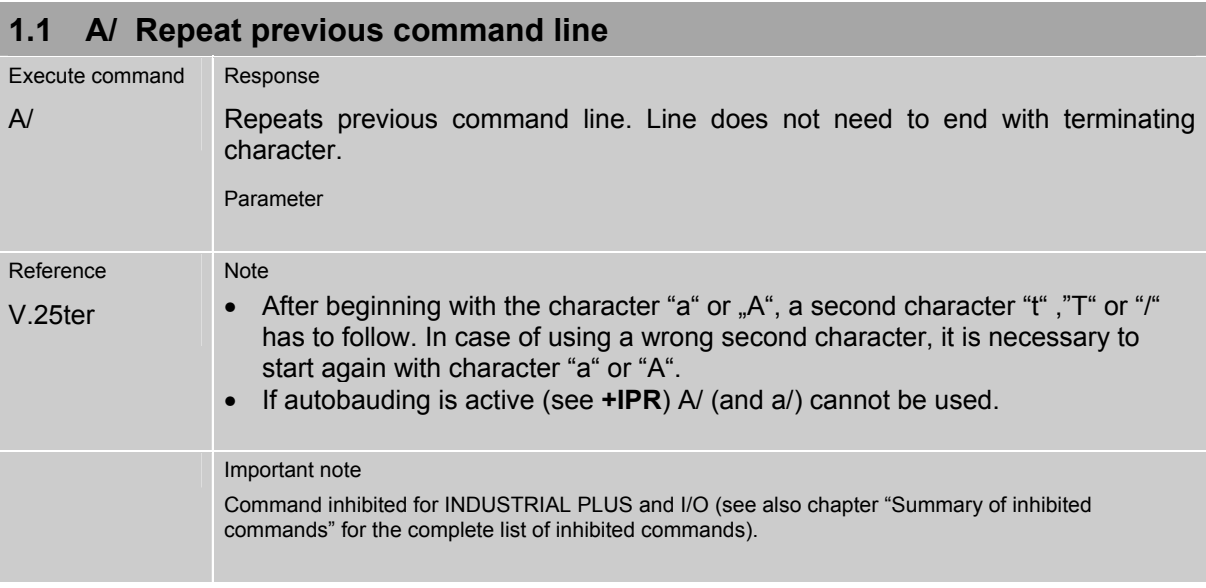

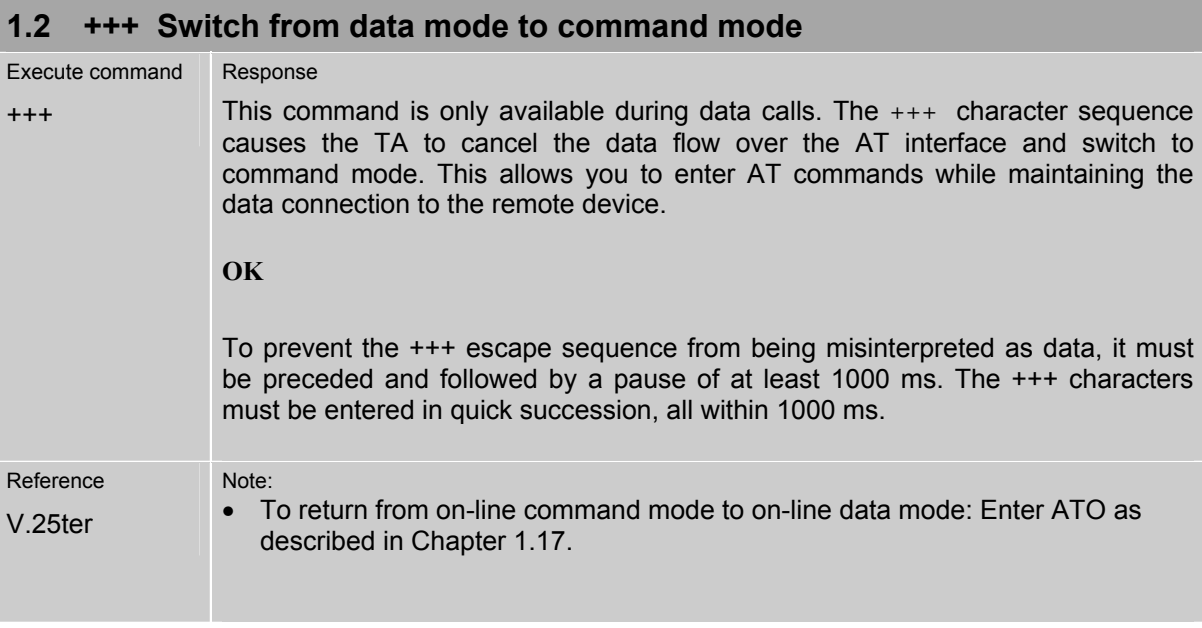

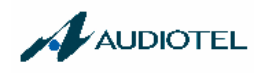

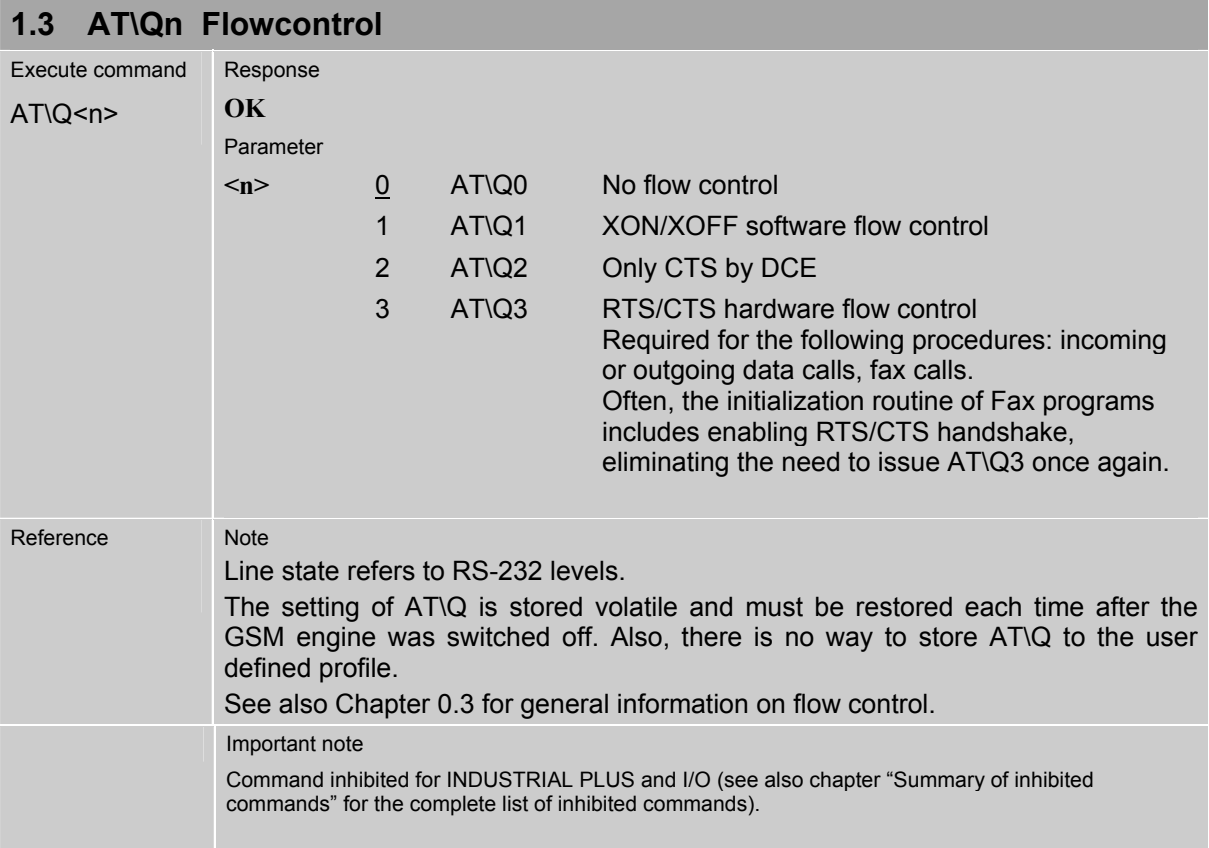

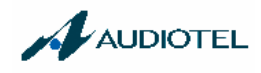

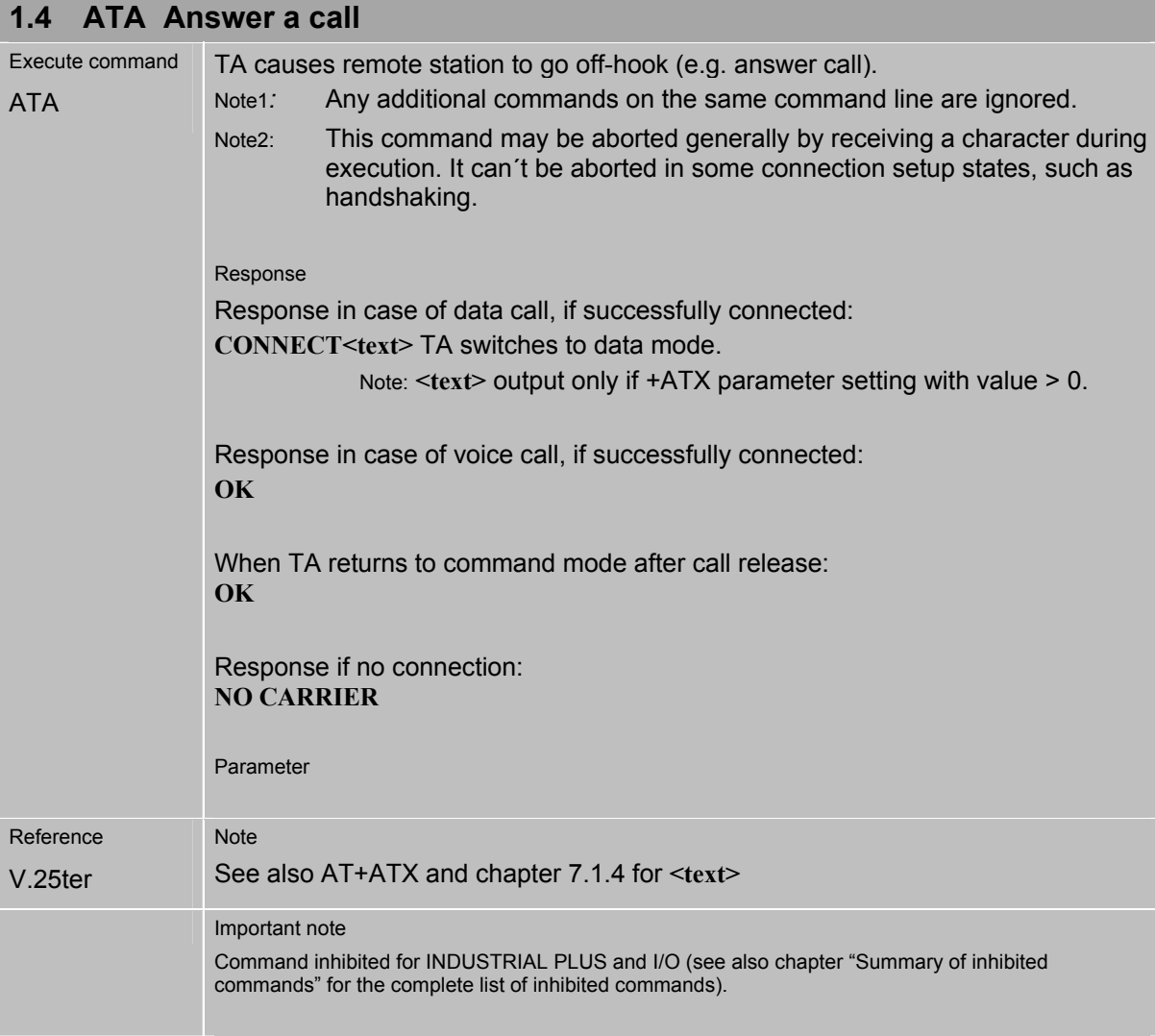

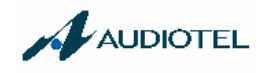

## **1.5 ATD Mobile originated call to dial a number**

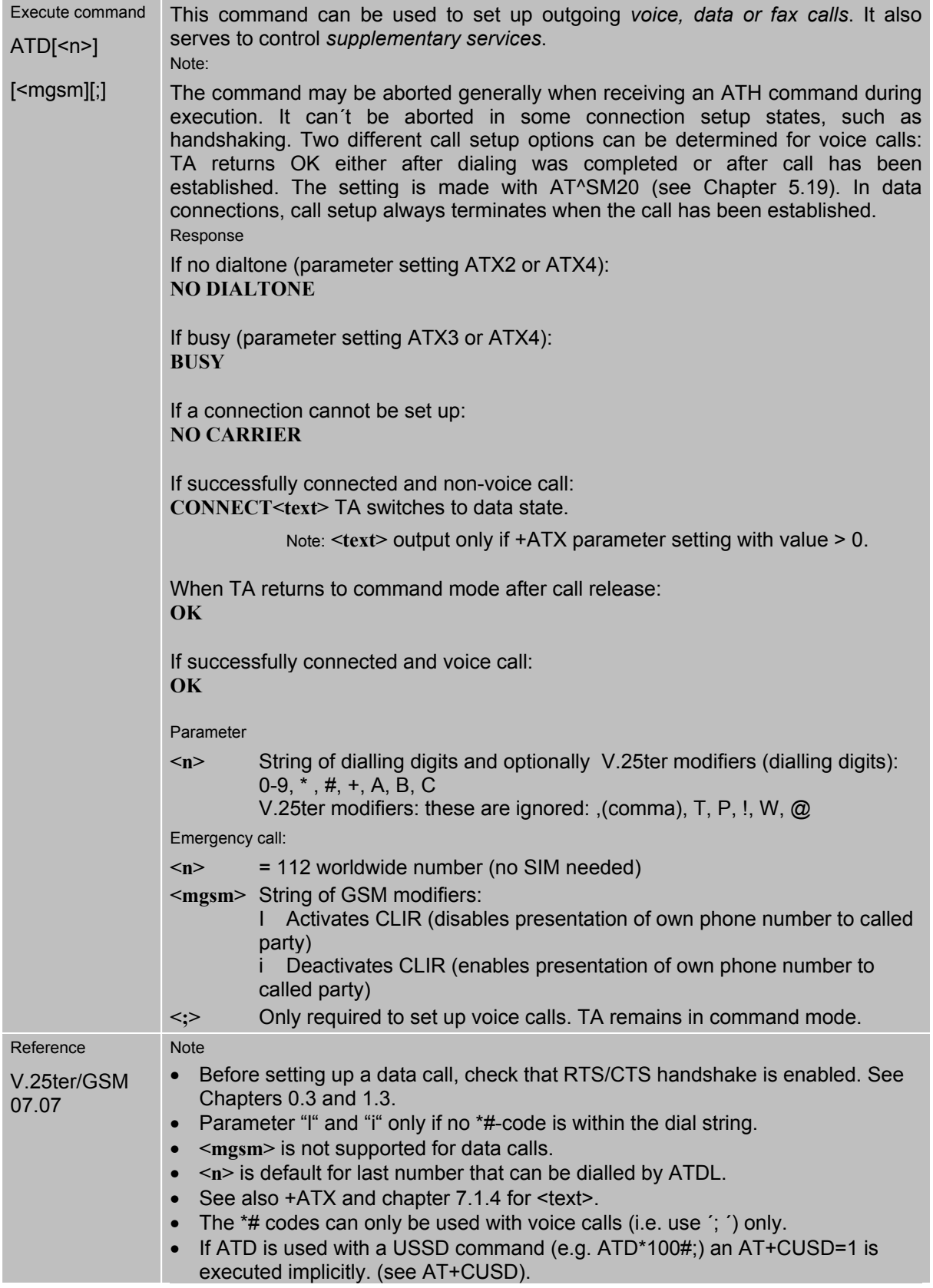

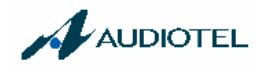

## 1.6 ATD><mem><n> Originate call to phone number <n> in memory <mem>

This command allows you to dial a phone number from a specific phonebook. To initiate a call, enter a two letter abbreviation for the phonebook **<mem>**, followed by the memory location **<n>** of the desired entry. The location range of each phonebook can be queried by AT+CPBR (see Chapter 3.28).

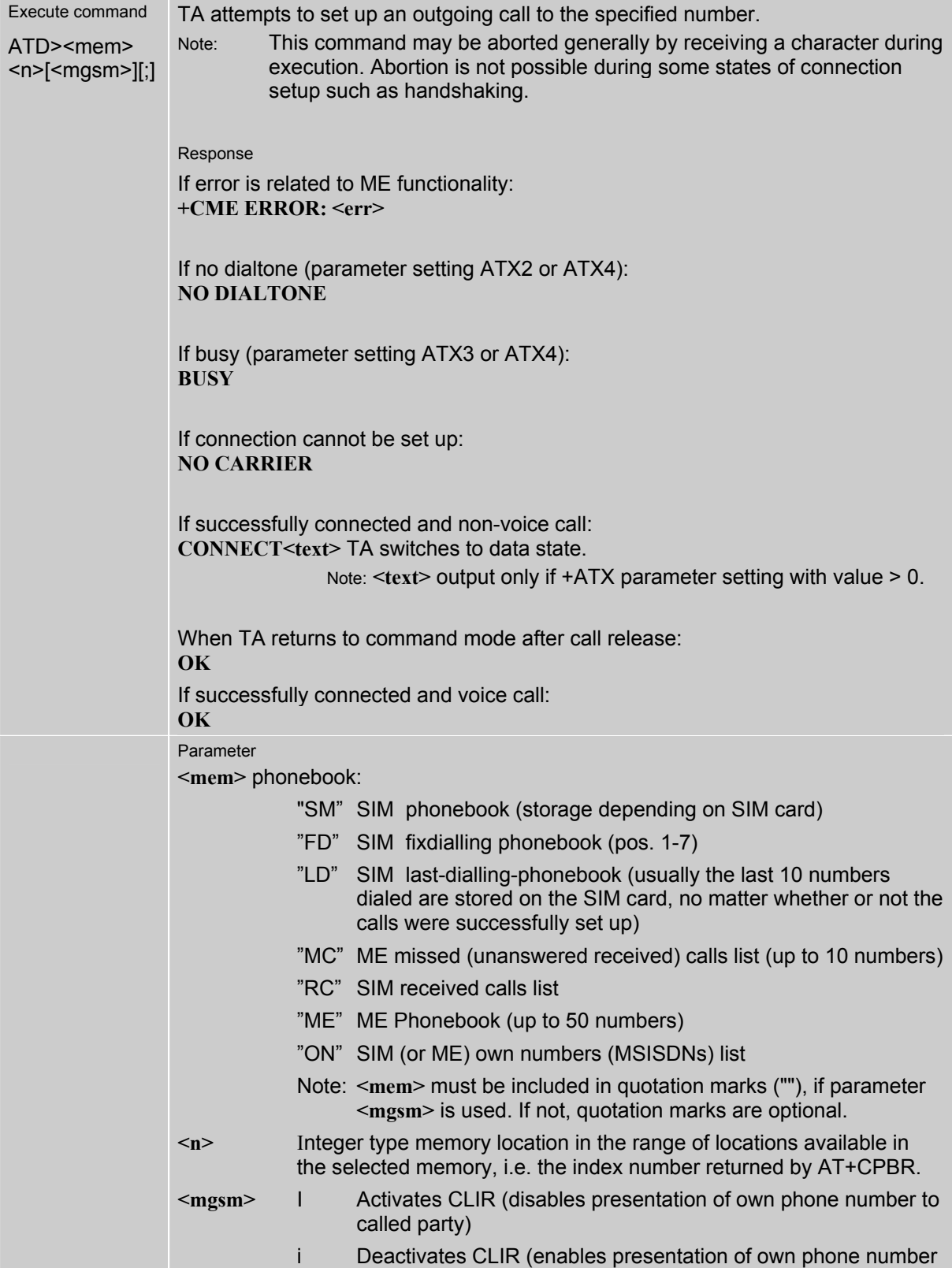

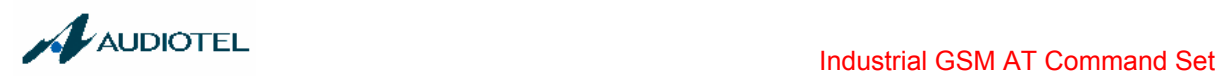

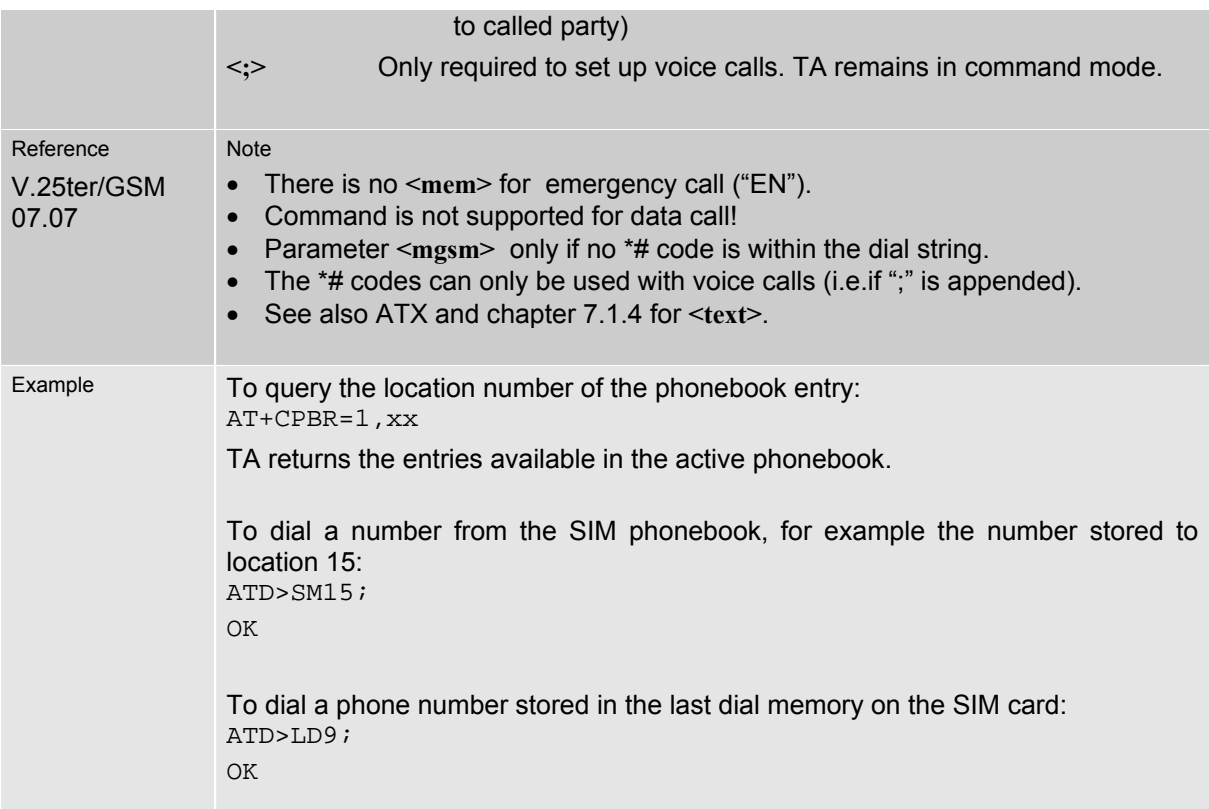

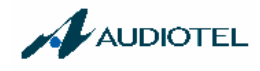

#### **1.7 ATD><n> Originate call to phone number selected from active memory**

This command can be used to dial a phone number selected from the active memory. The active memory is the phonebook selected with AT+CPBS (see Chapter 3.29). To set up a call simply enter the memory location of the desired entry. The memory location range of each phonebook can be queried by AT+CPBR (see Chapter 3.28).

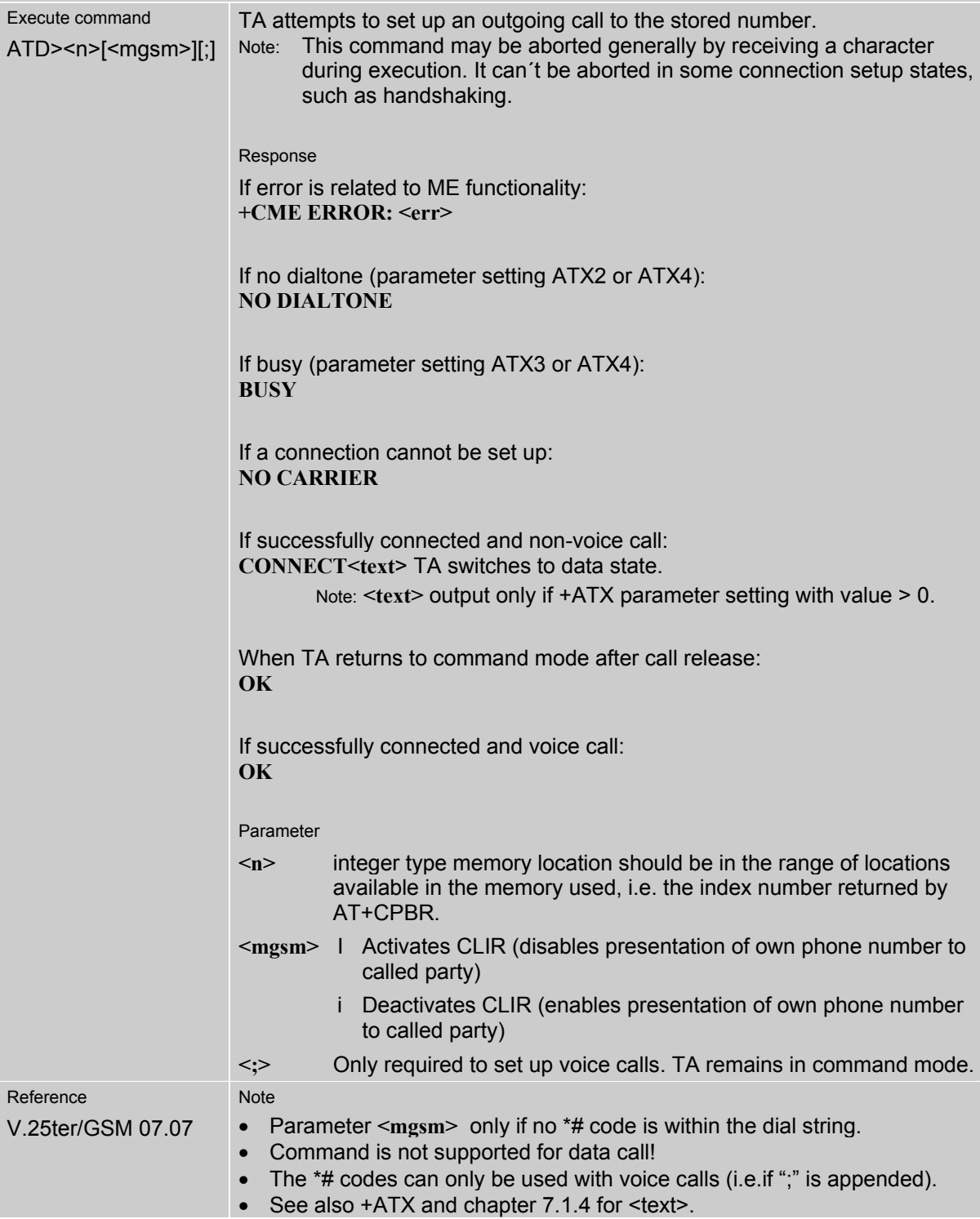

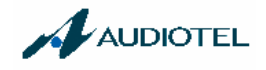

#### **1.8 ATD><str> Originate call to phone number in memory with corresponding field**

This command searches the active phonebook for a given string **<str>** and dials the assigned phone number. The active phonebook is the one set with AT+CPBS.

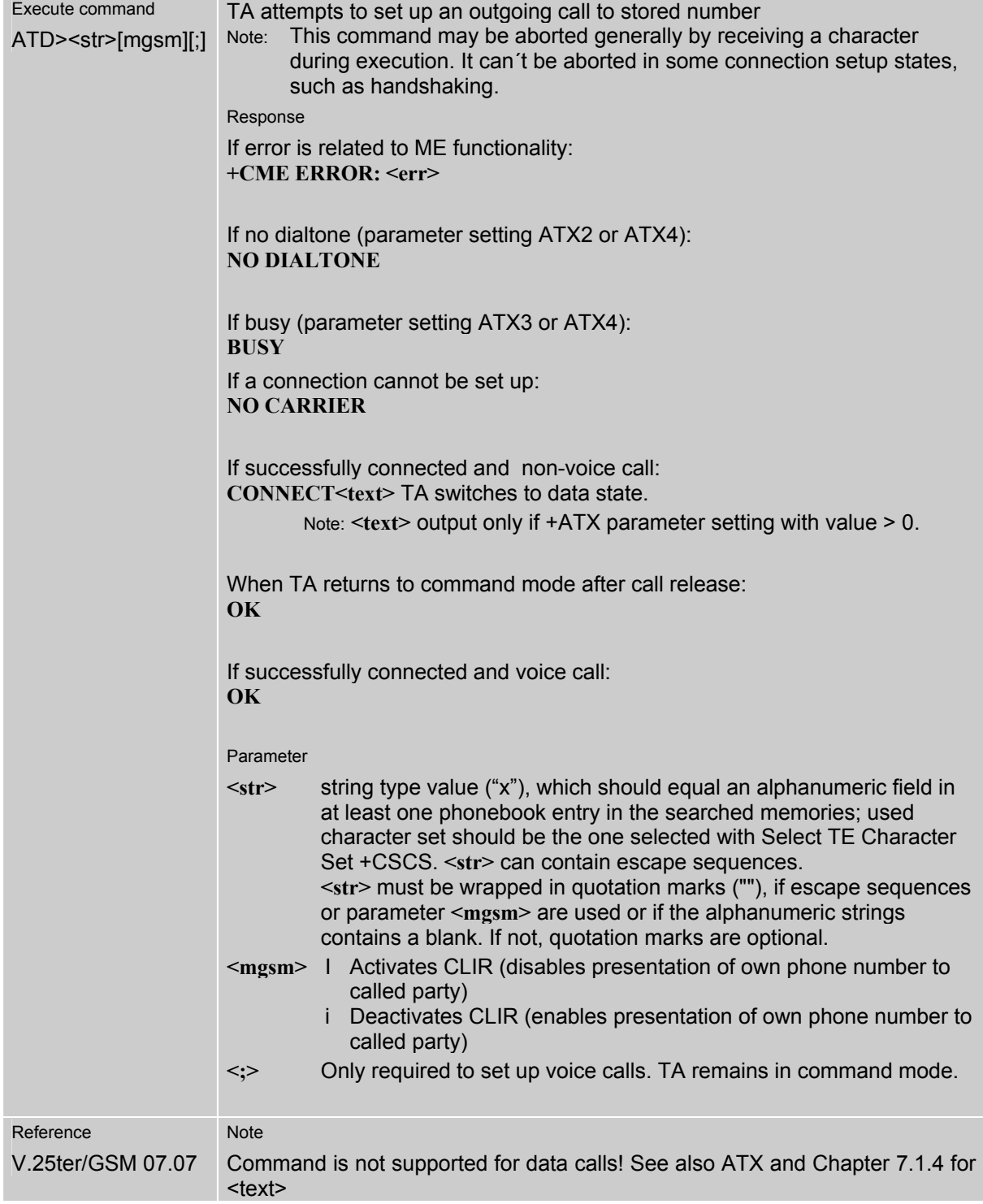

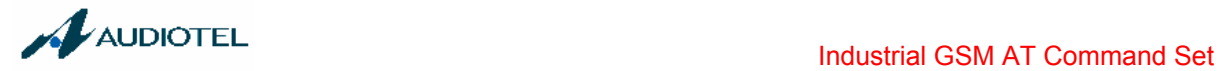

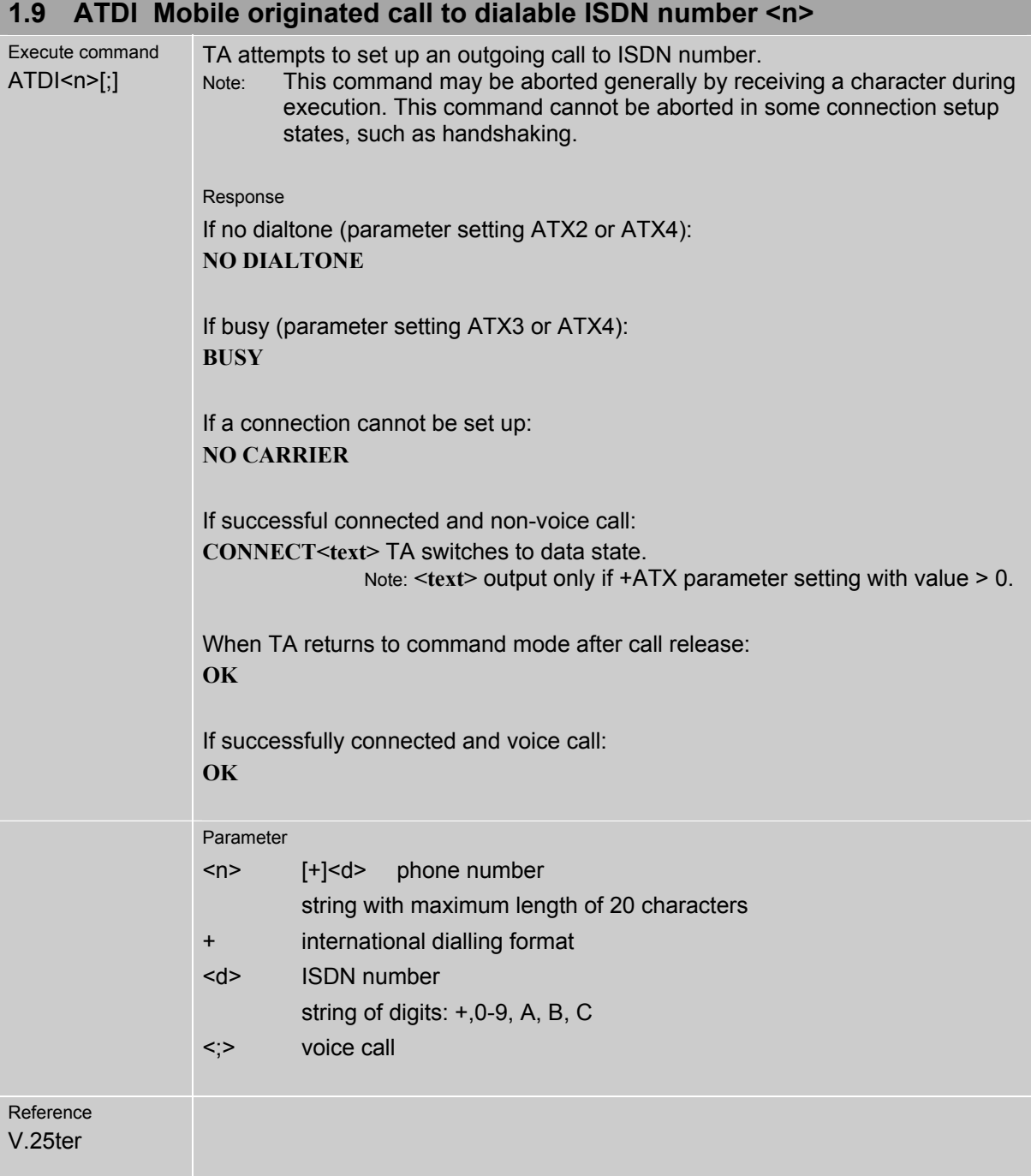

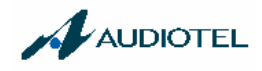

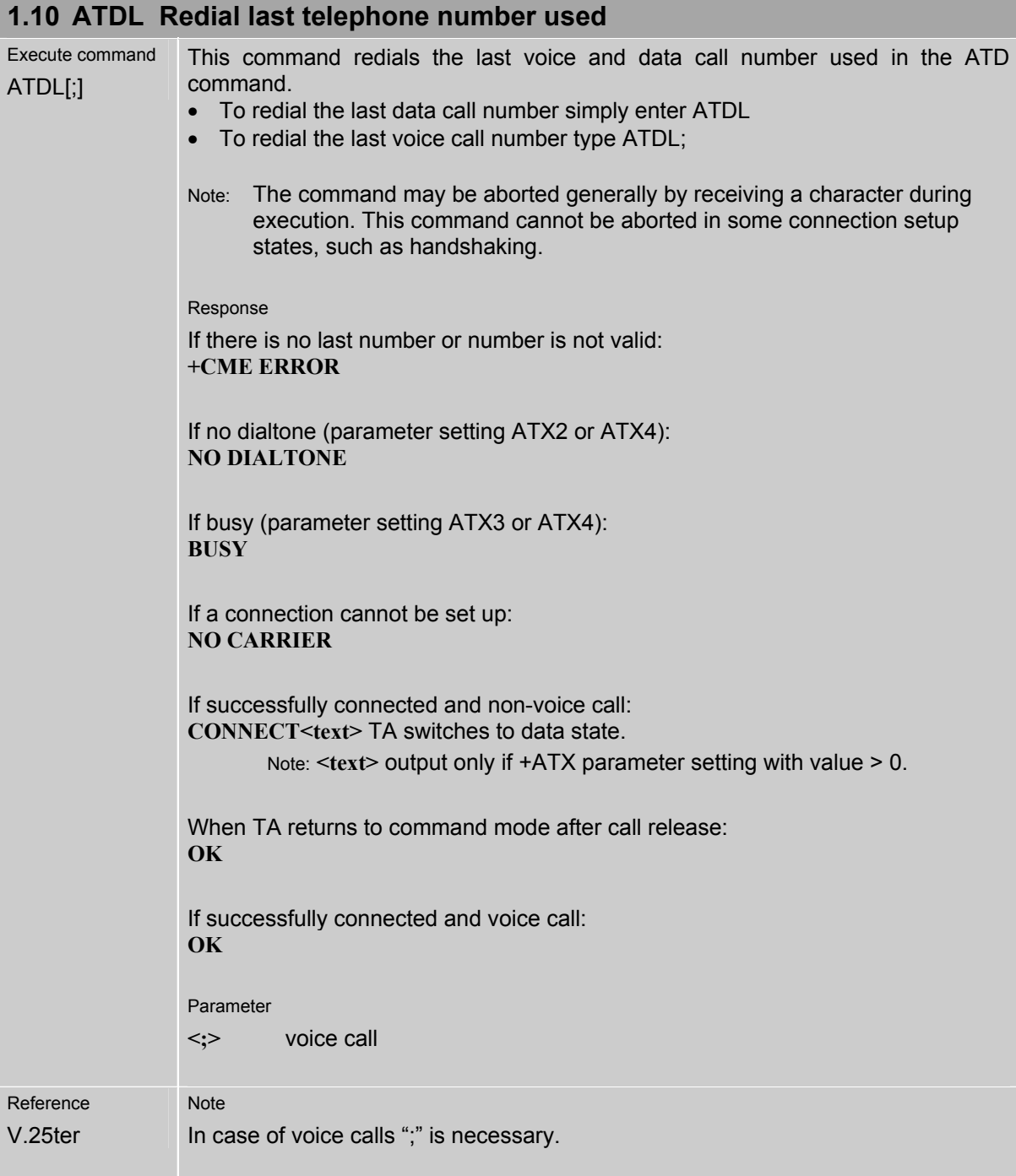

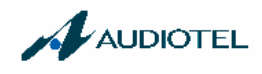

## **1.11 ATE Enable command echo**

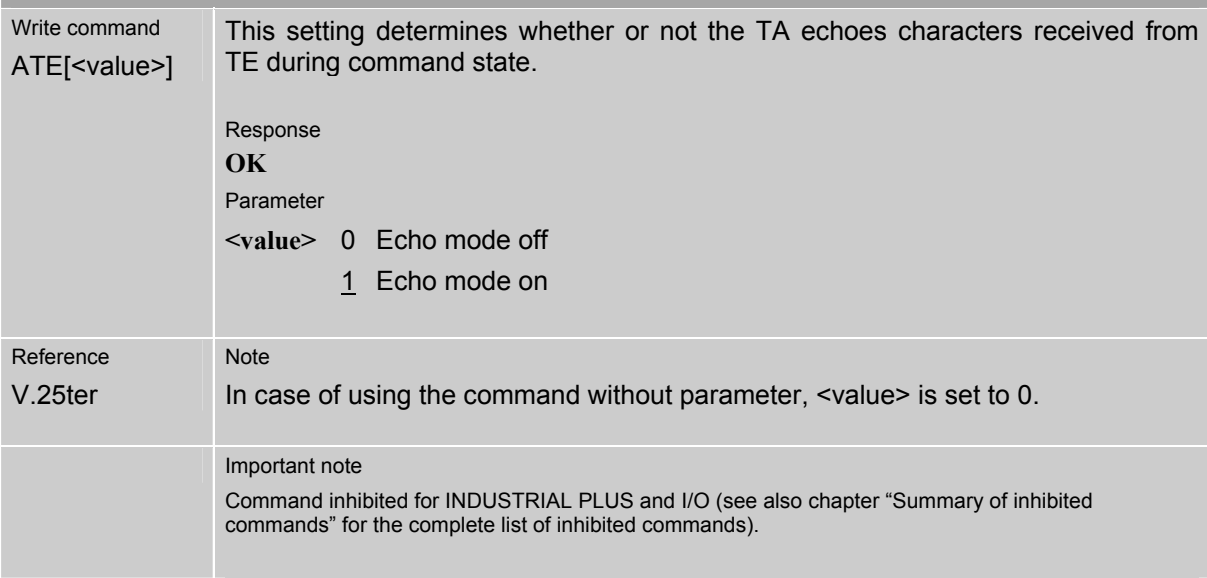

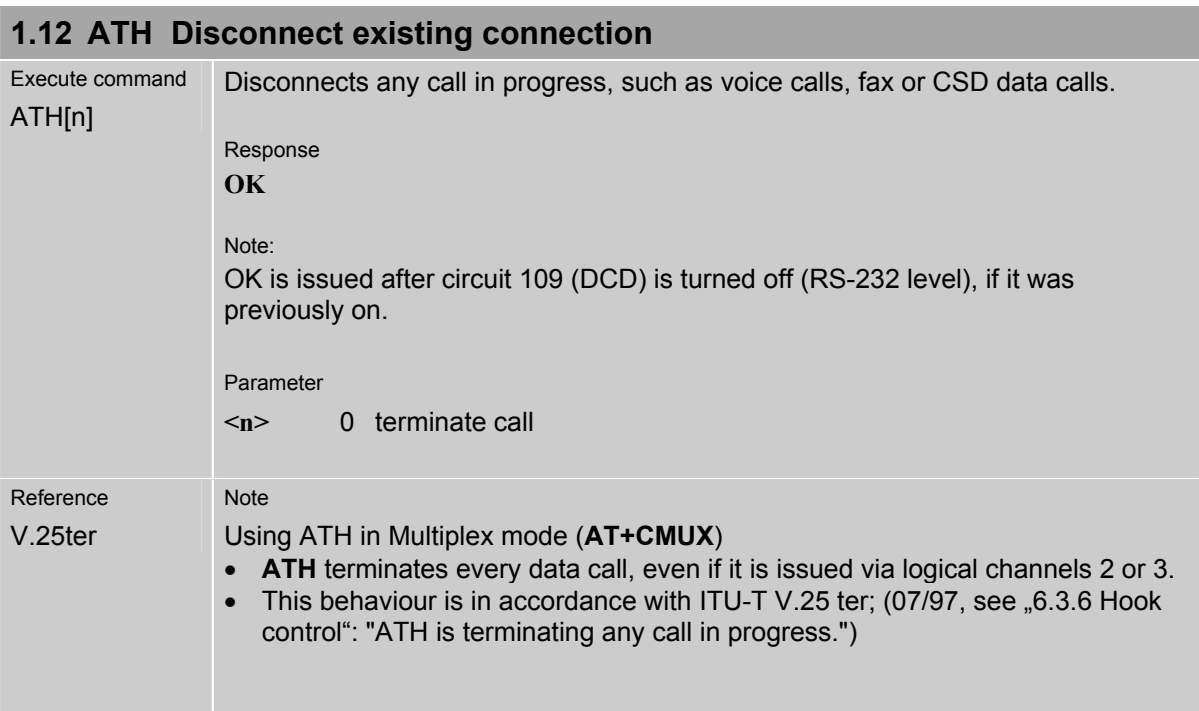

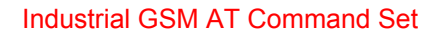

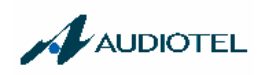

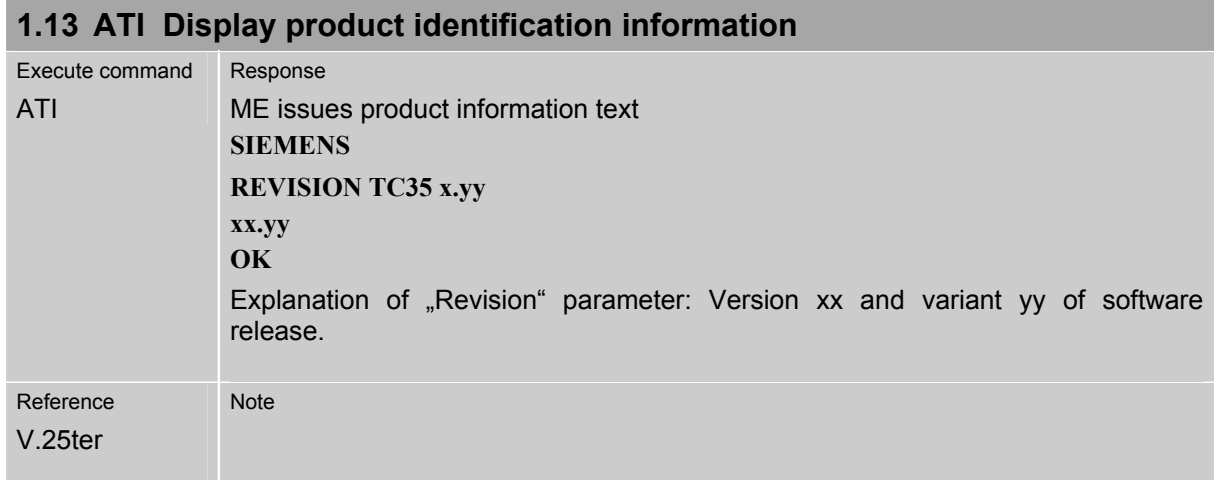

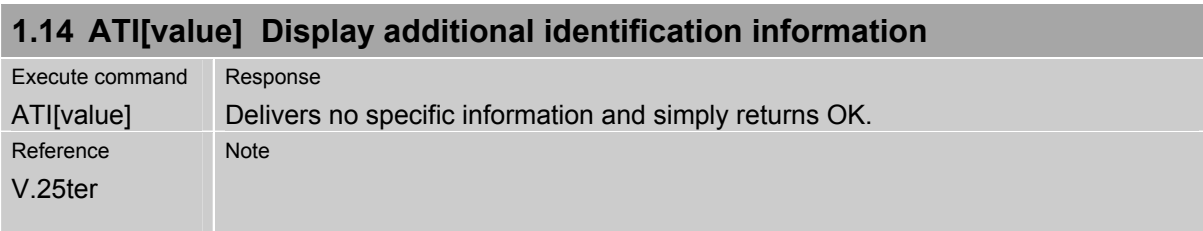

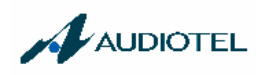

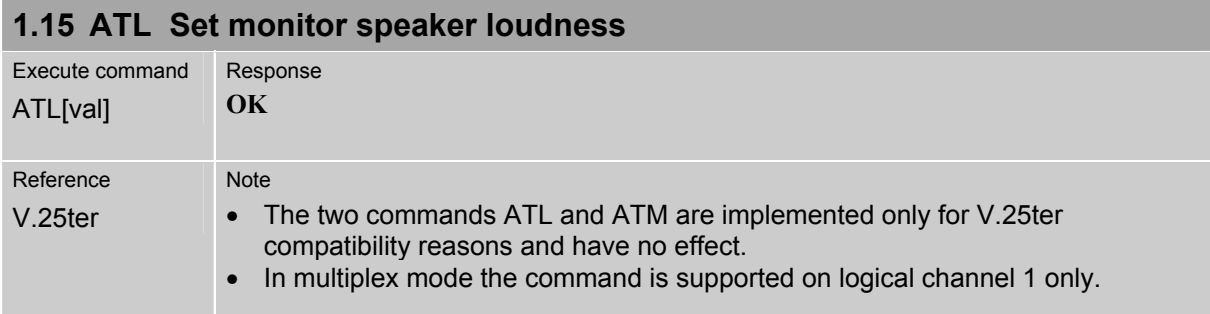

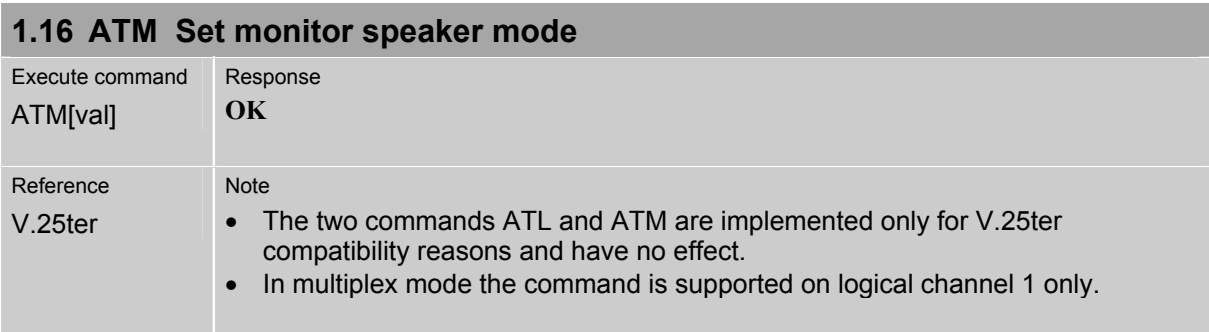

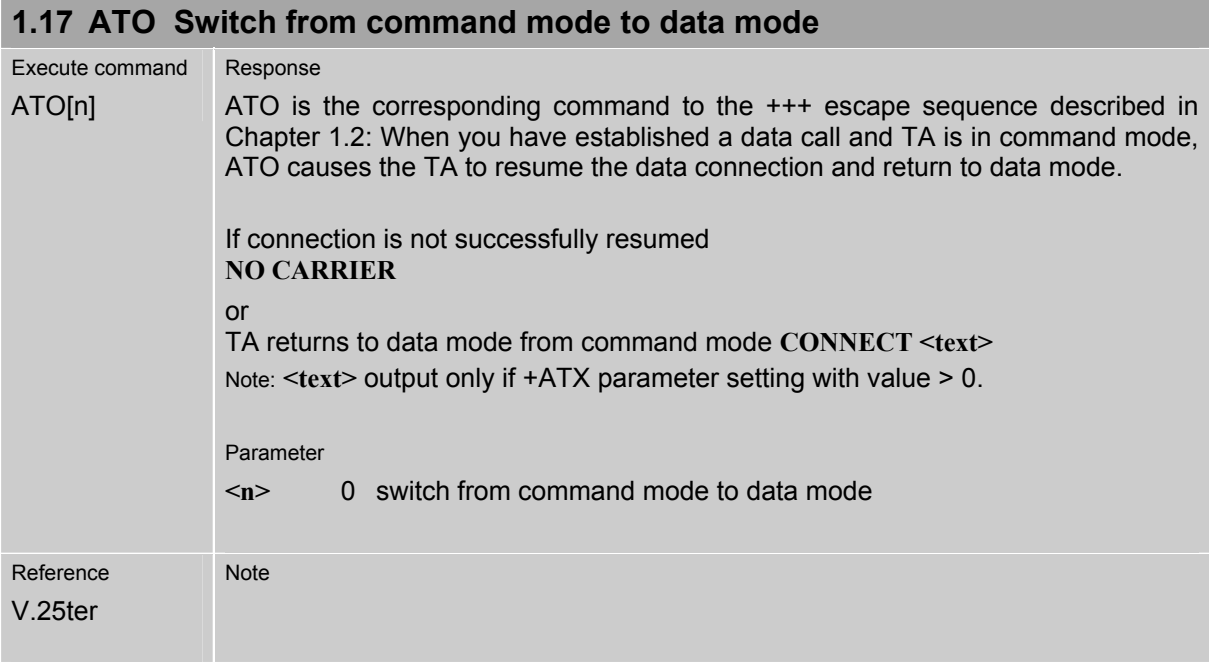

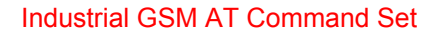

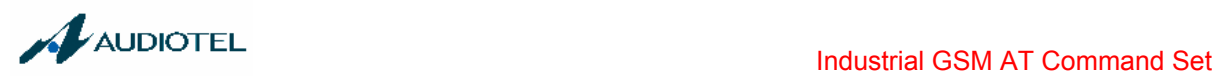

## **1.18 ATQ Set result code presentation mode**

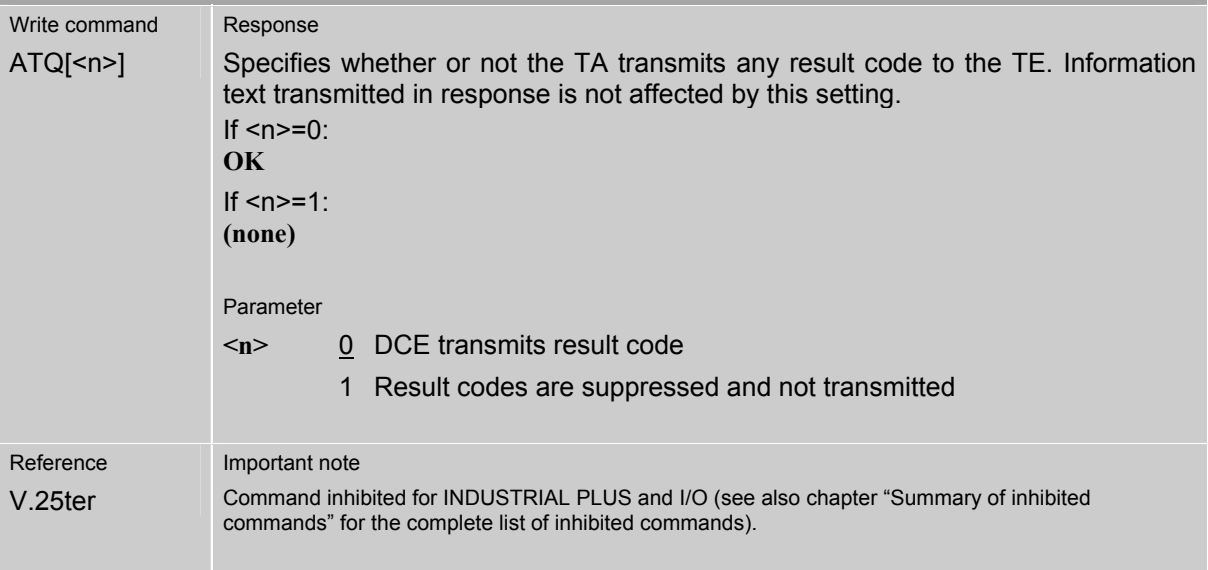

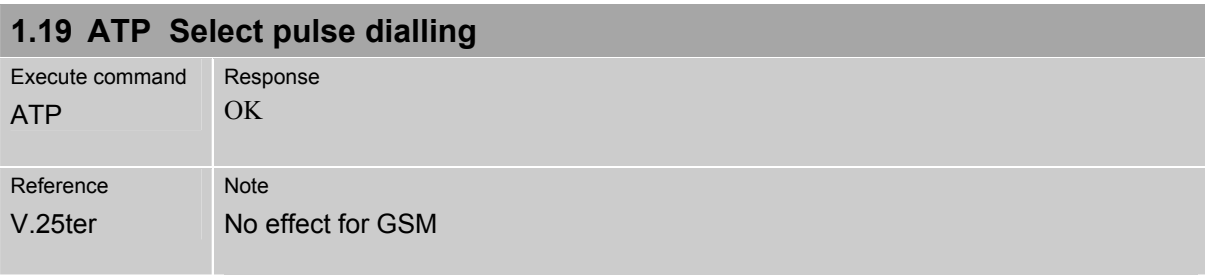

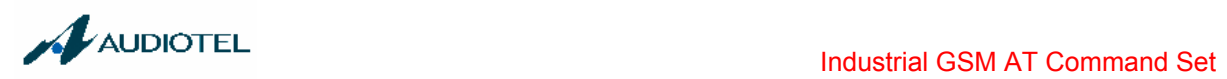

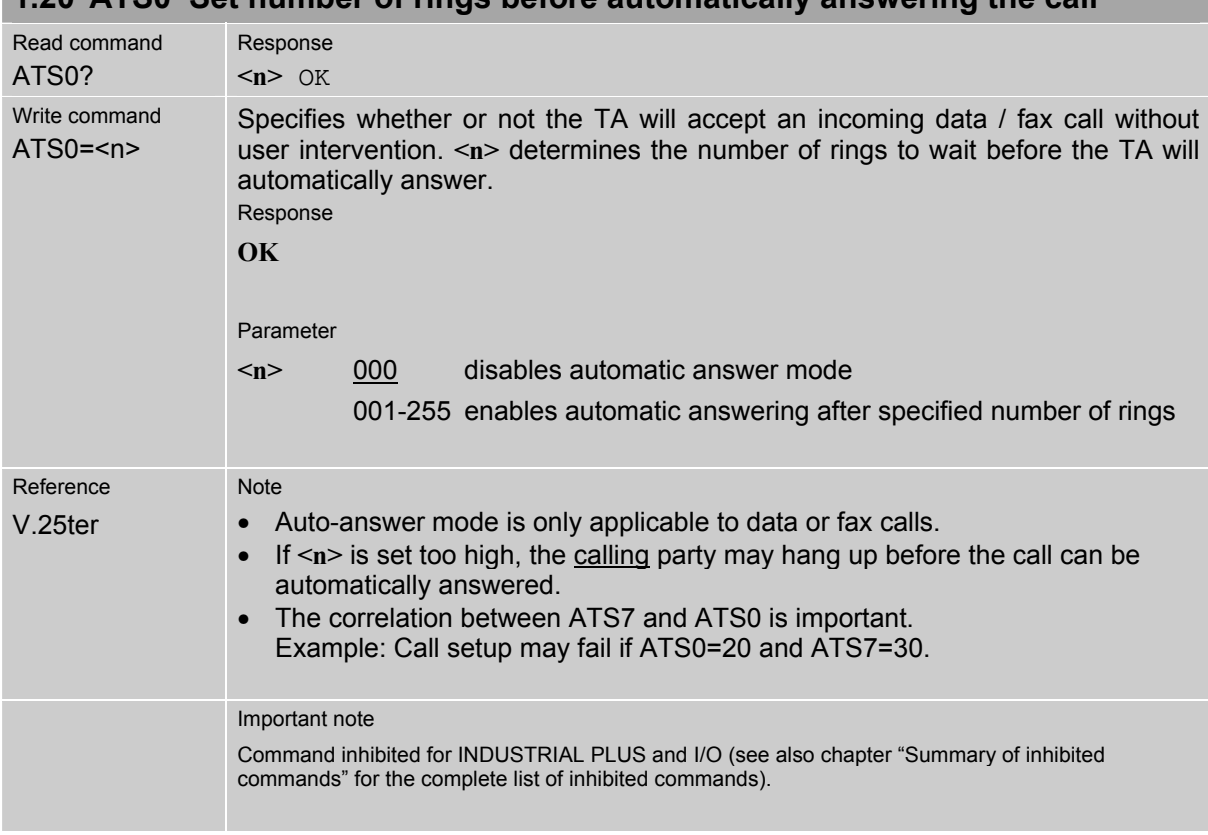

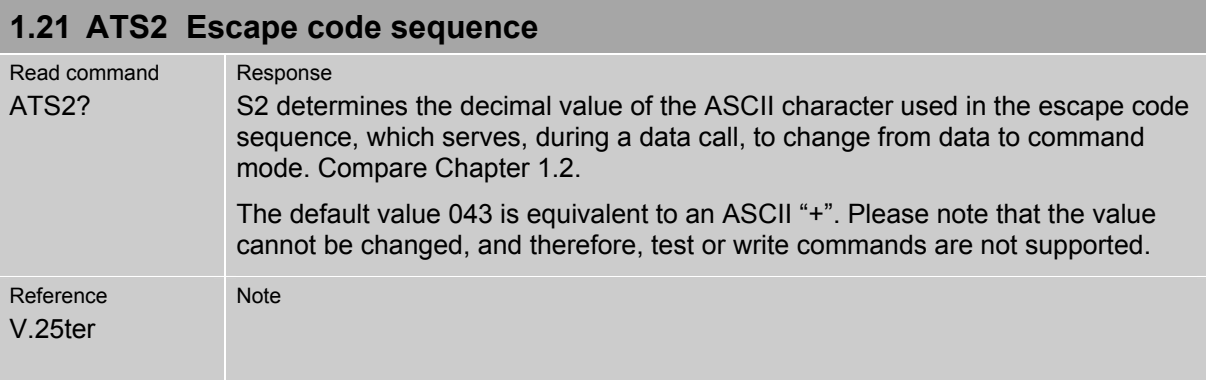

## **1.20 ATS0 Set number of rings before automatically answering the call**

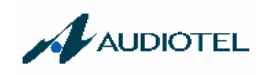

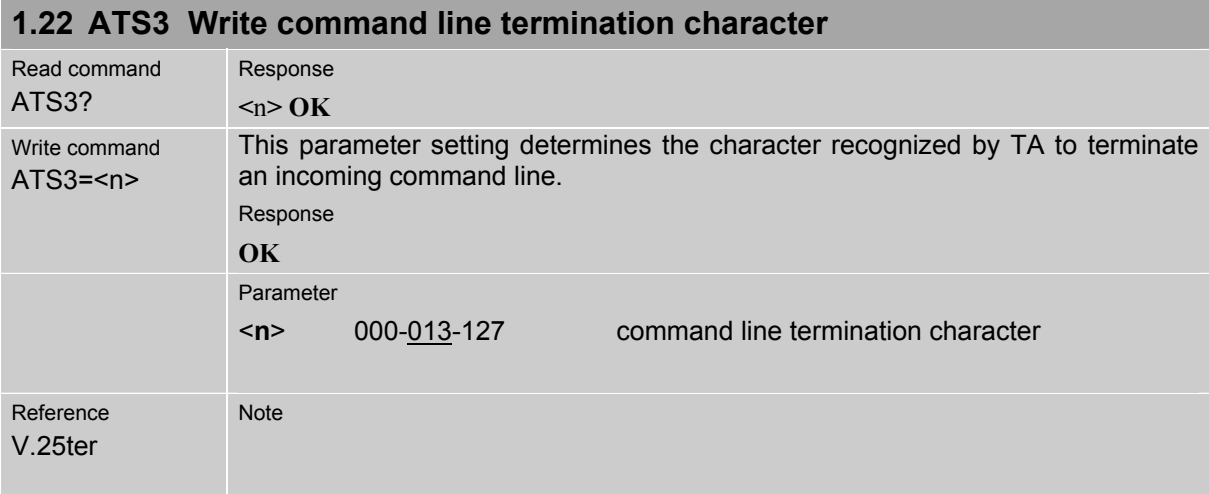

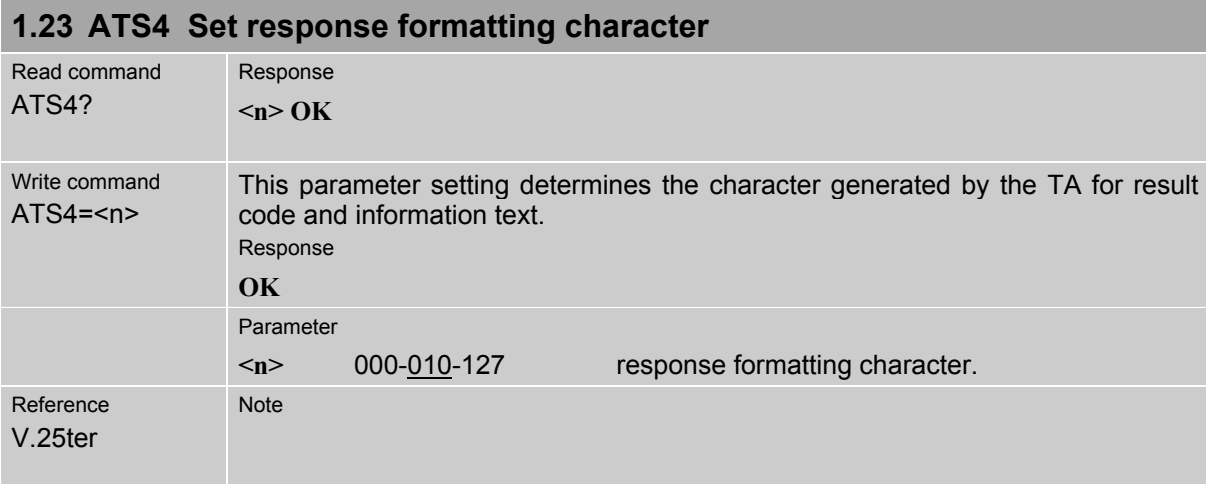

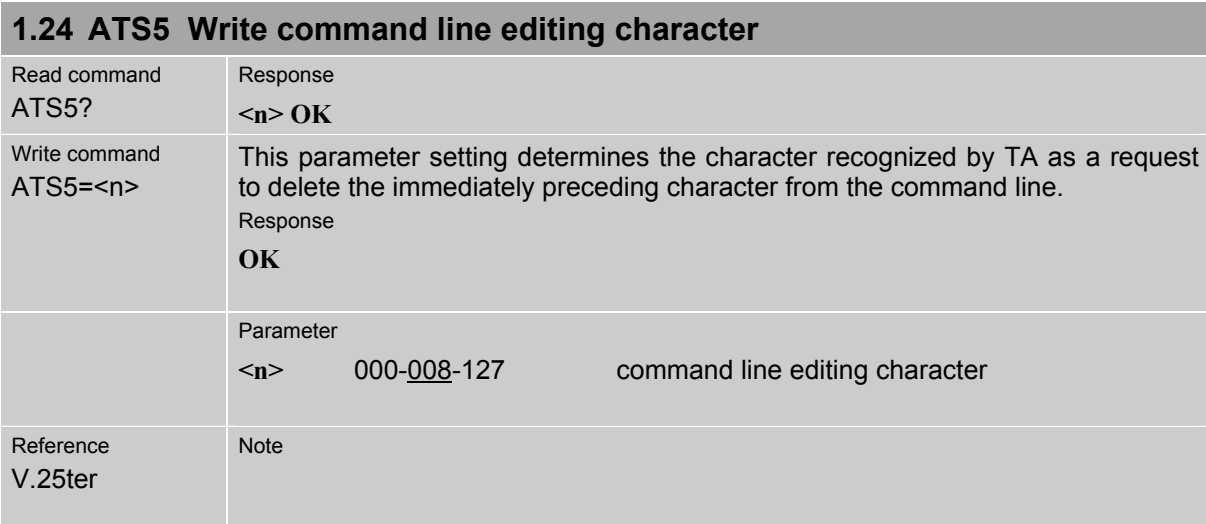

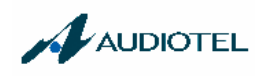

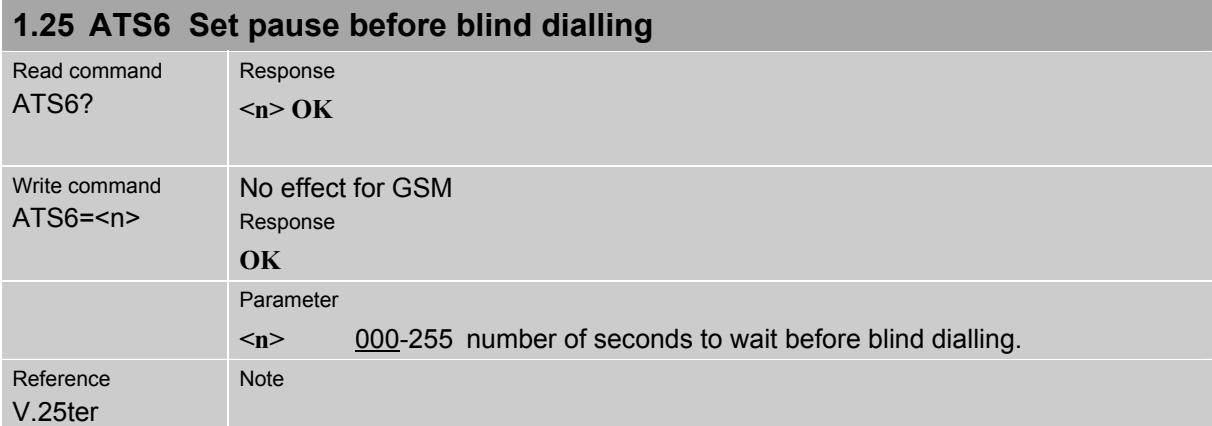

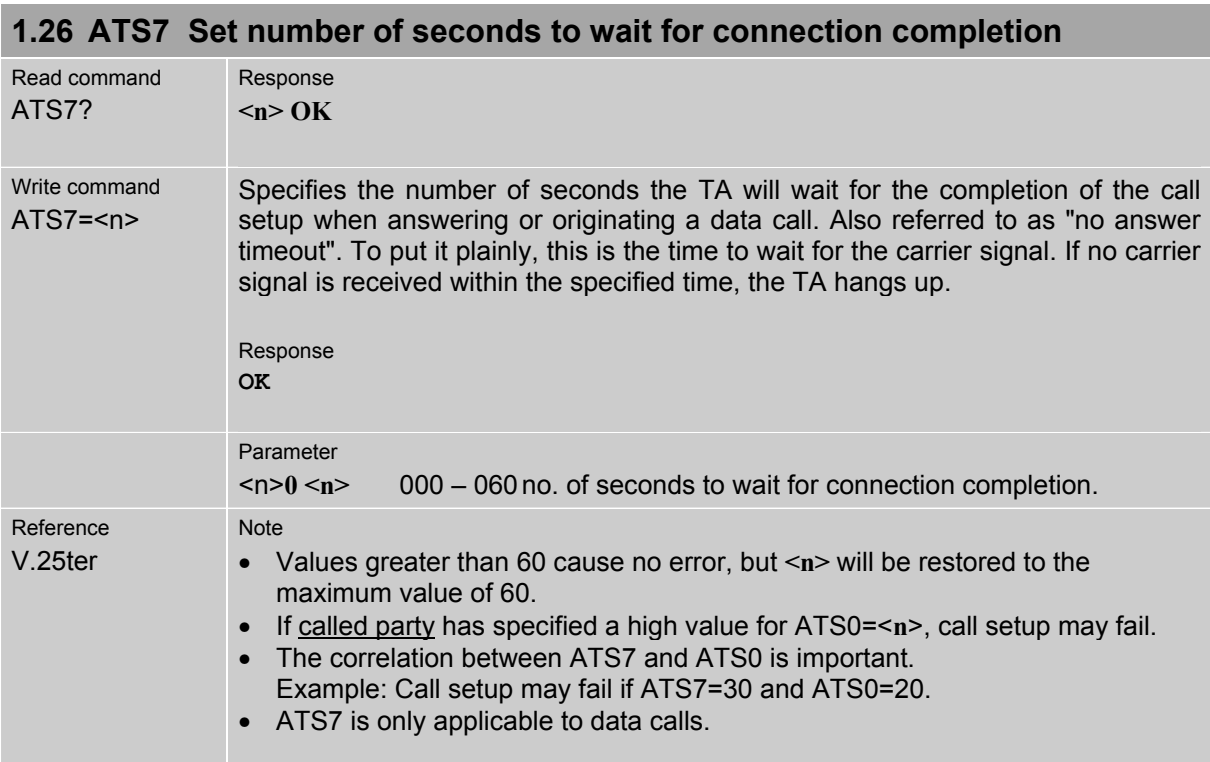

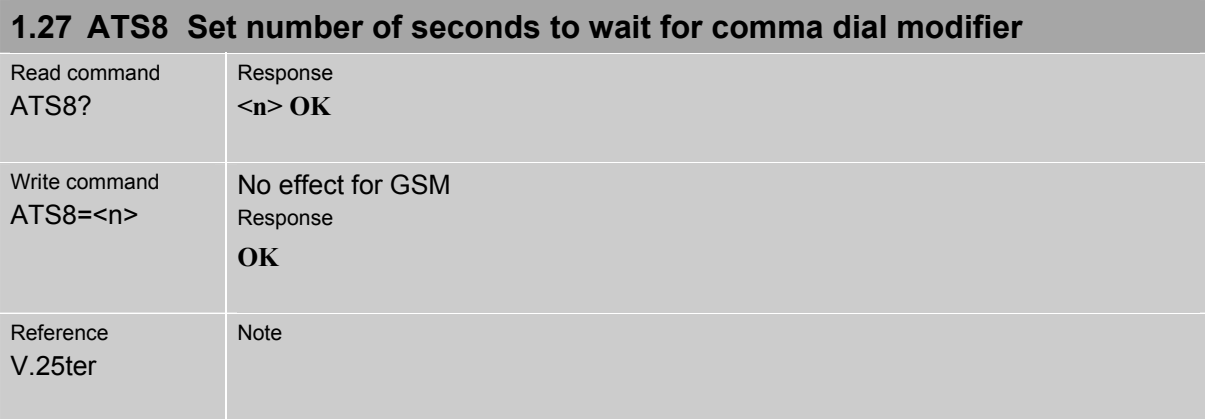

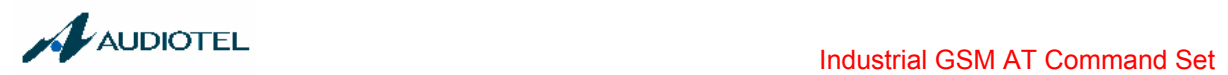

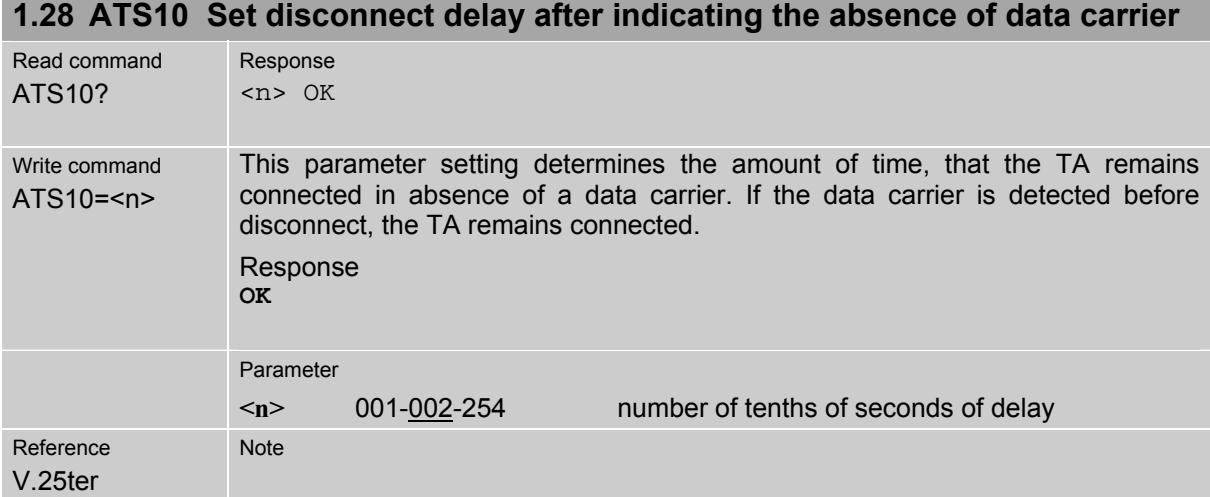

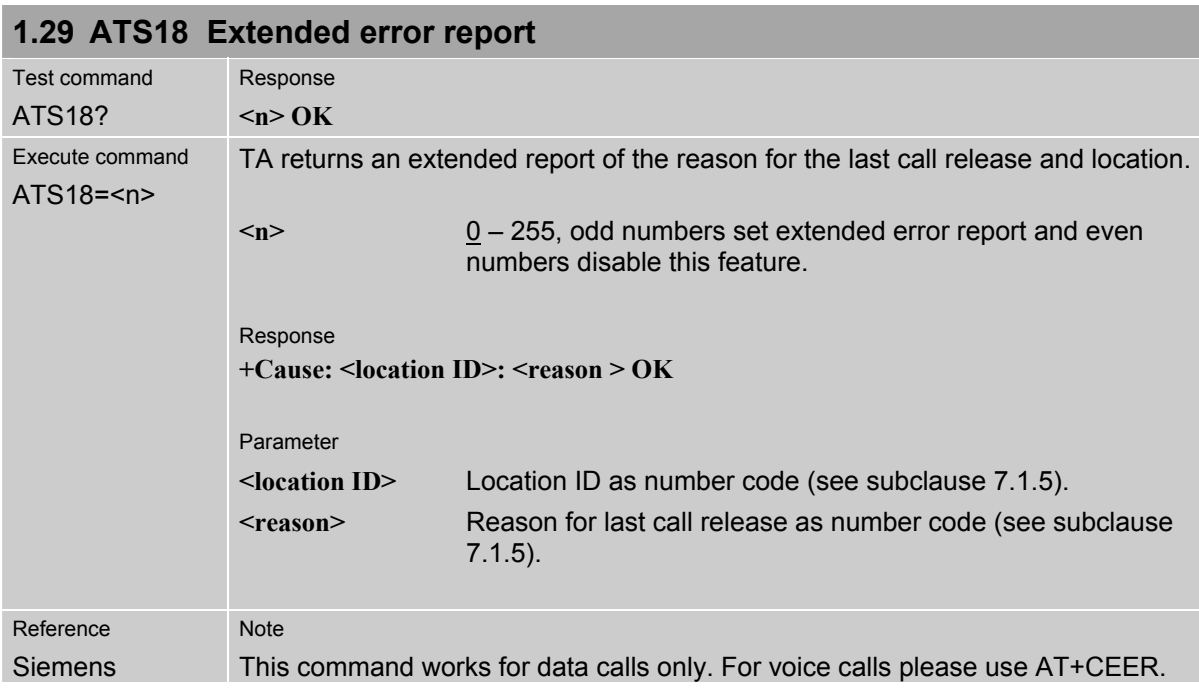

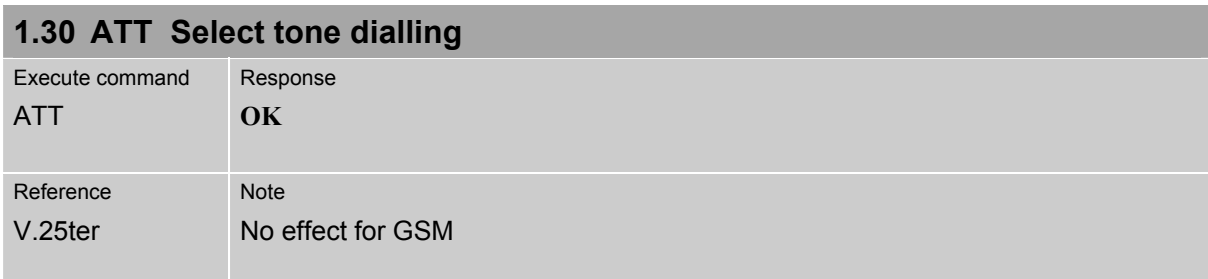

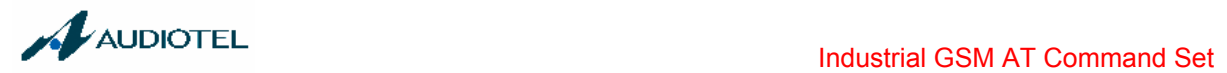

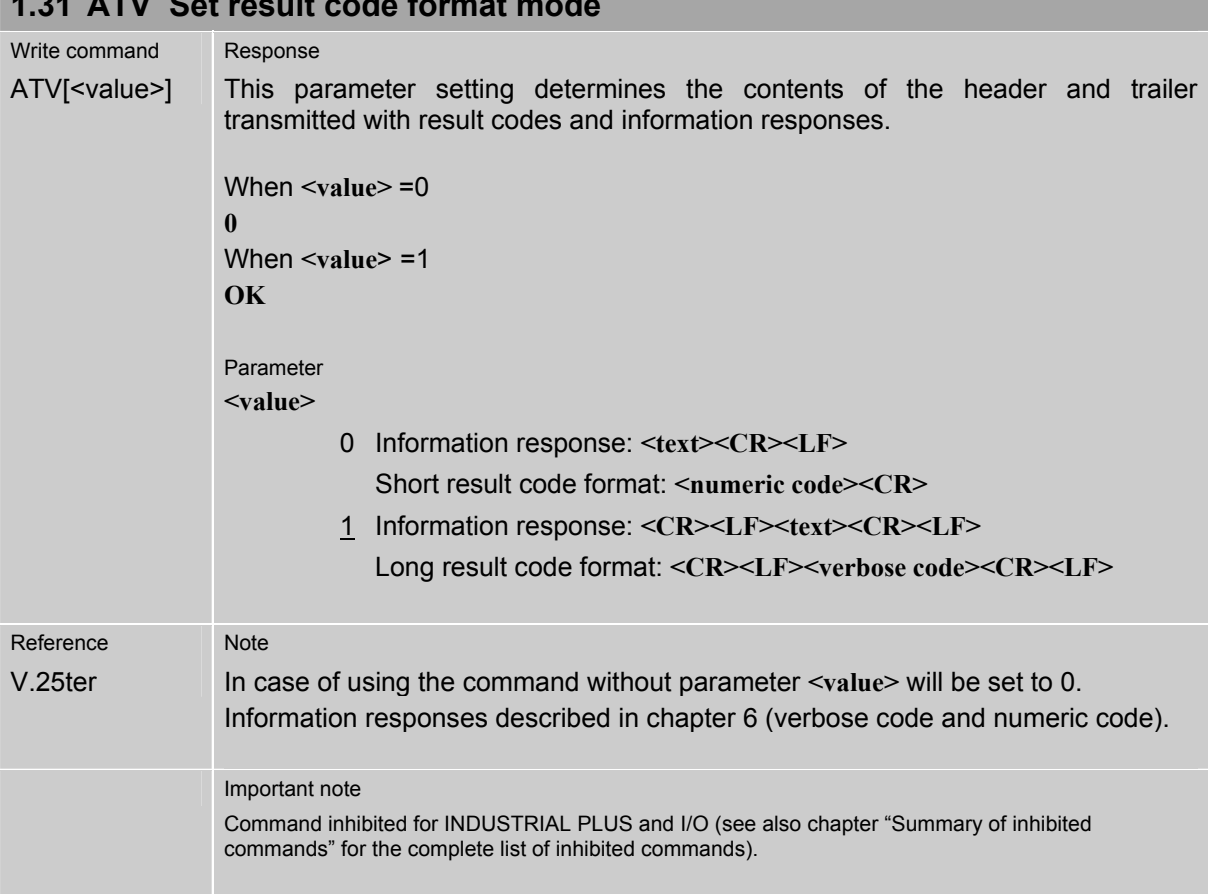

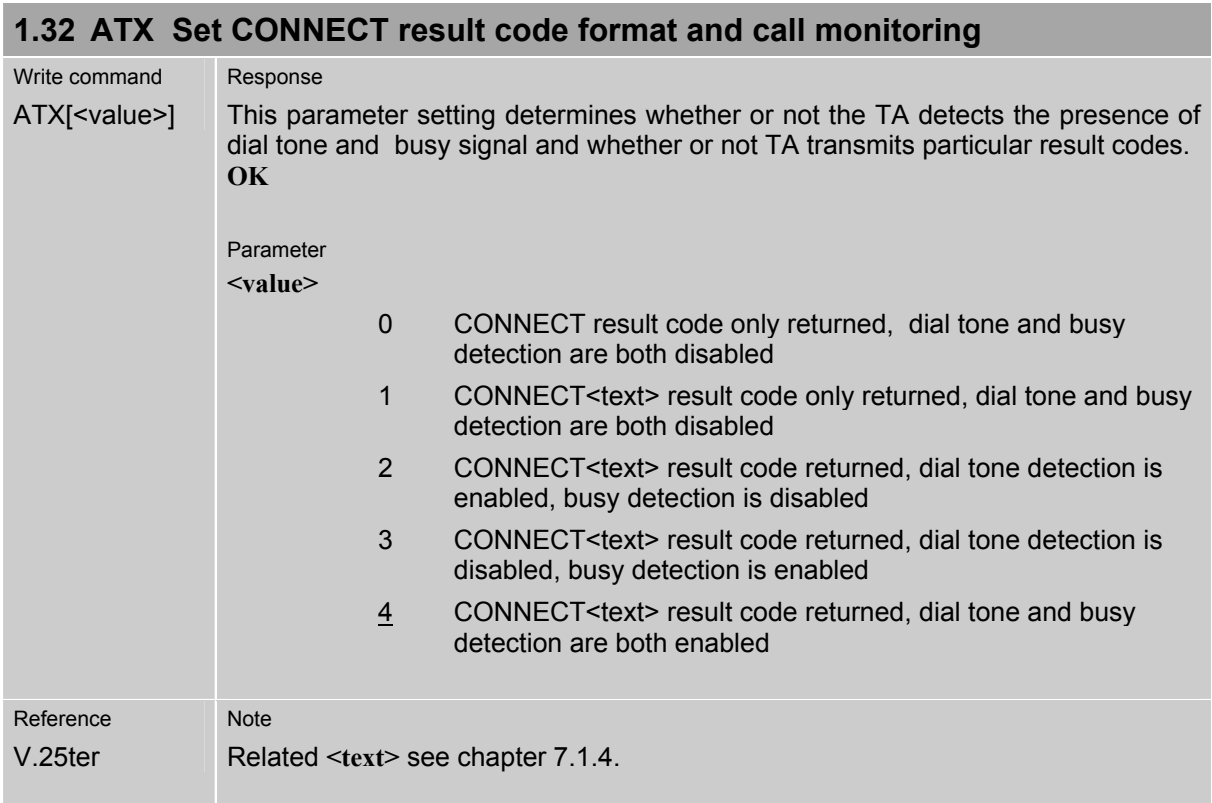

#### **1.31 ATV Set result code format mode**

ı.

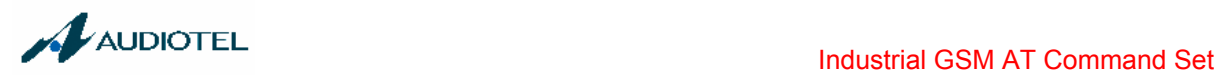

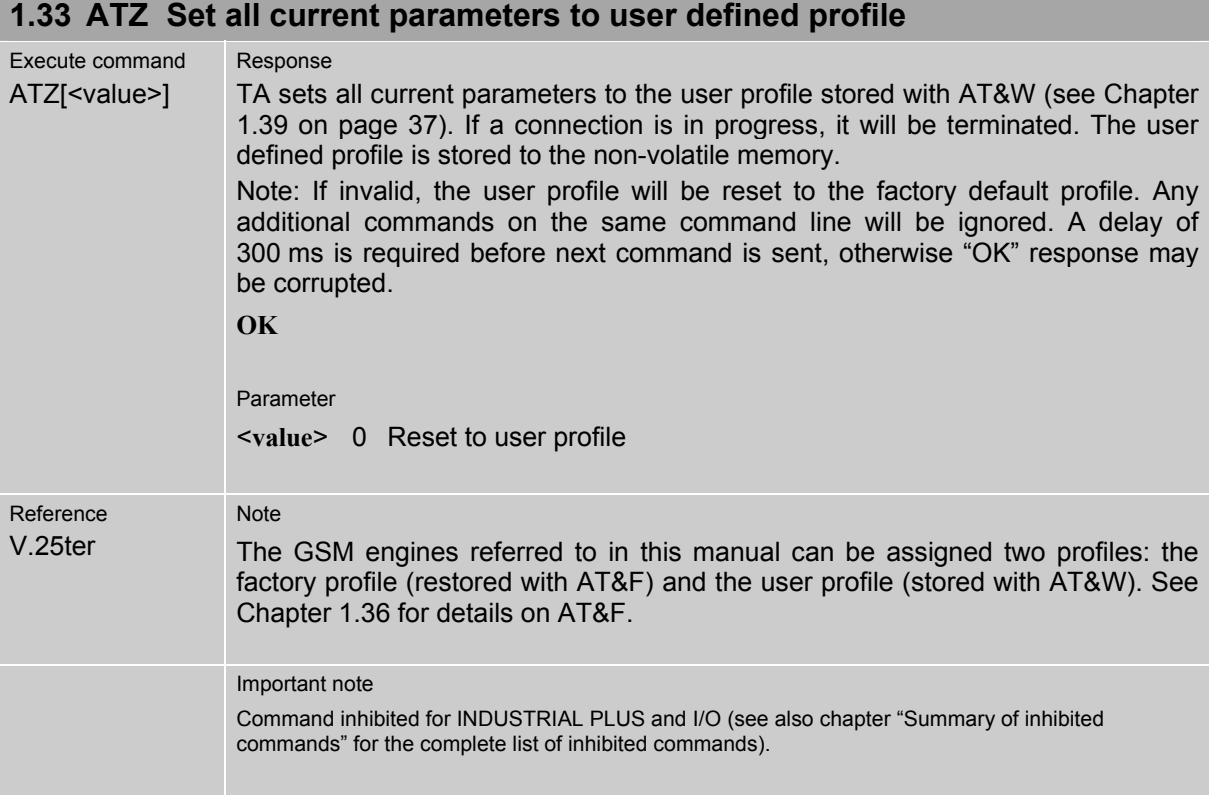

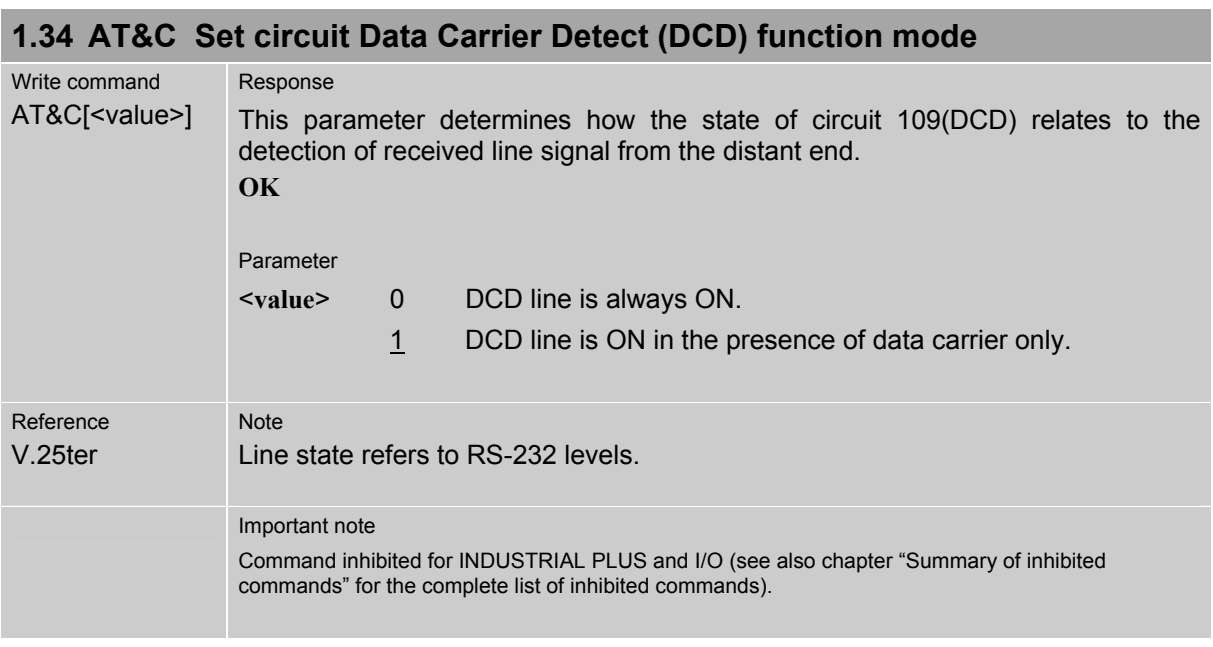

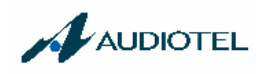

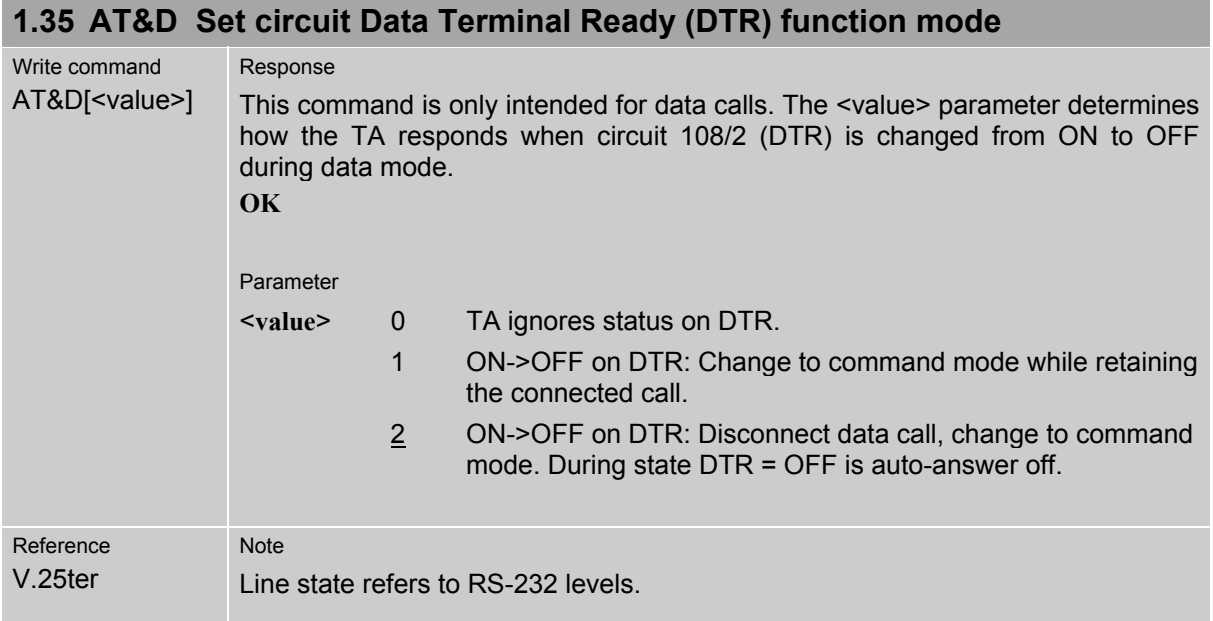

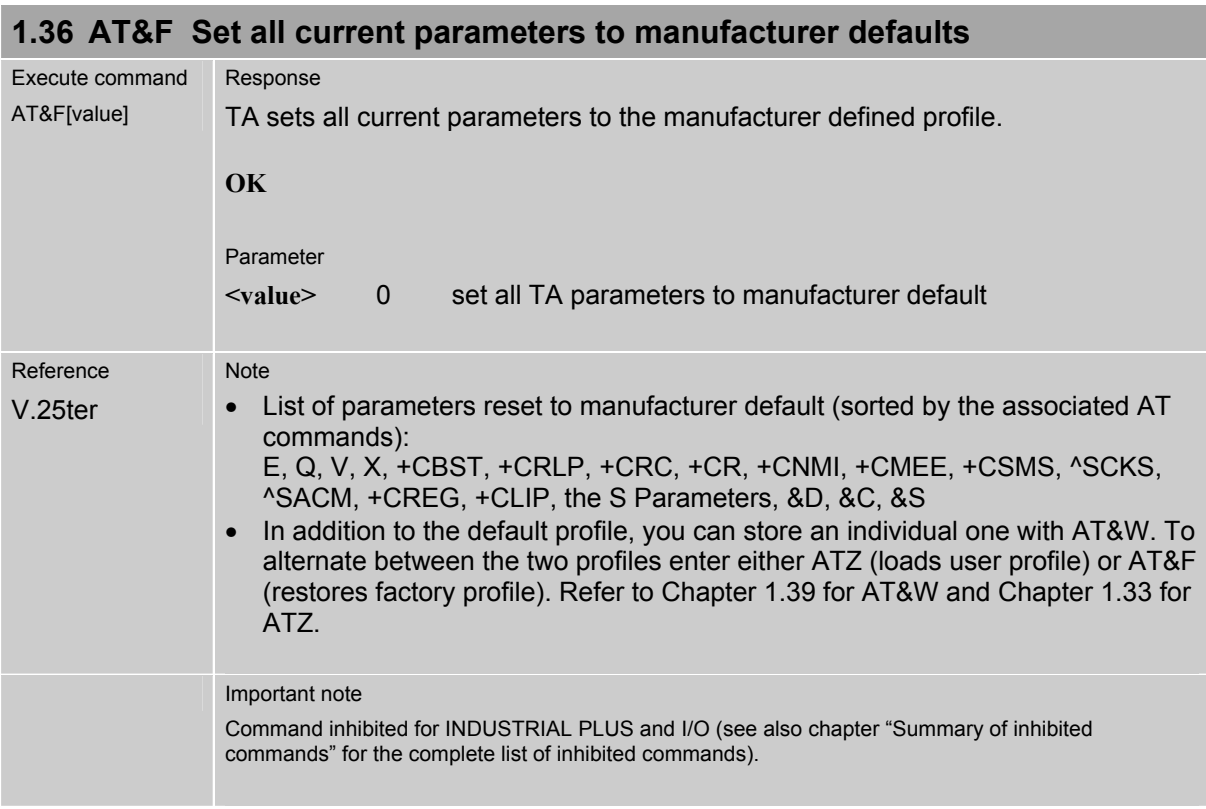

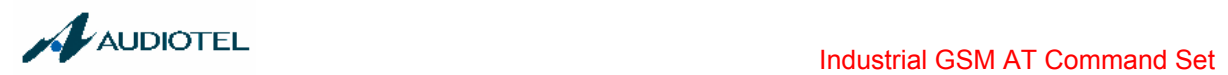

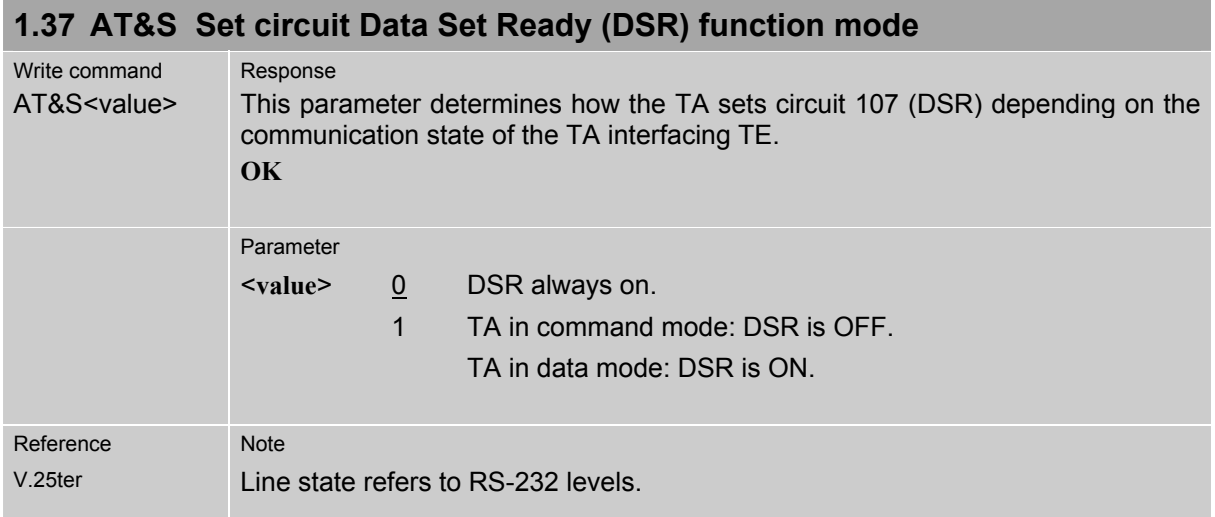

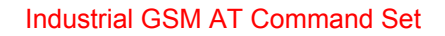

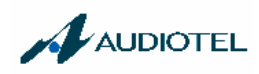

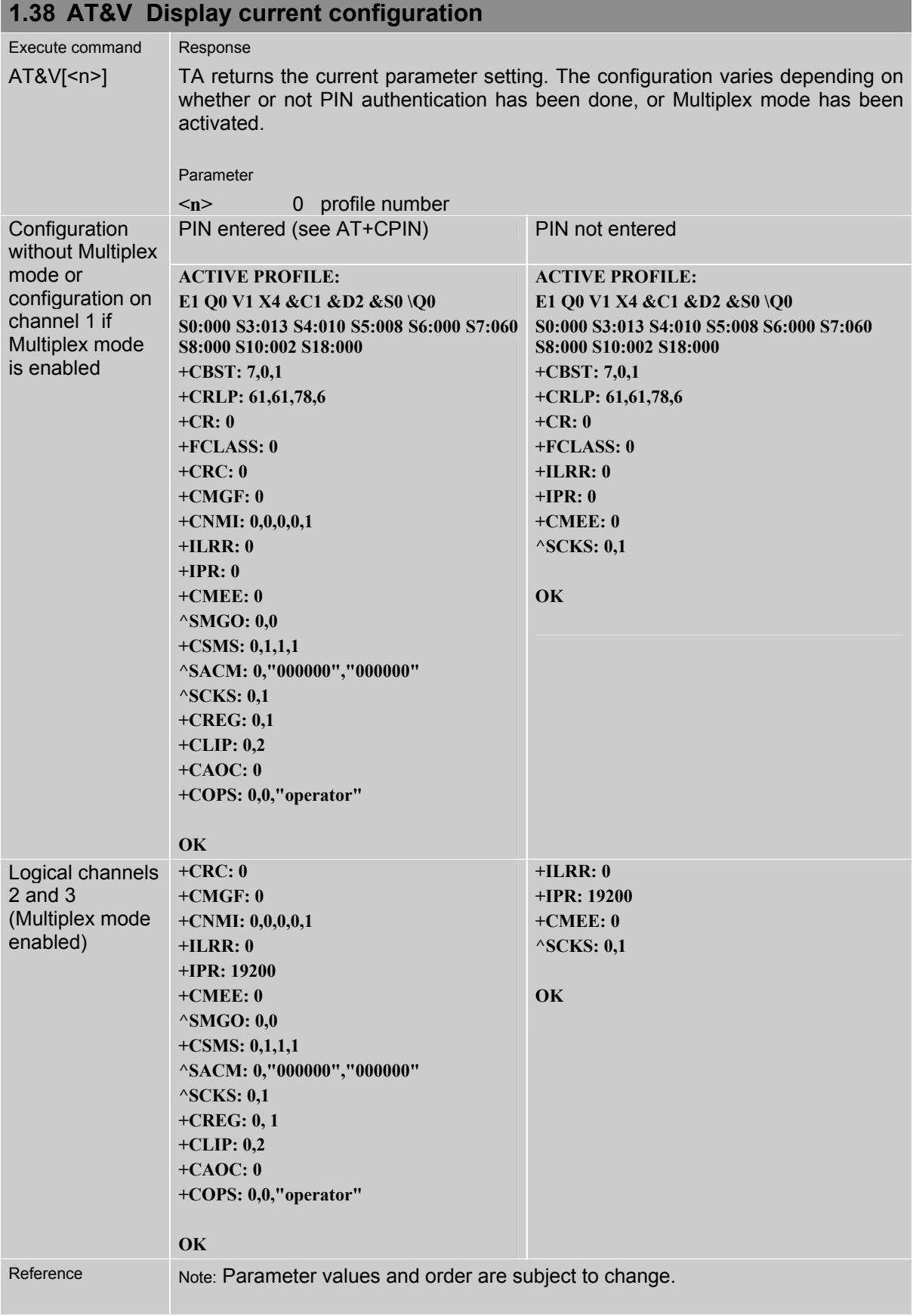
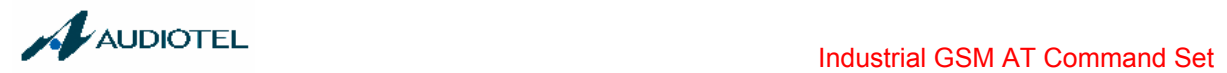

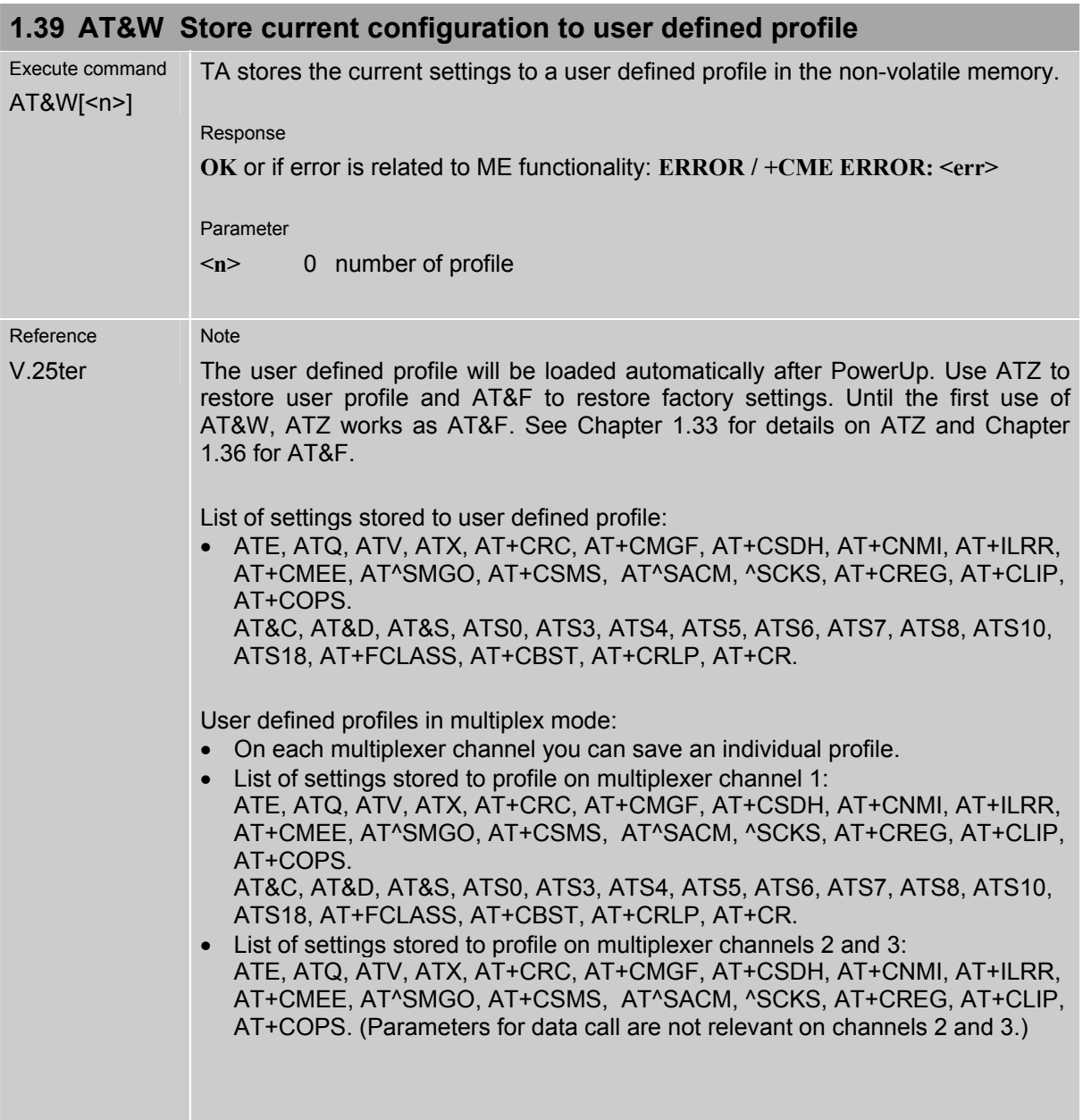

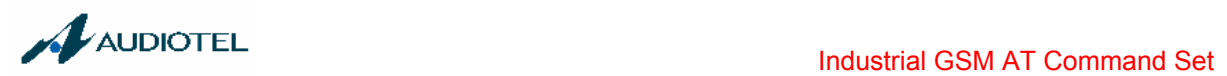

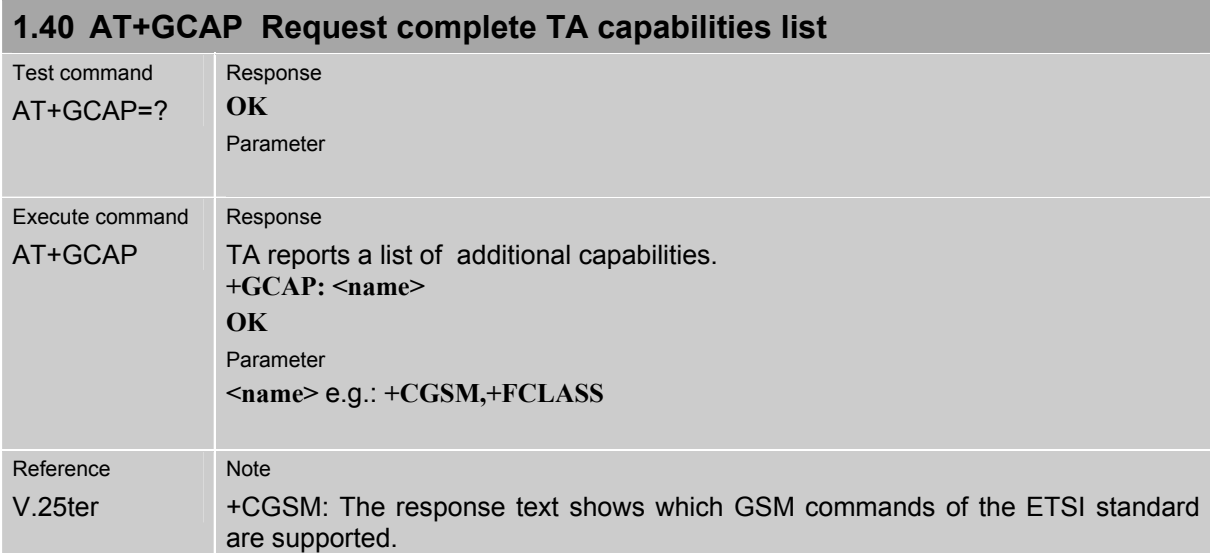

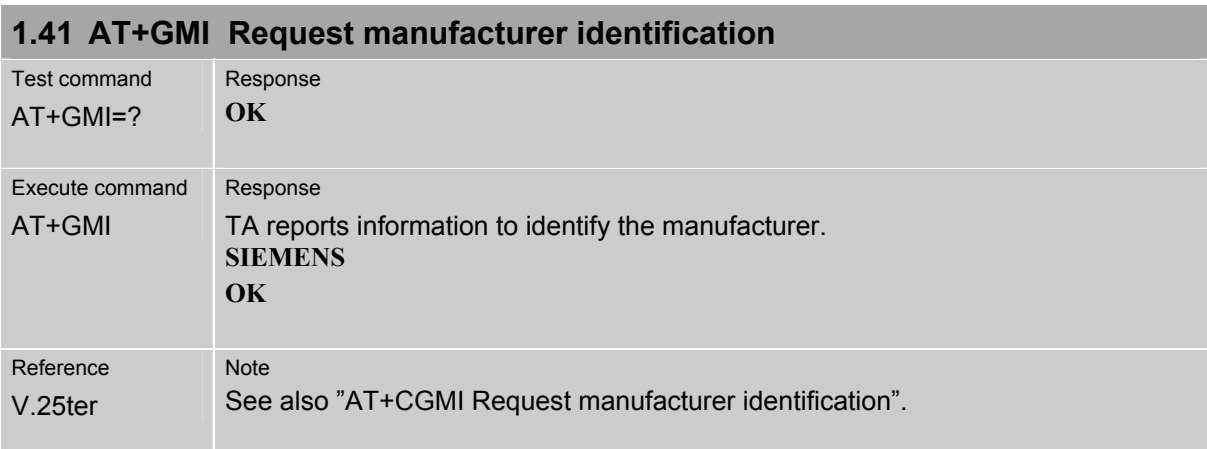

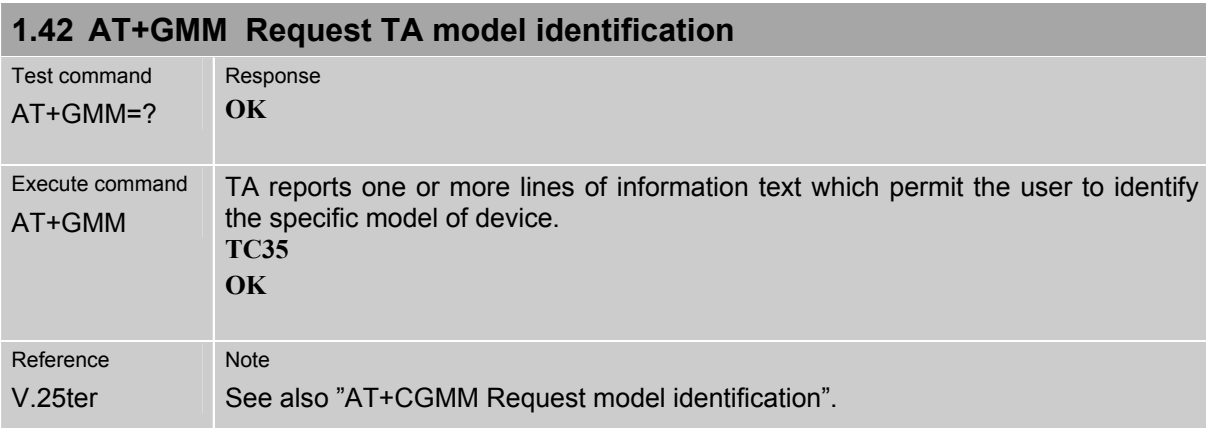

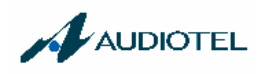

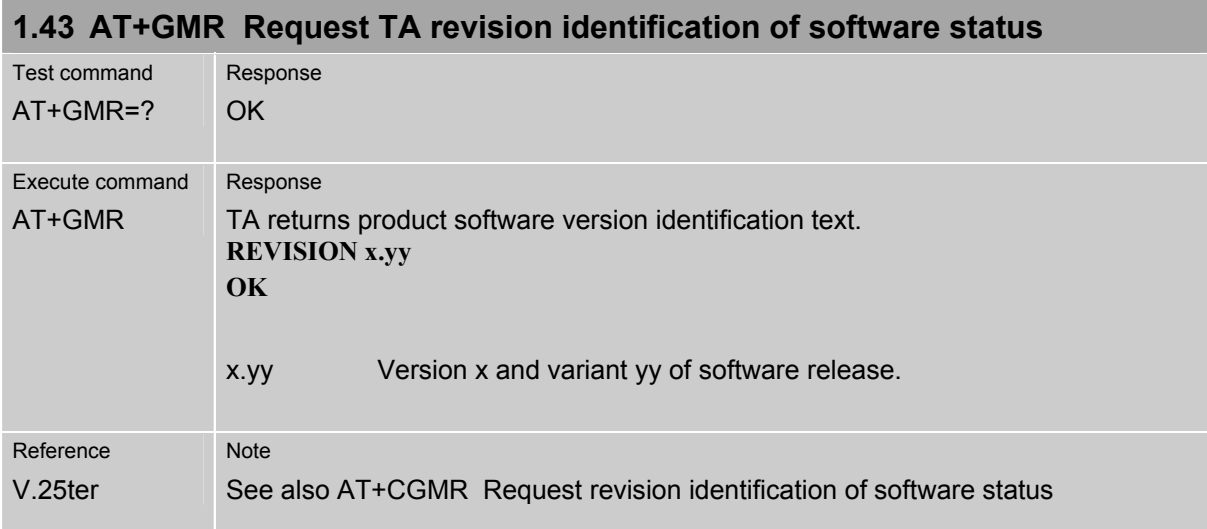

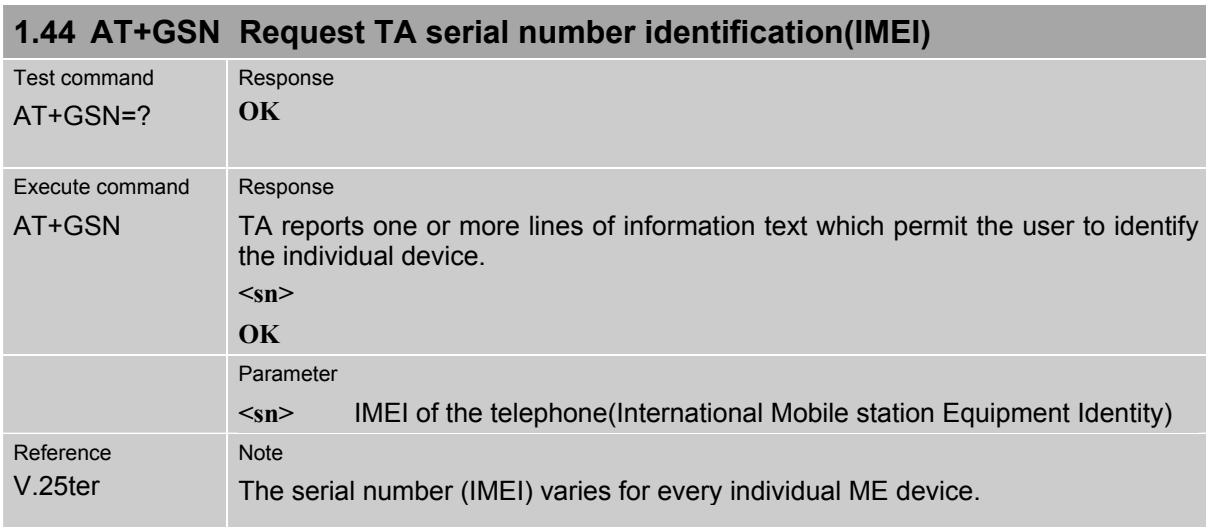

#### Page 39 of 219

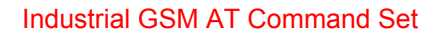

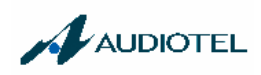

## **1.45 AT+ILRR Set TE-TA local rate reporting**

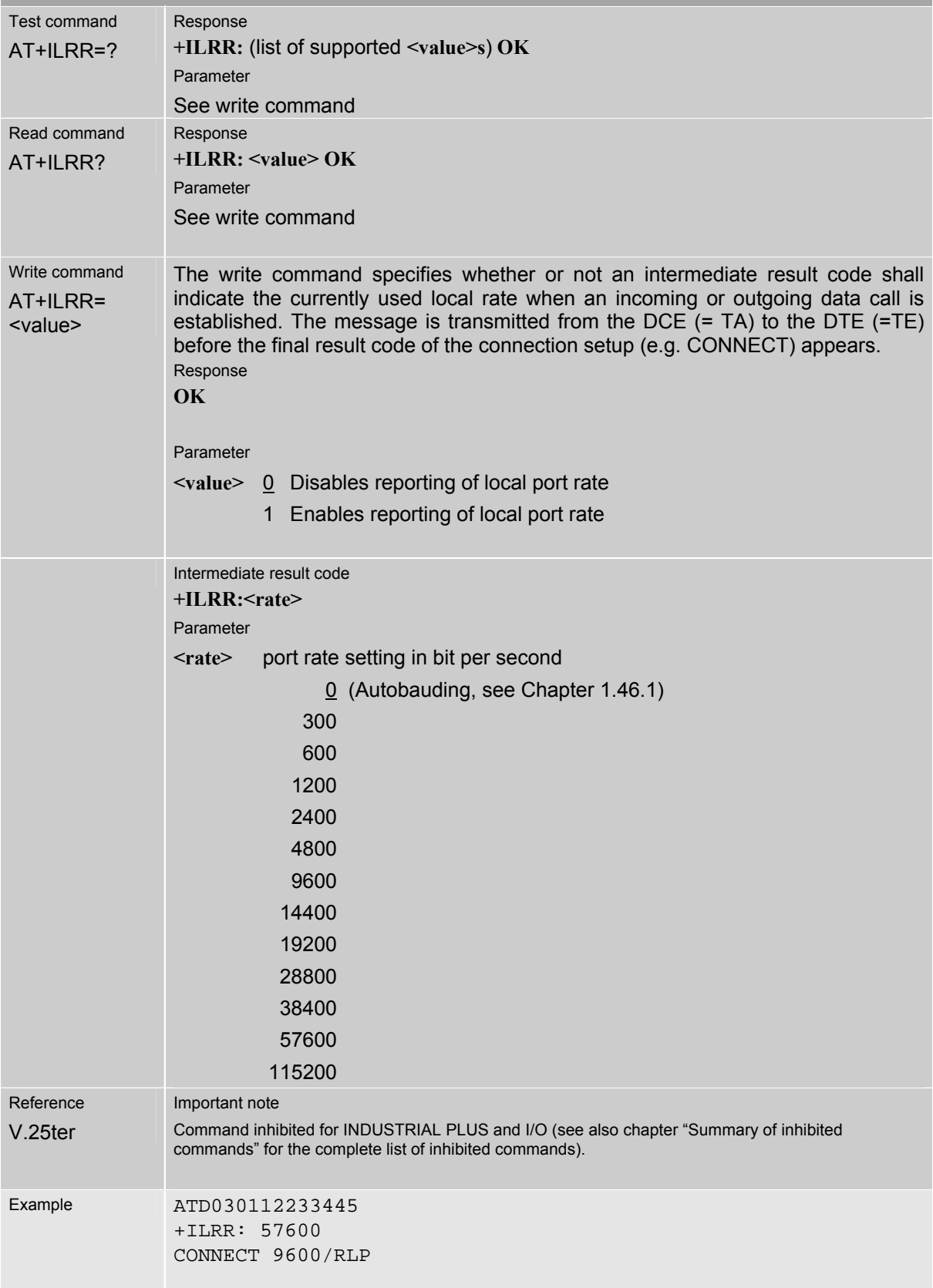

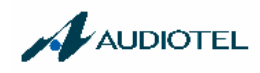

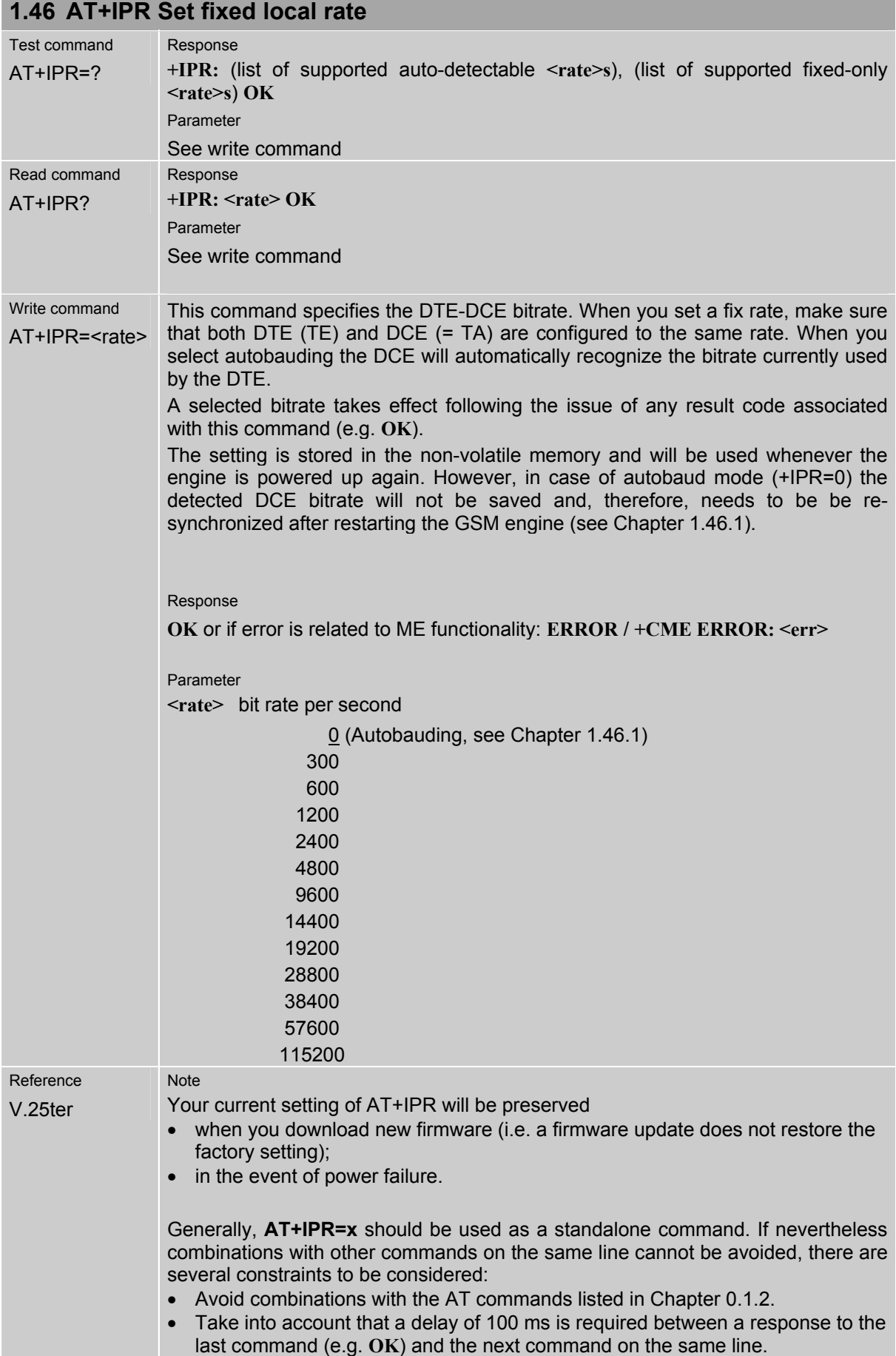

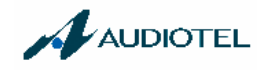

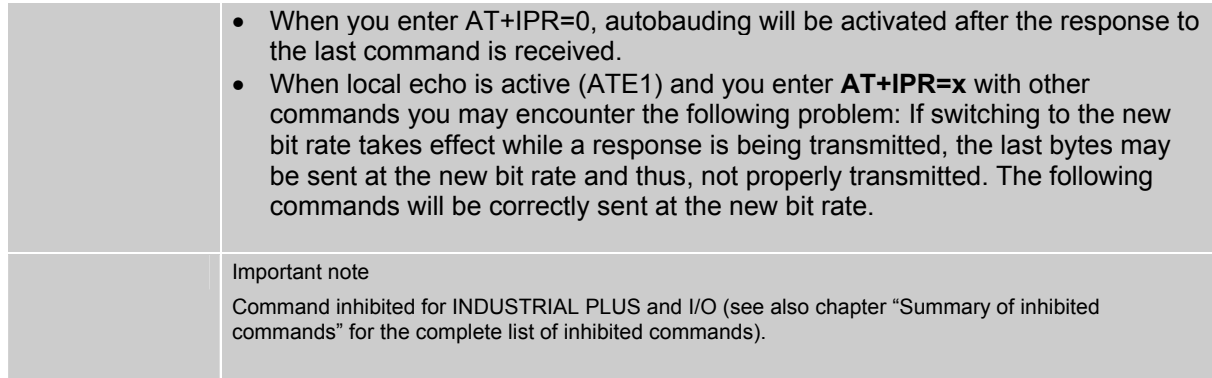

#### **1.46.1 Autobauding**

Autobauding allows the GSM engine to automatically detect the bitrate configured in the host application. The serial interface of the GSM engine supports autobauding for the following bitrates: 1200, 2400, 4800, 9600, 19200, 38400, 57600, 115200. Factory setting is autobauding enabled. This gives you the flexibility to put the GSM engine into operation no matter what bitrate your host application is configured to.

To take advantage of autobaud mode specific attention must be paid to the following requirements:

#### **Synchronization between DTE and DCE**

Ensure that DTE and DCE are correctly synchronized and the bitrate used by the DTE is detected by the DCE (= ME). To allow the bitrate to be synchronized simply issue an "AT" or "at" string. This is necessary

- after you have activated autobauding
- when you start up the GSM engine while autobauding is enabled. It is recommended to wait 3 to 5 seconds before sending the first AT character. Otherwise undefined characters might be returned.

If you want to use autobauding and autoanswer at the same time, you can easily enable the synchronization, when you activate autobauding first and then configure the autoanswer mode (ATS0=0).

#### **Restrictions on autobauding operation**

- The serial interface has to be operated at 8 data bits, no parity and 1 stop bit (factory setting).
- The A/ command (and a/) cannot be used.
- Only the strings  $.AT''$  or  $.aT''$  can be detected (neither  $.aT''$  nor  $.AT''$ ).
- The Unsolicited Result Codes "^SYSSTART", "^SYSSTART ALARM MODE" and "^SYSSTART CHARGE-ONLY MODE" are not indicated when you start up the ME while autobauding is enabled. This is due to the fact that the new bitrate is not detected unless DTE and DCE are correctly synchronized as described above.
- Any other Unsolicited Result Codes that may be issued before the ME detects the new bitrate (by receiving the first AT command string) will be sent at the previous bitrate.
- It is not recommended to switch to autobauding from a bitrate that cannot be detected by the autobaud mechnism (e.g. 300 baud). Responses to +IPR=0 and any commands on the same line might be corrupted.
- When entering several AT commands on the same line, consider the requirements described in the Notes of Chapter 1.46.
- See also AT+ILRR Set TE-TA local rate reporting

#### **Autobauding and multiplex mode**

If autobauding is active you cannot switch to multiplex mode (see +CMUX). Vice versa, when you run the multiplex mode, the write command **AT+IPR=<rate>** cannot be used.

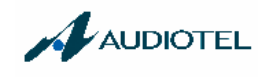

# **2 AT Commands for FAX**

The following commands can be used for FAX transmission.

If the ME is acting as a Fax-Modem to a PC-based application (e.g. "WinFax") it is necessary to select the proper Service Class (Fax Class) provided by the ME. The ME reports its Service Class capabilities, both the current setting and the range of services available. This is provided by the AT+FCLASS command.

Note: When sending a FAX with a standard FAX application for Personal Computers it is recommended to use Autobauding (AT+IPR=0).

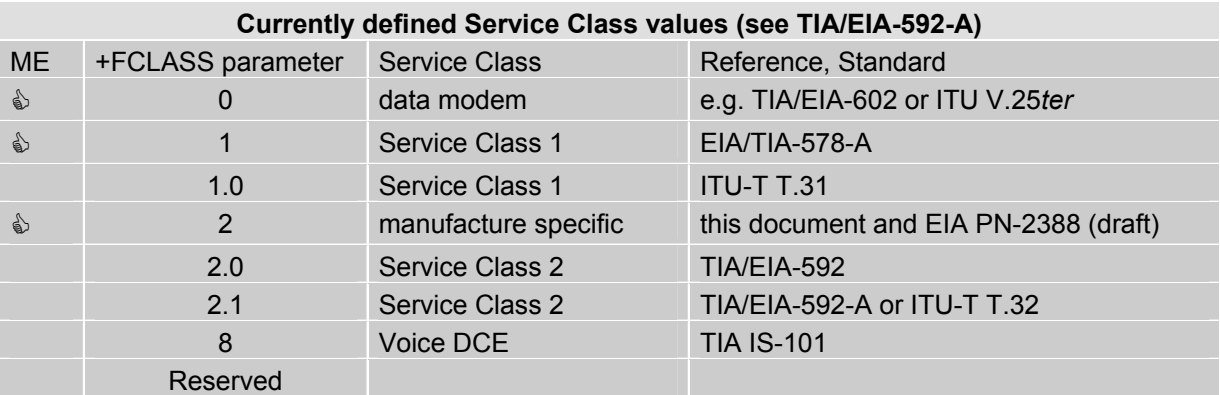

Note: Be aware that there is a difference between Service Classes 2 and 2.0! Only the first is applicable to the ME.

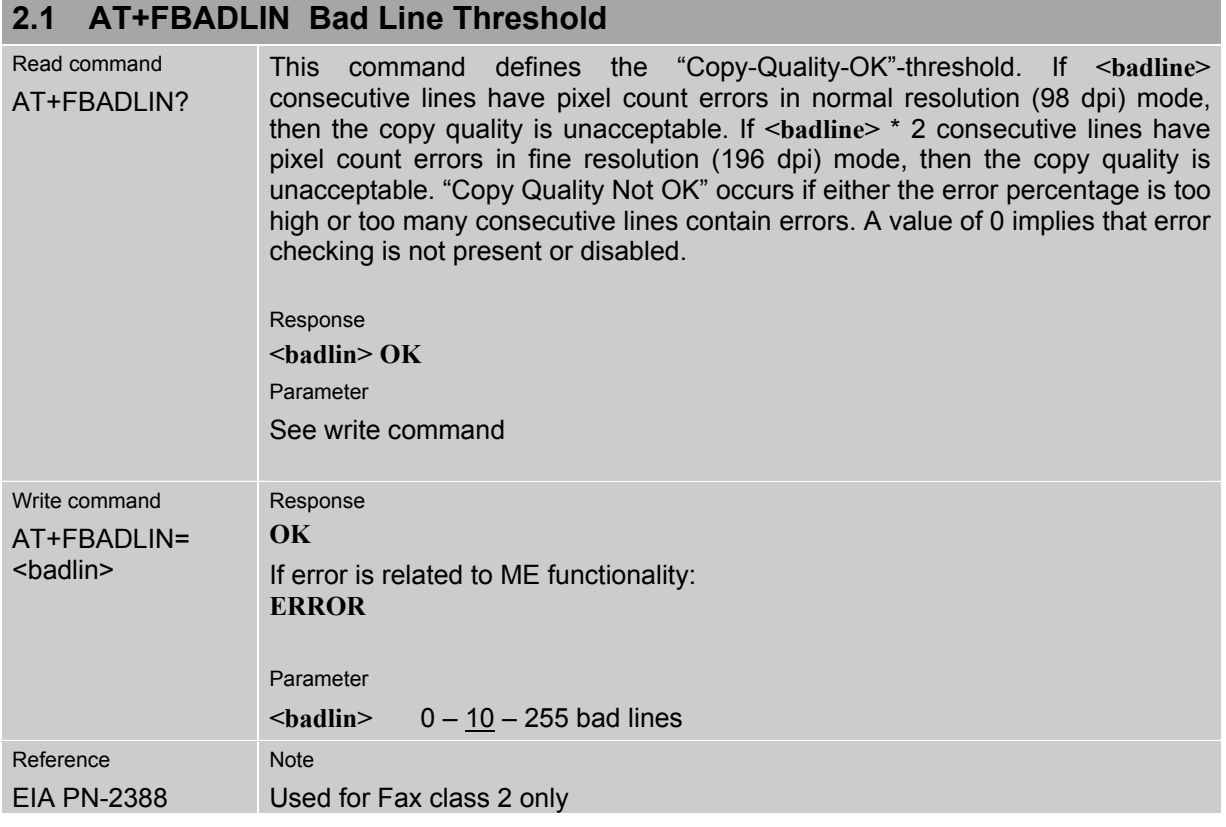

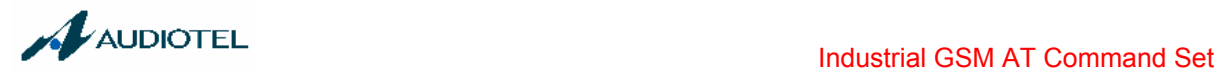

## **2.2 AT+FBADMUL Error Threshold Multiplier**

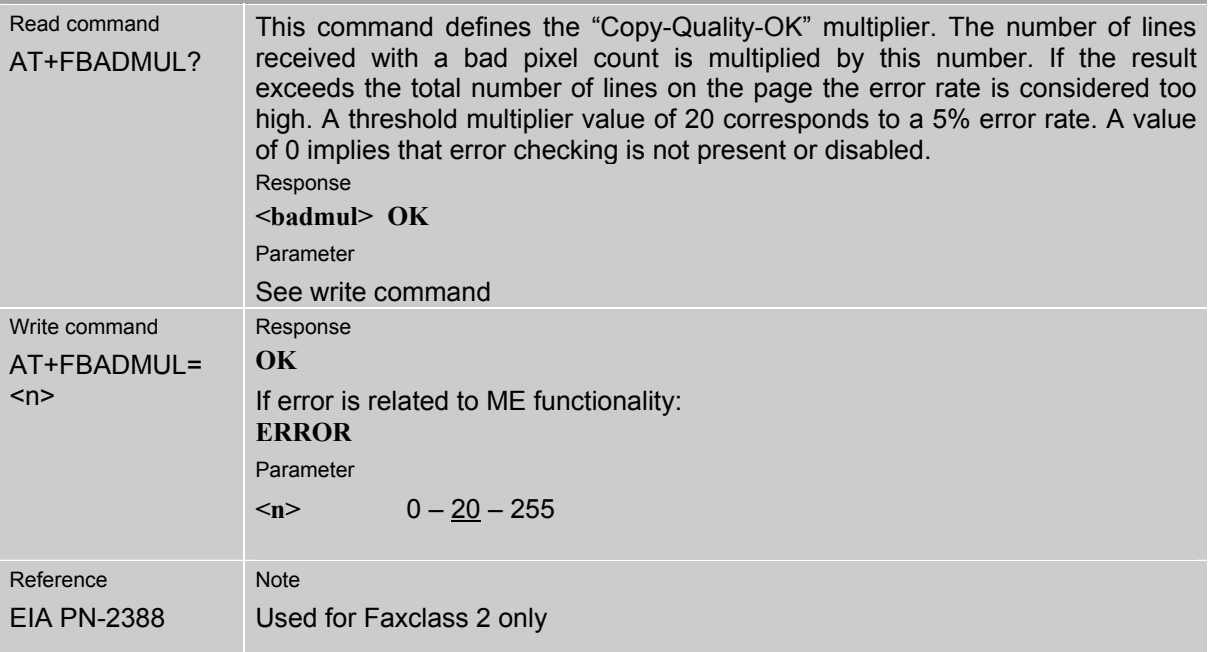

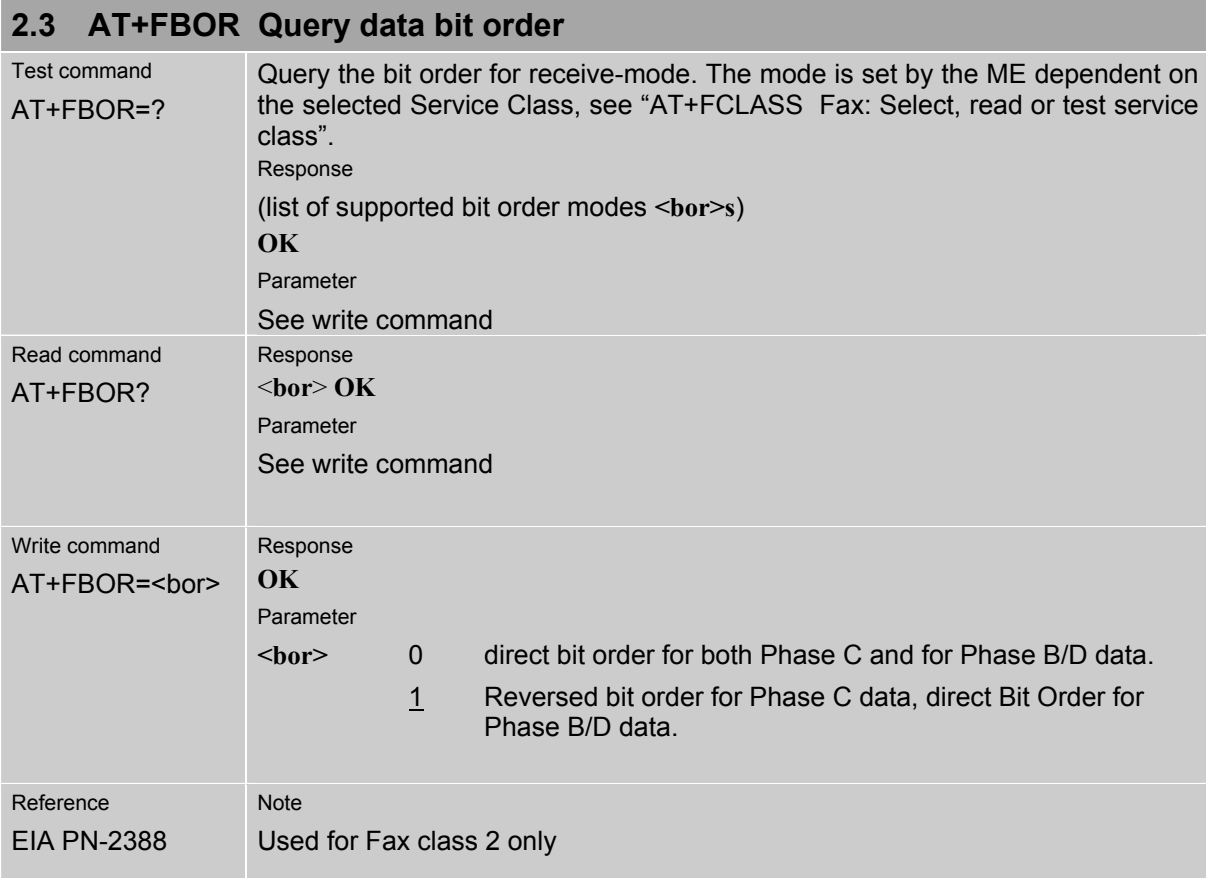

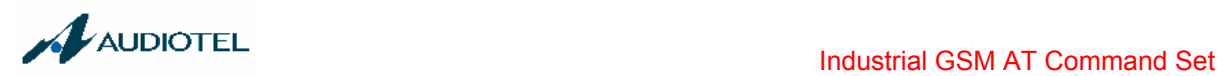

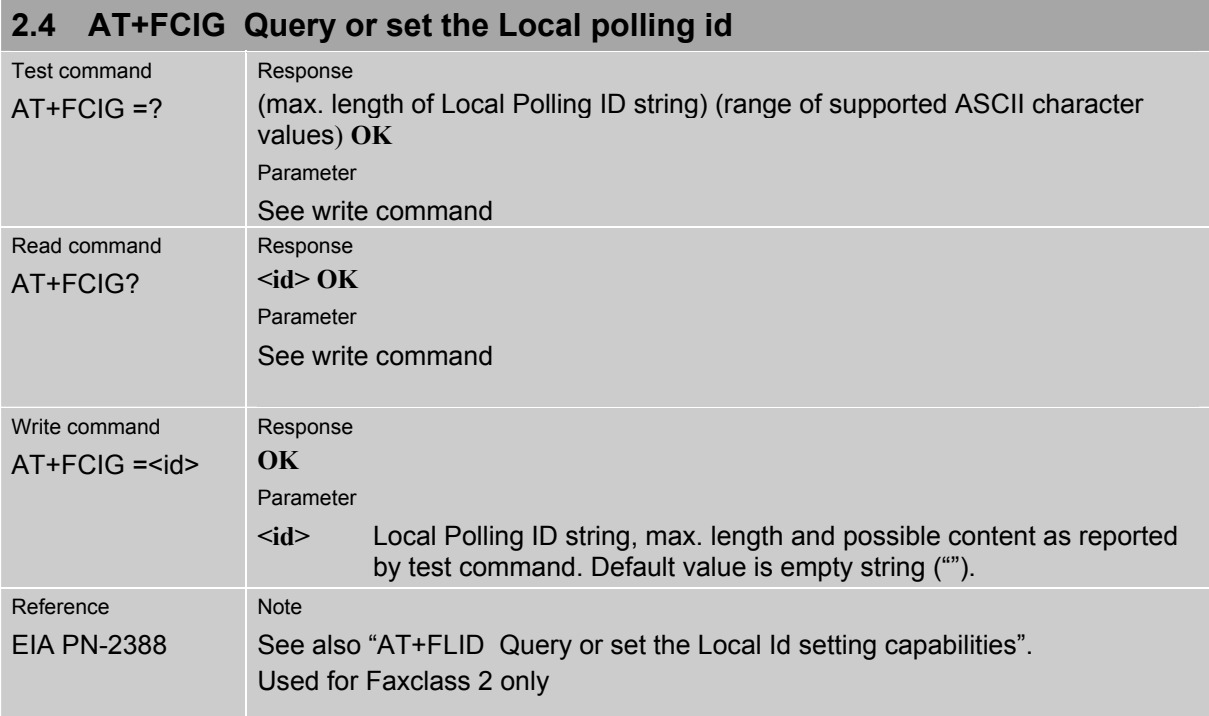

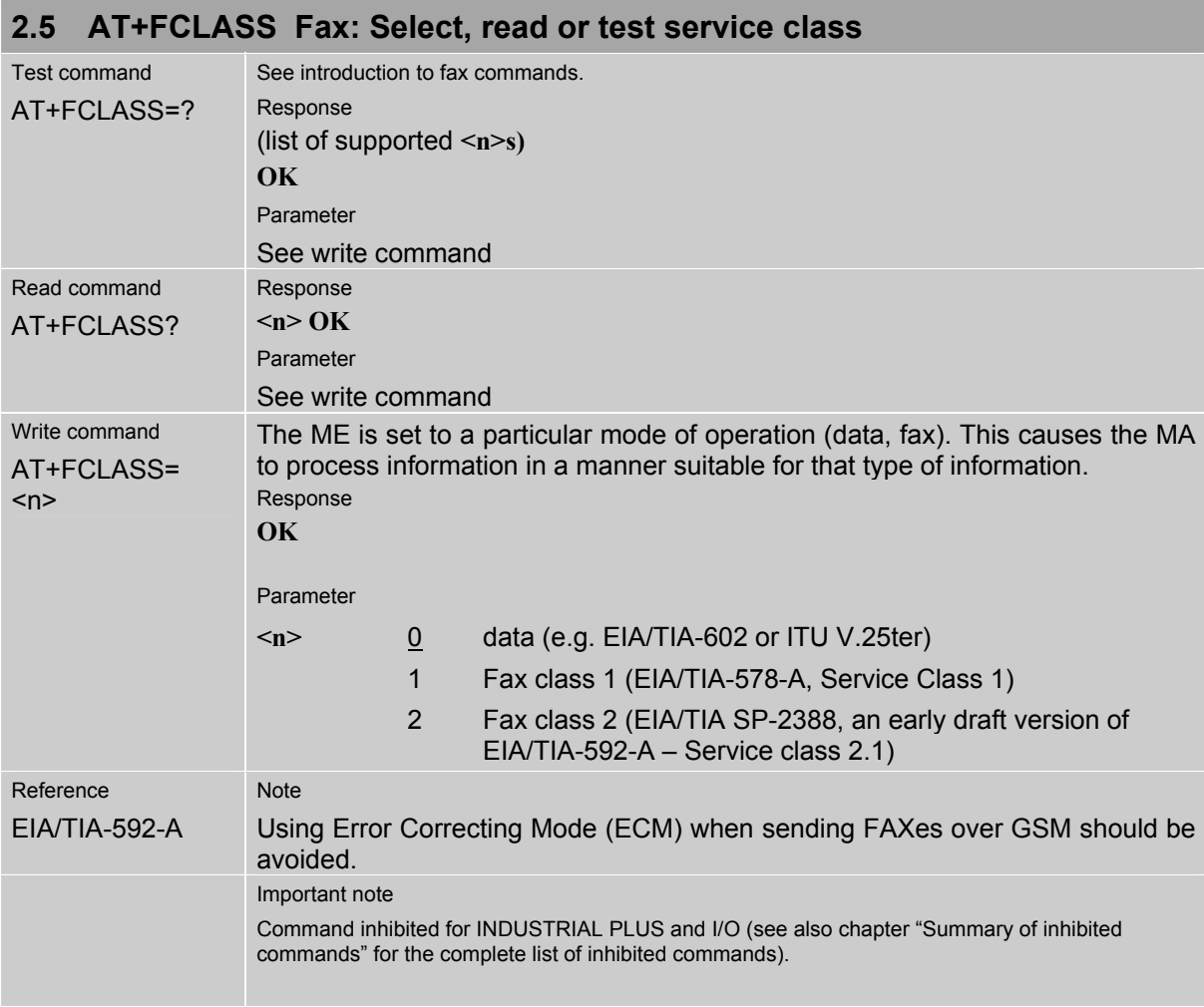

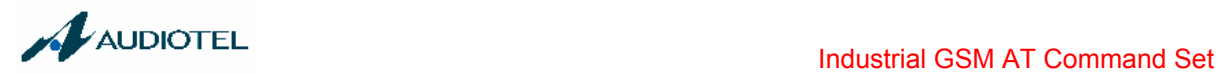

# **2.6 AT+FCQ Copy Quality Checking**

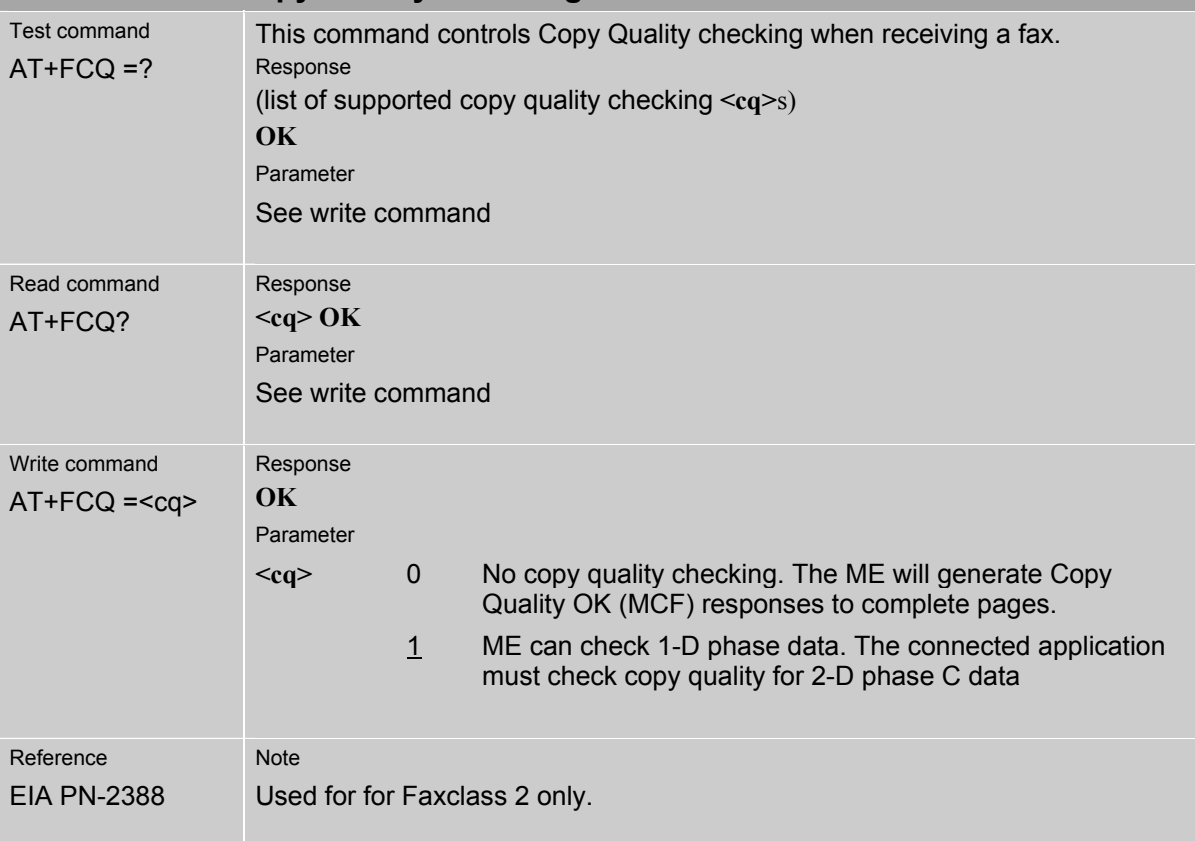

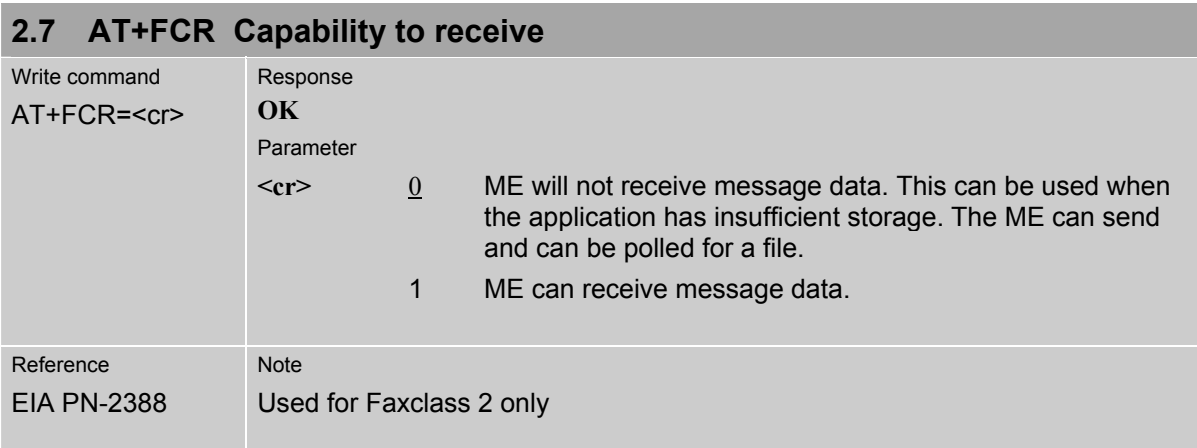

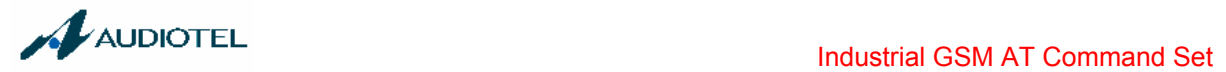

۰

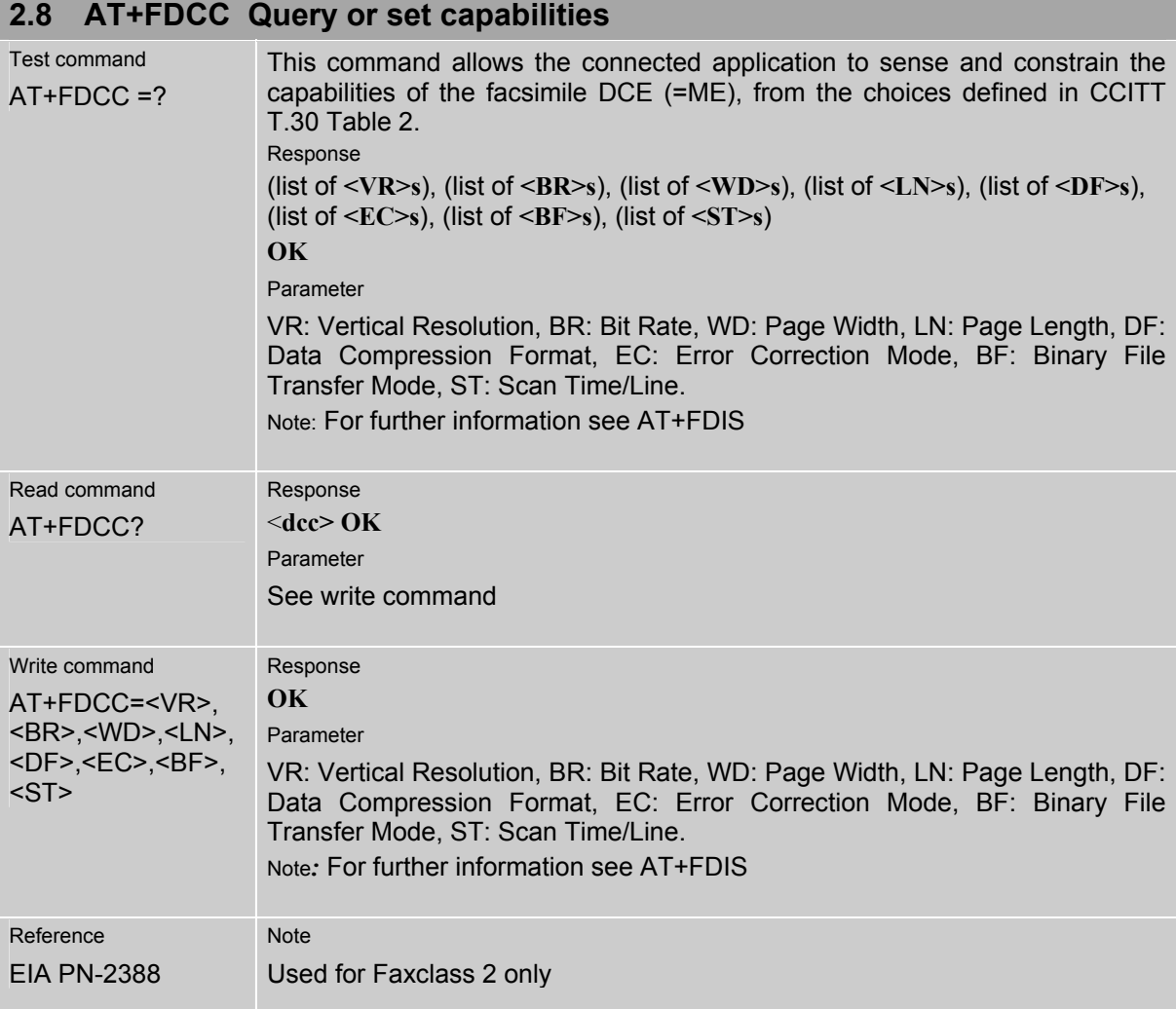

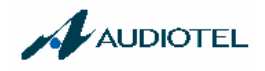

## **2.9 AT+FDFFC Data Compression Format Conversion**

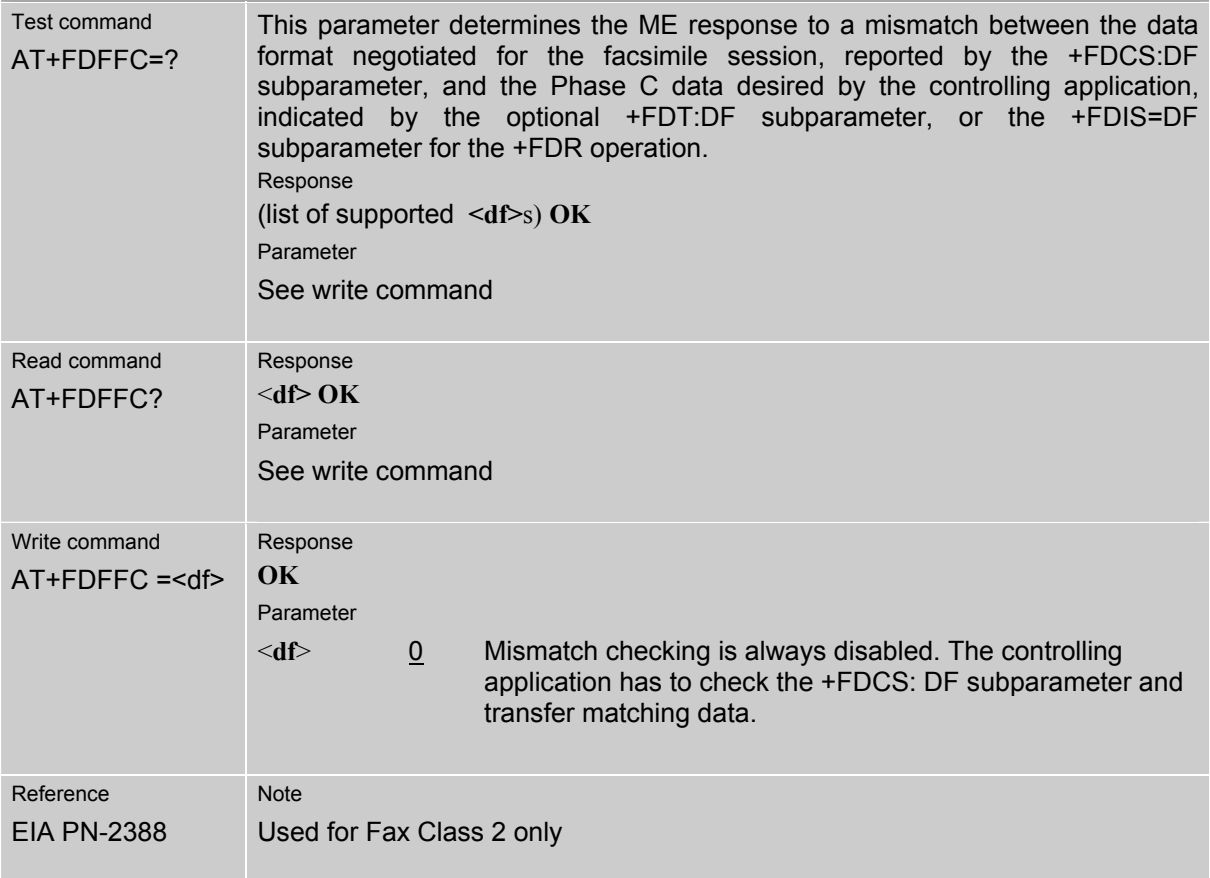

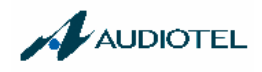

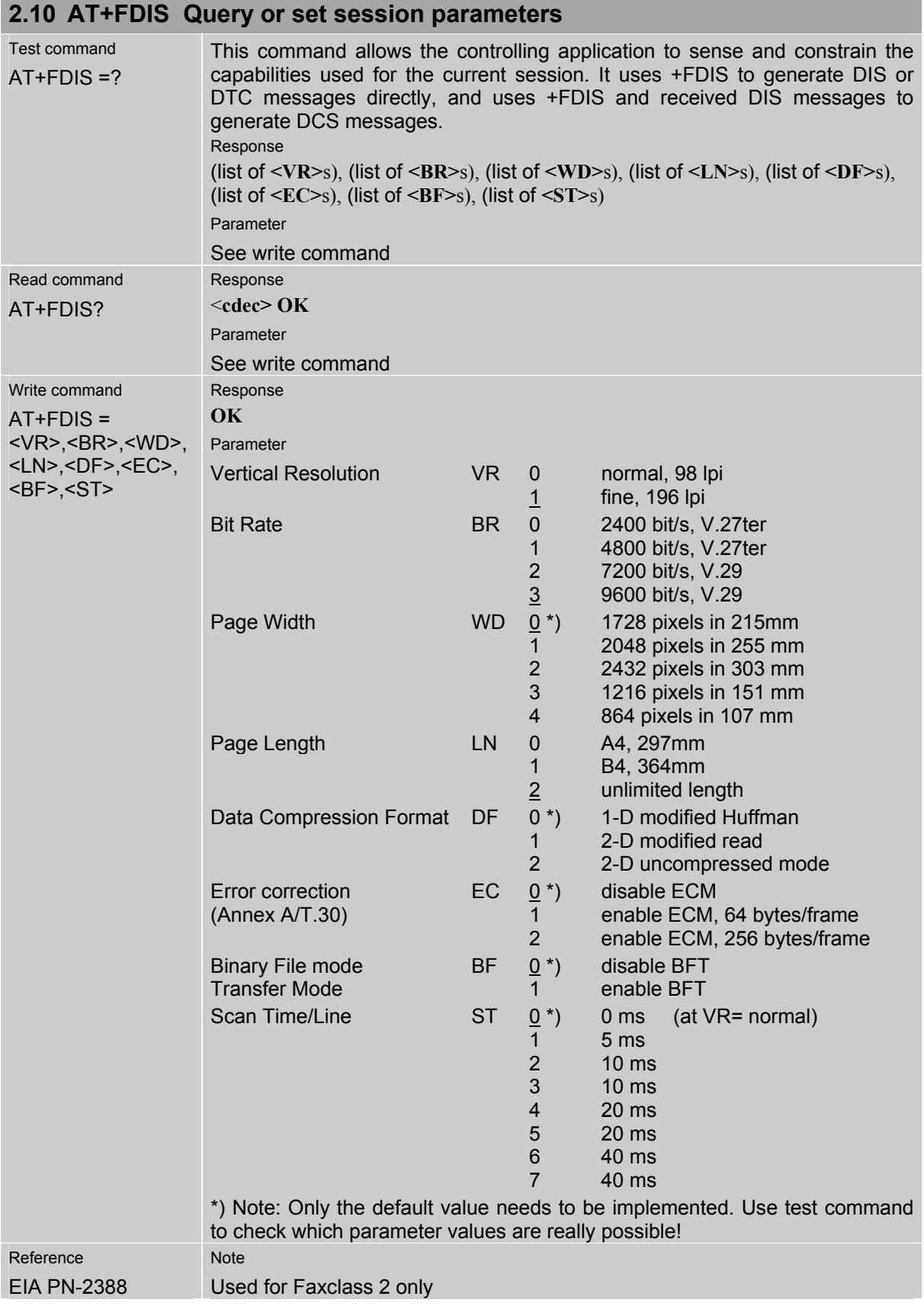

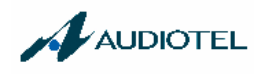

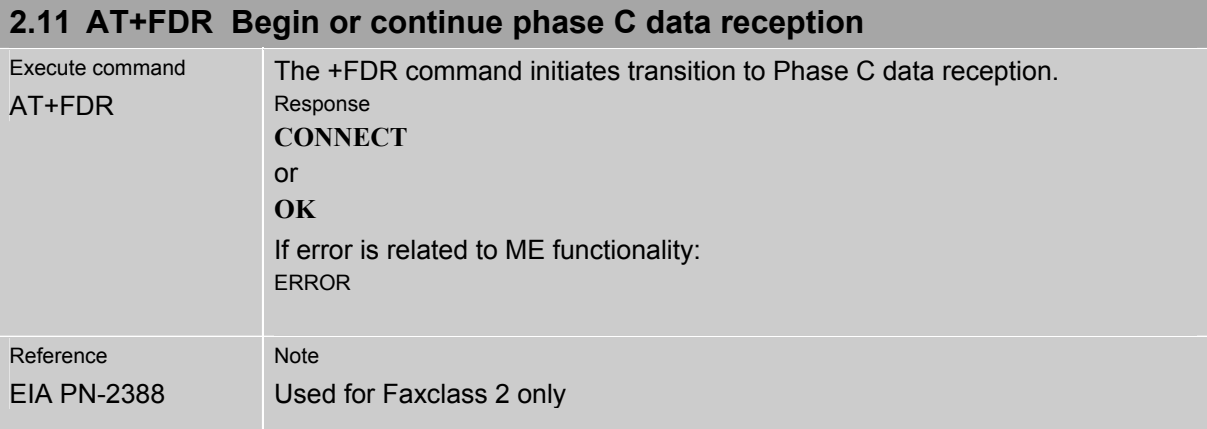

## **2.12 AT+FDT Data Transmission**

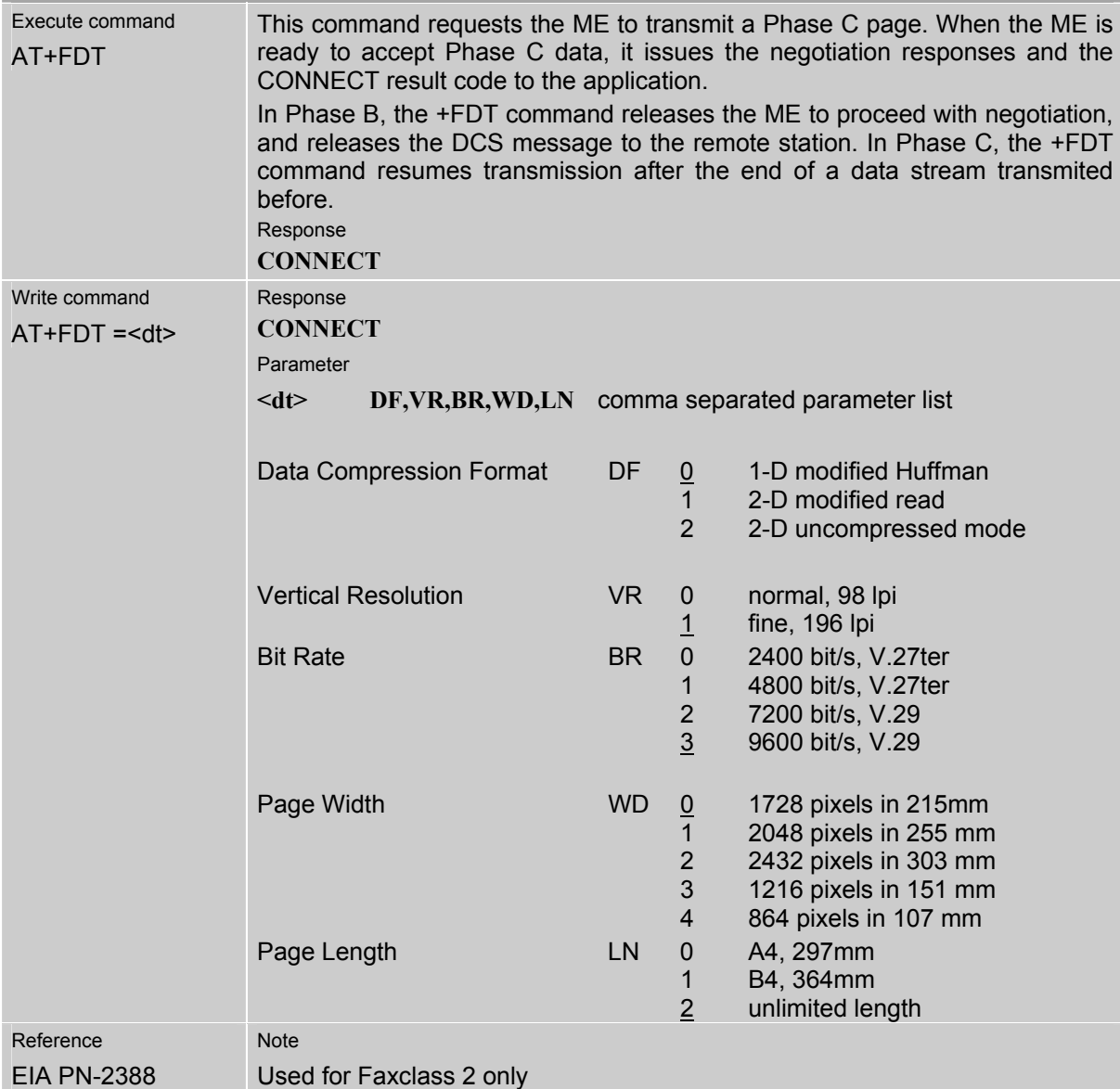

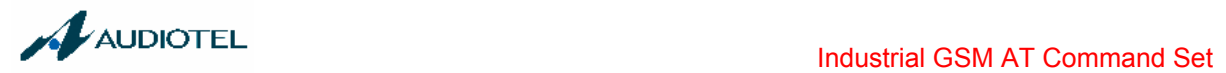

## **2.13 AT+FET End a page or document**

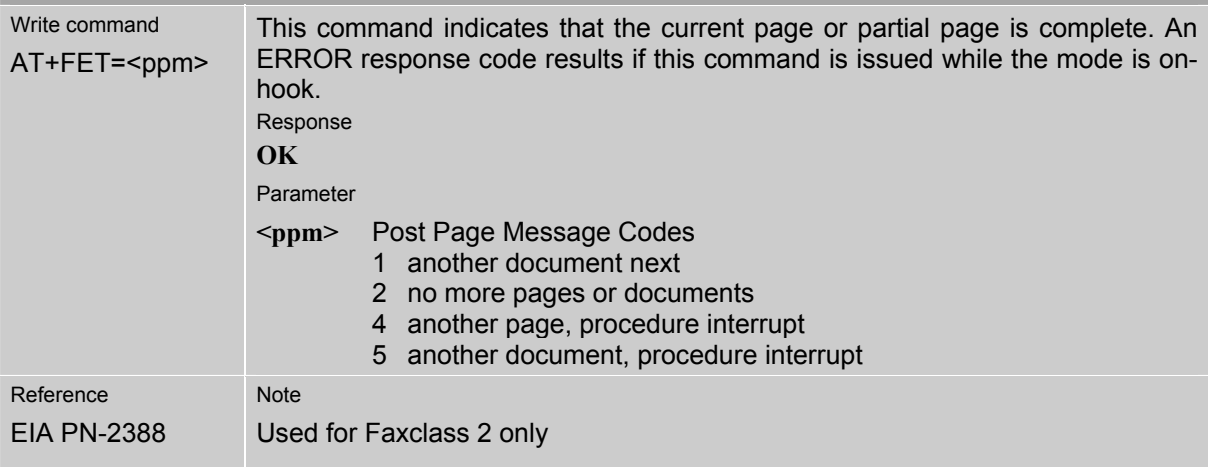

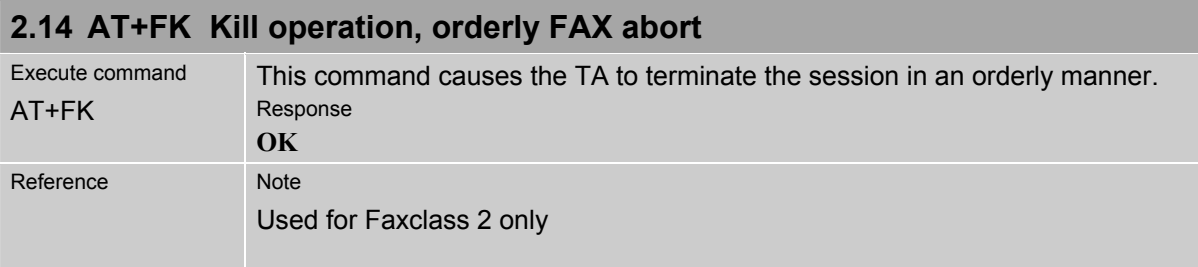

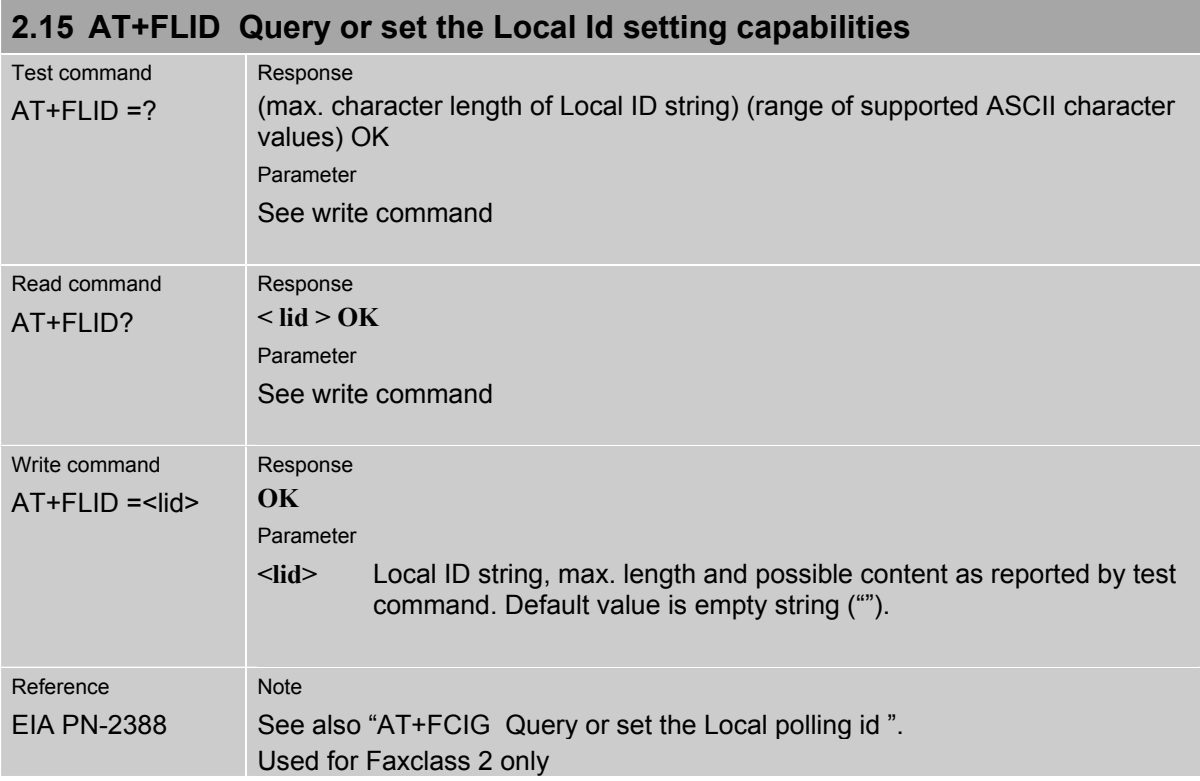

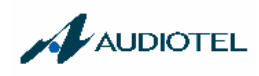

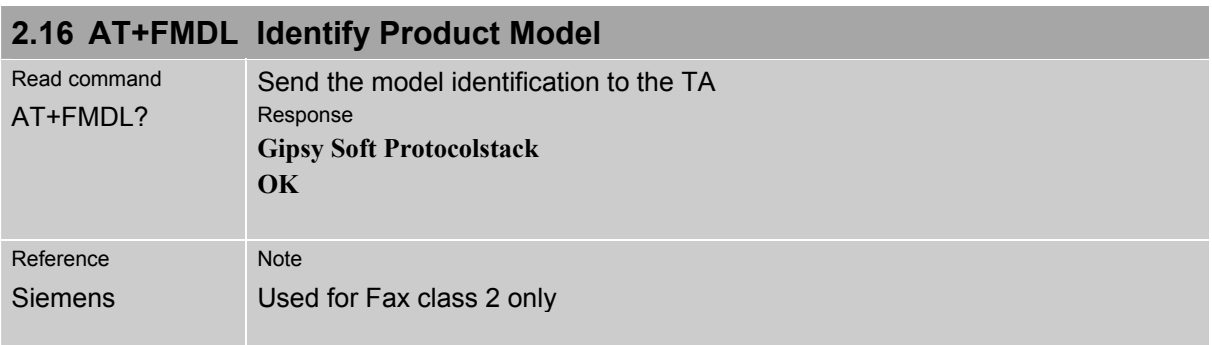

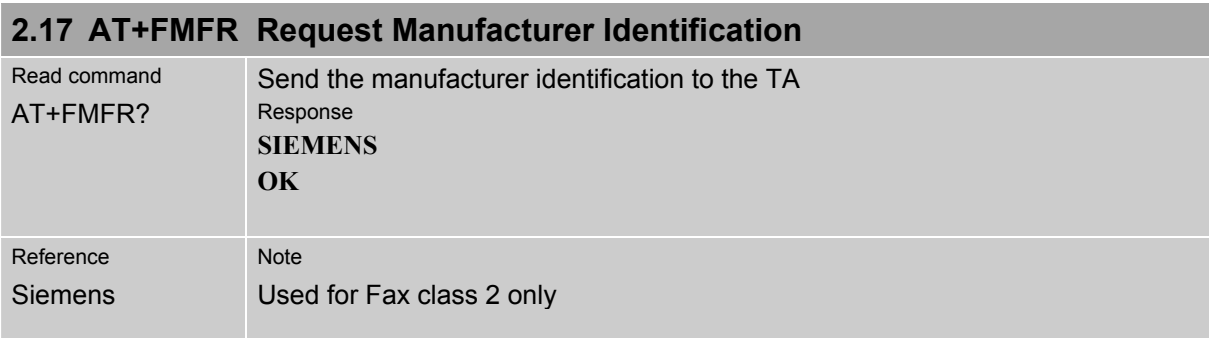

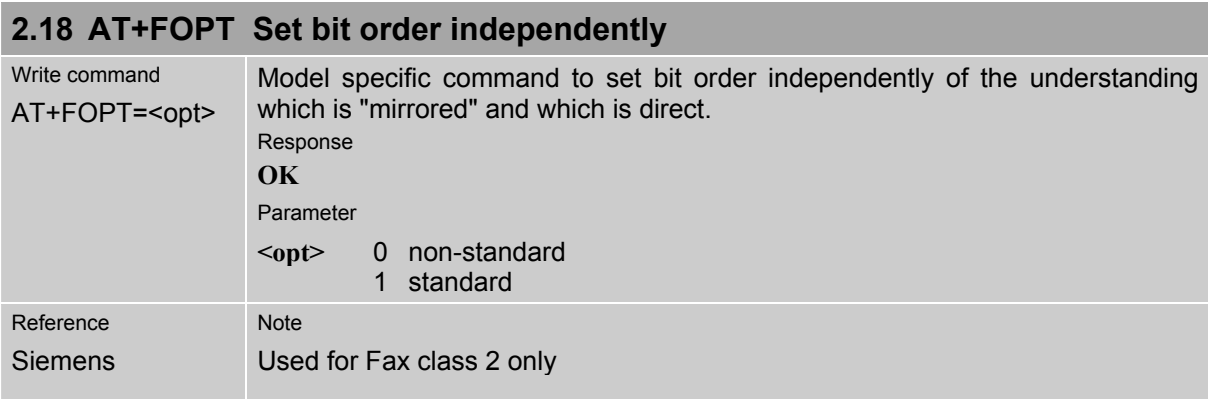

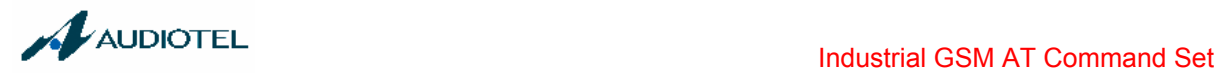

# **2.19 AT+FPHCTO DTE Phase C Response Timeout**

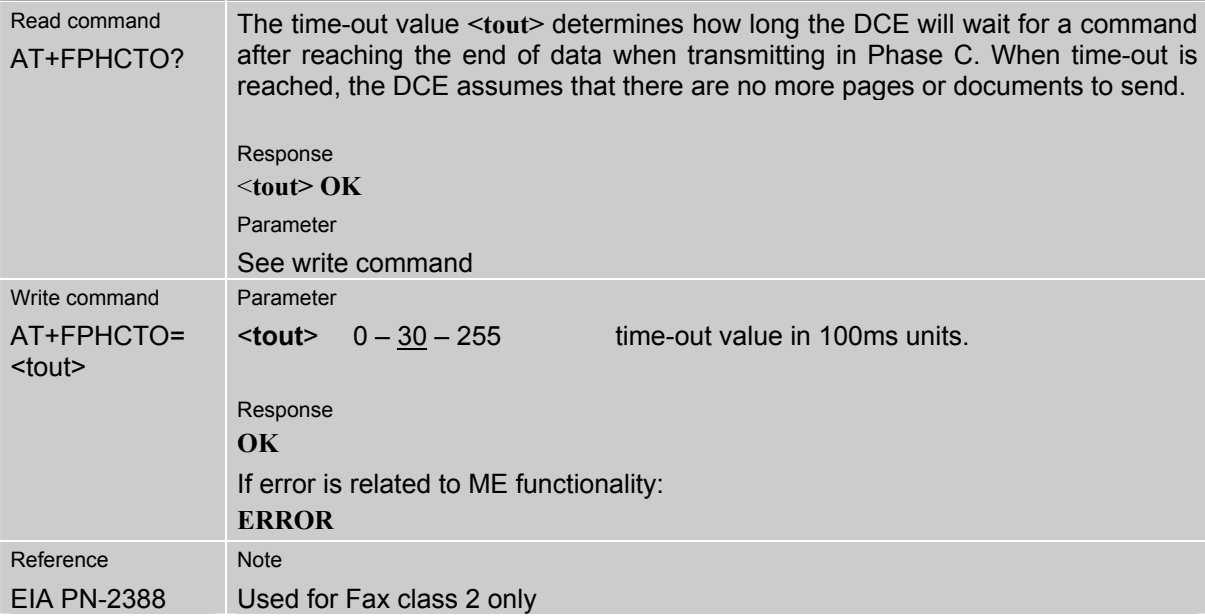

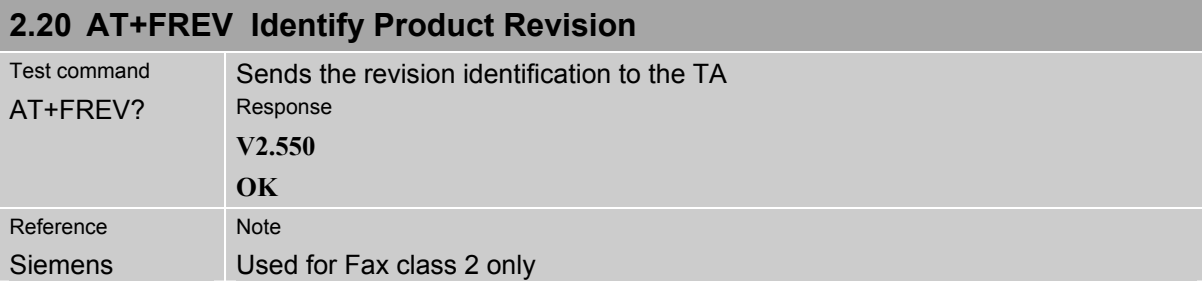

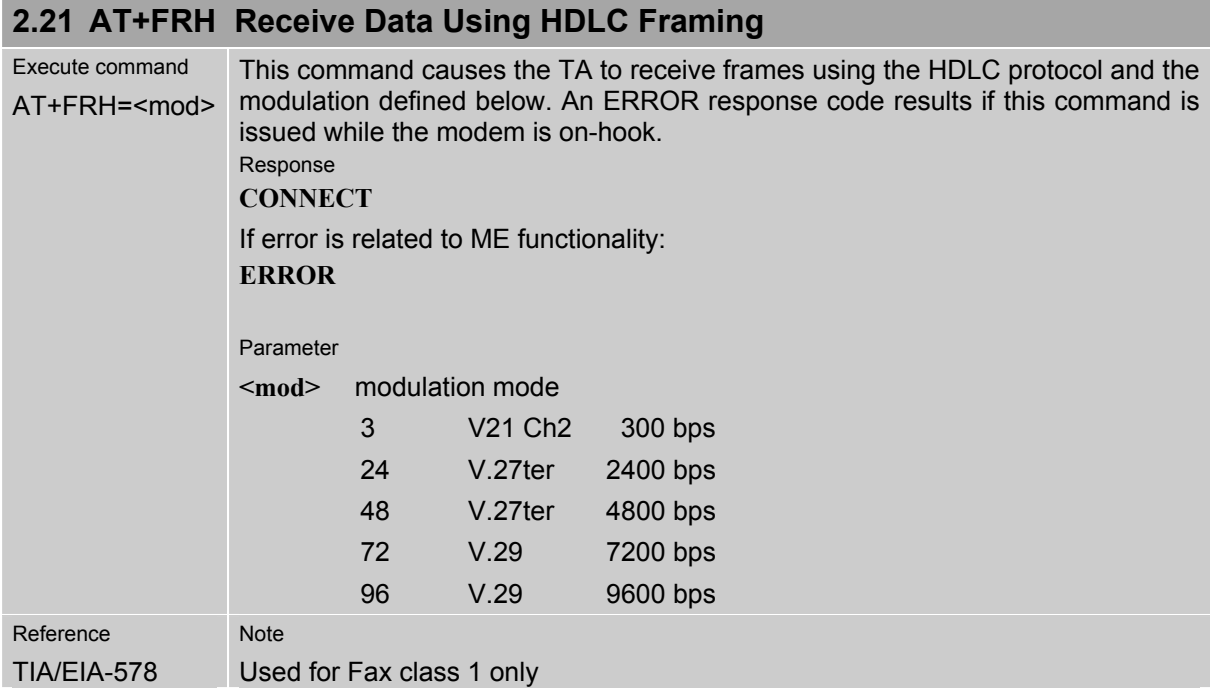

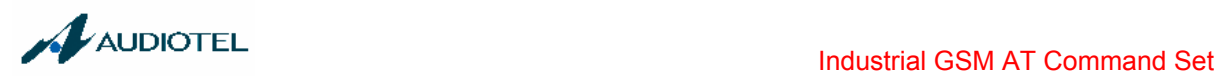

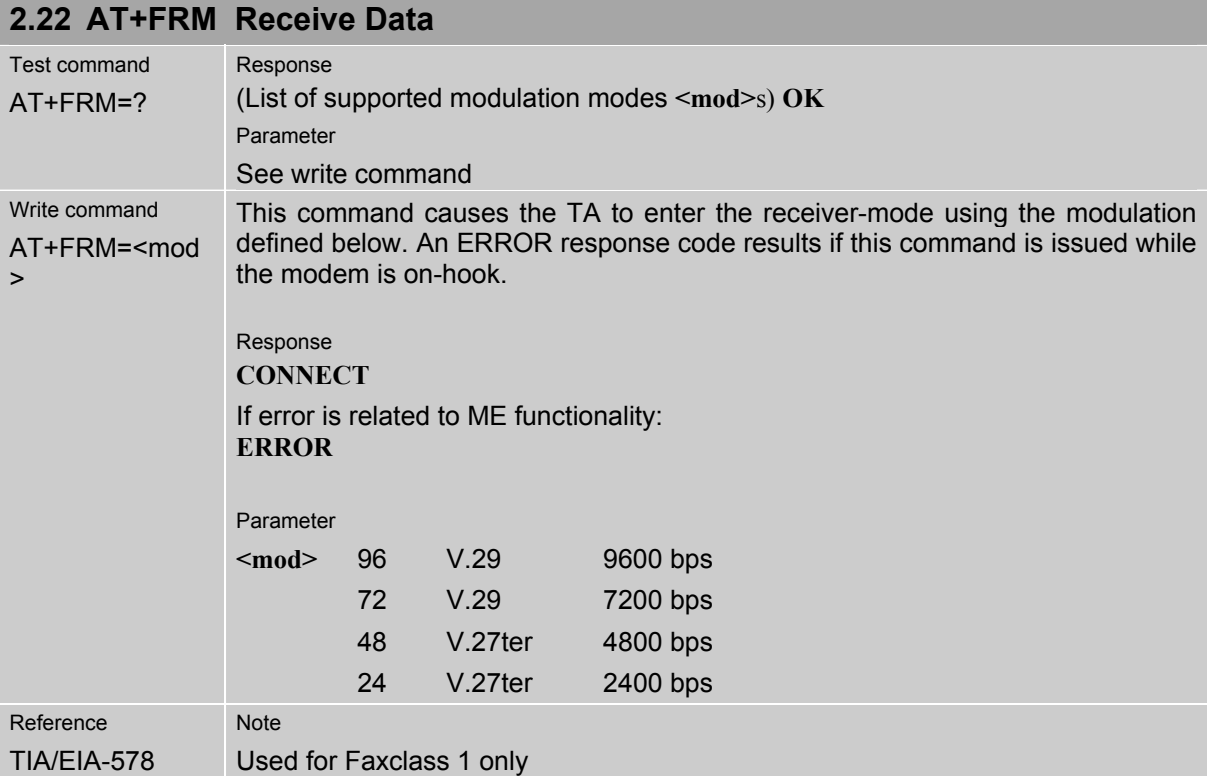

## **2.23 AT+FRS Receive Silence**

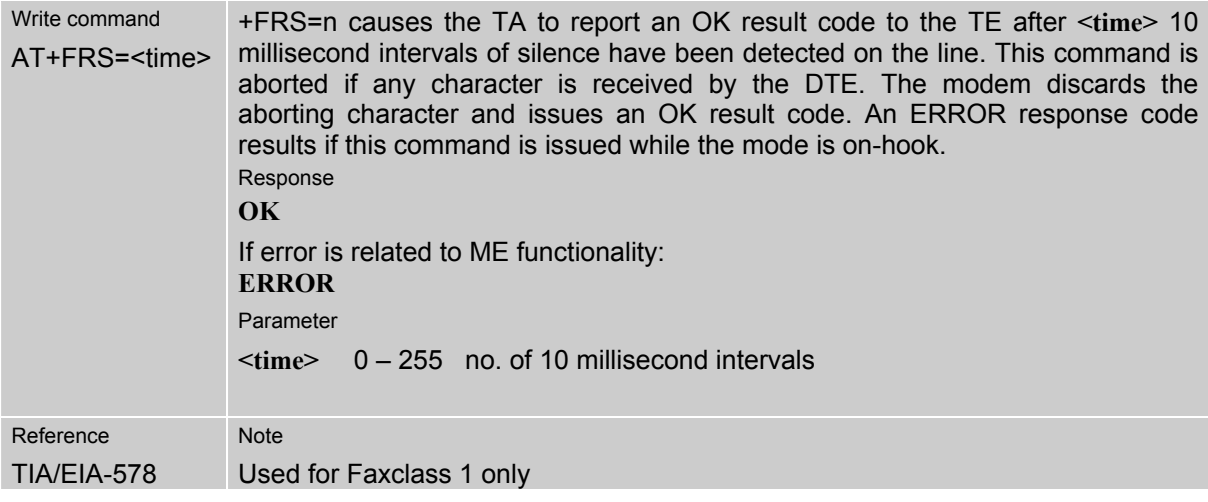

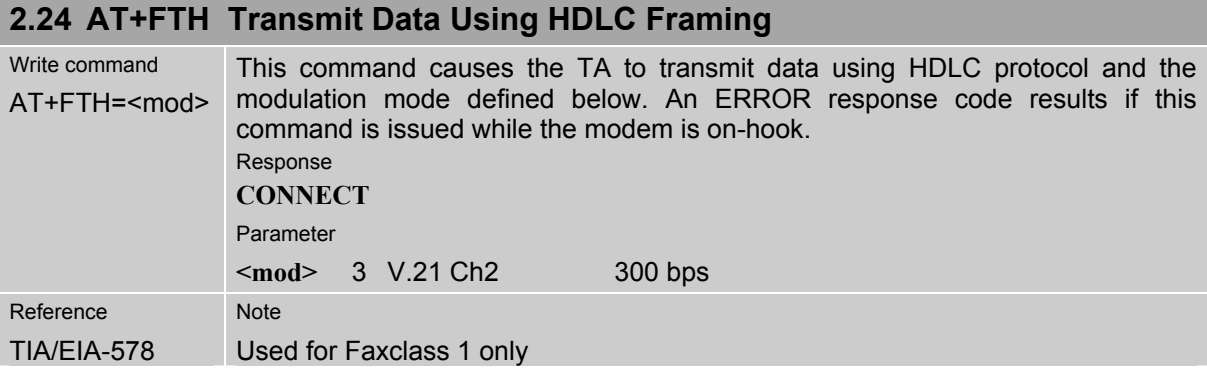

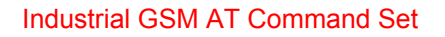

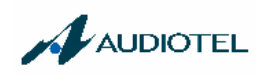

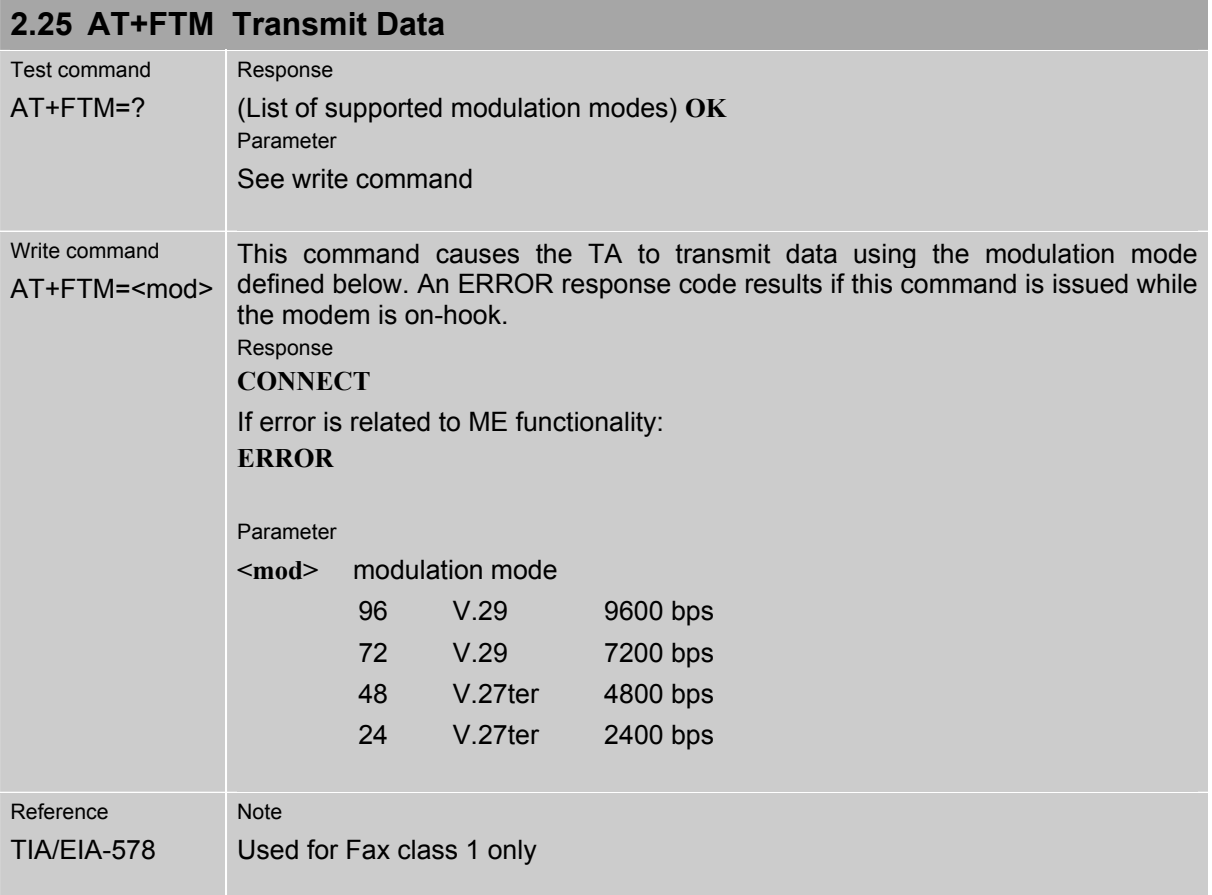

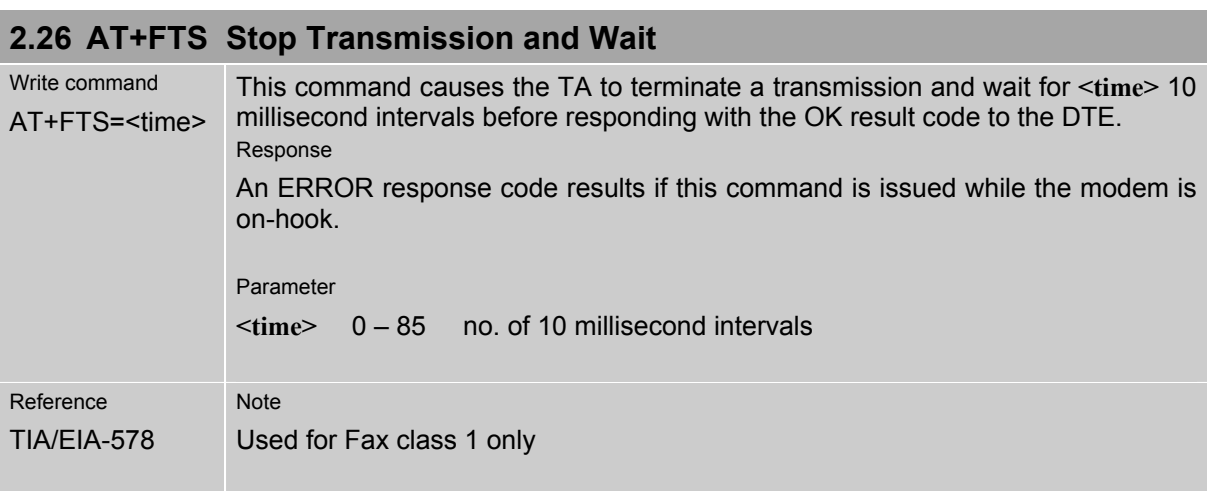

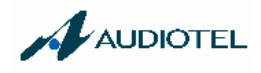

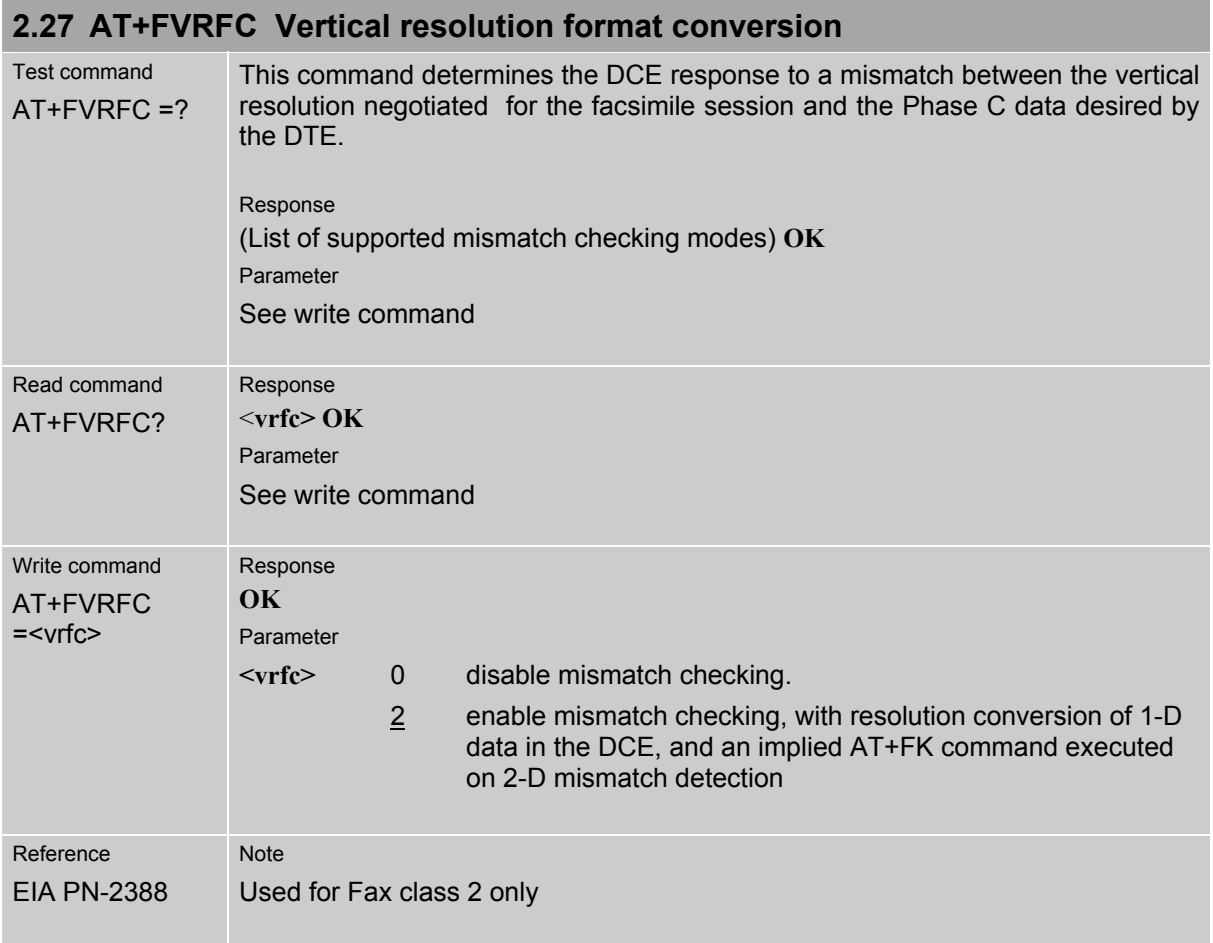

The following AT commands are dummy commands. Invoking these commands will not cause ERROR result codes, but these commands have no functionality.

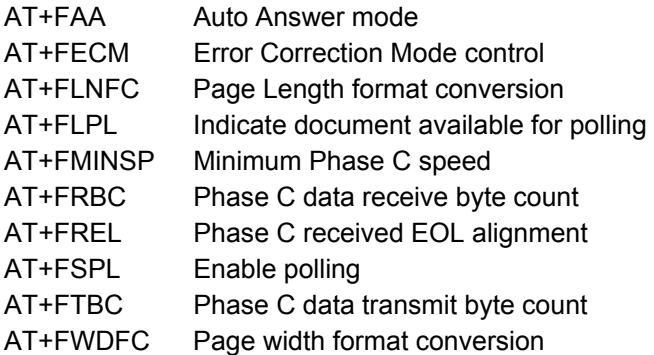

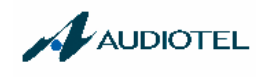

# **3 AT Commands originating from GSM 07.07**

These AT Commands are according to ETSI (European Telecommunications Standards Institute) GSM 07.07 document.

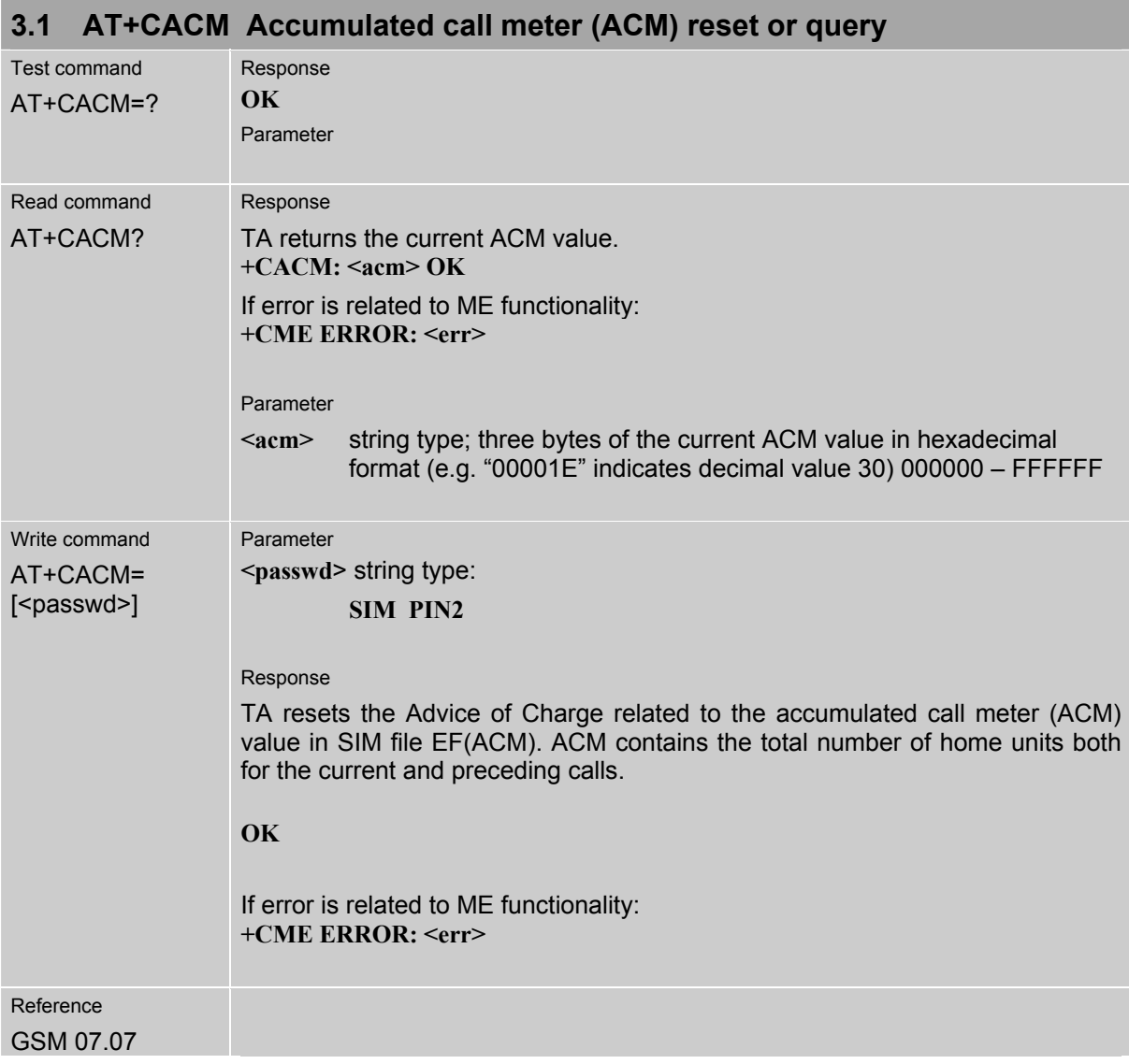

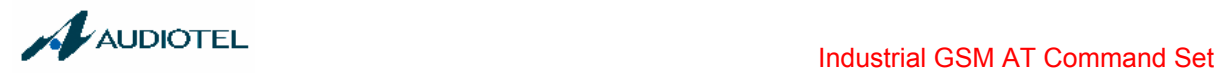

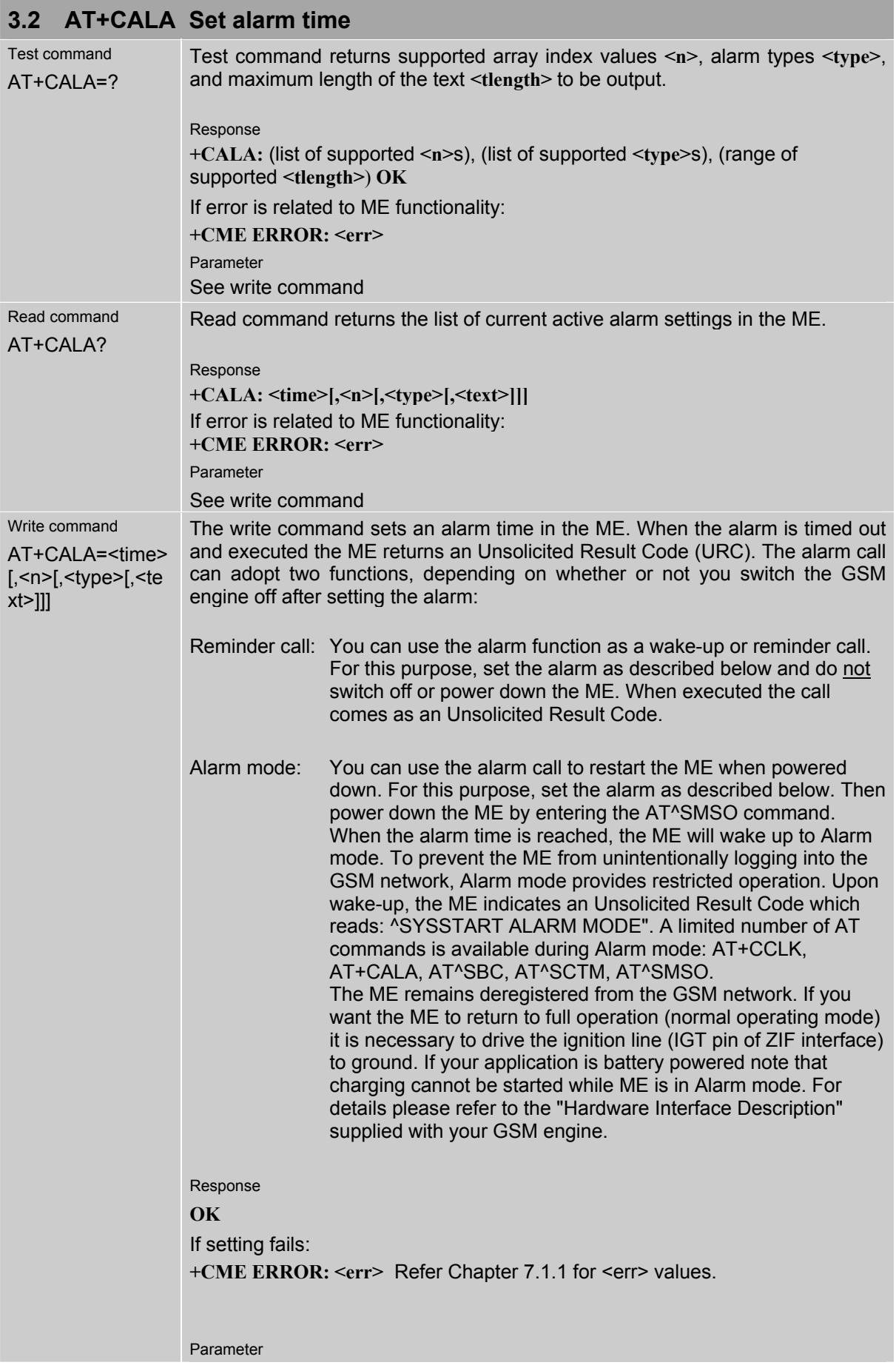

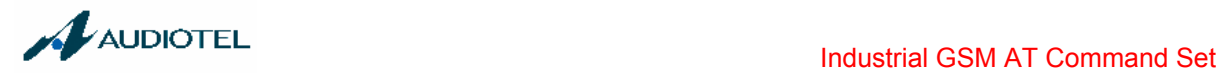

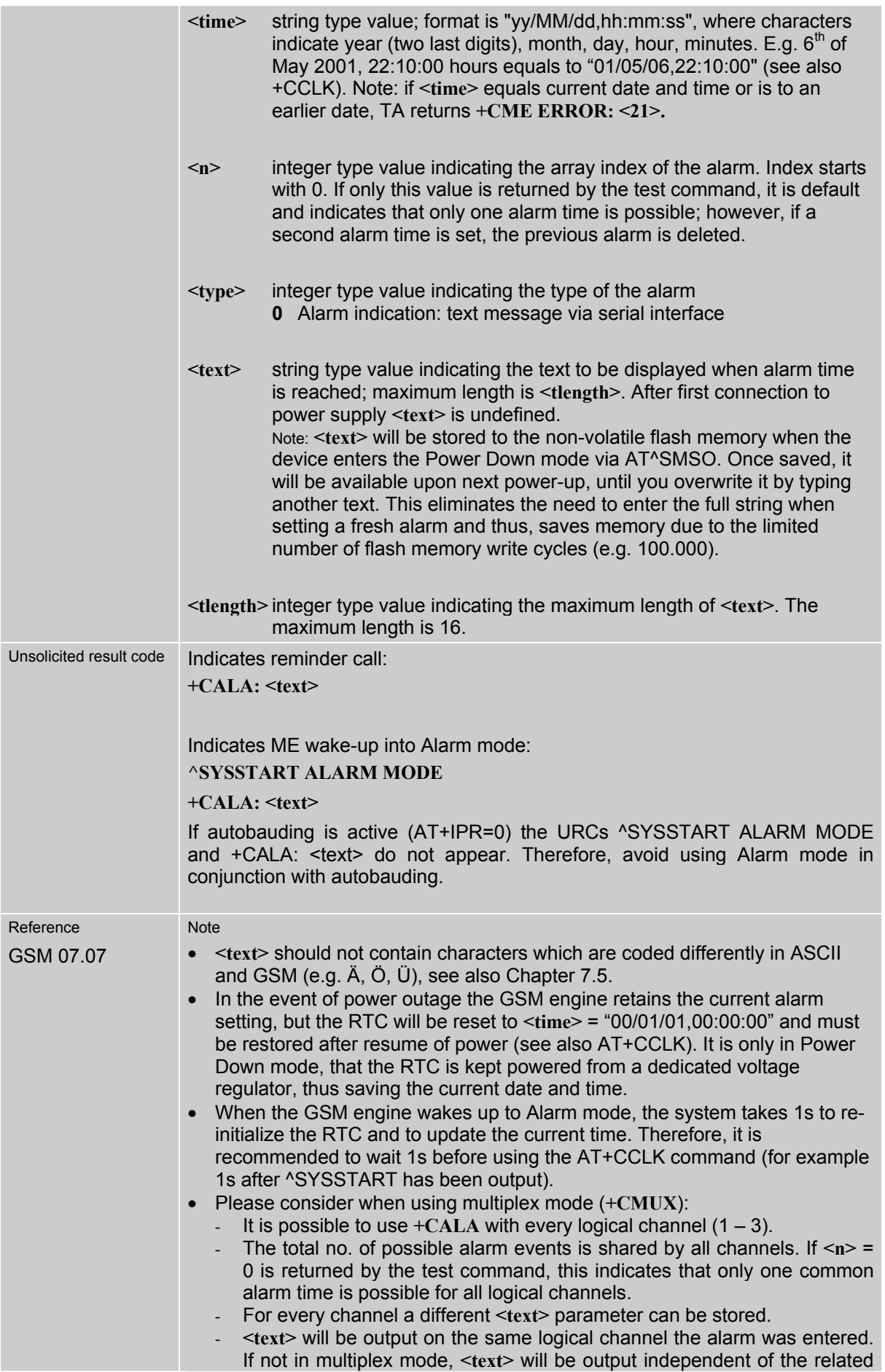

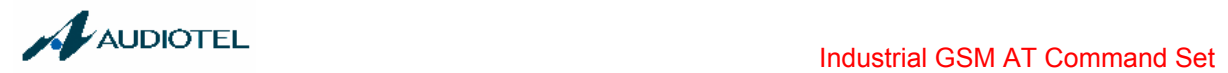

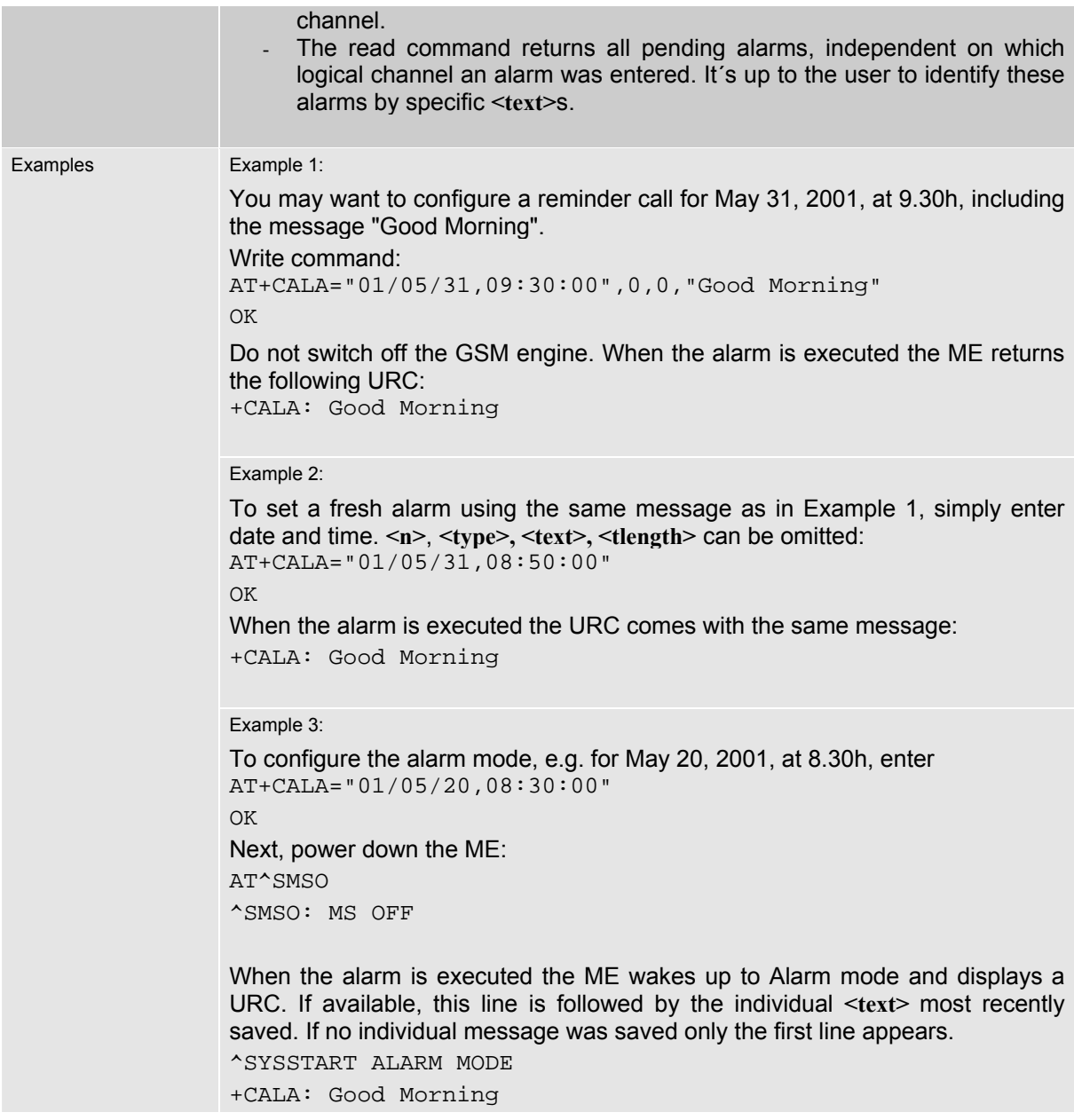

Table 4: Summary of AT commands available in Alarm mode

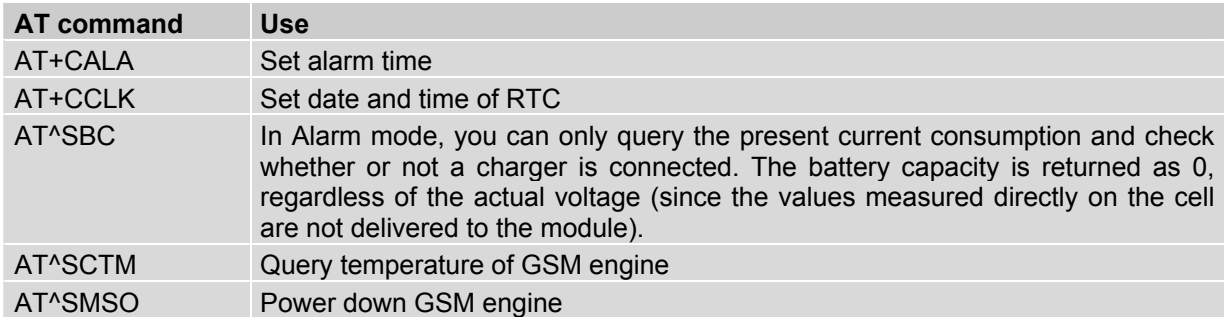

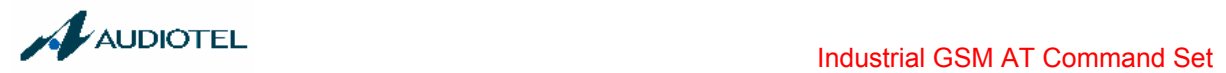

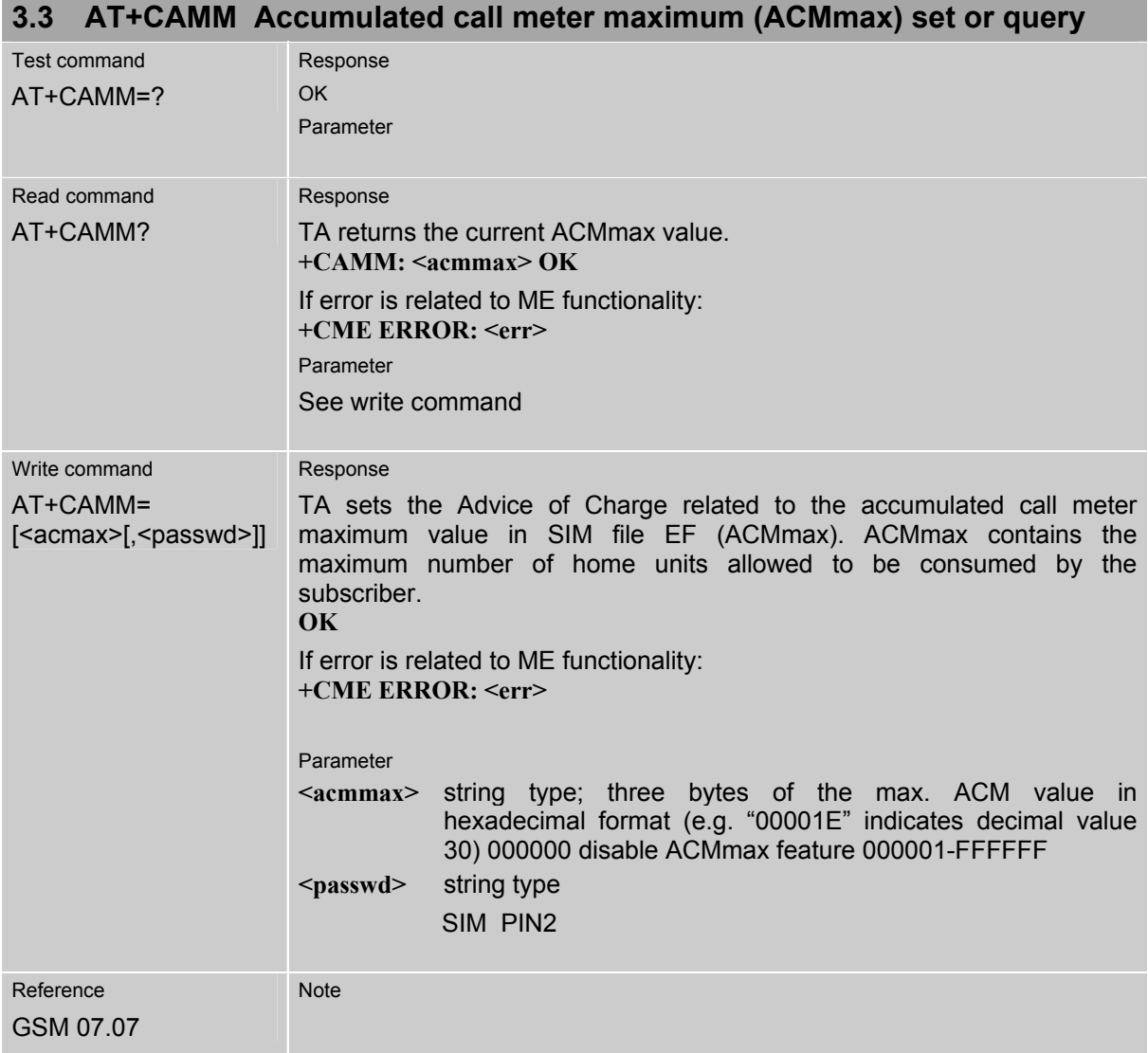

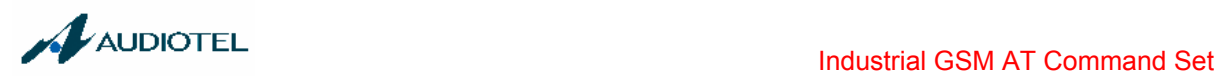

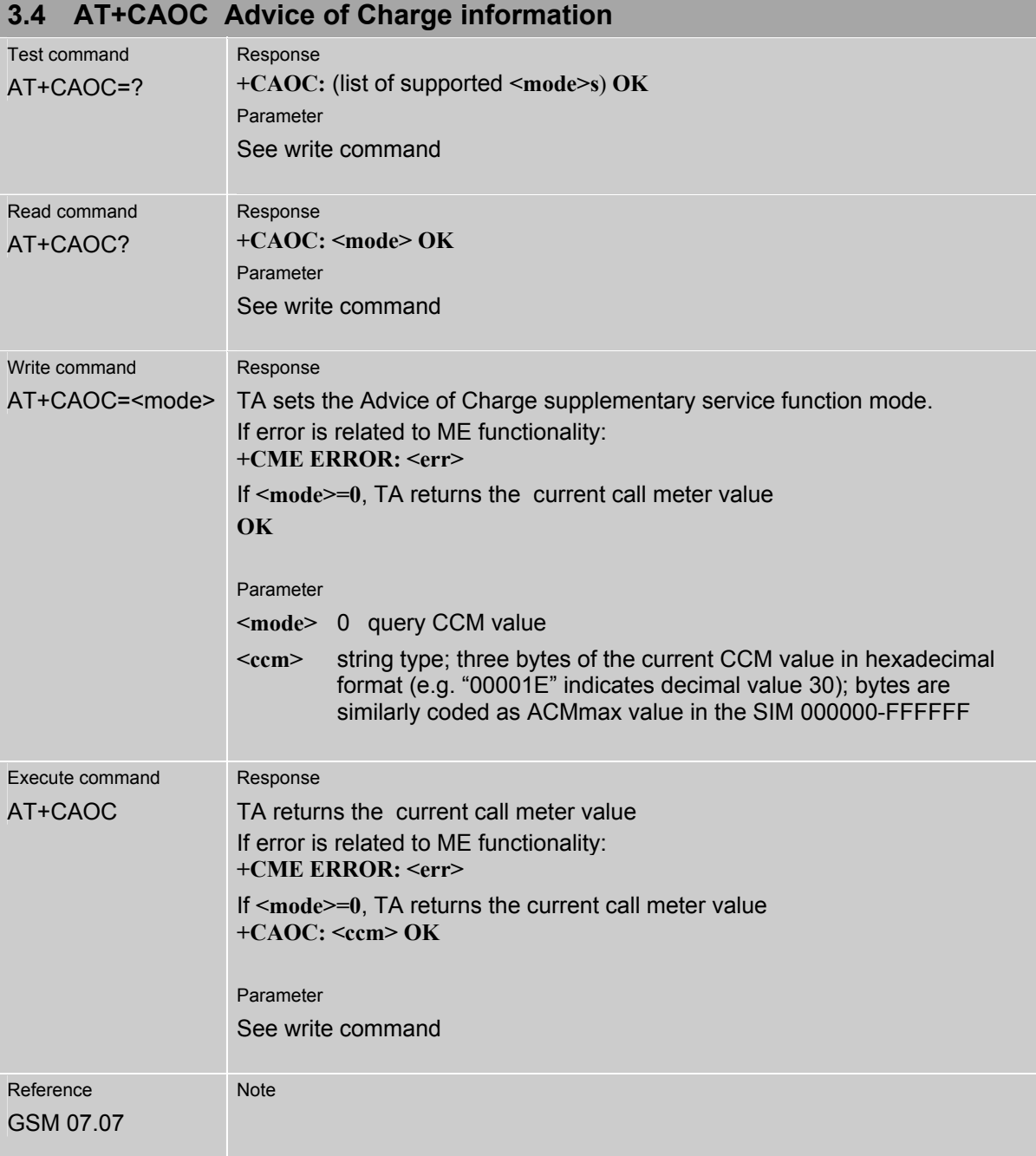

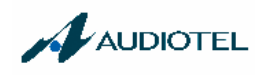

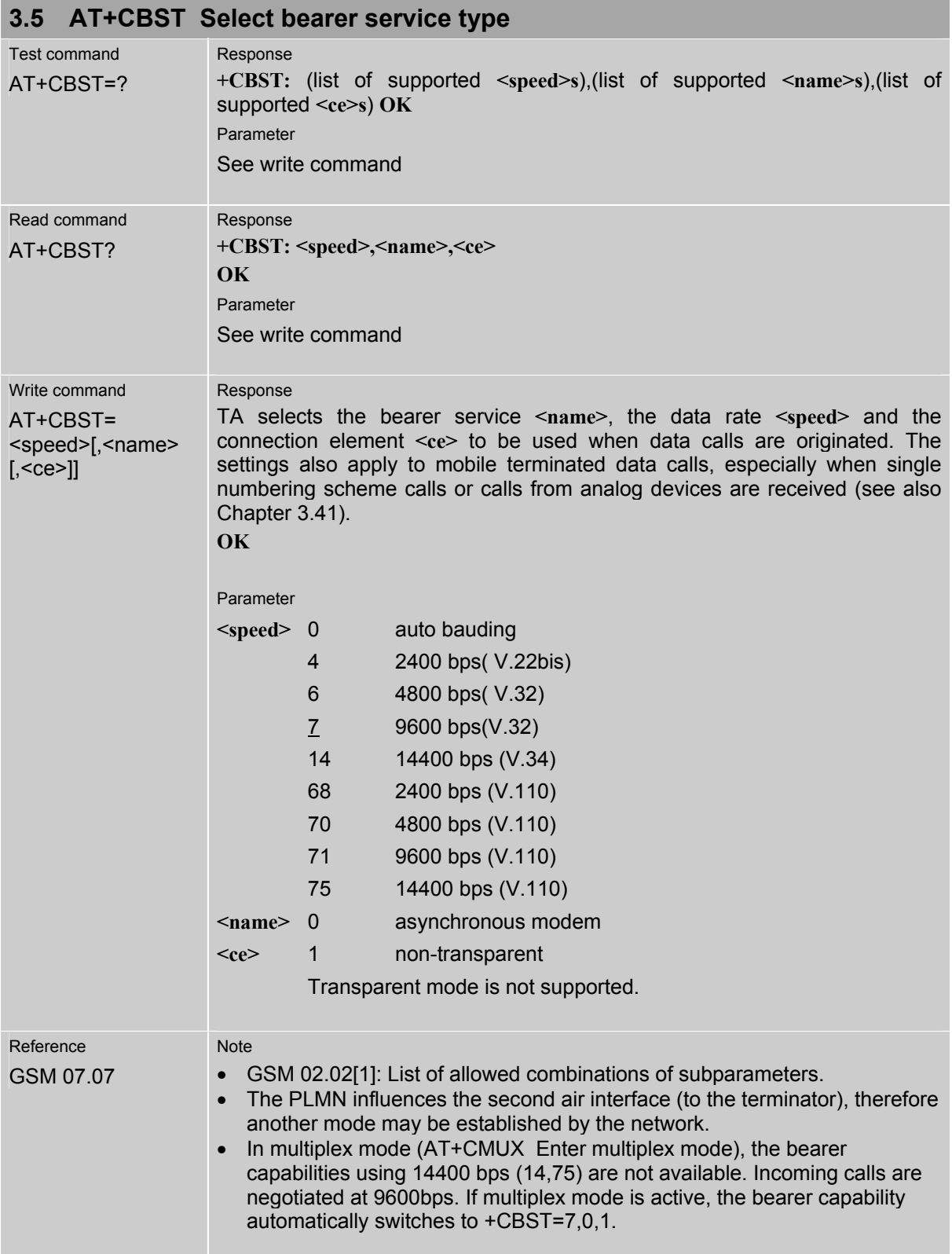

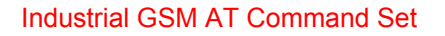

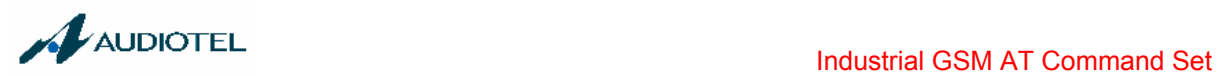

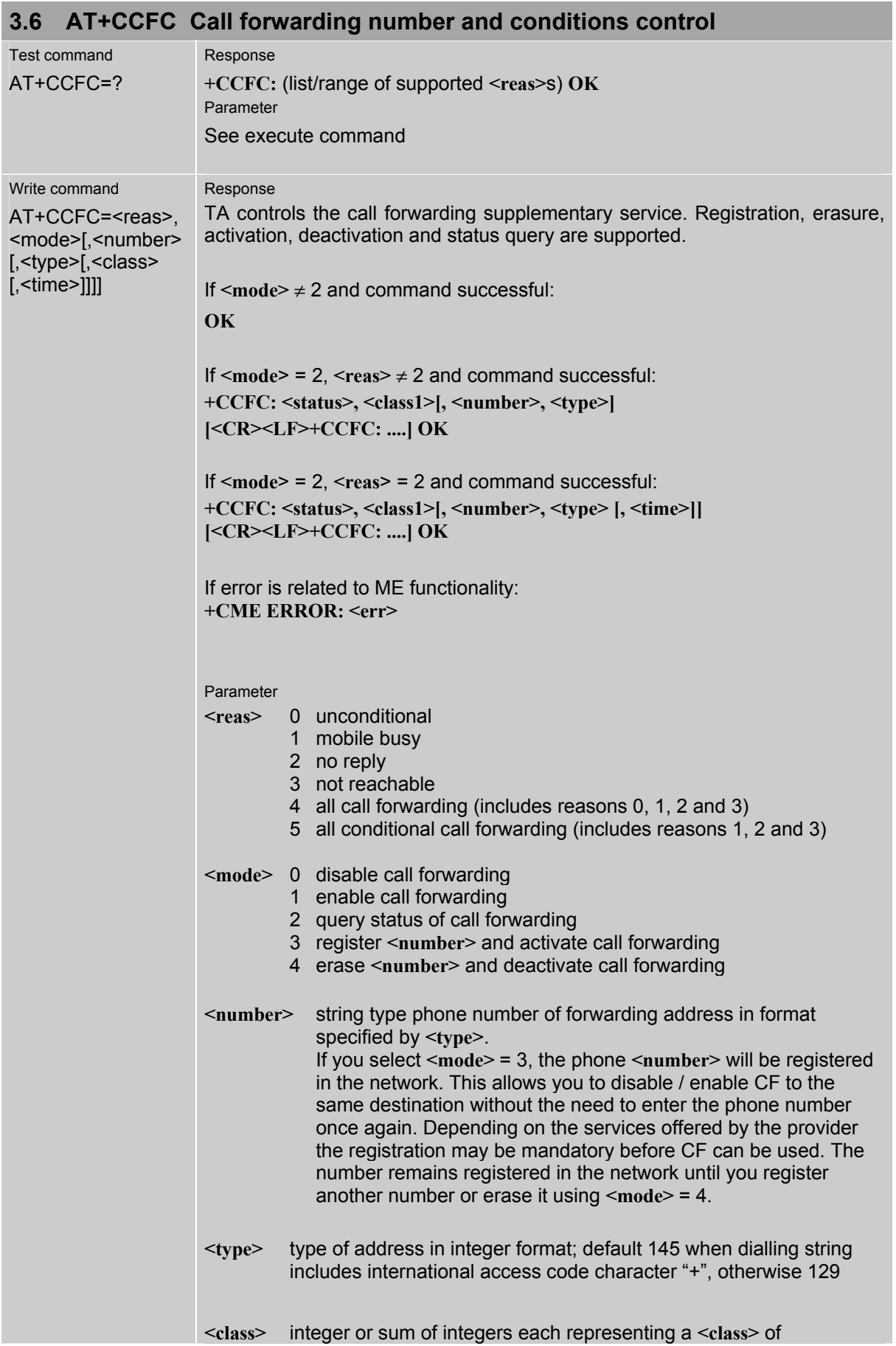

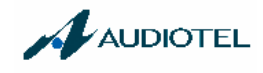

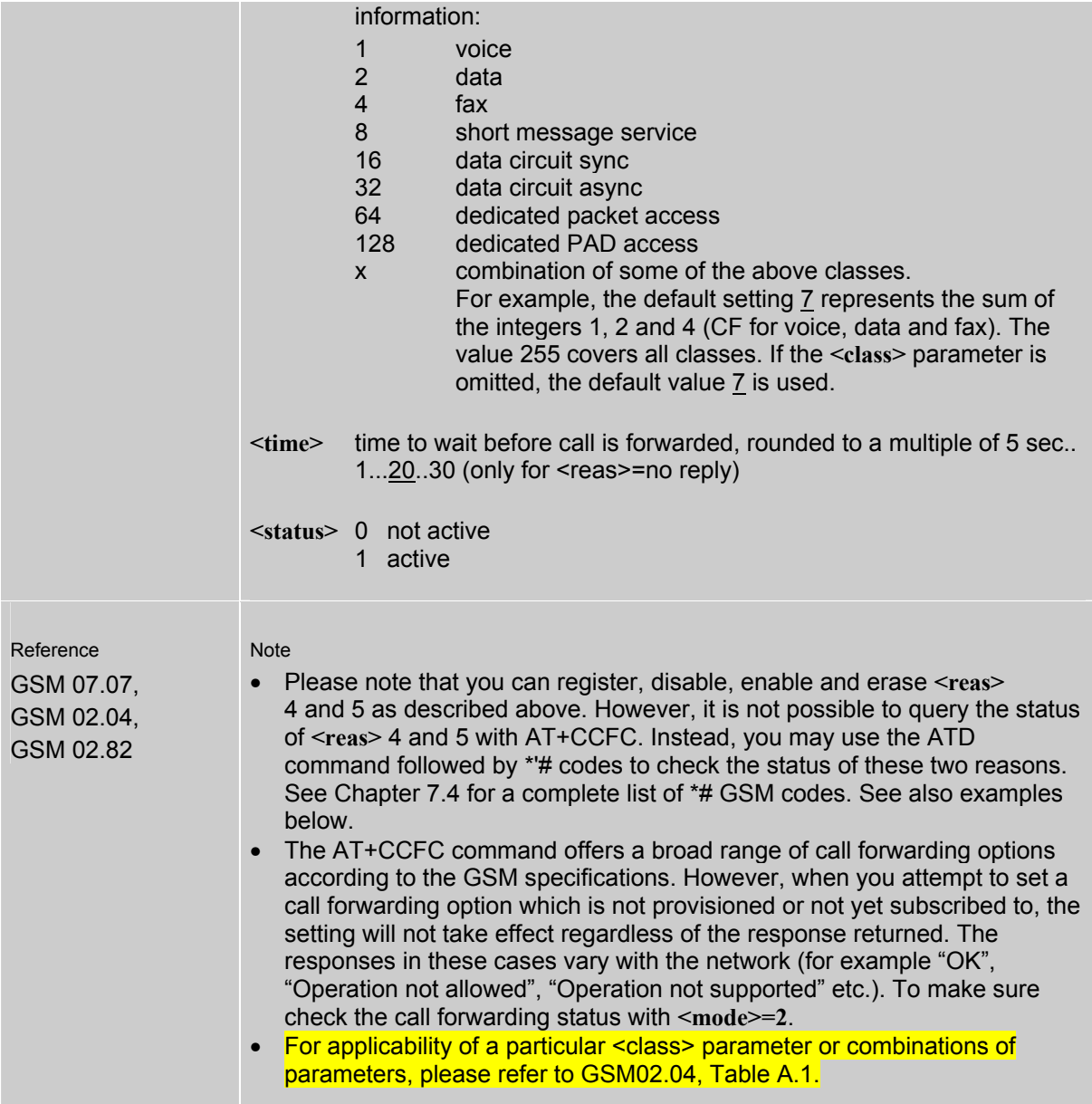

### **3.6.1 Examples: Call forwarding**

Please note that when you configure or query call forwarding without specifying any classes, the settings will refer to classes 1, 2 and 4 only (=default). The handling of classes is equivalent to AT+CLCK (Chapter 3.18.3).

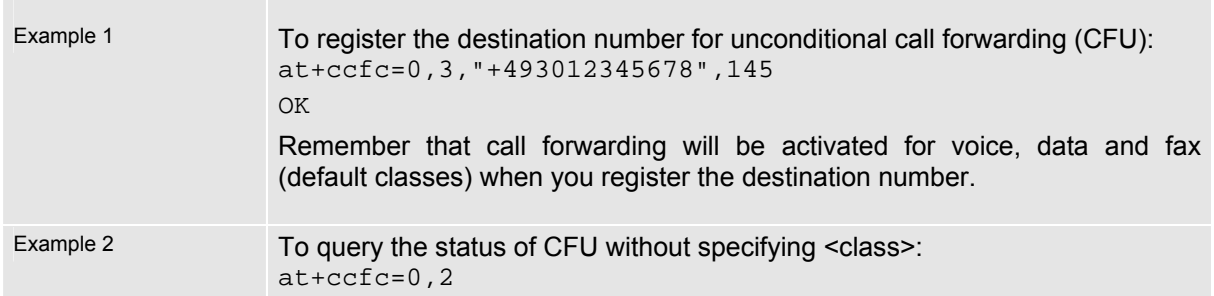

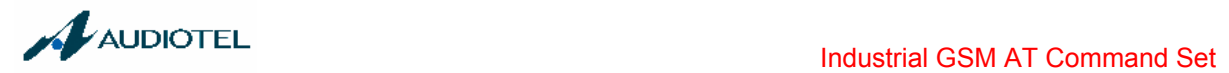

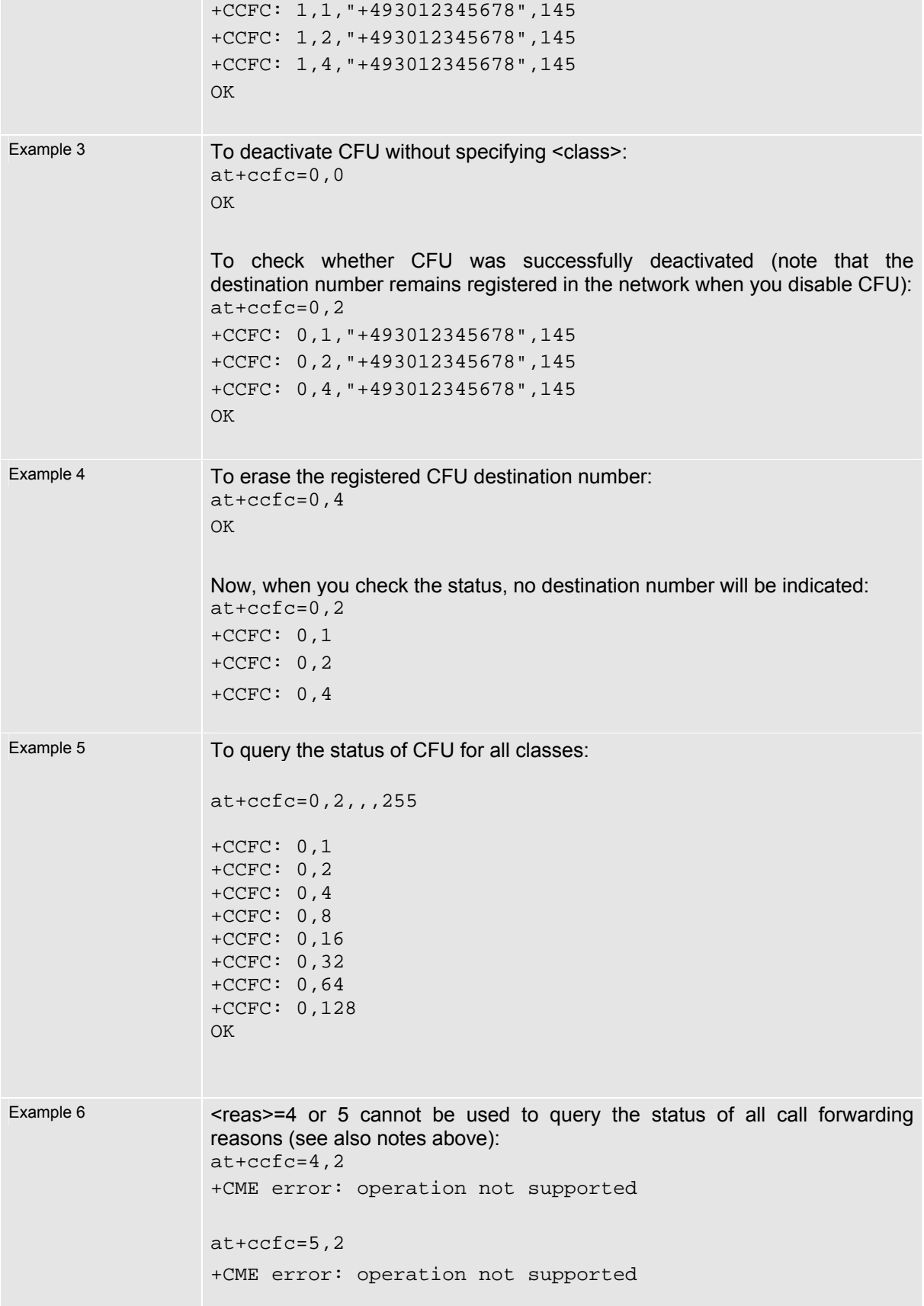

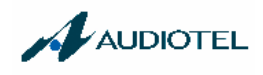

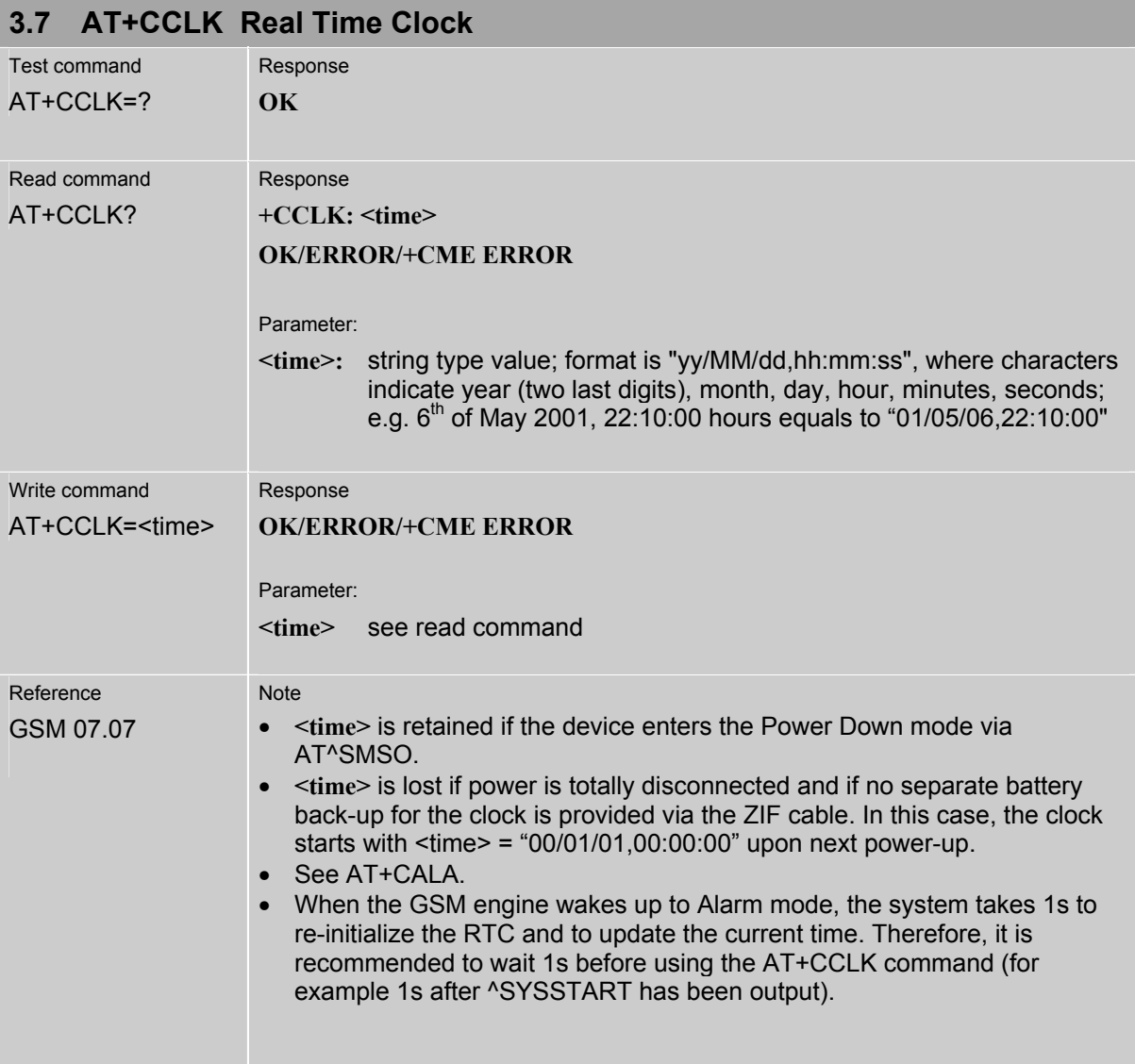

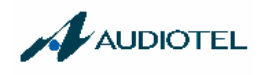

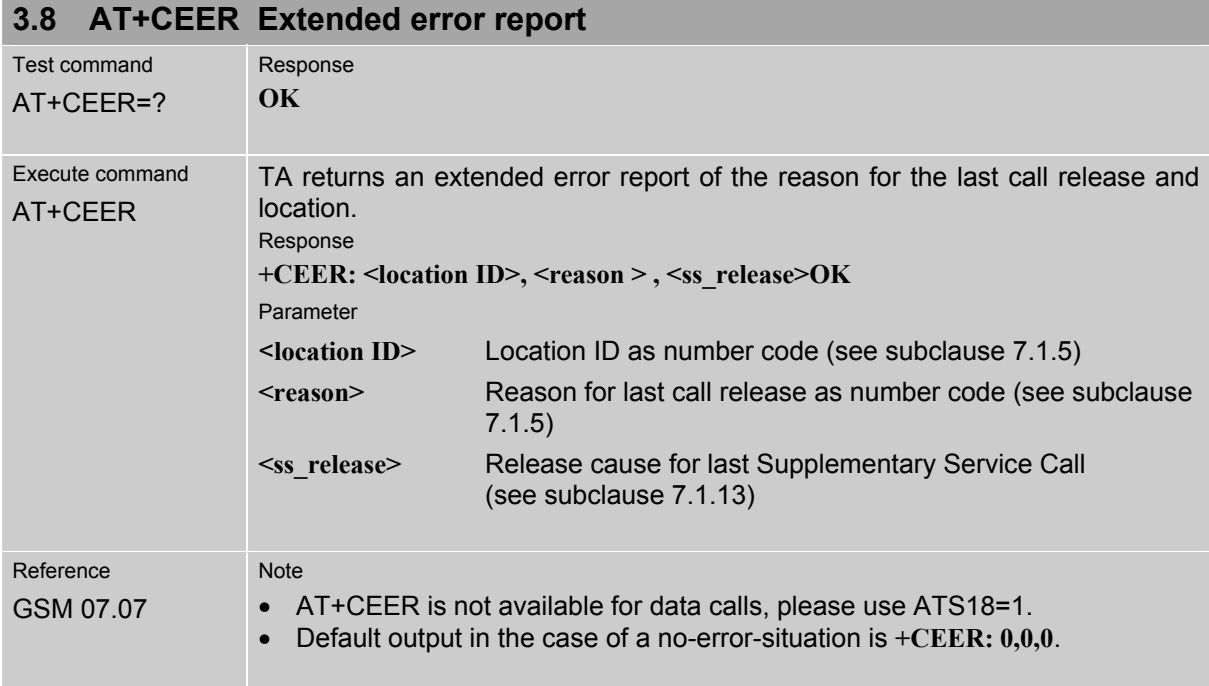

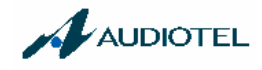

#### **3.9 AT+CFUN Set phone functionality**

The AT+CFUN command serves to query or select the level of functionality **<fun>** of the ME. Level "full functionality" is where high current is drawn, depending on the operating mode, e.g. IDLE, TALK or DATA mode. "Minimum functionality" is where minimum power is drawn, referred to as SLEEP mode.

For detailed information on the various operating modes and the current consumption please see the "Hardware Interface Description" supplied with your GSM engine.

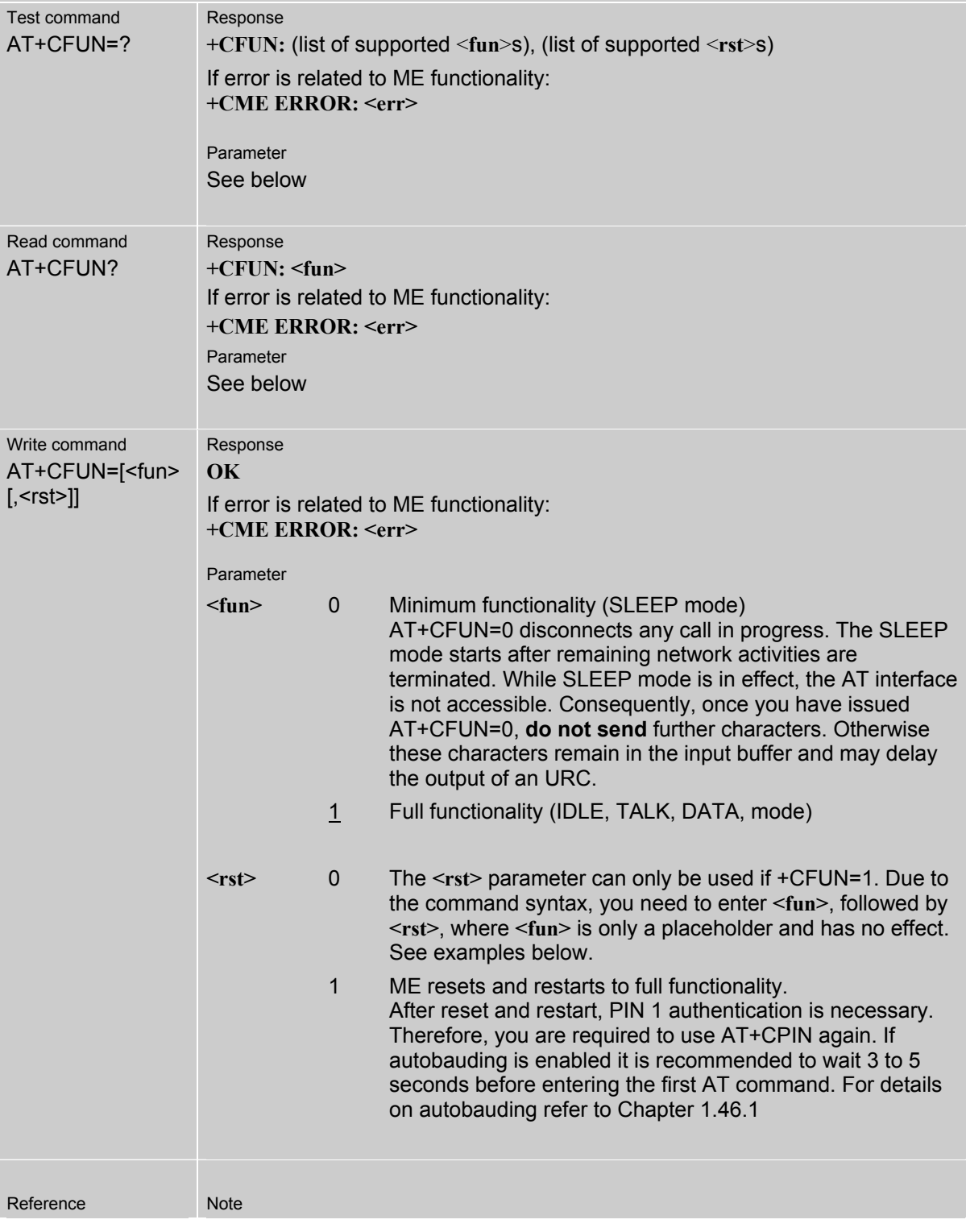

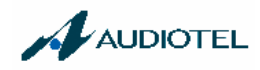

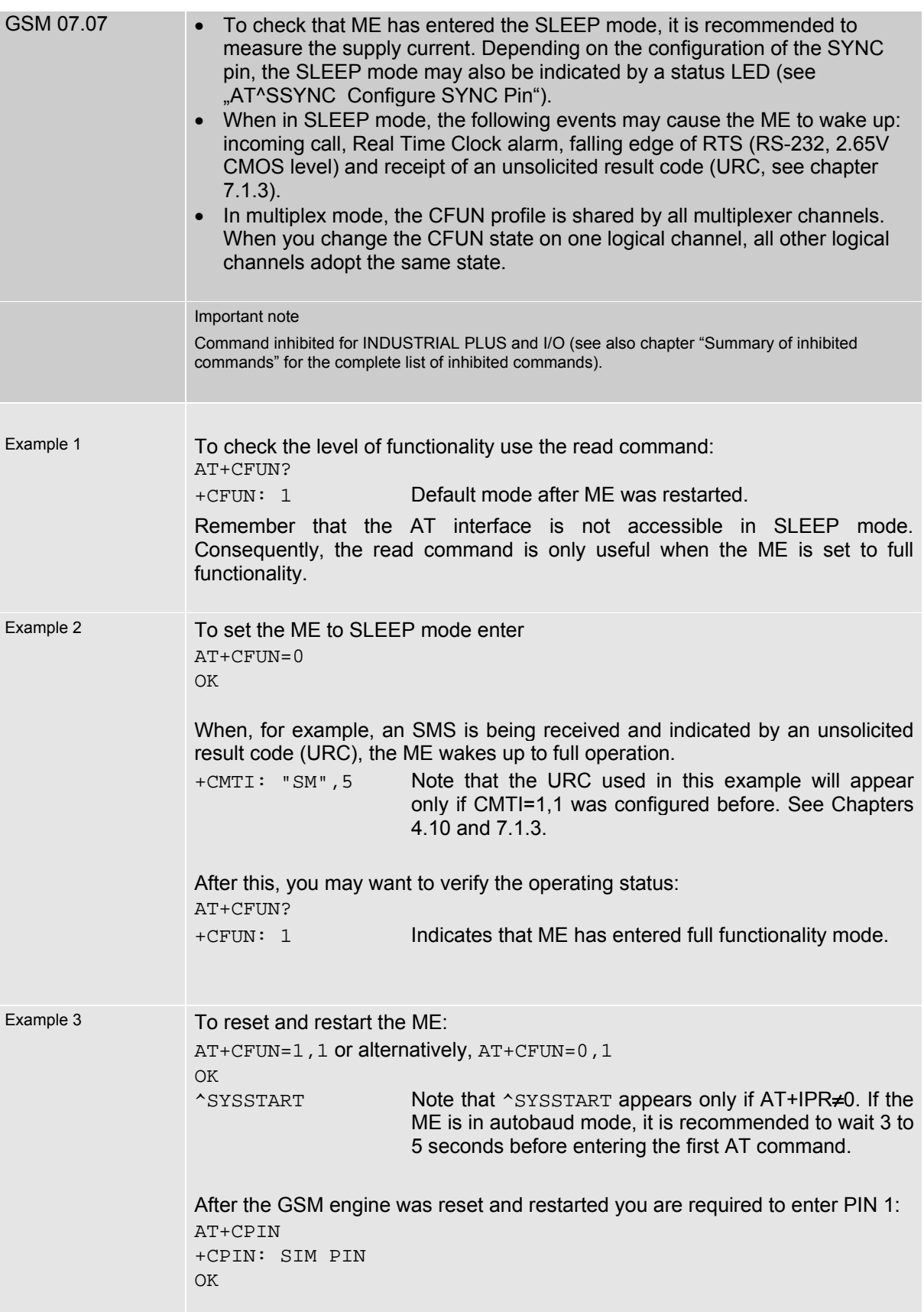

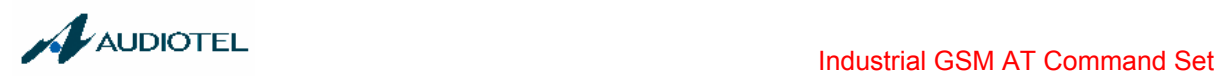

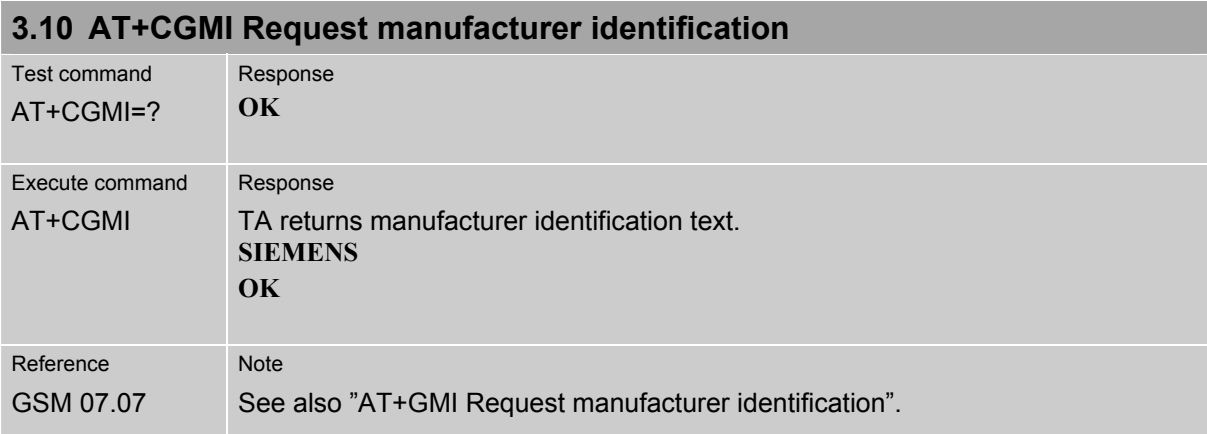

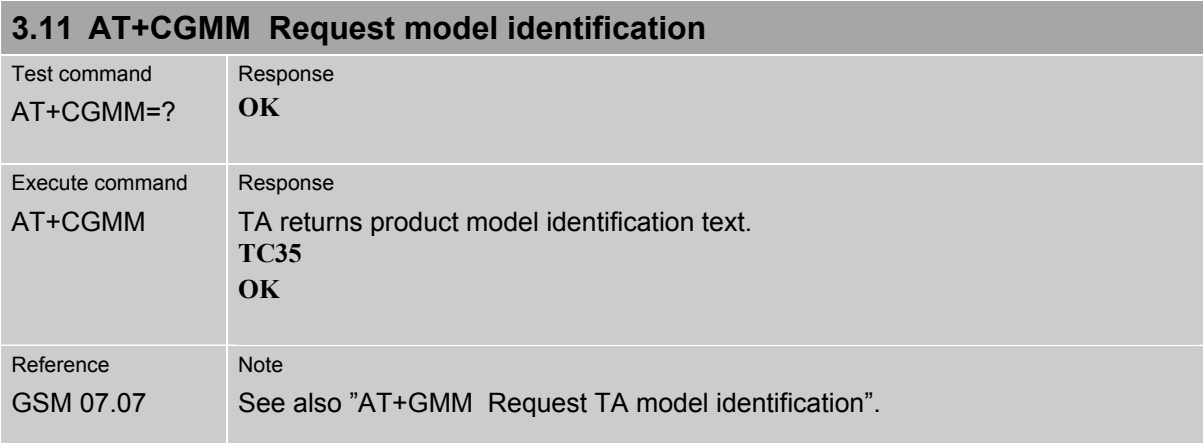

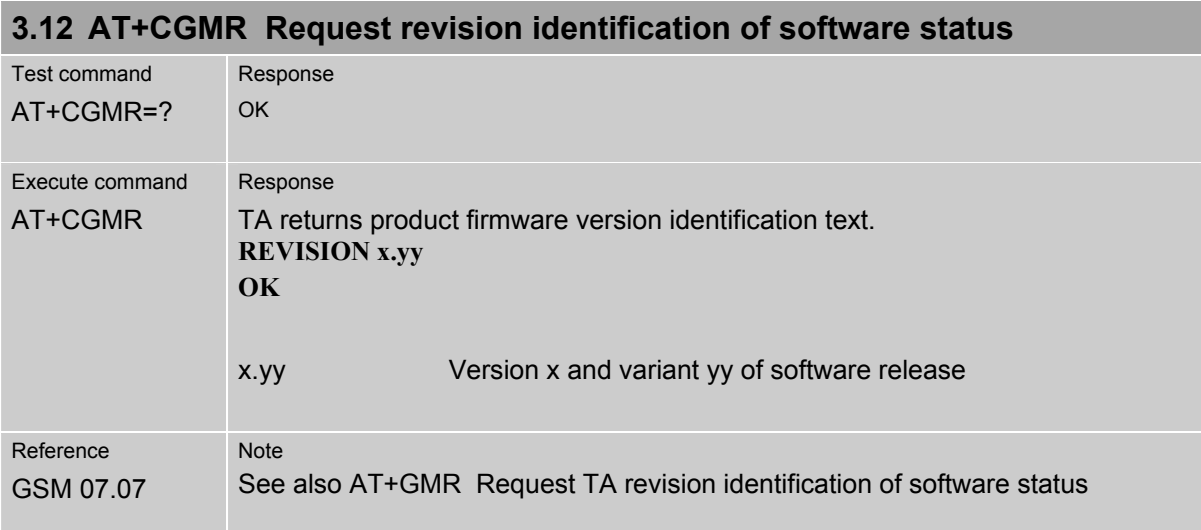

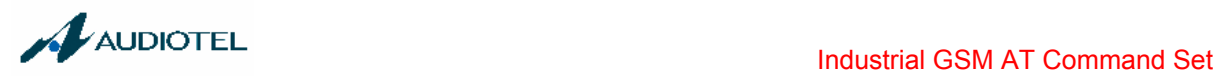

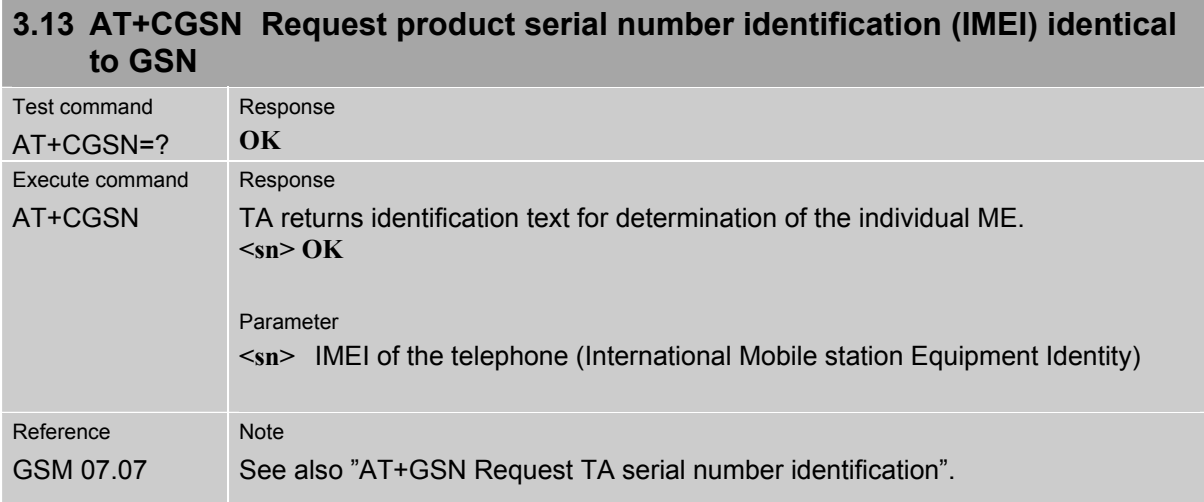

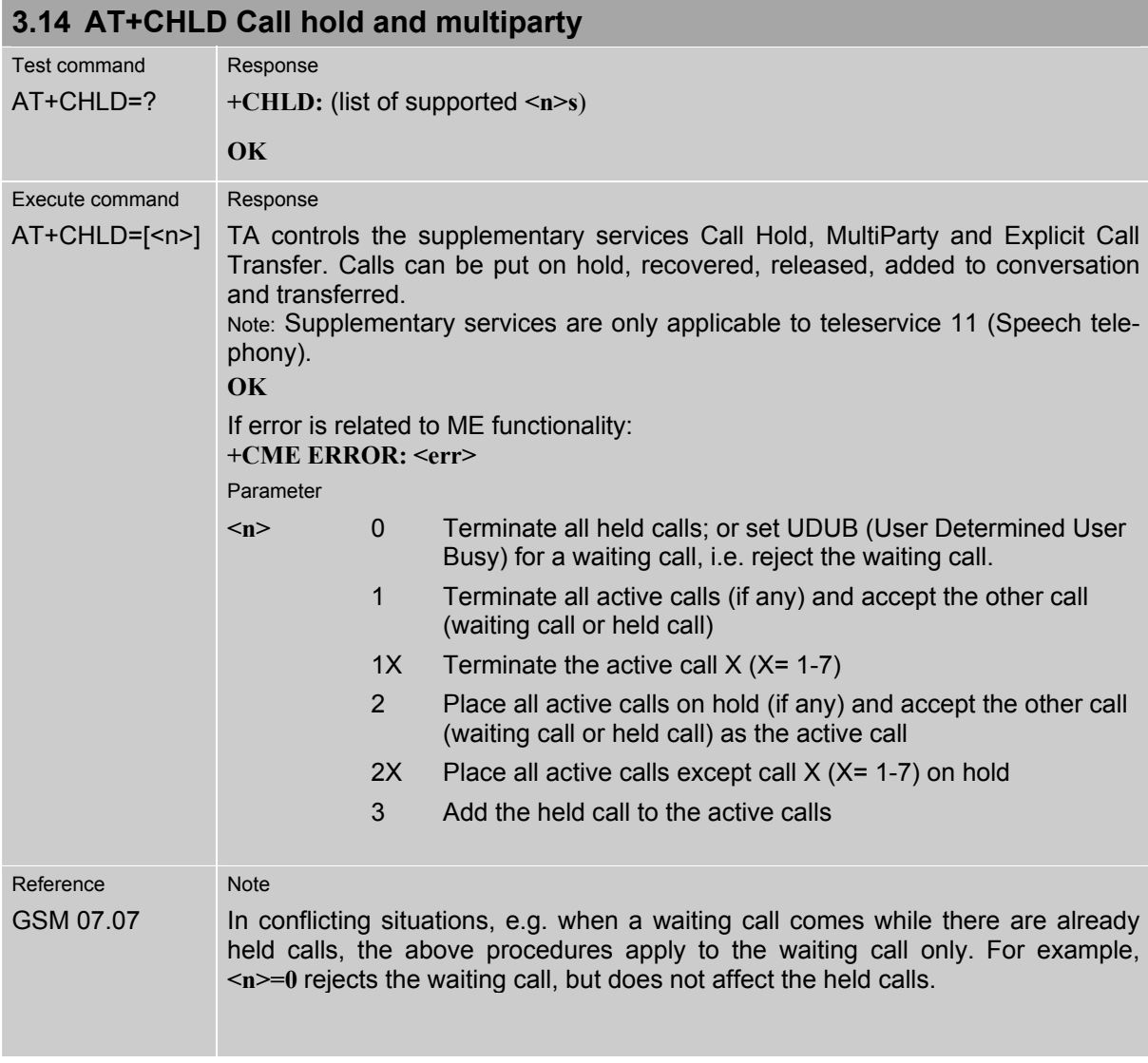
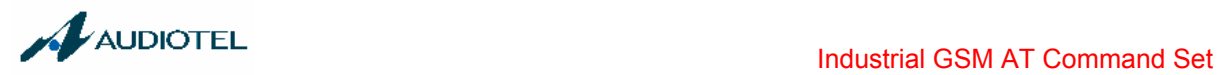

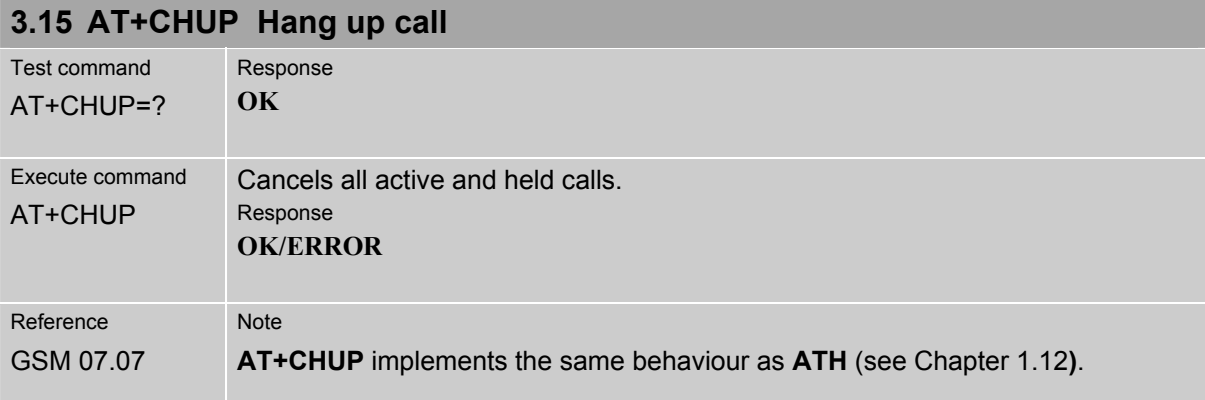

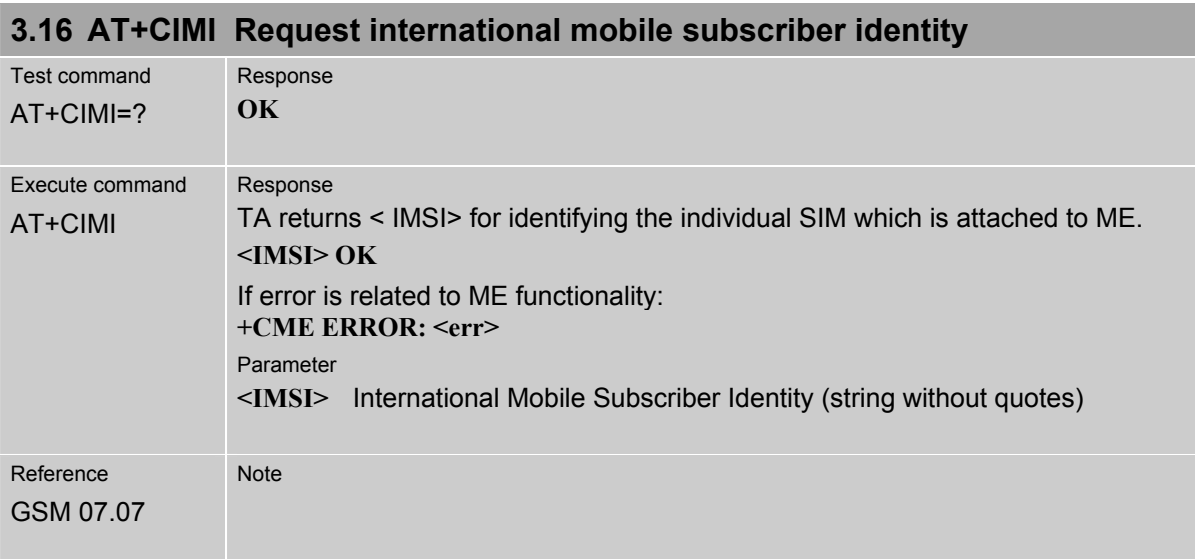

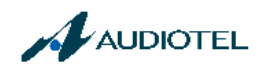

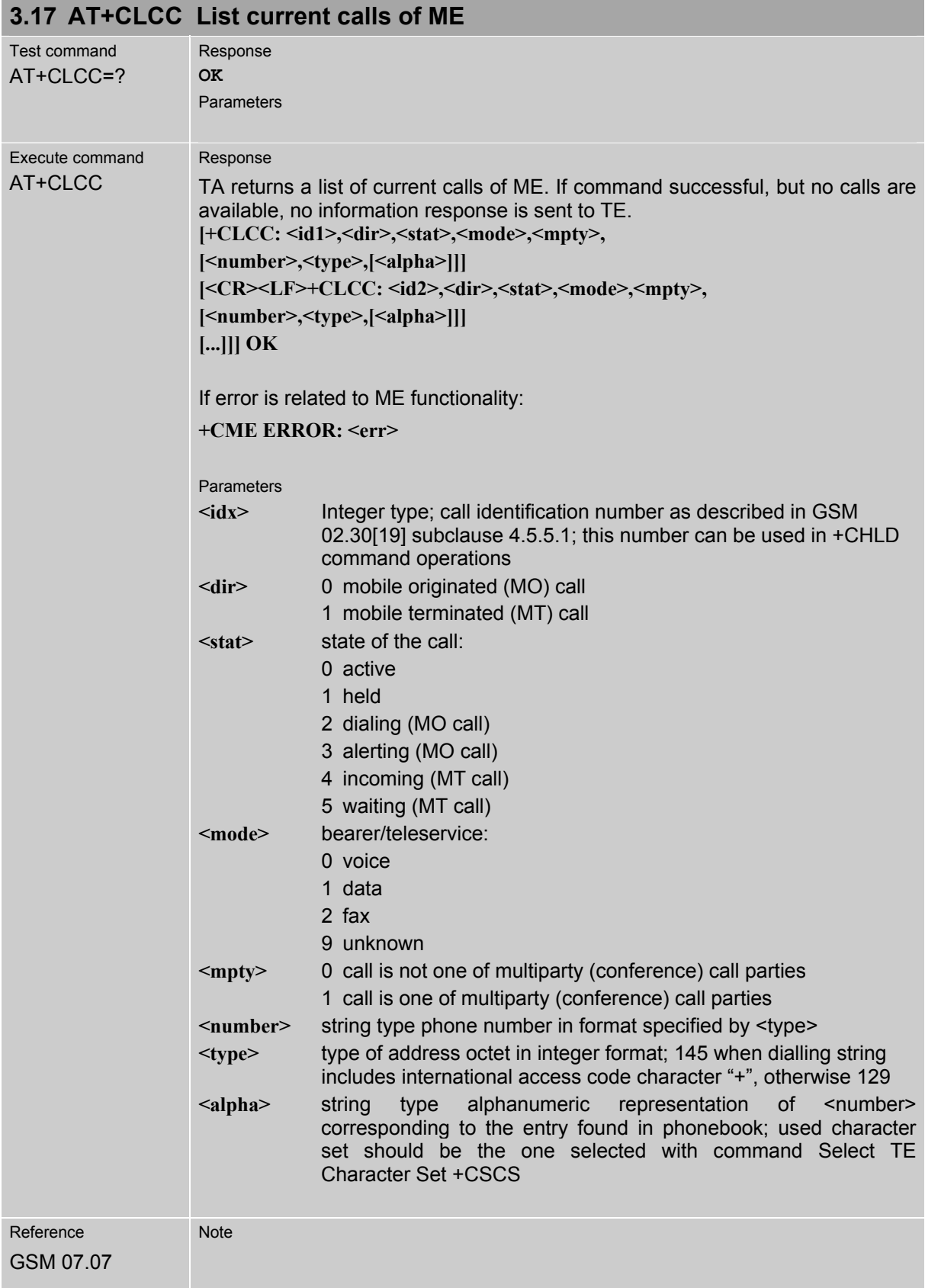

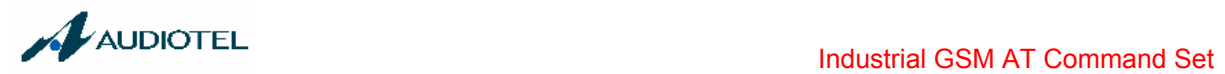

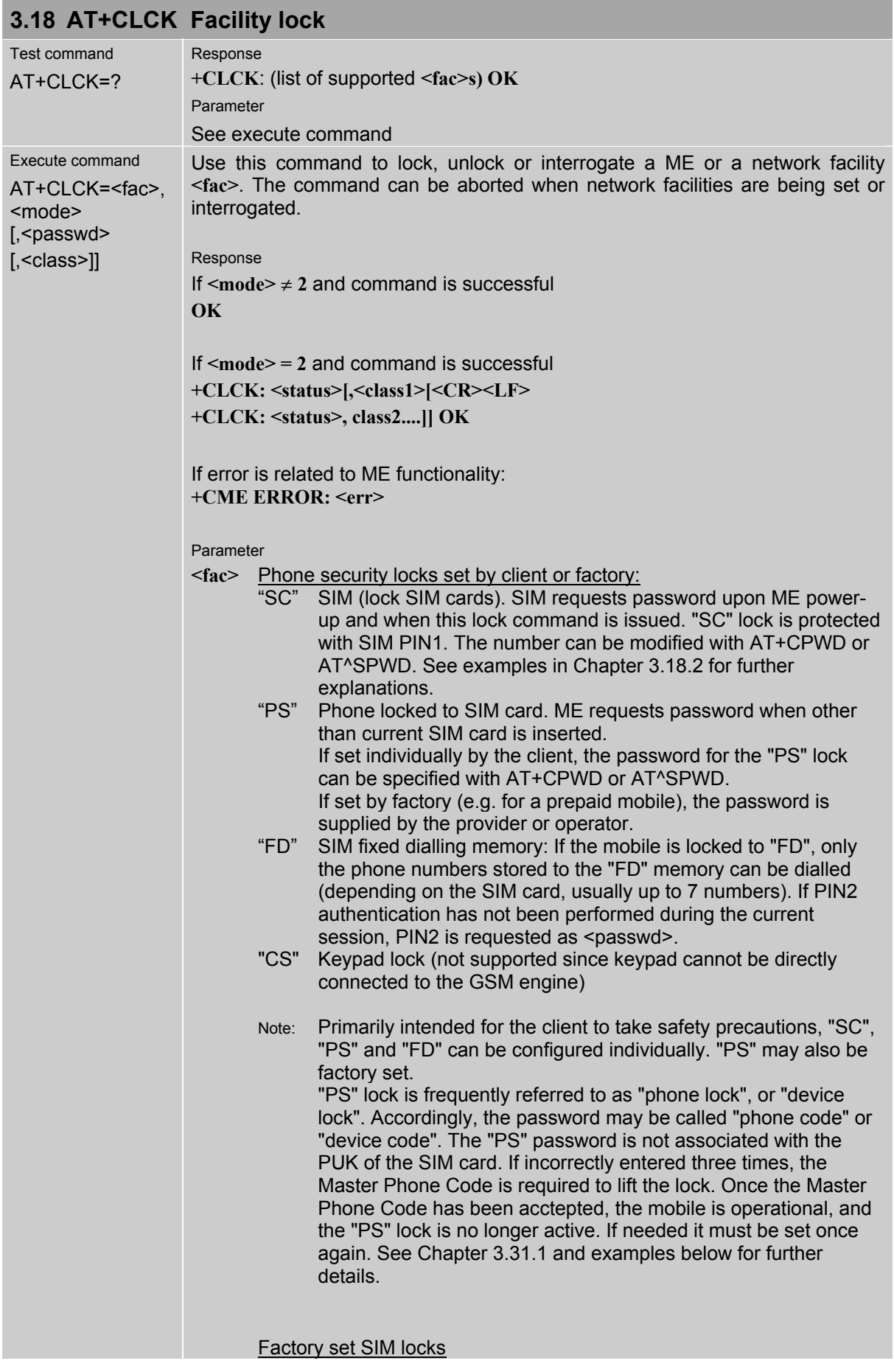

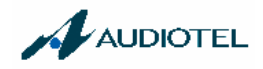

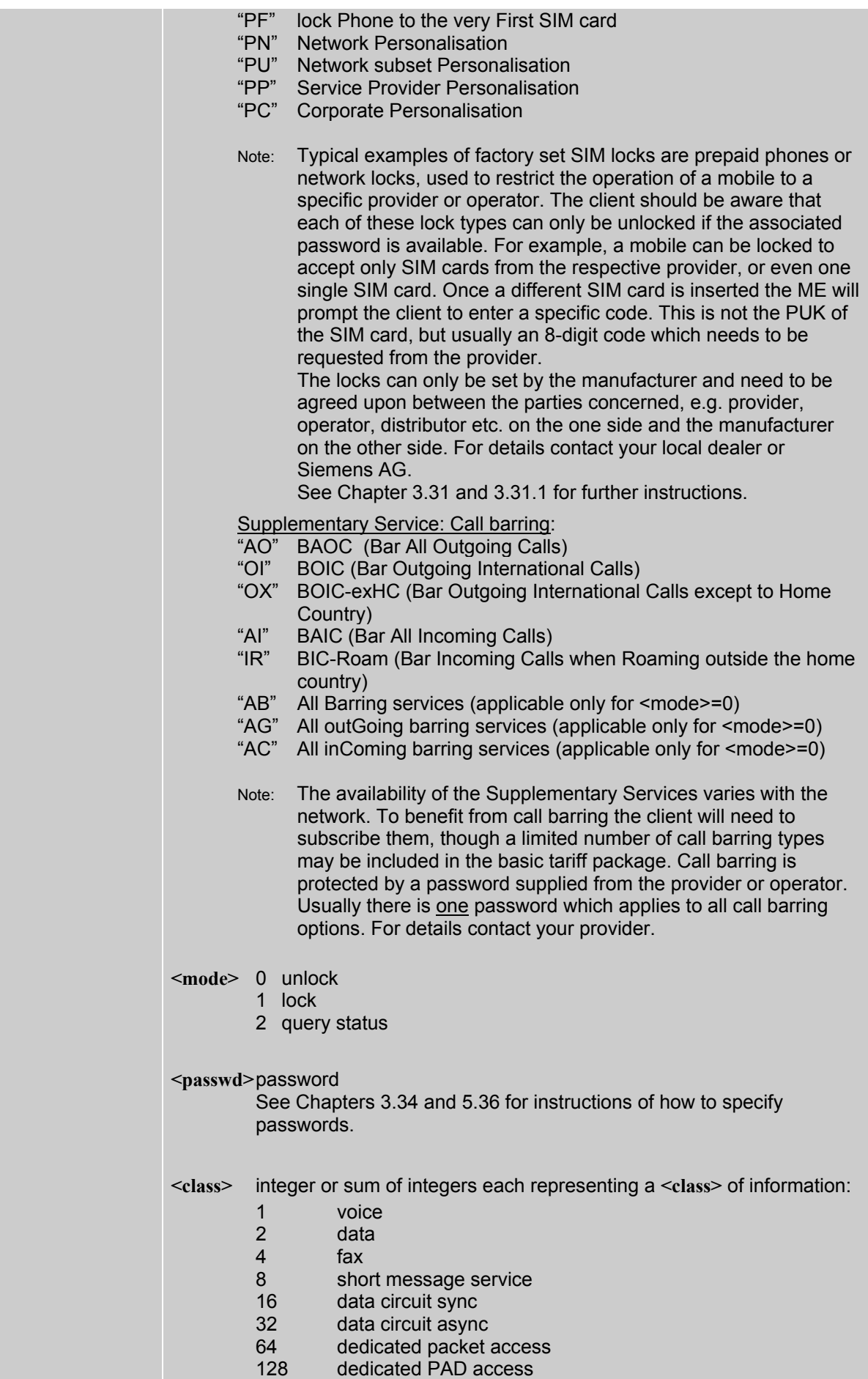

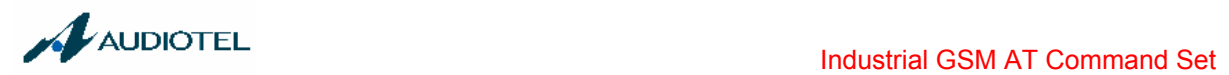

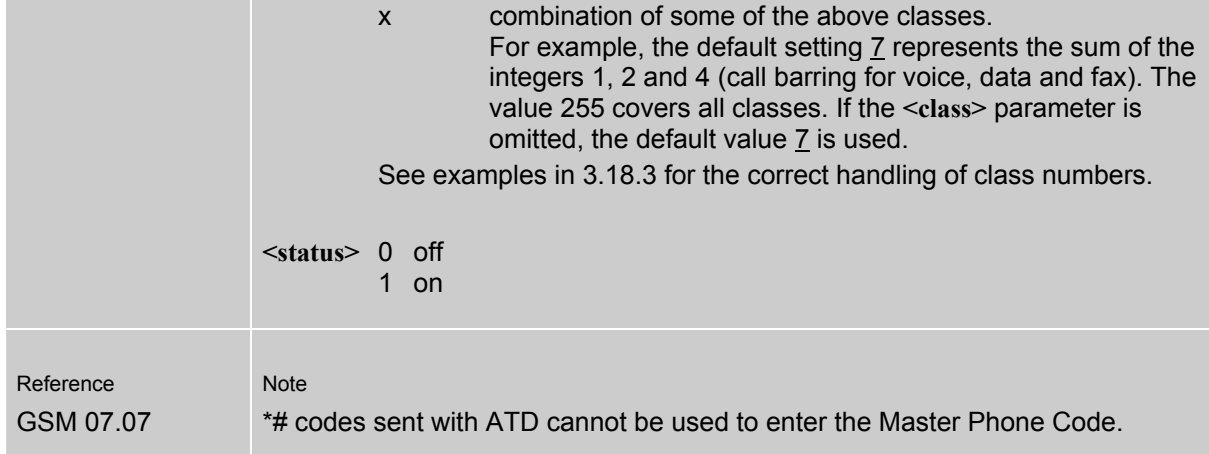

## **3.18.1 Examples: Enabling / disabling PIN 1 authentication**

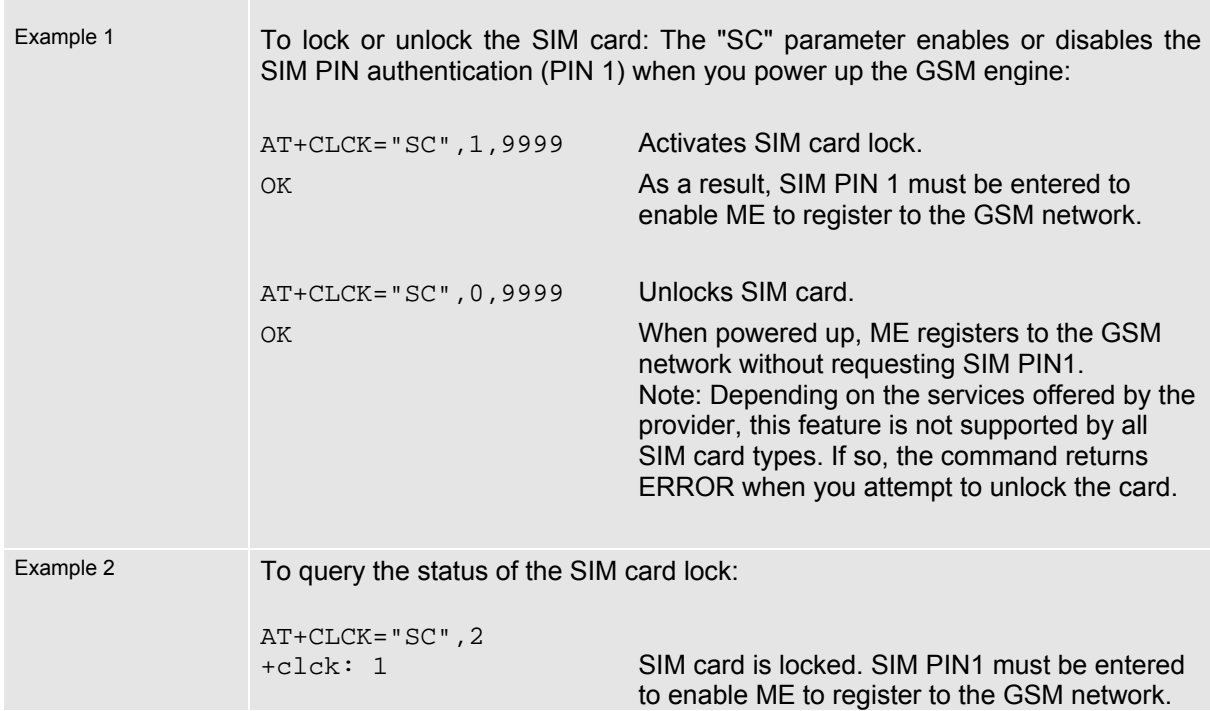

## **3.18.2 Examples: Phone lock**

**The Co** 

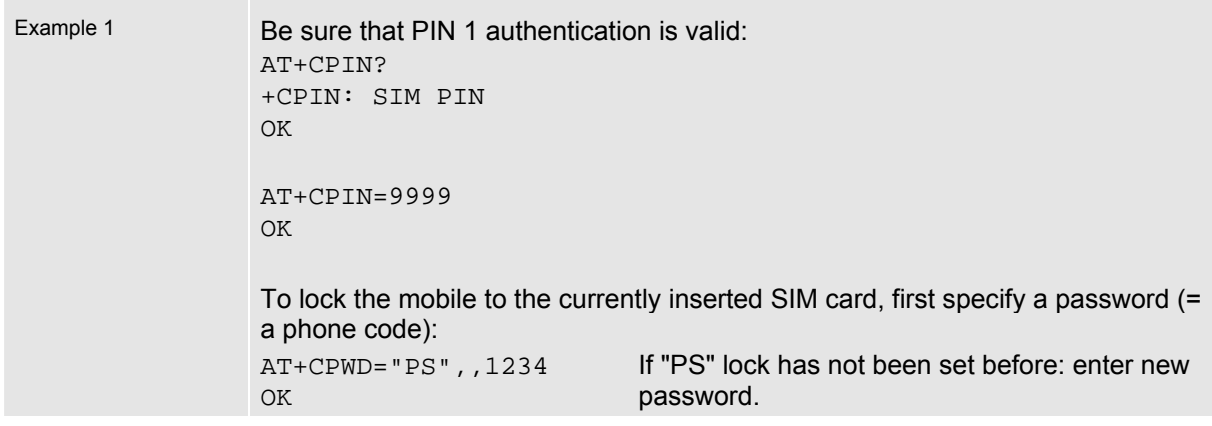

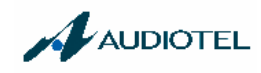

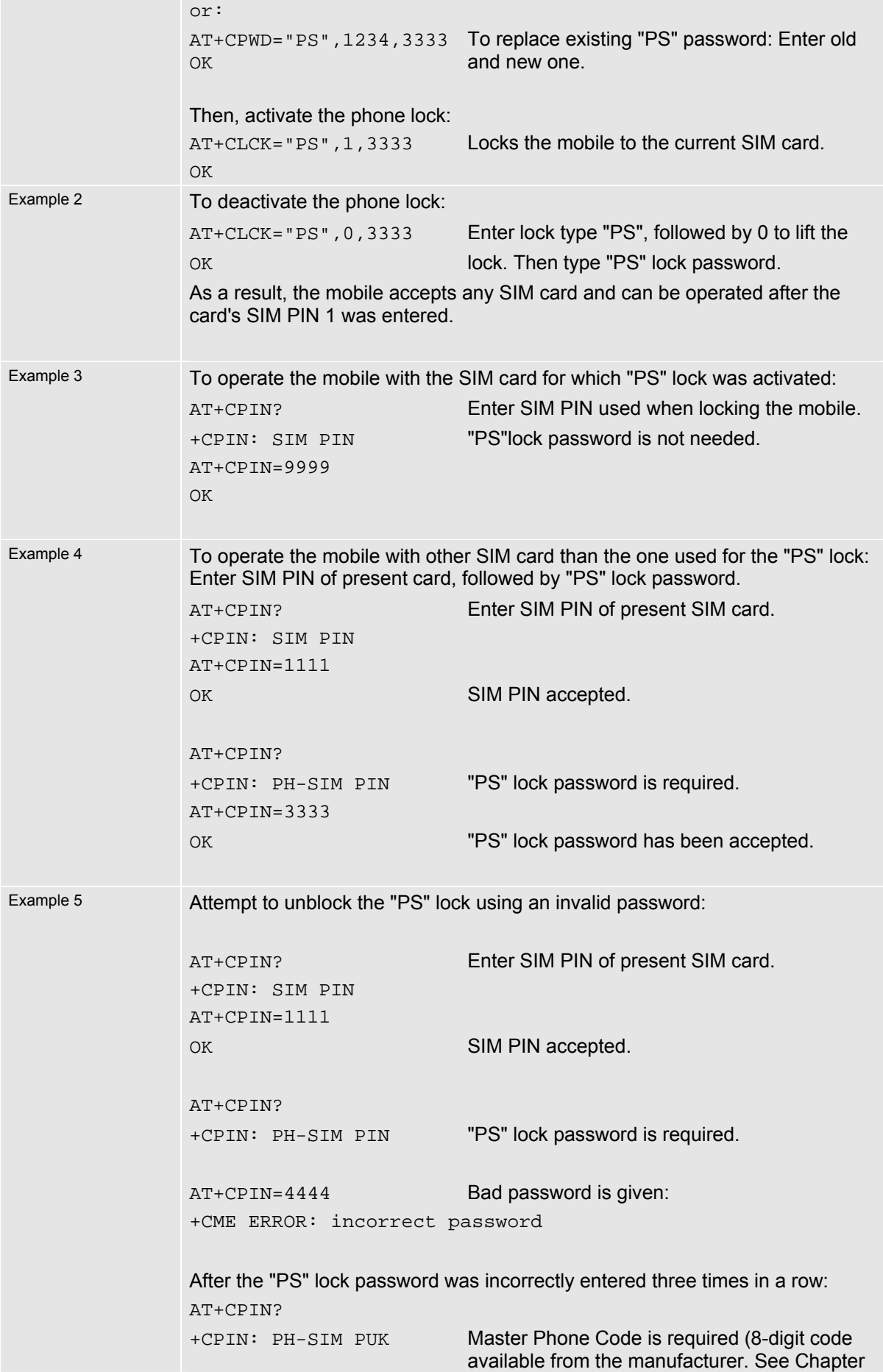

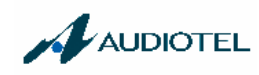

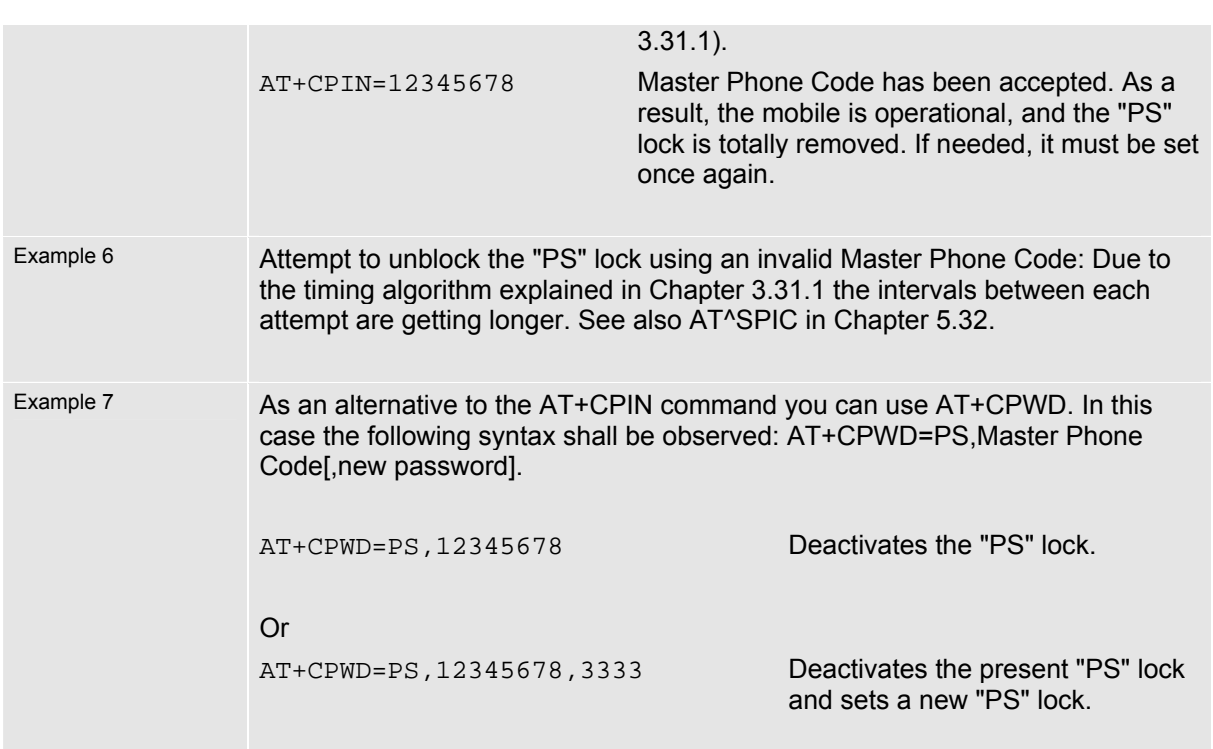

#### **3.18.3 Examples: Call barring**

Please note that when you configure or query call barring without specifying any classes, the settings will refer to classes 1, 2 and 4 only (default setting).

Remember that most of the call barring types have to be subscribed to. Usually, the service is subject to a password supplied from the provider.

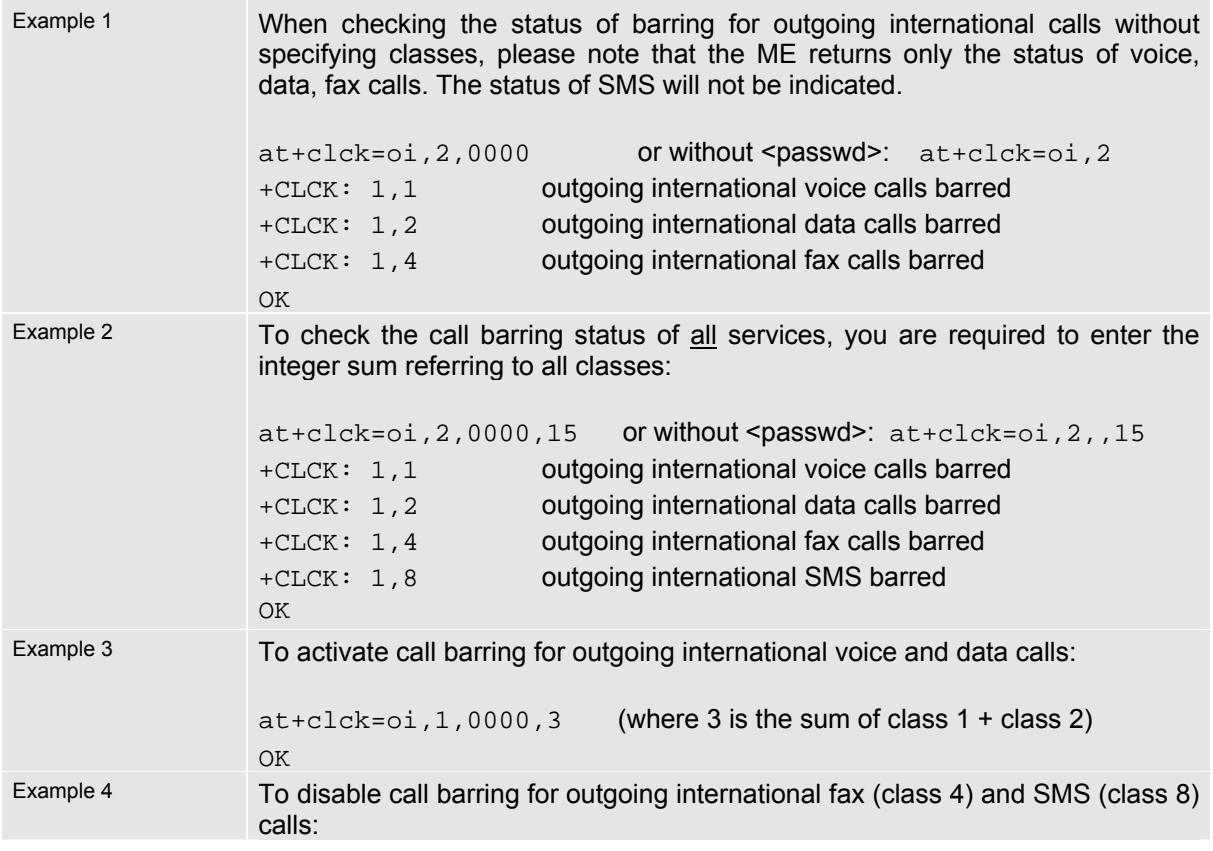

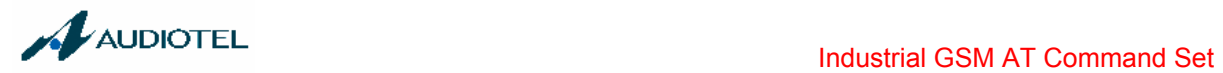

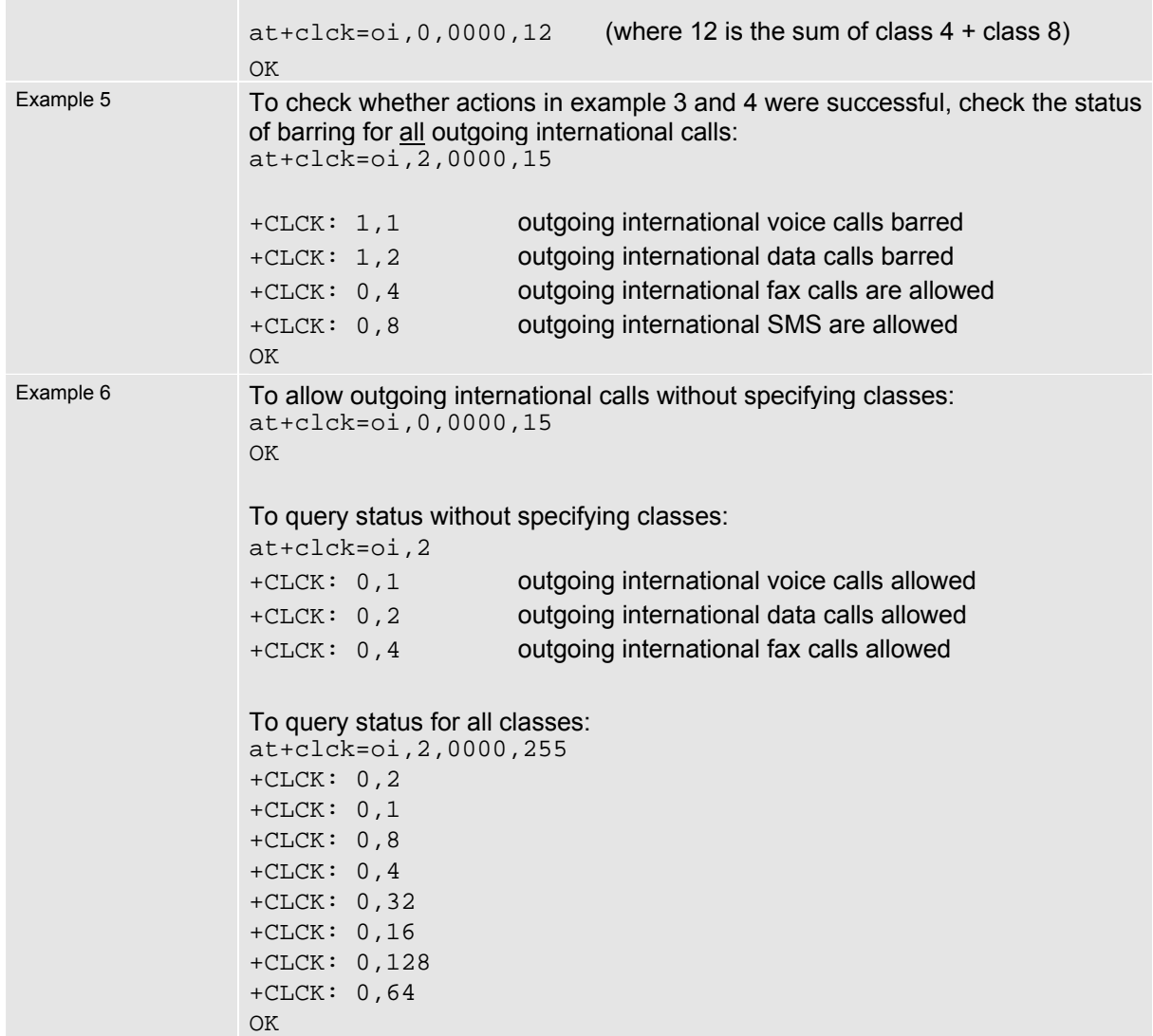

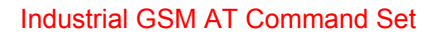

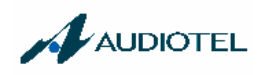

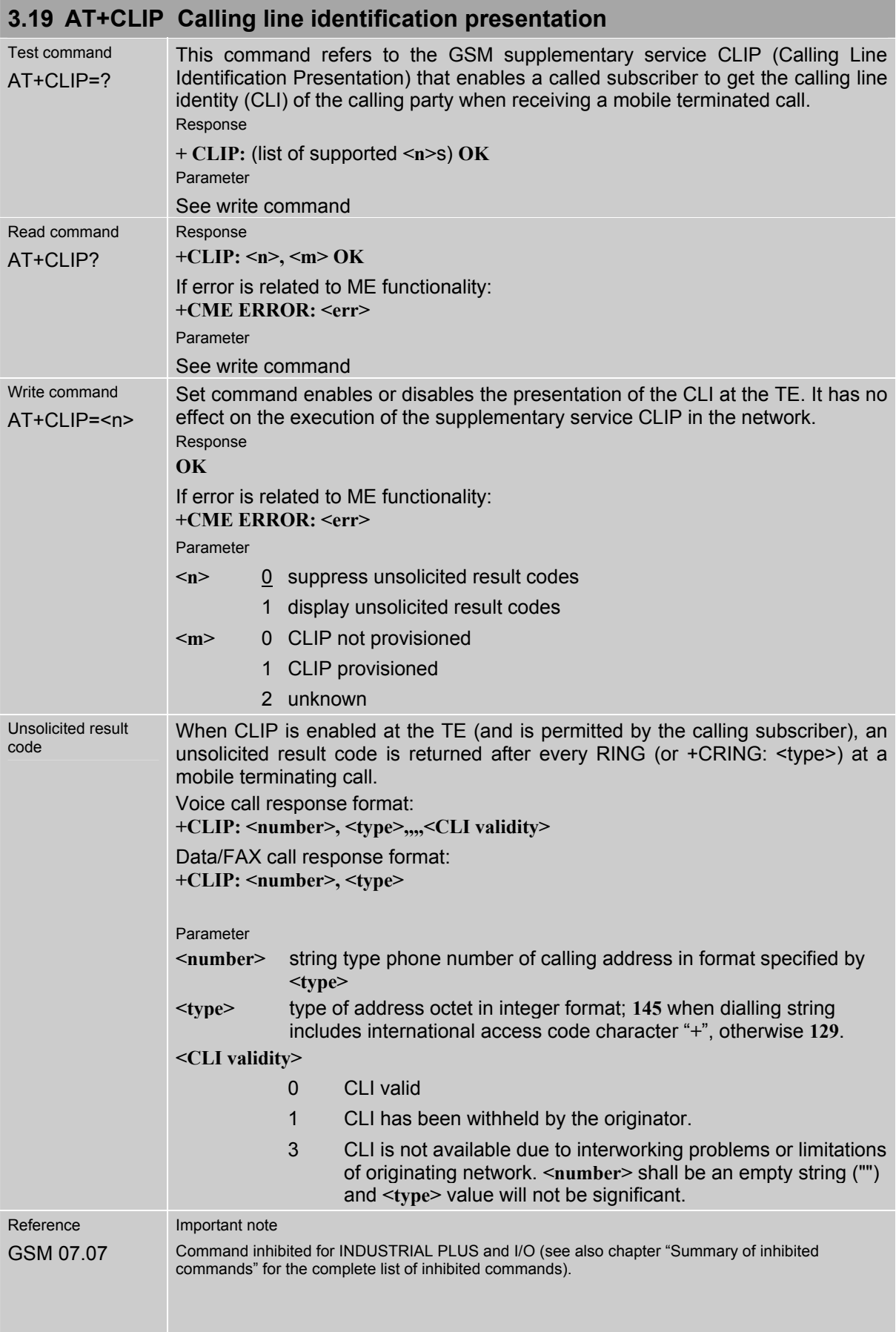

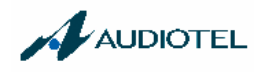

## **3.20 AT+CLIR Calling line identification restriction (by \*# sequence)**

The AT+CLIR command is not supported. Instead, you can handle CLIR on a call-by-call basis using the ATD command and a \*# sequence.

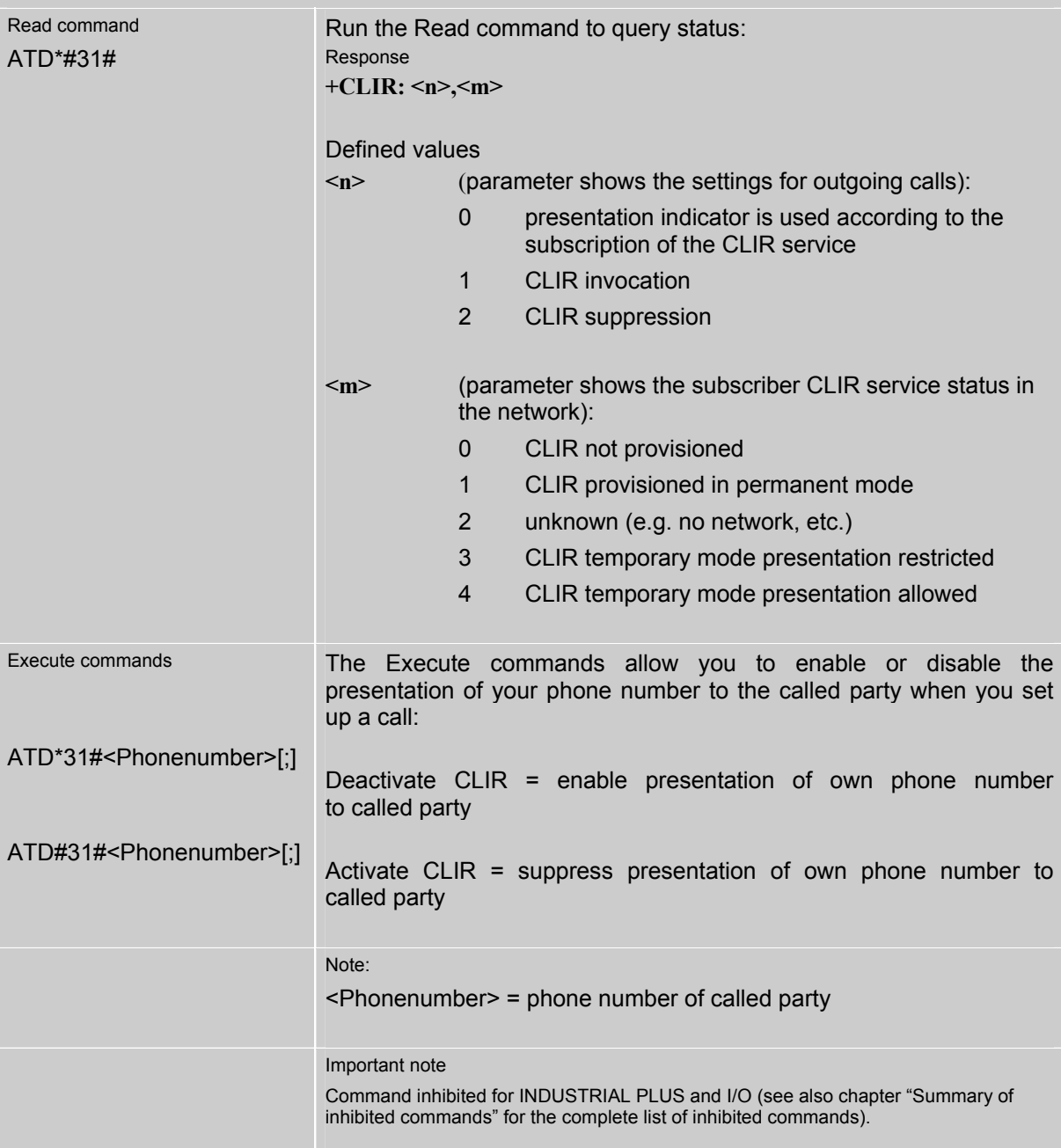

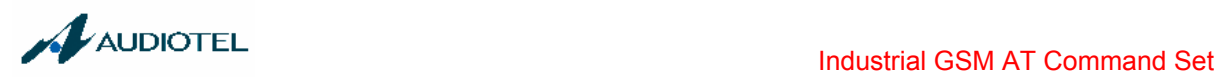

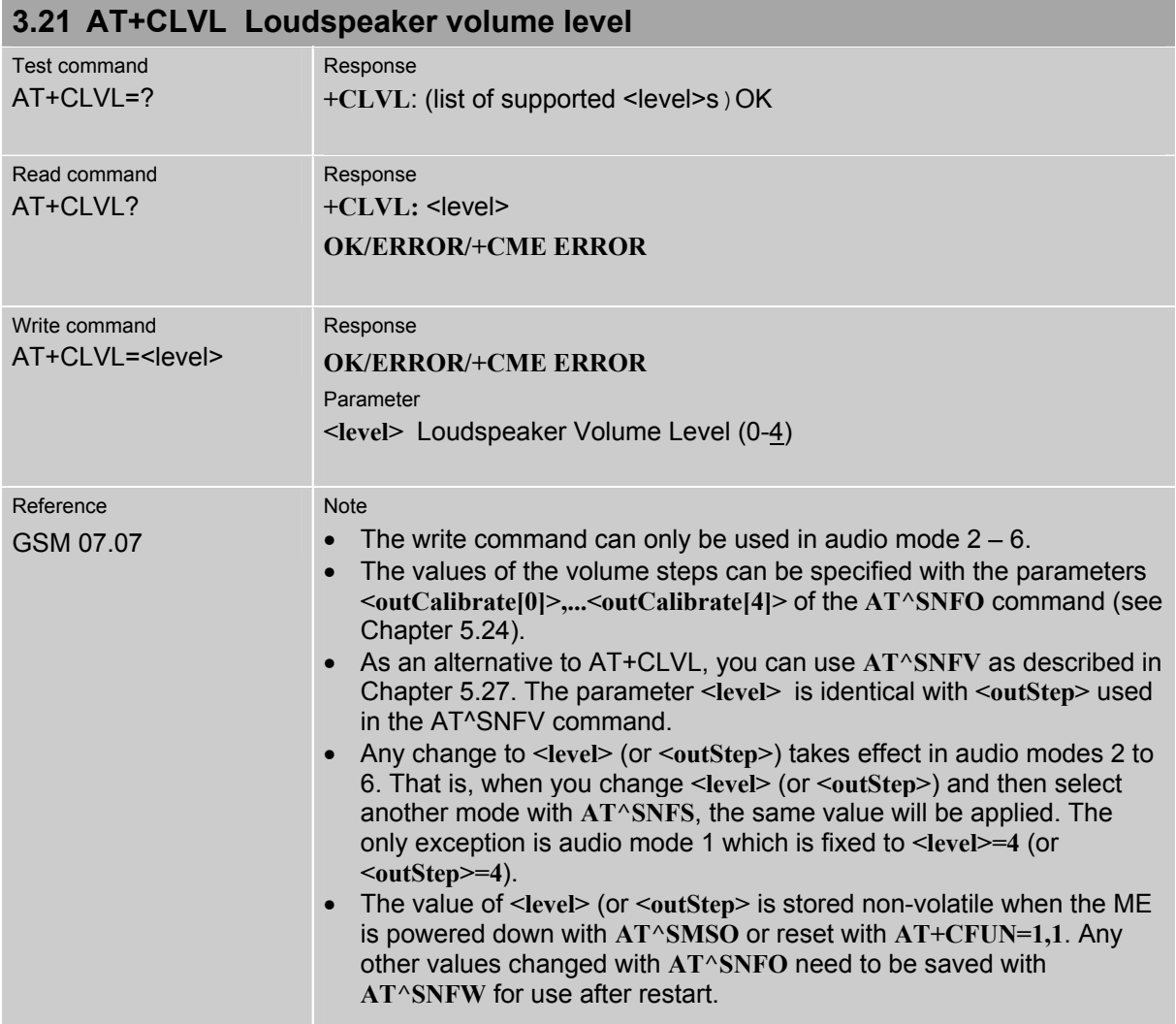

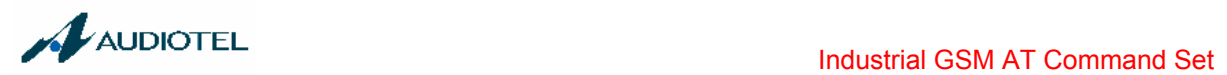

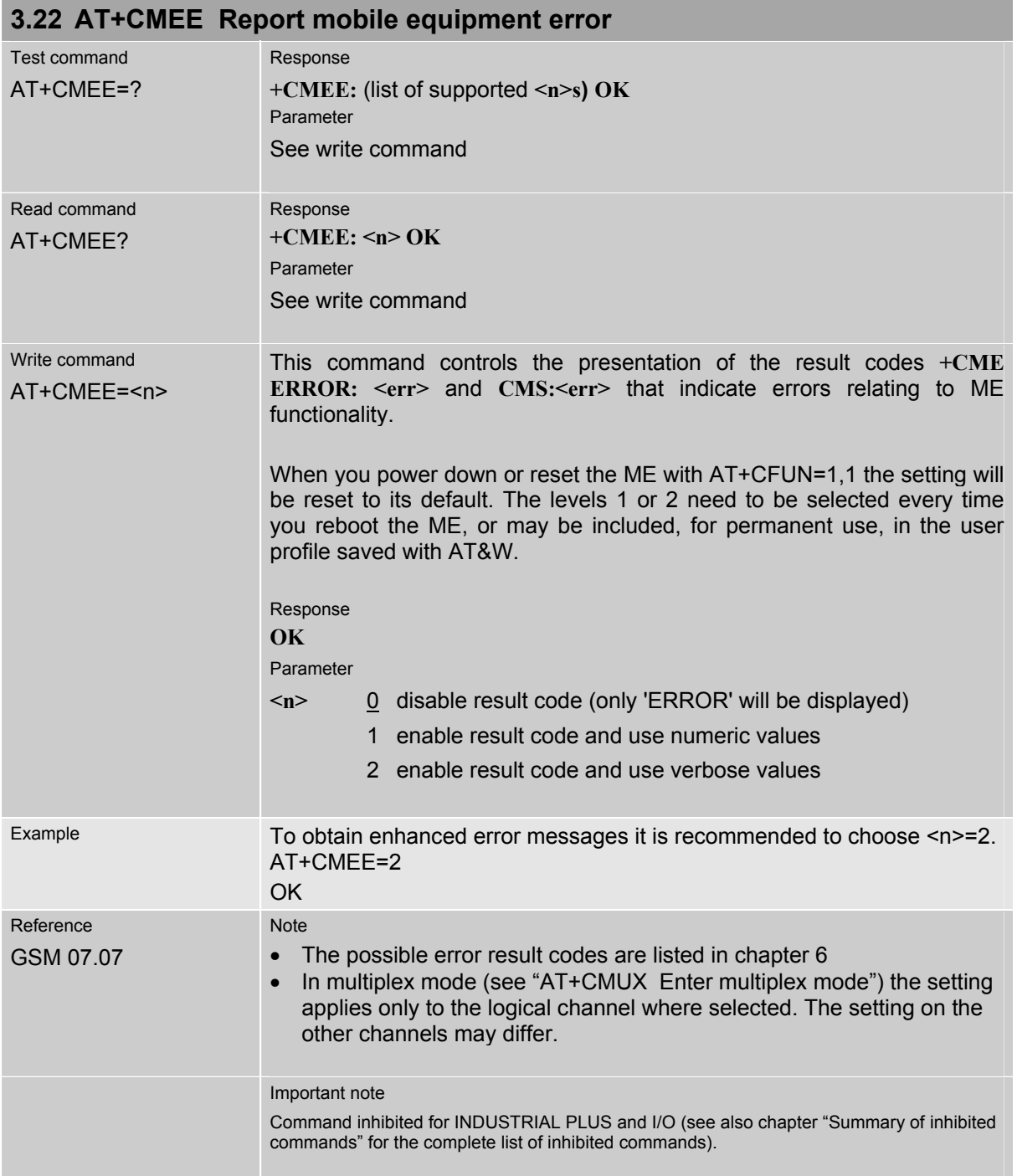

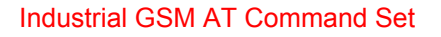

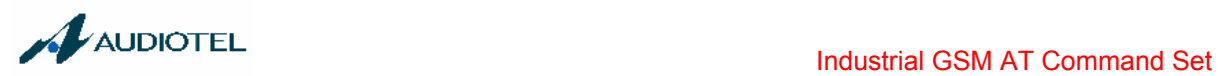

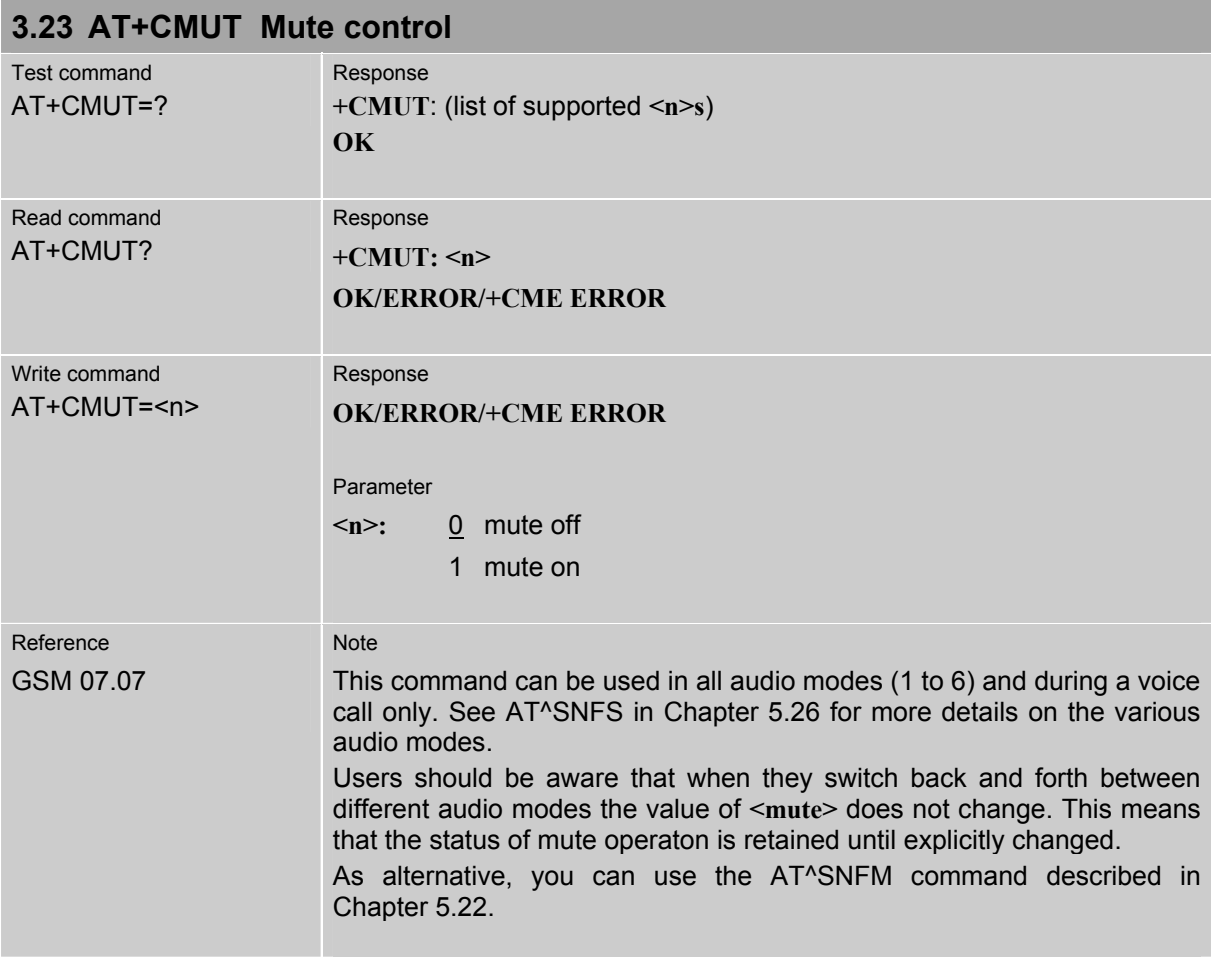

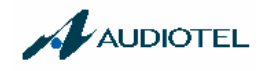

#### **3.24 AT+CMUX Enter multiplex mode**

TC35 engine supports Multiplex mode according to the GSM 07.10 Multiplexer Protocol and enables one physical serial asynchronous interface to be partitioned into three virtual channels. This allows you to take advantage of up to 3 simultaneous sessions running on the serial interface. Each session represents a stream of bytes conveying various data; such as voice, fax, data, SMS, phonebook information, battery status etc. For example, you can transfer data over one channel while two further channels are free to control the GSM engine with AT commands. It should be noted, however, that voice, data or fax calls cannot be established simultaneously, since the mobile device provides just one air interface to the network.

To make the three virtual interfaces (channels) available, both the GSM engine and the customer application must contain Mux components which communicate over the Multiplexer Protocol. In the GSM engine, the Mux/MP software is already incorporated. The customer application should either integrate the TC35 Mux/MP software or include a Mux/MP program developed by the customer. The AT+CMUX write command starts the multiplexing protocol control channel.

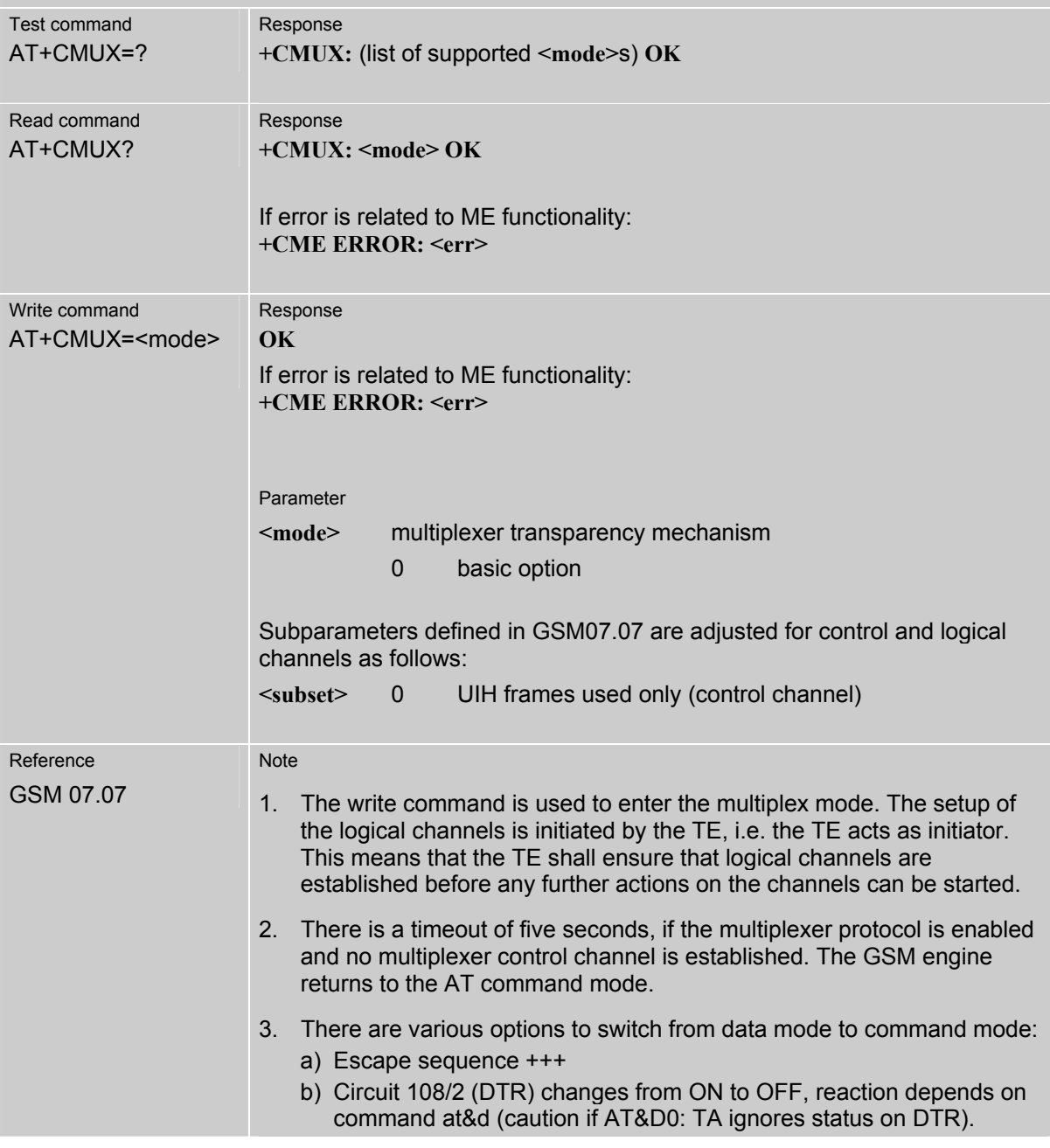

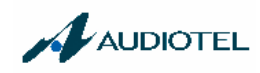

- c) The message Modem Status Command (MSC) for control channel is defined by the multiplexer protocol GSM07.10. MSC conveys V.24 signals. Bit 3 of Control Signal Octet is DTR, reaction depends on command at&d (caution if AT&D0: TA ignores status on DTR).
- 4. The parameter maximum frame size (N1) of AT+CMUX in GSM07.07 is fixed to 97 and cannot be changed. All other parameters are not available.
- 5. Multiplex mode can be terminated with **AT^SMSO** (Chapter 5.18). It has to be reestablished after power-on.

#### **3.24.1 Restricted use of AT commands in Multiplex mode**

In Multiplex mode, the operation of several AT commands varies from the normal mode. This chapter summarizes the concerned commands.

Data calls can only be set up on logical channel 1. Due to this restriction, AT commands have a different behaviour on channels 2+3 compared to channel 1. Several commands are not available, others return different responses. These commands are listed in the table below:

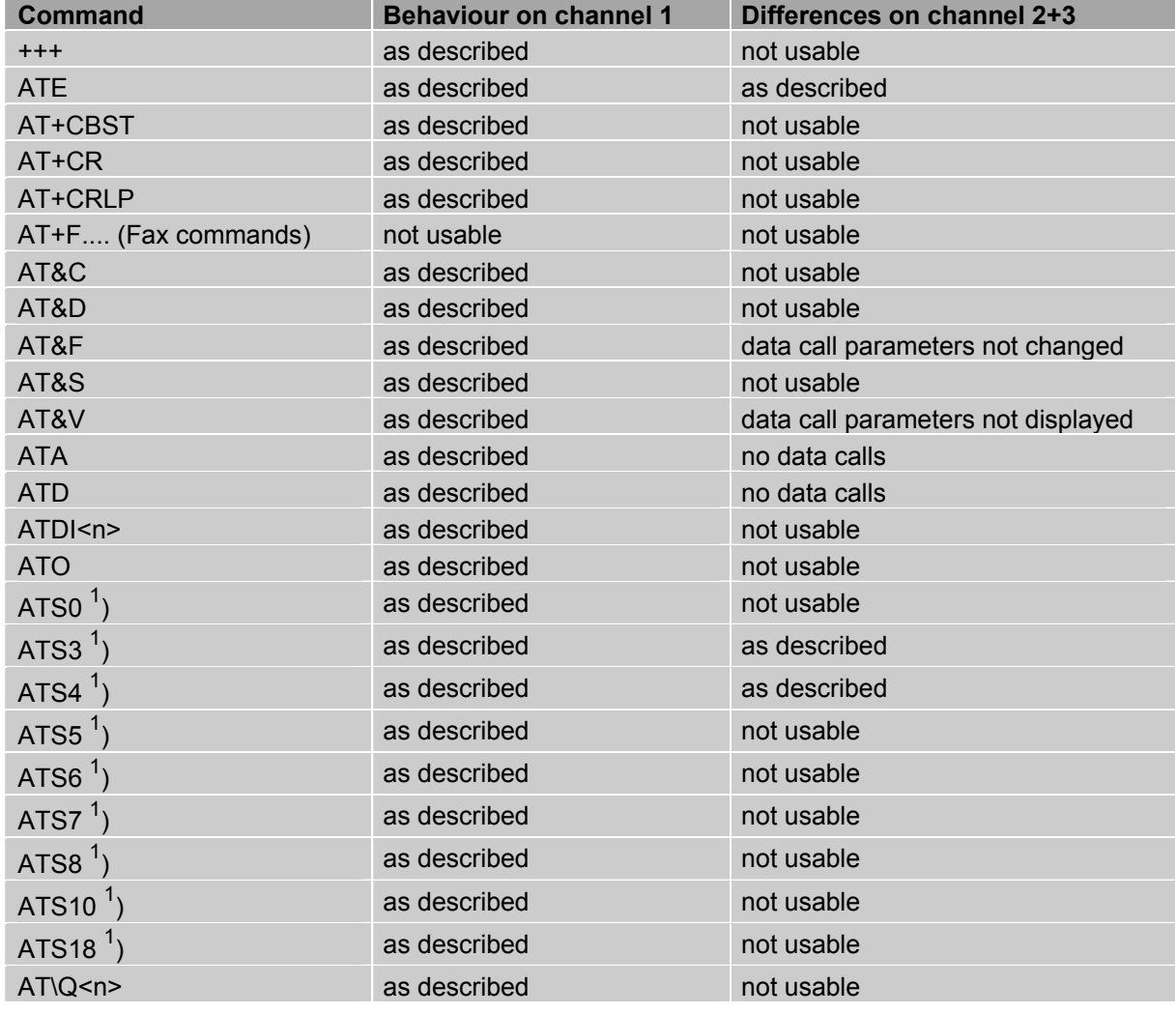

Table 5: Availability of AT commands on virtual channels

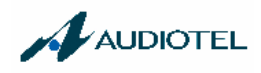

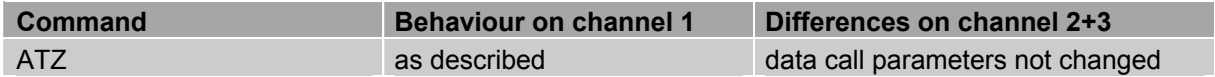

1) Siemens GSM engines support the registers S0 - S29. You can change S0, S3, S4, S5, S6, S7,S8, S10 and S18 using the related ATSn commands. The other registers are read-only and for internal use only!

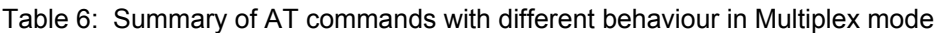

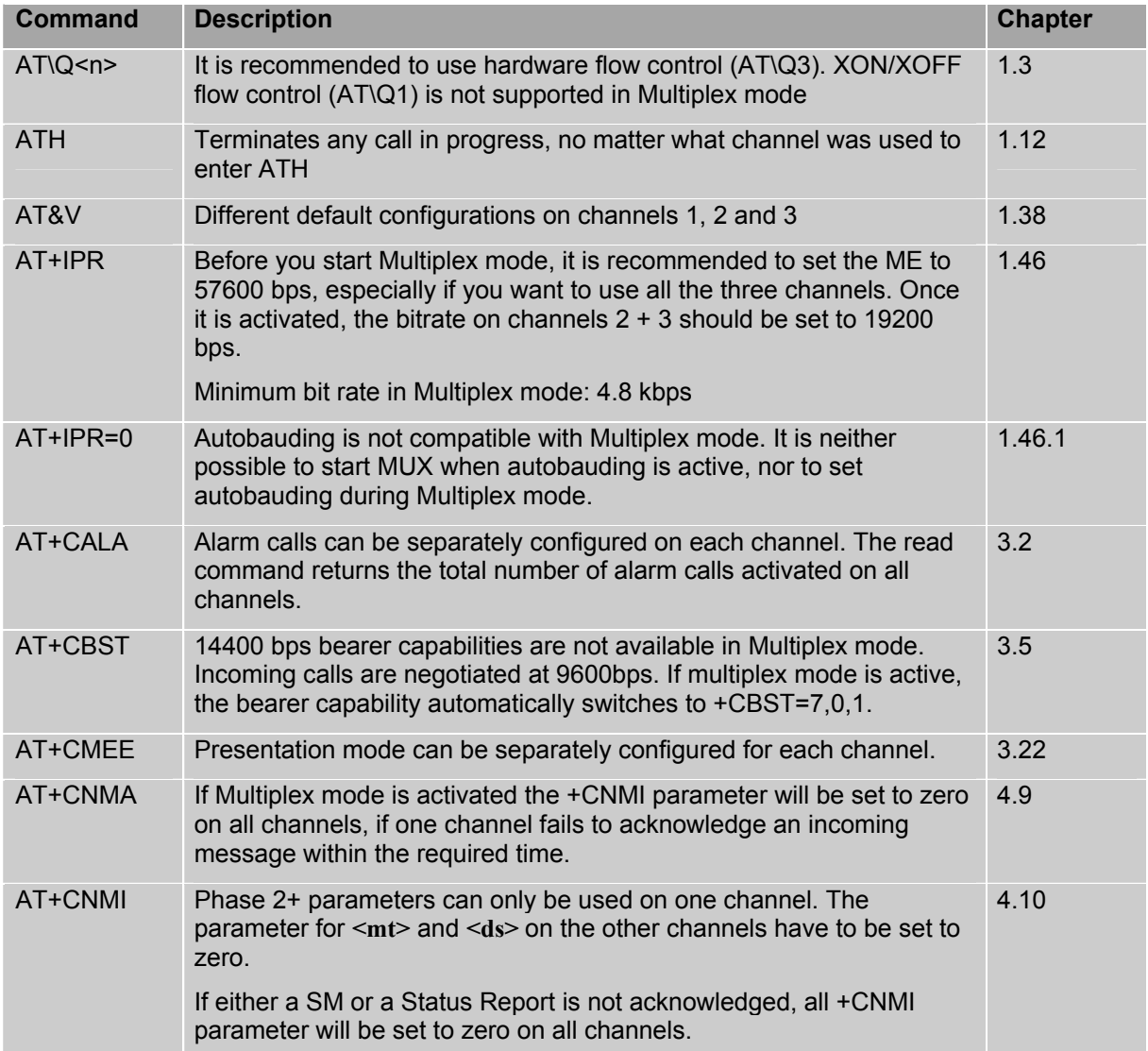

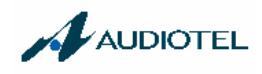

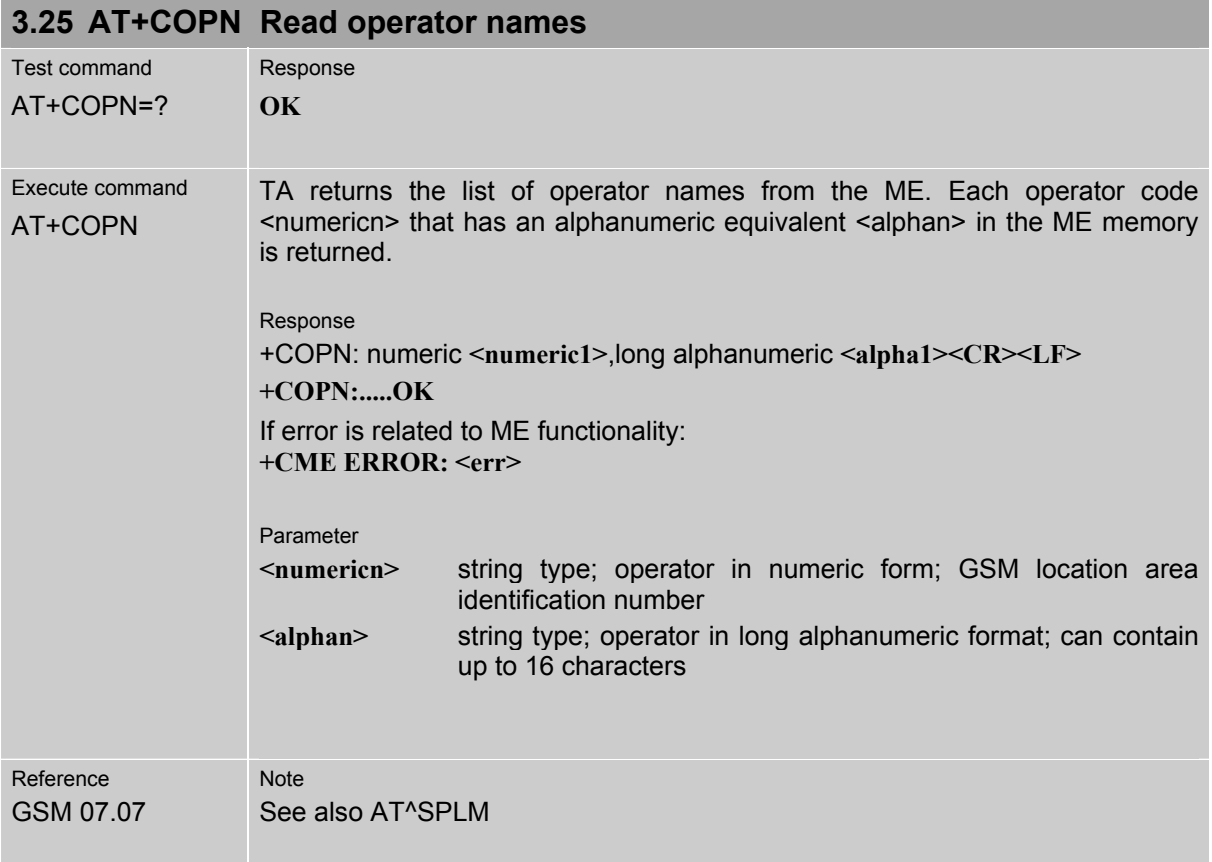

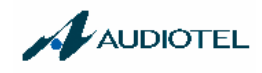

# **3.26 AT+COPS Operator selection**

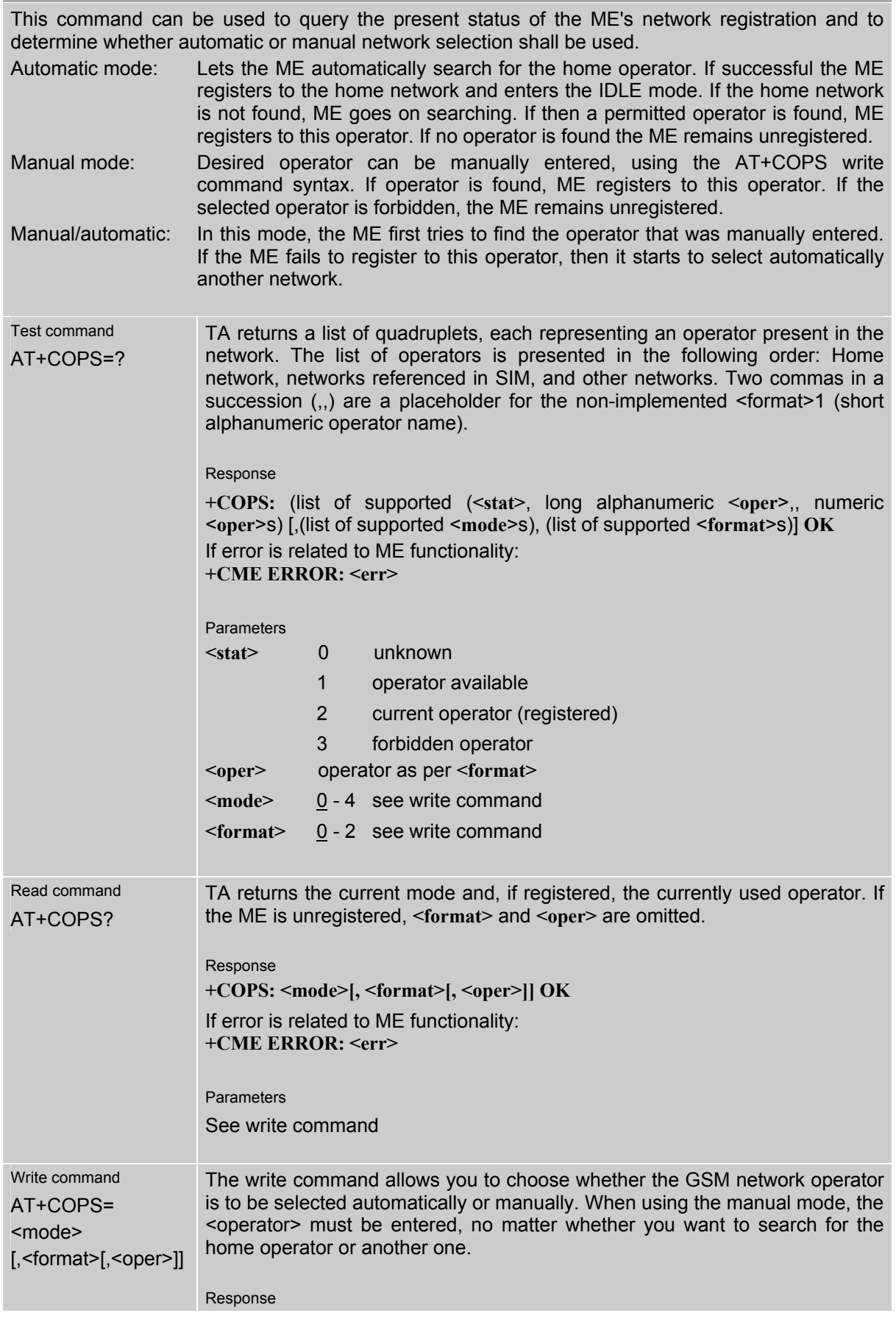

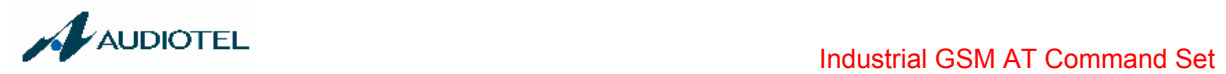

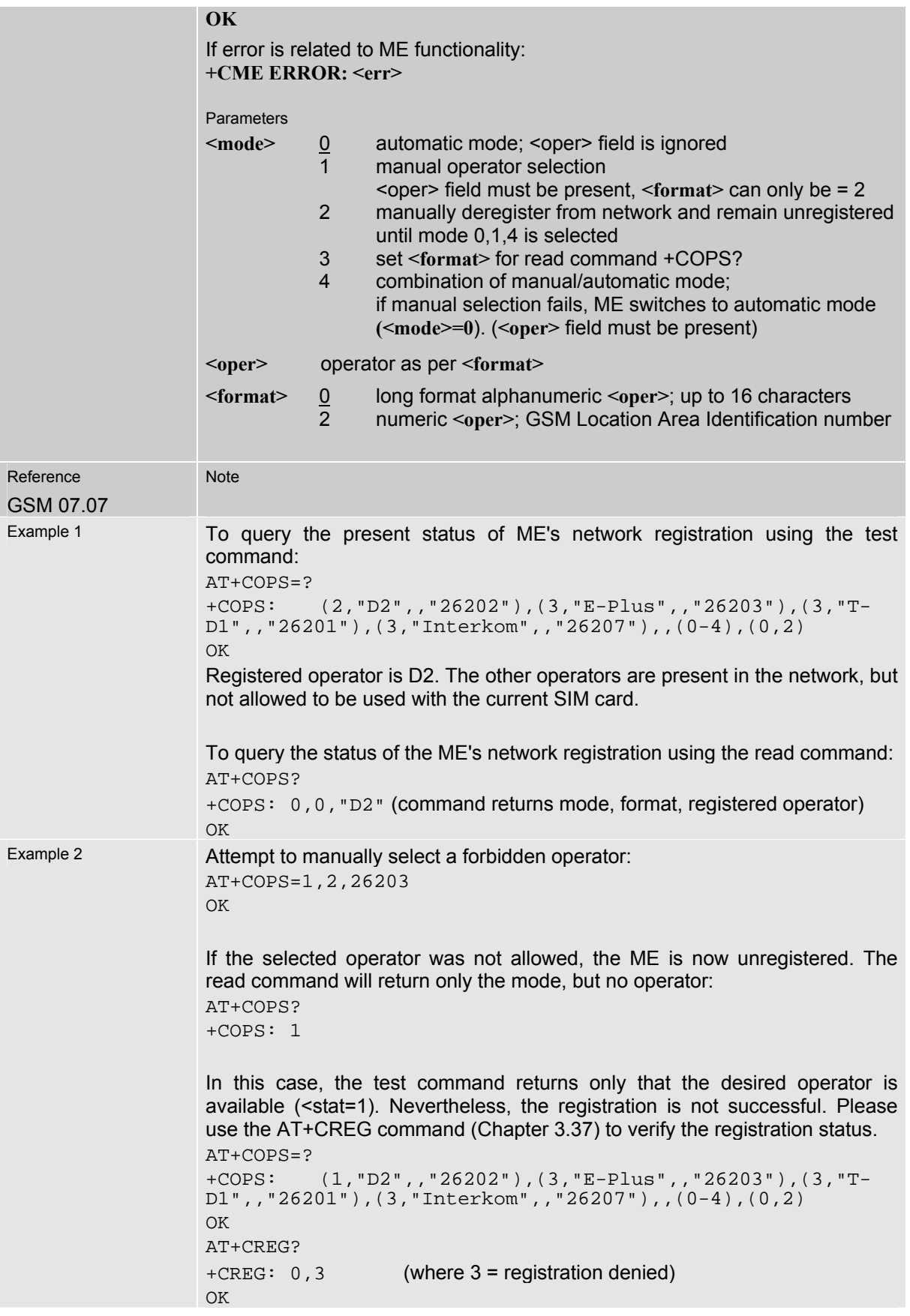

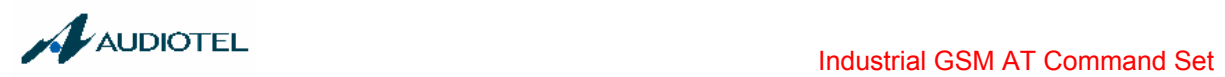

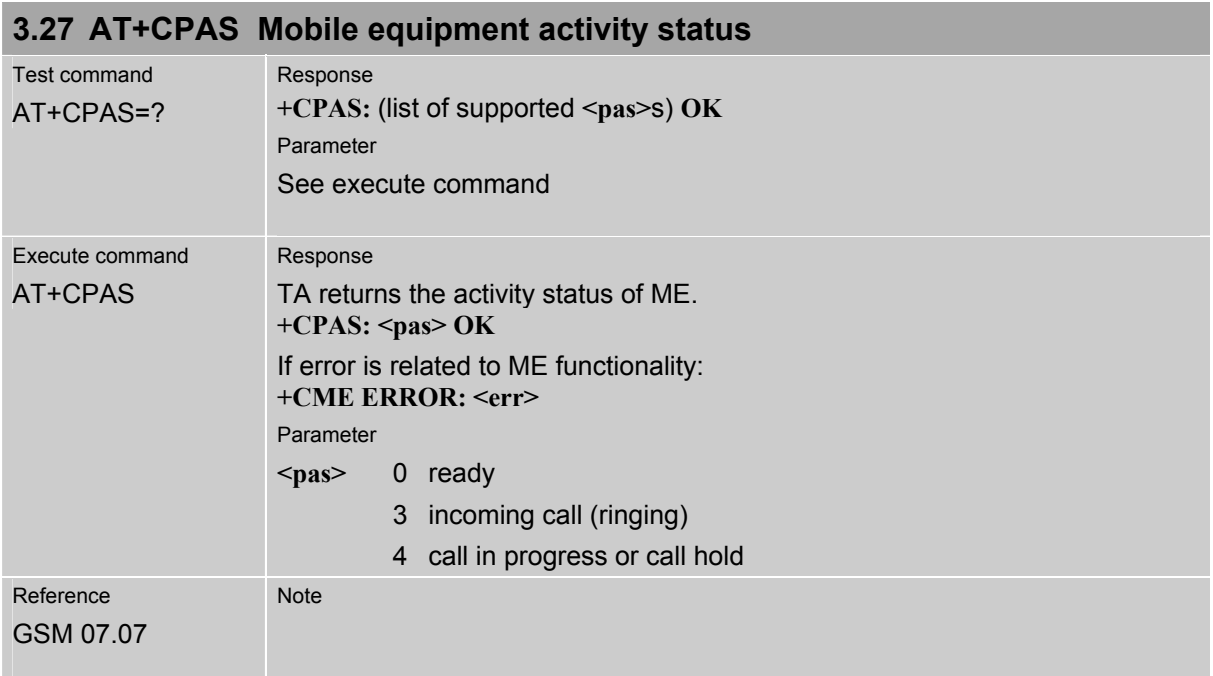

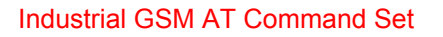

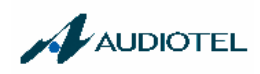

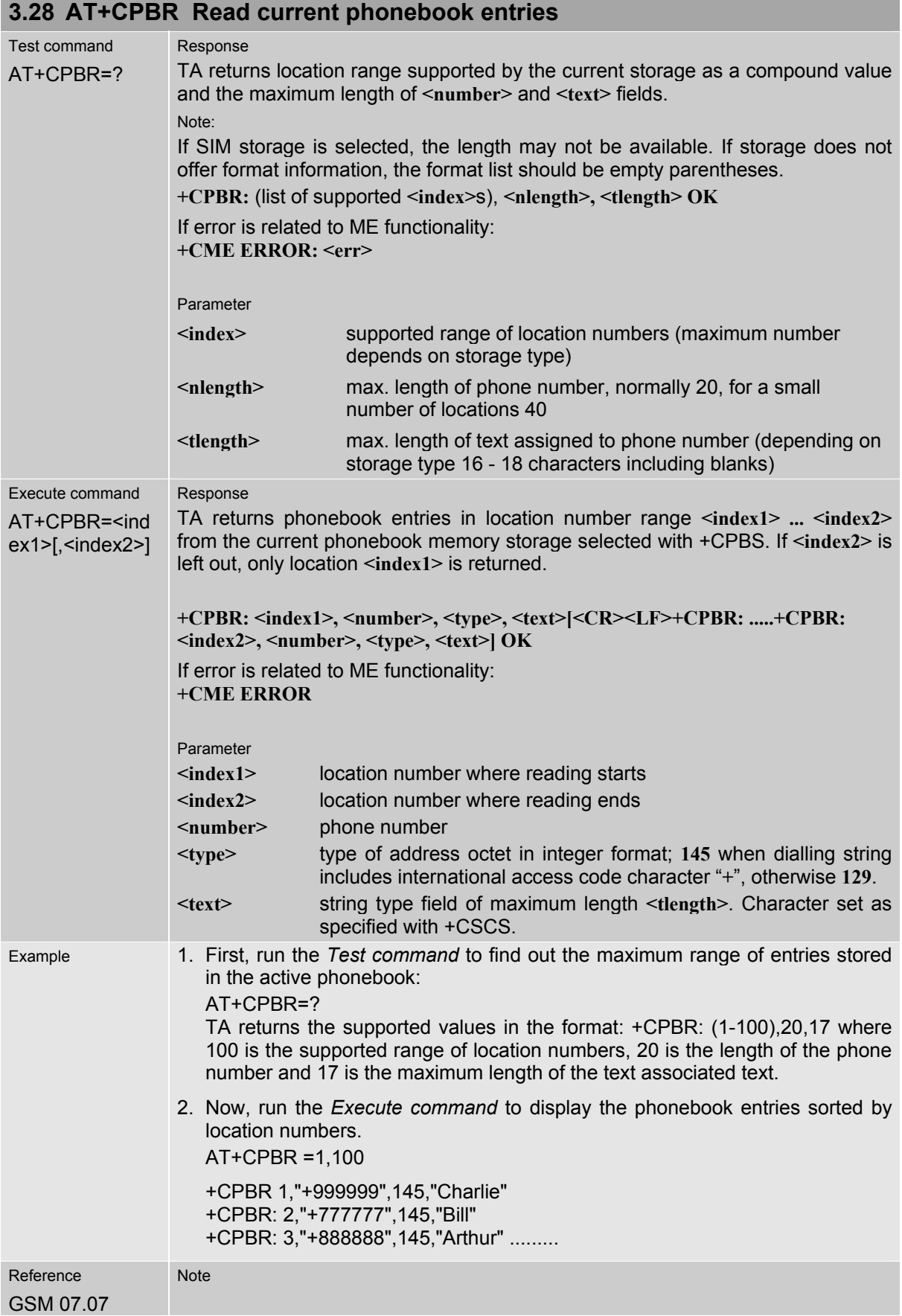

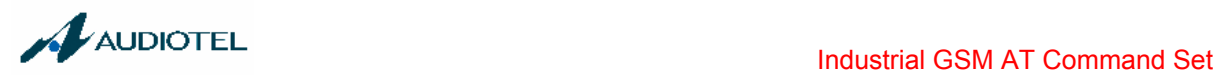

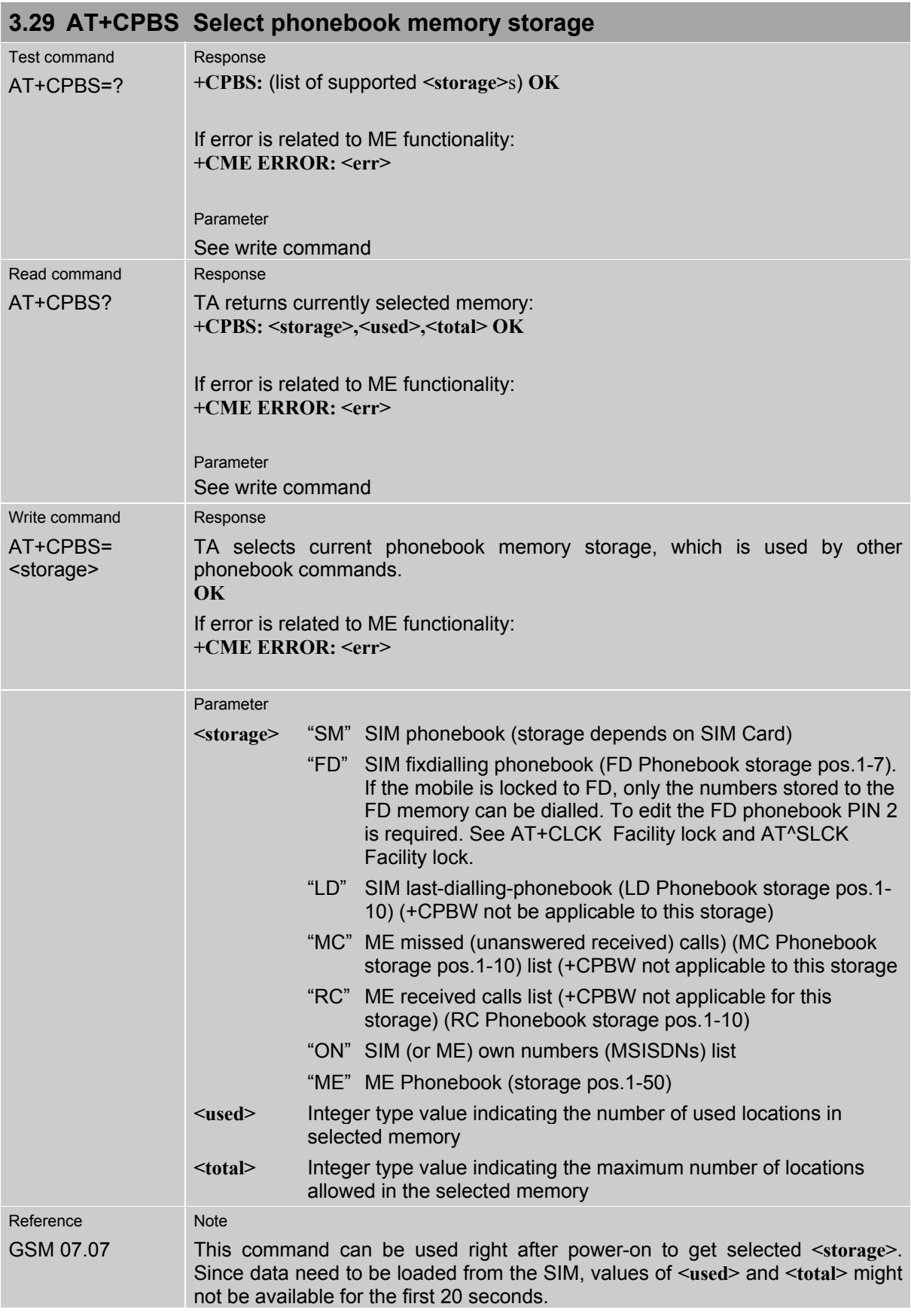

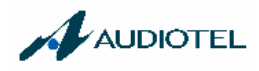

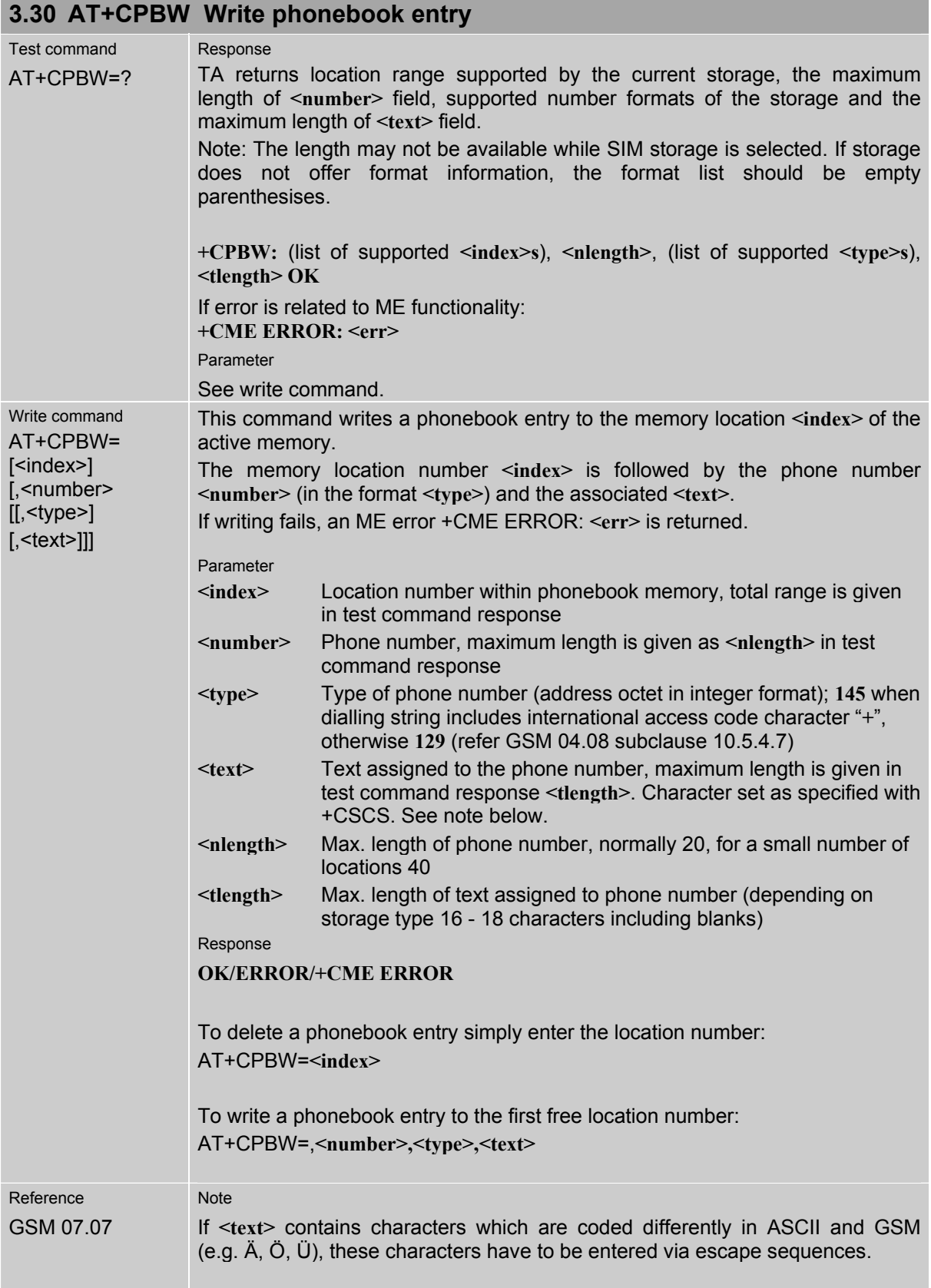

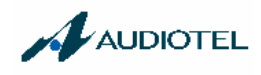

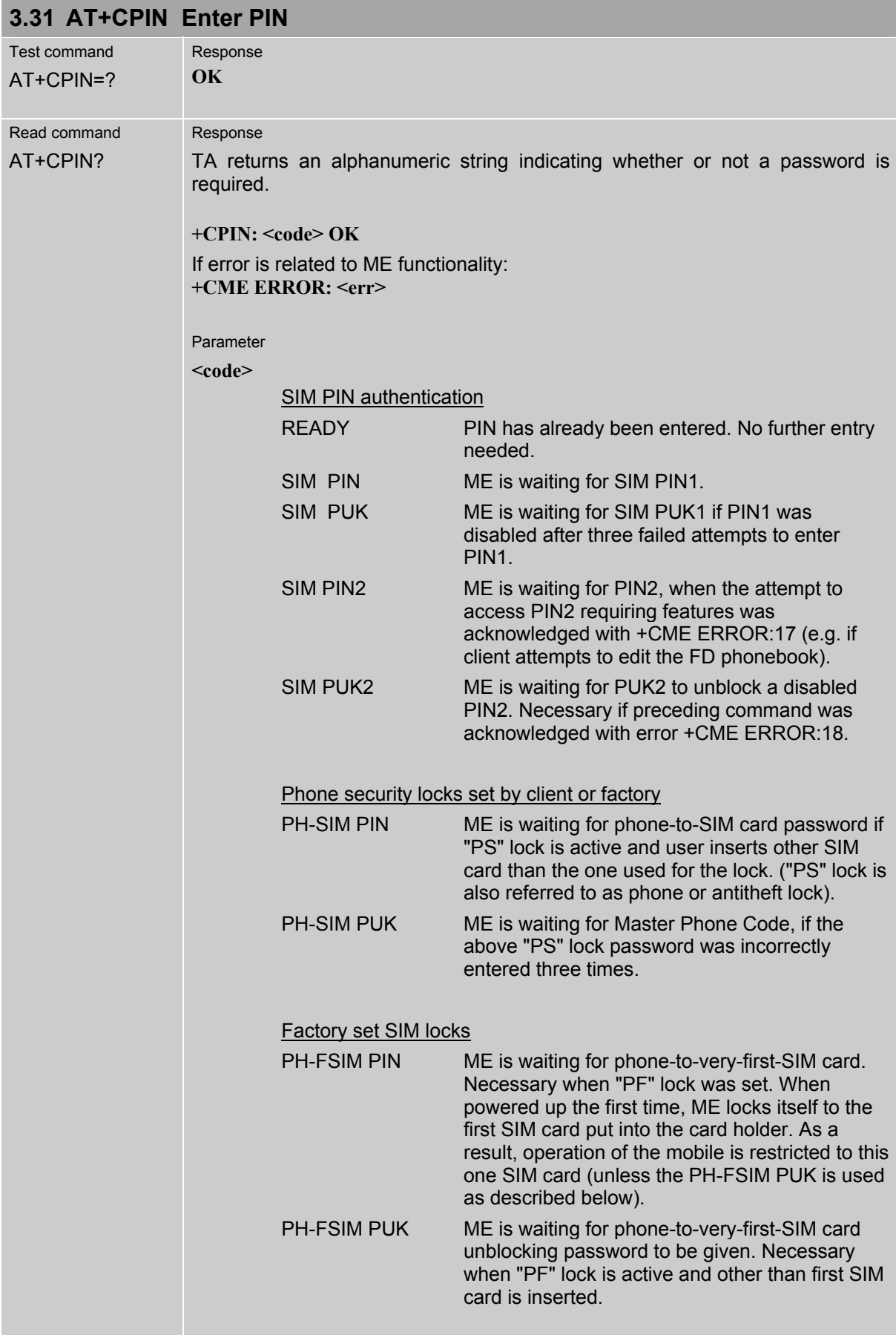

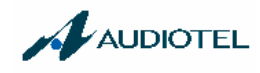

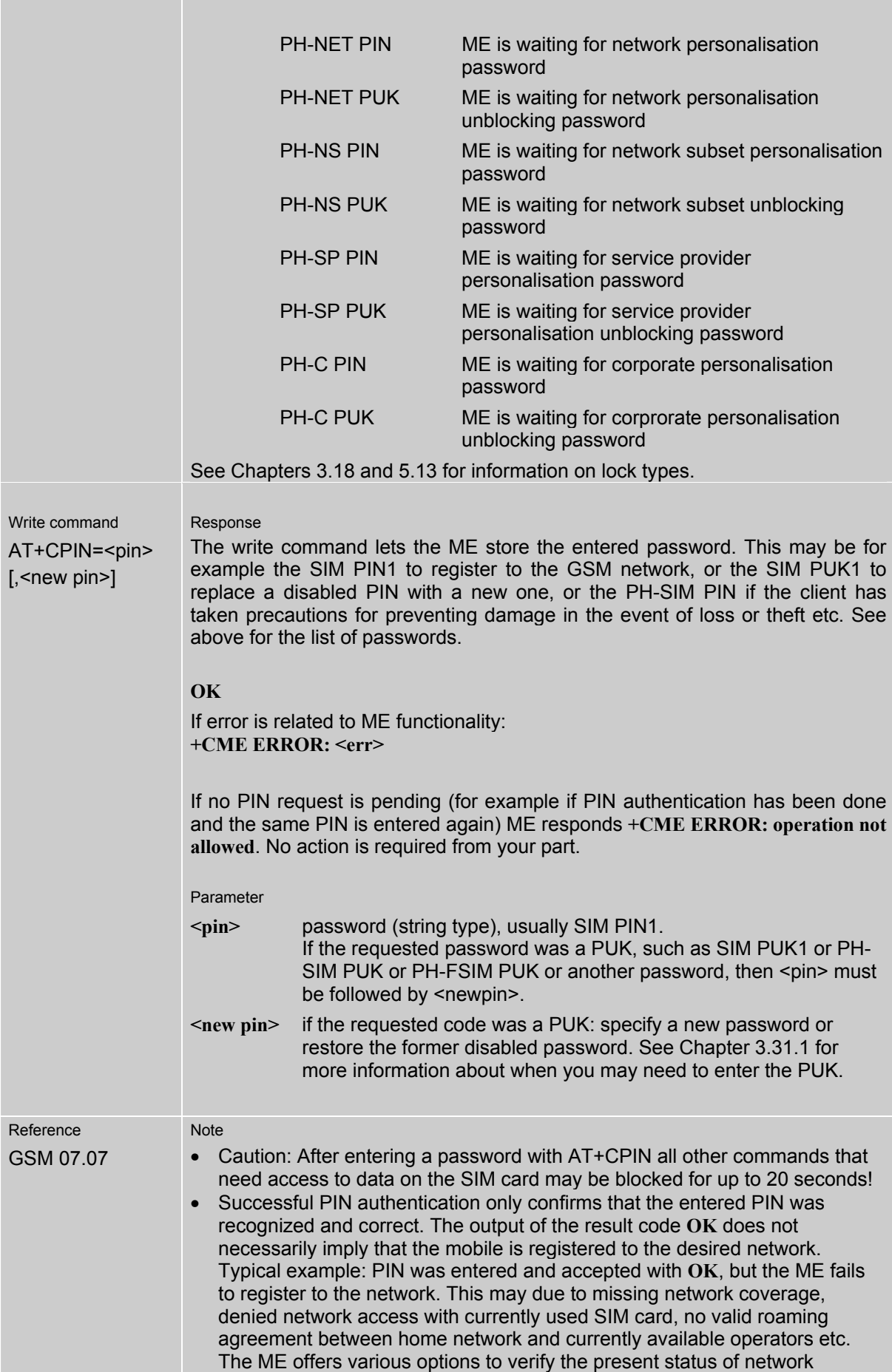

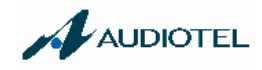

registration: For example, the AT+COPS? (Chapter 3.26) command indicates the currently used network. With AT+CREG (Chapter 3.37) you can also check the current status and activate an unsolicited result code which appears whenever the status of the network registration changes (e.g. when the ME is powered up, or when the network cell changes).

- Wait 10 seconds after PIN input before using SMS related commands.
- $\leq$  pin> and  $\leq$  new pin> can also be entered in quotation marks (e.g. "1234").
- To check the number of remaining to attempts to enter the passwords use the AT^SPIC command. See Chapter 5.32.
- See also Chapter 7.2 "Summary of PIN requiring AT Commands".
- See Chapters 3.34 and 5.36 for information on passwords.

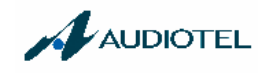

#### **3.31.1 What to do if PIN or password authentication fails?**

PIN1 / PUK1: After three failures to enter PIN 1, the SIM card is blocked (except for emergency calls). To unblock the SIM card, the client needs to enter the associated PUK  $(= PIN)$ Unblocking Key / Personal Unblocking Key). After ten failed attempts to enter the PUK, the SIM card will be invalidated and no longer operable. In such a case, the card needs to be replaced.

 To unblock a disabled PIN1, use the AT+CPIN command and enter the PUK when prompted by the response +CME ERROR: 12. Alternatively, you can use the ATD command followed by the GSM code \*\*05\*PUK\*newPIN\*newPIN#.

PIN2 / PUK2: PIN2 prevents unauthorized access to the features listed in Chapter 3.32. The handling of PIN2 varies with the provider. PIN2 may either be a specific code supplied along with an associated PUK2, or a default code such as 0000. In either case, the client is advised to replace it with an individual code. Incorrect input of PUK2 will permanently block the additional features subject to PIN2 authentification, but usually has no affect on PIN1.

> To unblock a disabled PIN2, use the AT+CPIN command and enter the PUK2 when prompted by the response +CPIN: SIM PUK2 or after the equivalent error code: +CME ERROR: 18 was returned. Alternatively, you can use the ATD command followed by the GSM code \*\*052\*PUK\*newPIN\*newPIN#.

Phone lock: If the mobile was locked to a specific SIM card (= "PS" lock or phone lock), the PUK that came with the SIM card cannot be used to remove the lock. After three failed attempts to enter the correct password, ME returns +CPIN: PH-SIM PUK (= response to read command AT+CPIN?), i.e. it is now waiting for the Master Phone Code. This is an 8-digit device code associated to the IMEI number of the mobile which can only by obtained from the manufacturer or provider. When needed, contact Siemens AG and request the Master Phone Code of the specific module.

> Please note that, in contrast to Siemens mobile phones, the GSM engines do not support the option of sending the Master Phone Code with ATD and a \*#0003\*<number># GSM code. Therefore, enter the Master Phone Code when prompted after input of AT+CPIN. For instructions see the examples provided in Chapter 3.18.2).

> As an alternative, you can use the AT+CPWD command and specify a new password for <fac>="PS". To do so, enter the Master Phone Code for <oldpwd> followed by <newpwd>, where <newpwd> may be the former disabled "PS" password or a new one (see examples in Chapters 3.18.2 and 3.34).

> Usually, the Master Phone Code will be supplied by mail or e-mail. If the received number is enclosed in the \*# codes typically used for mobile phones, it is important to crop the preceding \*#0003\* characters and the appended #.

 Example: You may be given the string \*#0003\*12345678#. When prompted for the PH-SIM PUK simply enter 12345678.

 If incorrectly input, the Master Phone Code is governed by a specific timing algorithm: (n-1)\*256 seconds (see table below). The timing should be considered by system integrators when designing an individual MMI.

Table 7: Timing algorithm of icorrect password input

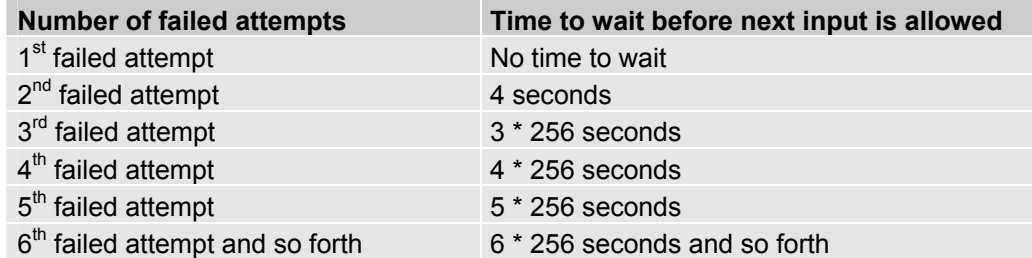

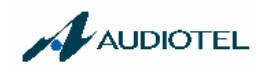

- SIM locks: These are factory set locks, such as "PF", "PN", "PU", "PP", "PC". An 8-digit unlocking code is required to operate the mobile with a different SIM card, or to lift the lock. The code can only be obtained from the provider. Failure to enter the password is subject to the same timing algorithm as the Master Phone Code (see Table 7).
- Call barring: Supported modes are "AO", "OI", "OX", "AI", "IR", "AB", "AG", "AC". If the call barring password is entered incorrectly three times, the client will need to contact the service provider to obtain a new one.
- Summary of related chapters: Related +CME errors are listed in Chapter 7.1.1. For further instructions and examples see Chapters 3.18 (AT+CLCK Facility lock), 5.13 (AT^SLCK Facility lock, 3.34 (AT+CPWD Change password) and 5.36 (AT^SPWD Change password for a lock. A complete list of \*\*# codes is provided in Chapter 7.4.

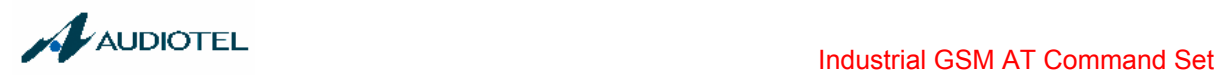

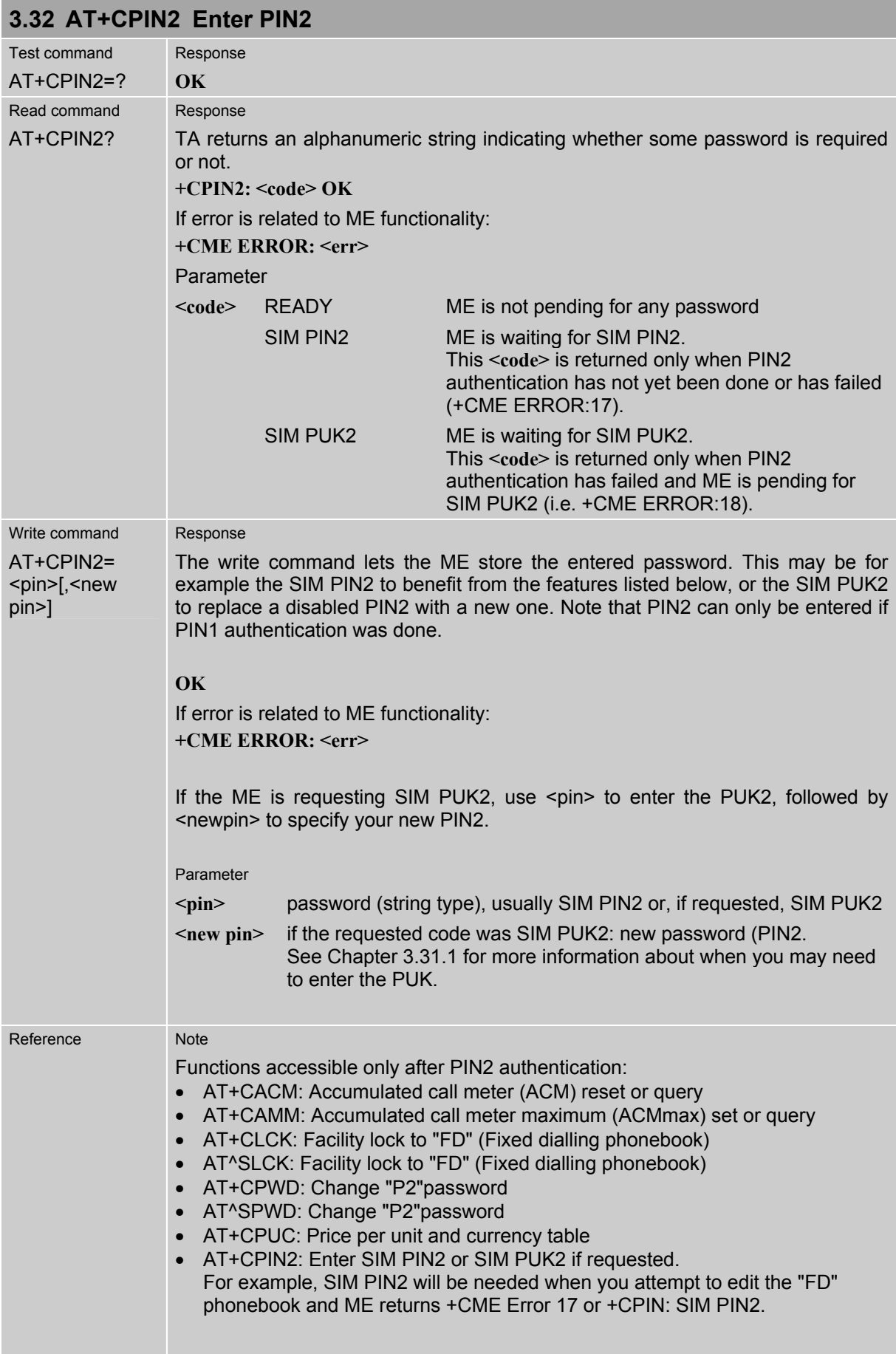

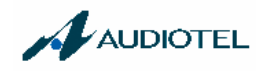

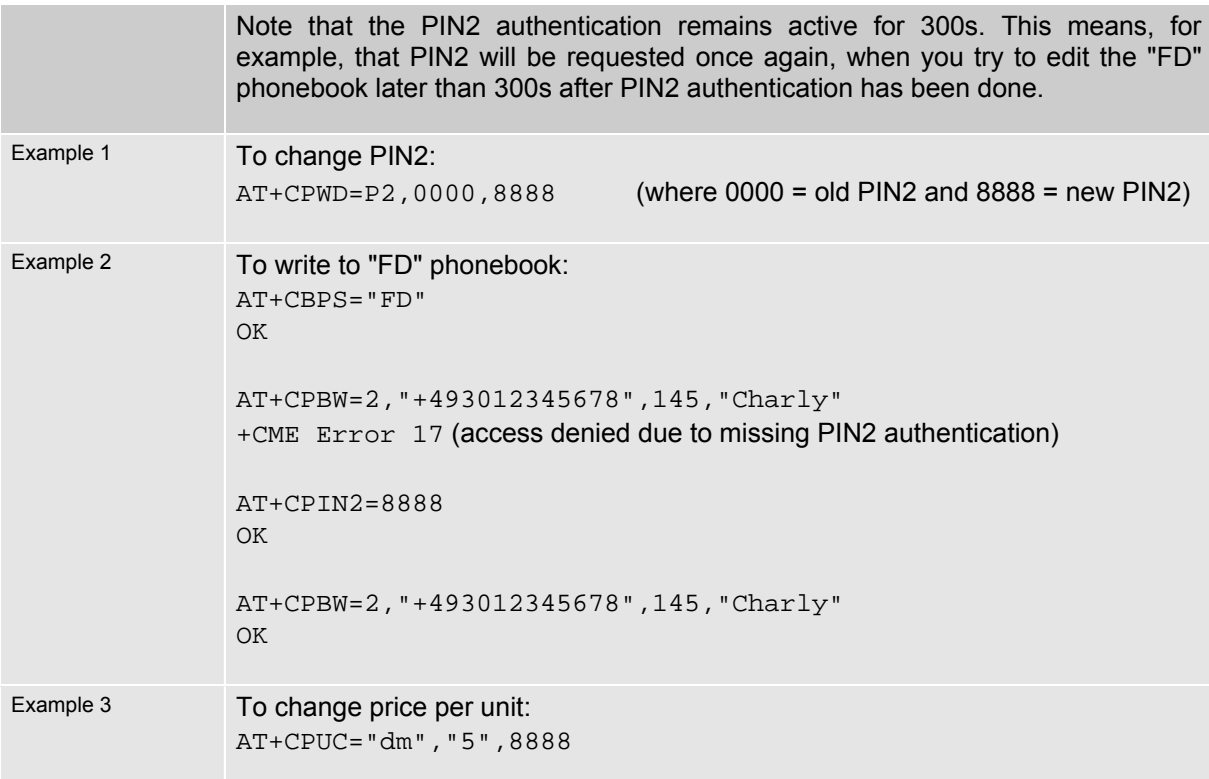

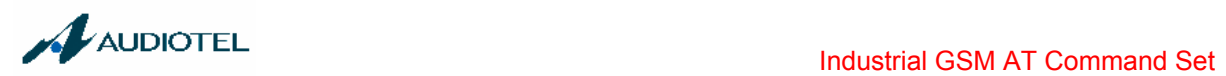

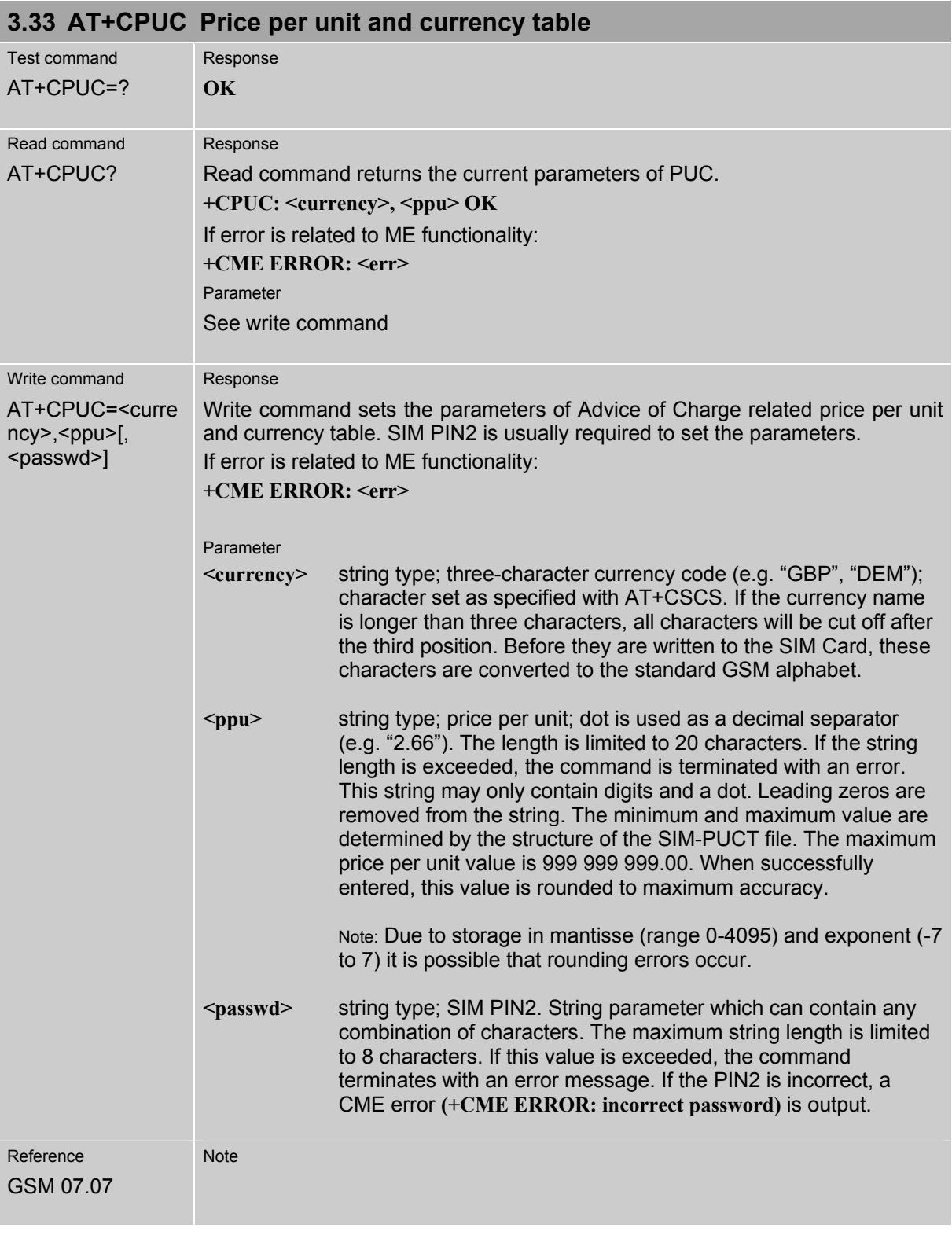

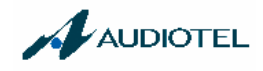

## **3.34 AT+CPWD Change password**

Use this command when you want to

- change PIN1 or PIN2
- change the password supplied from your provider for call barring
- set individual phone security passwords

See Chapters 3.18 and 5.13 for more information on the various lock features. The AT^SPWD command is a Siemens defined command equivalent to AT+CPWD. See Chapter 5.36.

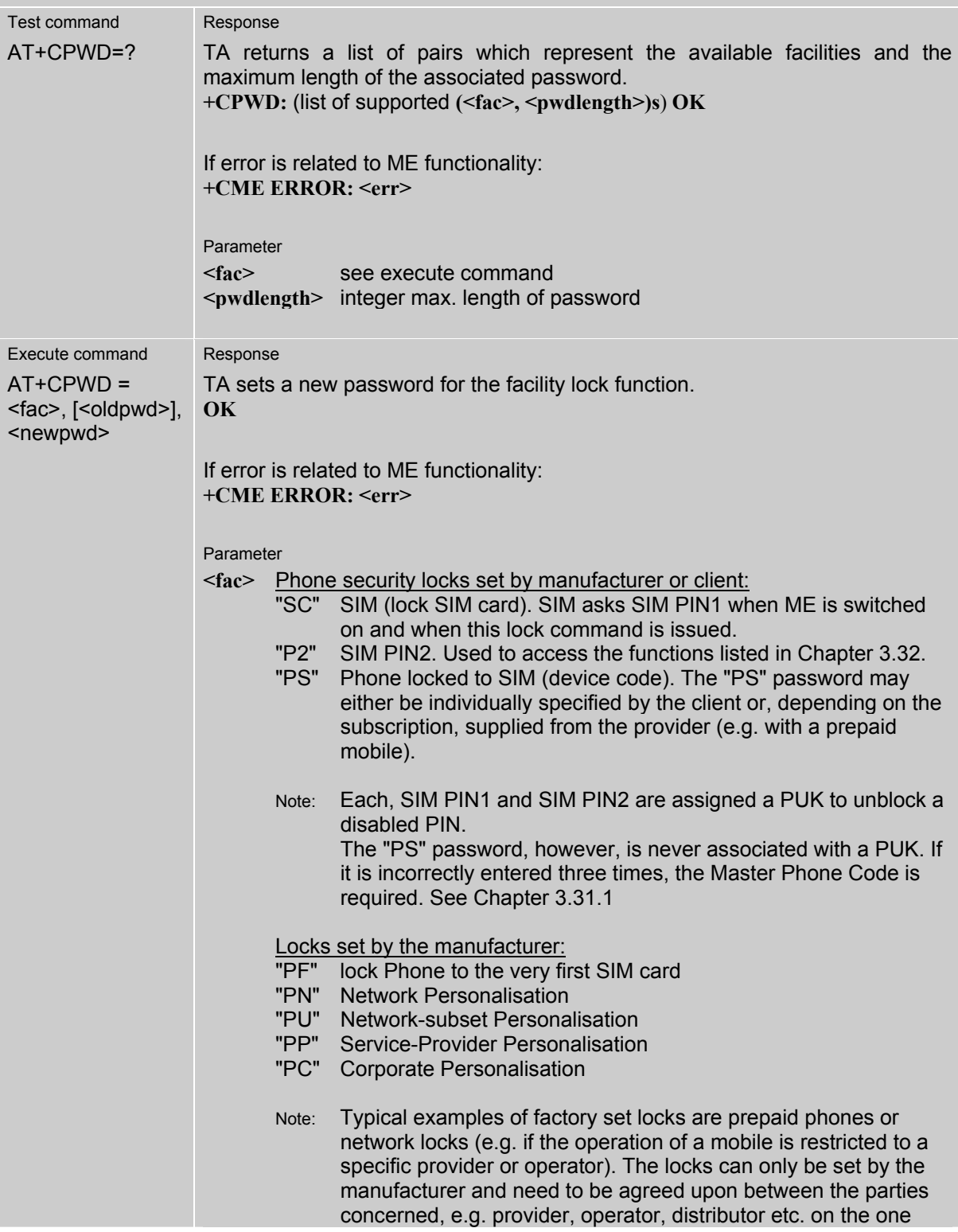

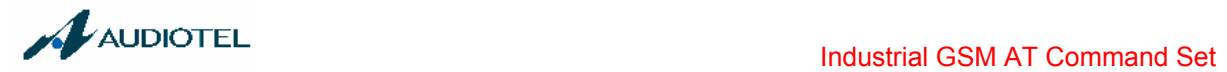

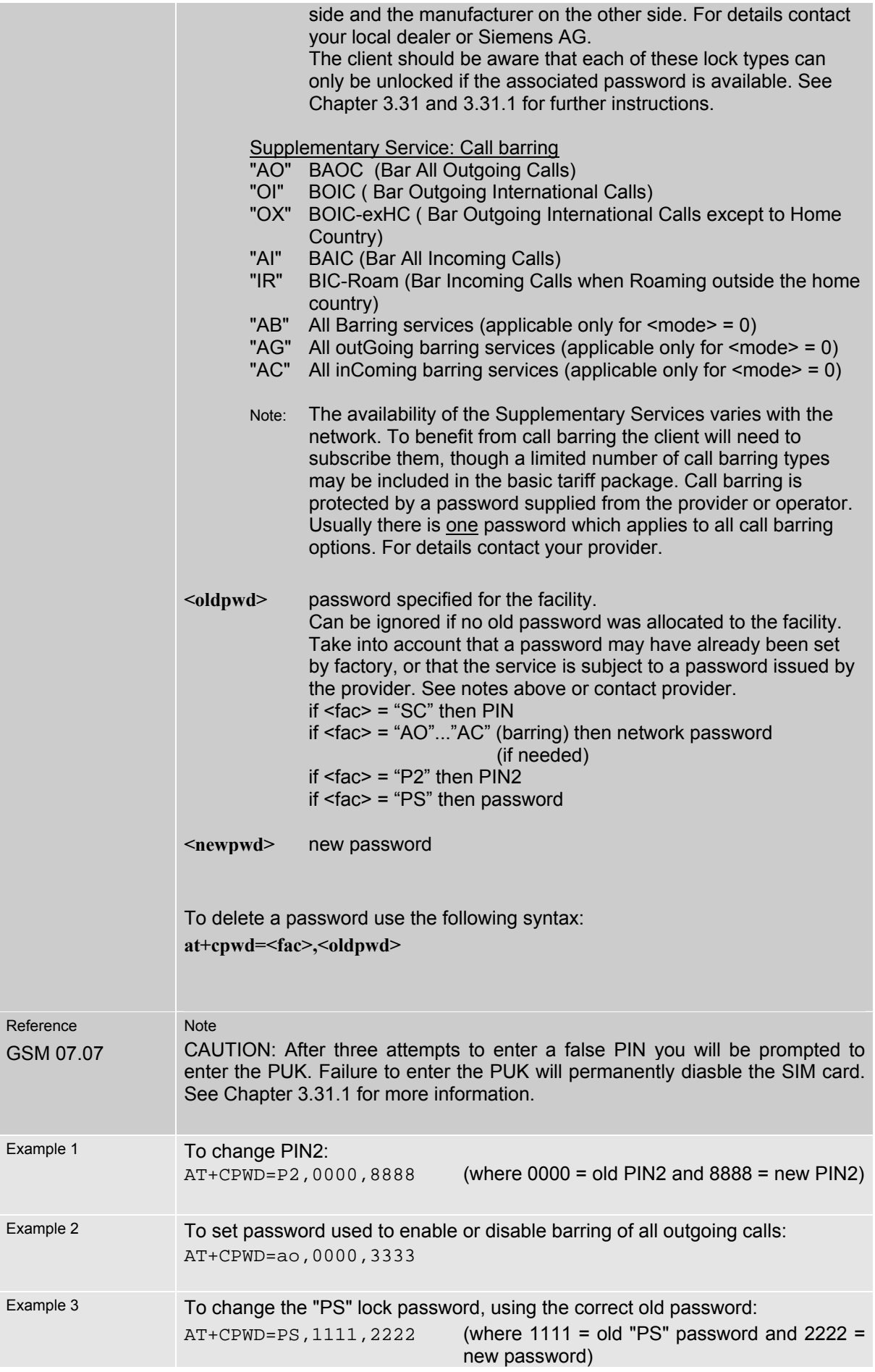

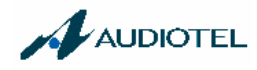

To specify a new "PS" lock password, after the old password was disabled, e.g. after three failed attempts to enter the password (only if Master Phone Code is availbale):

AT+CPWD=PS,12345678,1111 (where 12345678 is the Master Phone code and 1111 is the new password. You may also use <newpwd> to restore the former disabled password). This operation deactivates the present phone lock and sets a new one. See also Chapter 3.31.1.

Alternatively, whithout giving a new password:

AT+CPWD=PS,12345678 Deactivates the present phone lock.

**3.35 AT+CR Service reporting control**  Test command  $AT+CR=?$ Response **+CR**: (list of supported **<mode>**s) **OK** Parameter See write command Read command AT+CR? Response **+CR: <mode> OK**  Parameter See write command Write command AT+CR=<mode> Response Configures the TA whether or not to transmit an intermediate result code **+CR: <serv>** to TE when a call is being set up. **OK**  Parameter **<mode>** 0 disable 1 enable Intermediate result code If enabled, an intermediate result code is transmitted at the point during connect negotiation when the TA has determined the speed and quality of service to be used, before any error control or data compression reports are transmitted, and before any final result code (e.g. CONNECT) appears. **+CR:<serv**> Parameter **<serv>** REL ASYNC asynchronous non-transparent Reference GSM 07.07 Note The PLMN influences the second air interface (to the terminator), therefore another mode may be established from the network Important note Command inhibited for INDUSTRIAL PLUS and I/O (see also chapter "Summary of inhibited commands" for the complete list of inhibited commands).

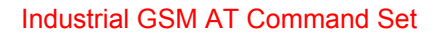

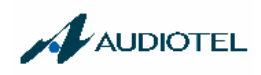

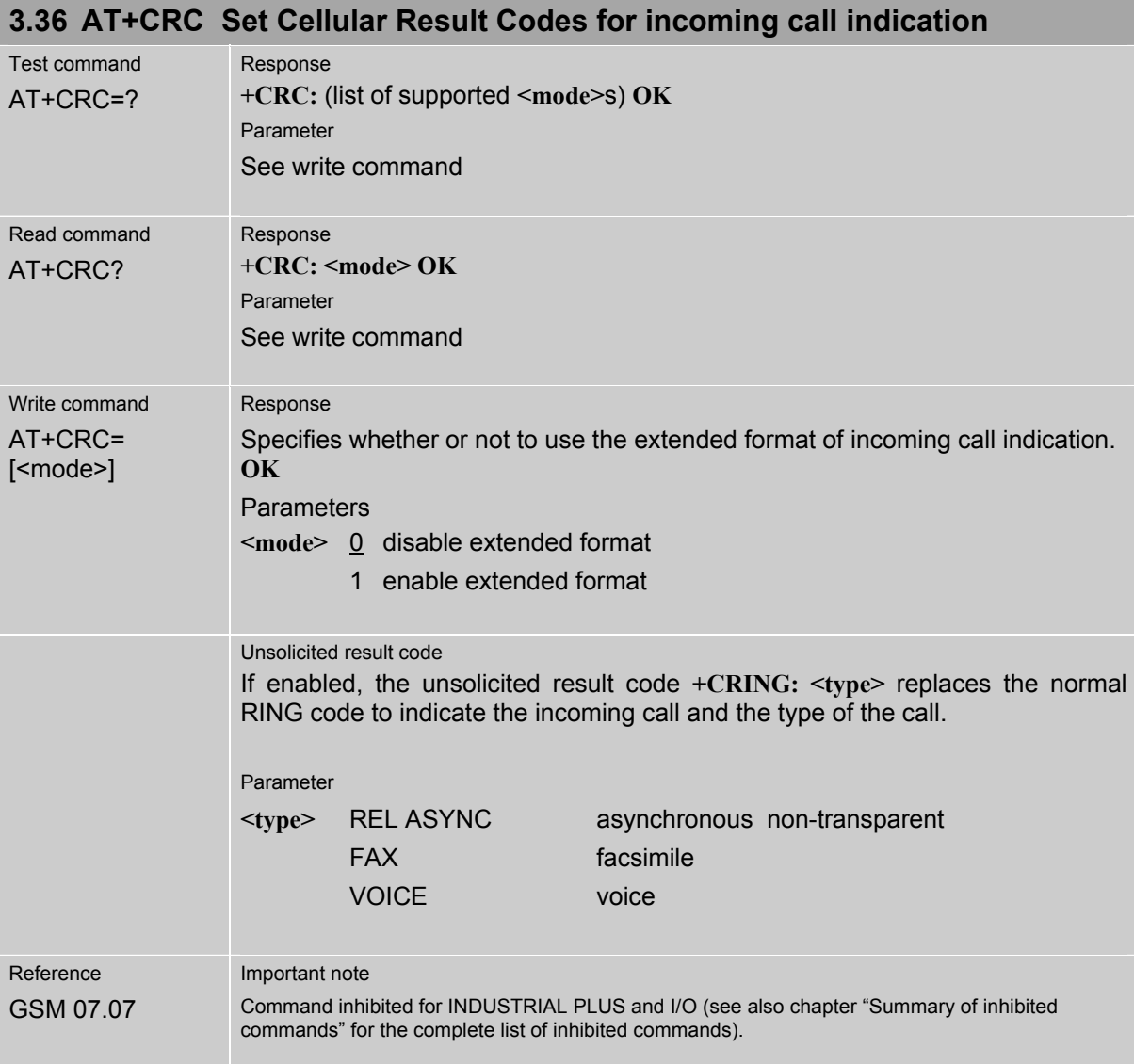

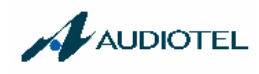

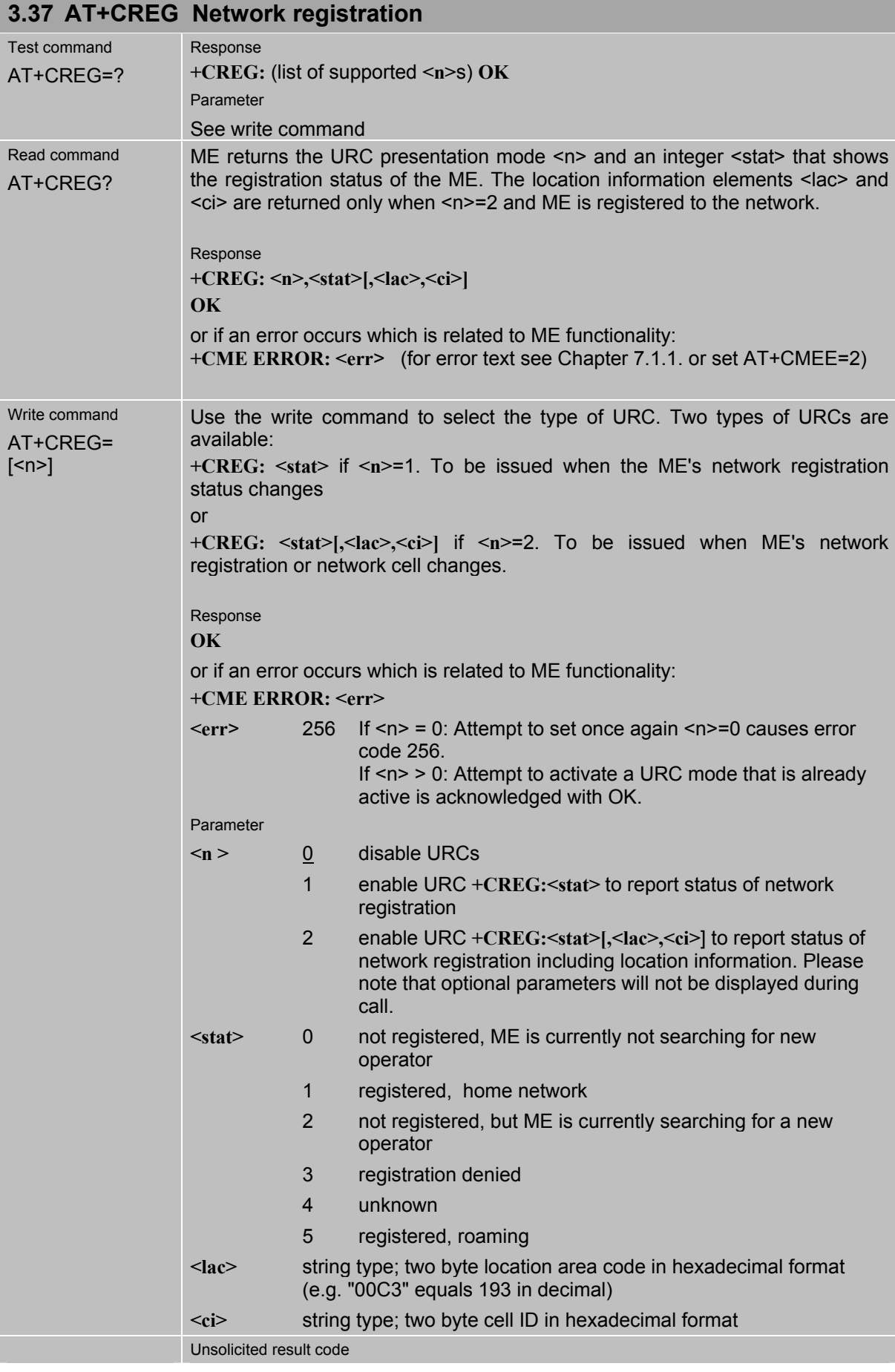
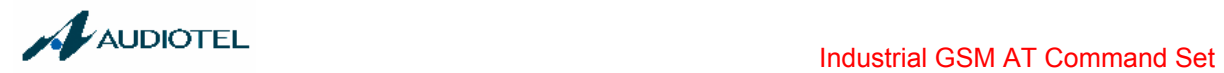

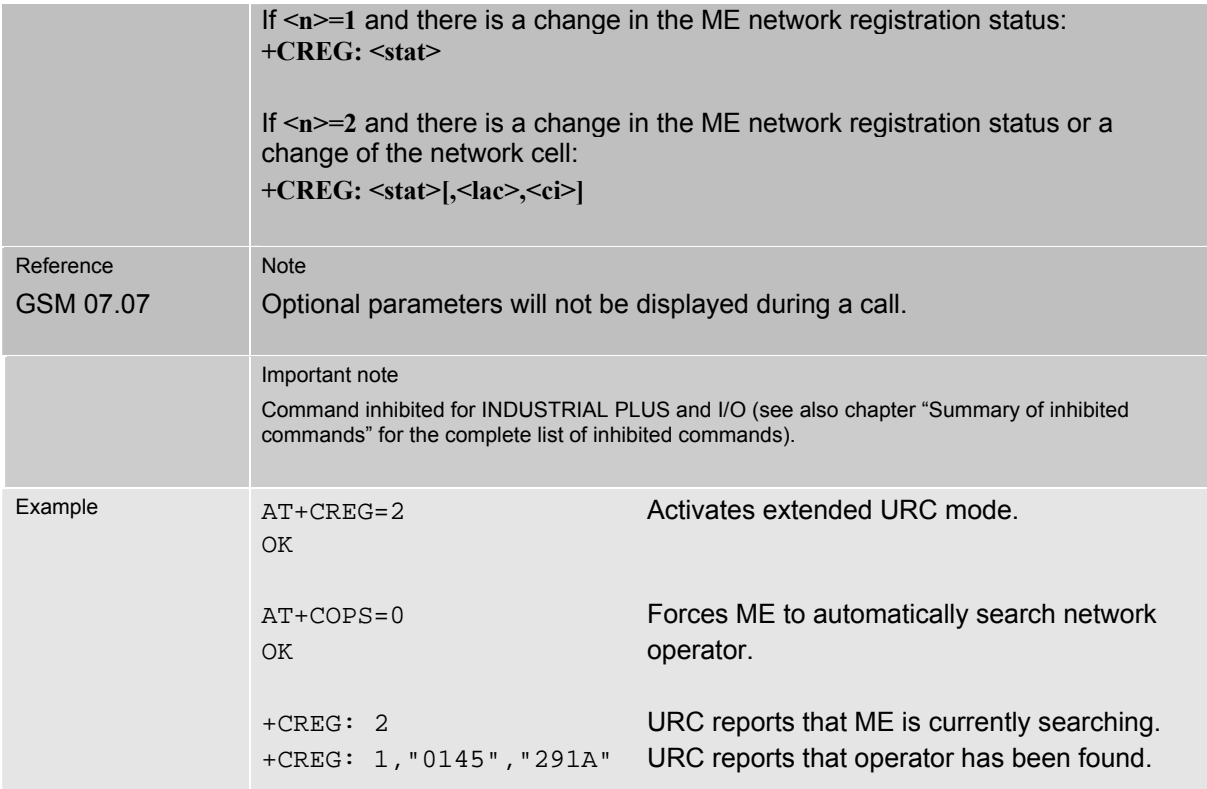

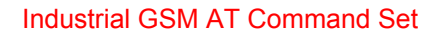

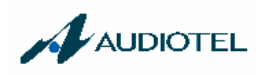

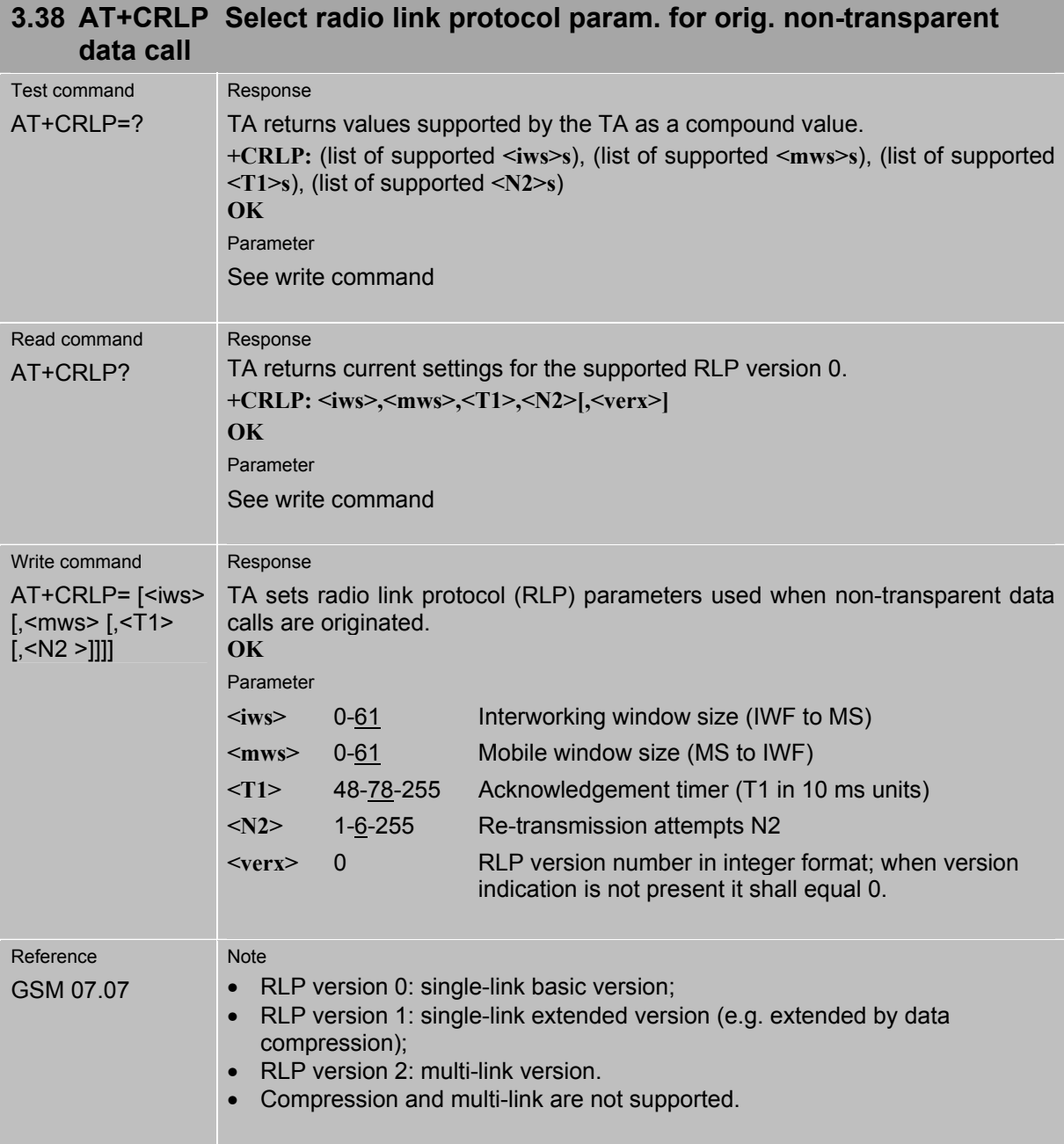

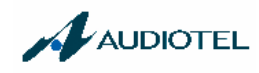

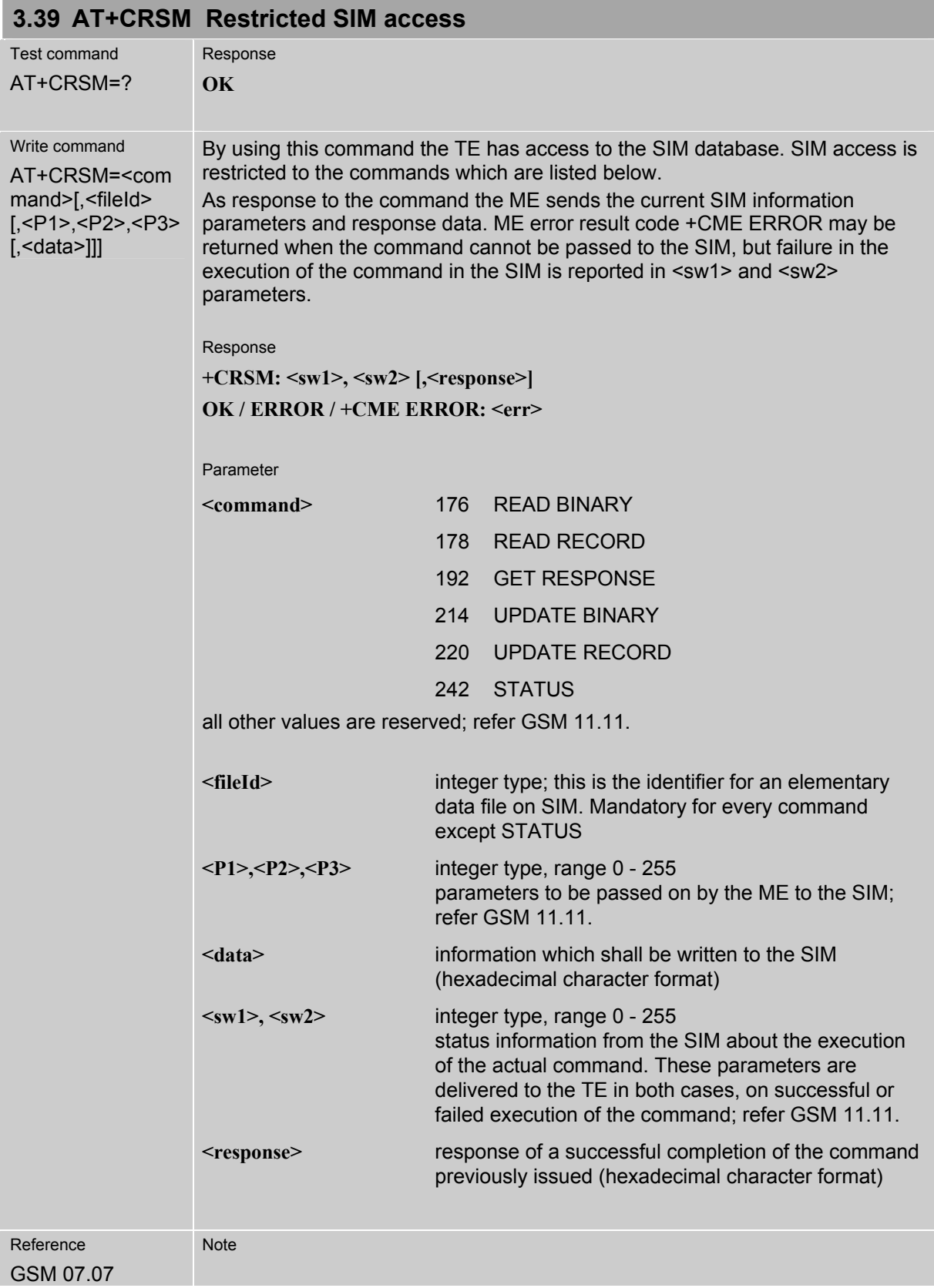

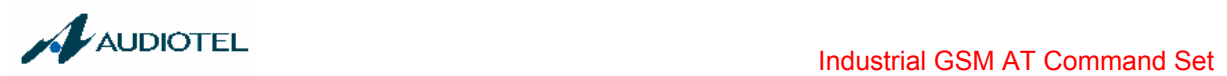

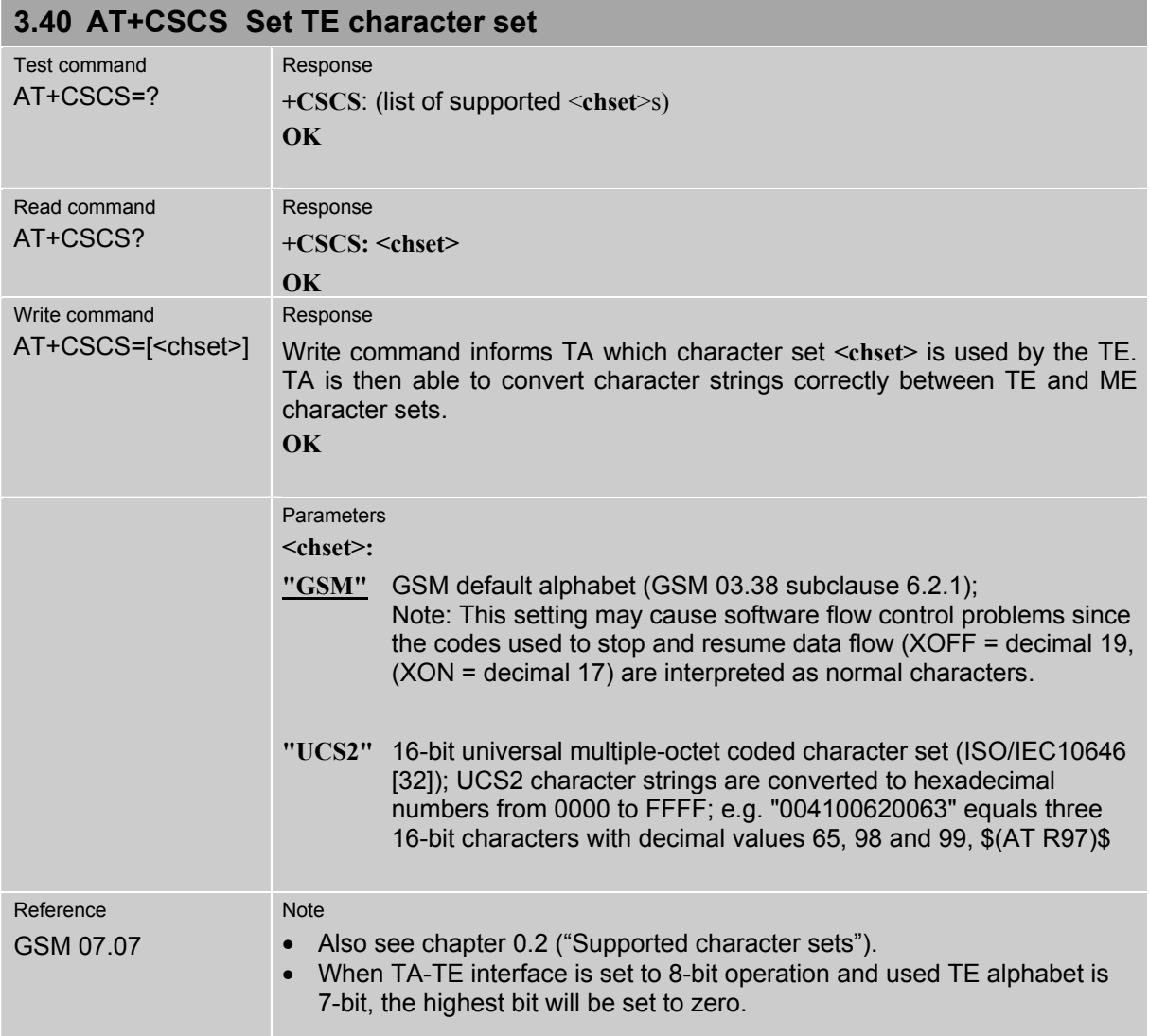

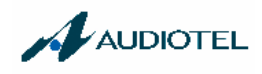

## **3.41 AT+CSNS Single Numbering Scheme**

The AT+CSNS command enables the ME to accept incoming calls when no bearer capability information is provided with the call, e.g. single numbering scheme calls or calls originitating from analog devices.

The command must be set before the call comes. By default, when you do not modify the settings, all calls received without bearer element are assumed to be voice.

Please note that you can use the command if PIN authentication has been done during current session. The setting will be automatically saved when you power down the GSM engine with AT^SMSO.

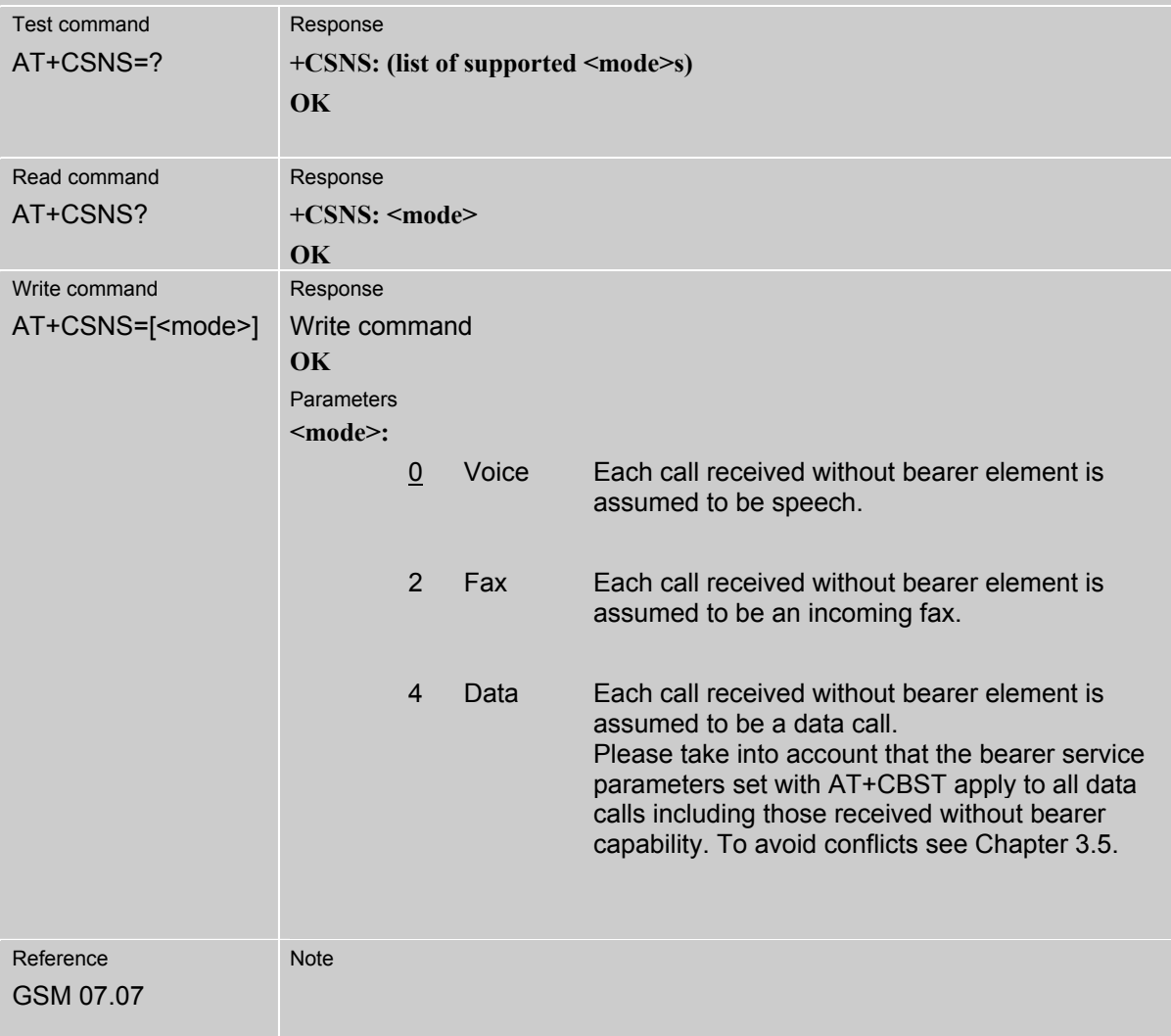

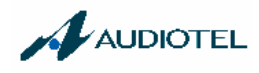

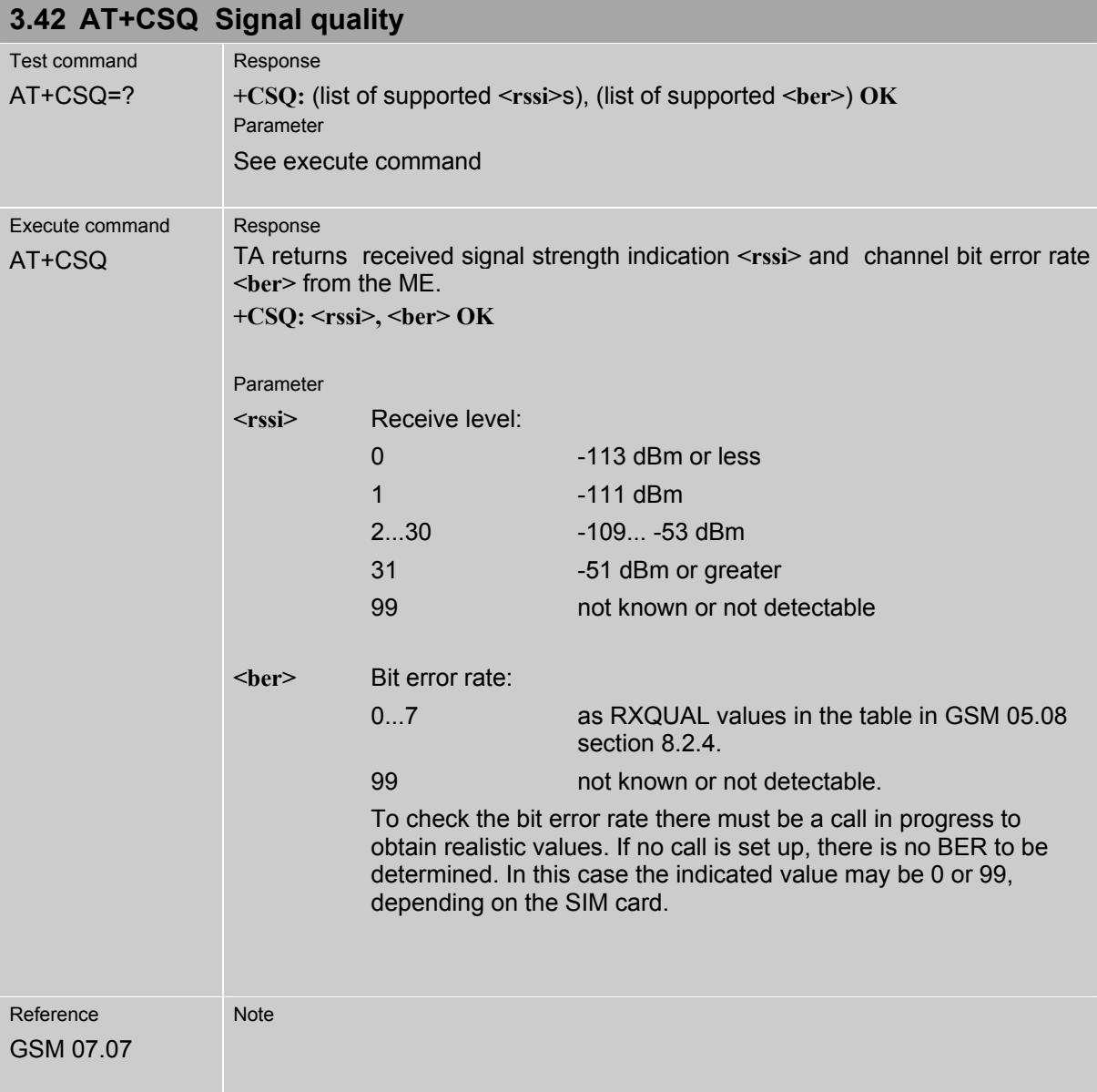

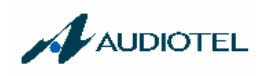

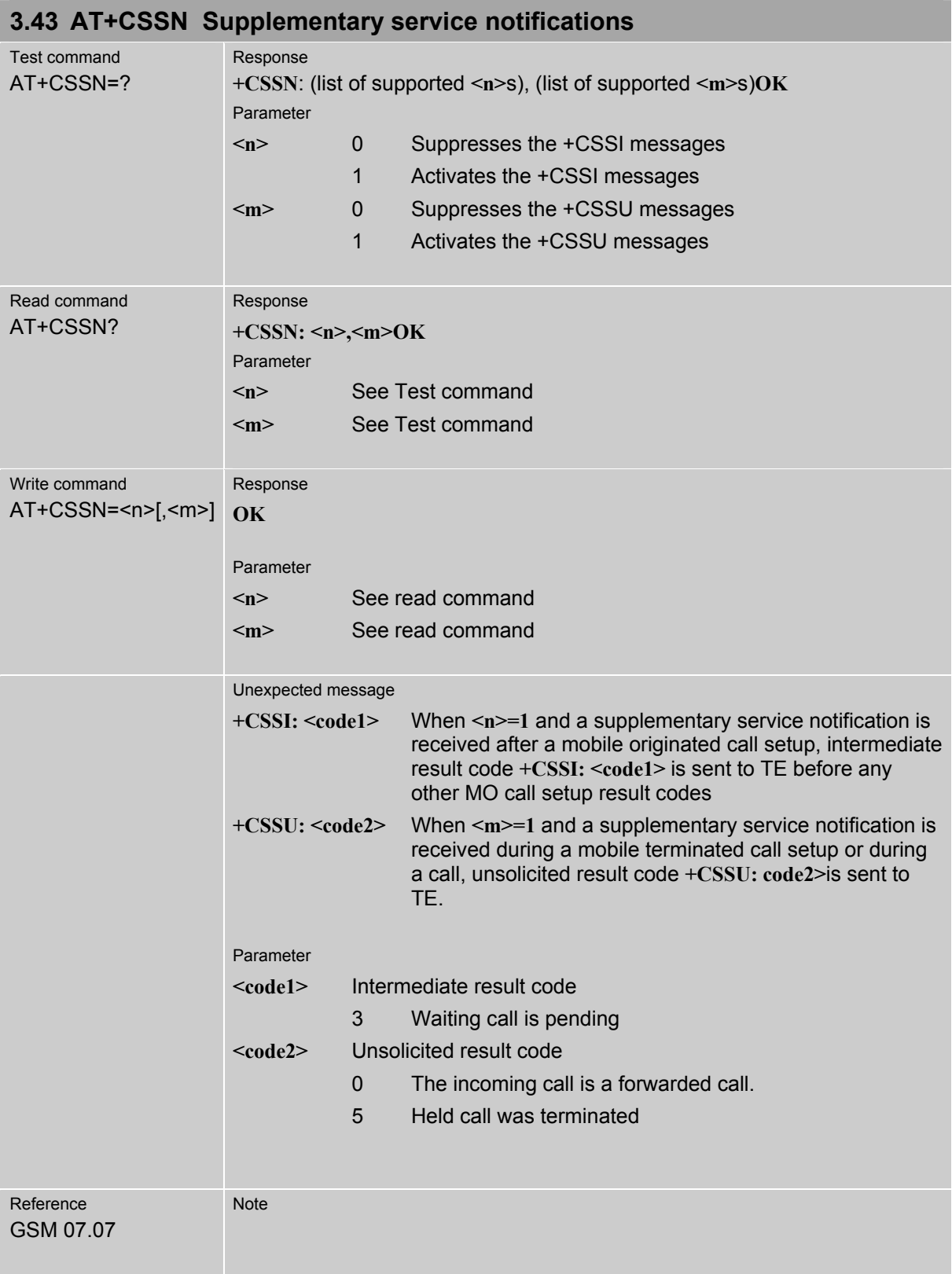

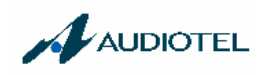

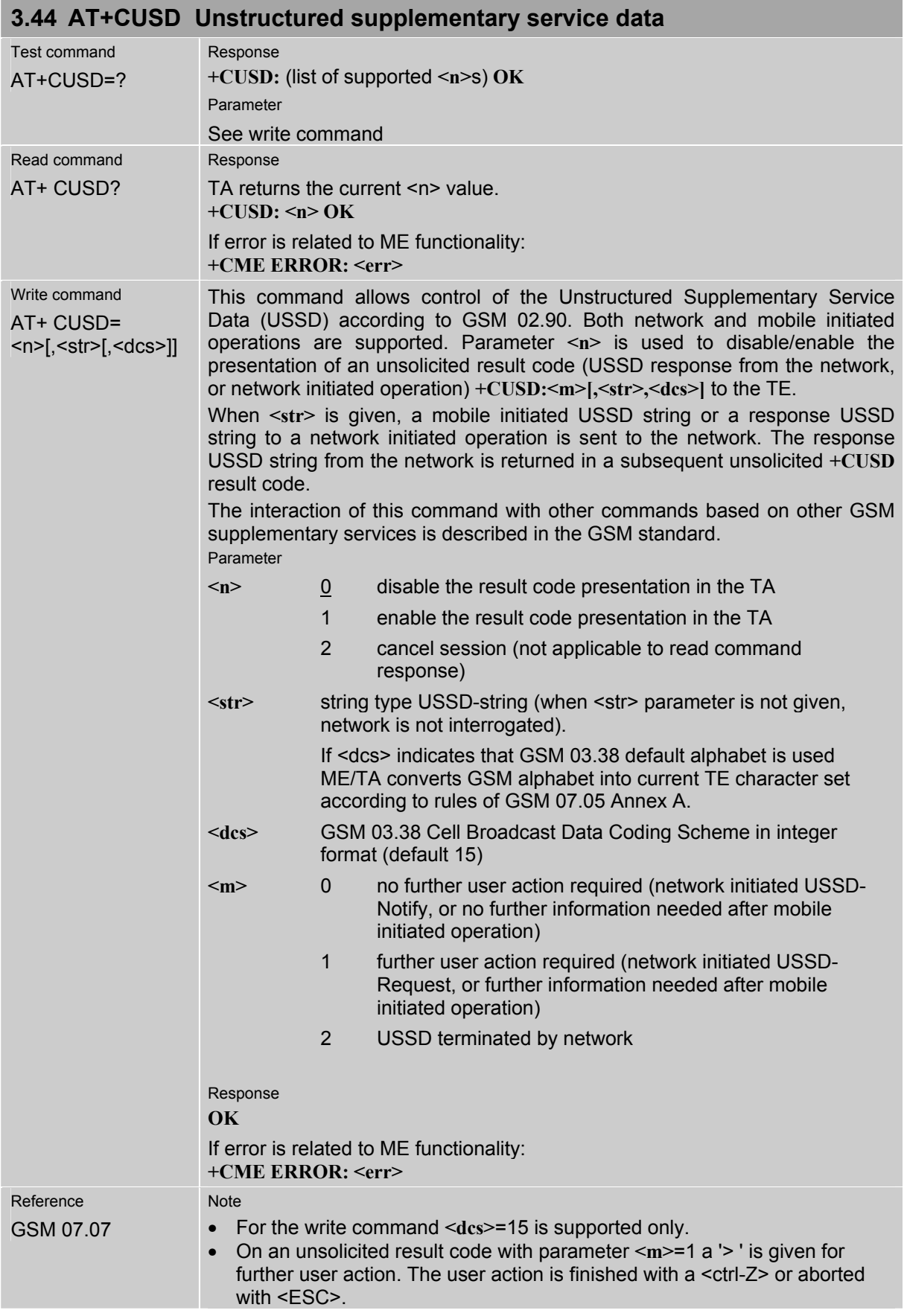

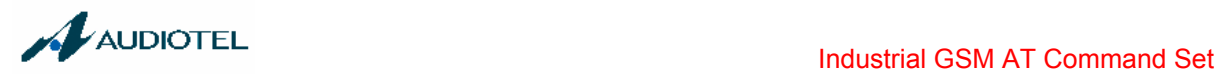

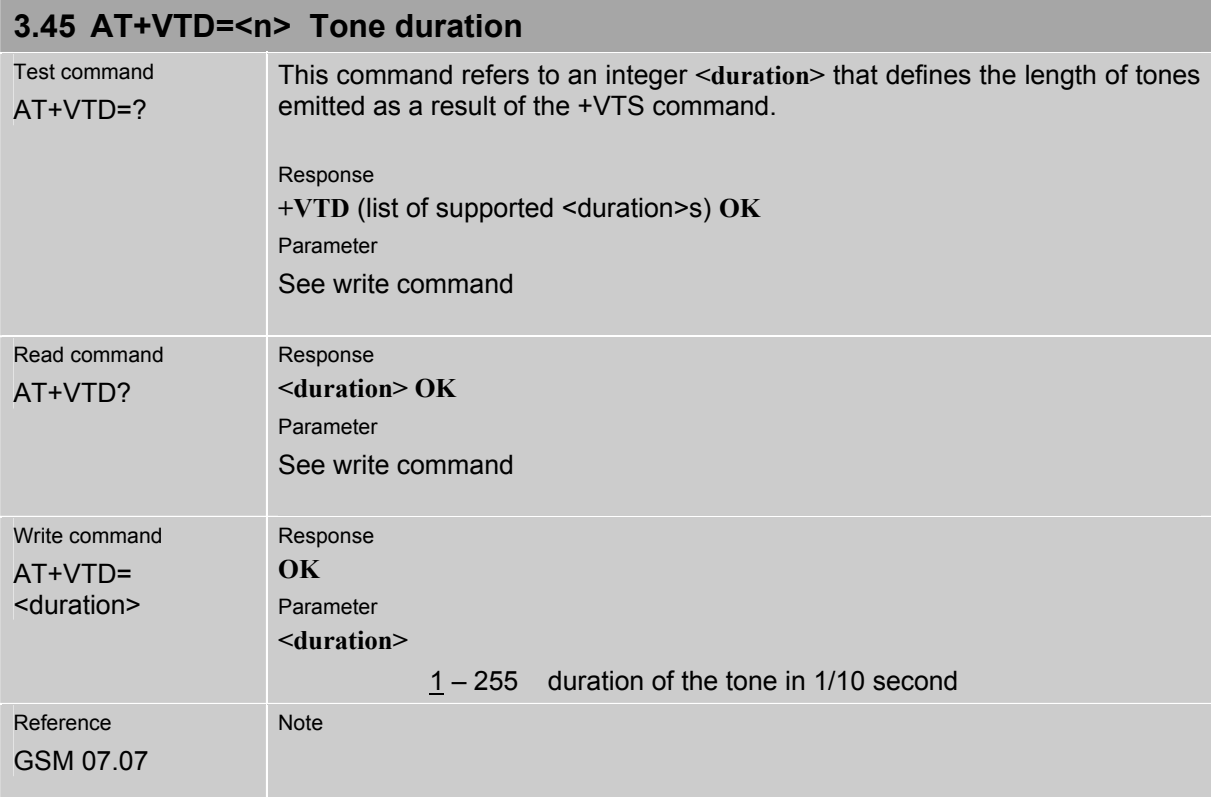

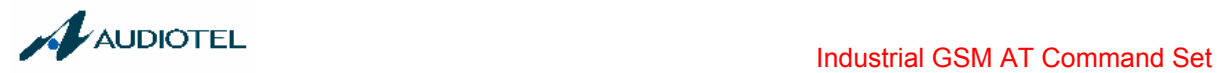

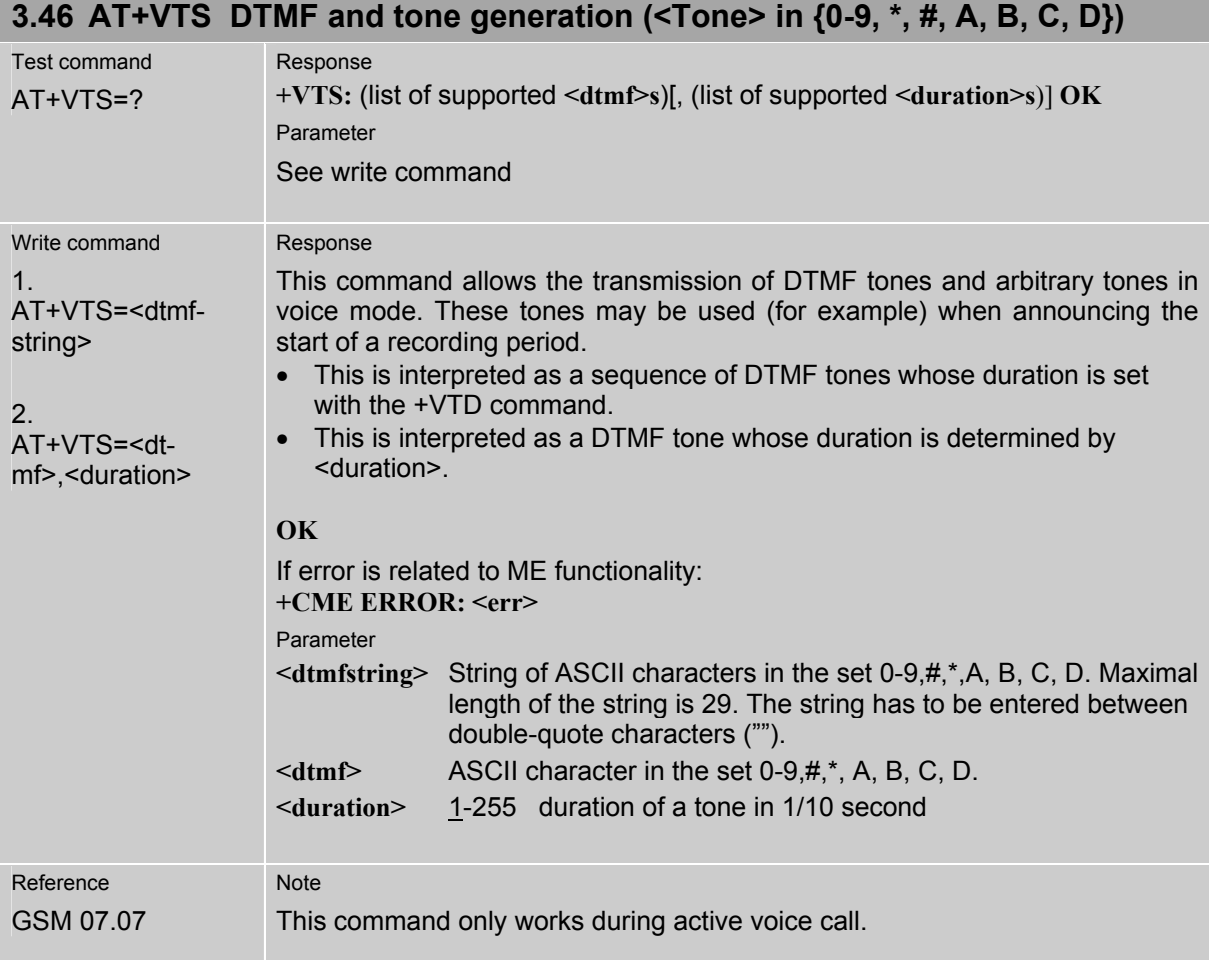

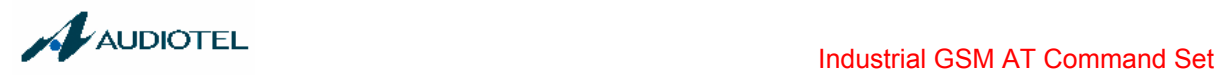

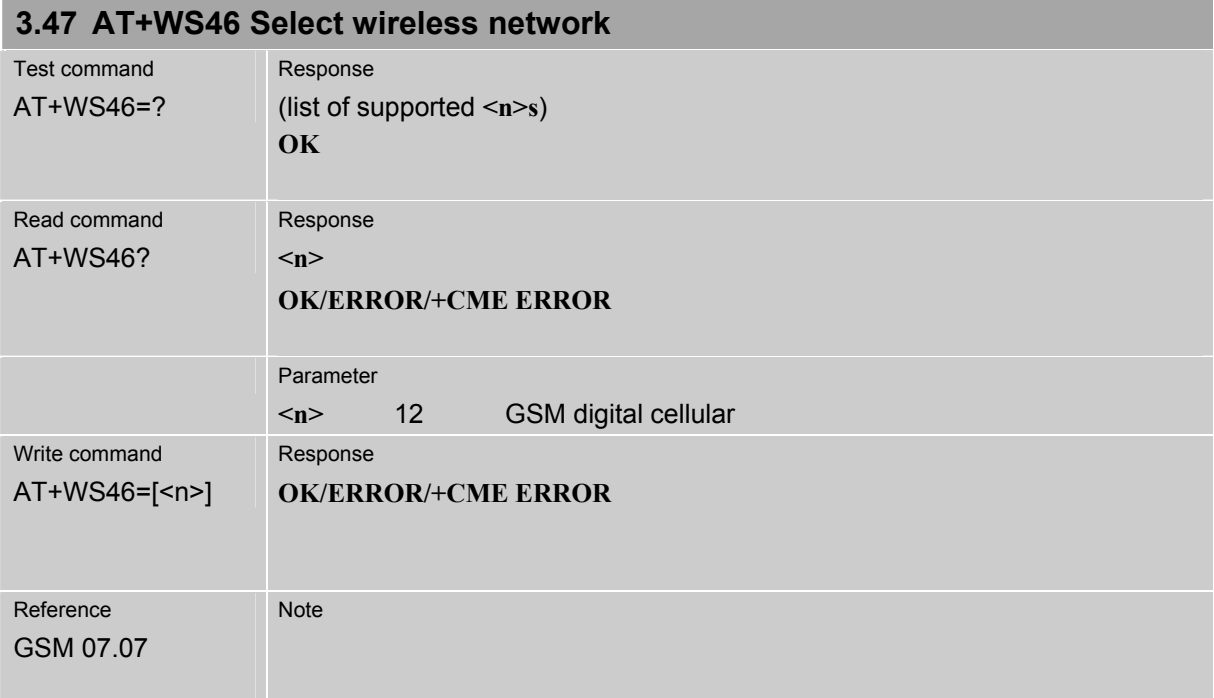

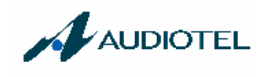

## **4 AT commands originating from GSM 07.05 for SMS**

The SMS related AT Commands are according to the GSM 07.05 specification issued by ETSI (European Telecommunications Standards Institute).

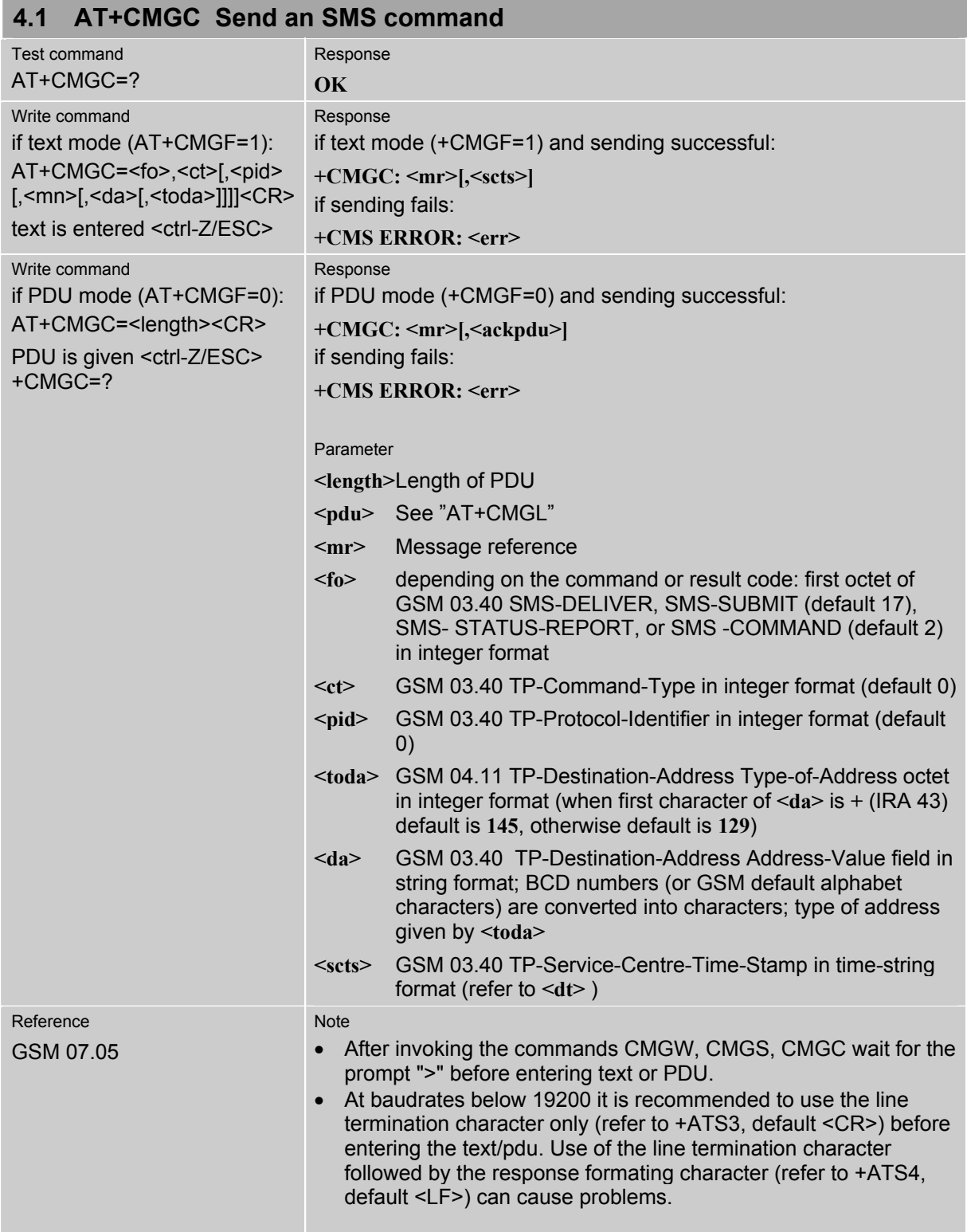

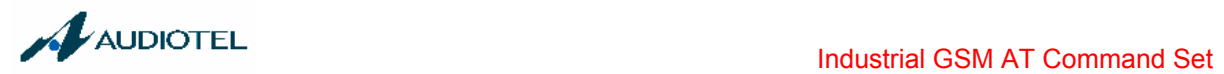

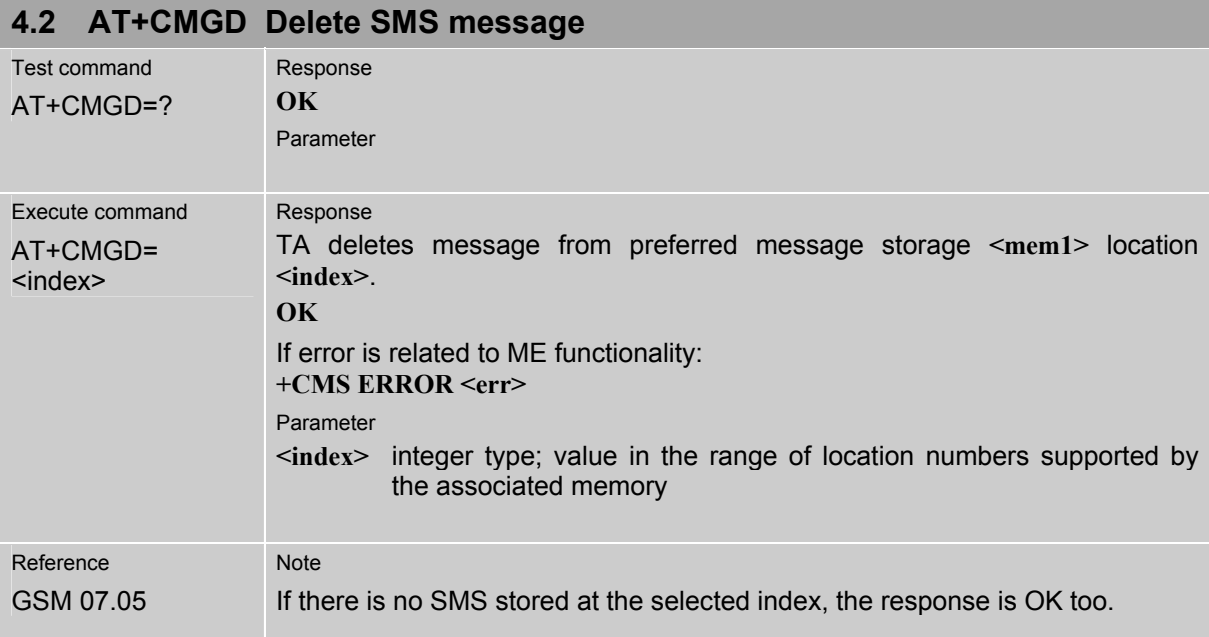

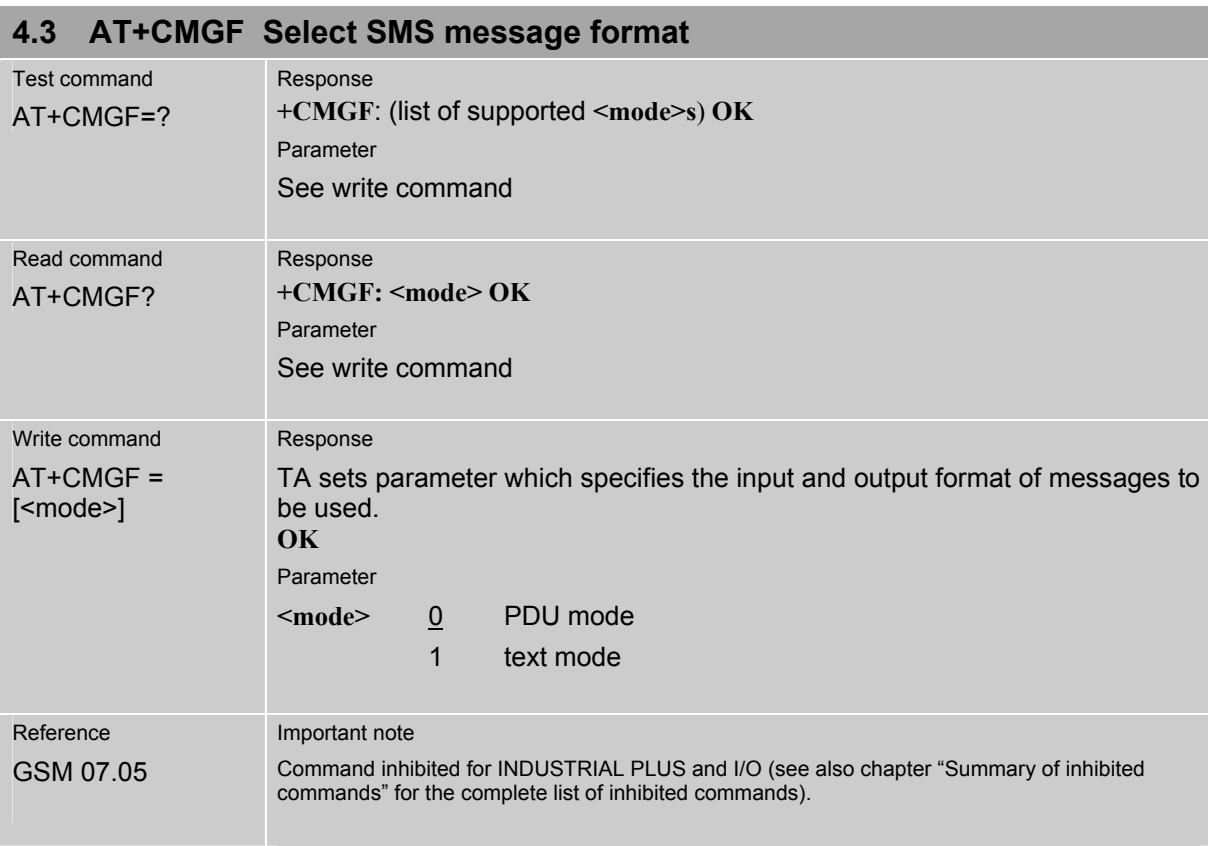

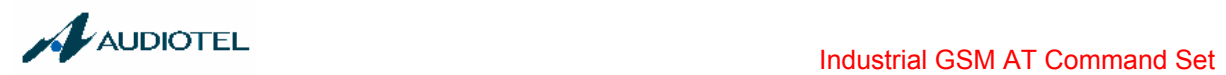

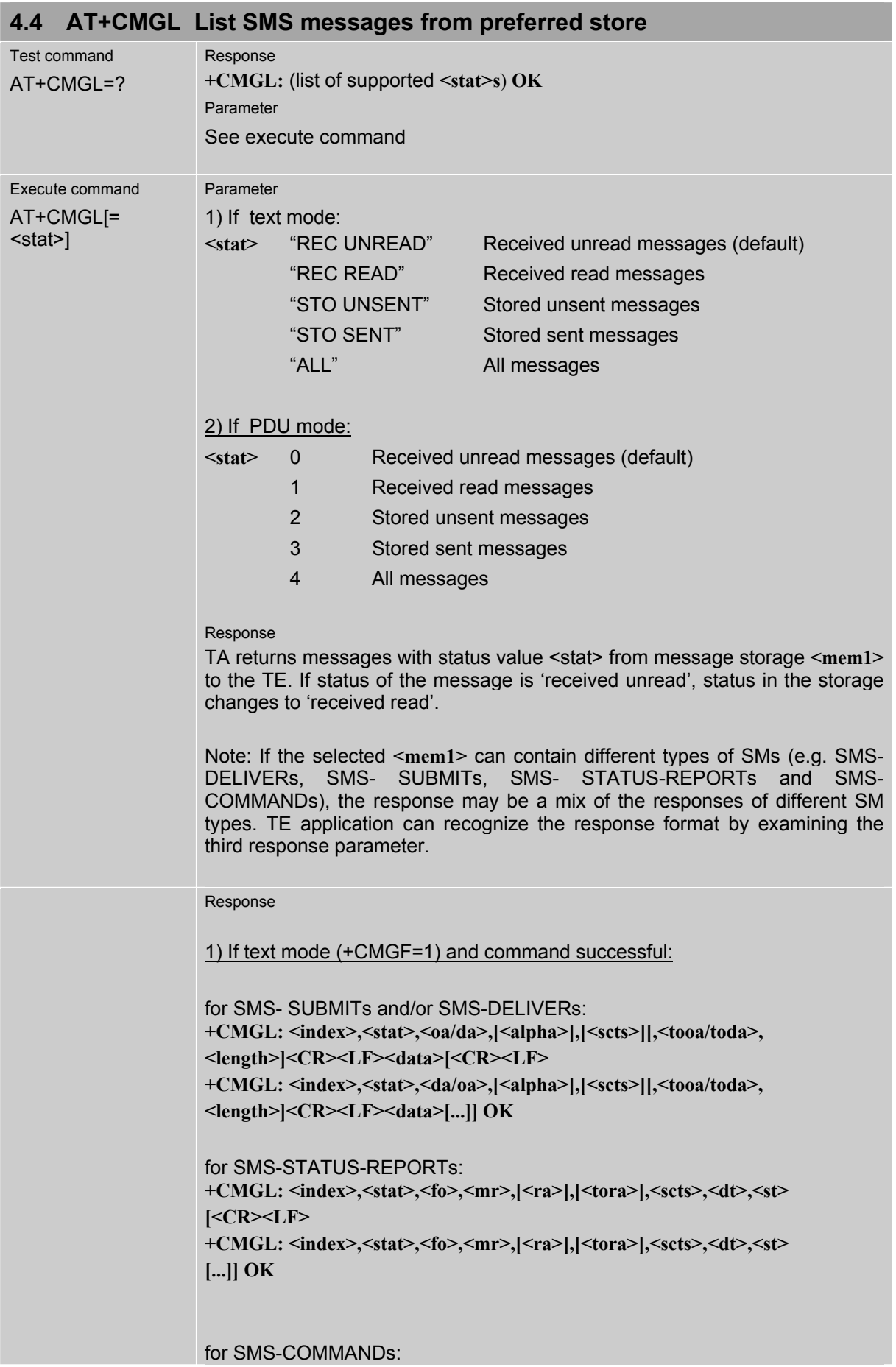

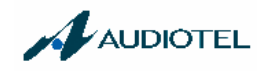

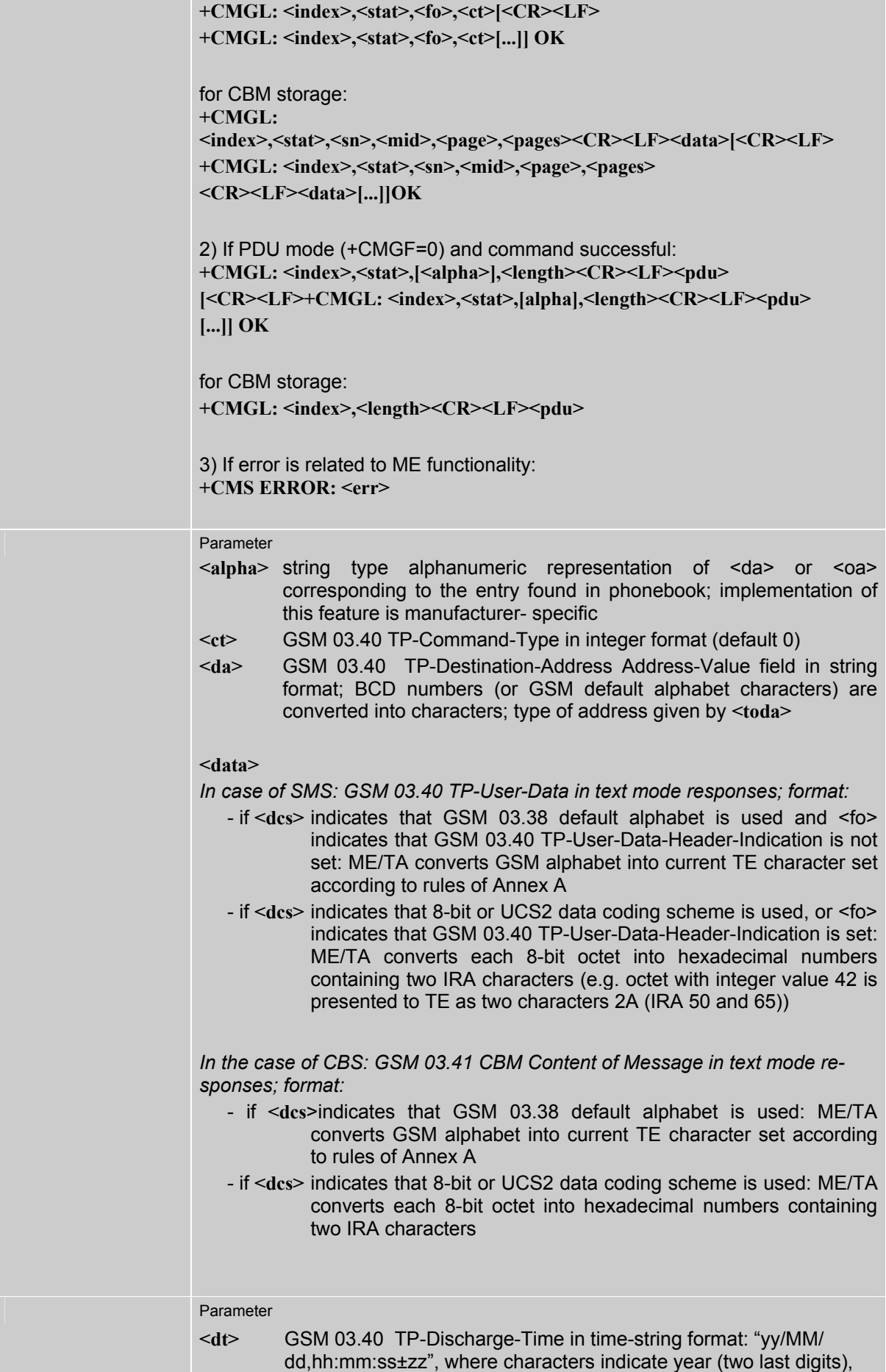

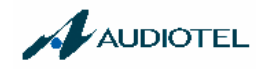

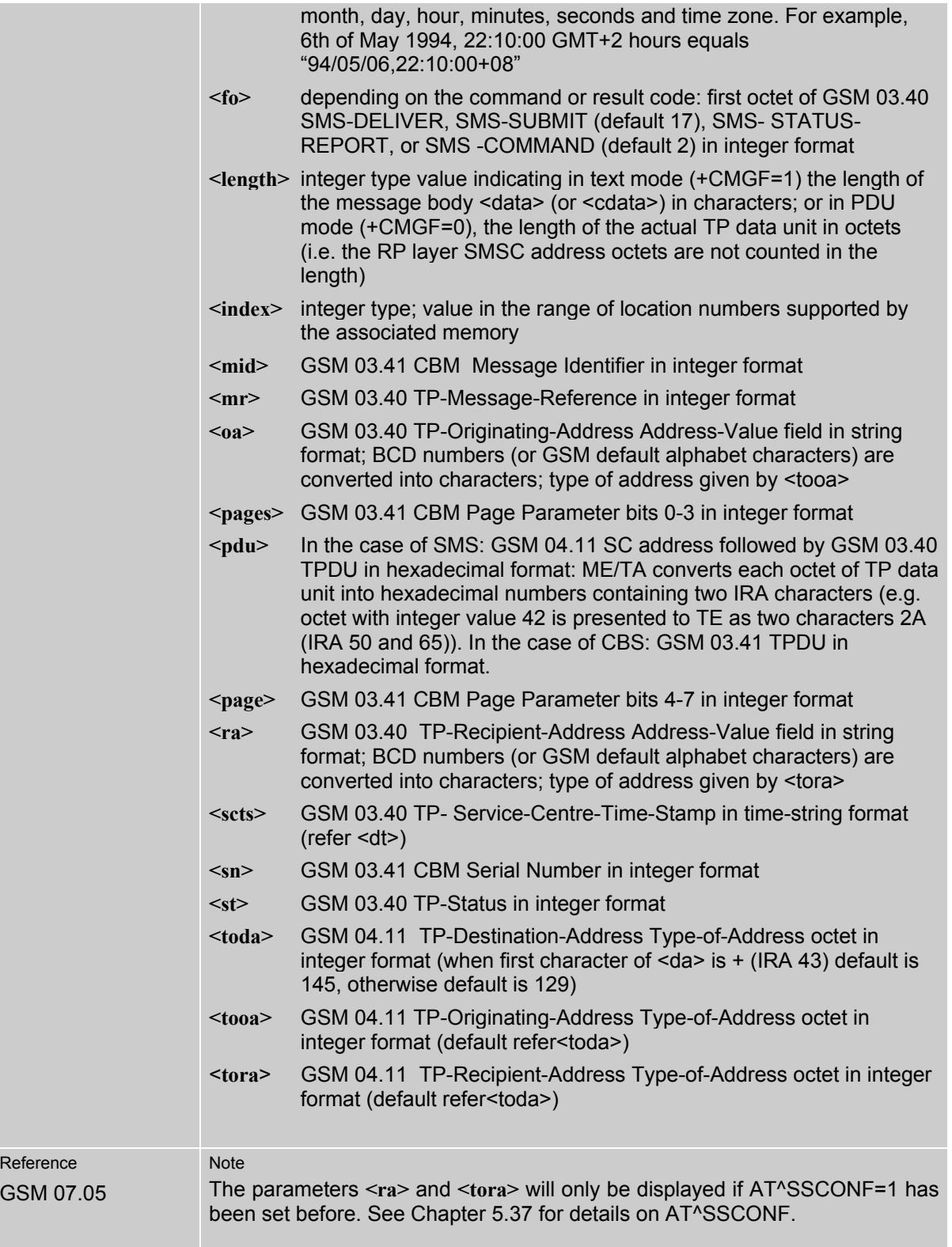

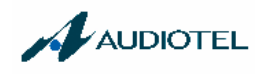

۰

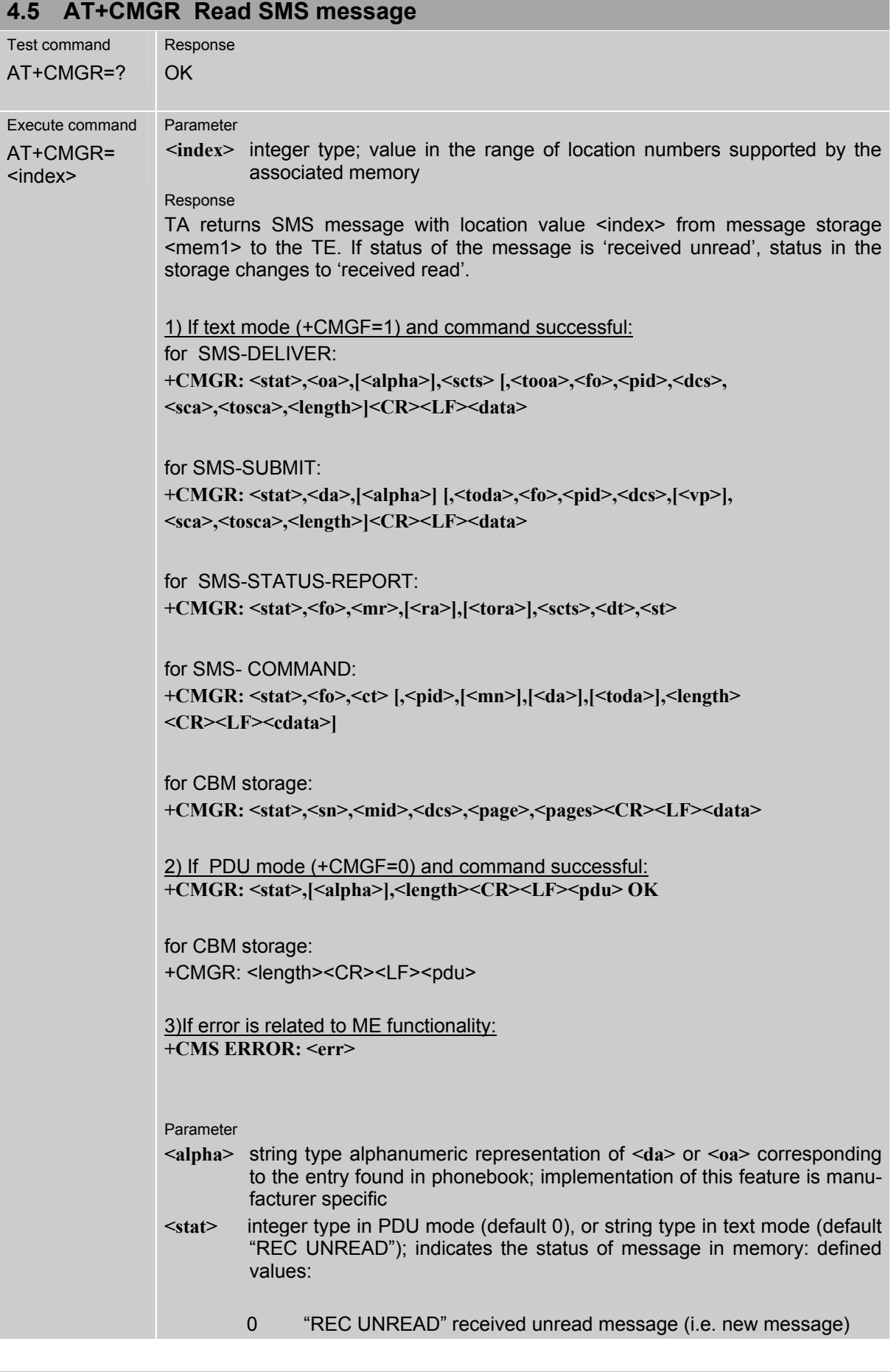

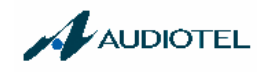

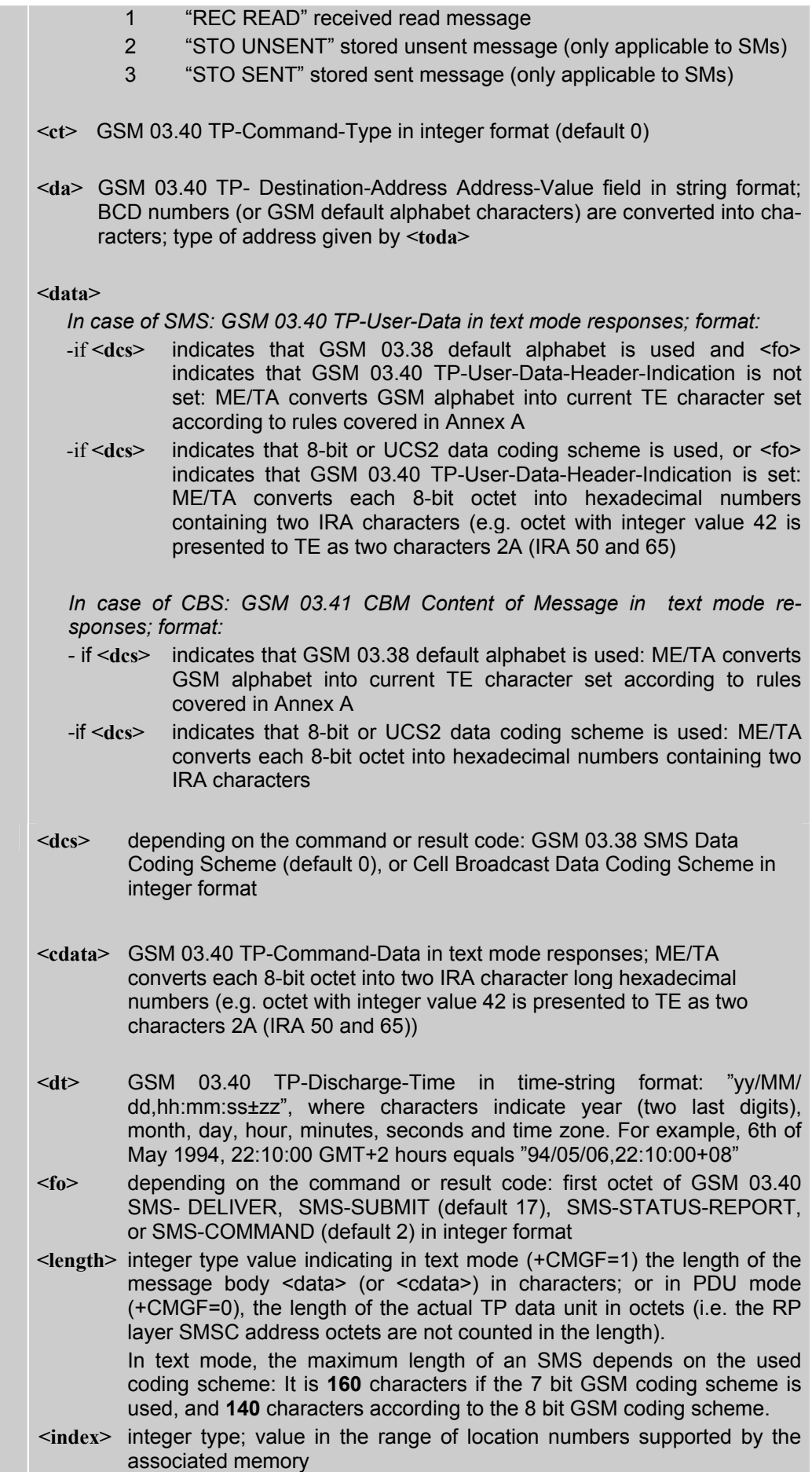

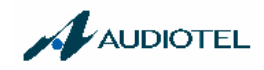

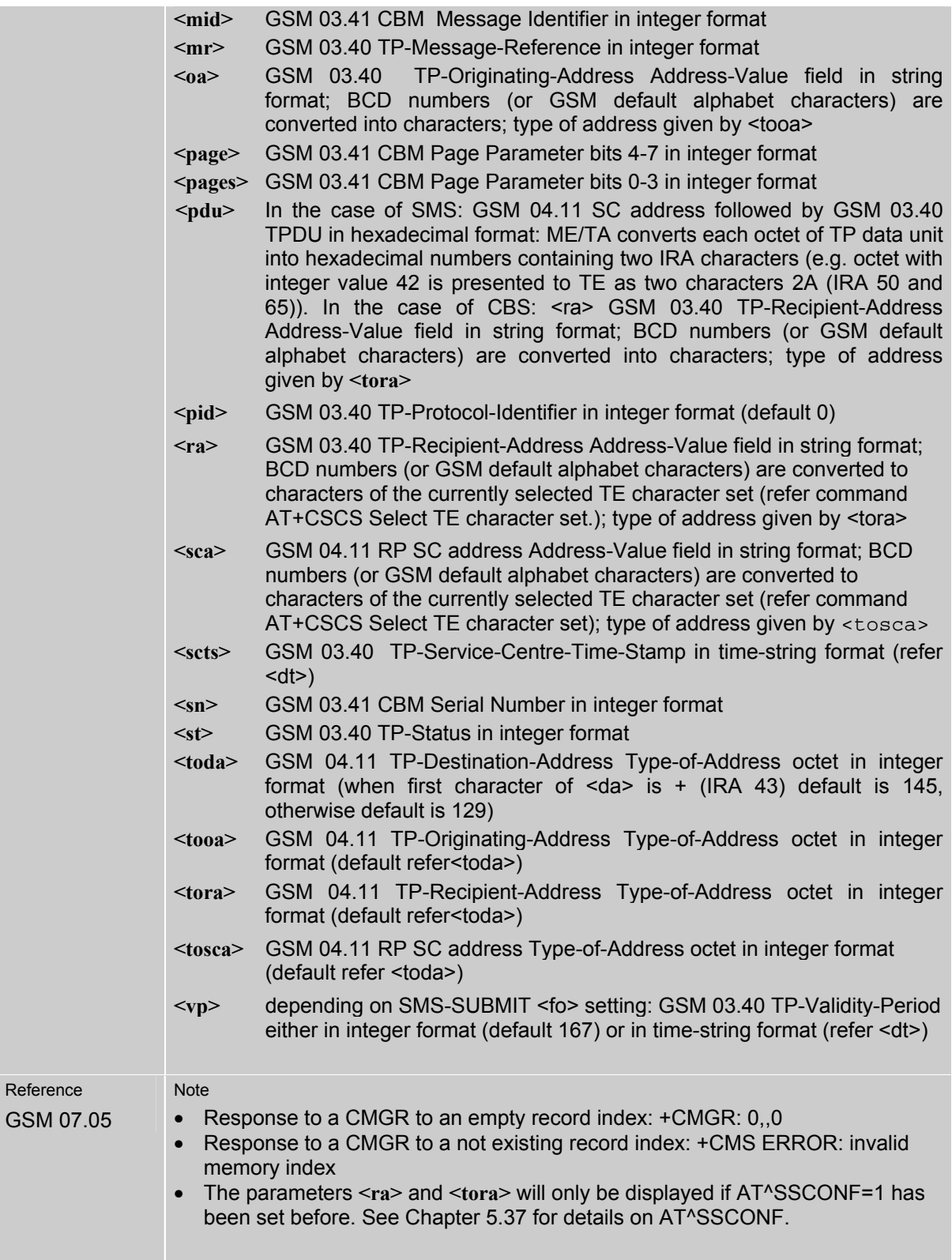

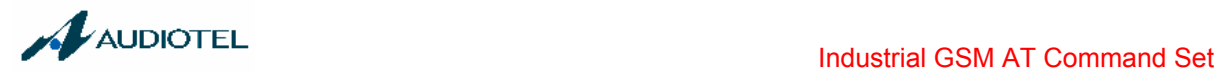

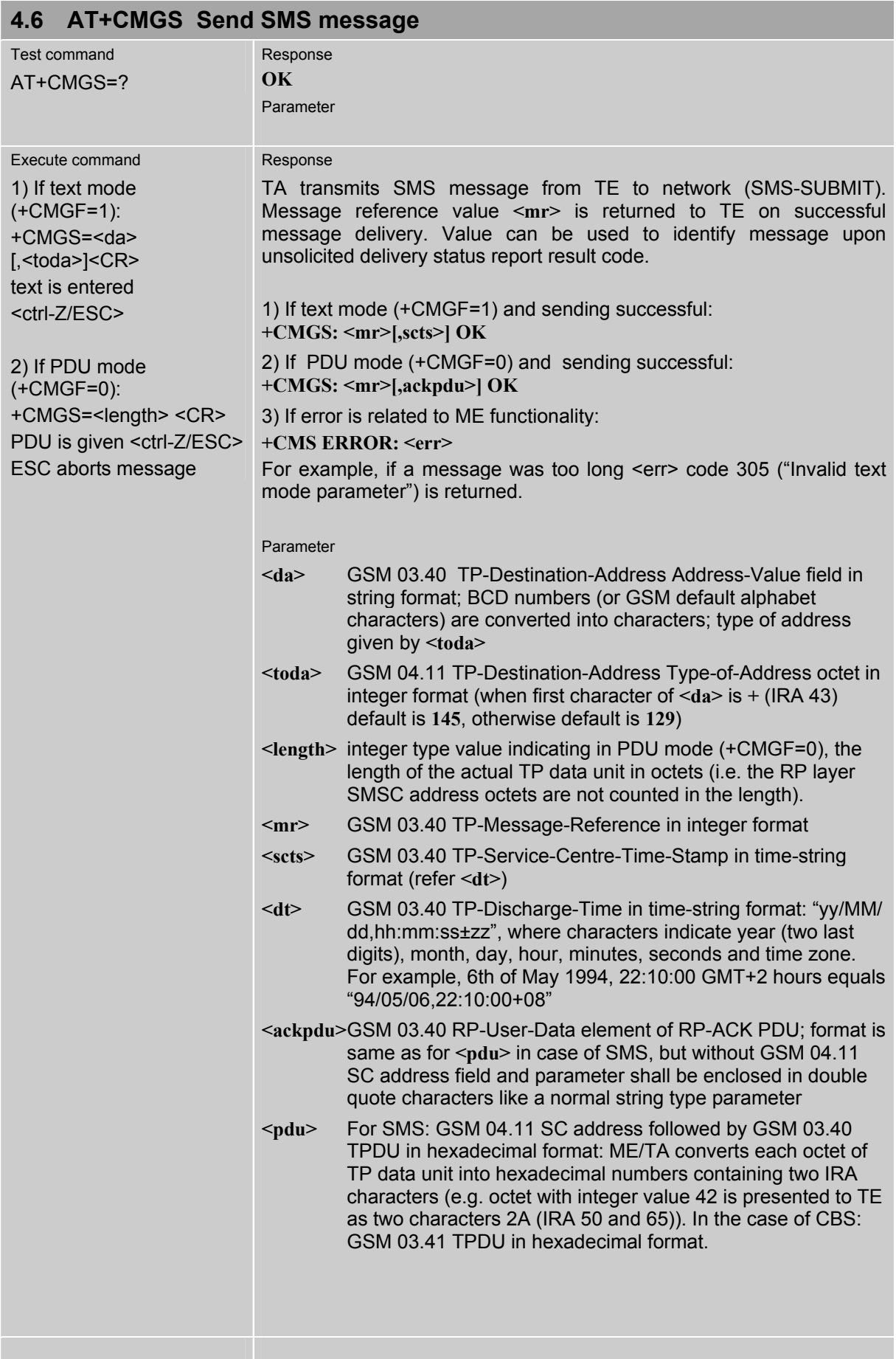

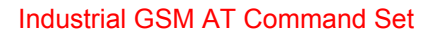

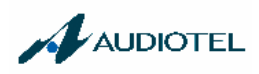

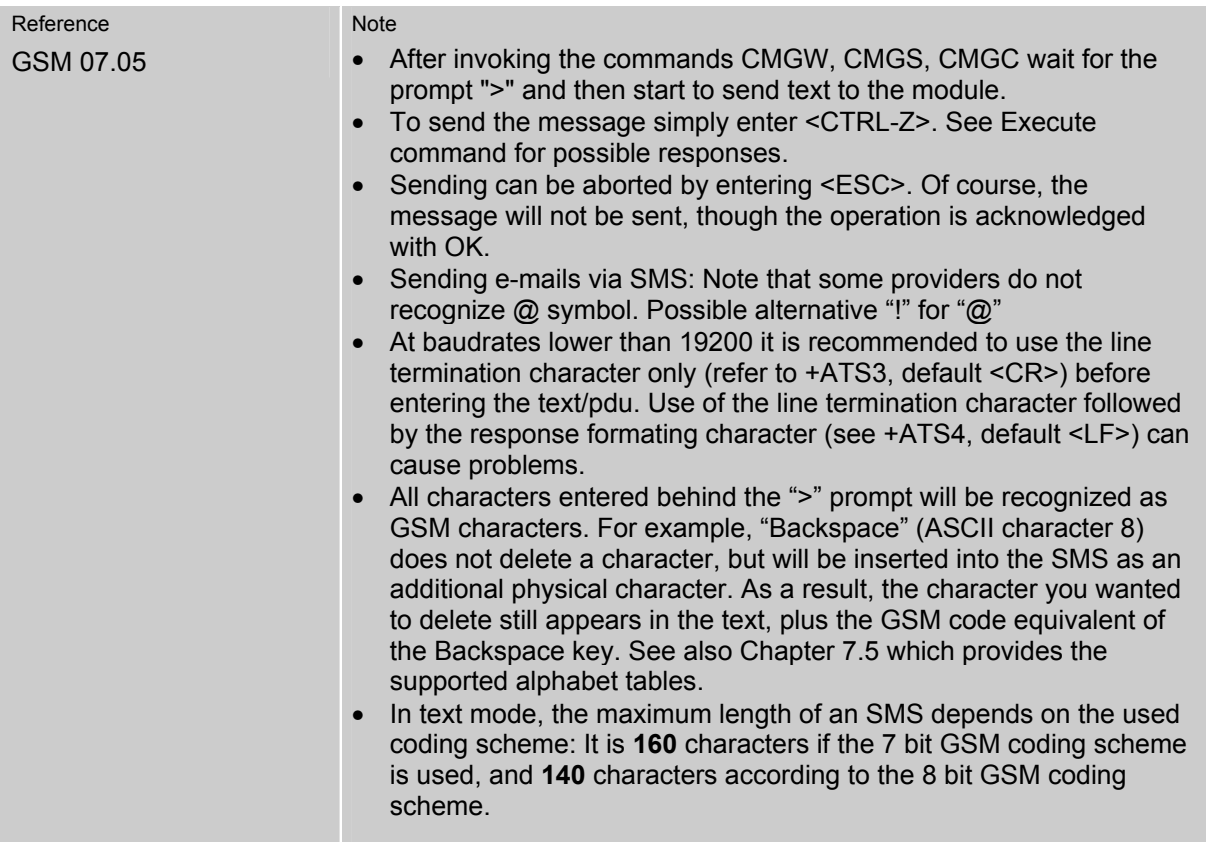

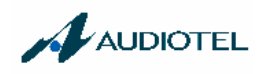

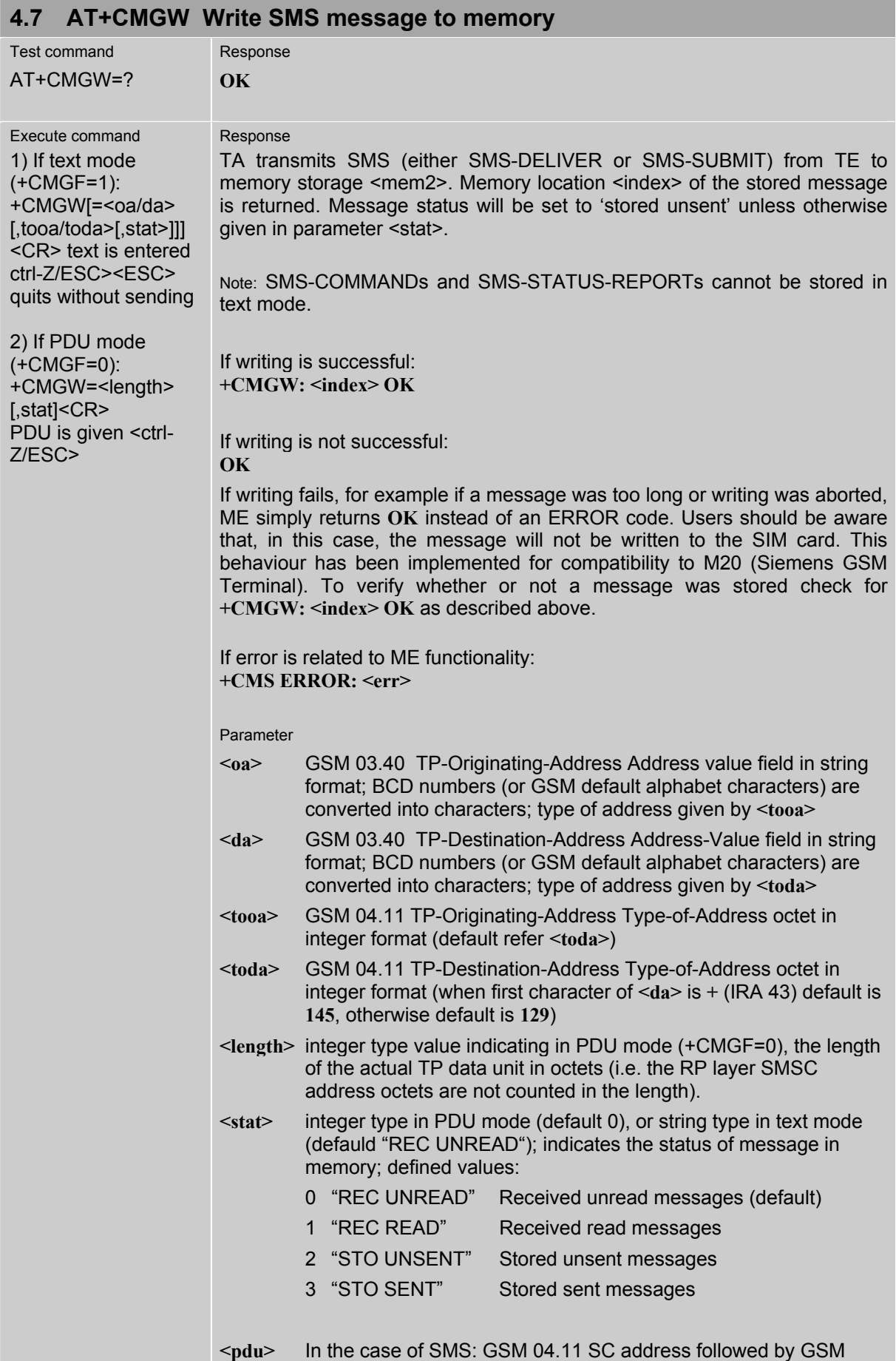

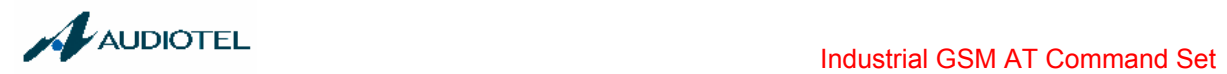

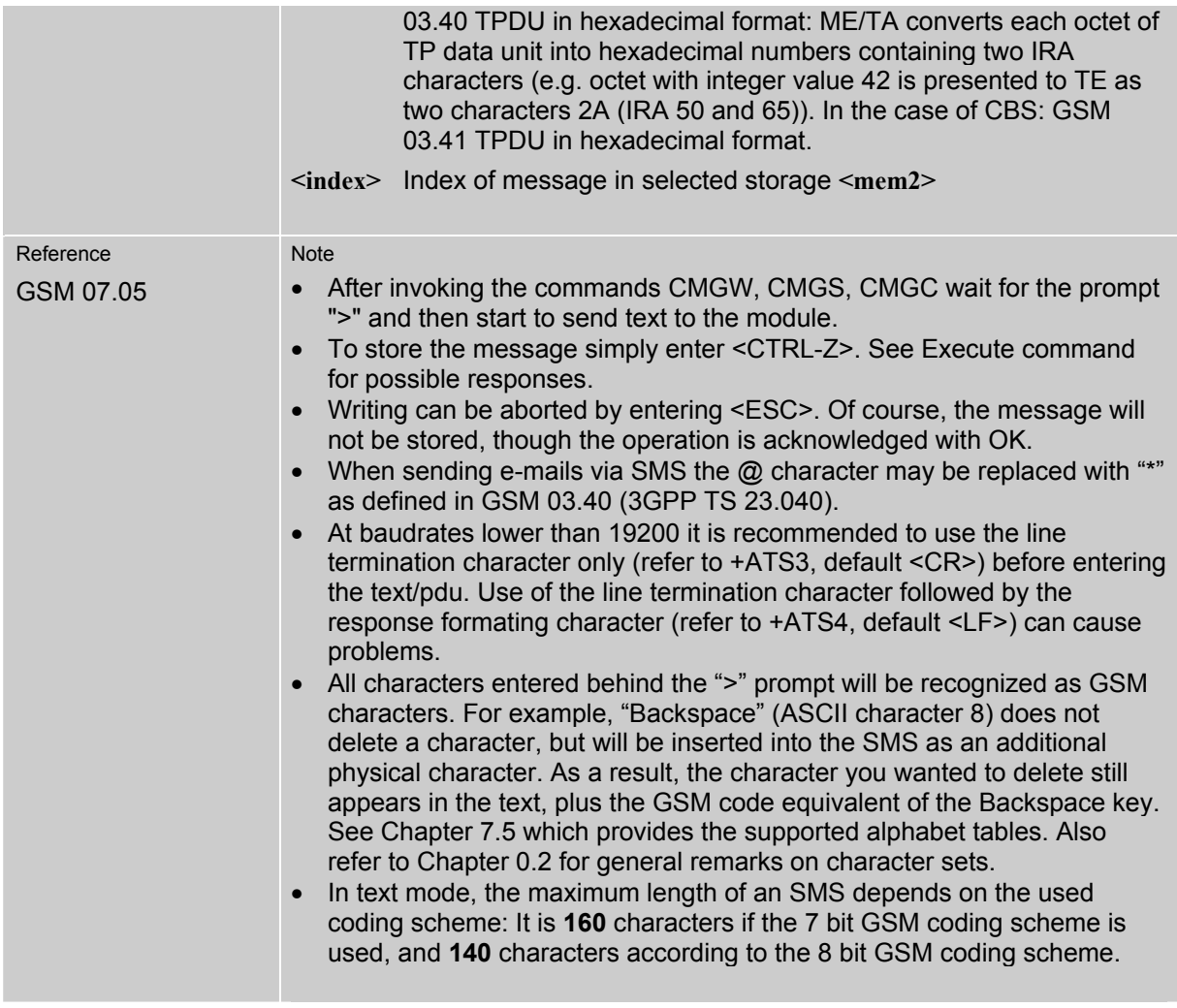

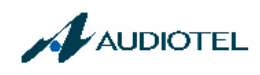

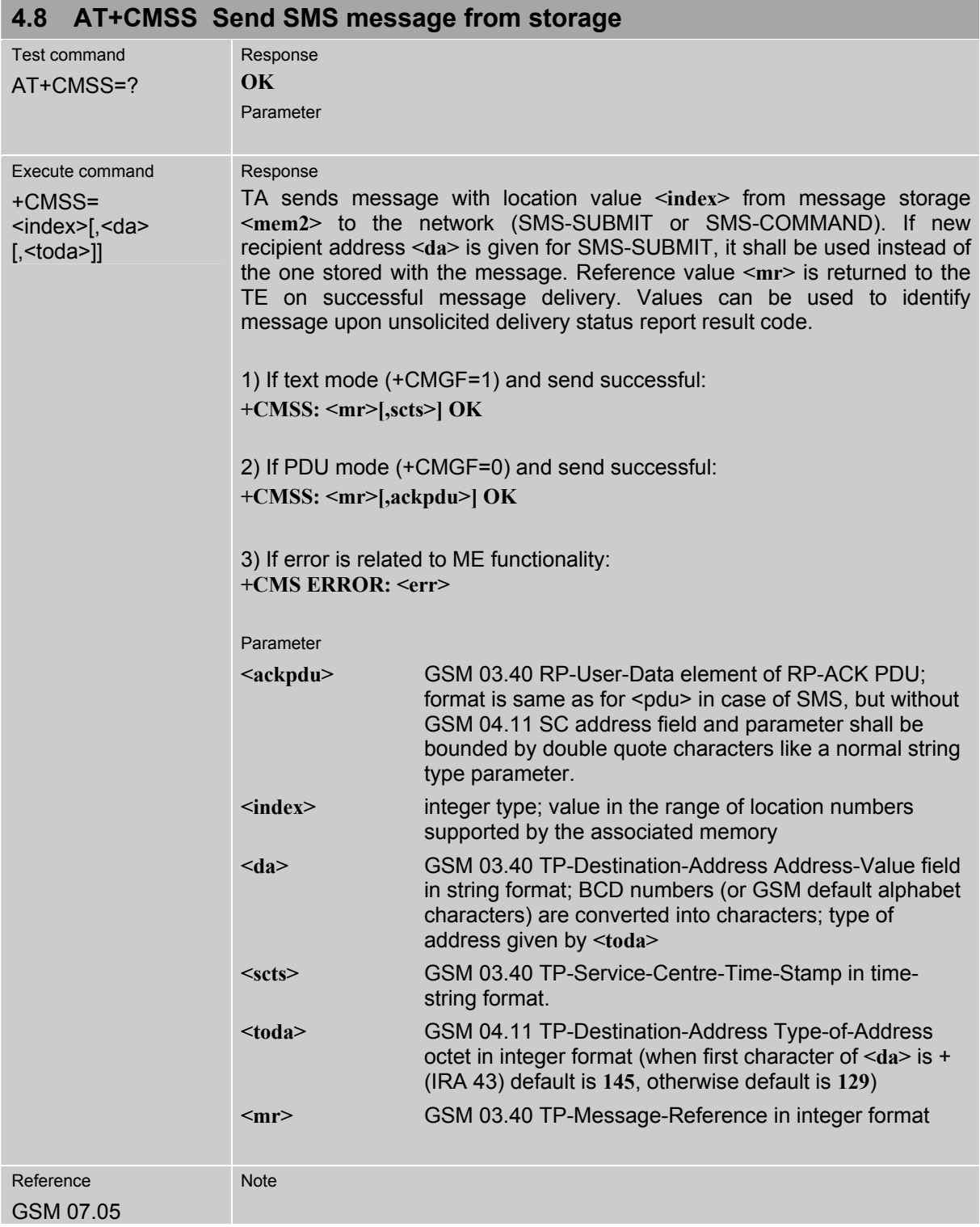

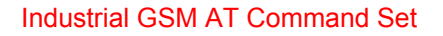

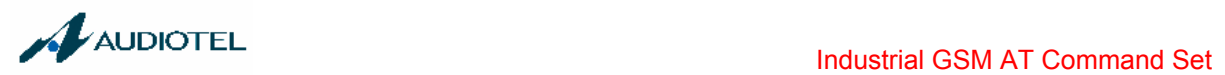

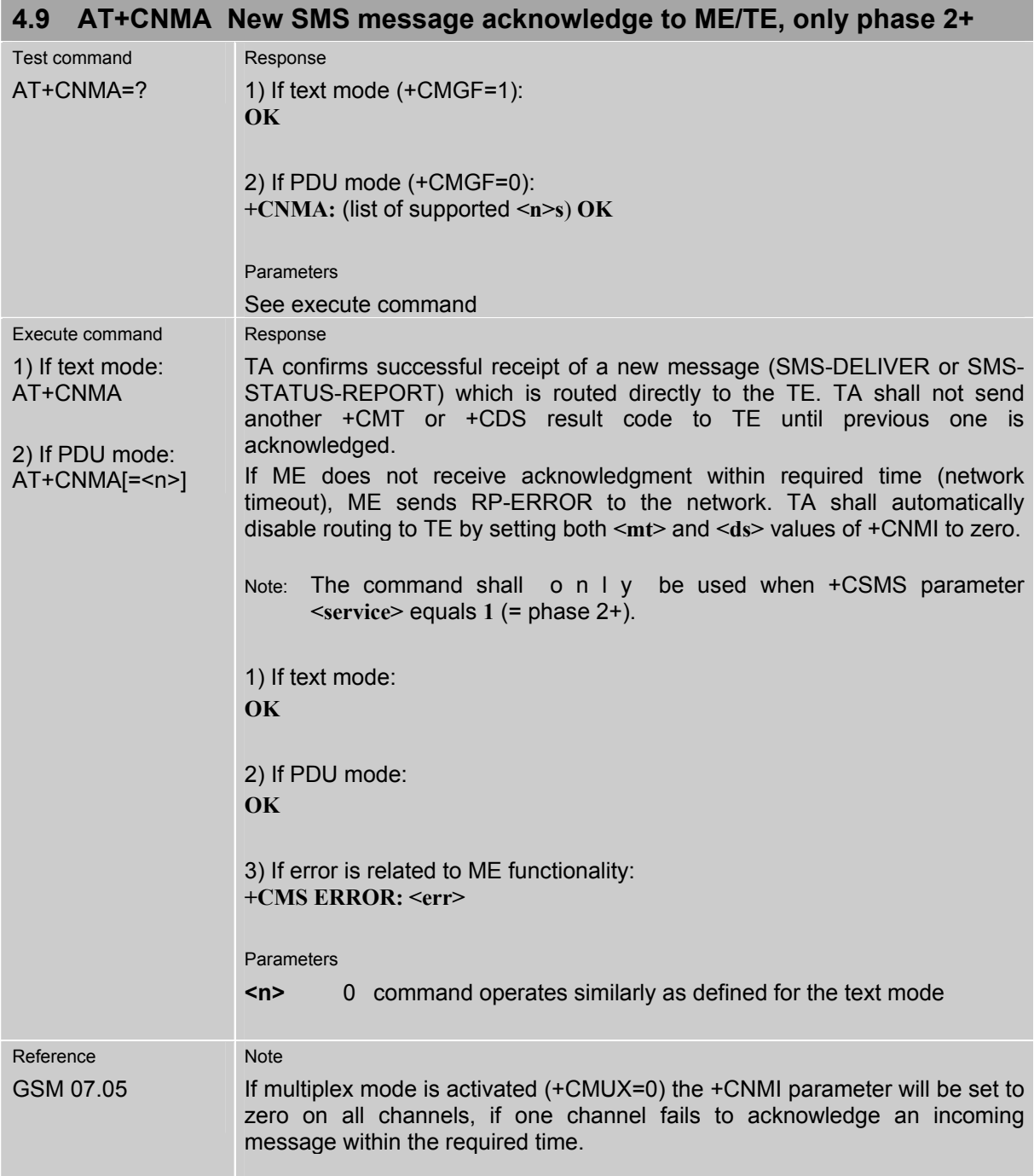

i.

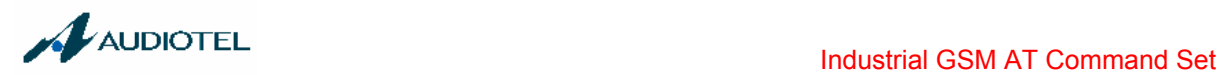

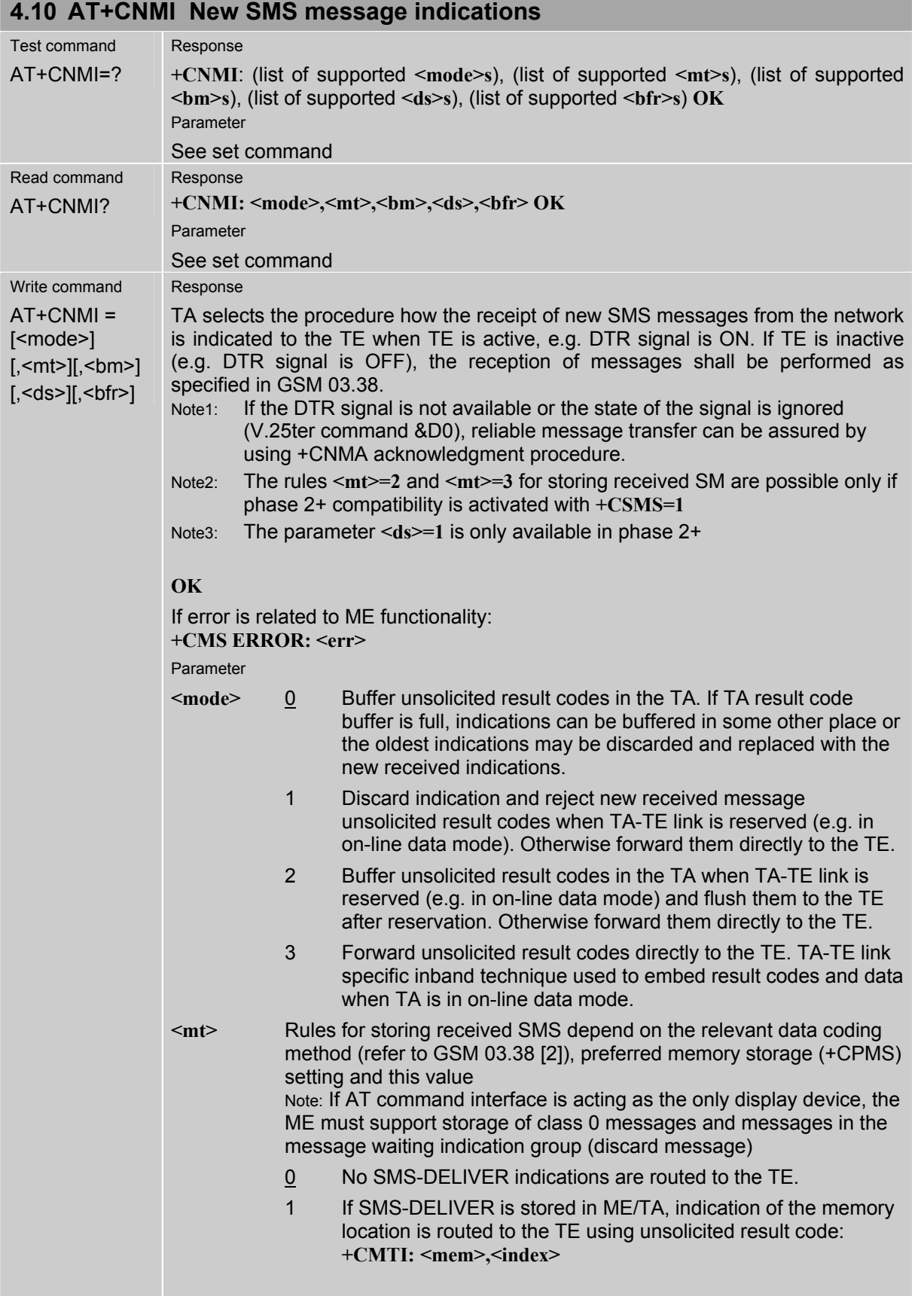

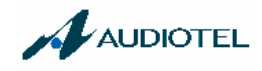

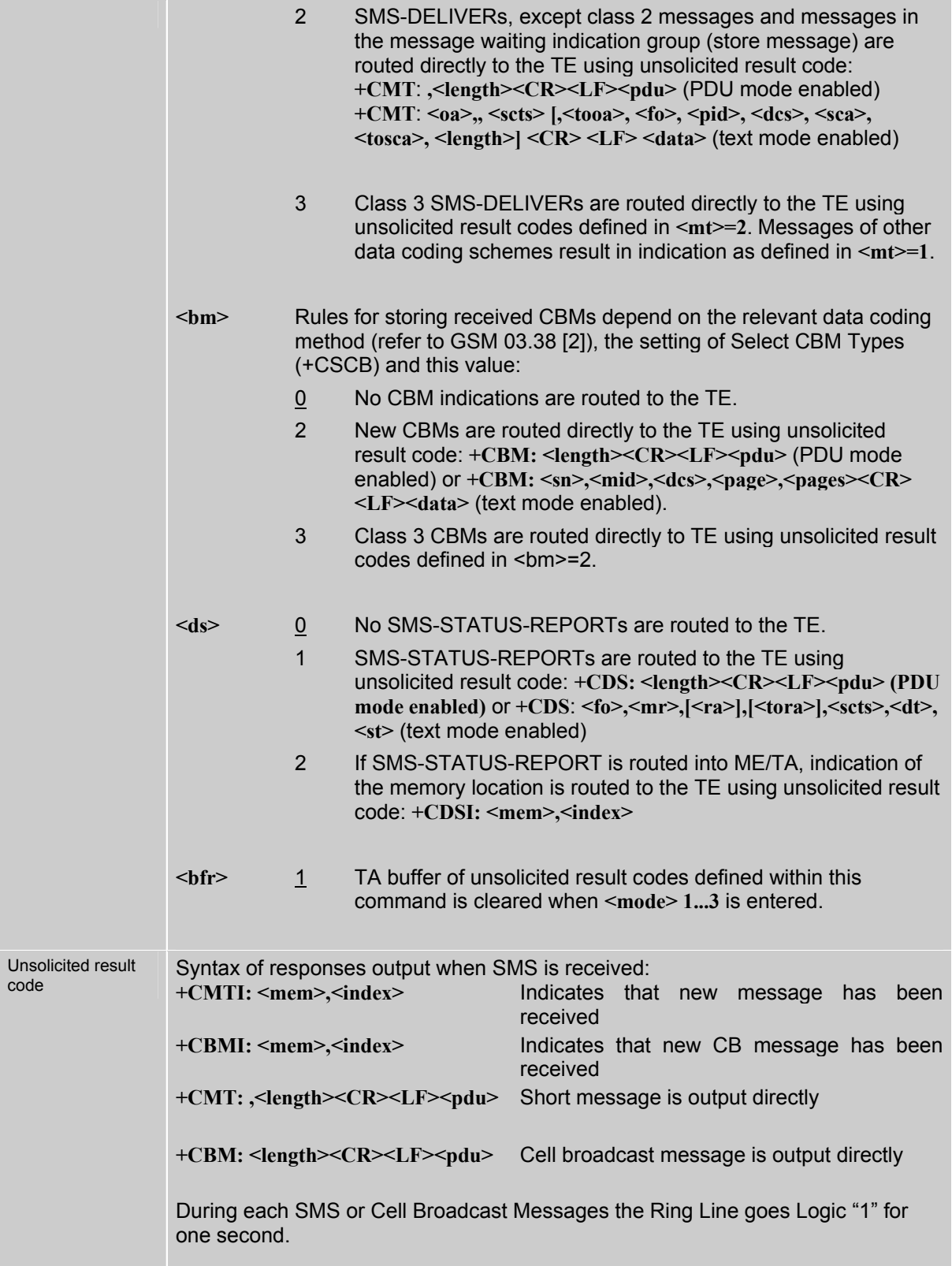

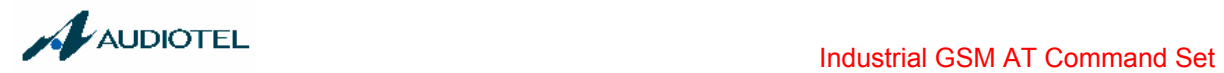

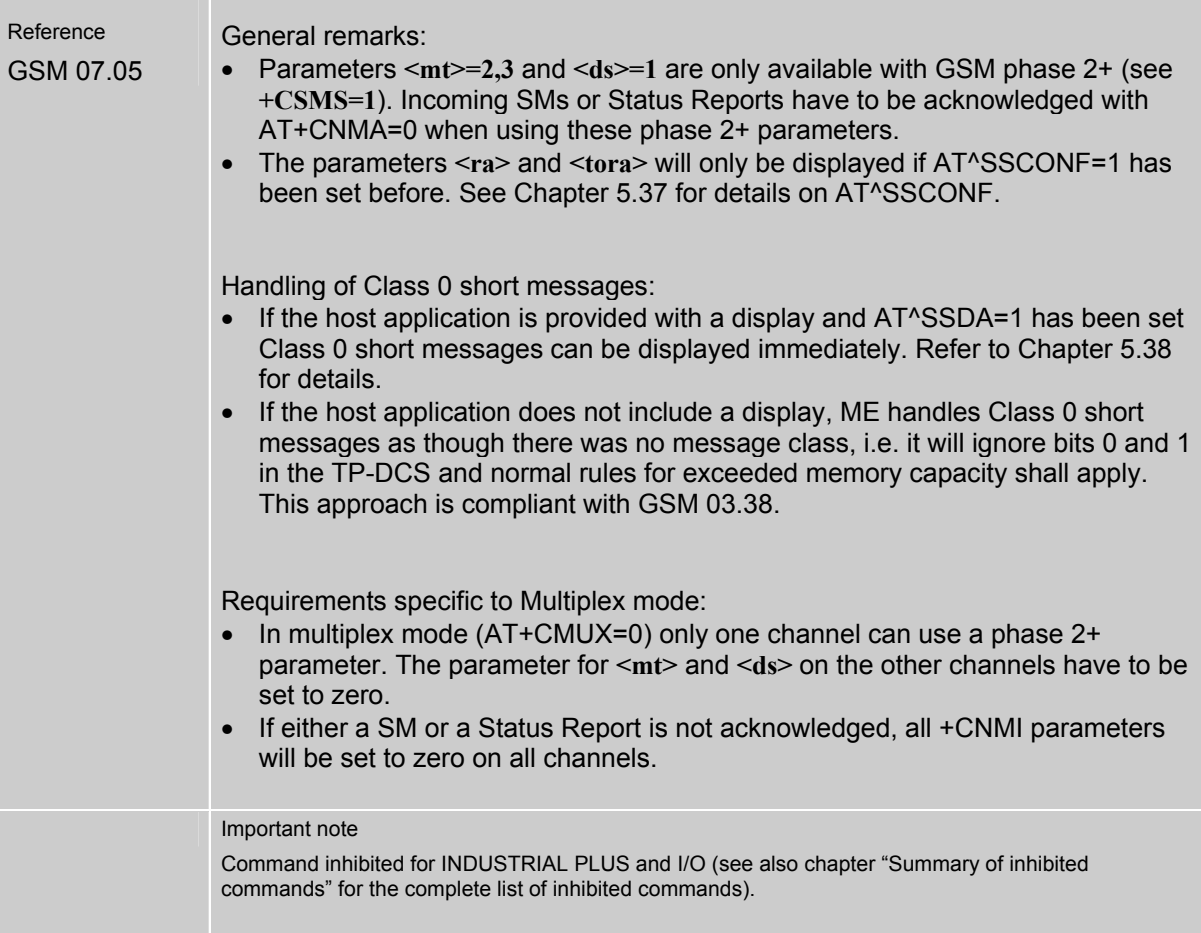

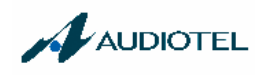

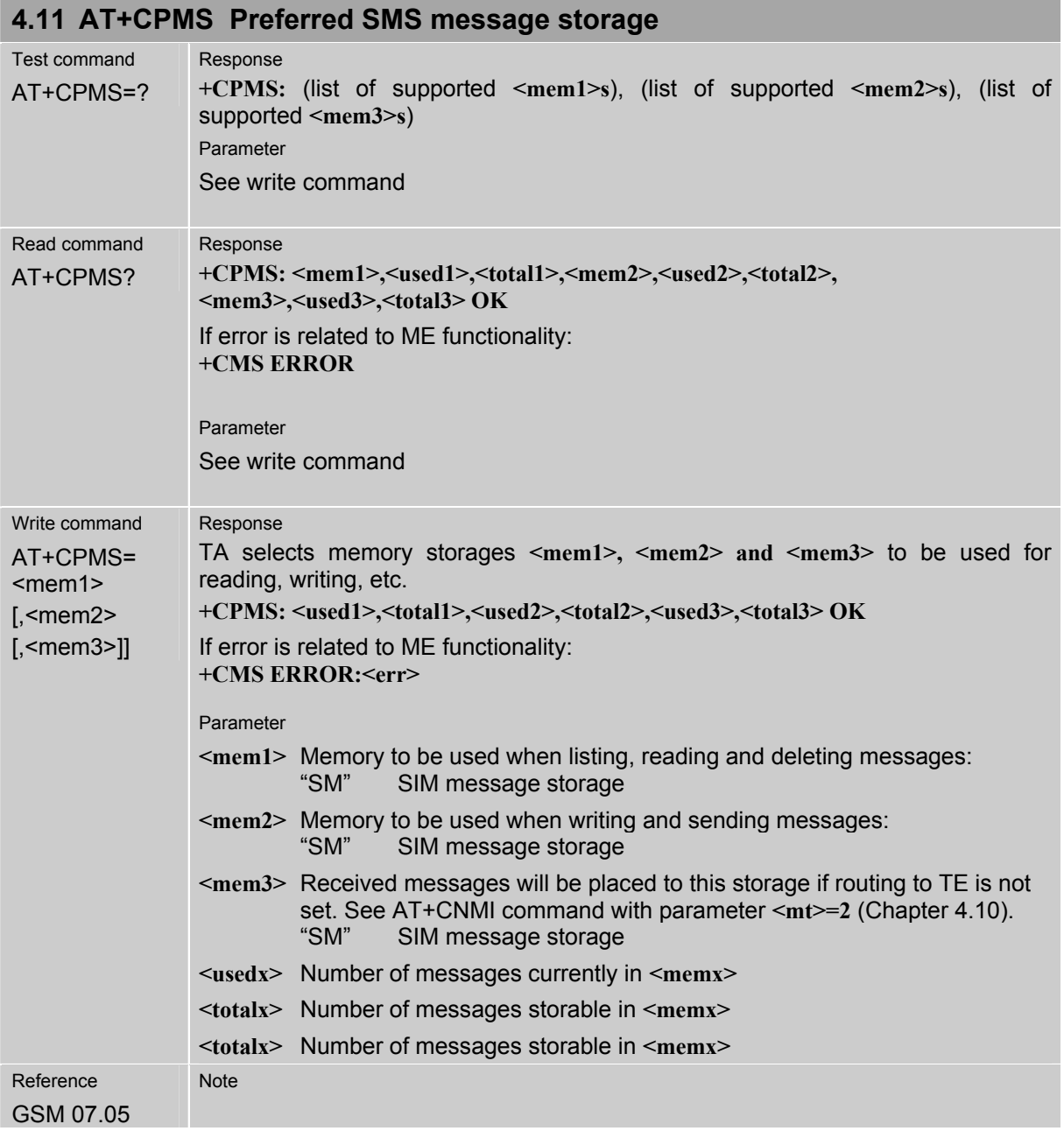

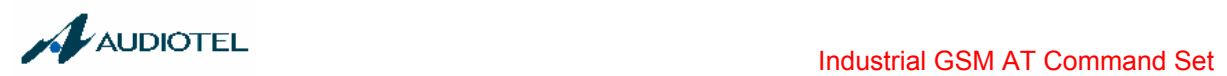

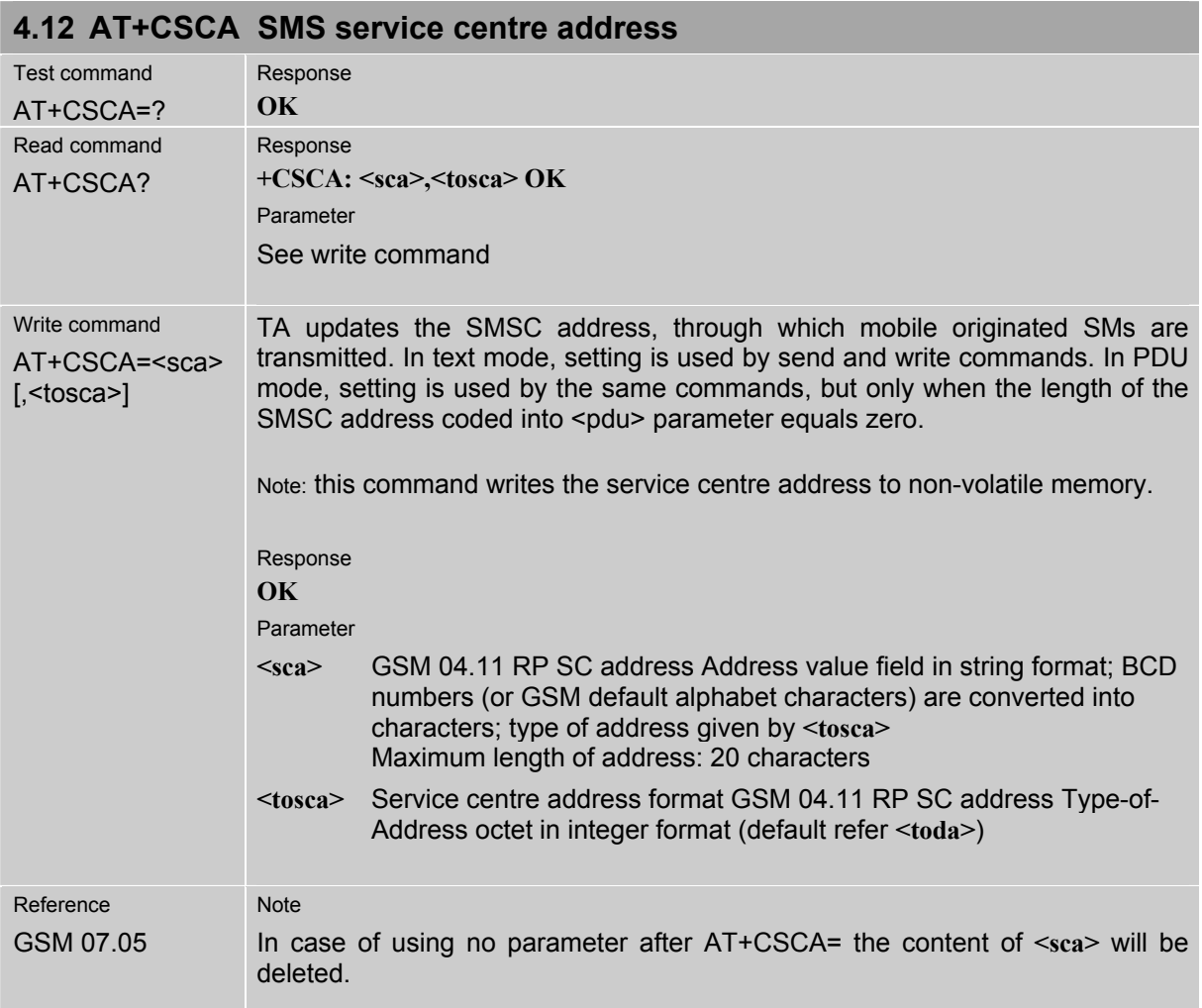

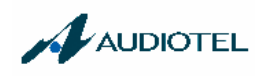

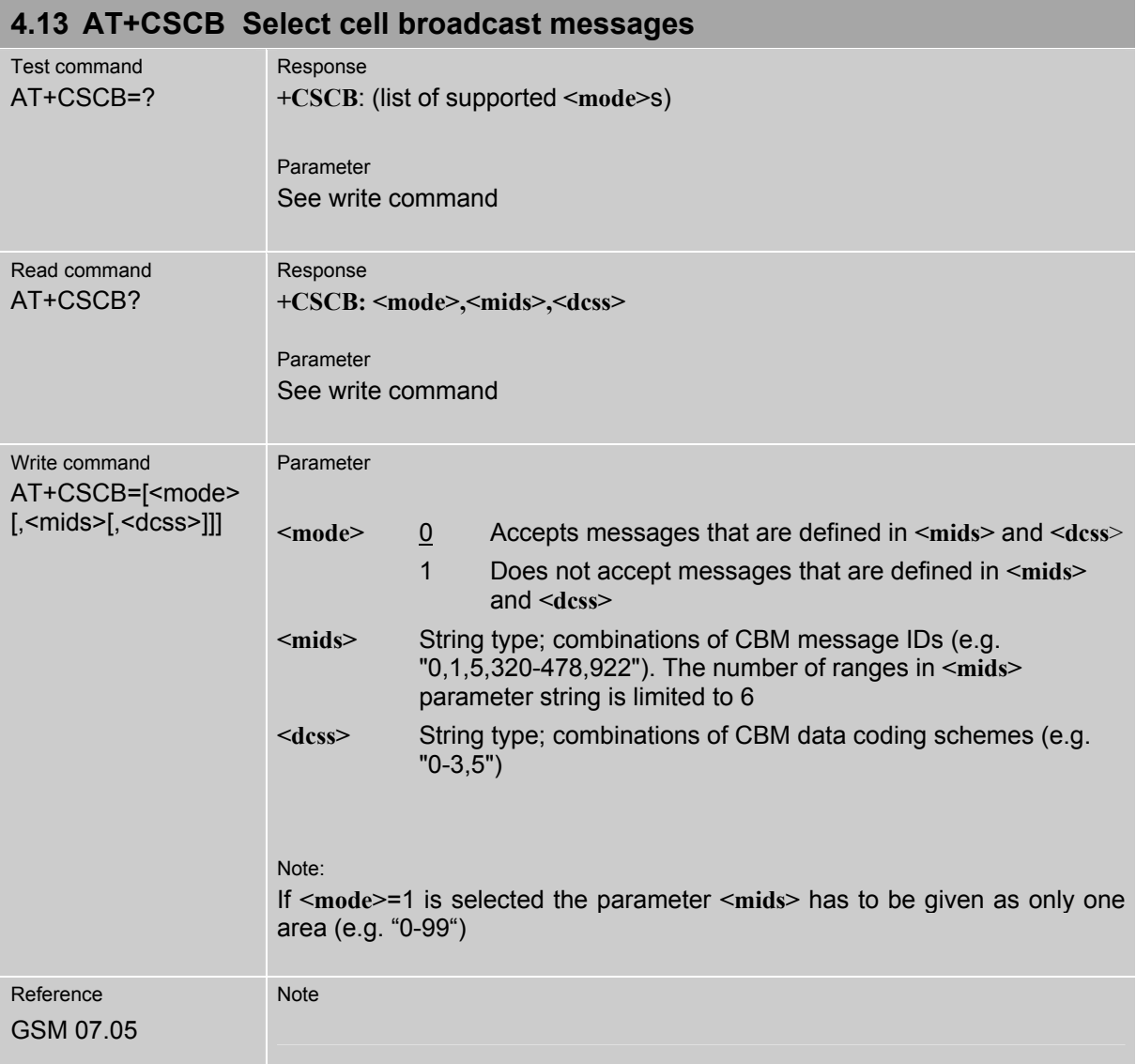

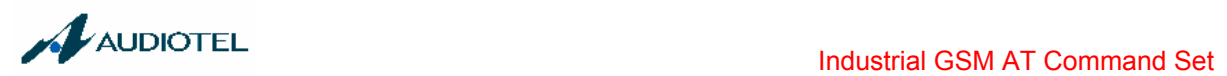

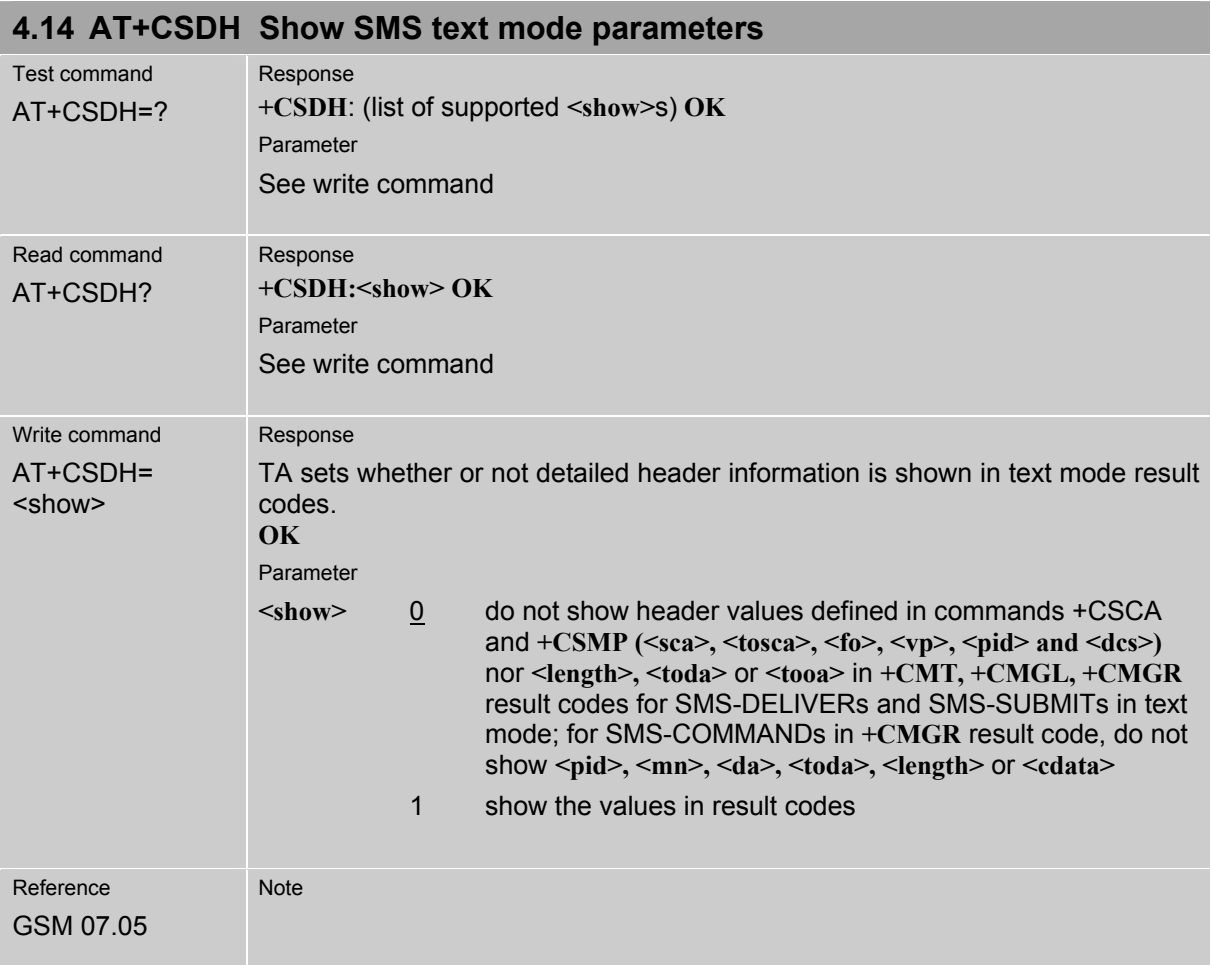

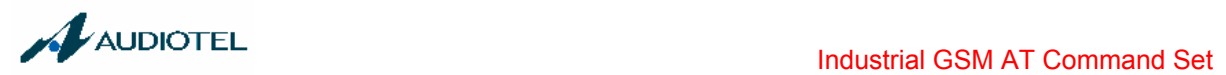

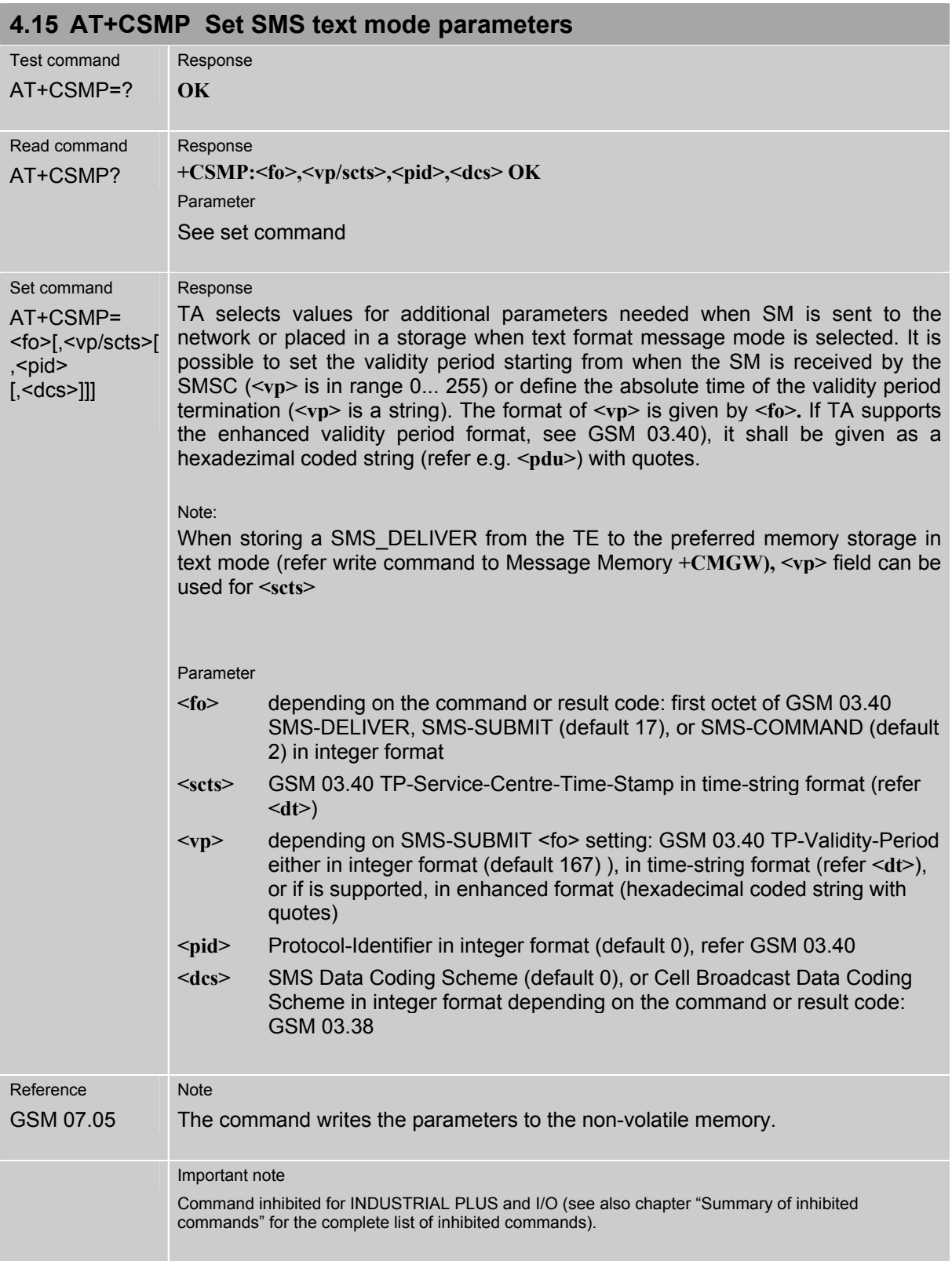

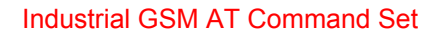

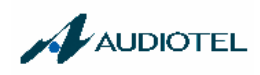

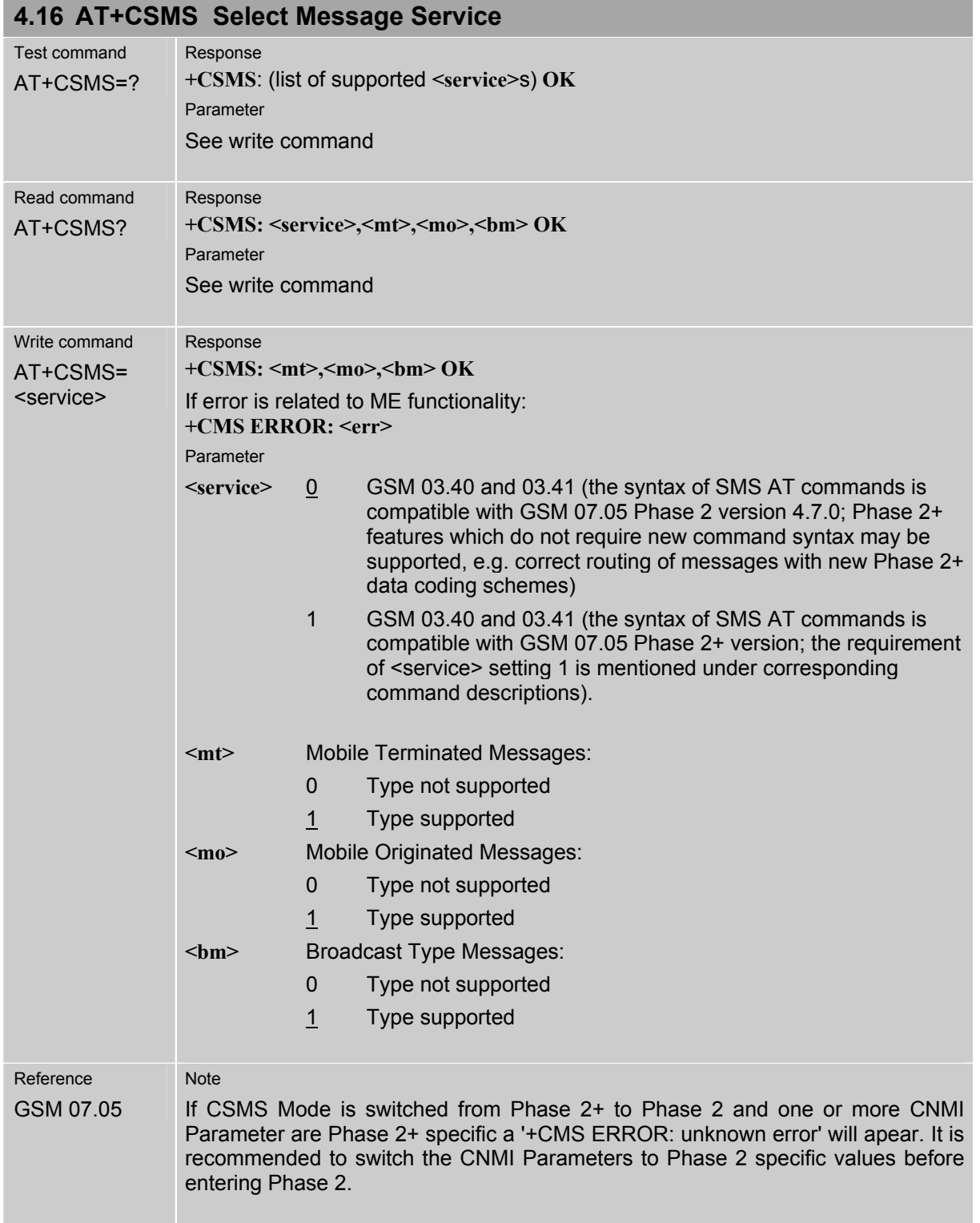

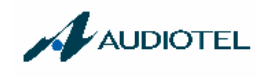

## **5 Siemens defined AT commands for enhanced functions**

Self-defined commands do not have to be implemented in accordance with the official syntax. The "+C" string can therefore be replaced by "^S"  $(4^N)$ " = 0x5E). If a self-defined command with the same syntax will be included in future in the GSM recommendations, the command can be addressed with both strings.

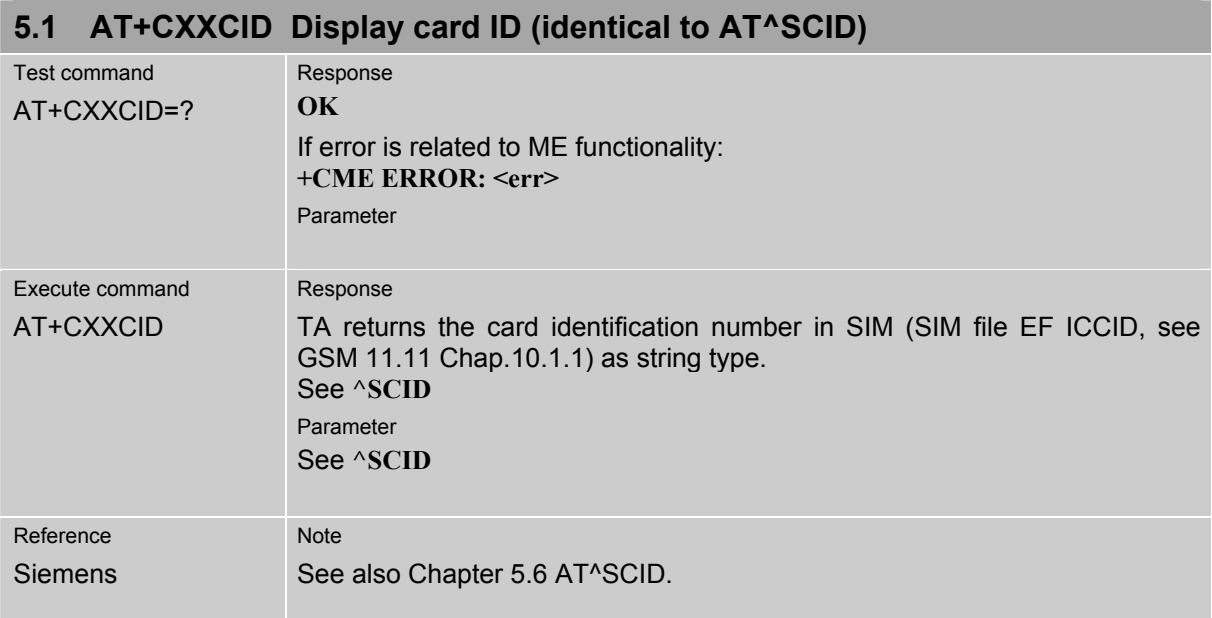

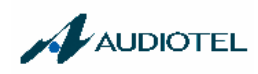

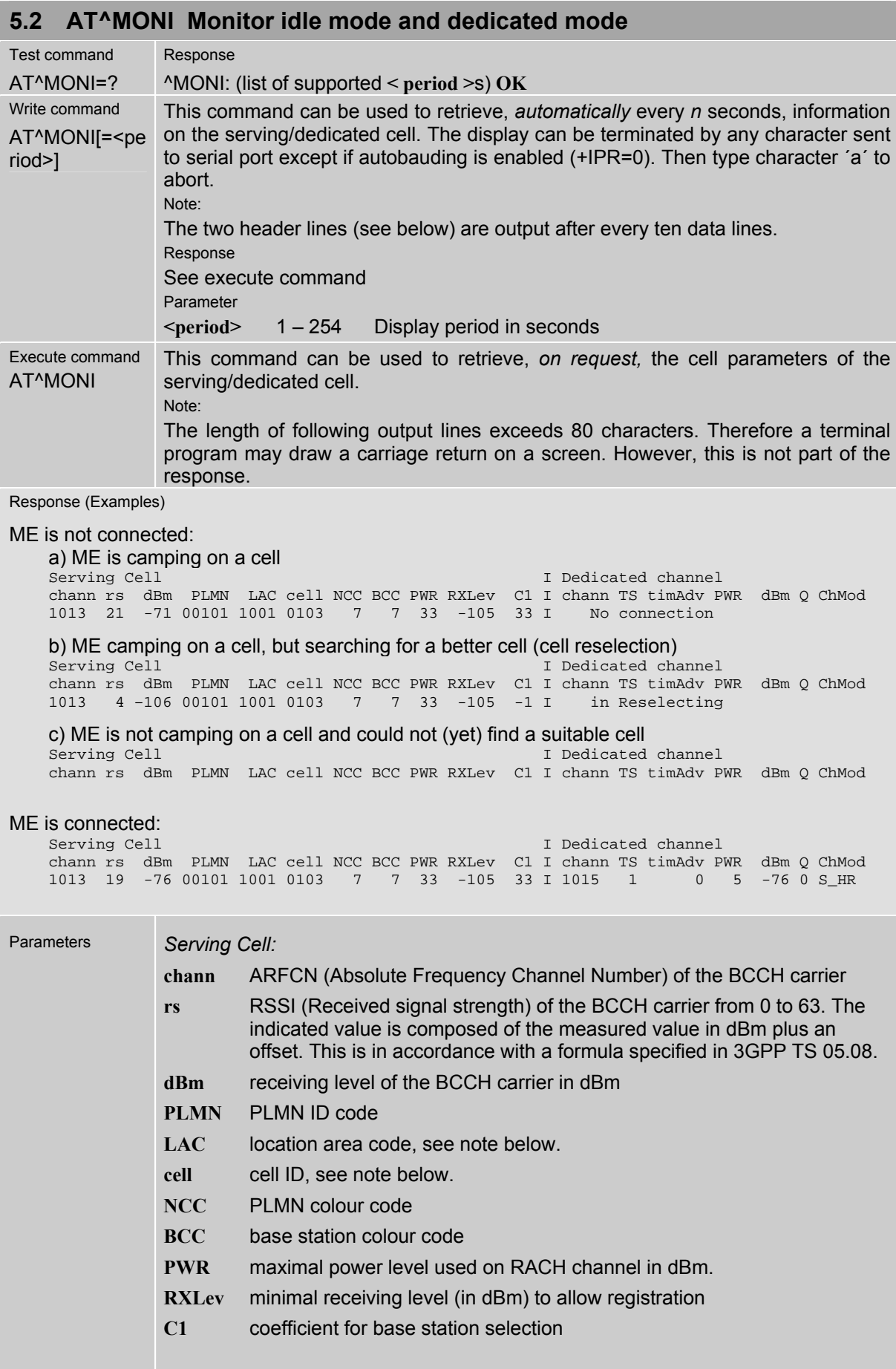
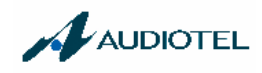

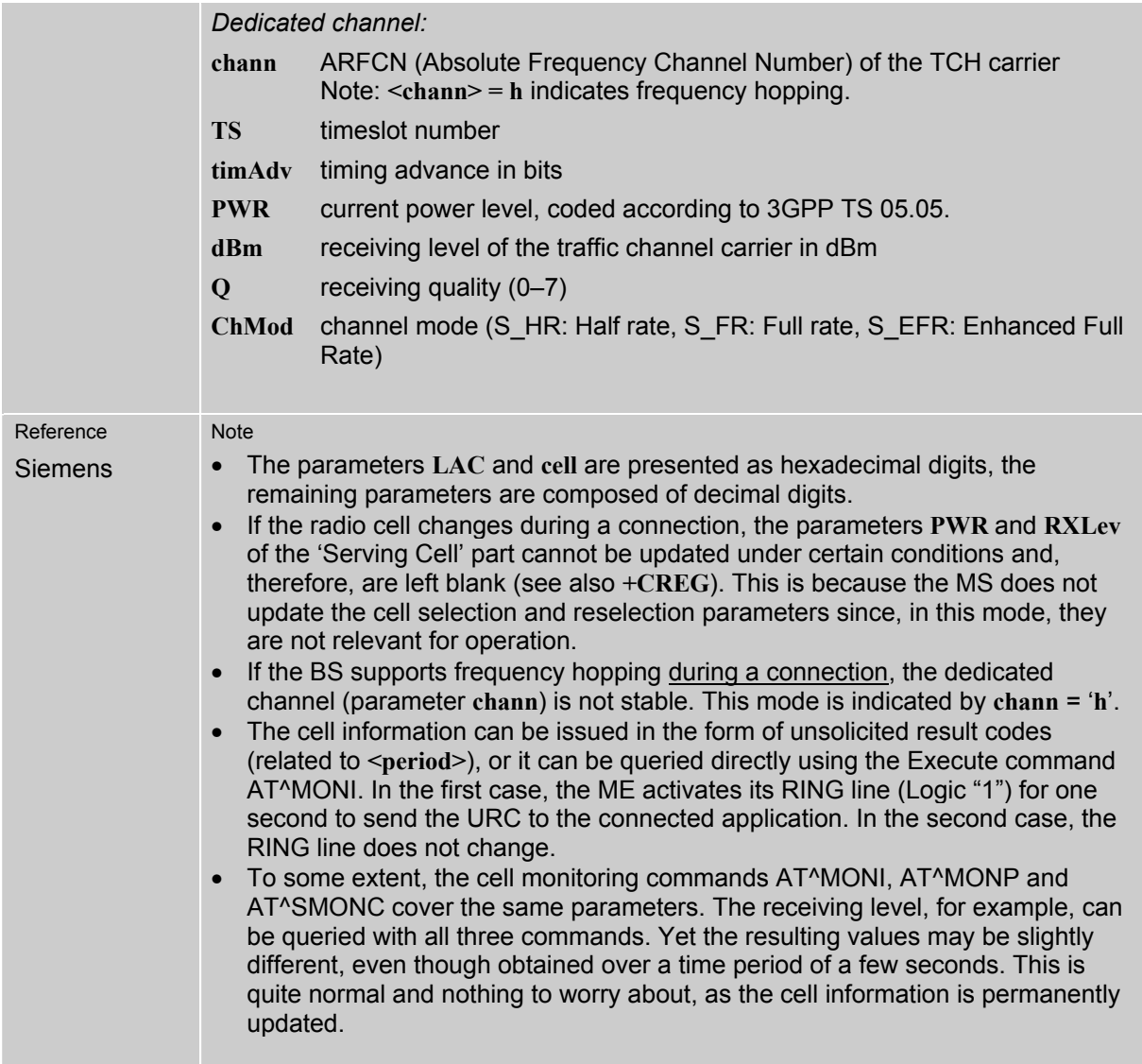

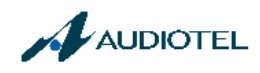

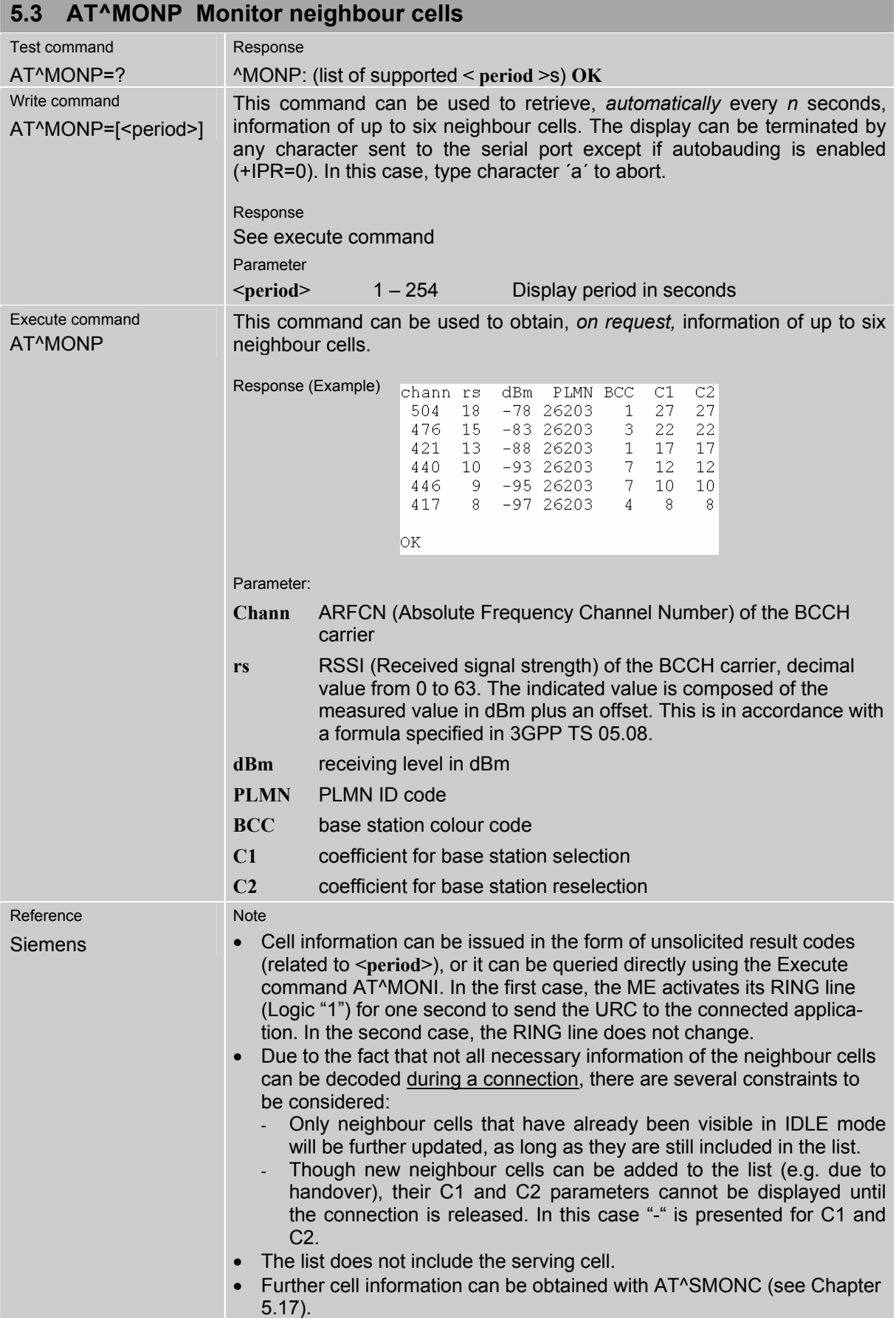

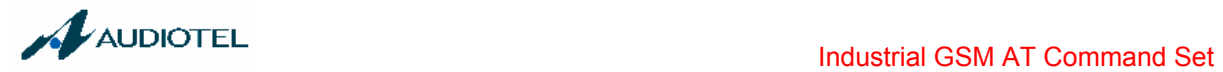

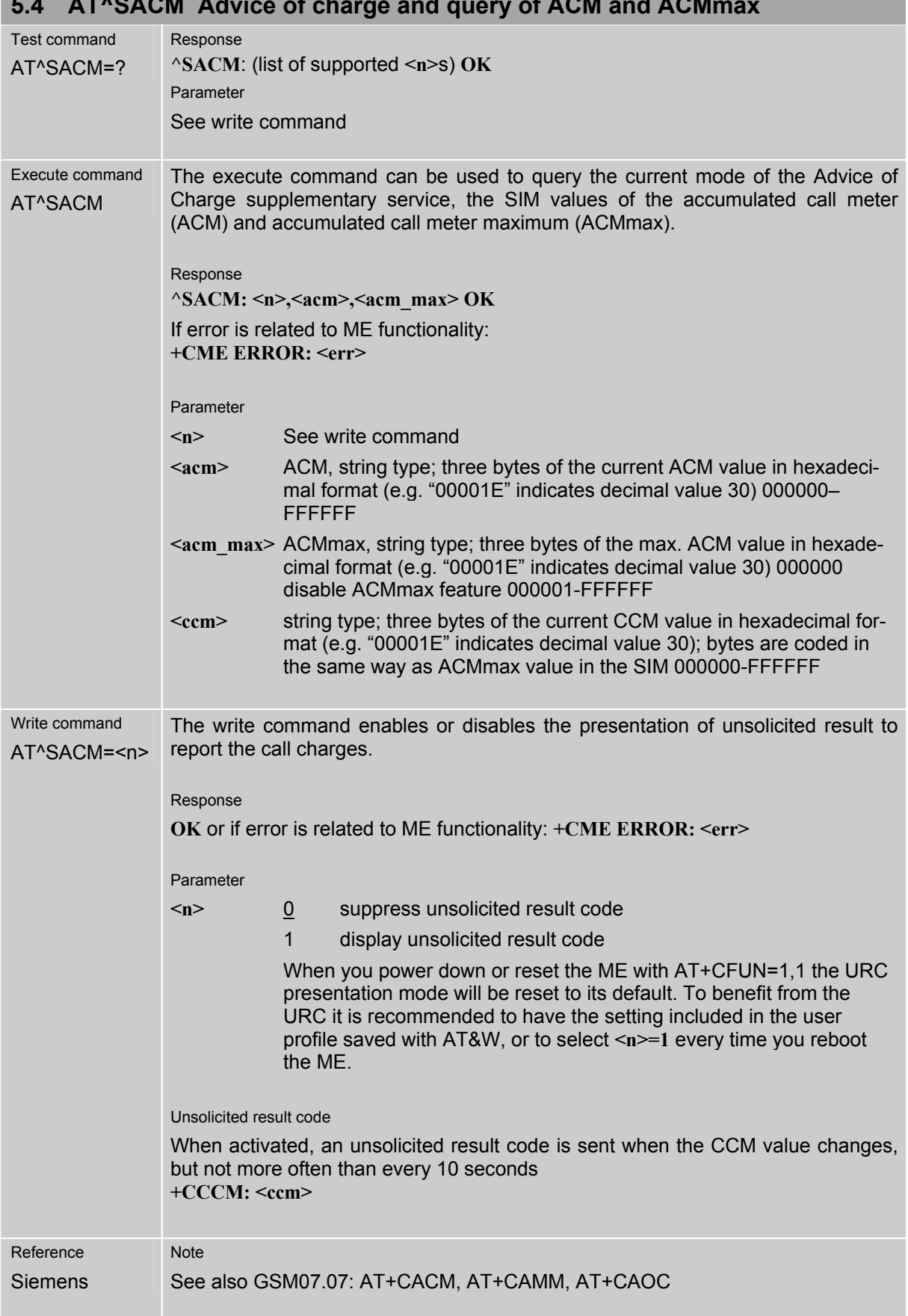

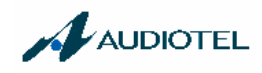

# **5.5 AT^SBC Battery charging / discharging and charge control**

Responses returned by the AT^SBC command vary with the operating mode of the ME:

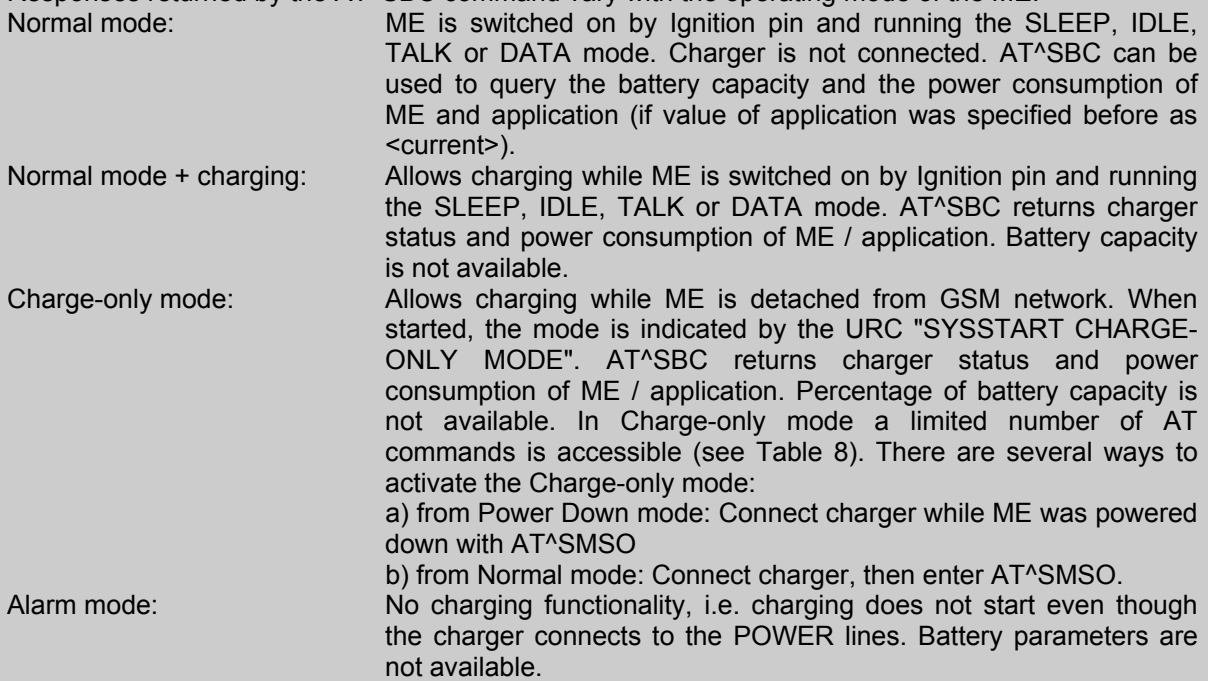

Charging begins once the charger connects to the POWER pins of the ZIF connector (except for the Alarm mode).

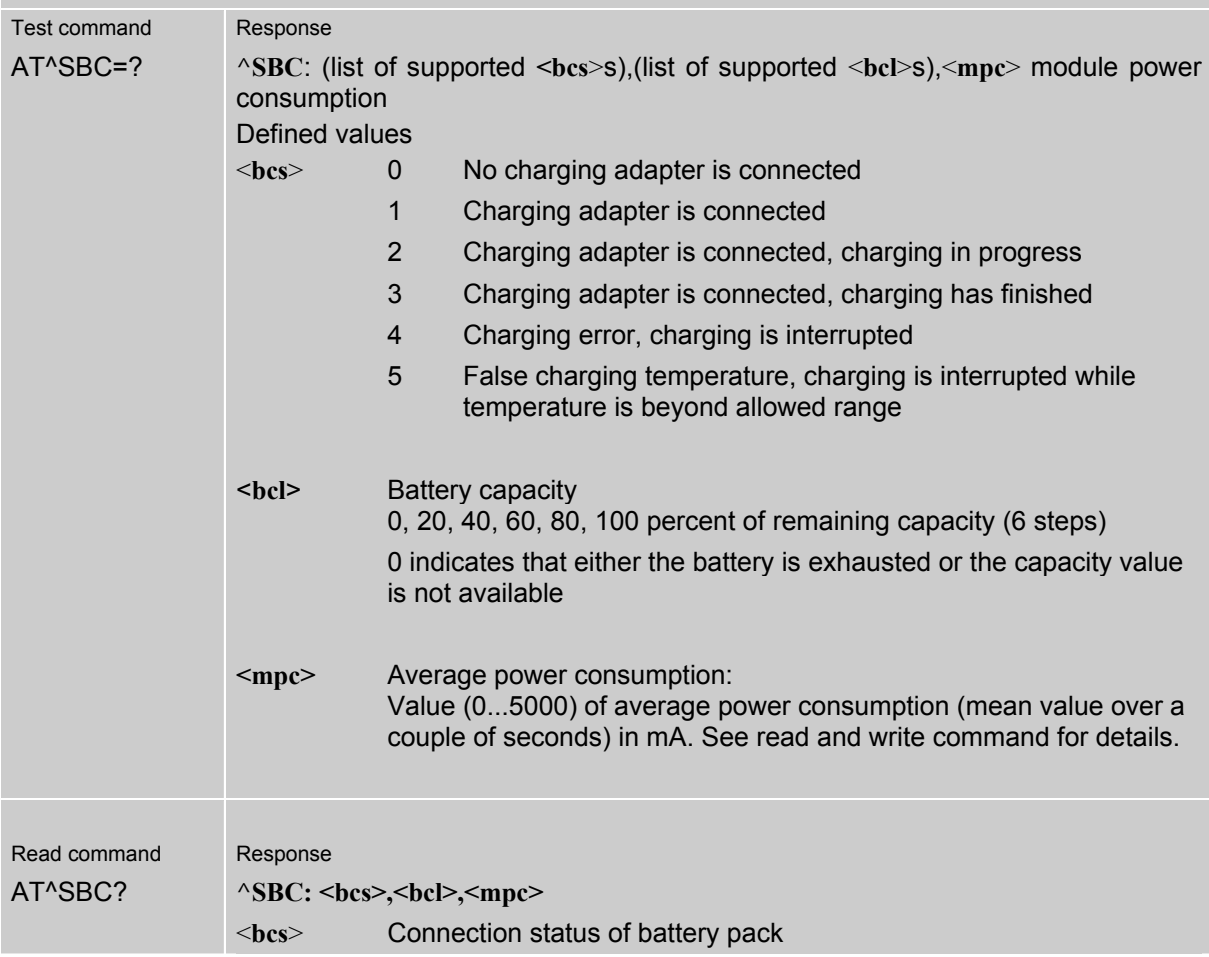

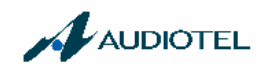

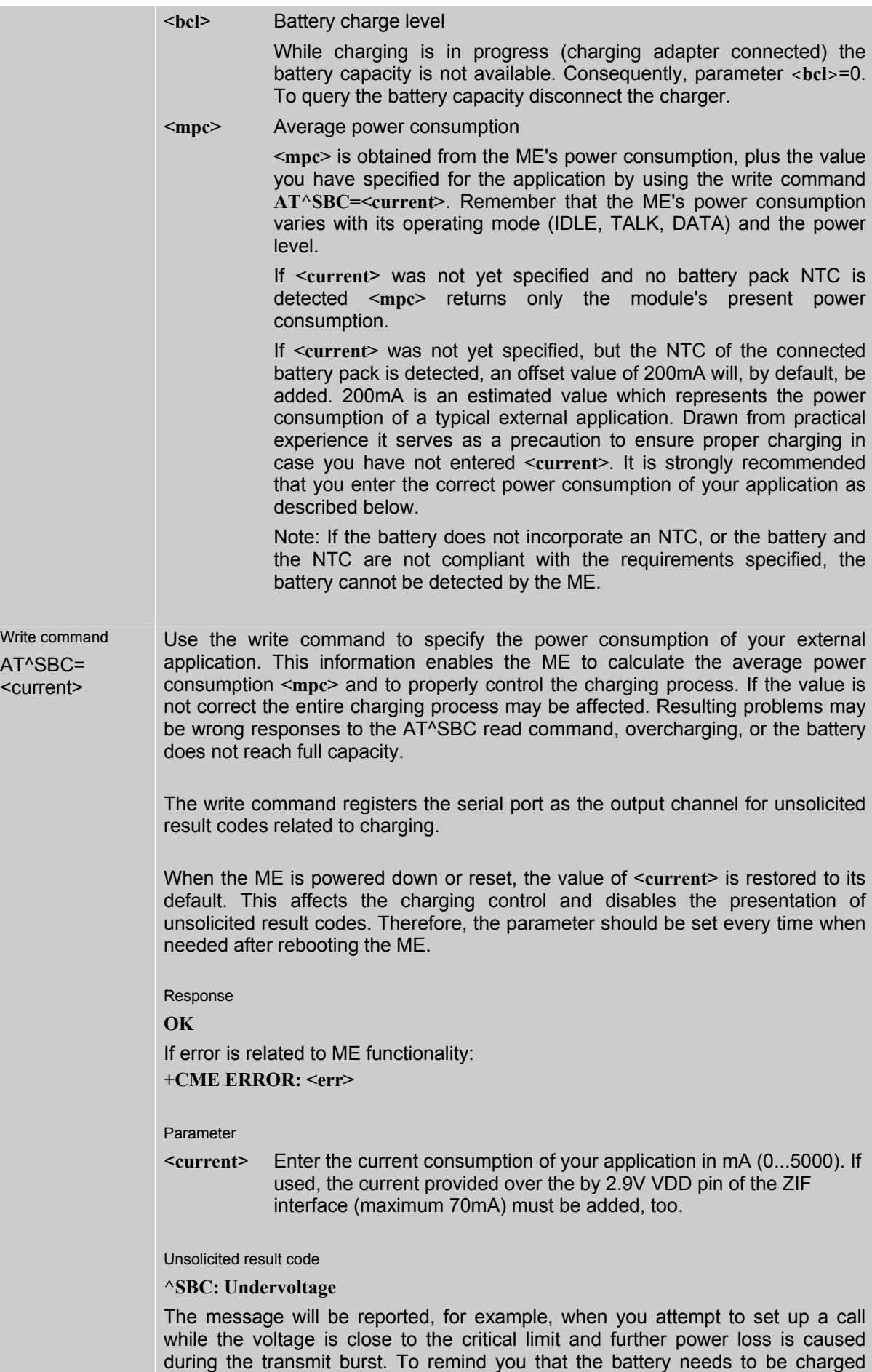

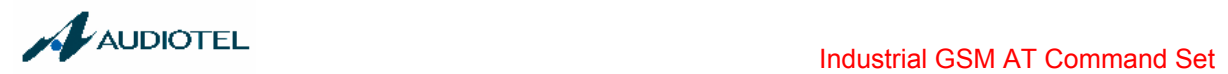

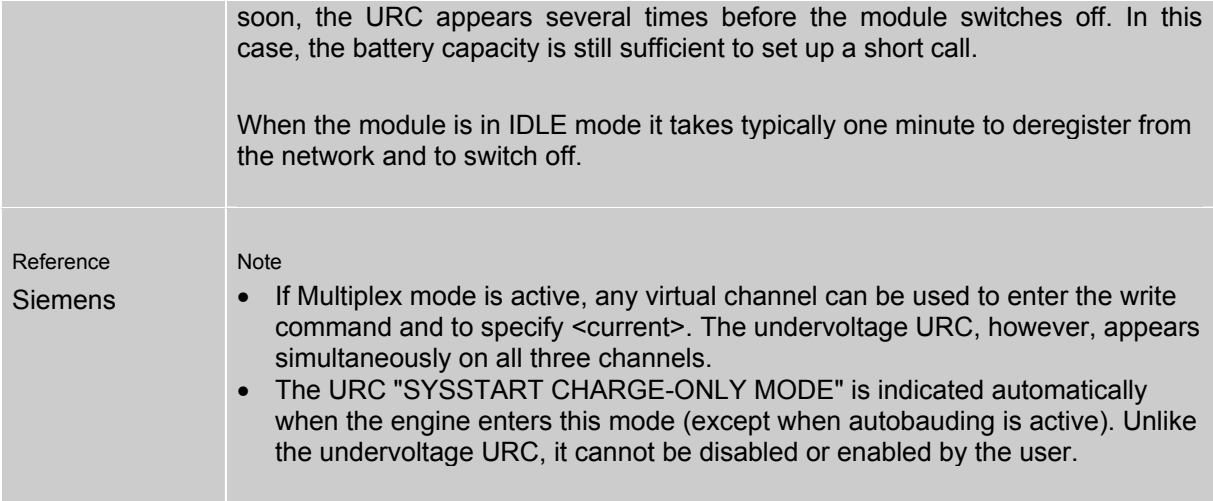

Table 8: Summary of AT commands available in Charge-only and Alarm mode

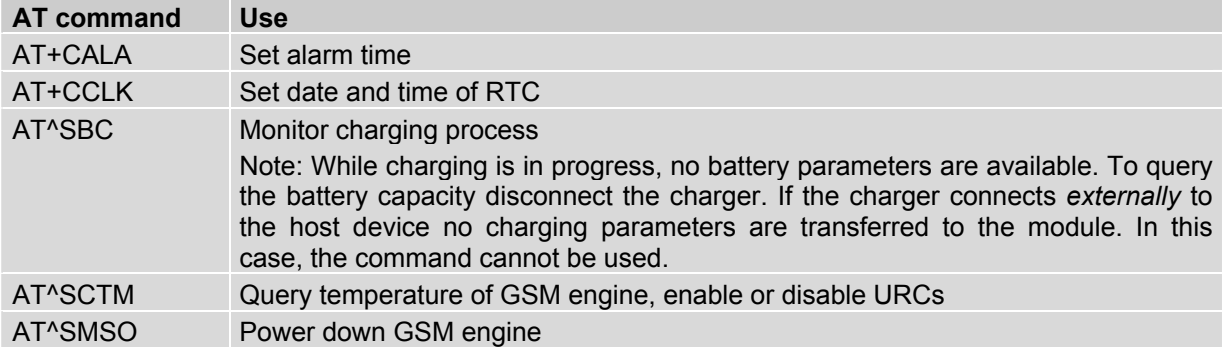

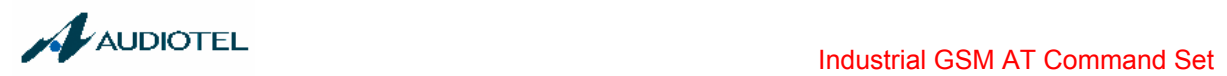

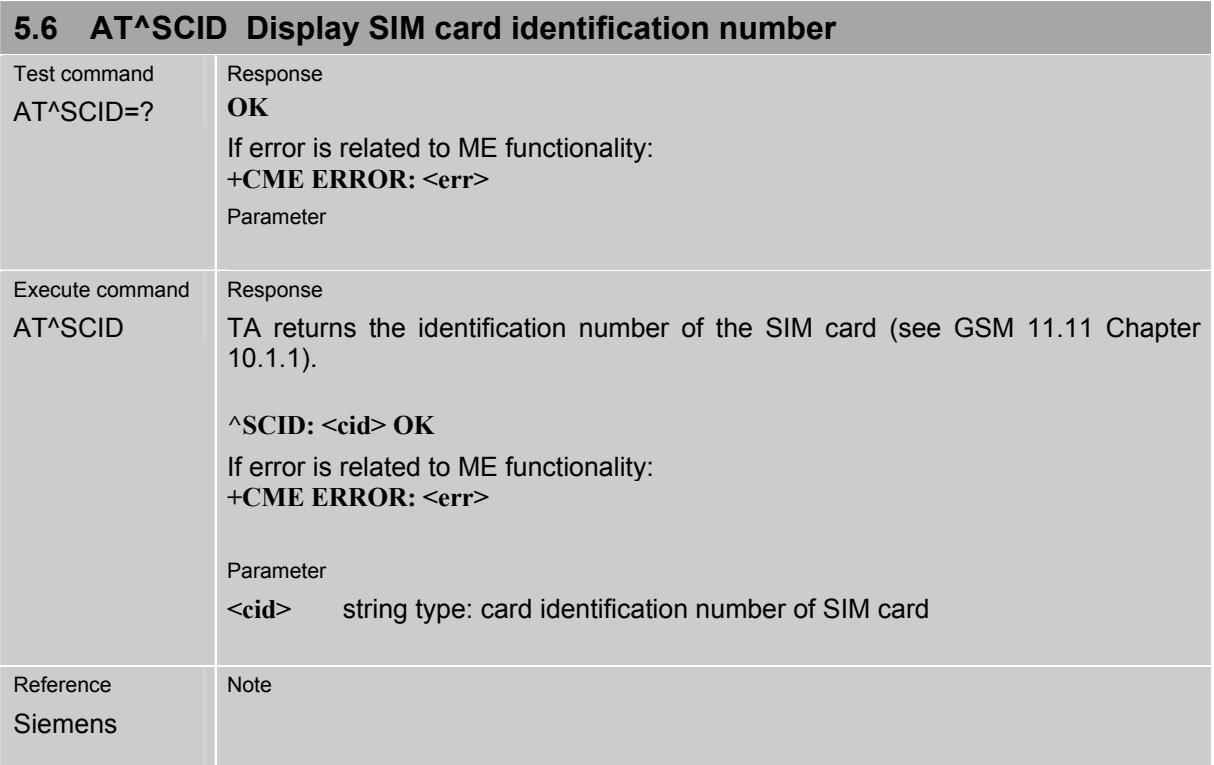

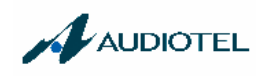

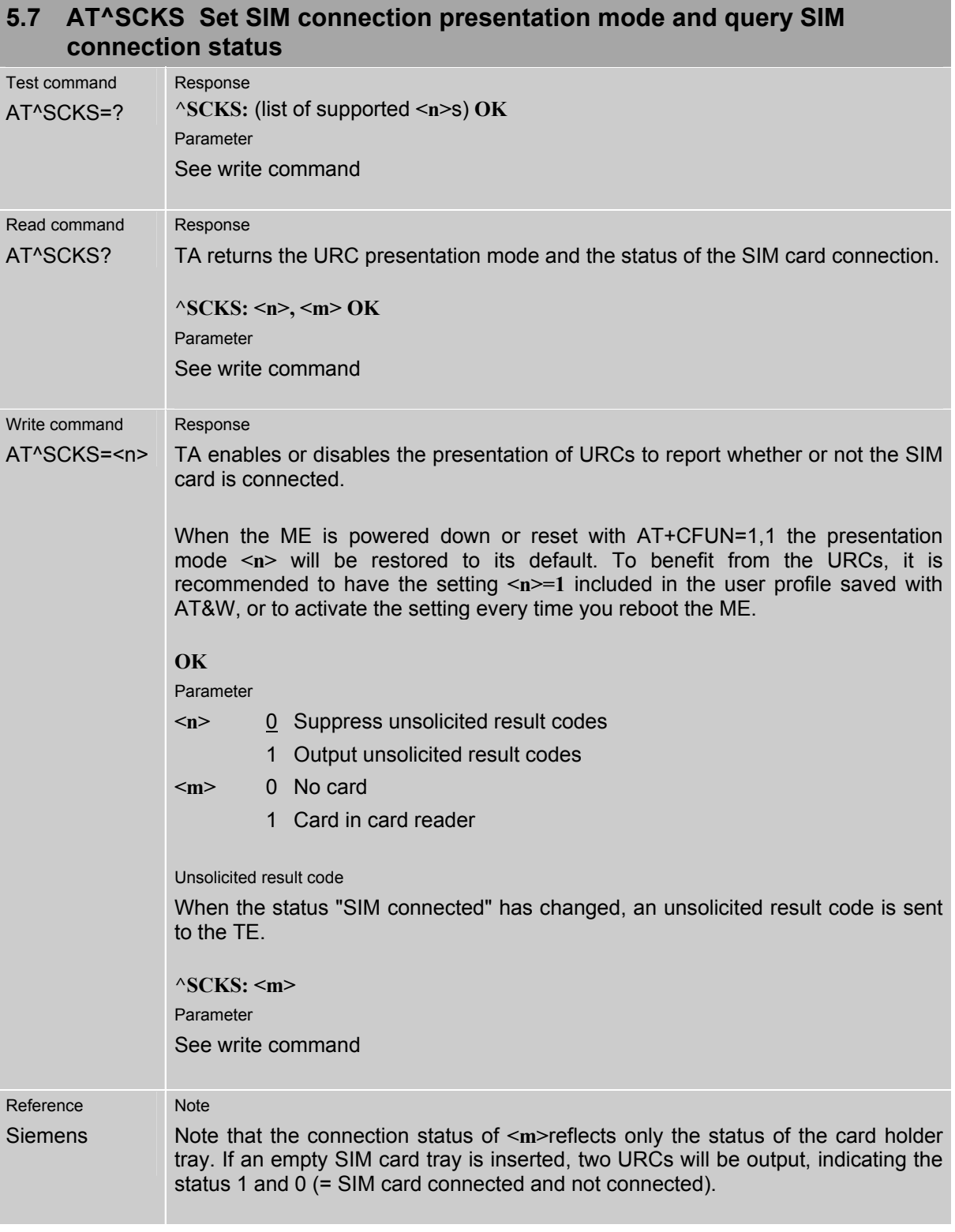

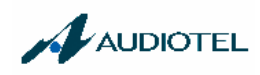

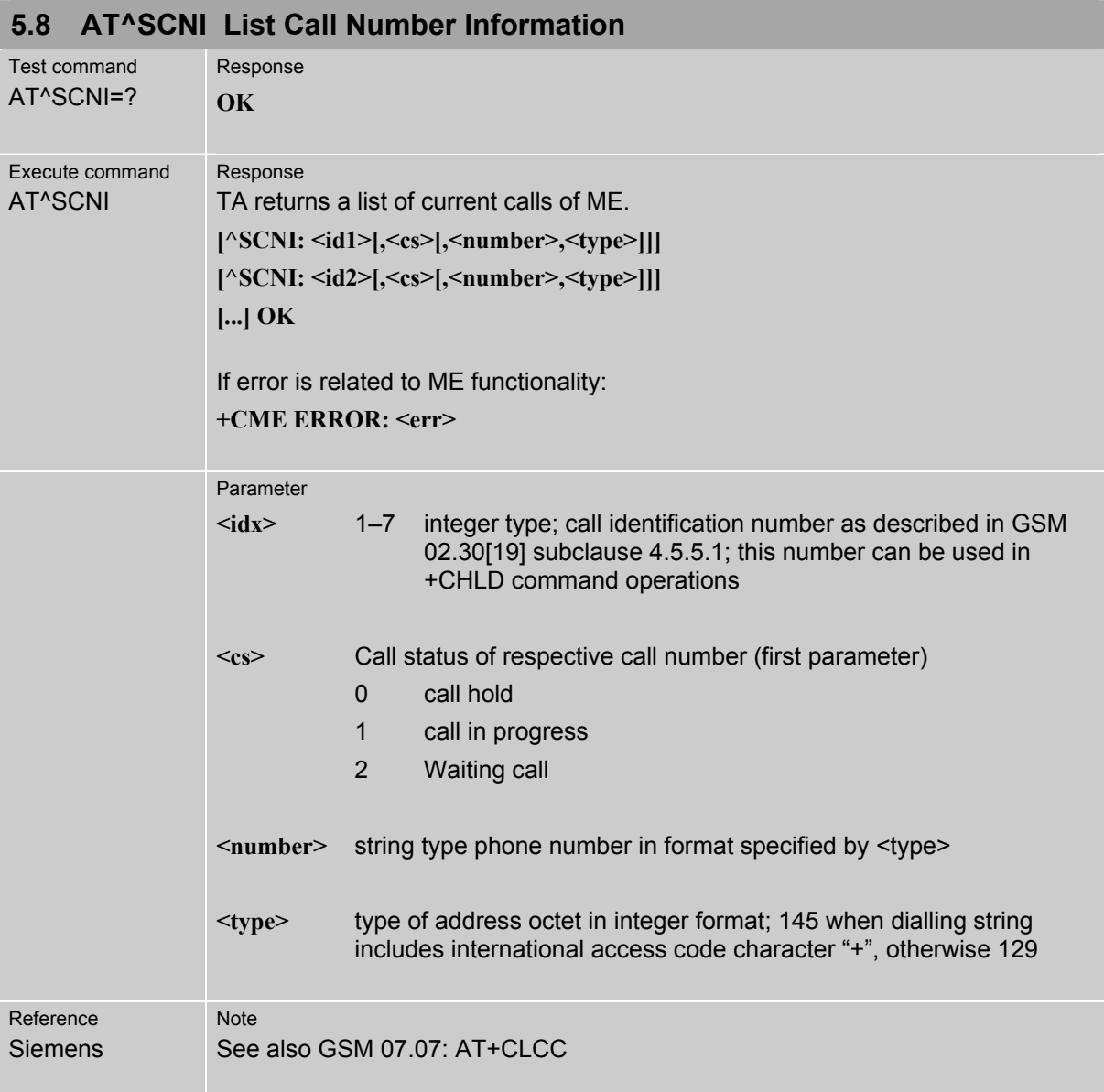

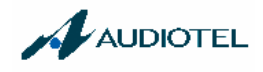

### **5.9 AT^SCTM Set critical operating temperature presentation mode or query temperature**

Use this command to monitor the temperature range of the module and the battery. The write command enables or disables the presentation of URCs to report critical temperature limits.

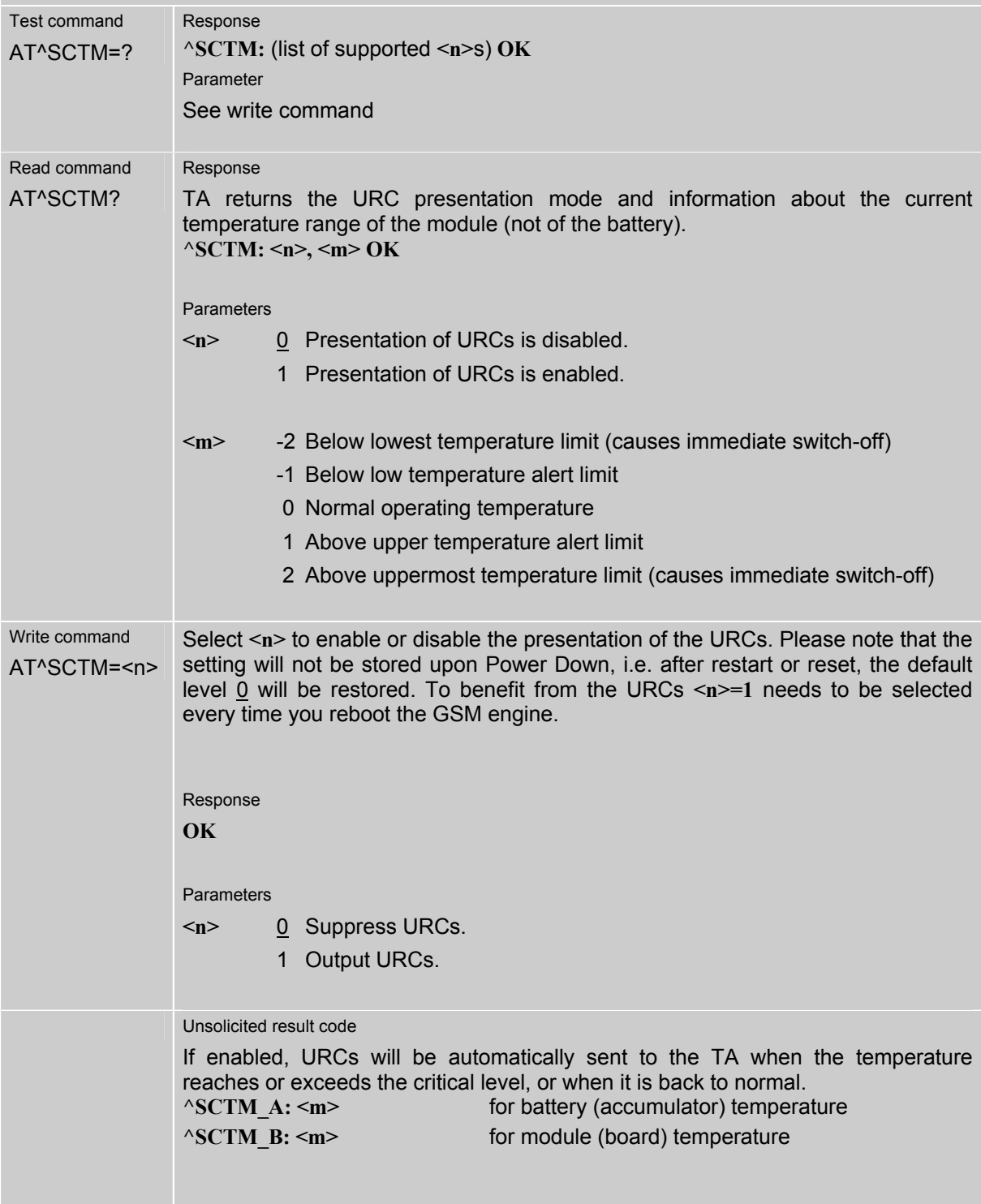

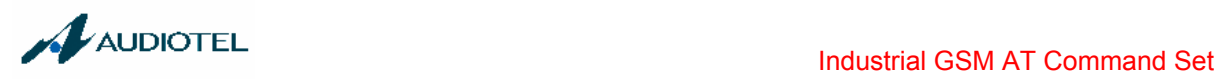

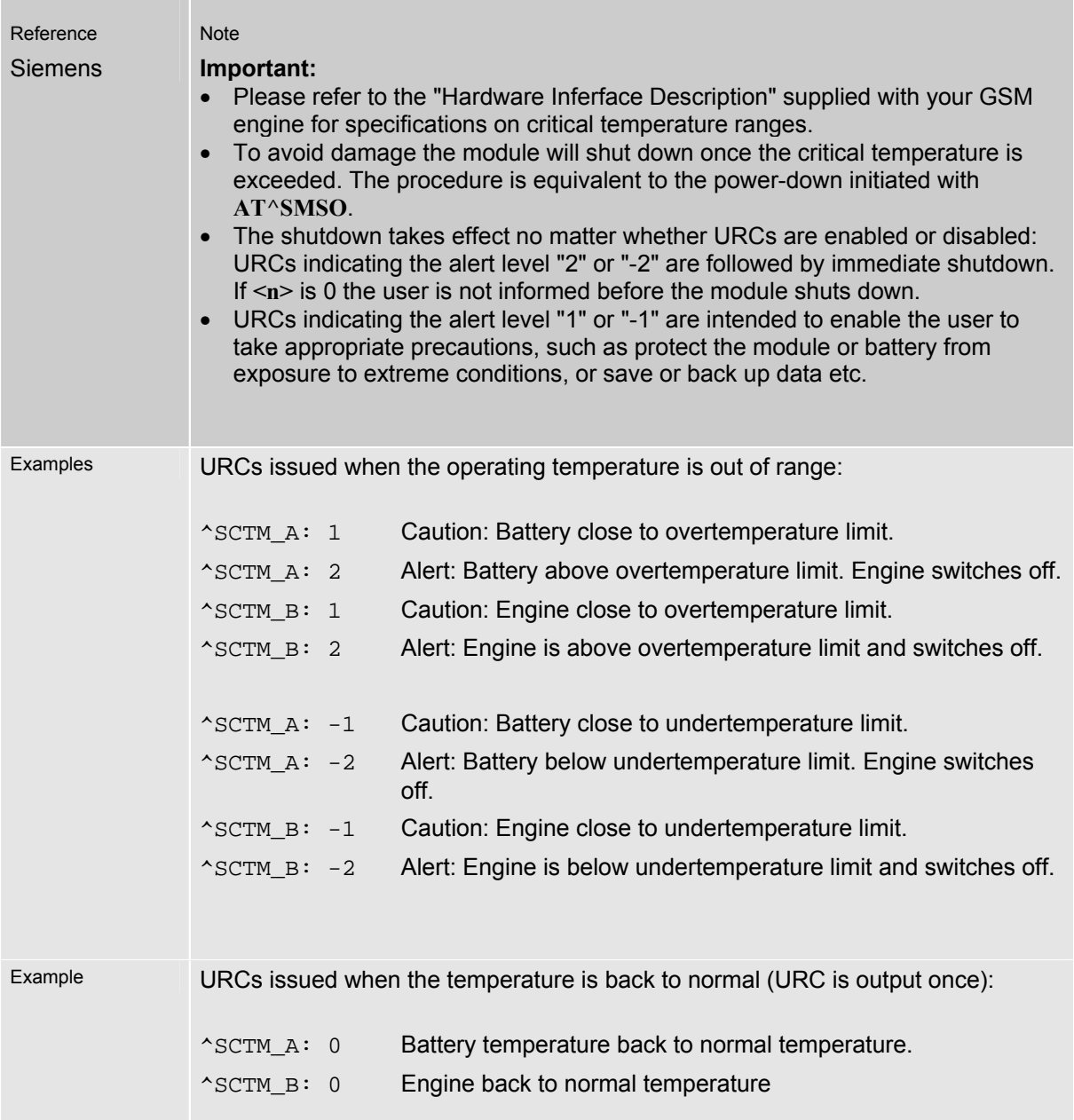

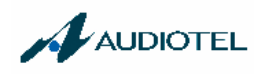

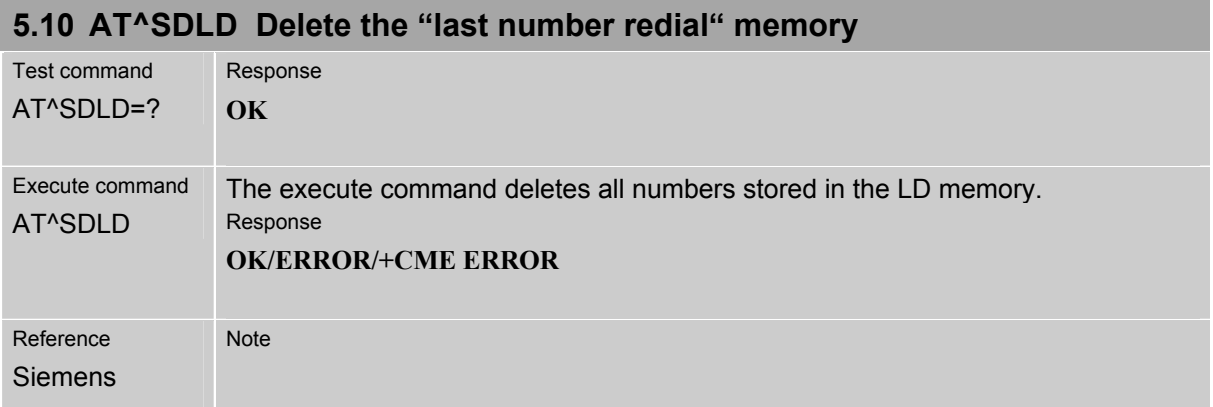

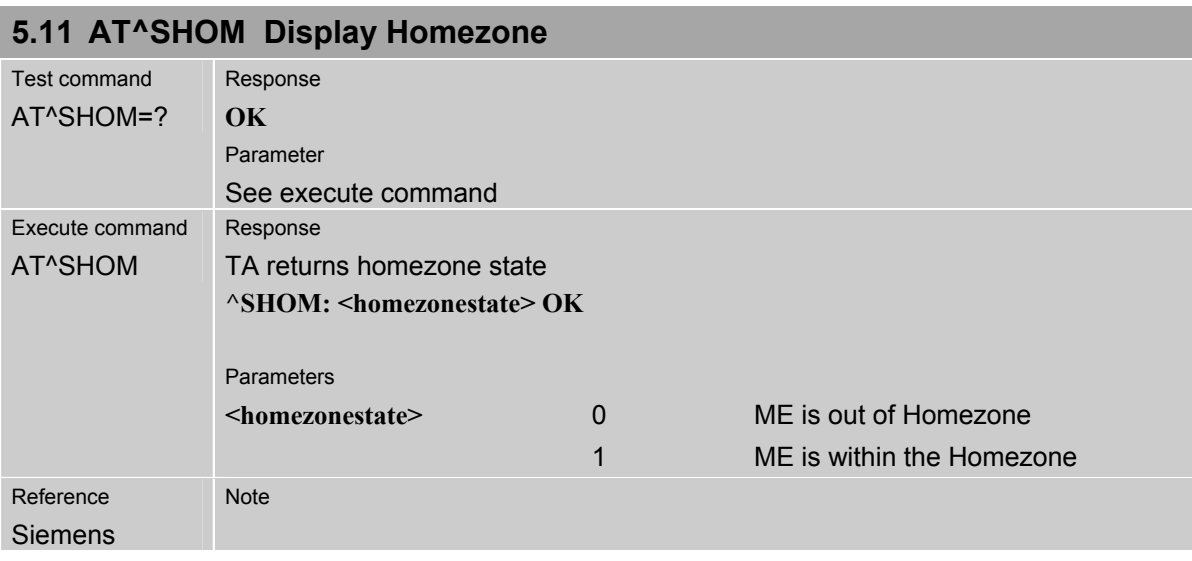

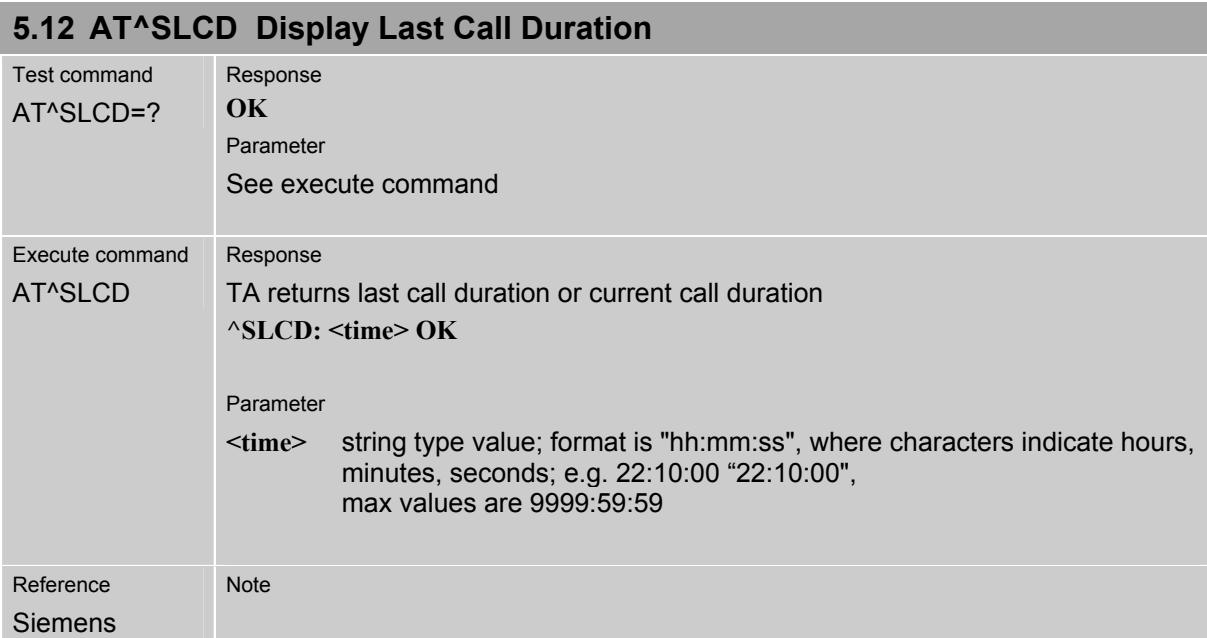

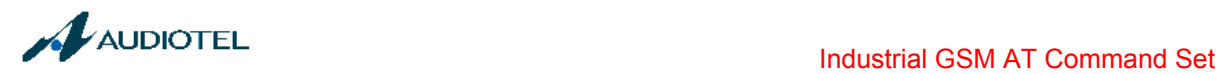

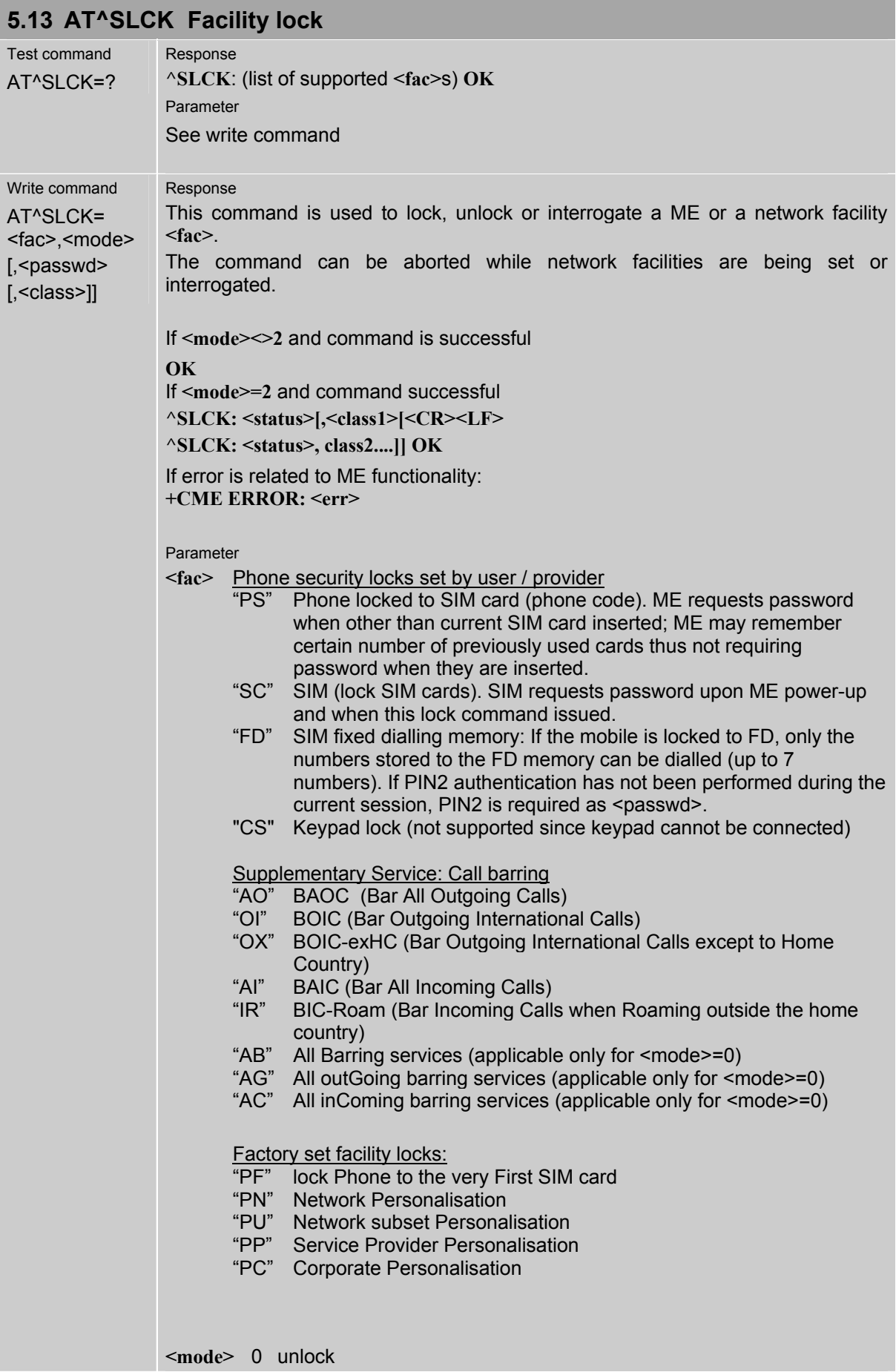

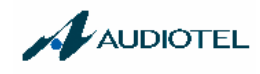

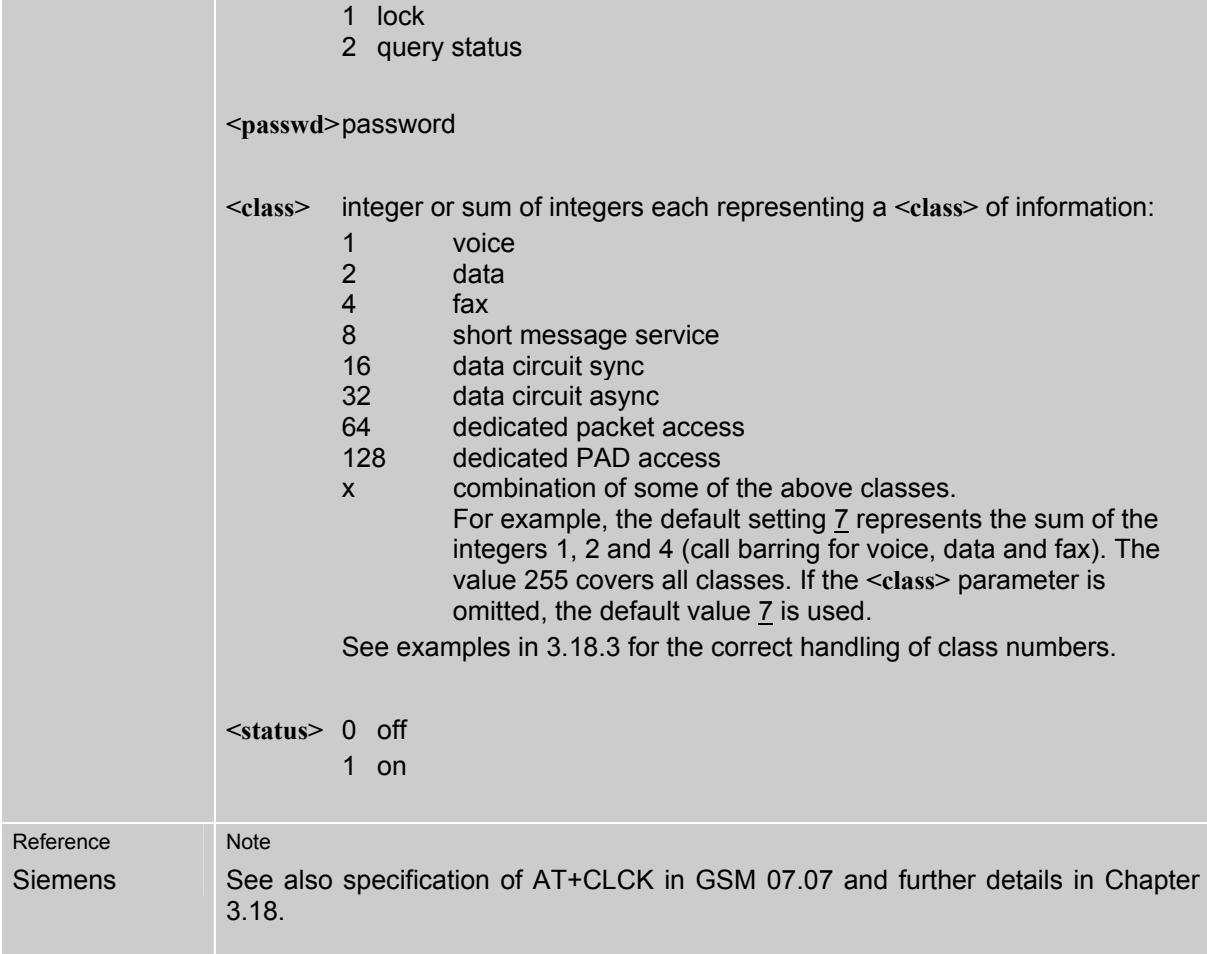

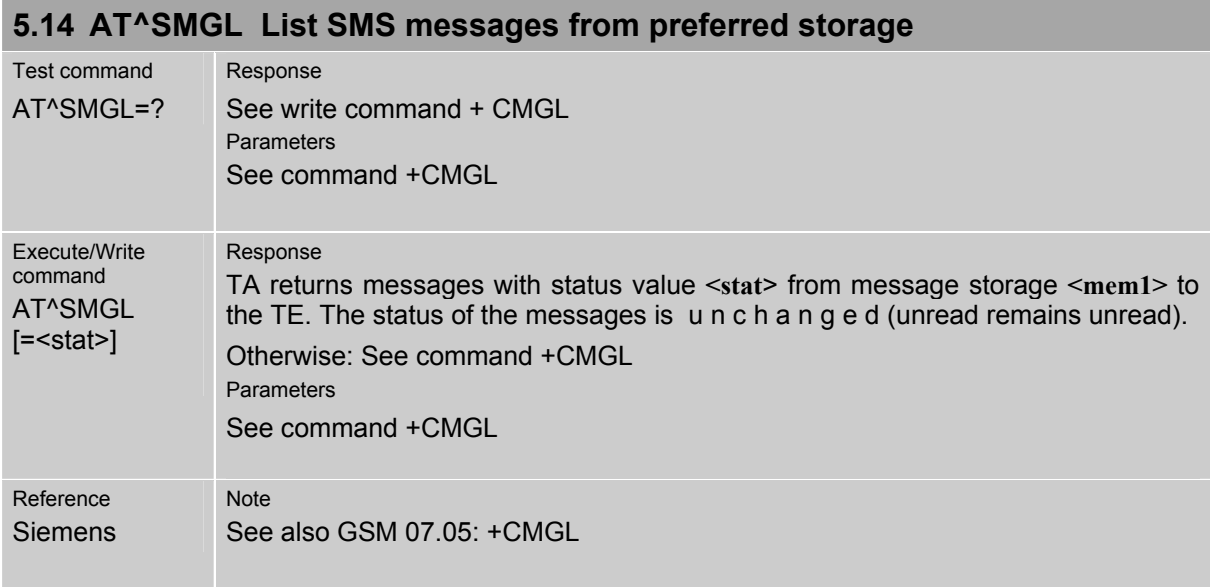

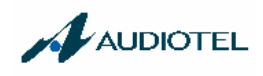

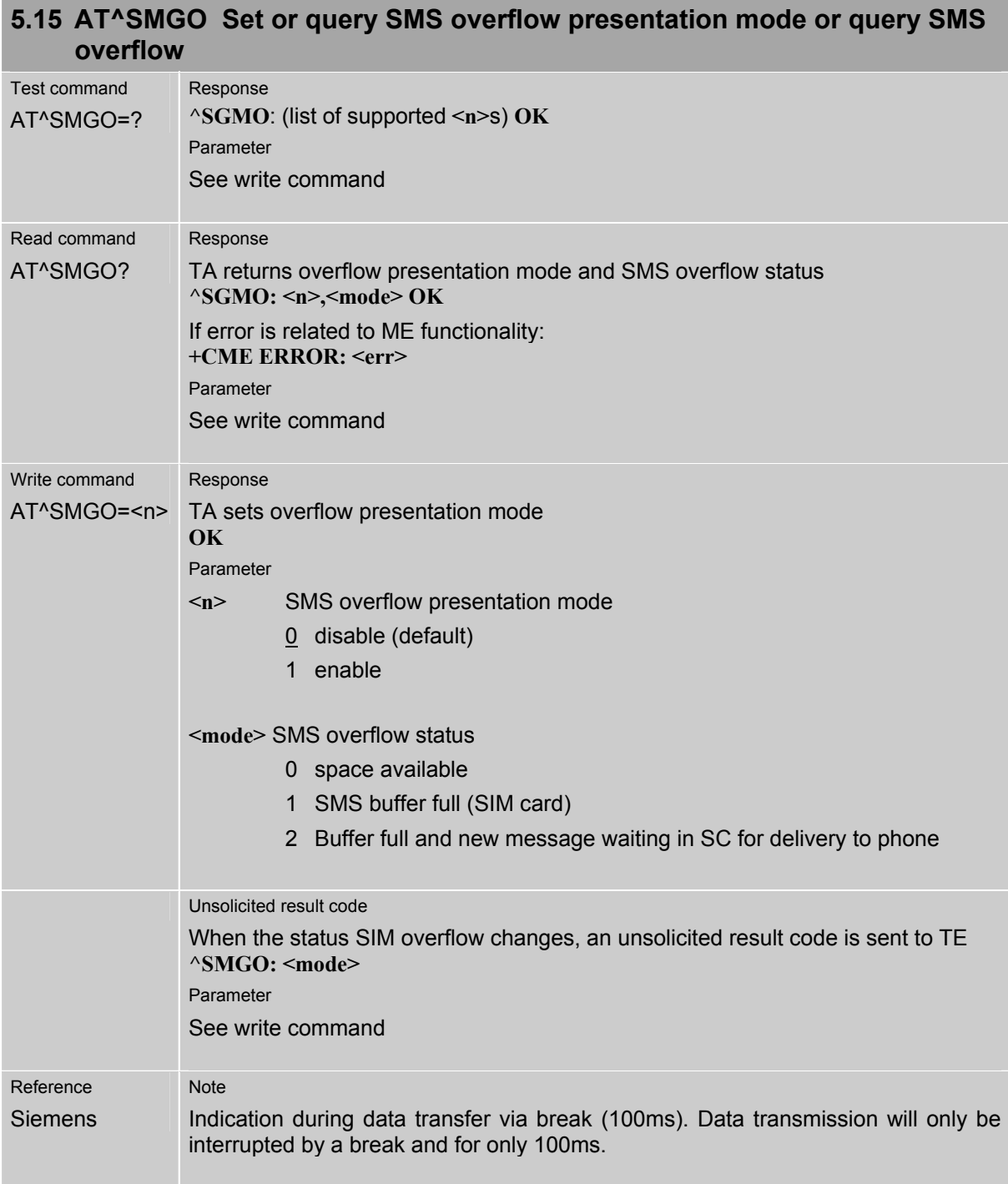

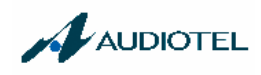

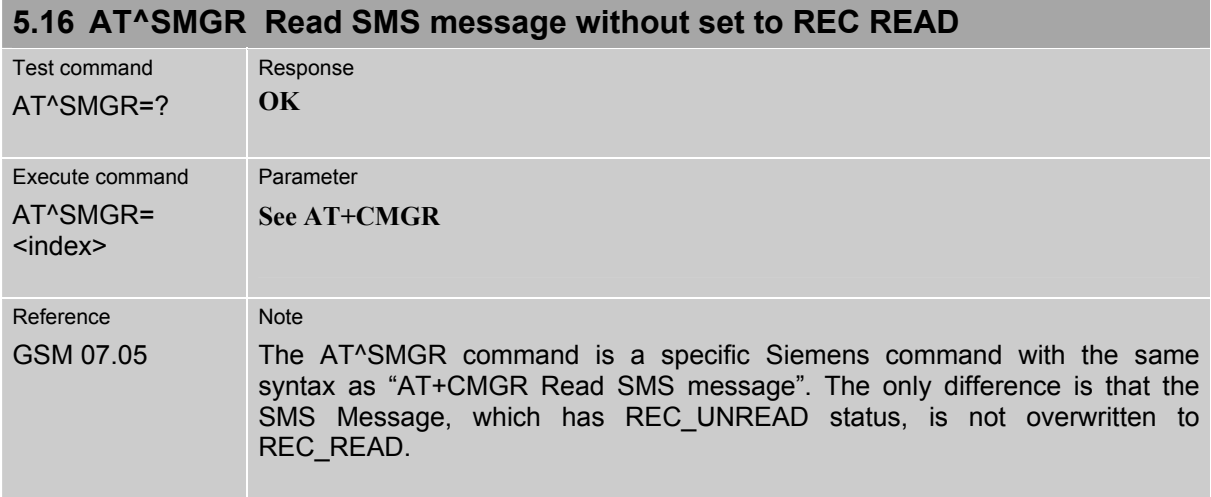

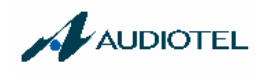

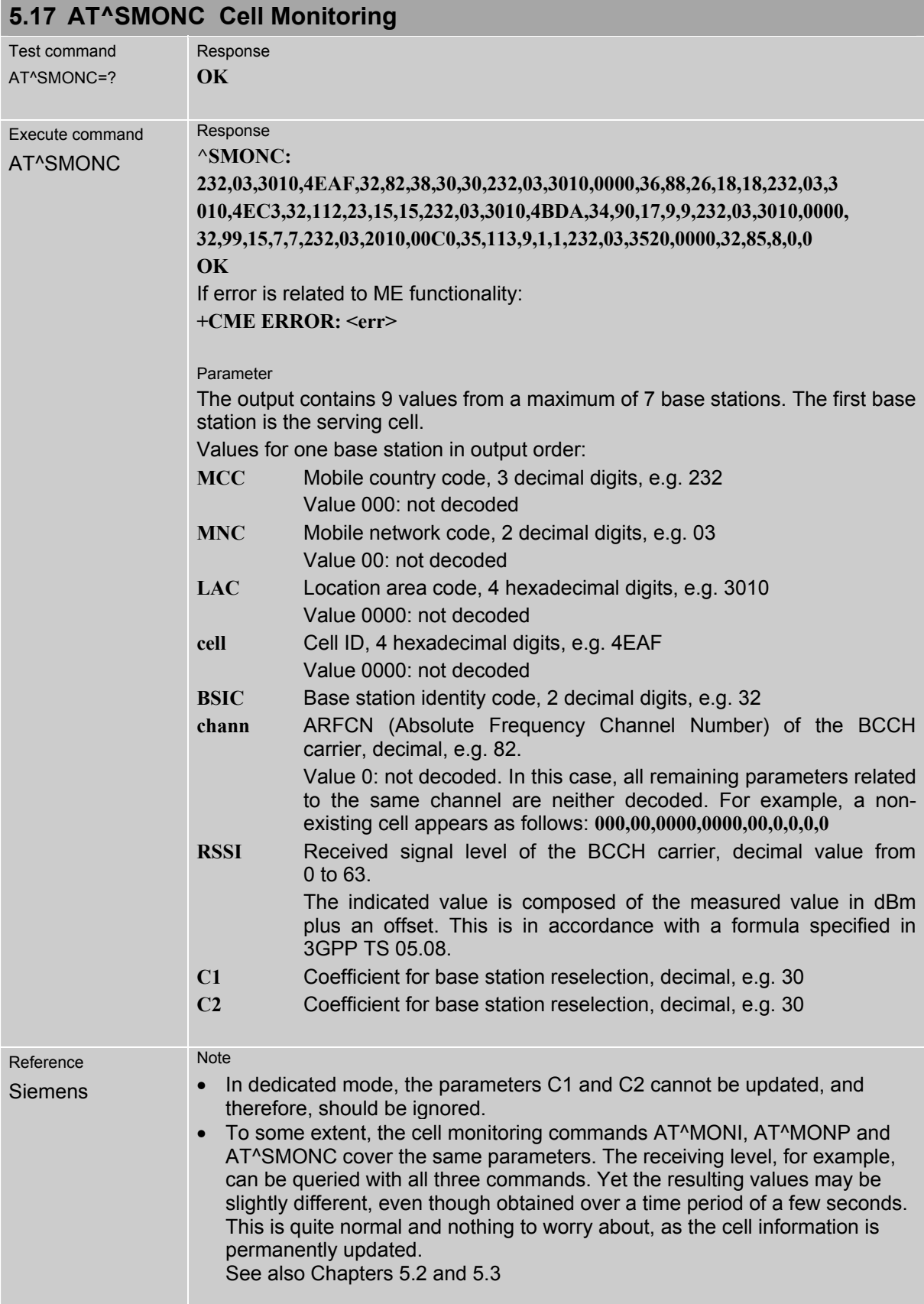

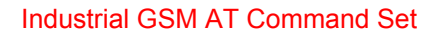

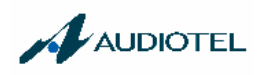

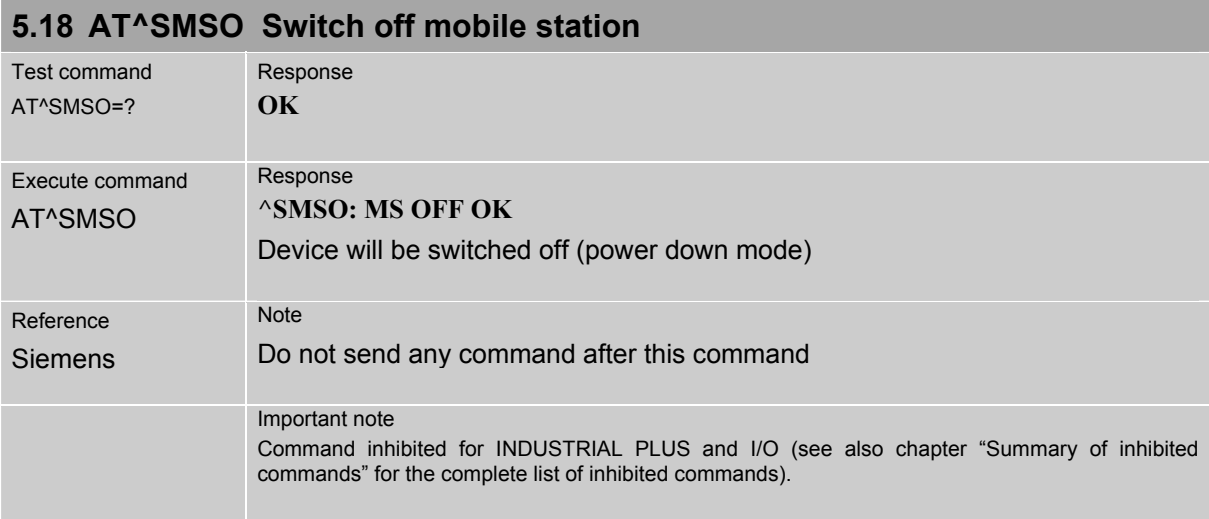

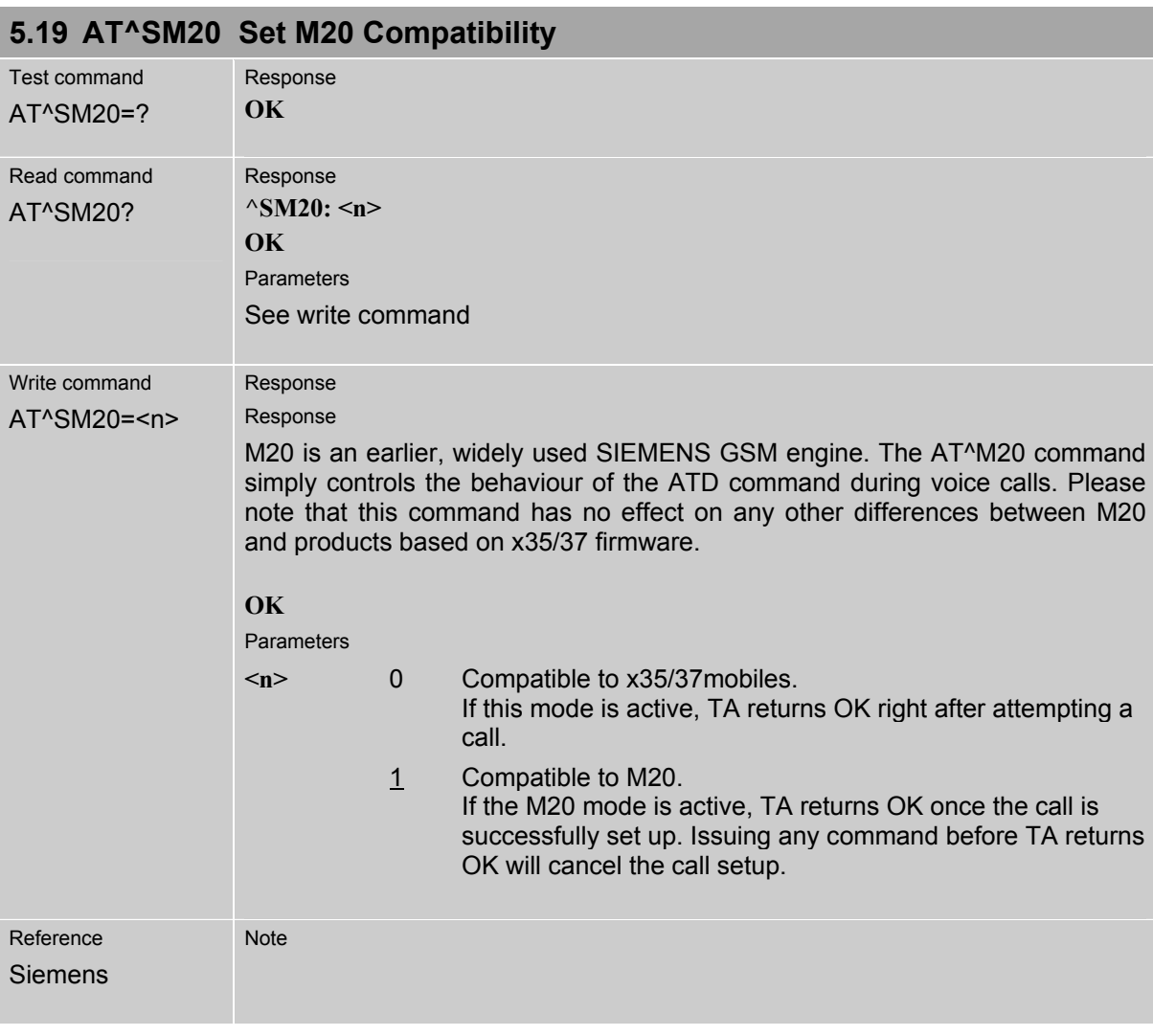

i.

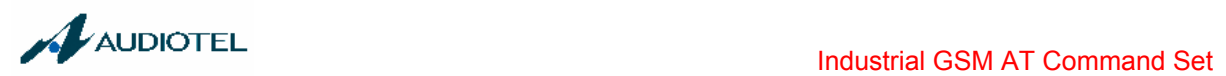

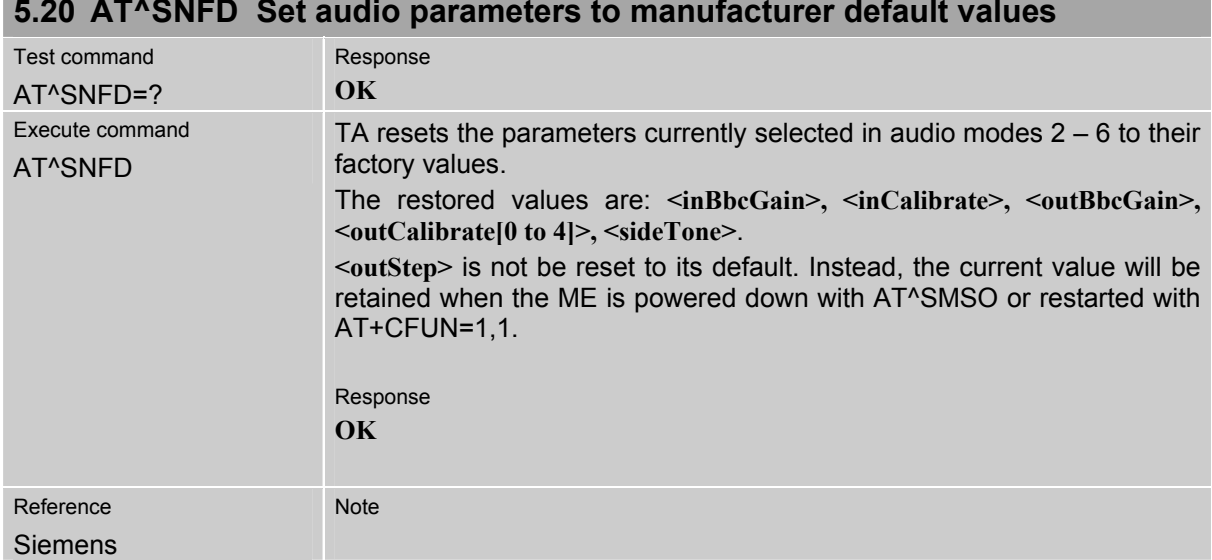

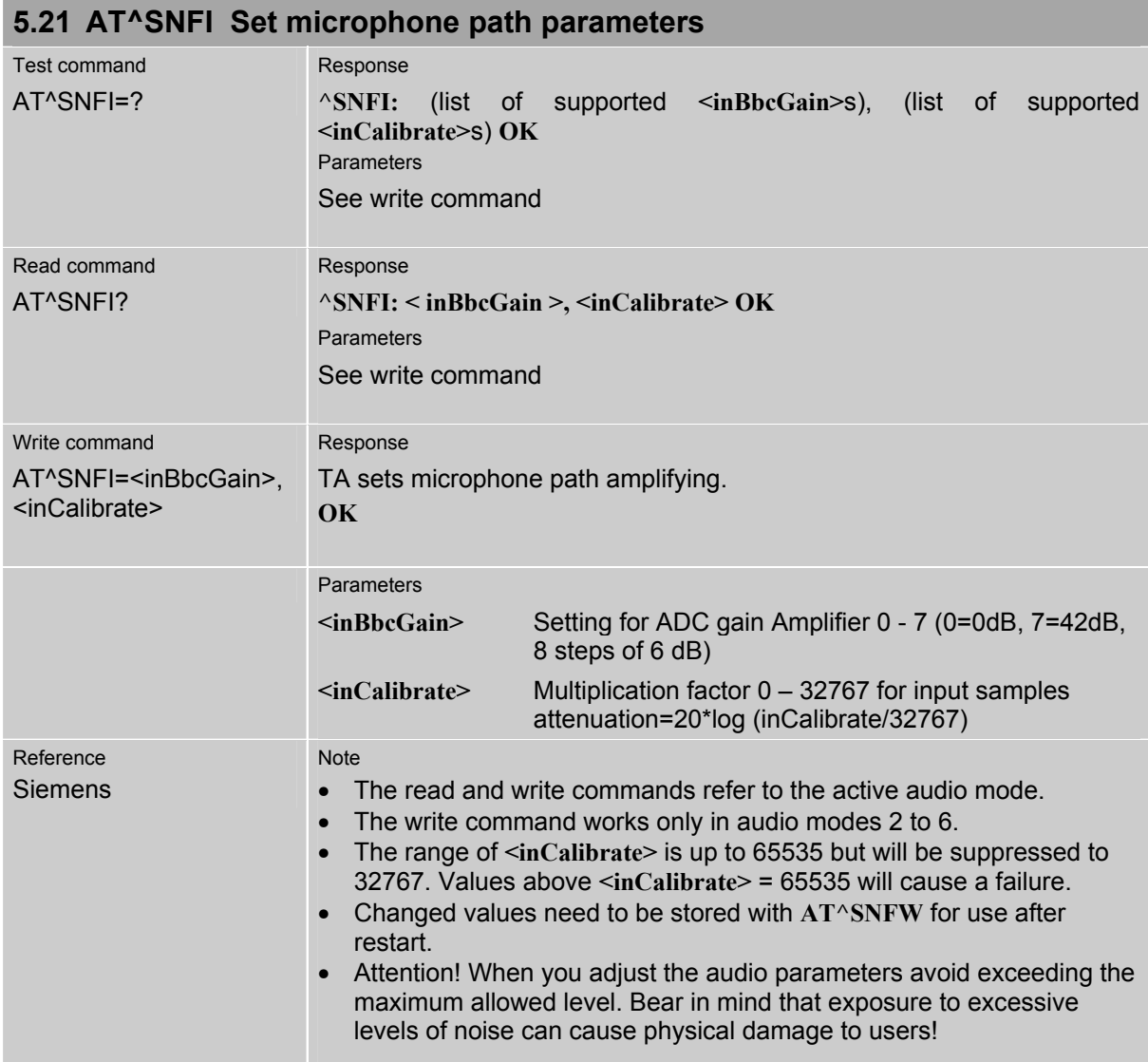

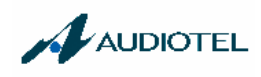

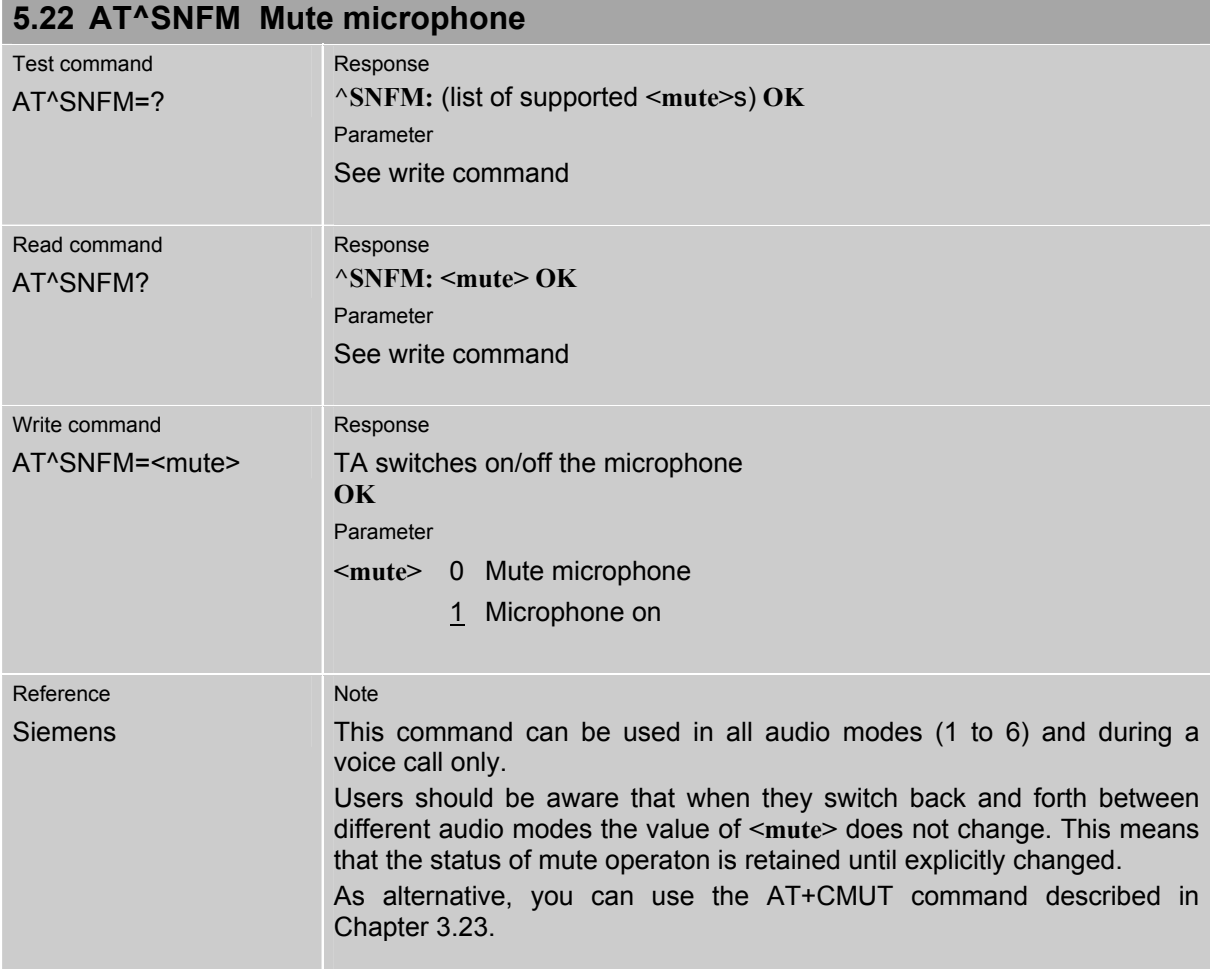

## **5.23 Audio programming model**

The following figure illustrates how to adjust the signal path with the AT command parameters described in the Chapters 5.20 to 5.28

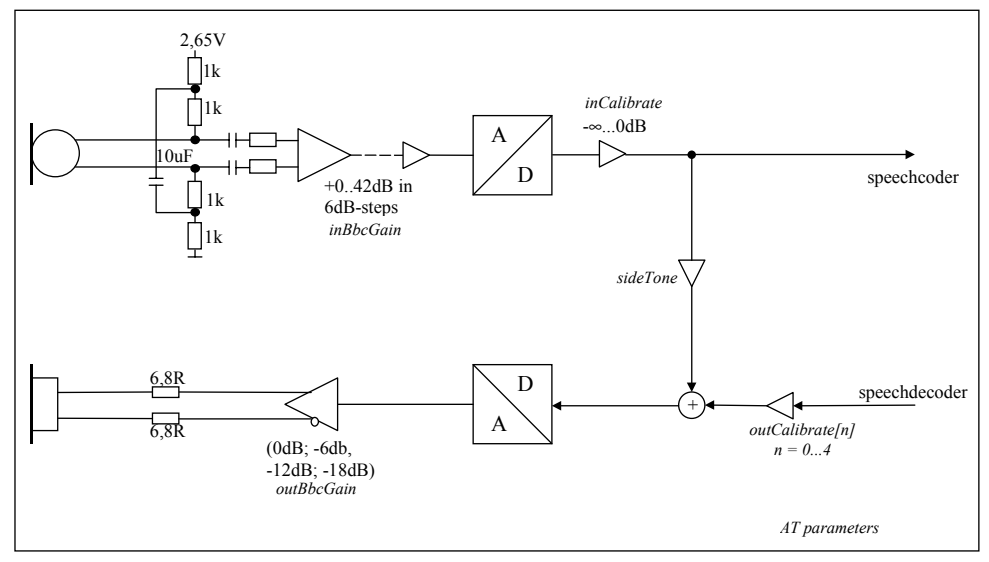

Figure 1: AT audio programming model

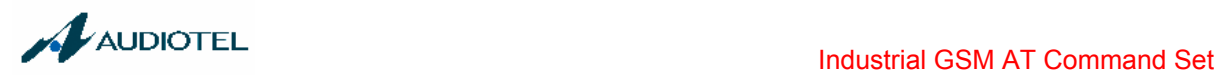

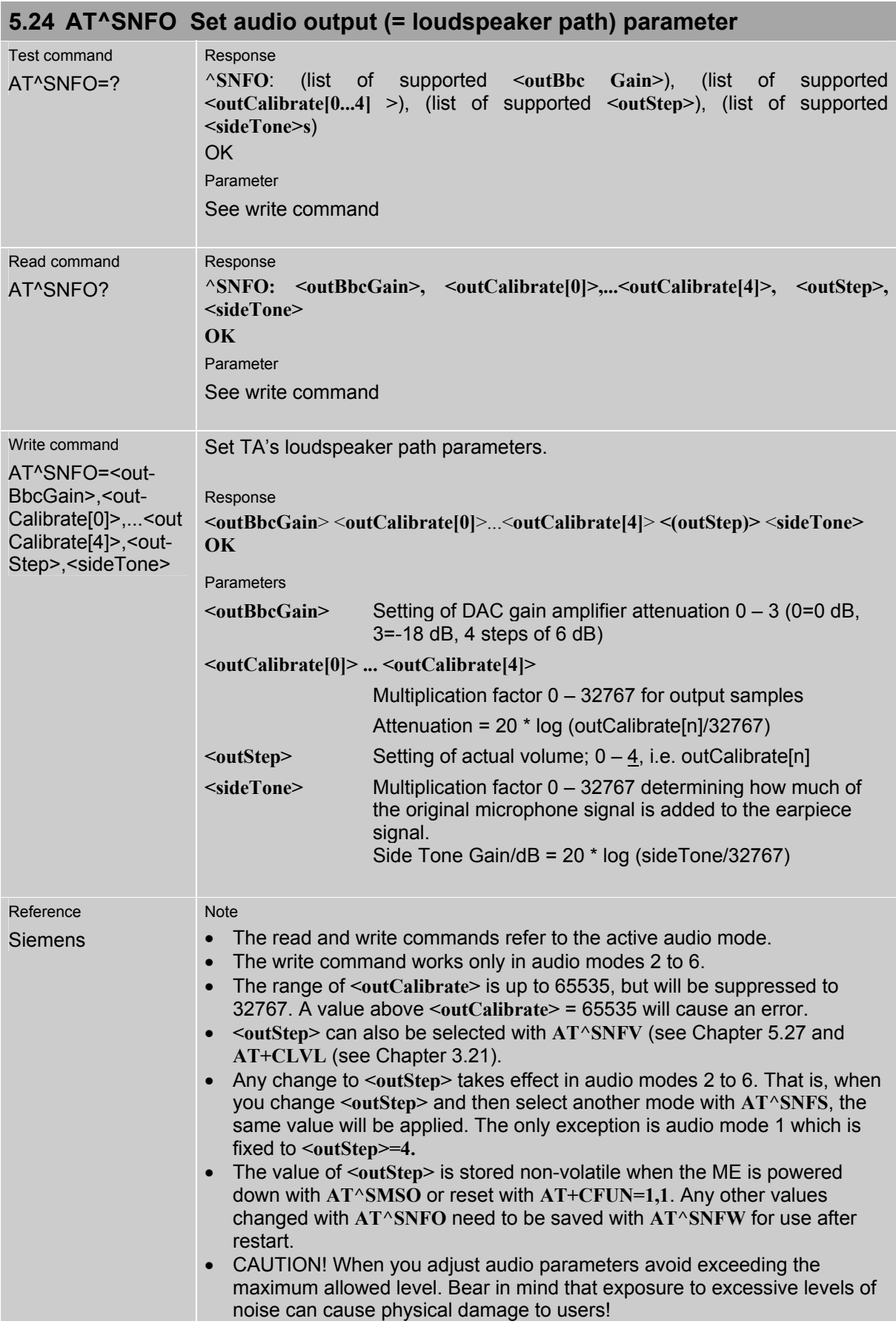

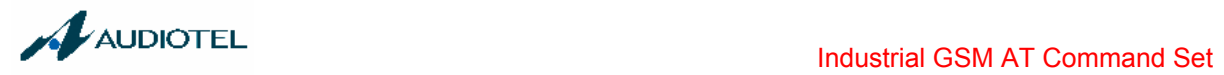

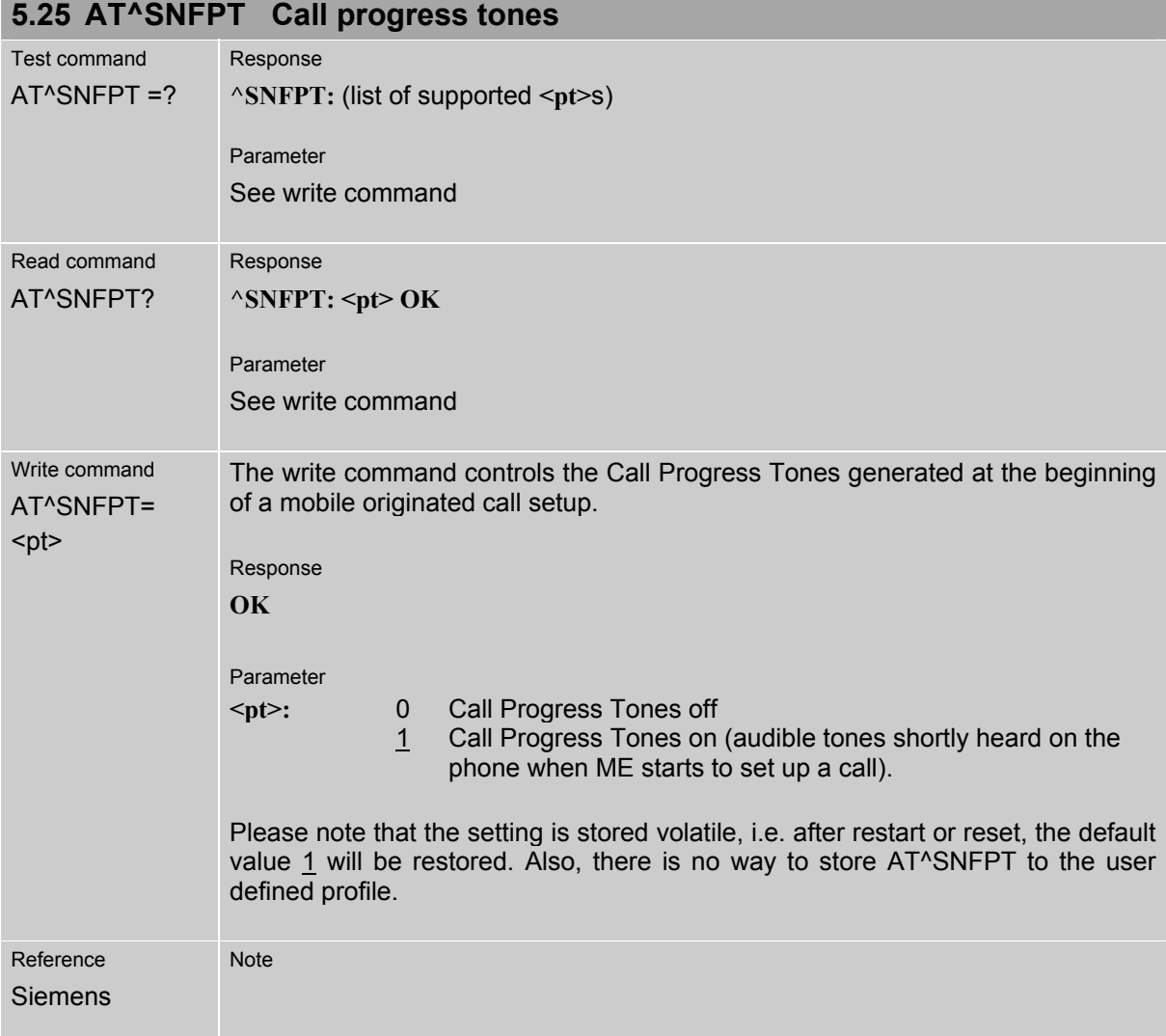

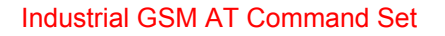

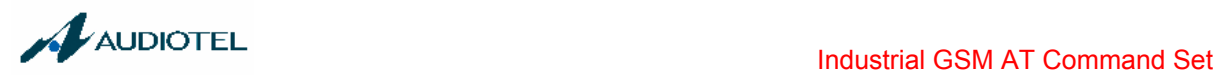

# **5.26 AT^SNFS Select audio hardware set**

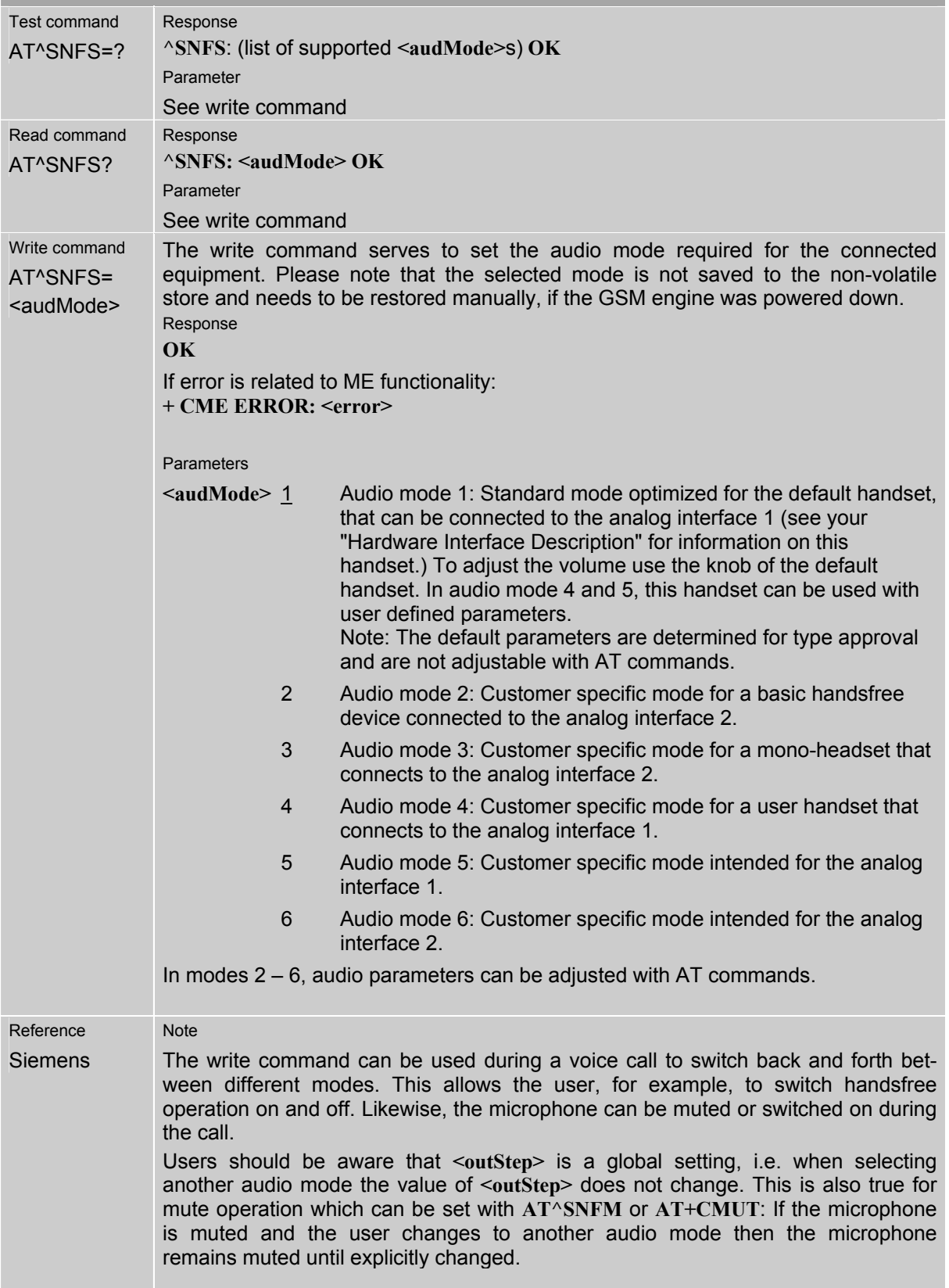

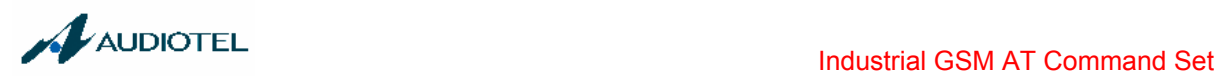

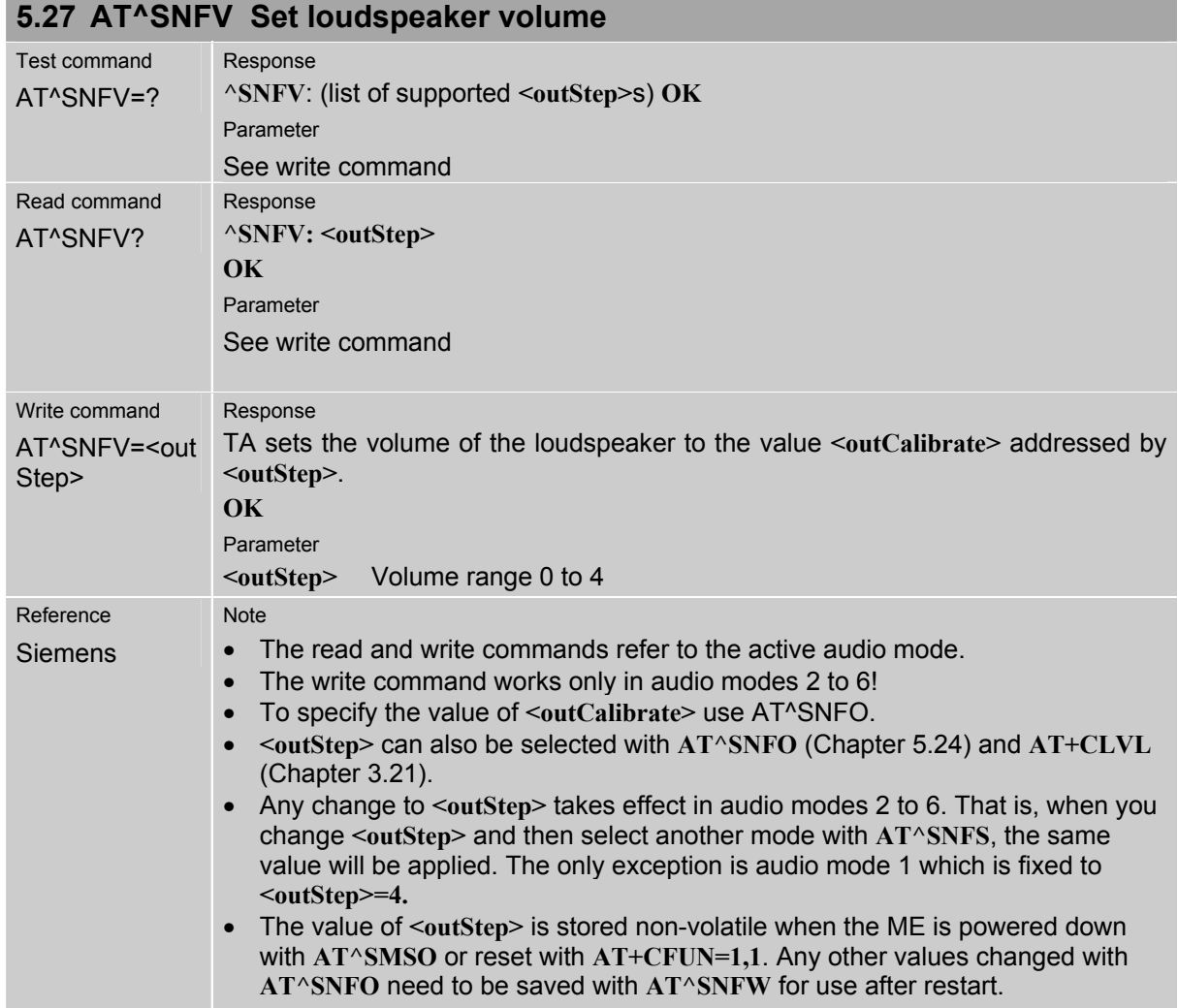

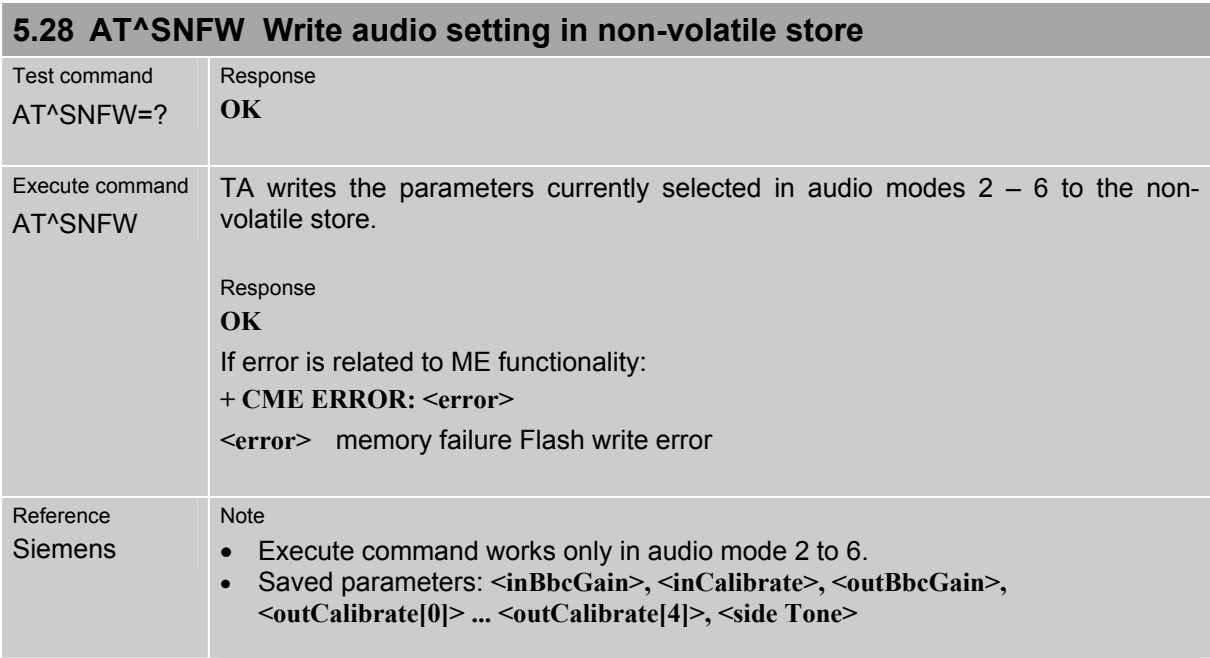

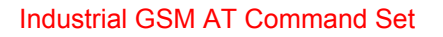

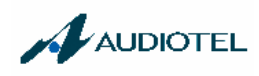

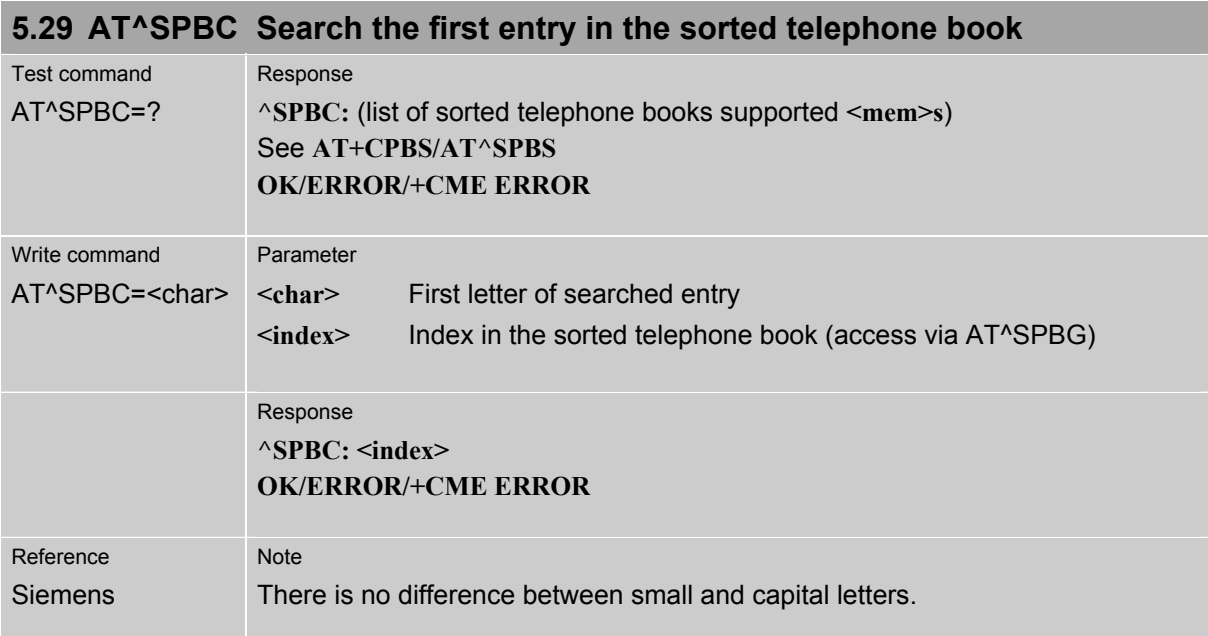

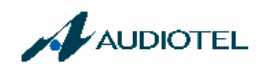

### **5.30 AT^SPBG Read entry from active telephone book via sorted index**

This command sorts the active phonebook records by name, in alphabetical order. Please note that the alphabetical order is assigned an index of its own which is *not identical with the location numbers used in the various phonebooks*.

CAUTION: The AT^SBPG command is *intended for reading only*. For example, it helps you find entries starting with matching characters. However, do not use the listed index numbers to dial out or modify entries.

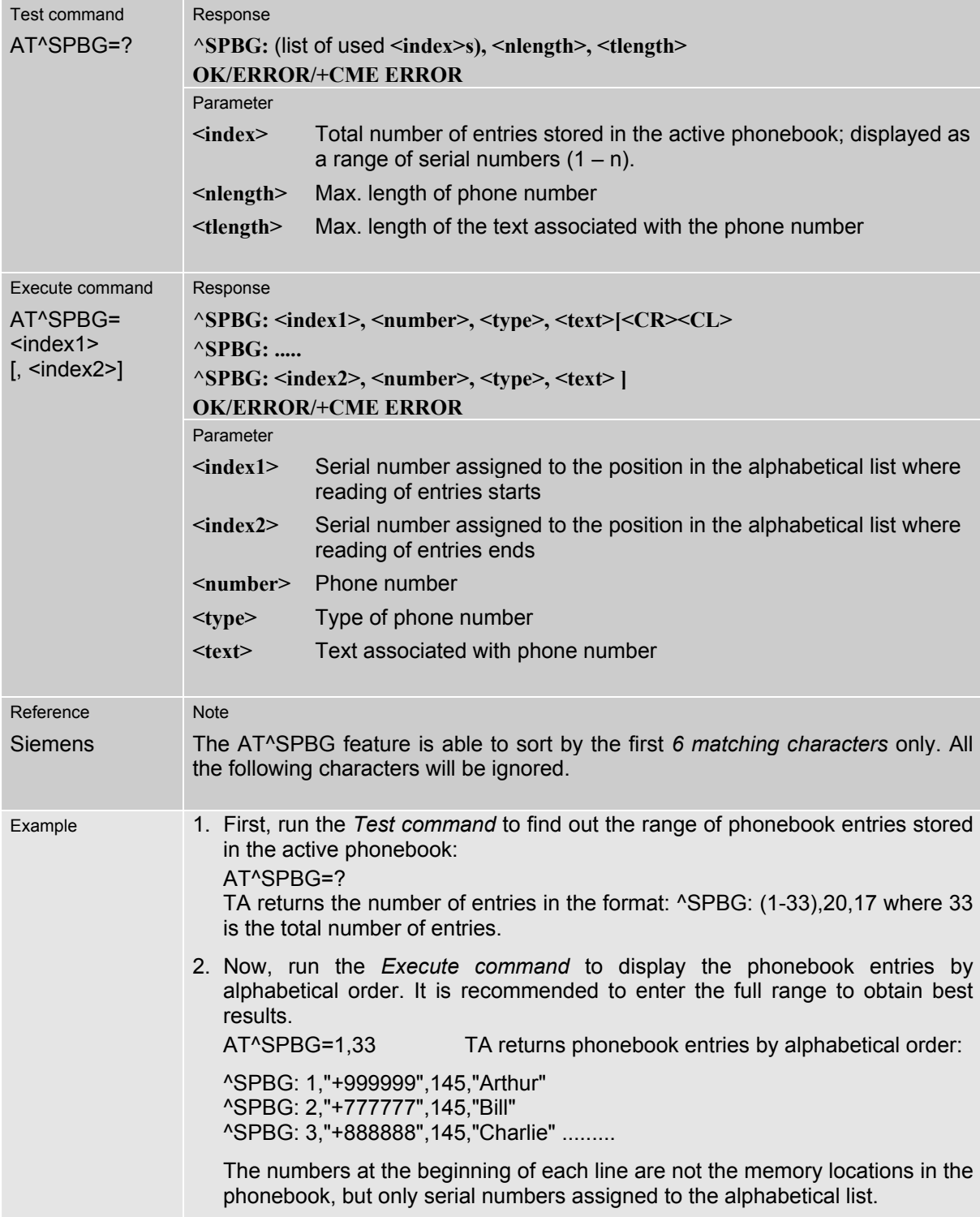

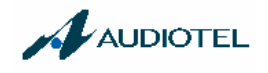

## **5.31 AT^SPBS Steps the selected phonebook alphabetically**

This command can be used to flick through the active phonebook records in alphabetical order by name.

CAUTION: The AT^SBPS command is *intended for reading only*. For example, it helps you find entries starting with matching characters. However, do not use the listed index numbers to dial out or modify entries.

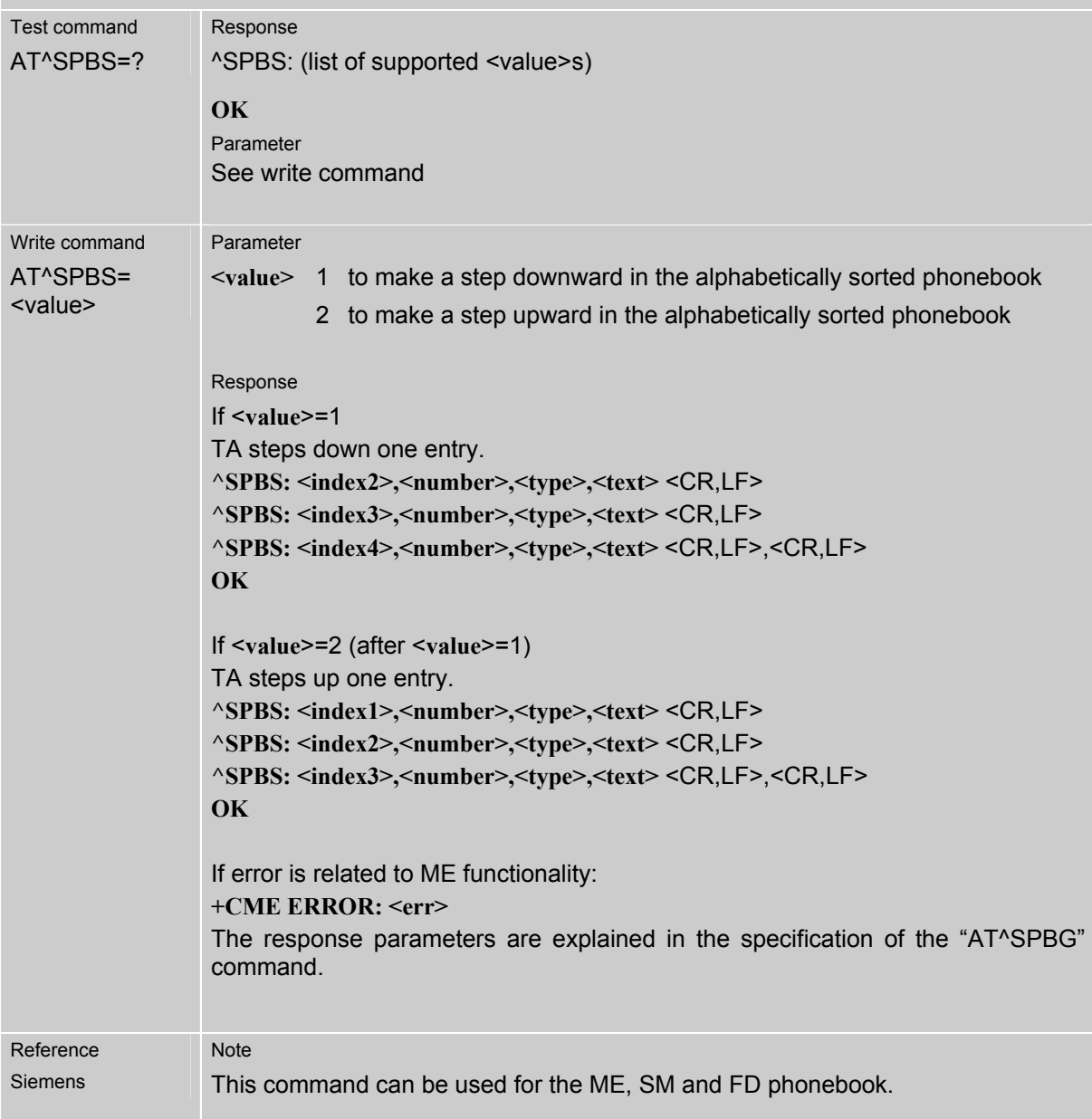

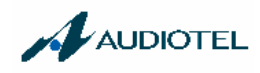

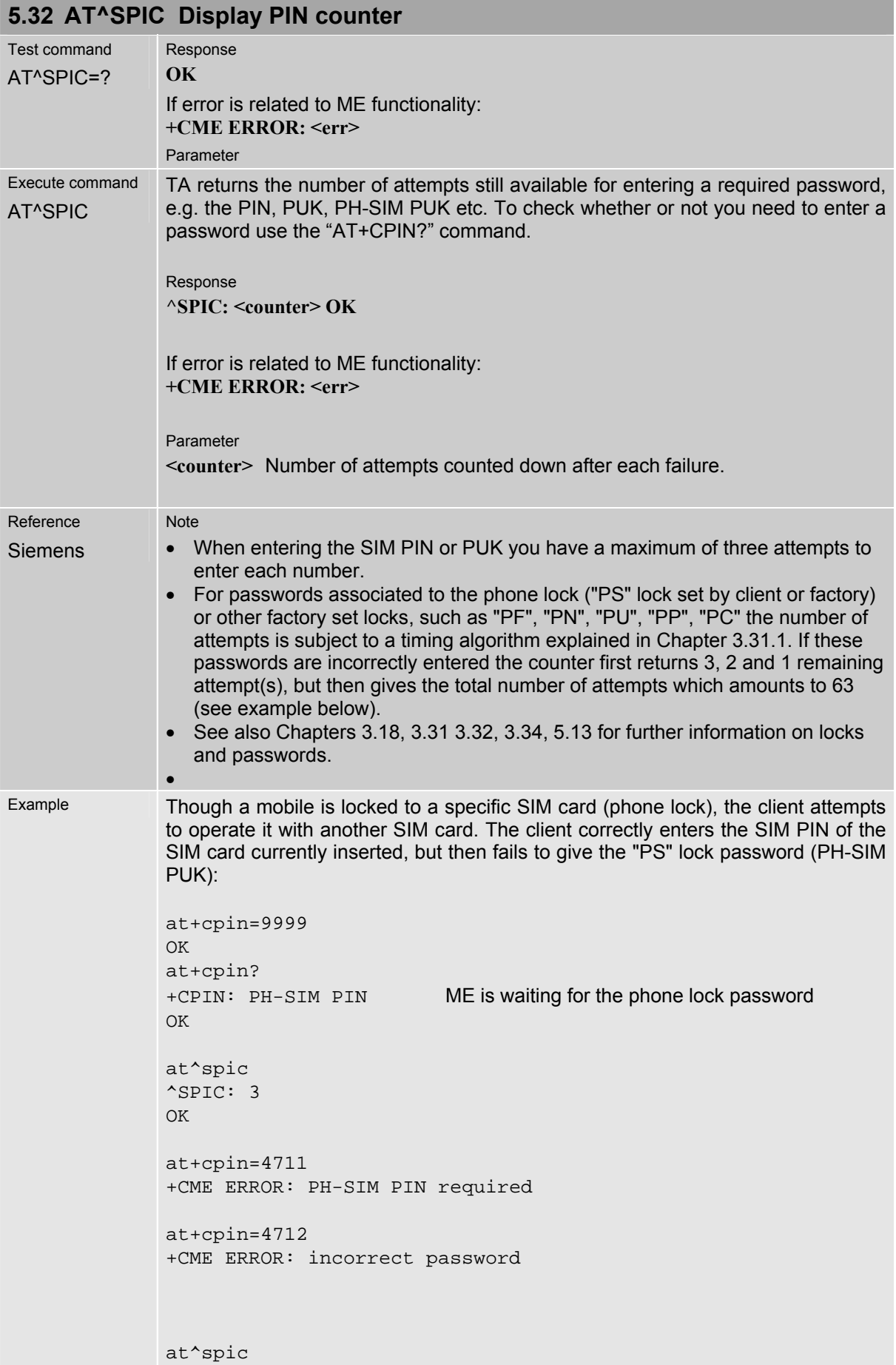

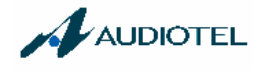

```
^SPIC: 1 
OK 
at+cpin=4713 
+CME ERROR: incorrect password 
at^spic 
^SPIC: 63 
OK 
at+cpin=4714 
+CME ERROR: incorrect password 
at^spic 
^SPIC: 63
```
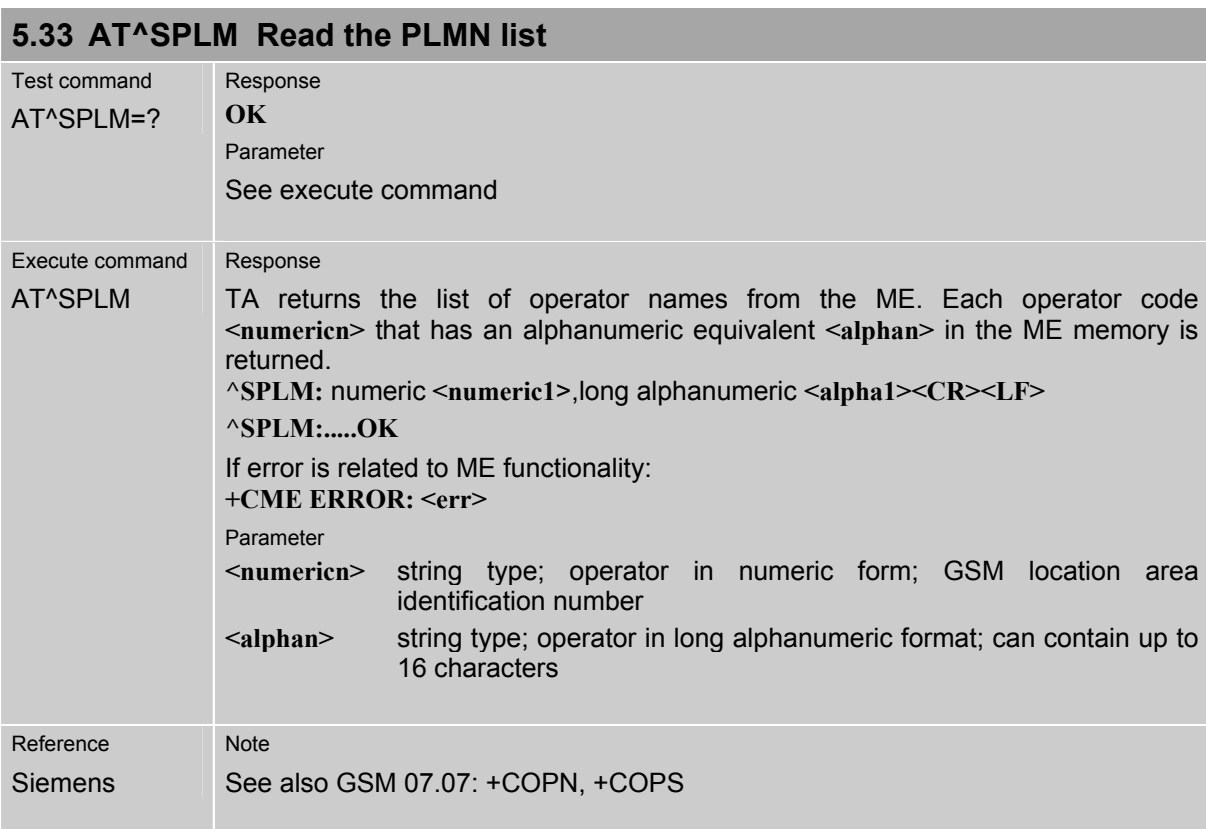

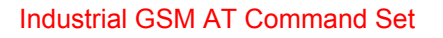

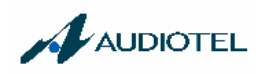

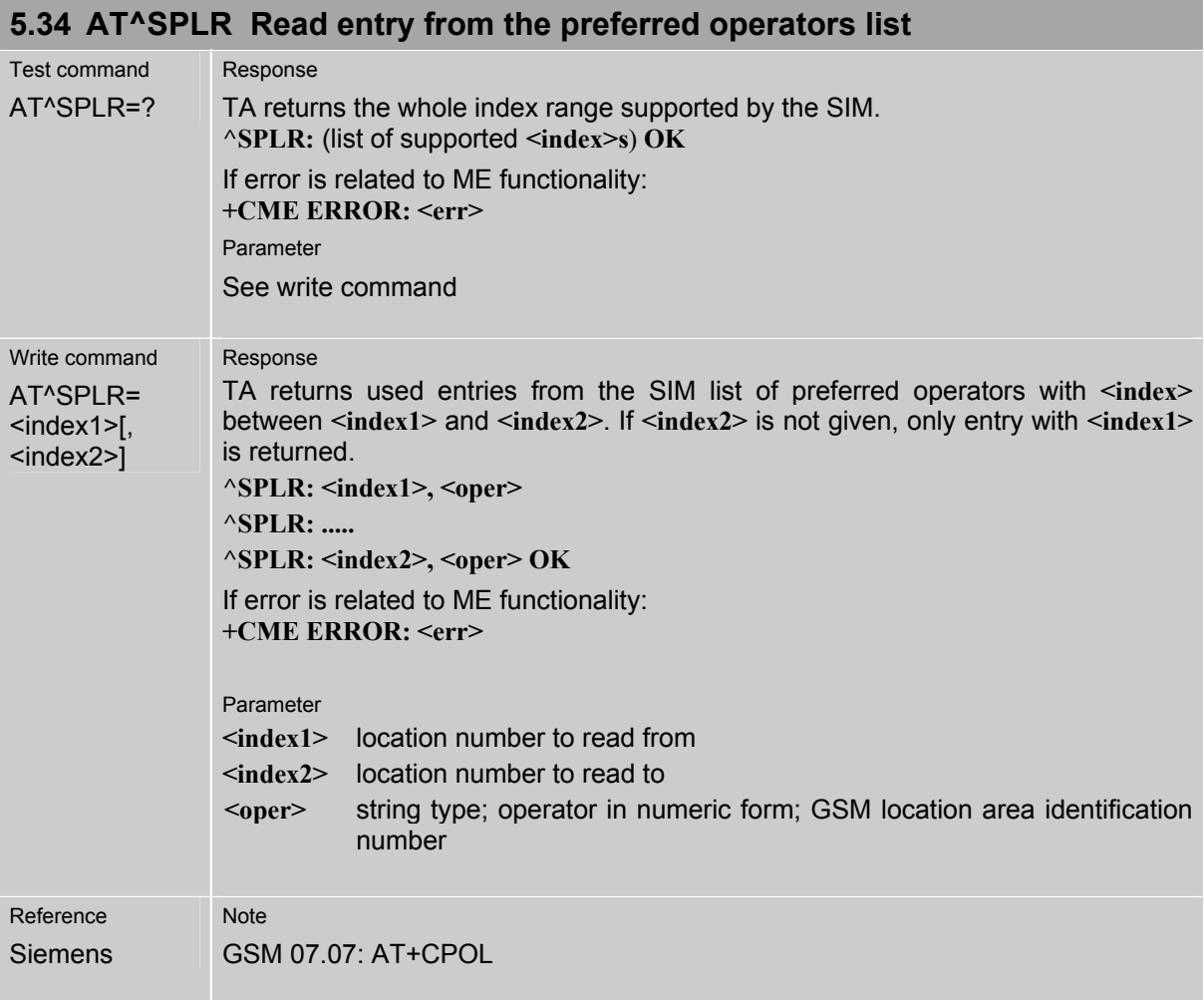

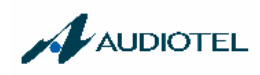

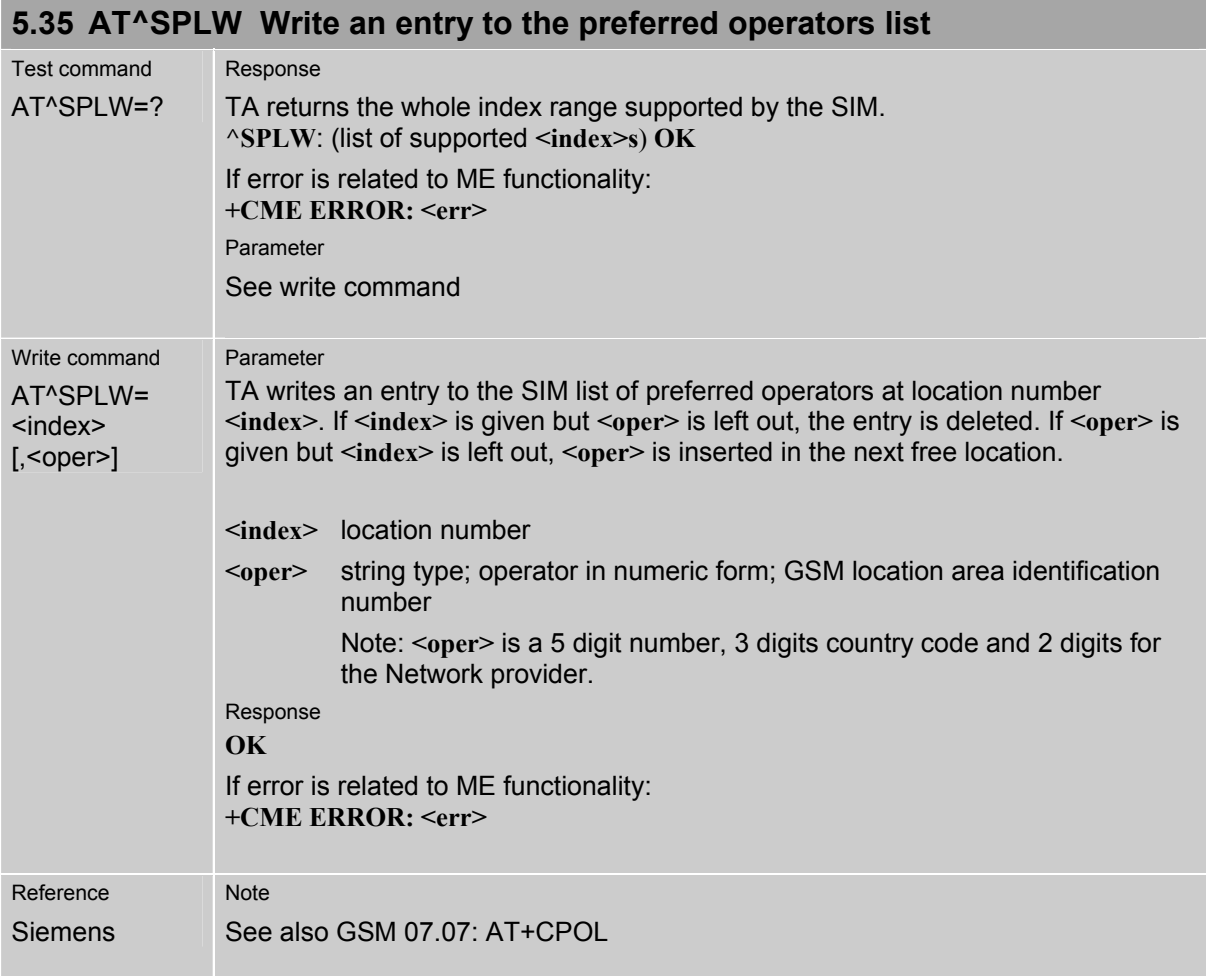

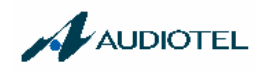

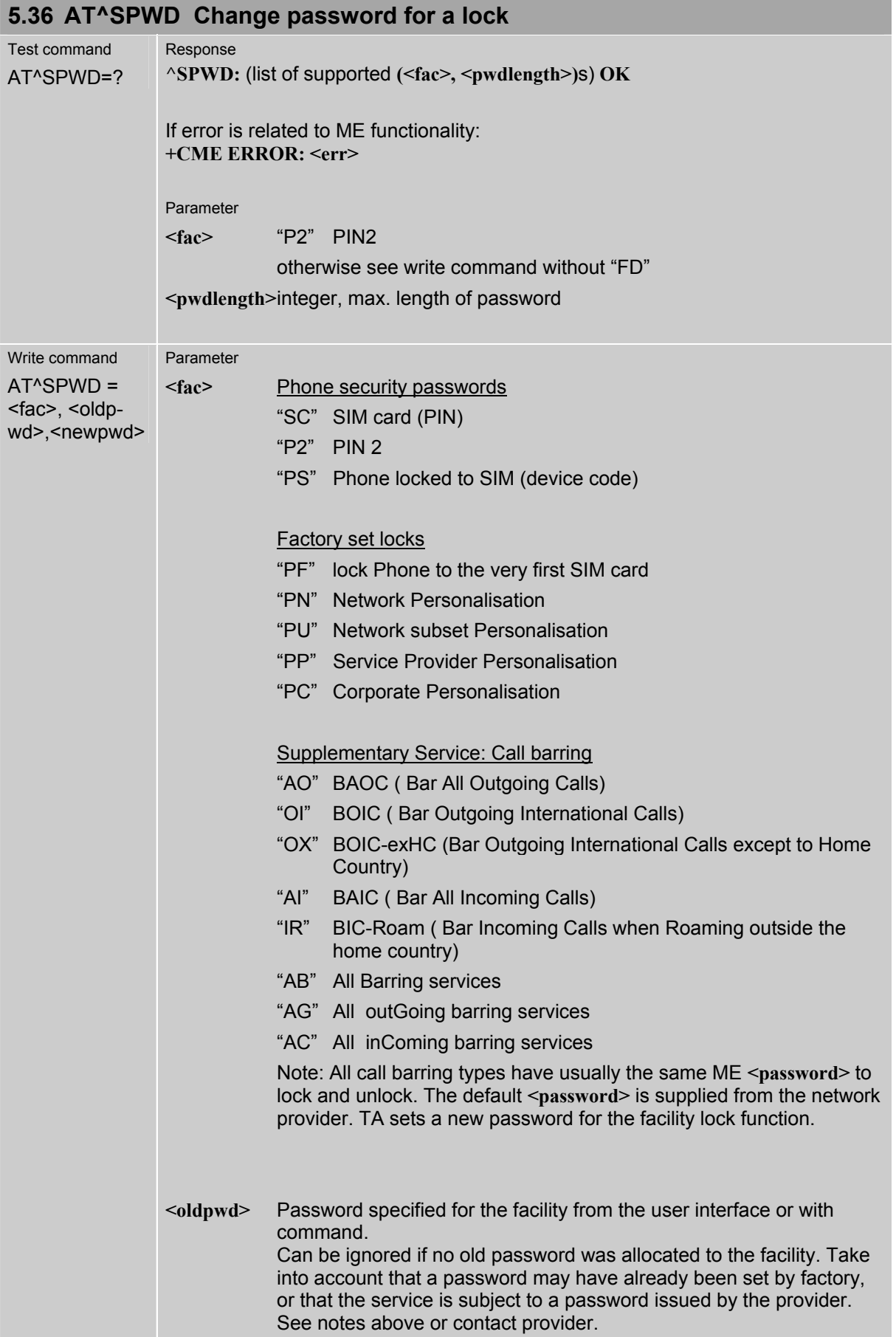

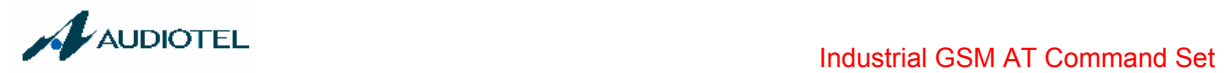

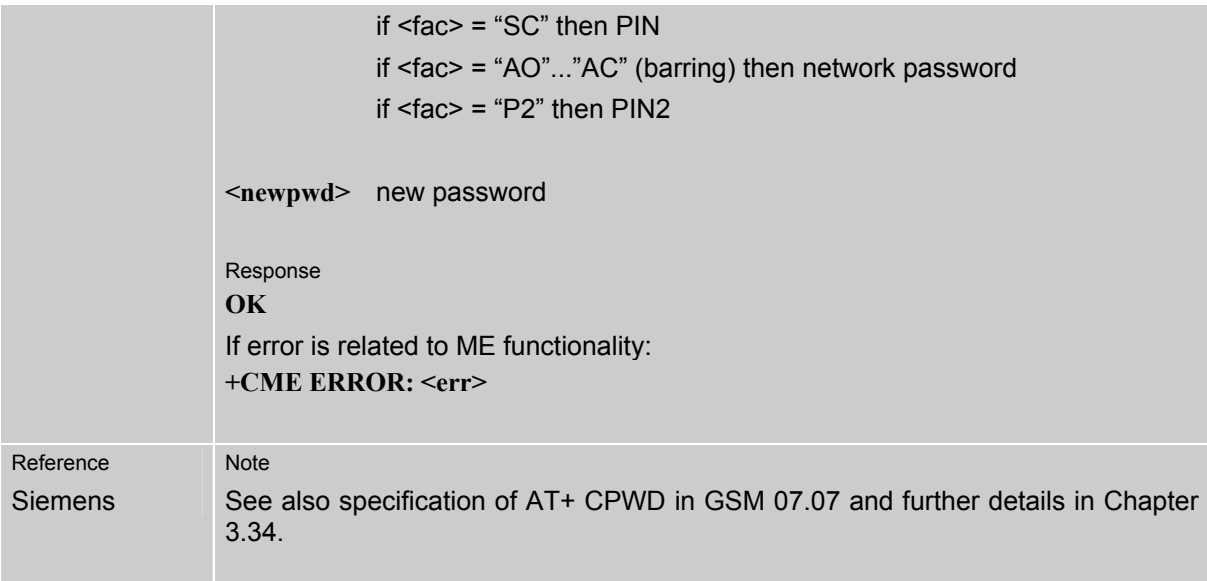

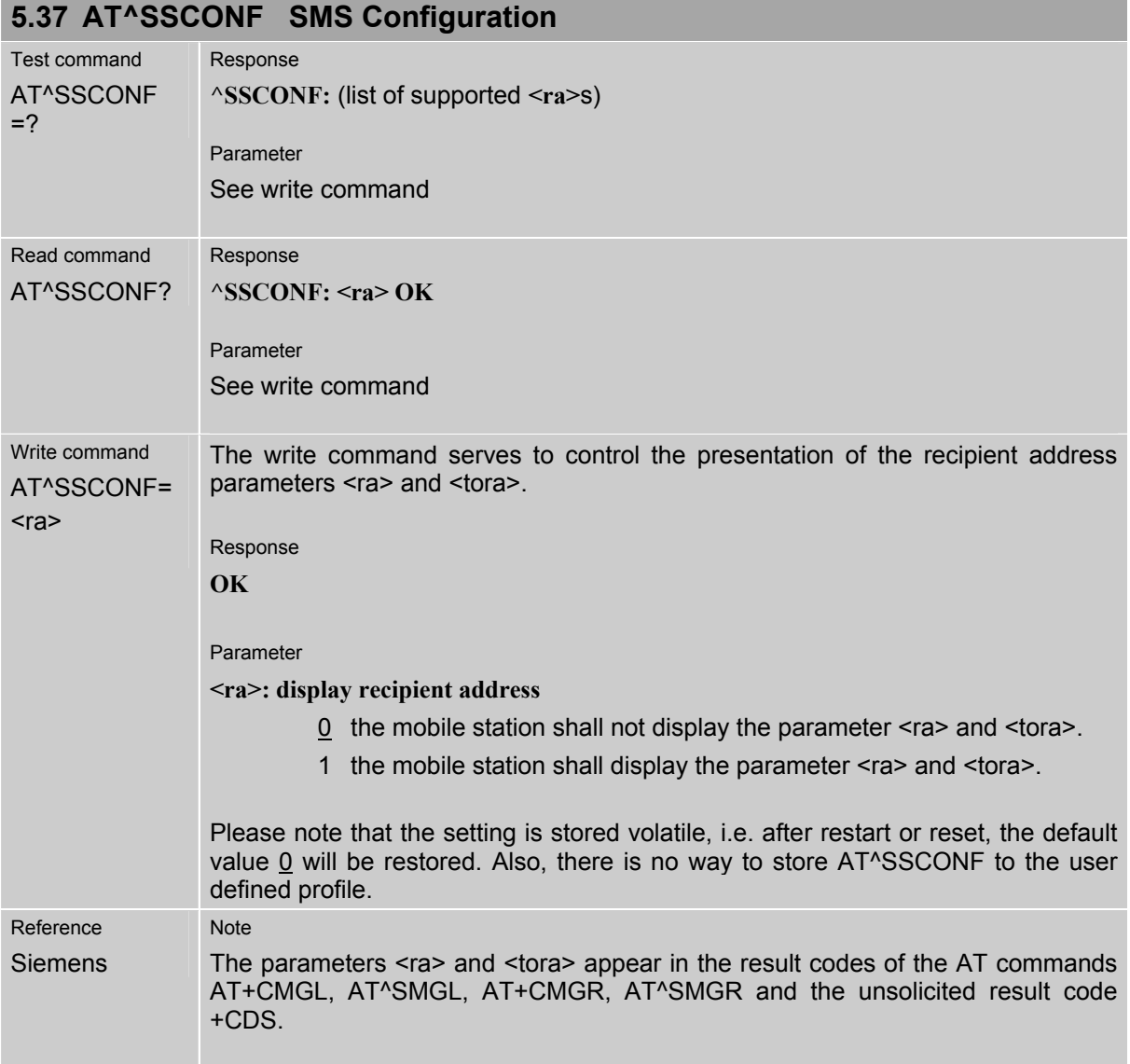

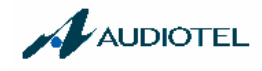

## **5.38 AT^SSDA Set Display Availability**

Use the AT^SSDA command to specify whether your product is designed to provide a display. If there is one available, AT^SSDA enables or disables the mobile station to present incoming Class 0 short messages directly on the display. The command is not required for other short message Classes.

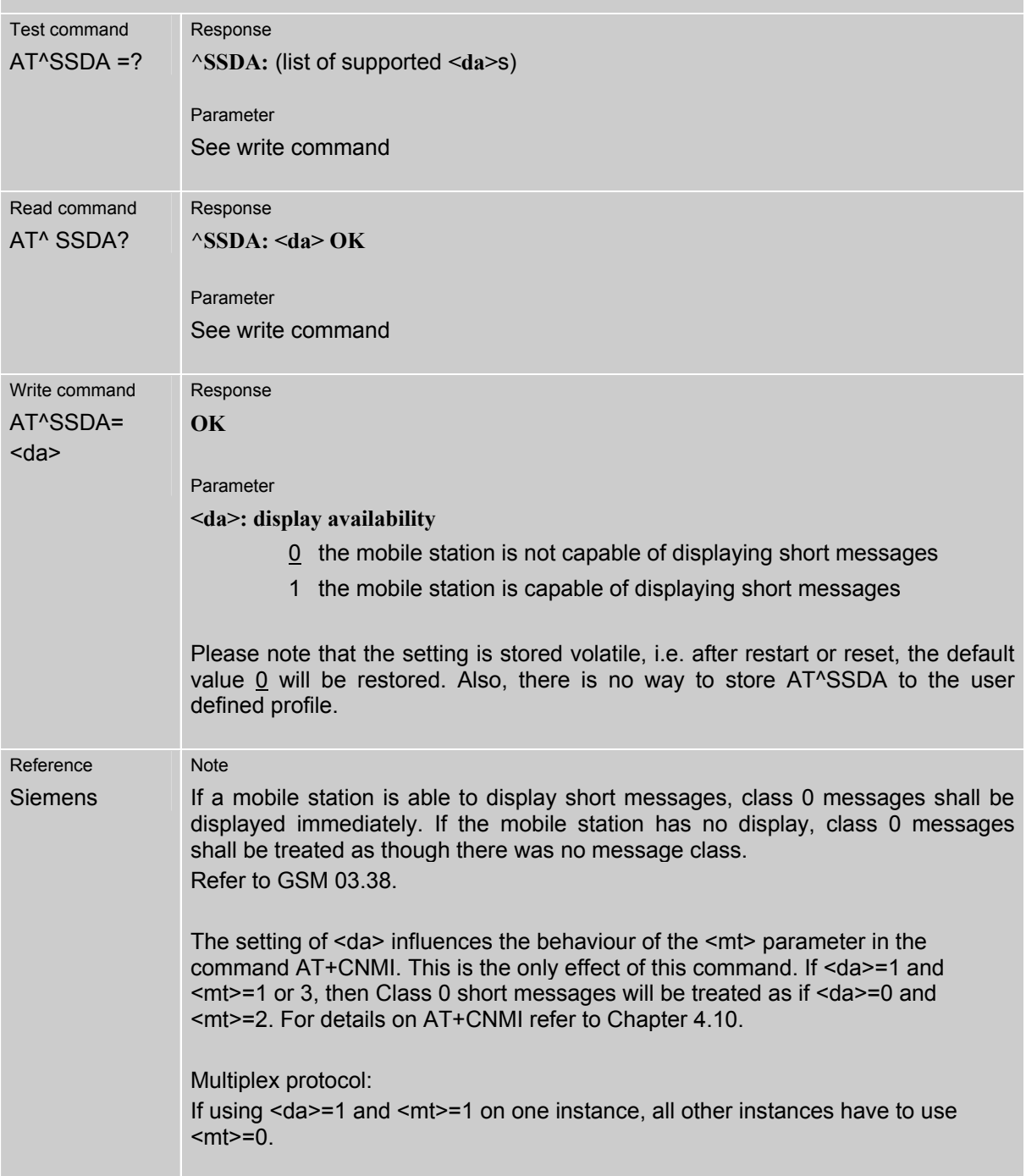

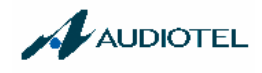

## **5.39 AT^SSYNC Configure SYNC Pin**

The ^SSYNC command serves to configure the SYNC pin of the GSM engine's ZIF connector. Please note that the pin may be assigned different functions, depending on the design of the host application.

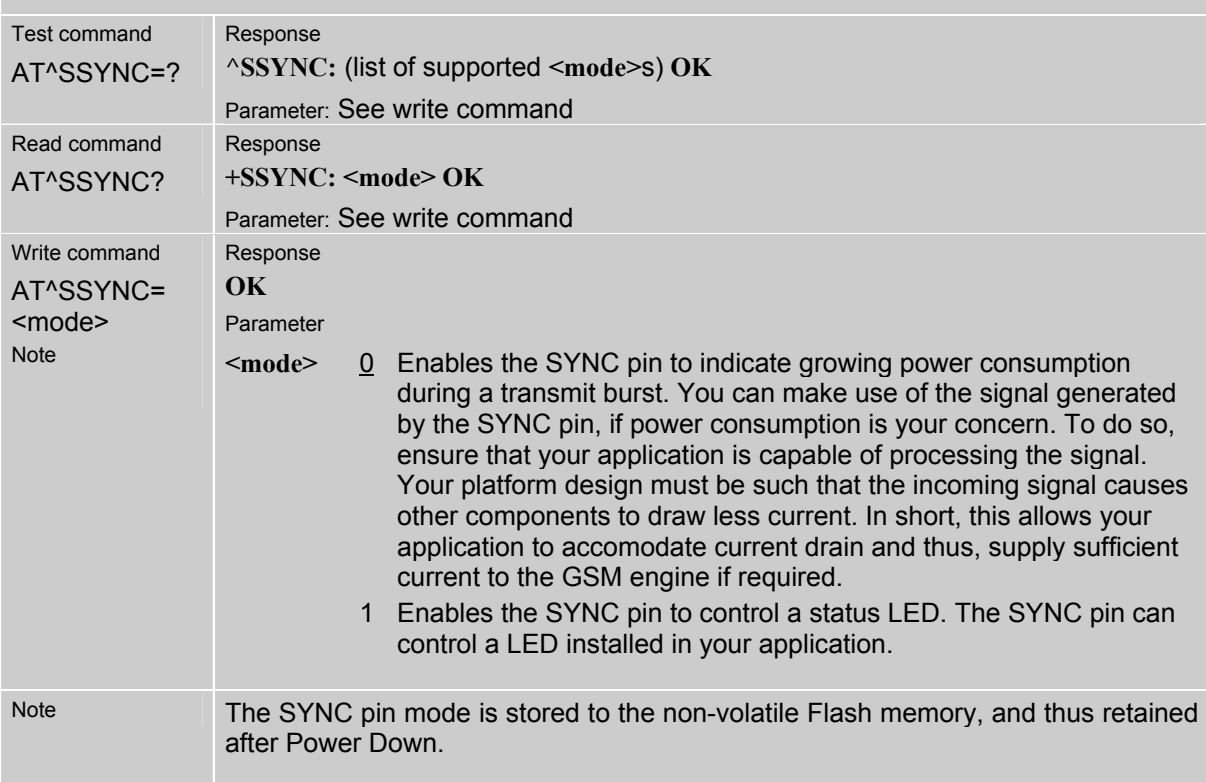

#### Table 9: LED display modes of the ME (if **<mode>** = 1

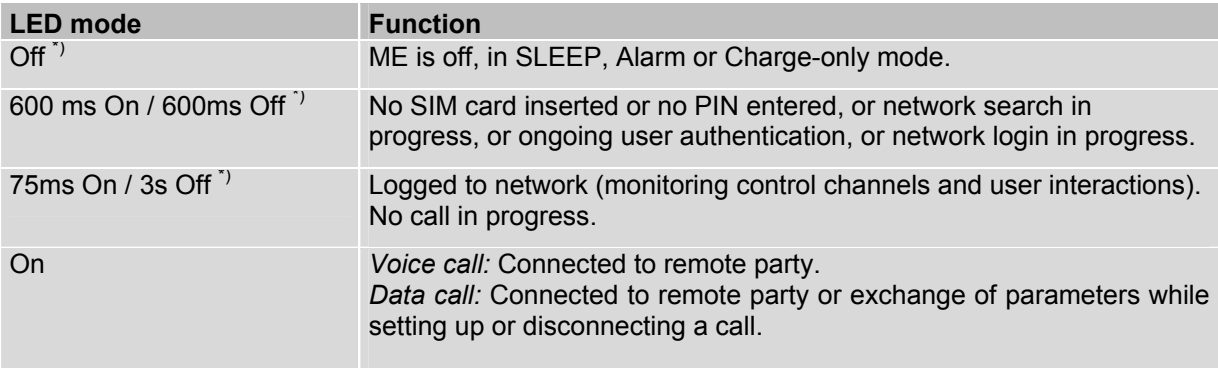

\*) LED Off = SYNC pin low. LED On = SYNC pin high

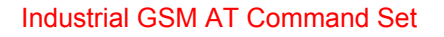

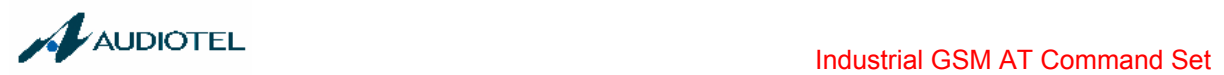

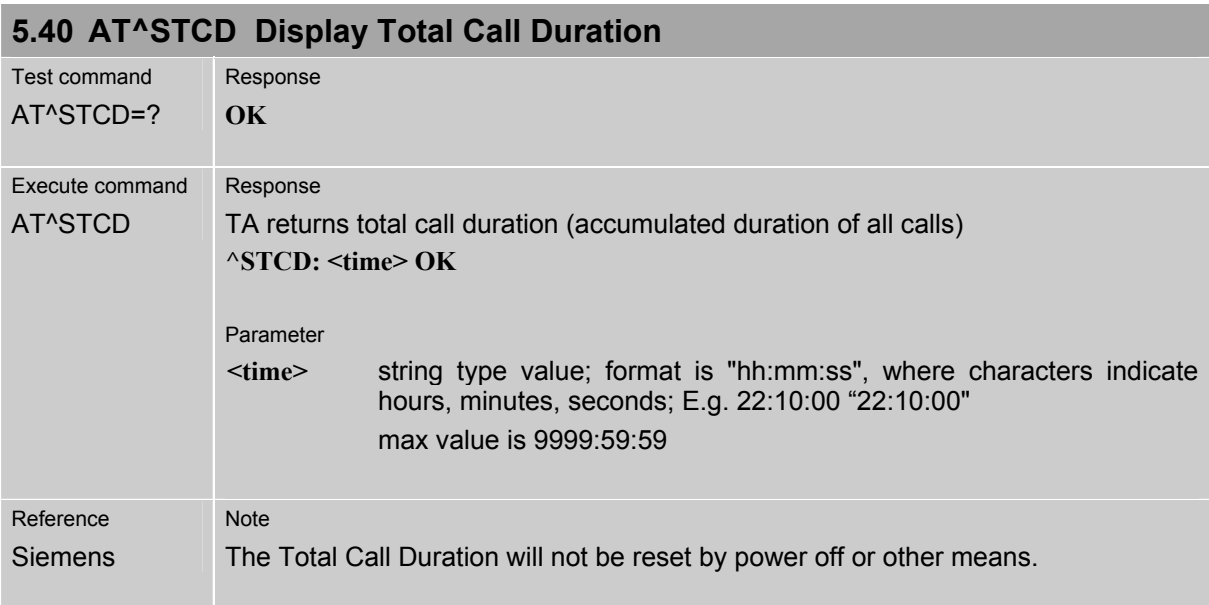
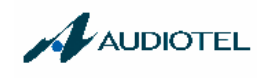

# **6 Audiotel defined AT commands for enhanced functions**

#### **6.1 AT\* commands for maintenance**

The AT\* commands listed below work both in Operative mode and in Maintenance mode. A maintenance session is originated by the AT\*BRK command and terminated by the AT\*Q command.

#### **6.1.1 AT\*VER INDUSTRIAL FW Version**

The AT command is used to display the INDUSTRIAL firmware version.

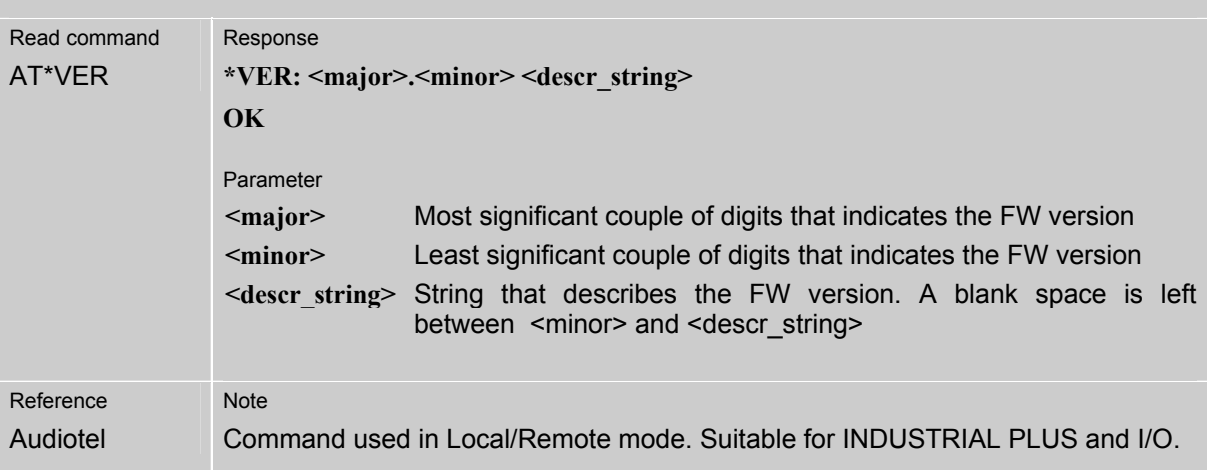

# **6.1.2 AT\*COLL Connection type**

The AT command is used to display the type of connection: GSM or GPRS.

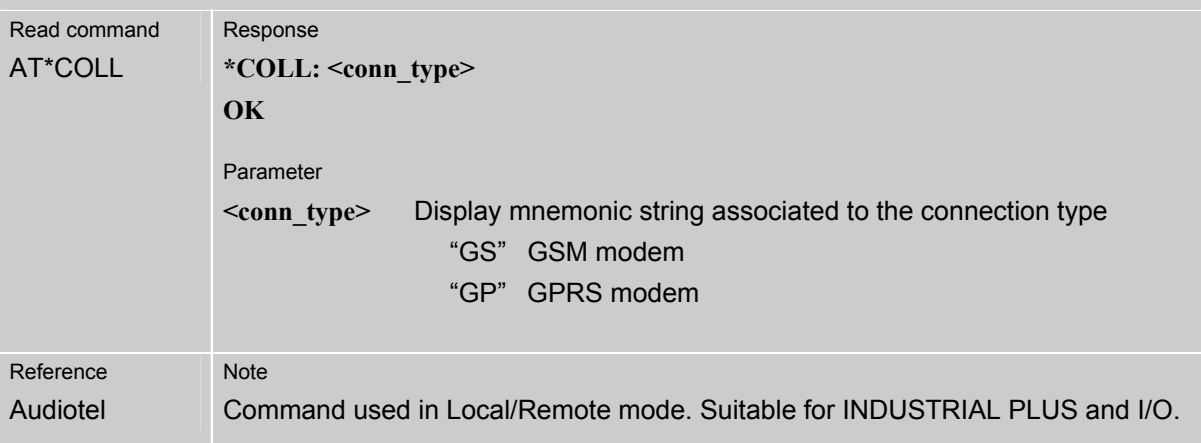

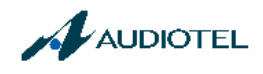

## **6.1.3 AT\*ALDST SMS Receivers List**

The AT command is used to display the list of mobile phone numbers where to send the SMS messages.

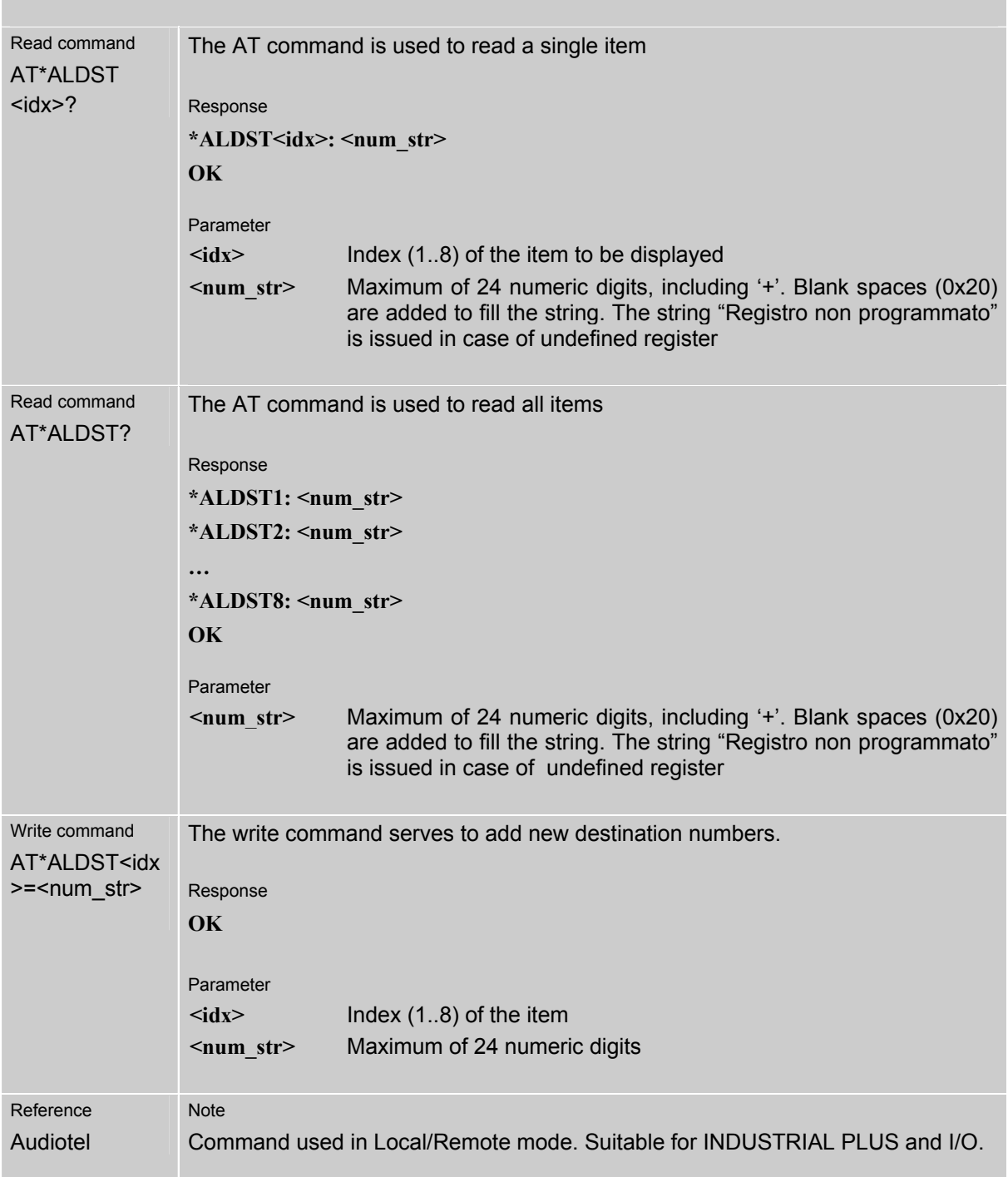

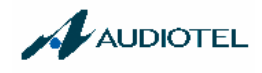

## **6.1.4 AT\*NTEL Operative/Maintenance Numbers List**

The AT command is used to display the list of operative and maintenance phone numbers.

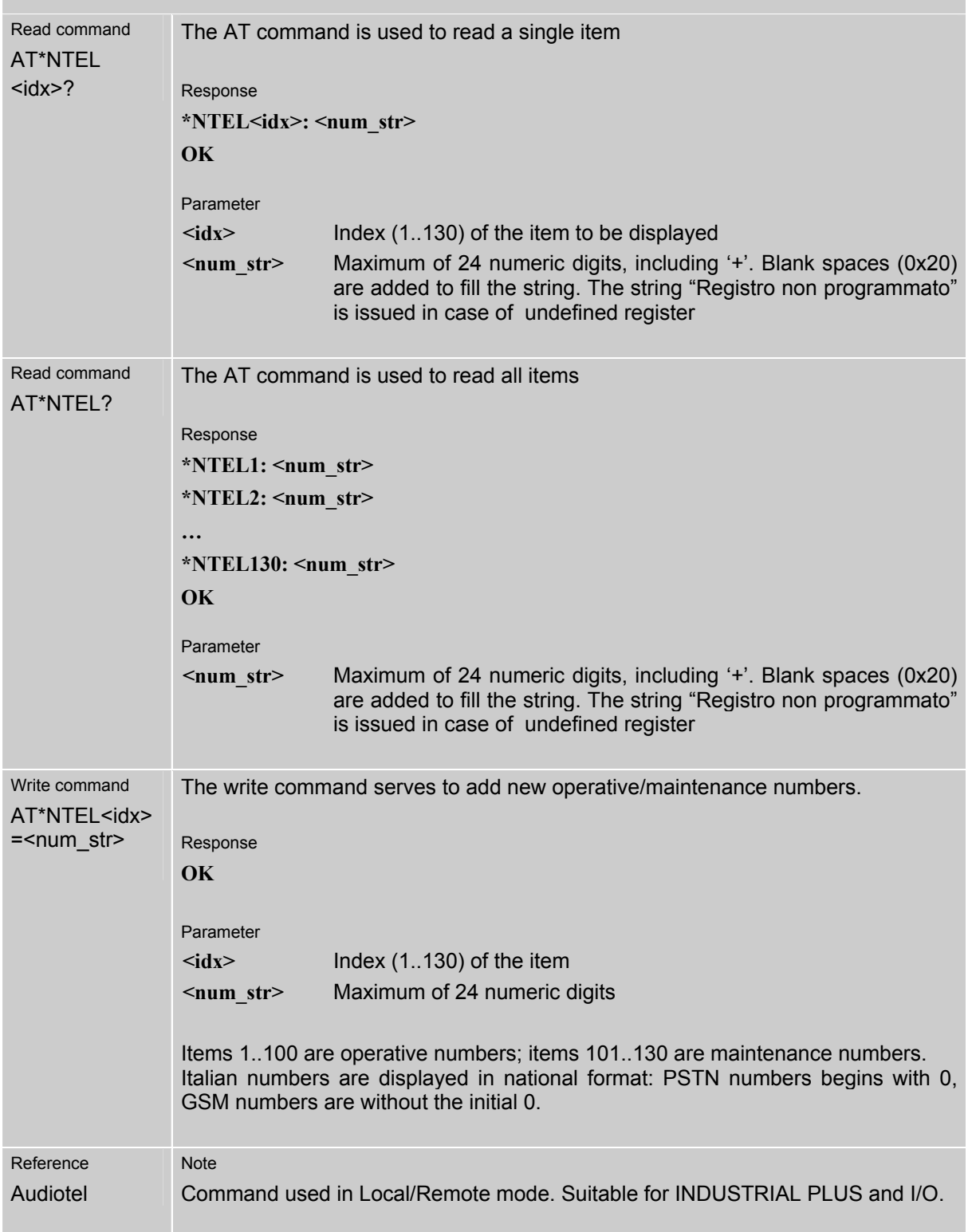

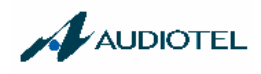

# **6.1.5 AT\*OPER Operative Number Setting**

The AT command is used to enable/disable the operative list.

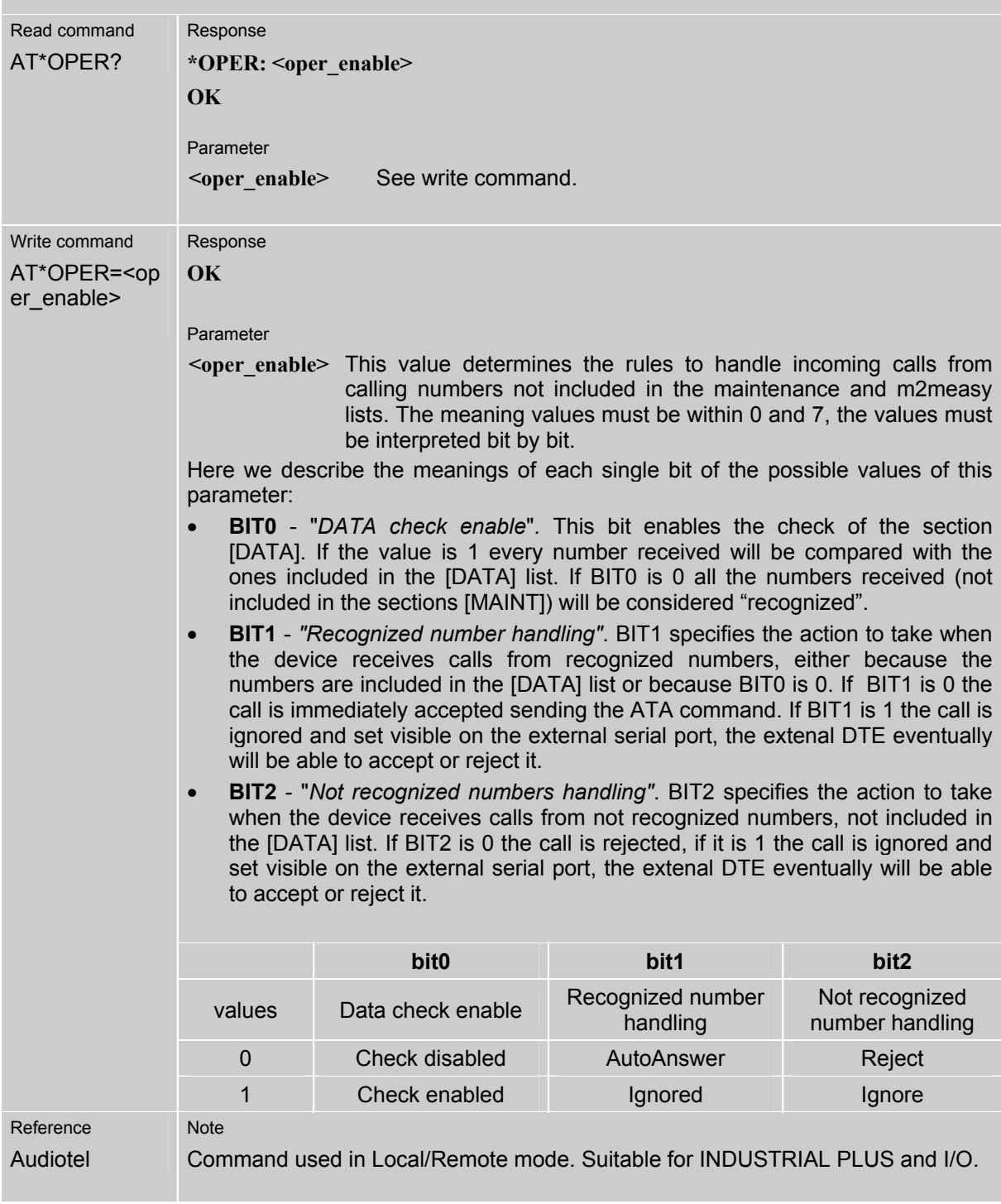

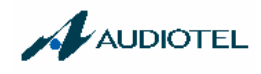

# **6.1.6 AT\*ALMSG Configurable SMS Text**

The AT command is used to define a 20 characters string which have to be sent in a SMS message.

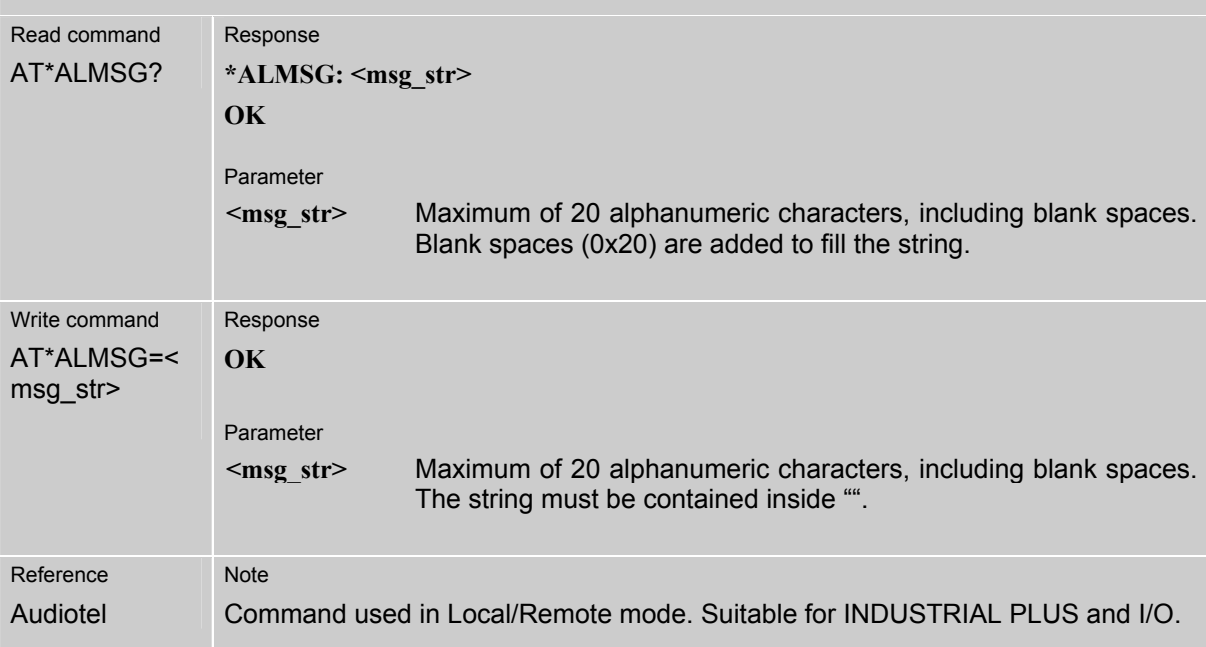

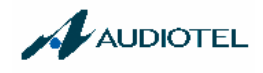

## **6.1.7 AT\*ALTO SMS Alive Period**

The AT command is used to define the time interval between SMS alive messages.

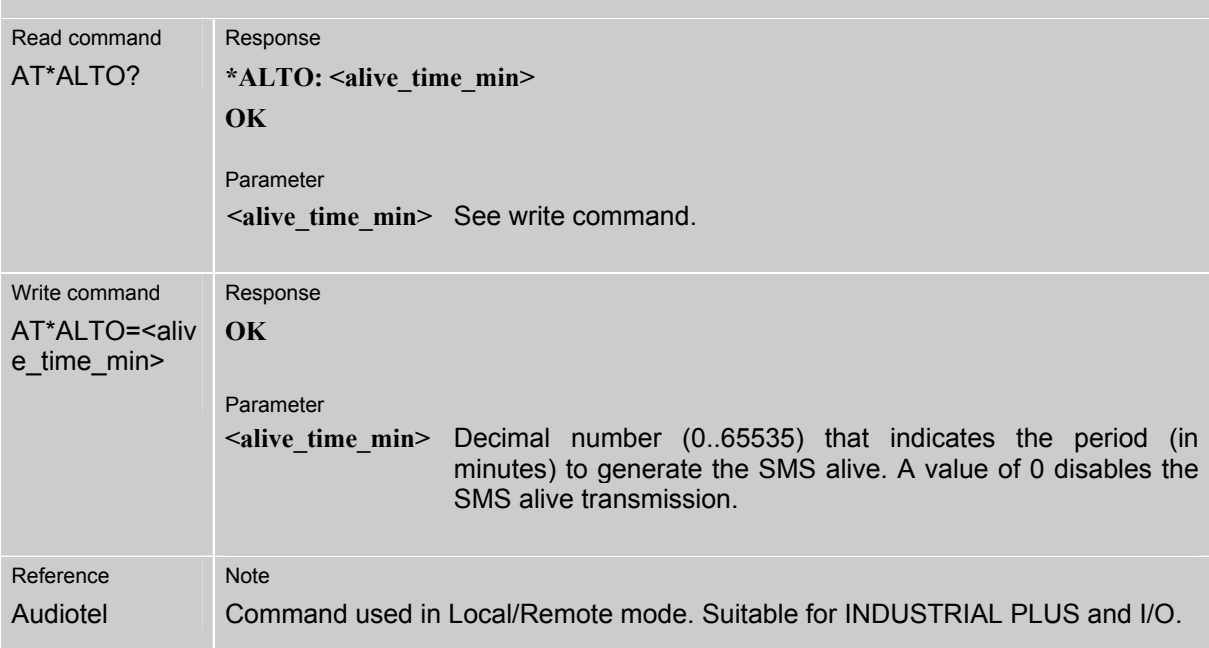

## **6.1.8 AT\*RST Communicator Reset Period**

The AT command is used to define the communicator reset period.

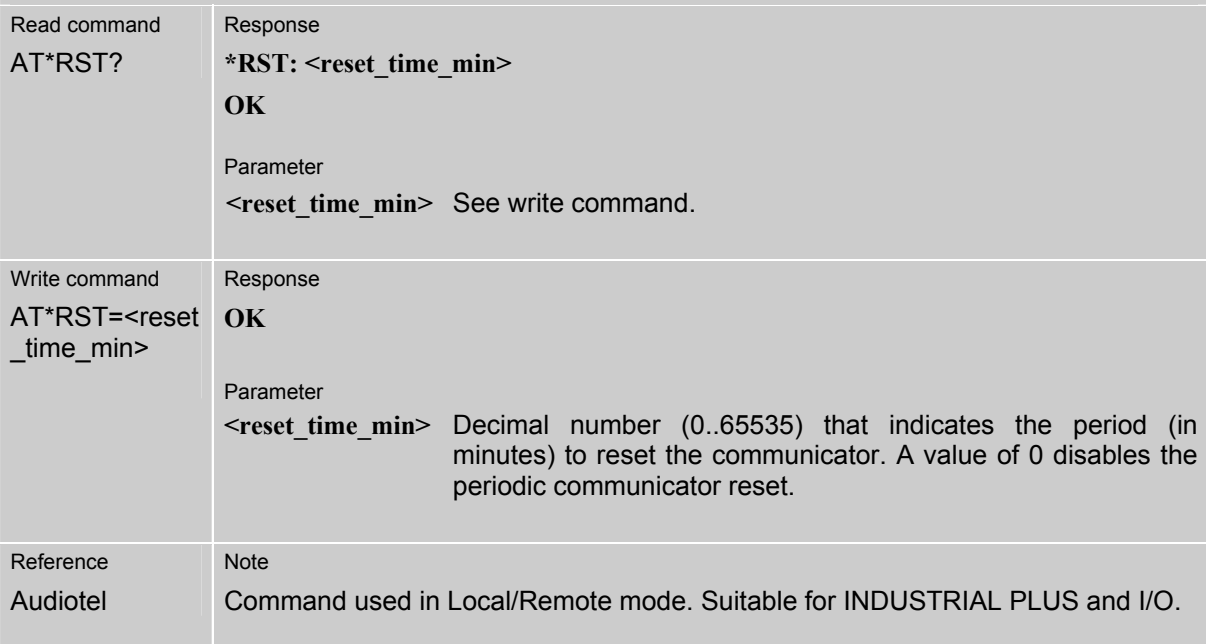

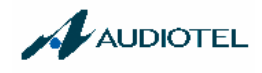

## **6.1.9 AT\*INIT Initialization string**

The AT command is used to define the initialization string.

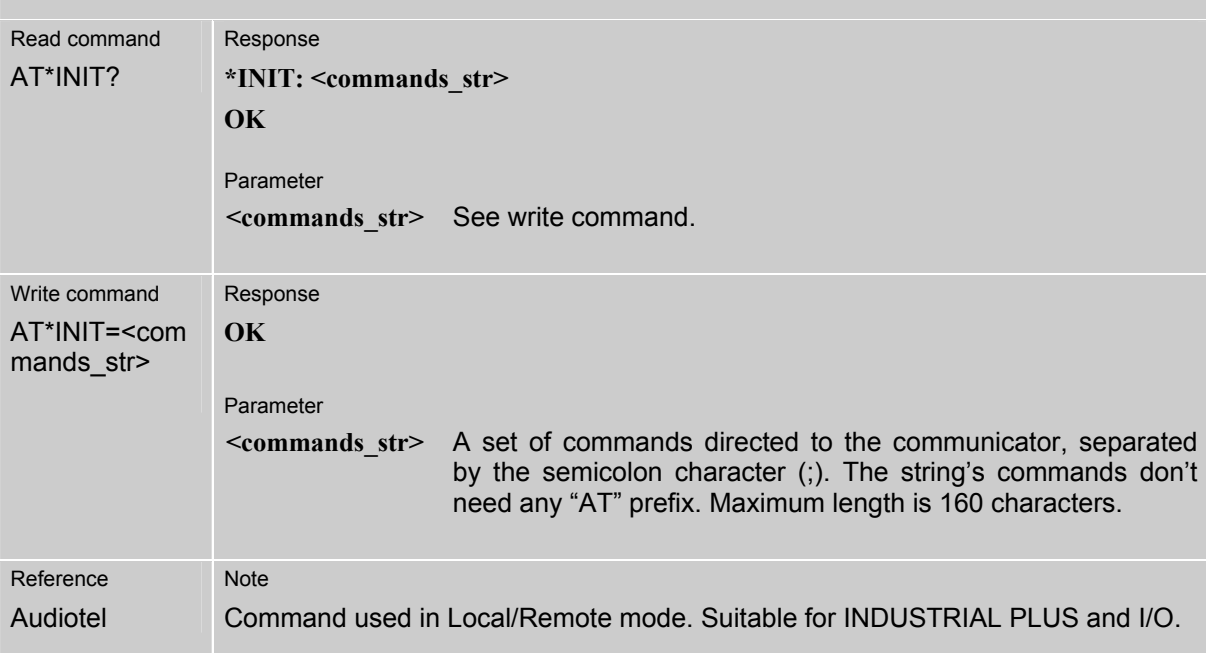

#### **6.1.10 AT\*BRK Enter the Maintenance Mode**

After powering on the INDUSTRIAL, it loads the default communication parameters (9600, N, 8, 1 -ATE1V1Q0) and waits for 5 seconds by looking for a AT\*BRK command before finishing the initialization procedure. If a AT\*BRK command is sent to the INDUSTRIAL, it enters into the manintenance mode.

The INDUSTRIAL, at every time, can switch from the operative mode to the maintenance mode and load the default communication parameters when a AT\*BRK command is received. AT Command used only in local mode

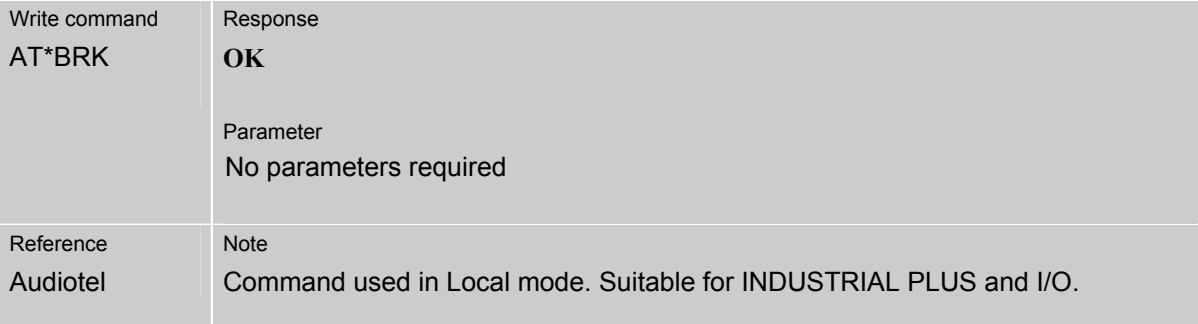

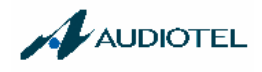

## **6.1.11 AT\*SAVE Save the Configuration Profile**

The AT command is used to inform the INDUSTRIAL that the configuration profile has been completely defined. After receiving this command, the INDUSTRIAL stores the profile into the nonvolatile memory.

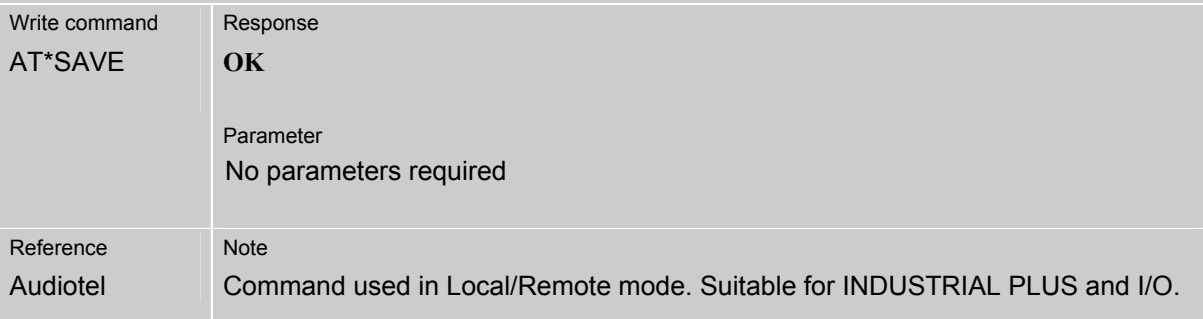

#### **6.1.12 AT\*Q Close the Maintenance Mode**

The AT command is used to end a local/remote maintenance session.

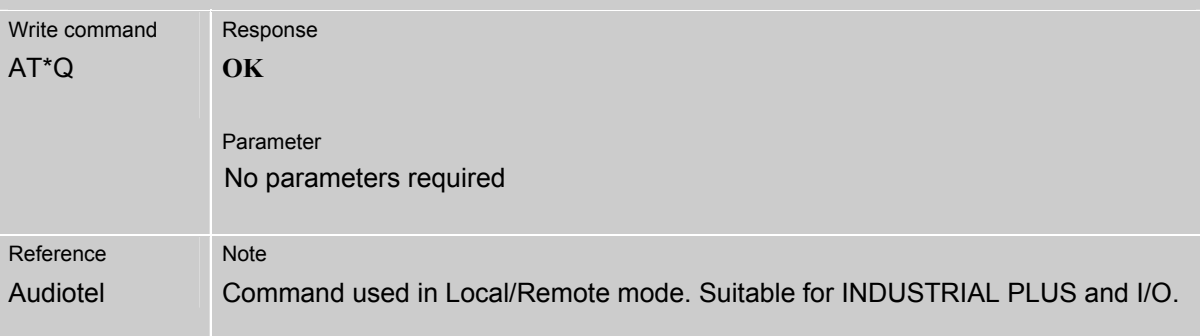

#### **6.1.13 AT\*TRANSP Transparent Mode**

The AT command is used to enable the transparent mode.

The transparent mode remains enabled also after powering off and powering on the INDUSTRIAL.

 This mode can be disabled only by means the AT\*BRK command typed after powering on the INDUSTRIAL.

When in transparent mode, a DTE equipment connected to the INDUSTRIAL serial port can communicate directly to the GSM engine.

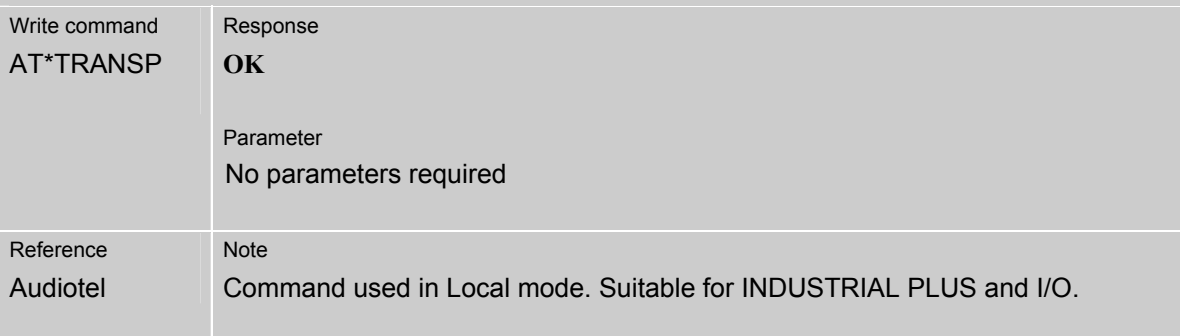

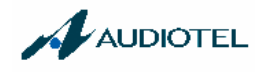

## **6.1.14 AT\*COMD Indirect Command String Set**

The AT command is used in maintenance remote sessions in order to define a command string which has to be executed at the end of the maintenance connection (see also \*ATCMD and \*ESCMD commands).

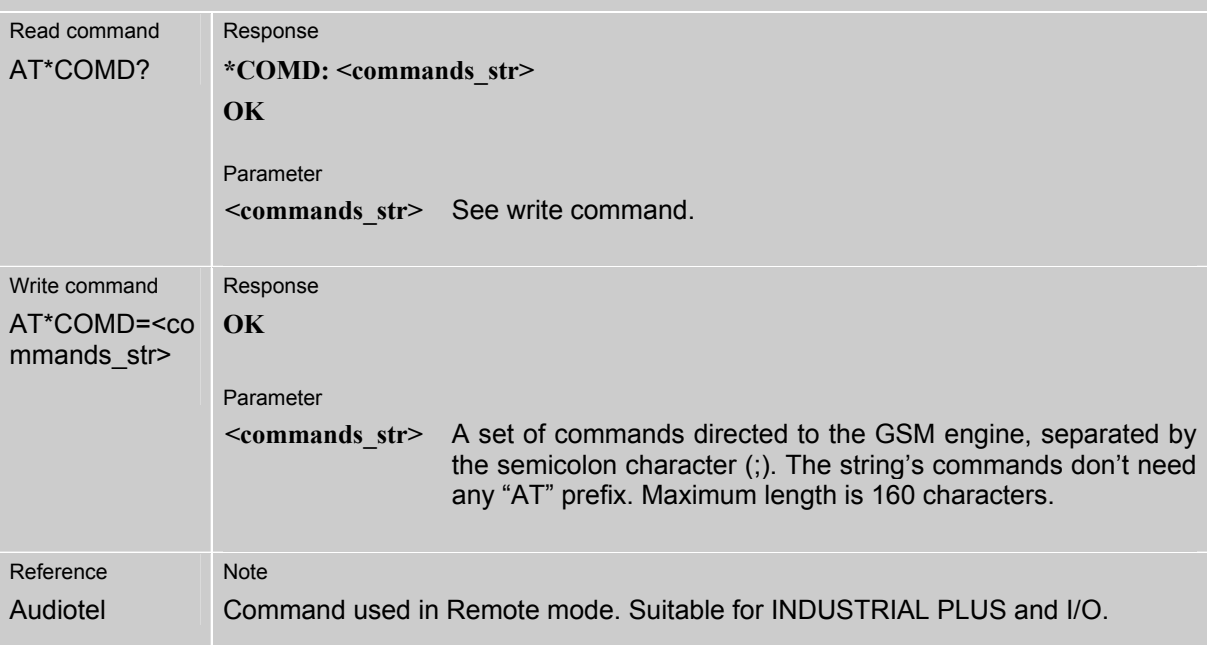

## **6.1.15 AT\*ATCMD Indirect Command String Execution**

The AT command is used in maintenance remote sessions in order to enable the execution of the commands string (see also \*COMD and \*ESCMD commands).

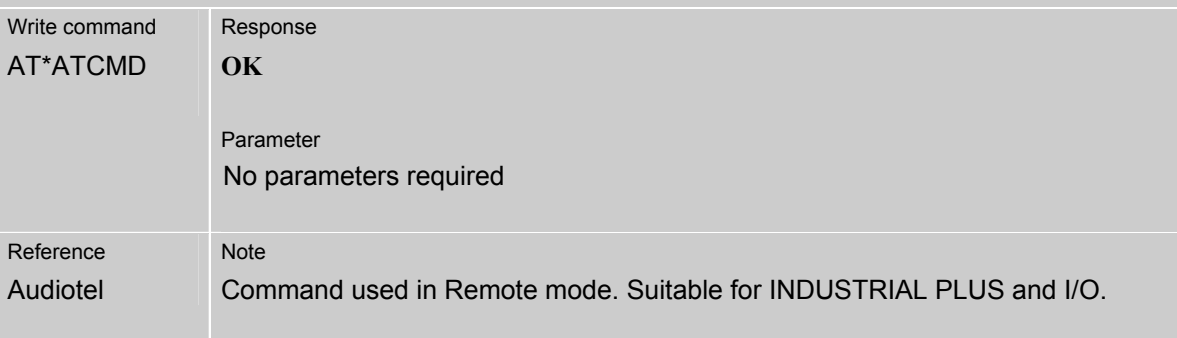

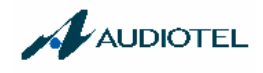

#### **6.1.16 AT\*ESCMD Indirect Command String Log**

The AT command is used in maintenance remote sessions in order to display the commands string execution log file (see also \*ATCMD and \*COMD commands).

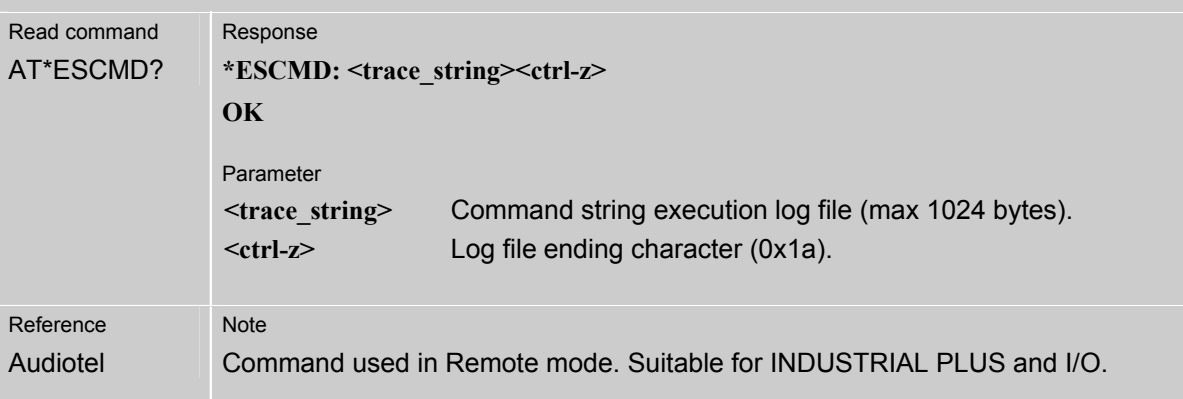

## **6.1.17 AT\*LOOPINT Internal Loop**

The AT command is used in maintenance remote sessions in order to enable the internal loop. When the internal loop option is enabled all characters received by the INDUSTRIAL are sent back. The internal loop option is terminated at the end of the data call.

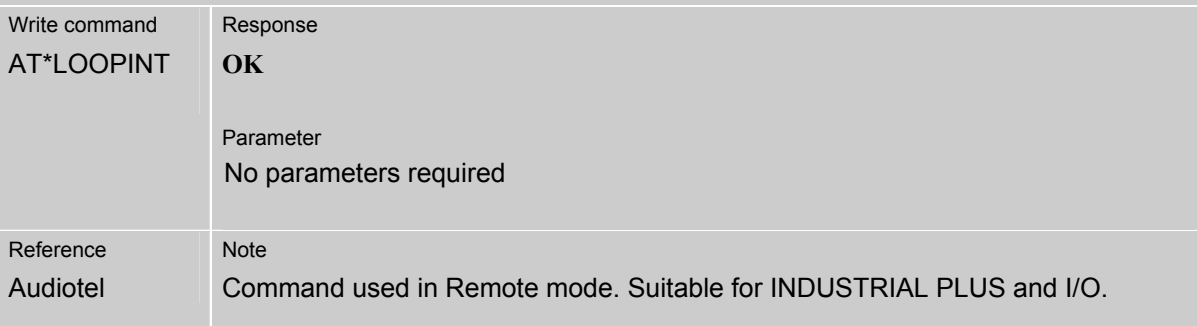

#### **6.1.18 AT\*RESTART Restart**

The AT command is used by the DTE to restart the INDUSTRIAL with the current setting. Typically used after a manually forced command (i.e. AT+COPS=1,2,…)

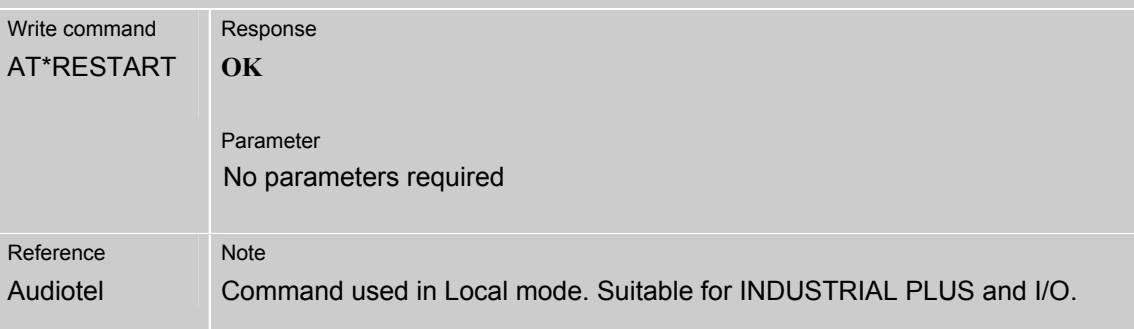

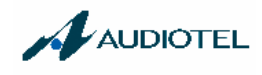

#### **6.1.19 AT\*PIN PIN insertion**

Command to set the PIN code to use if (and only if) the sim request it.. This setting will be sent to the engine at the next initialization.

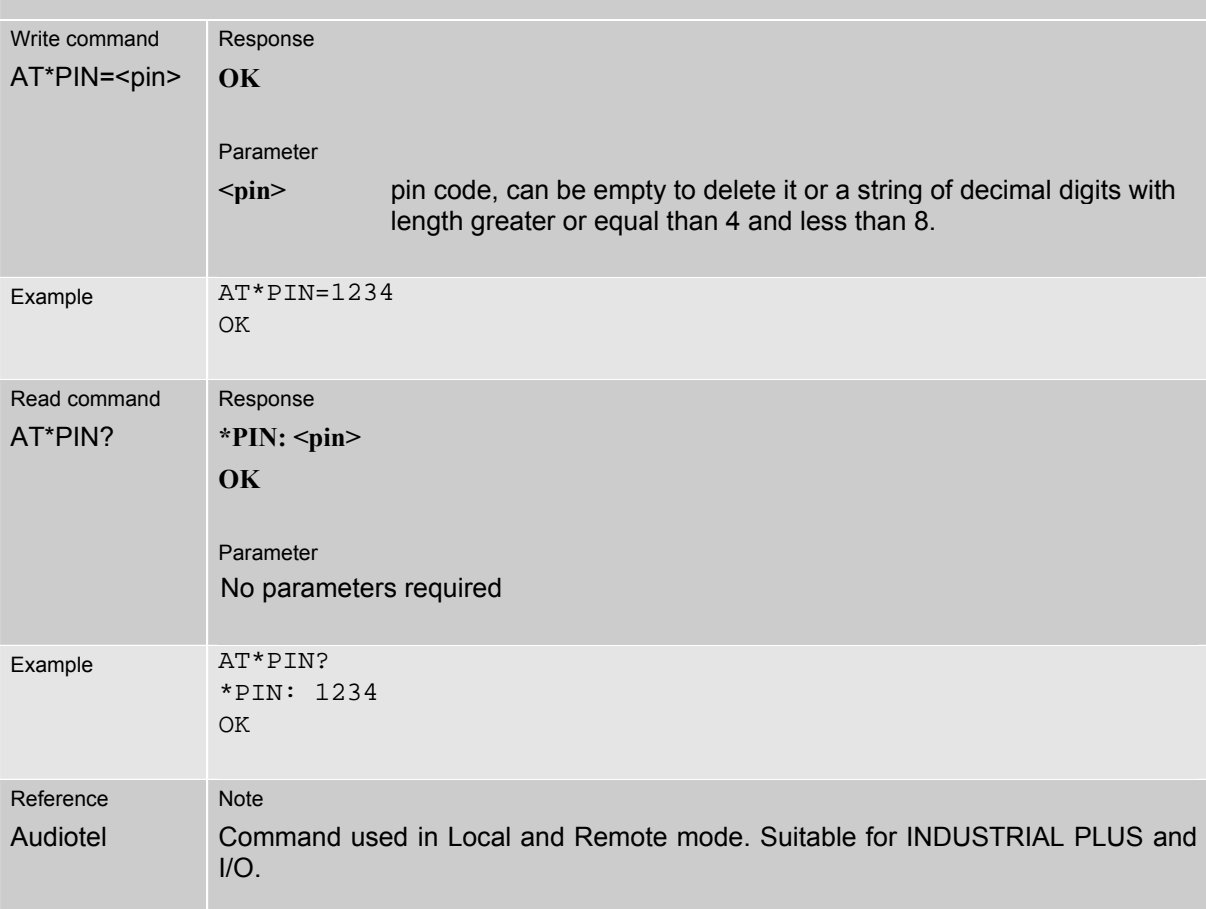

## **6.1.20 AT\*PWROFF GPRS engine switch off**

Command to switch off the GPRS engine. You can send AT\*PWROFF only after the AT\*BRK command.

To switch on the engine you can use the command AT\*Q or AT\*RESTART.

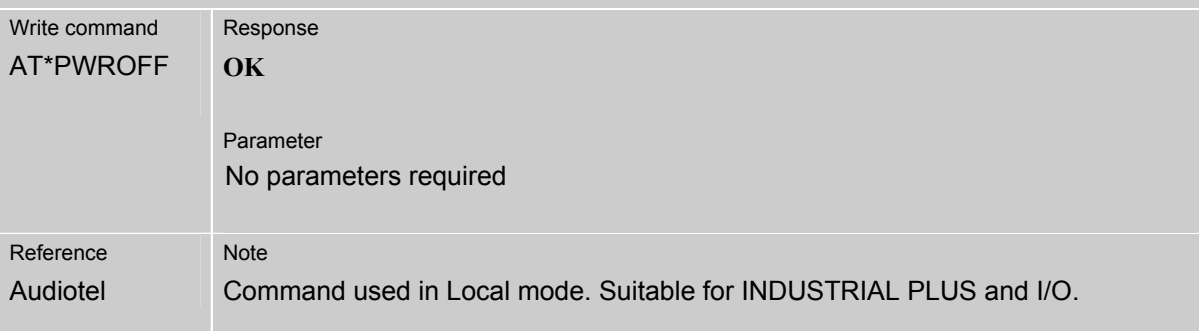

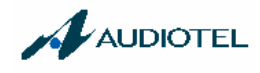

# **6.1.21 AT\*DEL File Deleting**

The AT command is used to delete a file contained in the file system.

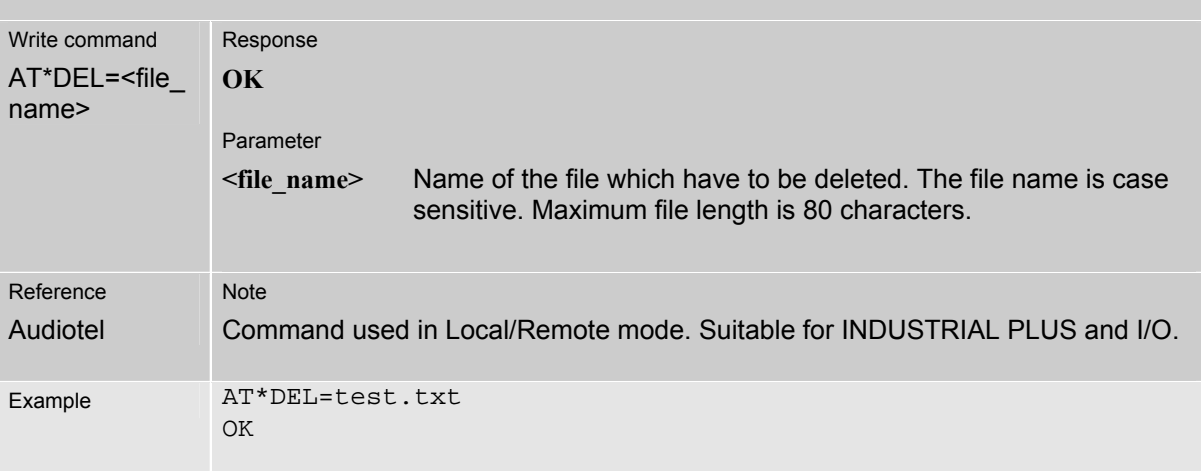

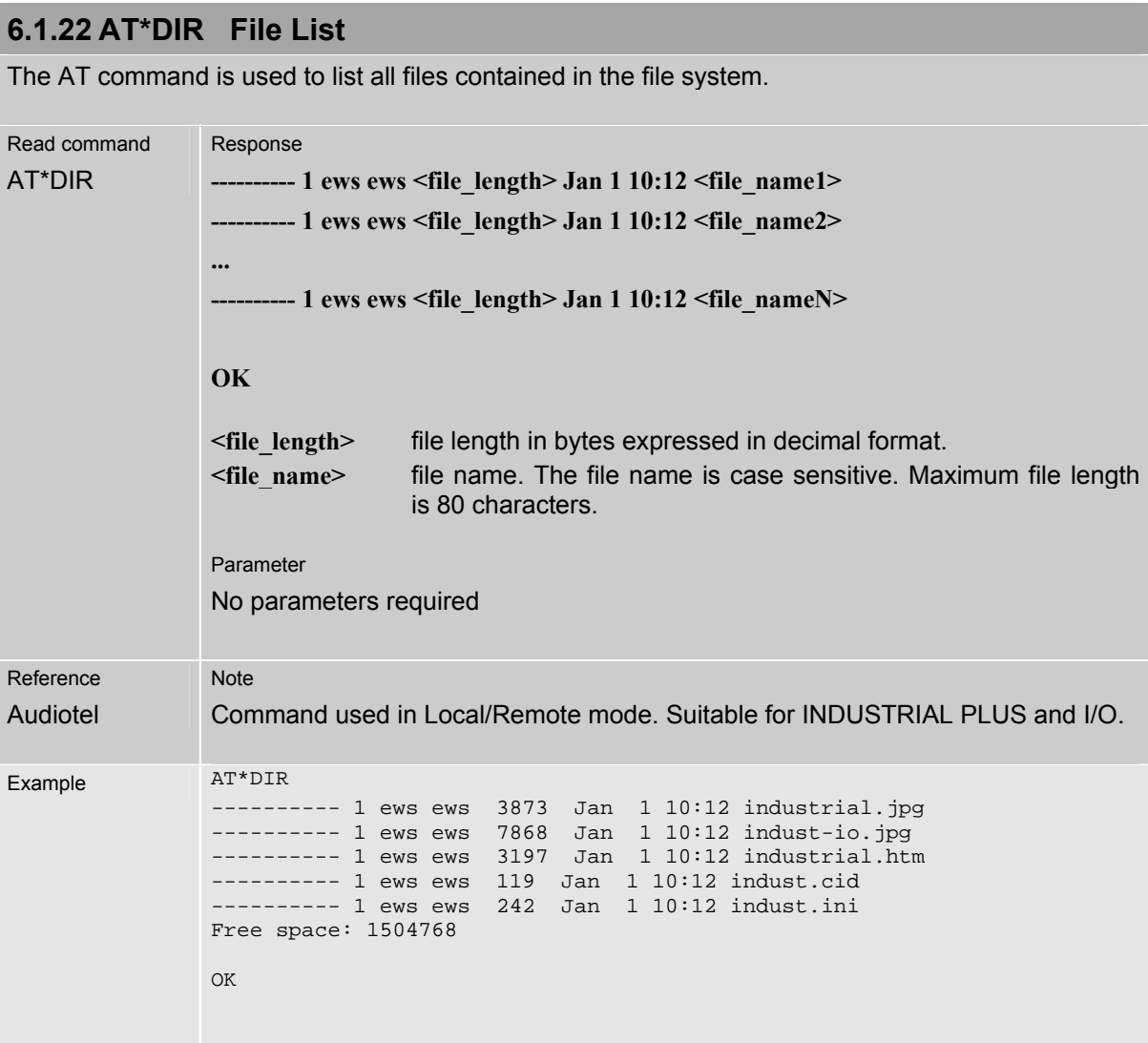

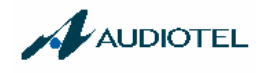

#### **6.1.23 AT\*FORMAT File System Formatting**

The AT command is used to format the file system: a complete erasing of file system is followed by a reinitialization for all memory flash sectors dedicated to the file system.

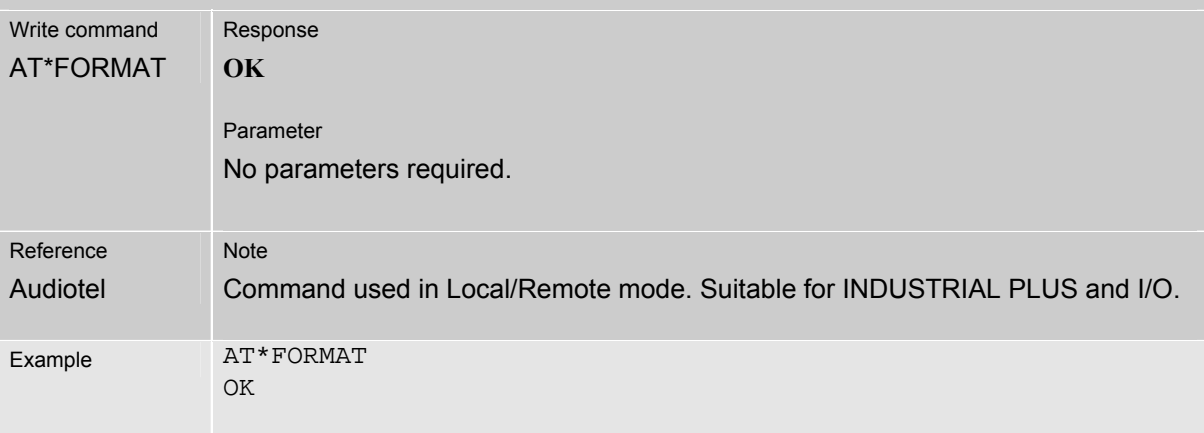

## **6.1.24 AT\*READ XMODEM File Reading**

The AT command is used to transfer a file from the INDUSTRIAL to the DTE connected to it, by using XMODEM-1K protocol. After sending the AT\*READ command, the DTE has to start up a XMODEM file receiving procedure. The CTRL-X key combination is used to abort any transfer procedure; it can be sent by means of the keyboard (if the DTE is equipped with it) or by means the corresponding ASCII code.

The error control type is chosen by the DTE terminal program (for example, HyperTerminal uses always 16 bits CRCTT).

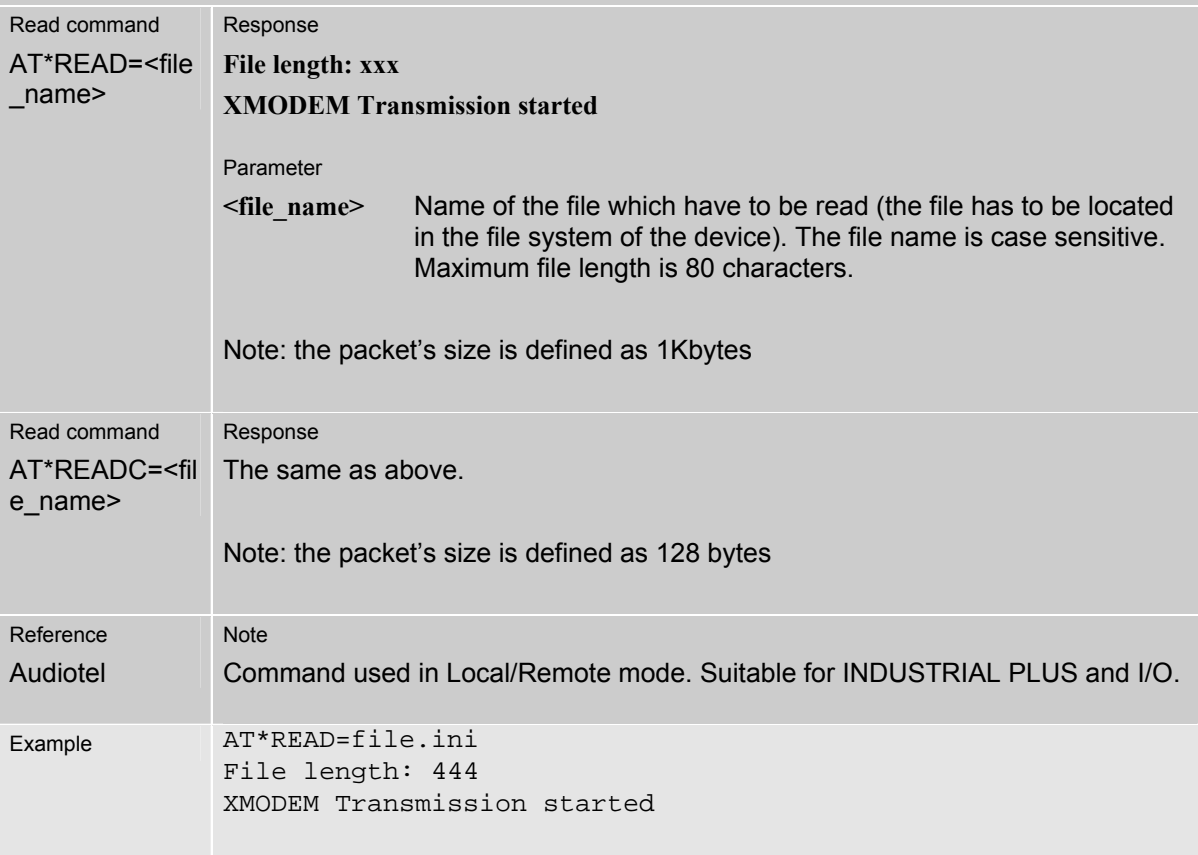

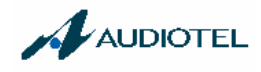

## **6.1.25 AT\*WRITE XMODEM File Writing**

The AT command is used to transfer a file from the DTE to the INDUSTRIAL connected to it, by using a XMODEM / XMODEM-1K protocol. After sending the AT\*WRITE command, the DTE has to start up a XMODEM file sending procedure. The CTRL-X key combination is used to abort any transfer procedure.

The packet's size could be defined as 1K or 128 bytes. The size is chosen by the DTE terminal program.

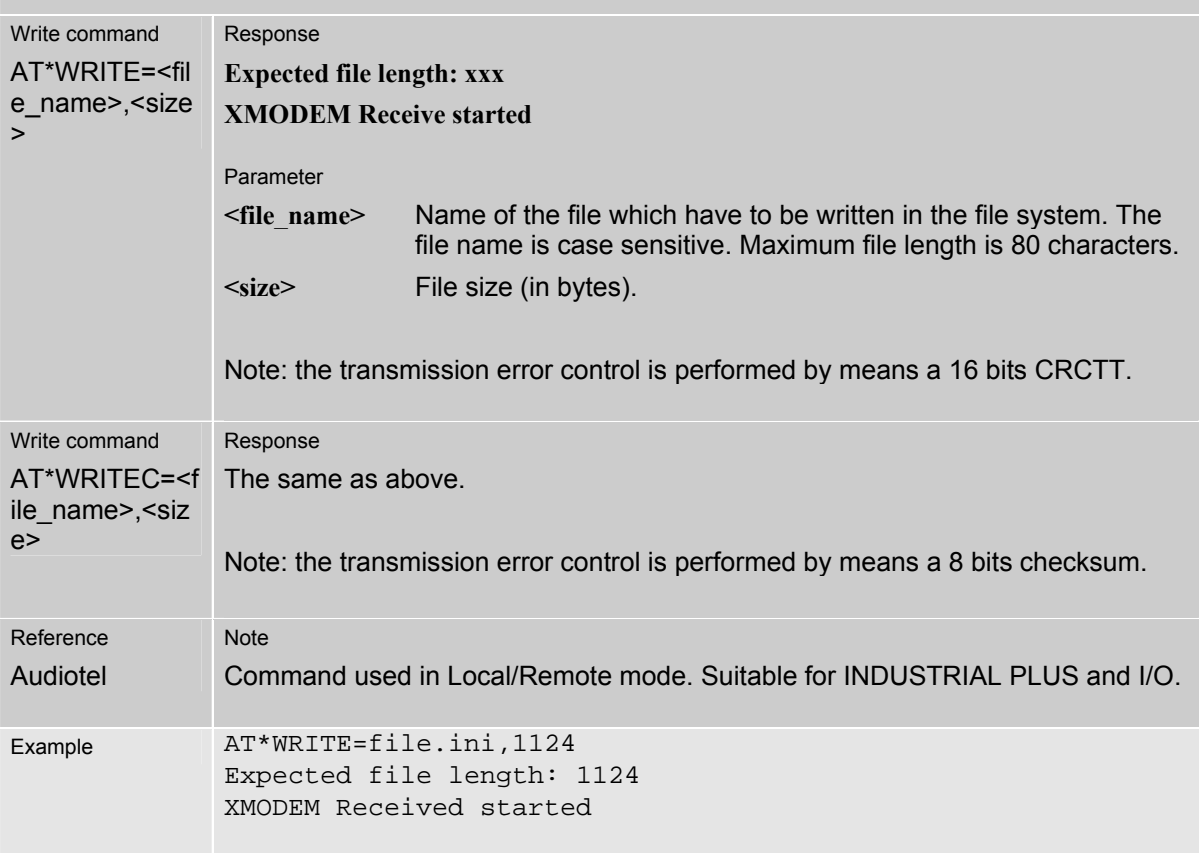

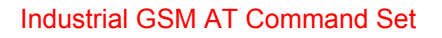

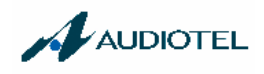

## **6.2 Summary of inhibited commands**

The following table lists all the AT inhibited commands and are valid only for INDUSTRIAL PLUS and I/O modems.

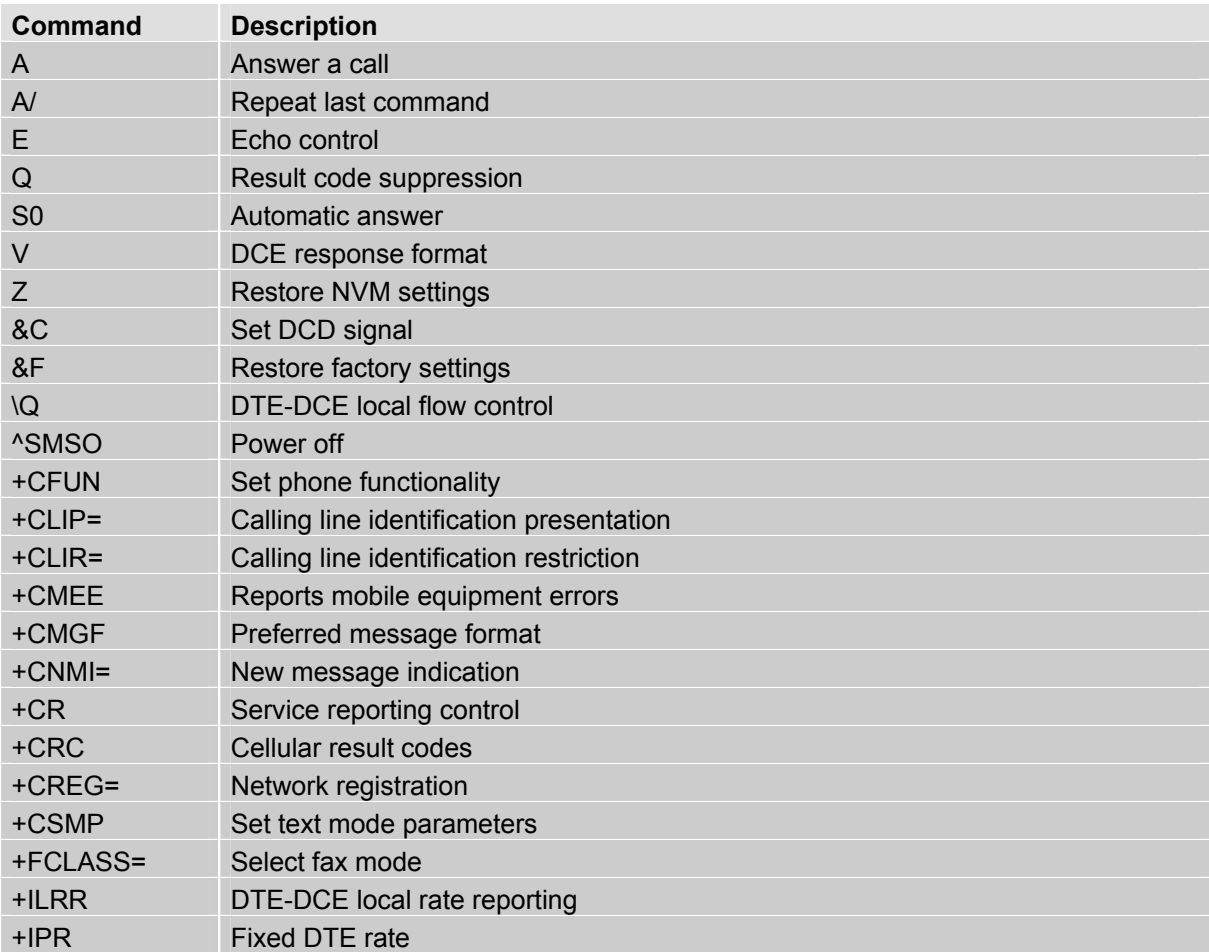

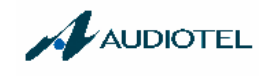

# **7 APPENDIX**

#### **7.1 Summary of ERRORS and Messages**

The final result codes **+CME ERROR: <err>** and **+CMS ERROR: <err>** indicate errors related to mobile equipment or network. The effect is similar to an **ERROR** result code.

A final result error code terminates the execution of the command and prevents the execution of all remaining commands that may follow on the same command line. If so, neither **ERROR** nor **OK** result code are returned. A 30 seconds timeout causes **ERROR** to be returned when the input of a command is not complete.

The format of **<err>** can be either numeric or verbose. This is set with the AT+CMEE command (see Chapter 3.22).

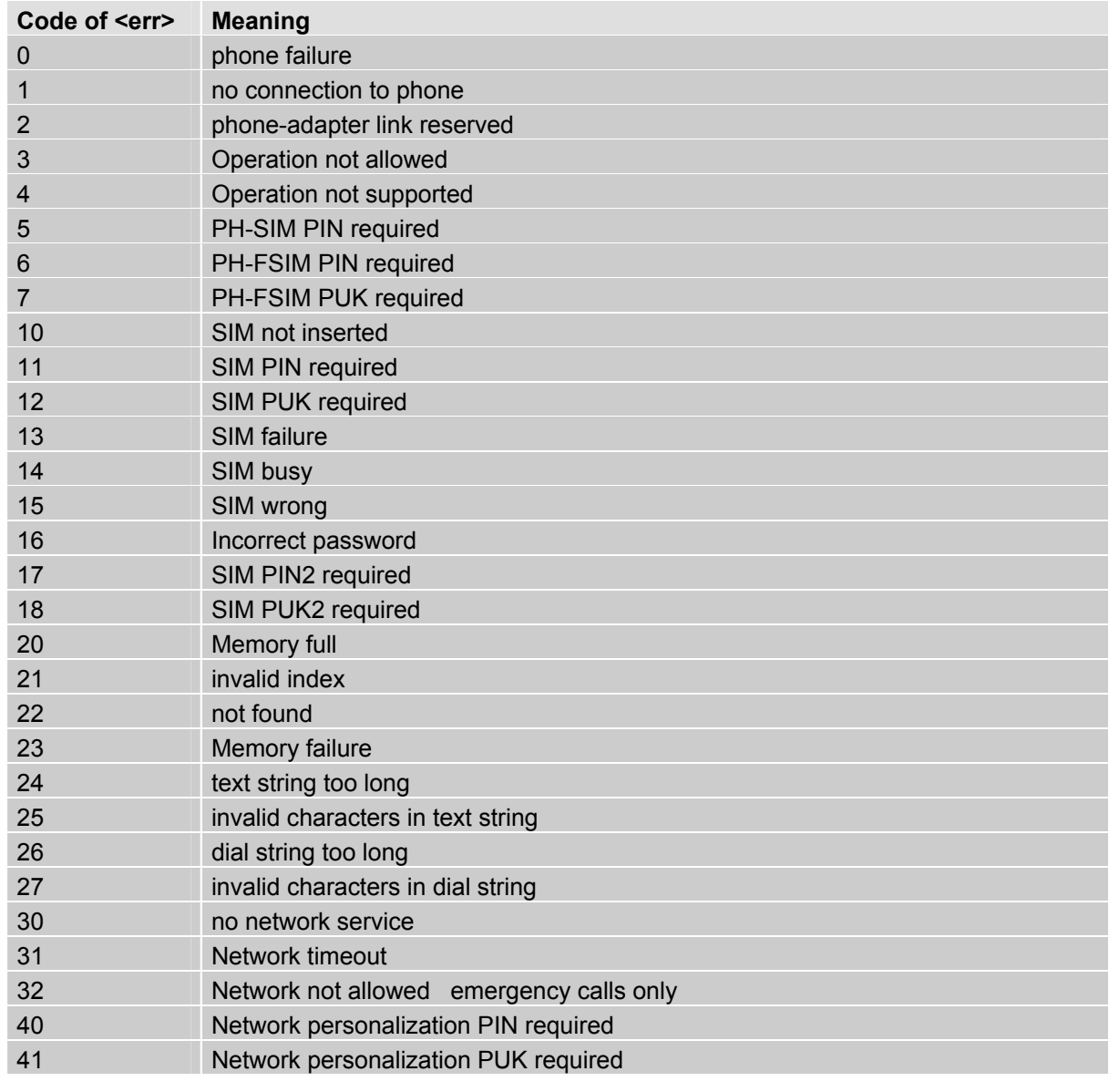

#### **7.1.1 Summary of CME ERRORS related to GSM 07.07**

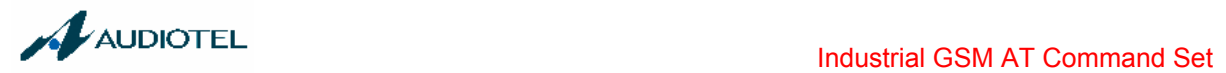

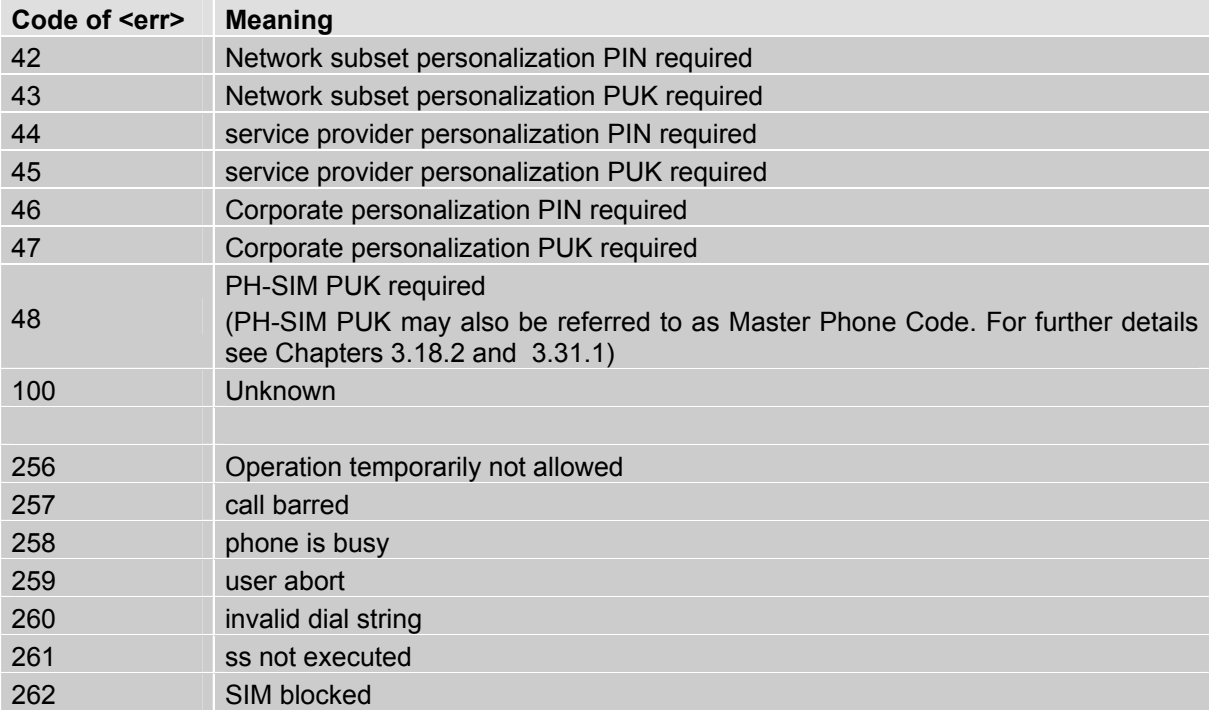

Note: Values below 256 are reserved.

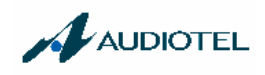

# **7.1.2 Summary of CMS ERRORS related to GSM 07.05**

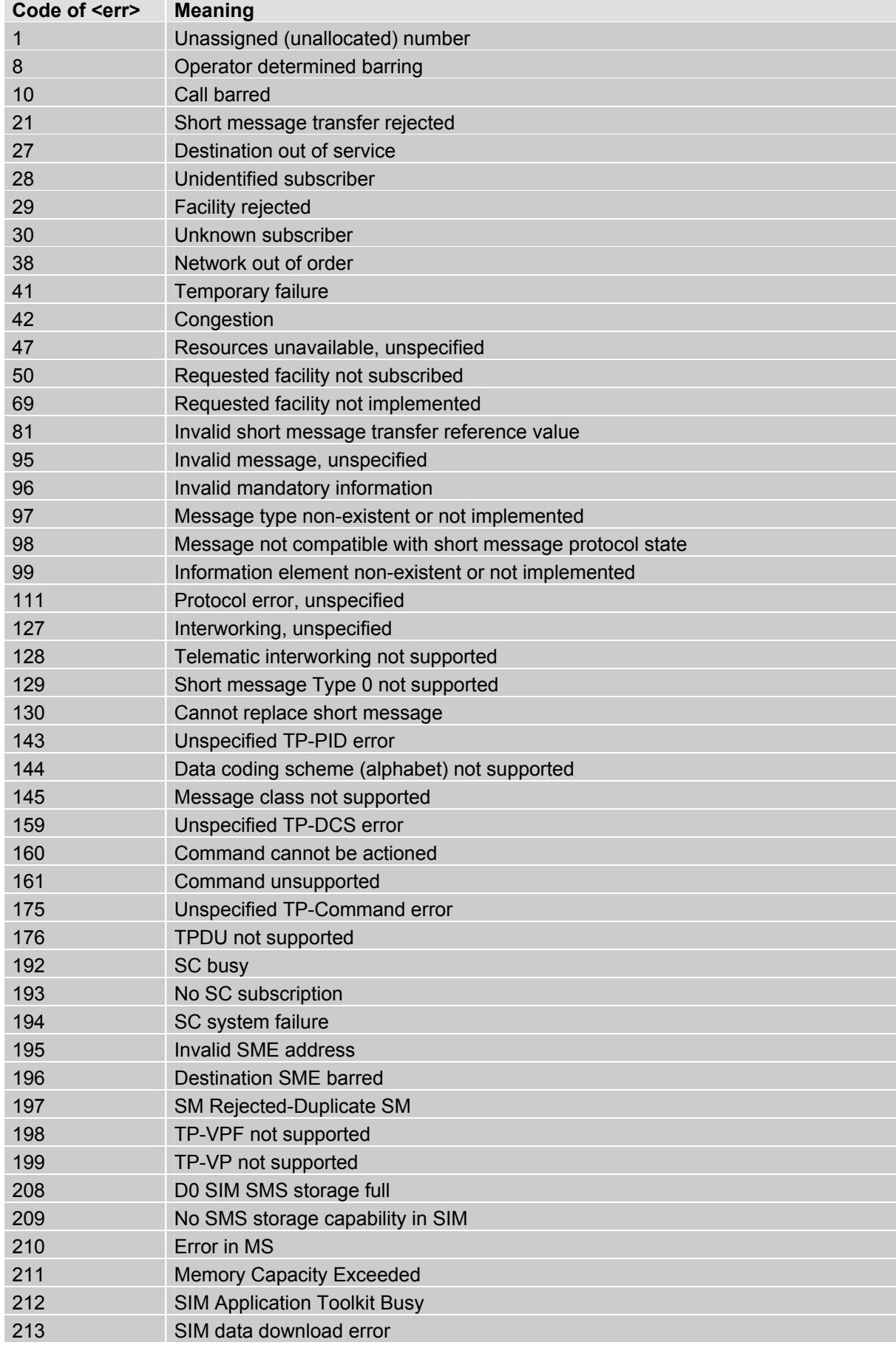

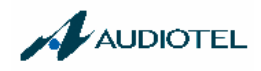

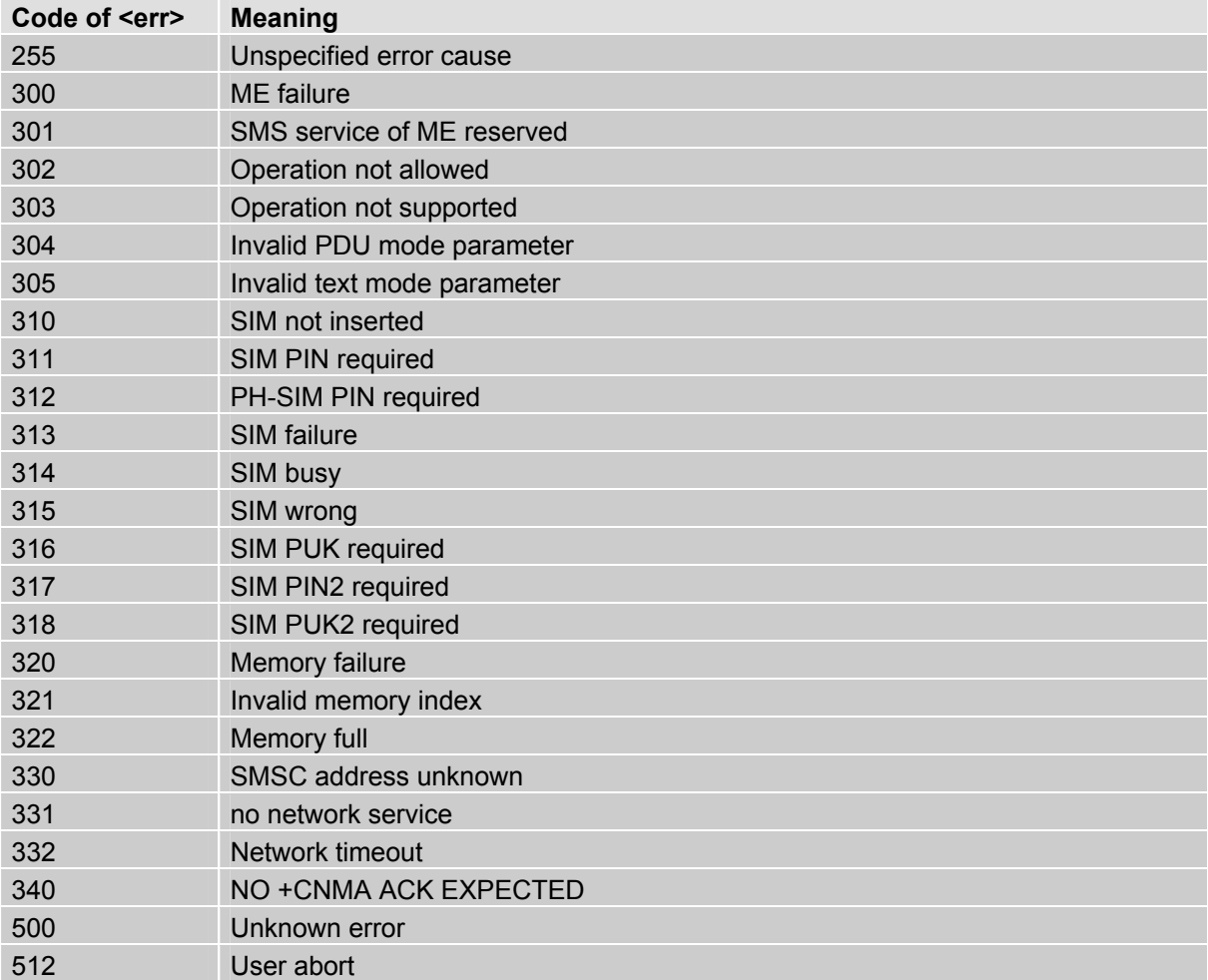

#### Note:

If you attempt to use SMS related AT commands before inserting a SIM card or entering the SIM PIN, the resulting errors will be delivered in the form of CME errors instead of CMS errors.

This is a normal behaviour since the GSM 07.05 based CMS errors are mapped to GSM 07.07 based CME errors if SIM PIN authentication has not been done.

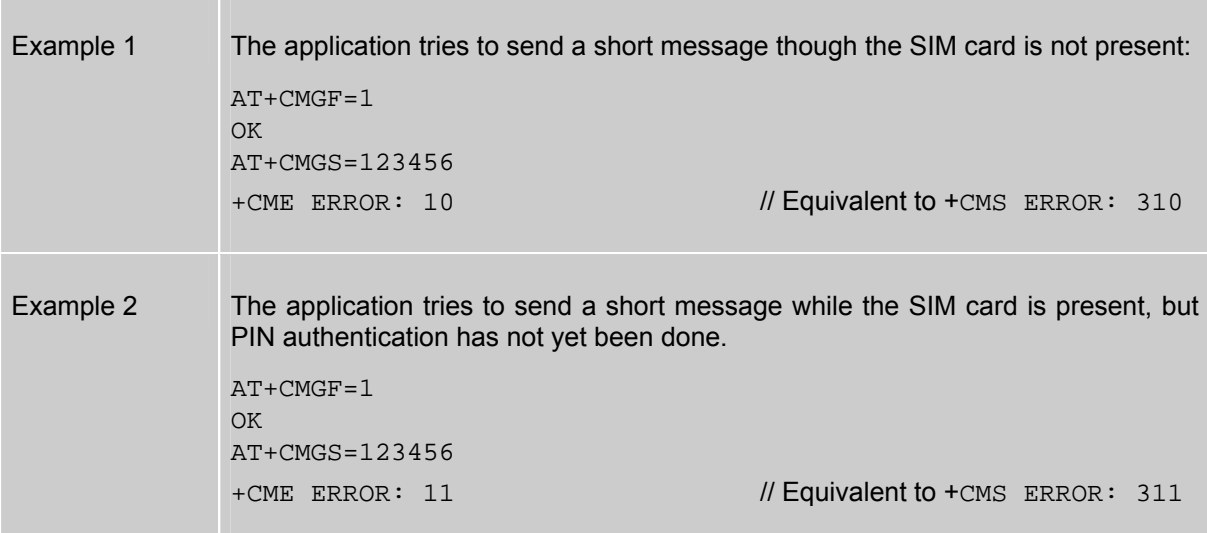

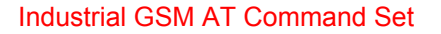

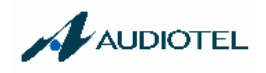

### **7.1.3 Summary of Unsolicited Result Codes (URC)**

A URC is a report message sent from the ME to the TE. An unsolicited result code can either be delivered automatically when an event occurs or as a result of a query the ME received before. However, a URC is not issued as a *direct* response to an executed AT command.

When sending a URC the ME activates its Ring Line (Logic "1"), i.e. the line goes active low for 1 second.

Typical URCs may be information about incoming calls, received SMS, changing temperature, status of the battery etc. A summary of all URCs is listed below.

For each of these messages, you can configure the ME whether or not to send an unsolicited result code. Remember that the presentation mode of URCs will be reset to the default values

- when you power down the GSM engine, e.g. with AT^SMSO or when disconnecting power supply,
- when you reset the engine with AT+CFUN=1,1
- when you restore the factory settings with AT&F.

To take advantage of the messages, you need to activate the desired URC every time you reboot the GSM engine or have the parameters included in the user profile saved with AT&W. If you do so, take into account that the URCs ^SBC, ^SCTM, +CSSI and +CSSU cannot be saved with the user profile and, thus, need to be reactivated when needed after reboot.

The URCs SYSSTART, SYSSTART CHARGE-ONLY MODE and SYSSTART ALARM mode are not user definable.

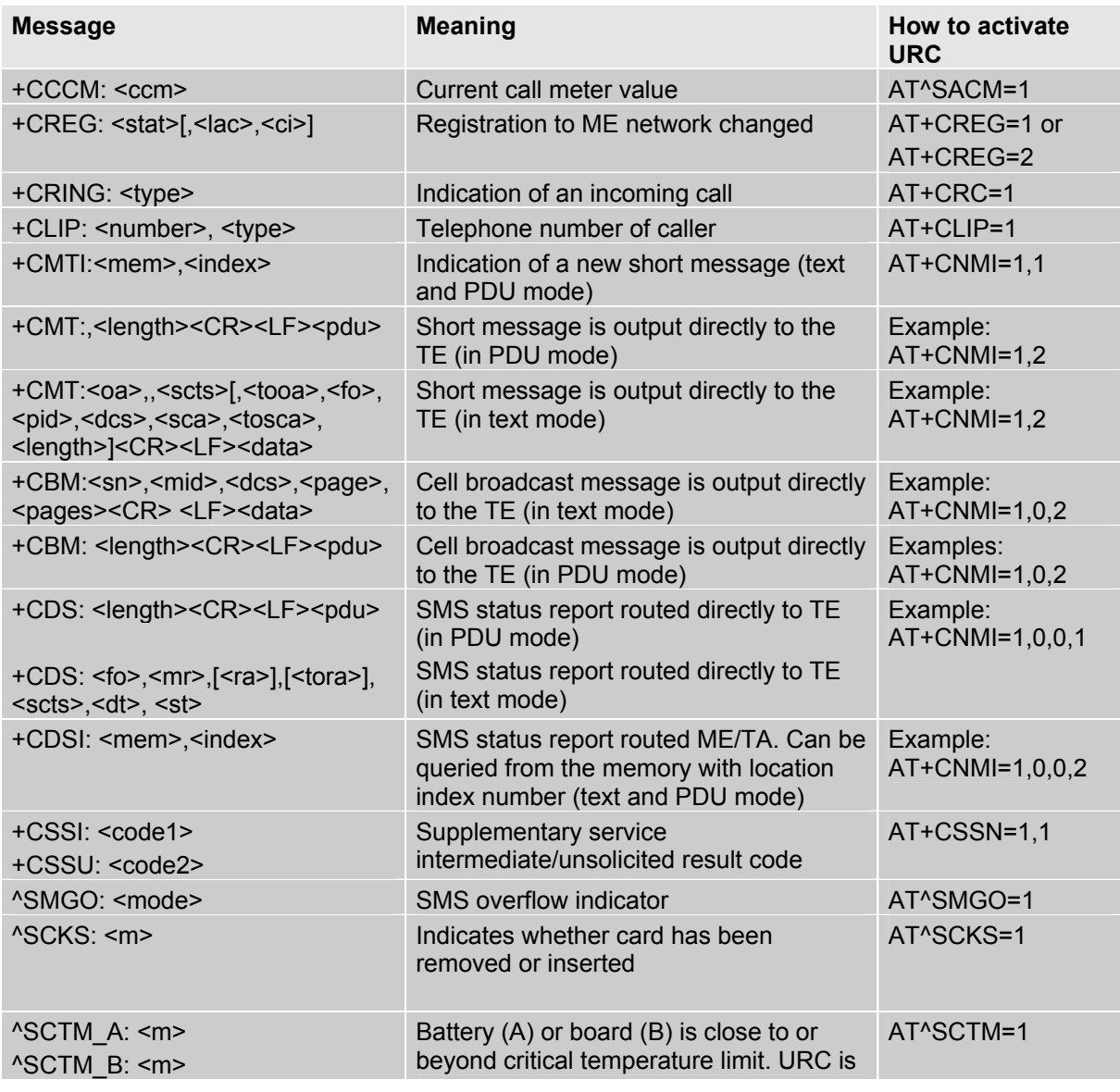

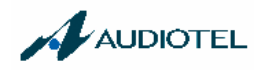

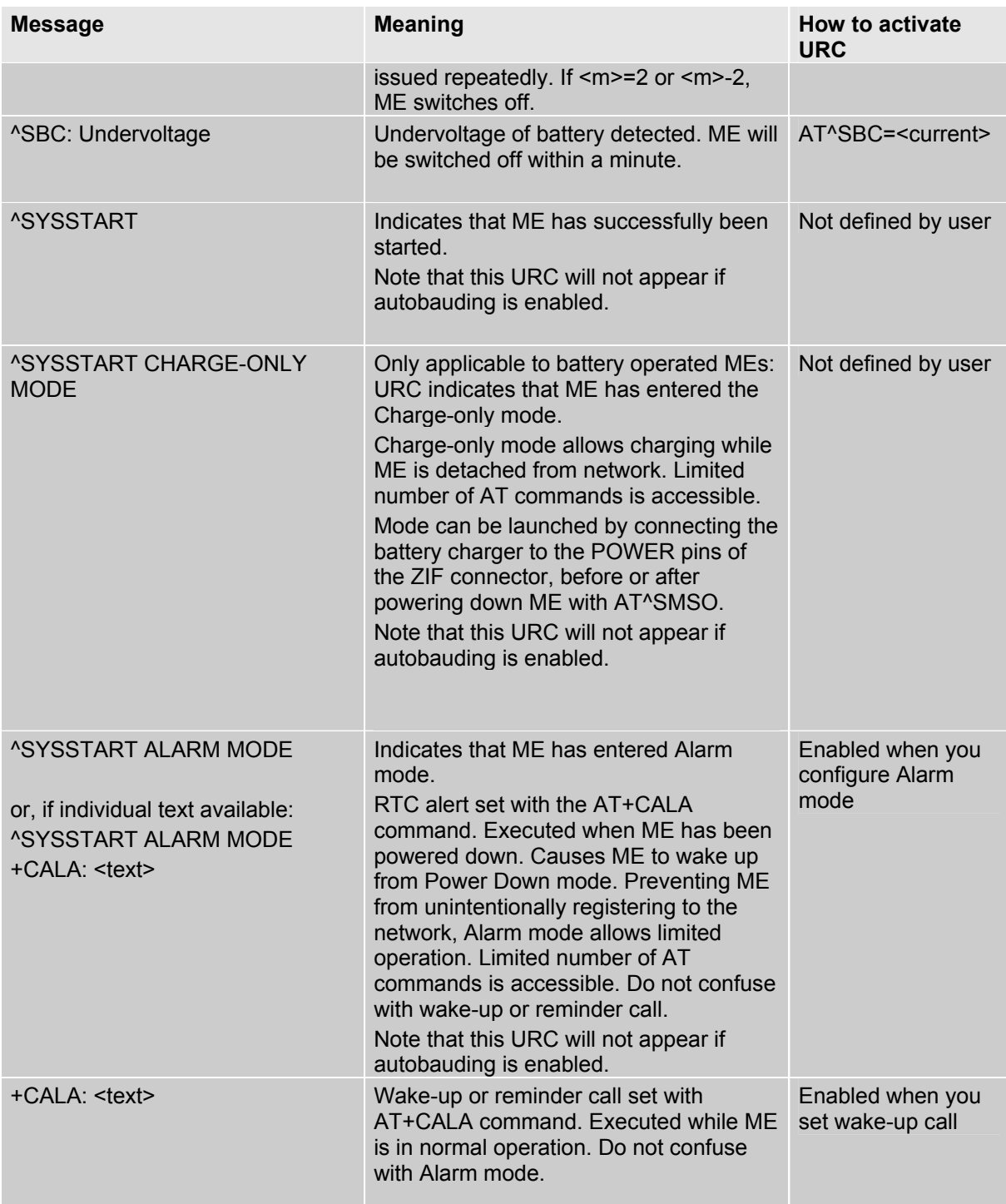

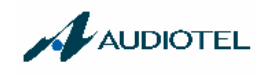

## **7.1.4 Result codes**

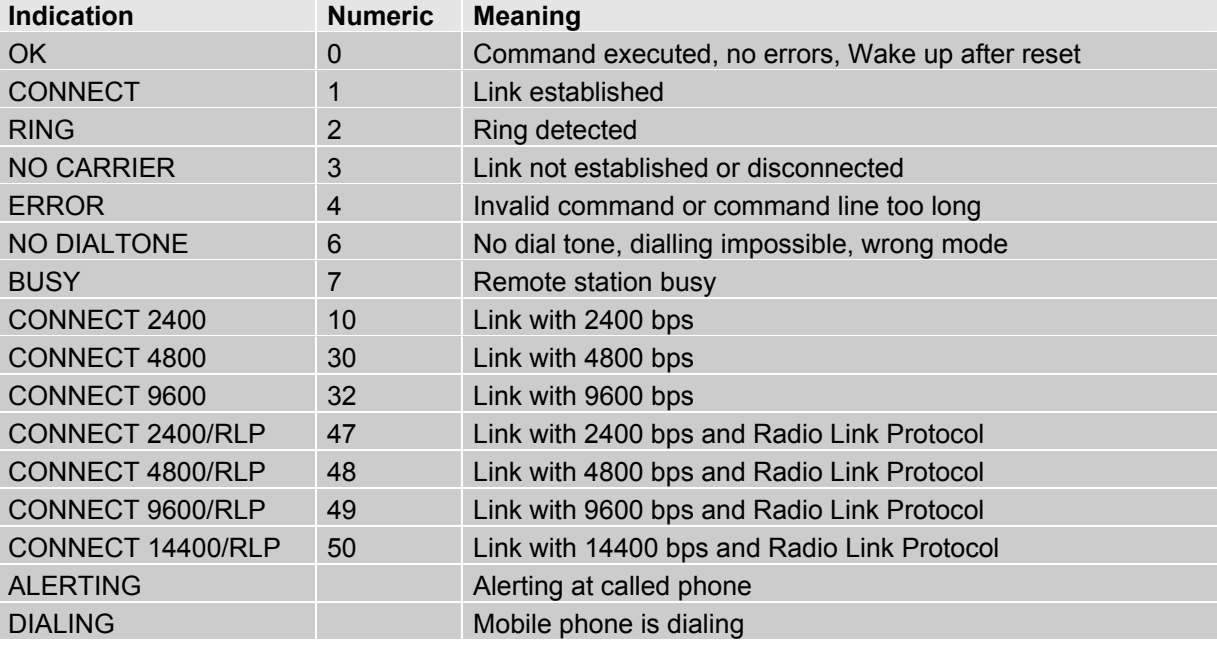

# **7.1.5 Cause Location ID for the extended error report (AT+CEER)**

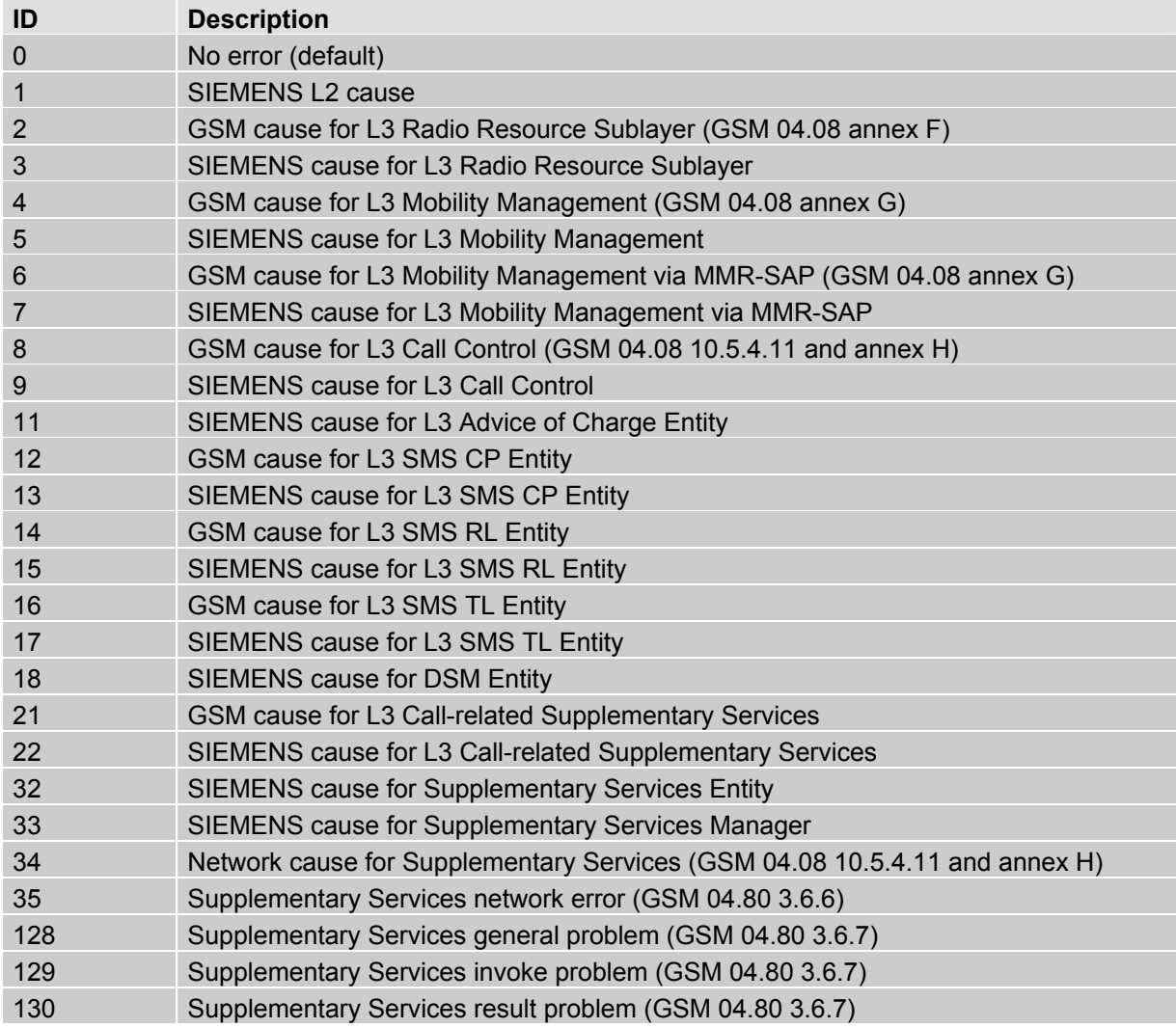

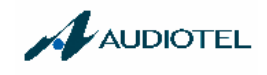

131 Supplementary Services error problem (GSM 04.80 3.6.7)

## **7.1.6 GSM release cause for L3 Radio Resource (RR) (AT+CEER)**

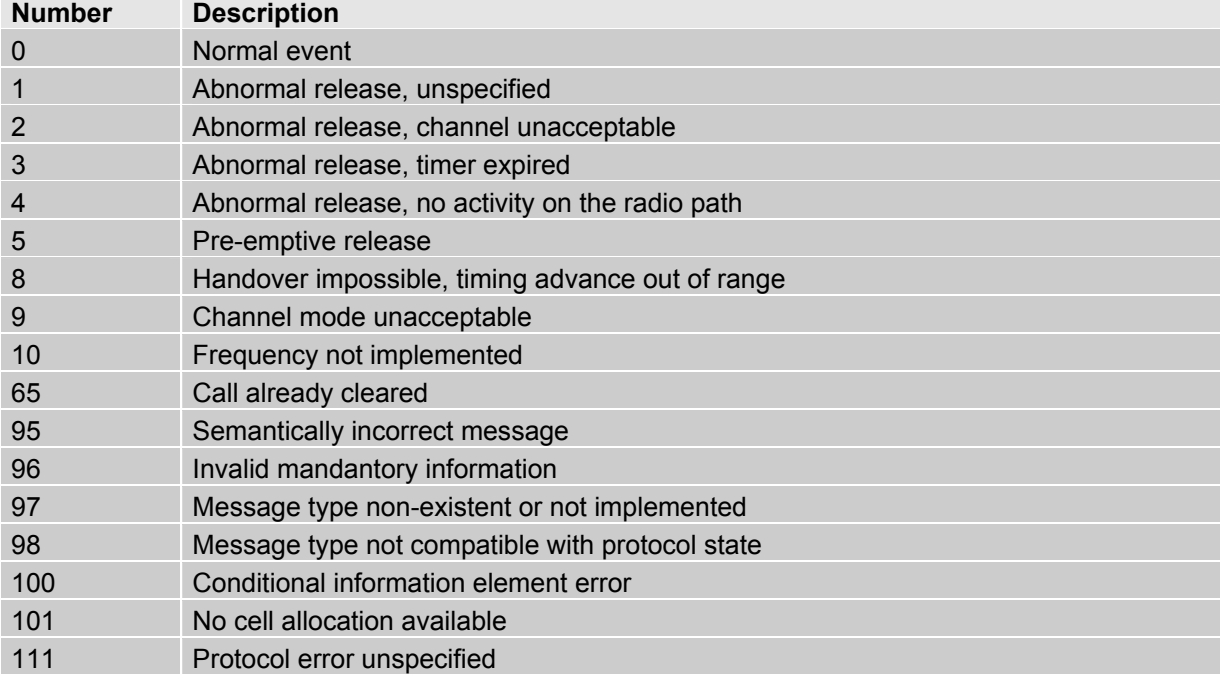

## **7.1.7 SIEMENS release cause for L3 Radio Resource (RR) (AT+CEER)**

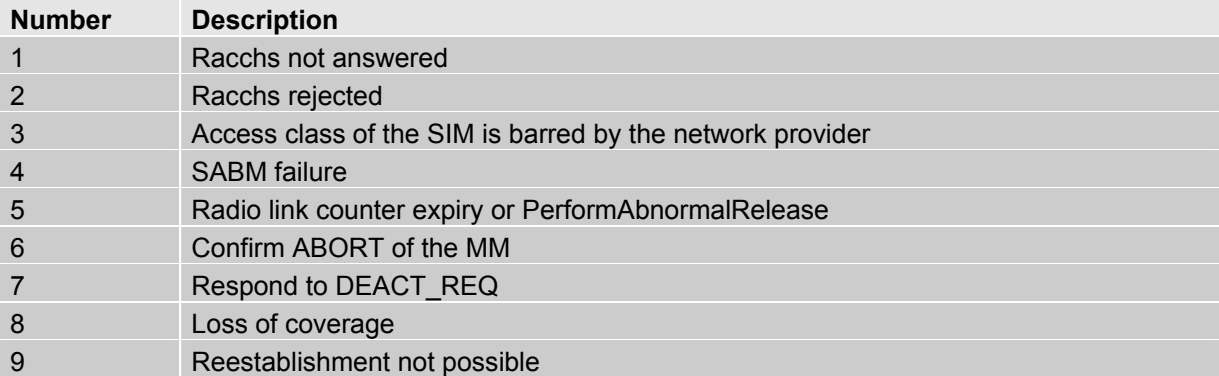

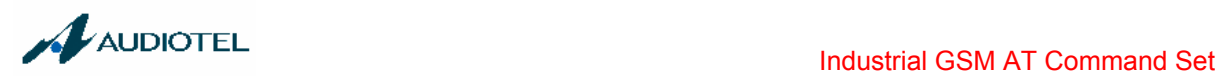

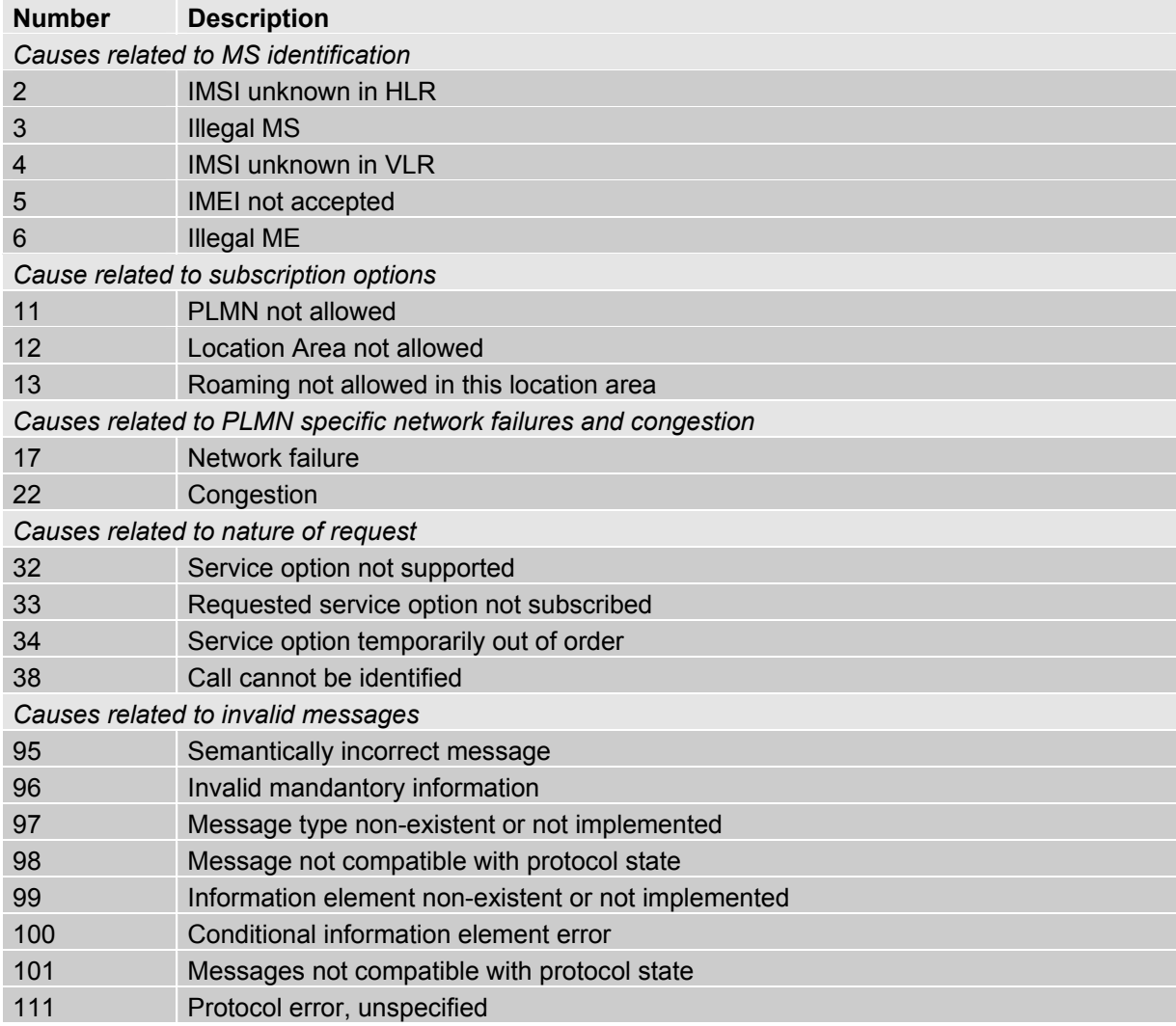

# **7.1.8 GSM release cause for Mobility Management (MM) (AT+CEER)**

# **7.1.9 SIEMENS release cause for L3 Mobility Management (MM) (AT+CEER)**

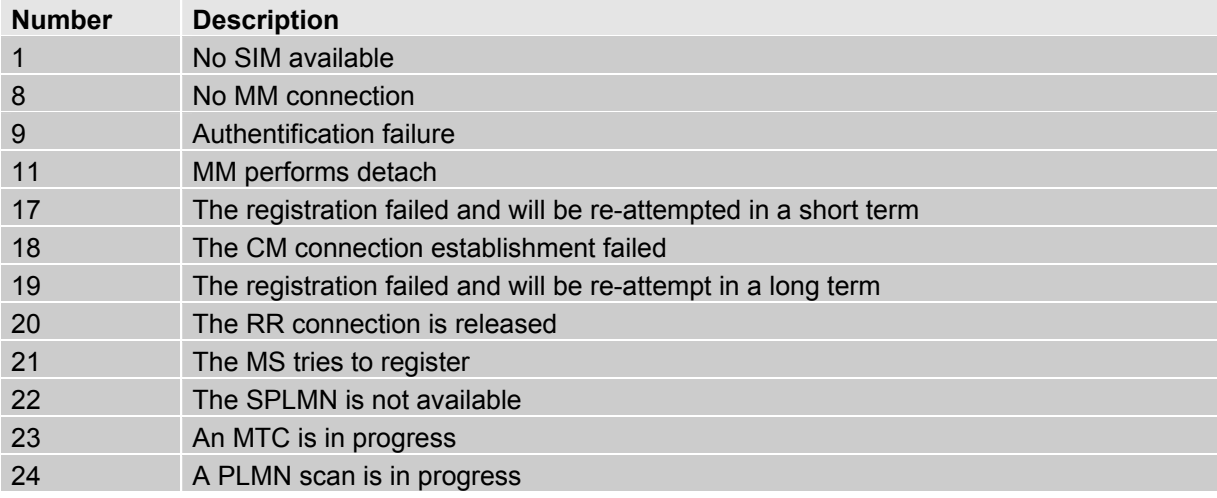

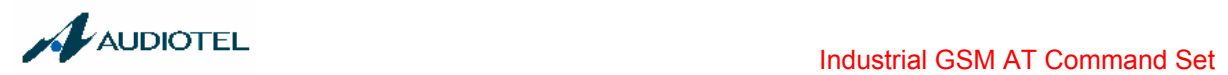

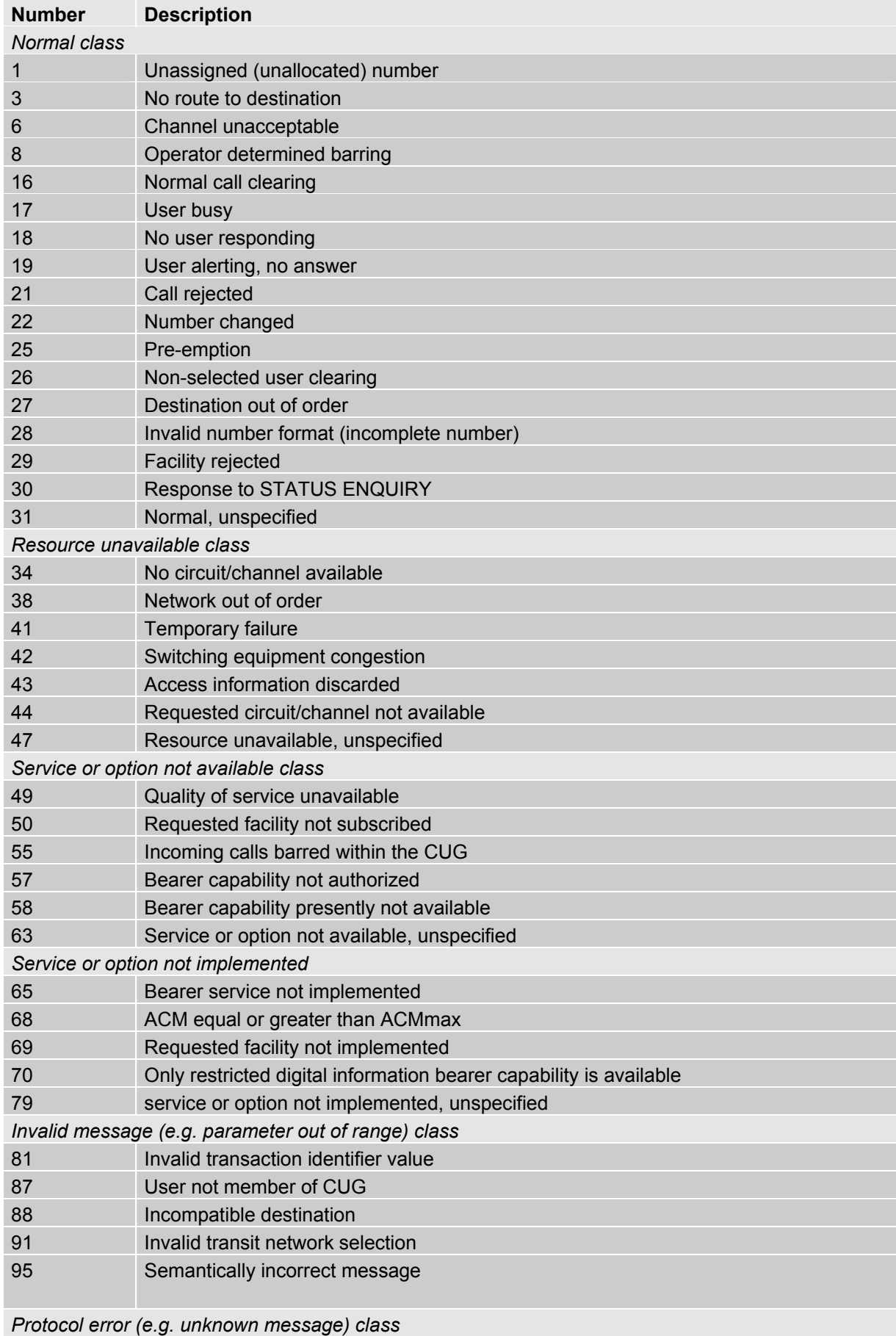

# **7.1.10 GSM release cause for L3 Call Control (CC) (AT+CEER)**

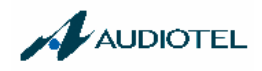

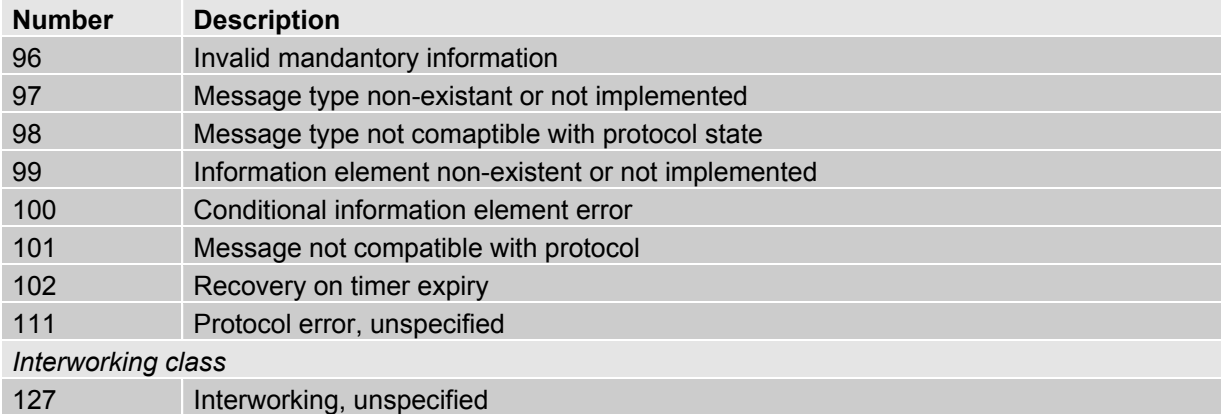

## **7.1.11 SIEMENS release cause for L3 Call Control (CC) and Mobile Station Manager (MSM) (AT+CEER)**

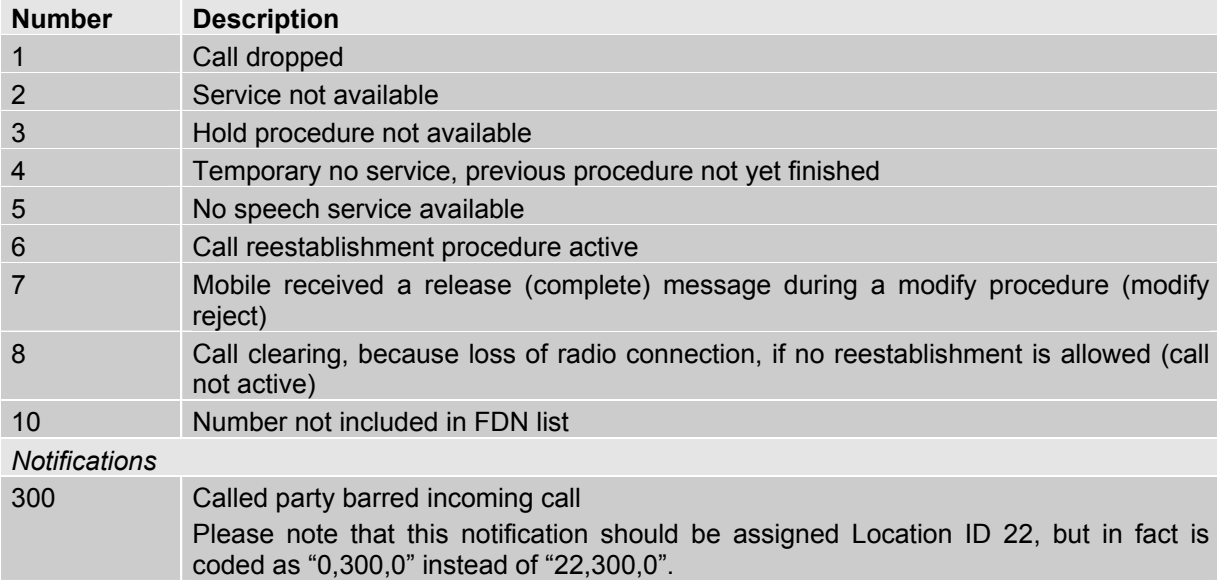

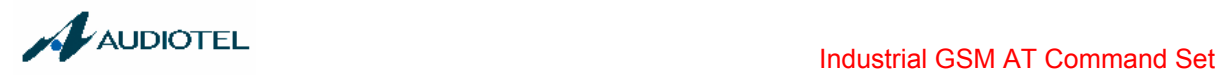

# **7.1.12 SIEMENS release cause for L3 Advice of Charge (AOC) (AT+CEER)**

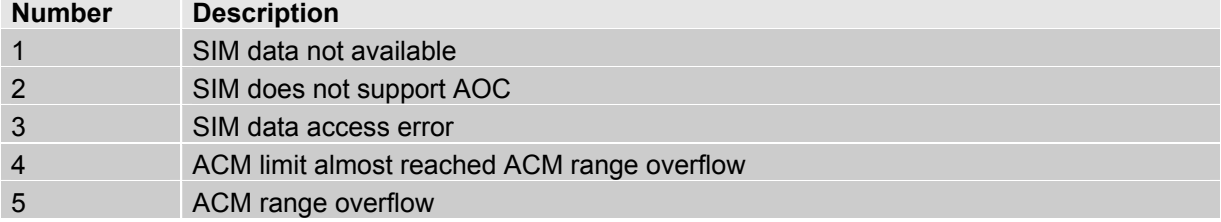

# **7.1.13 GSM Release cause for Supplementary Service call (AT+CEER)**

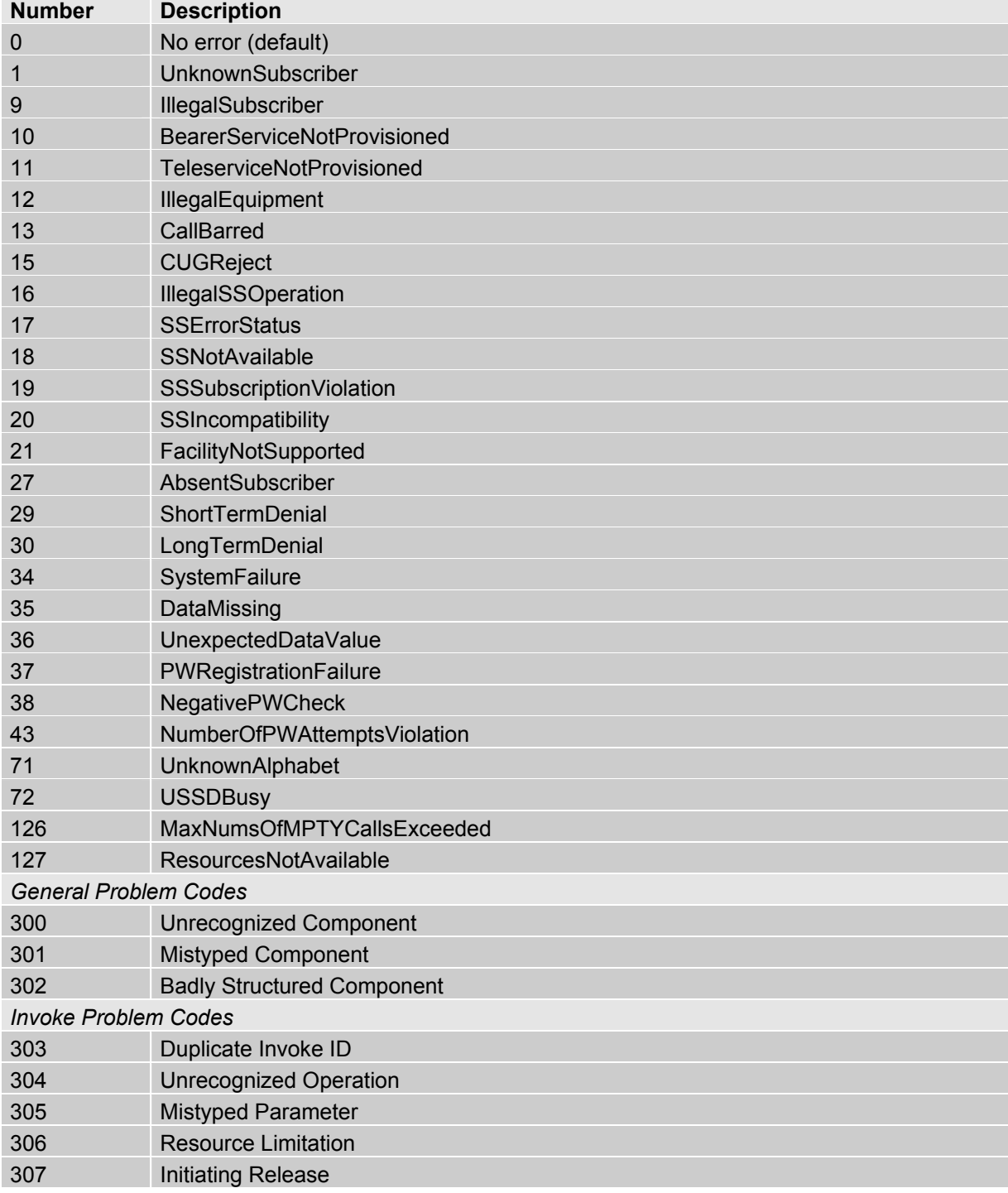

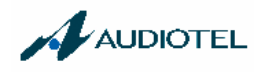

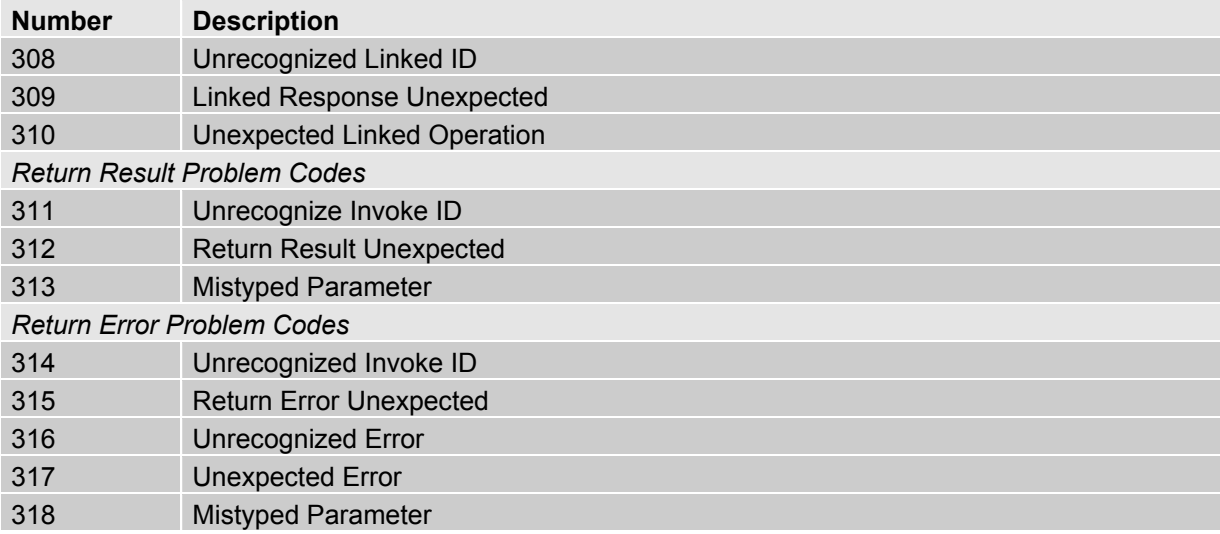

## **7.1.14 SIEMENS release cause for Call-related Supplementary Services (CRSS) (AT+CEER)**

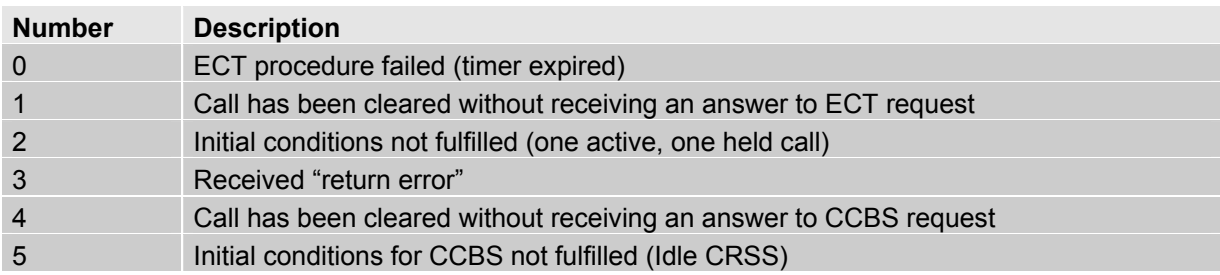

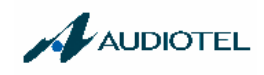

# **7.2 Summary of PIN requiring AT Commands**

The following table lists all the AT commands that are available after the PIN was entered.

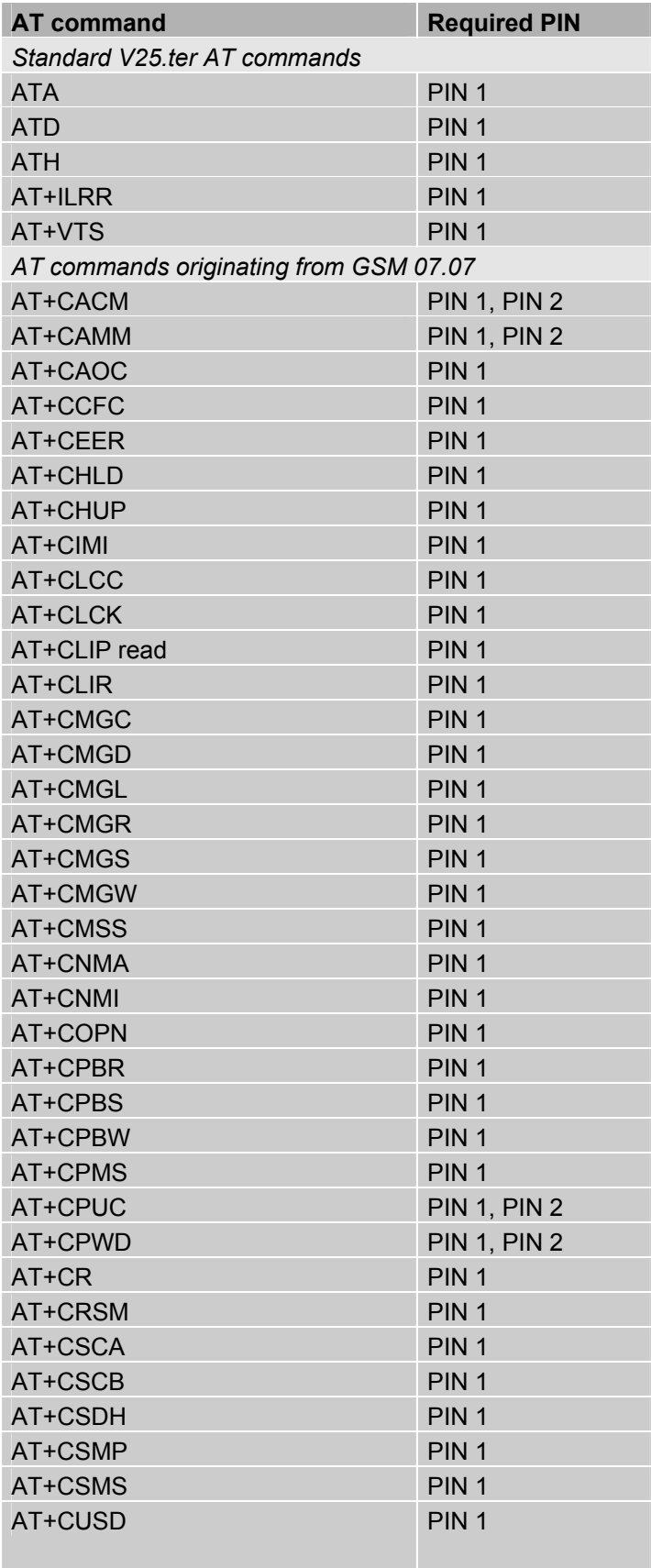

*Siemens defined AT commands* 

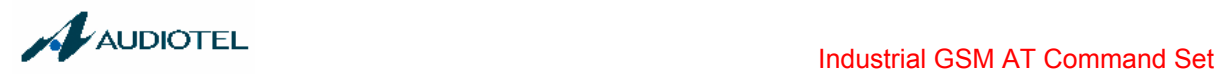

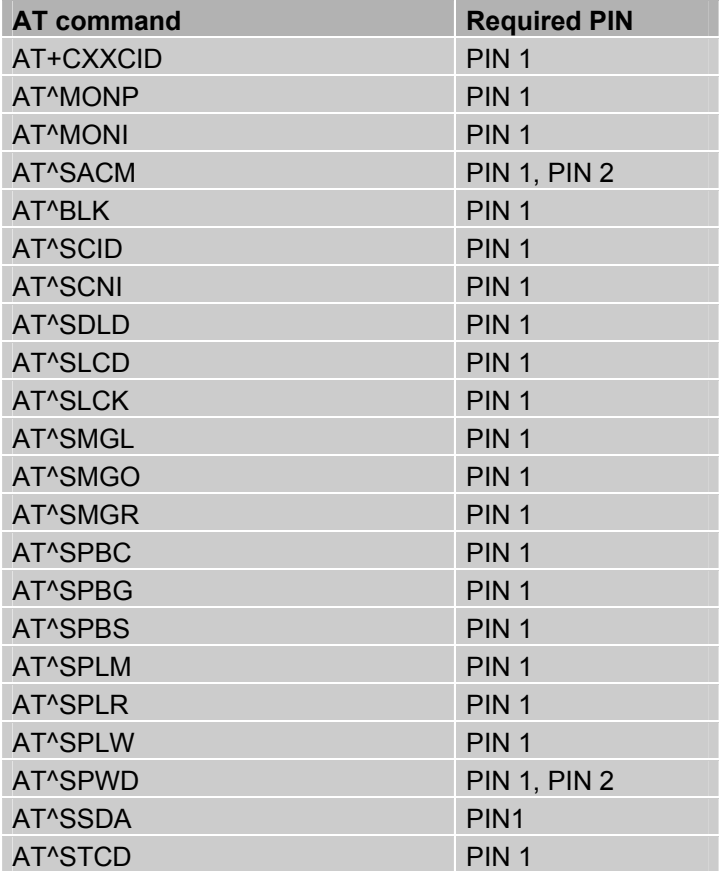

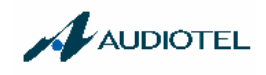

## **7.3 AT commands available before entering the SIM PIN**

The following table summarizes the AT commands you can use before the SIM PIN has been entered.

Explanation:

- **•** AT command usable without PIN
- --- not usable without PIN
- n.a. AT command not available at all

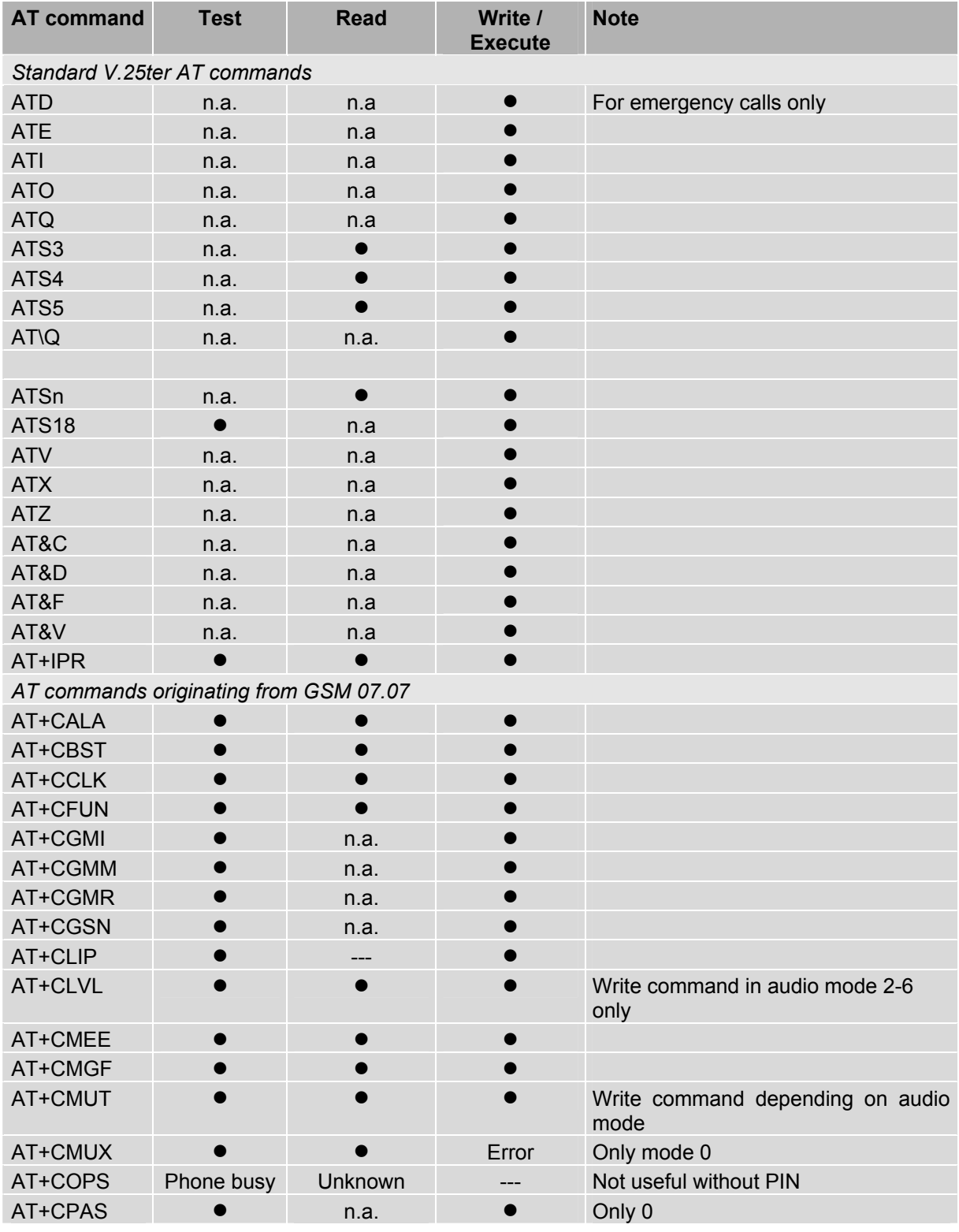

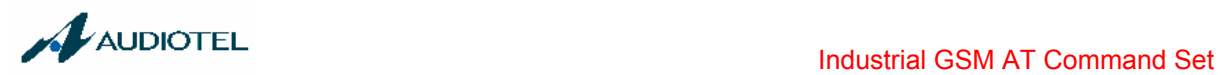

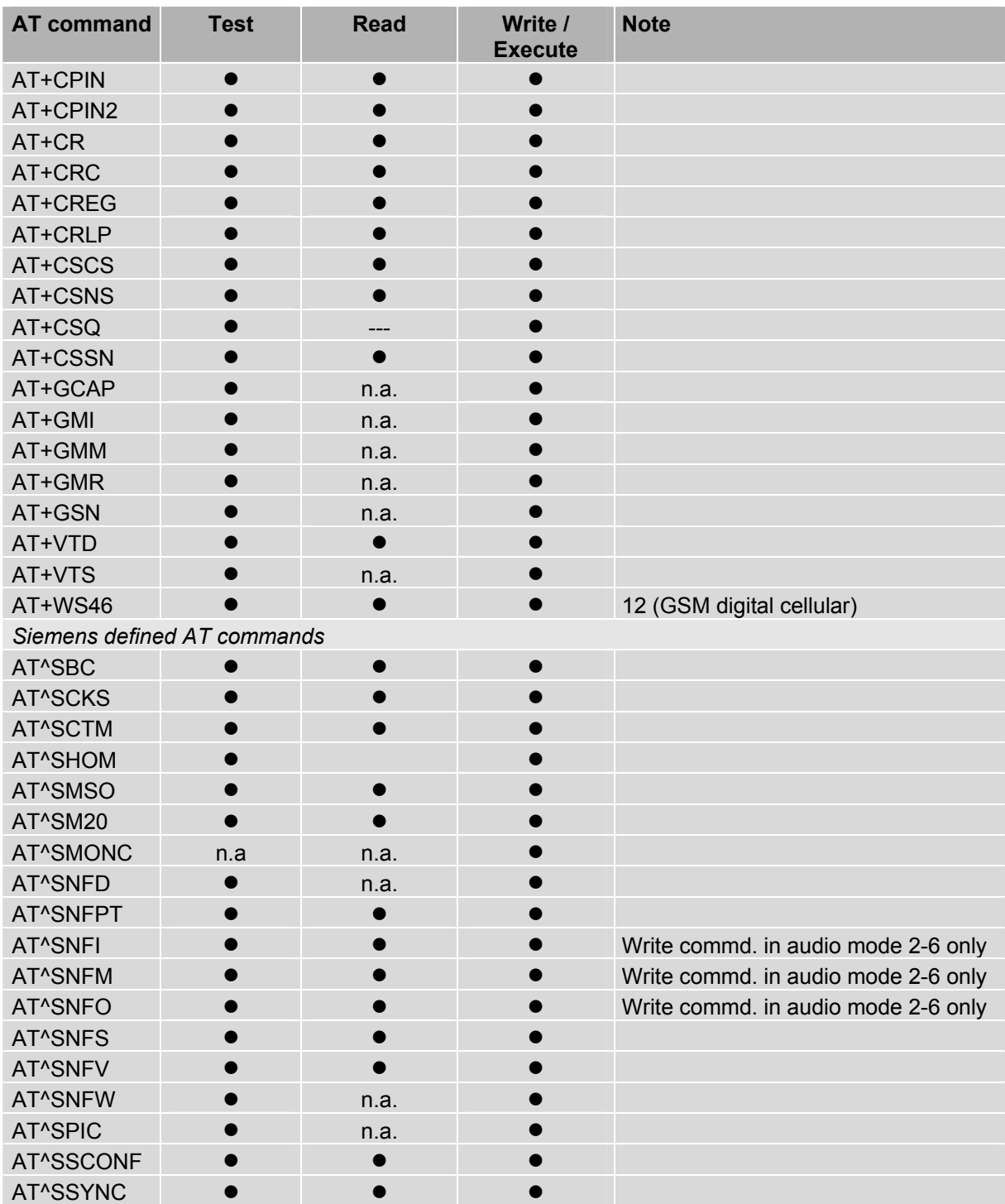

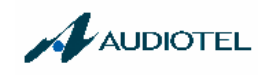

## **7.4 Standard GSM service codes**

The following GSM command strings can be sent with the ATD command. Reference: GSM 2.30

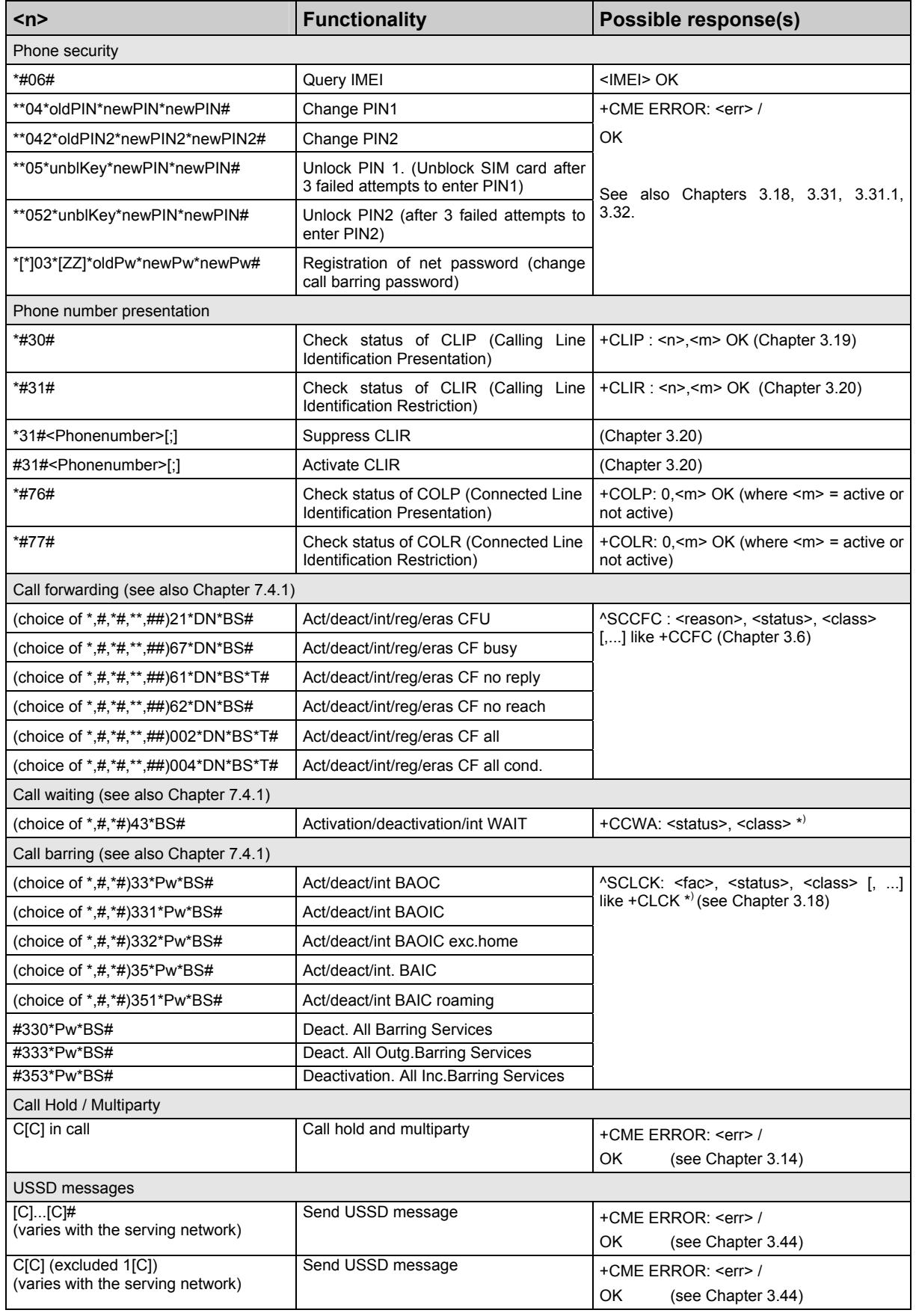

Abbreviations of codes and responses

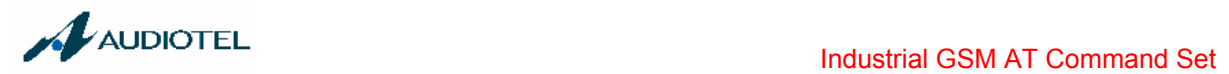

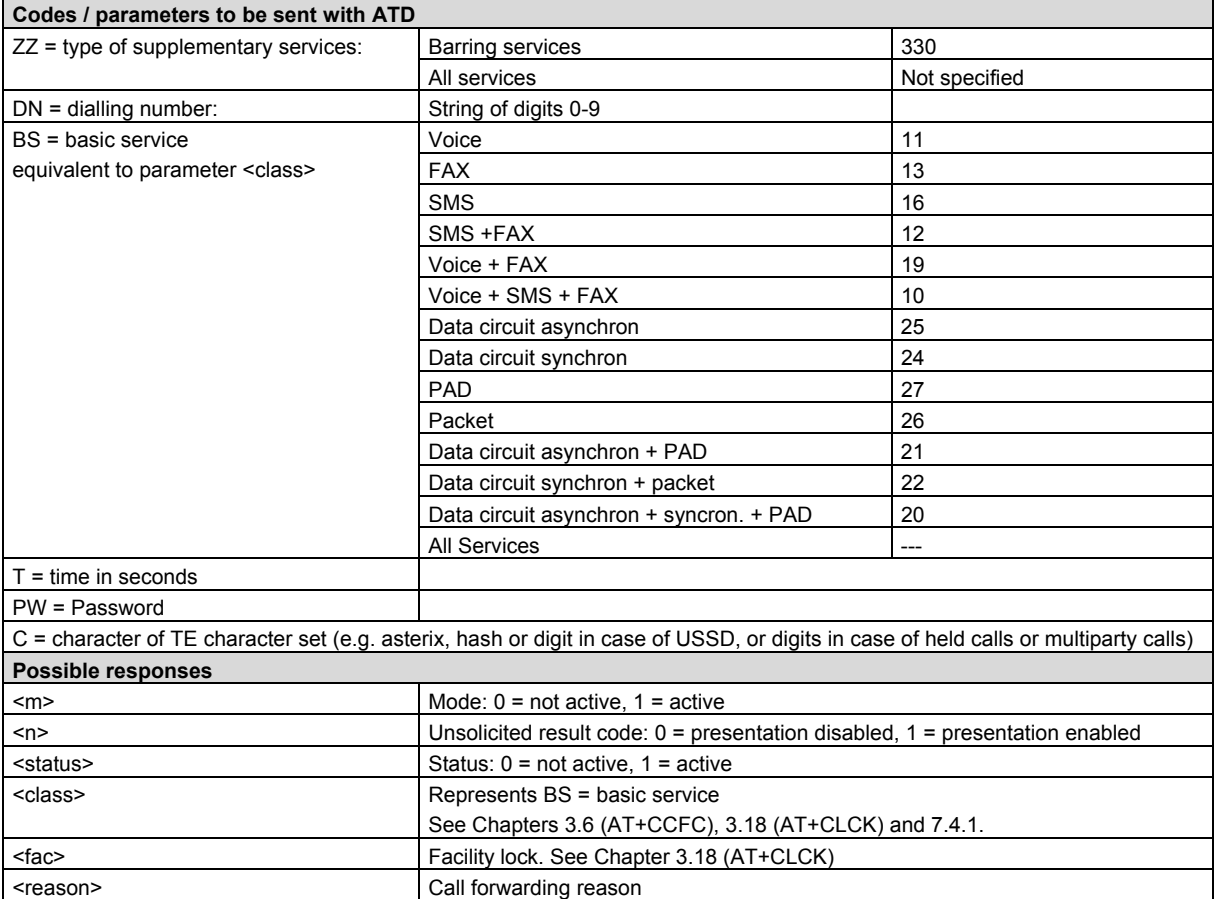

## Function of \*# codes for Supplementary Services

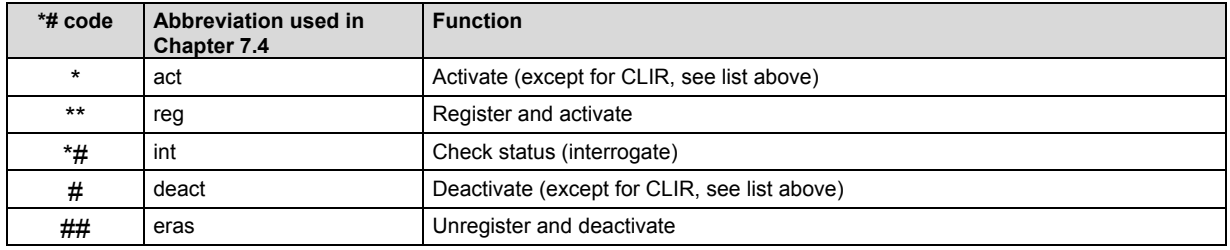

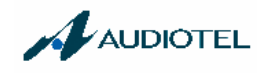

#### **7.4.1 Additional notes on ^SCCFC, ^SCCWA, ^SCLCK**

The output of ^SCCFC, ^SCCWA, ^SCLCK depends on the teleservices coded in <class>. If no teleservice or bearer service is active for a given interrogation "7" is generated as default value for the <class> parameter, with only line being displayed (see example 1 below). If a service is activated for one or several classes, only the active classes will be displayed (see example 2).

The number of parameters displayed in the ^SCCFC and ^SCLCK output strings differs from the equivalent +CCFC and +CLCK output strings: In contrast to the +CCFC string, ^SCCFC also includes the <reason>. Likewise, the ^SCLCK string includes aditionally <fac>.

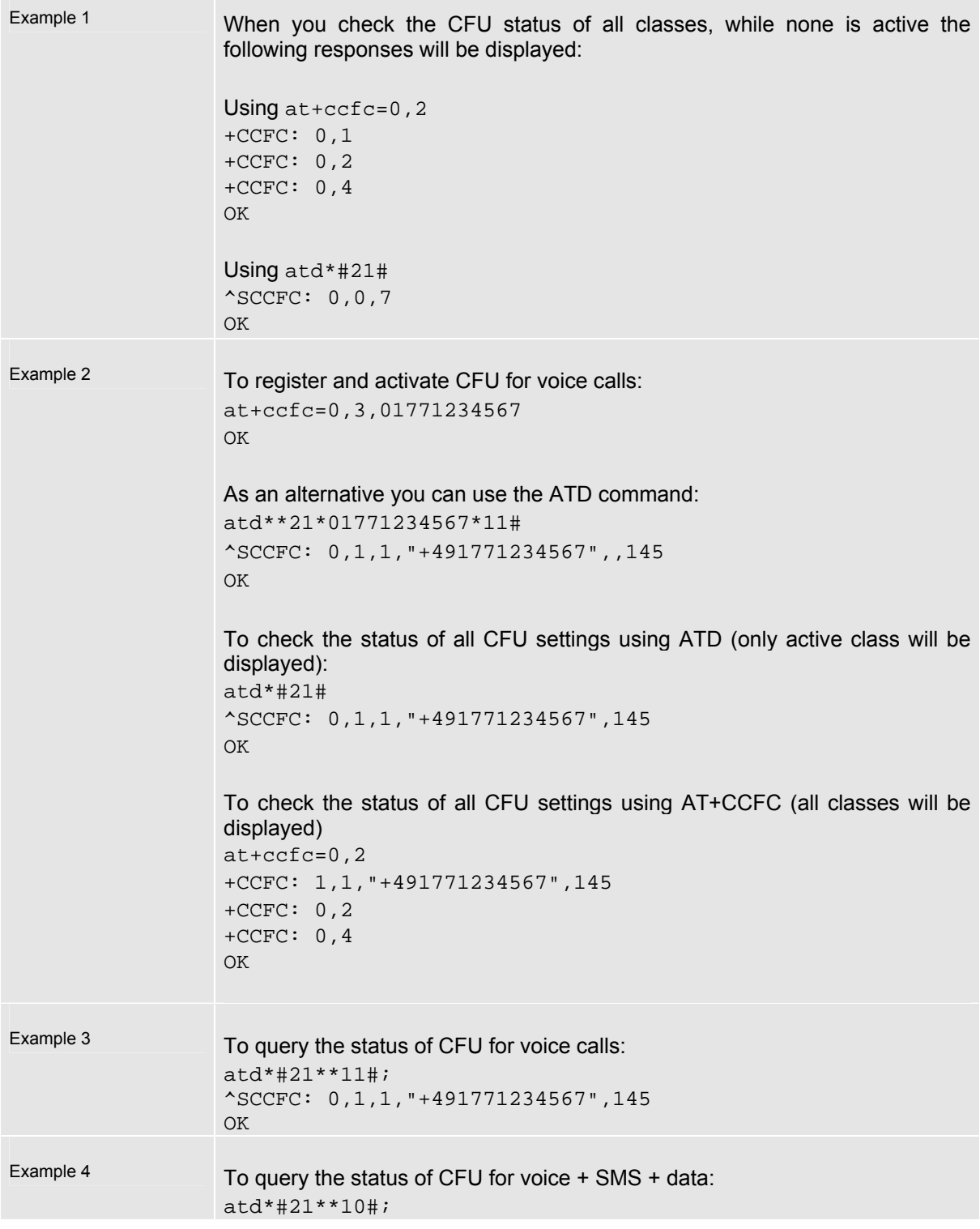

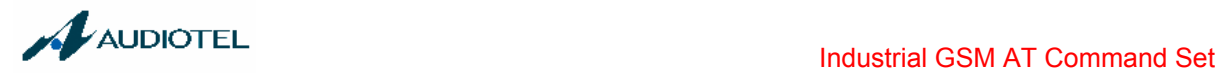

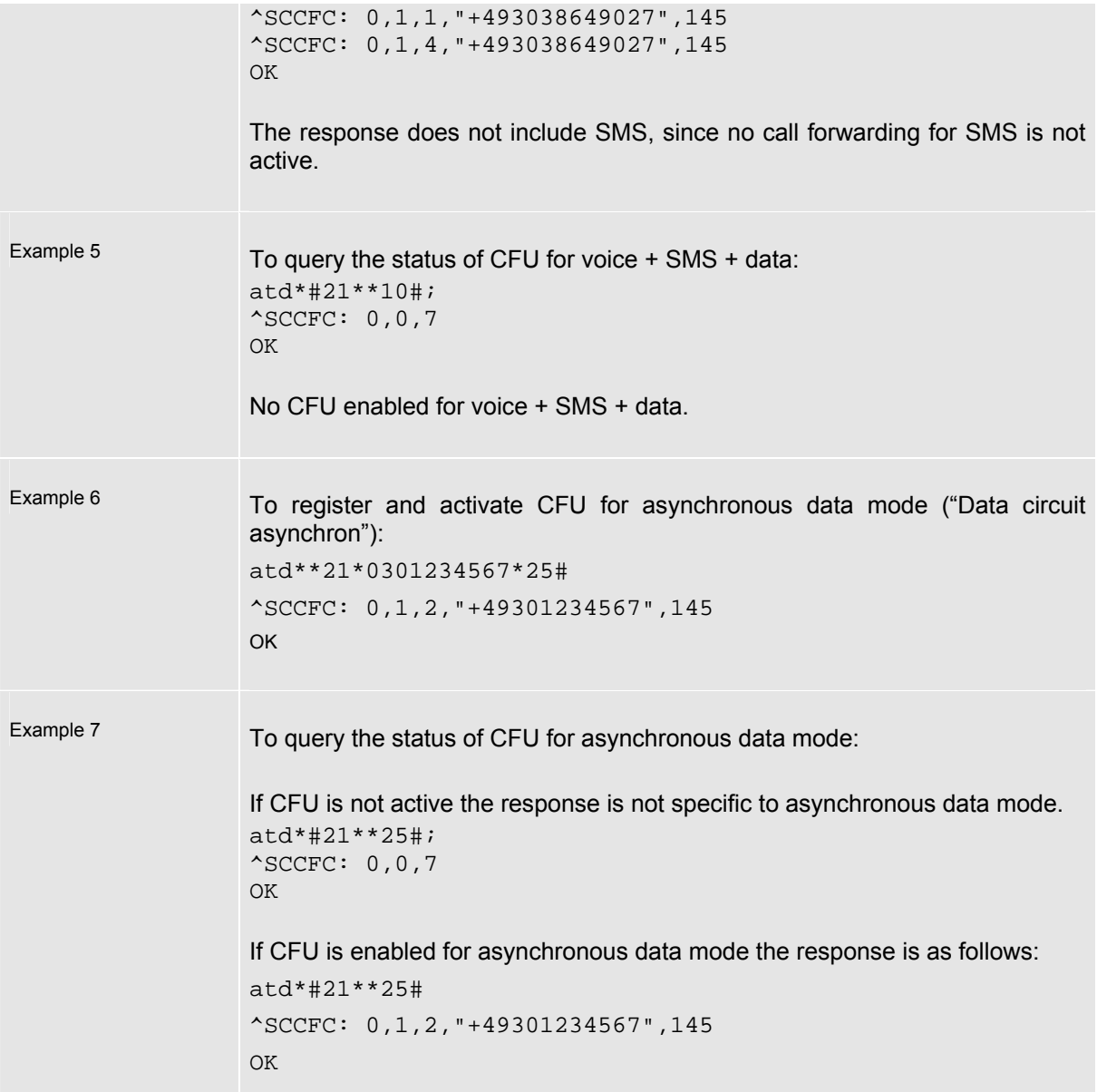
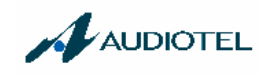

## 7.5 GSM and UCS2 alphabet tables

This section provides tables for the special GSM 03.38 alphabet supported by the ME (see chapter 0.2). Below each GSM character you can find the corresponding two byte UCS2 character value.

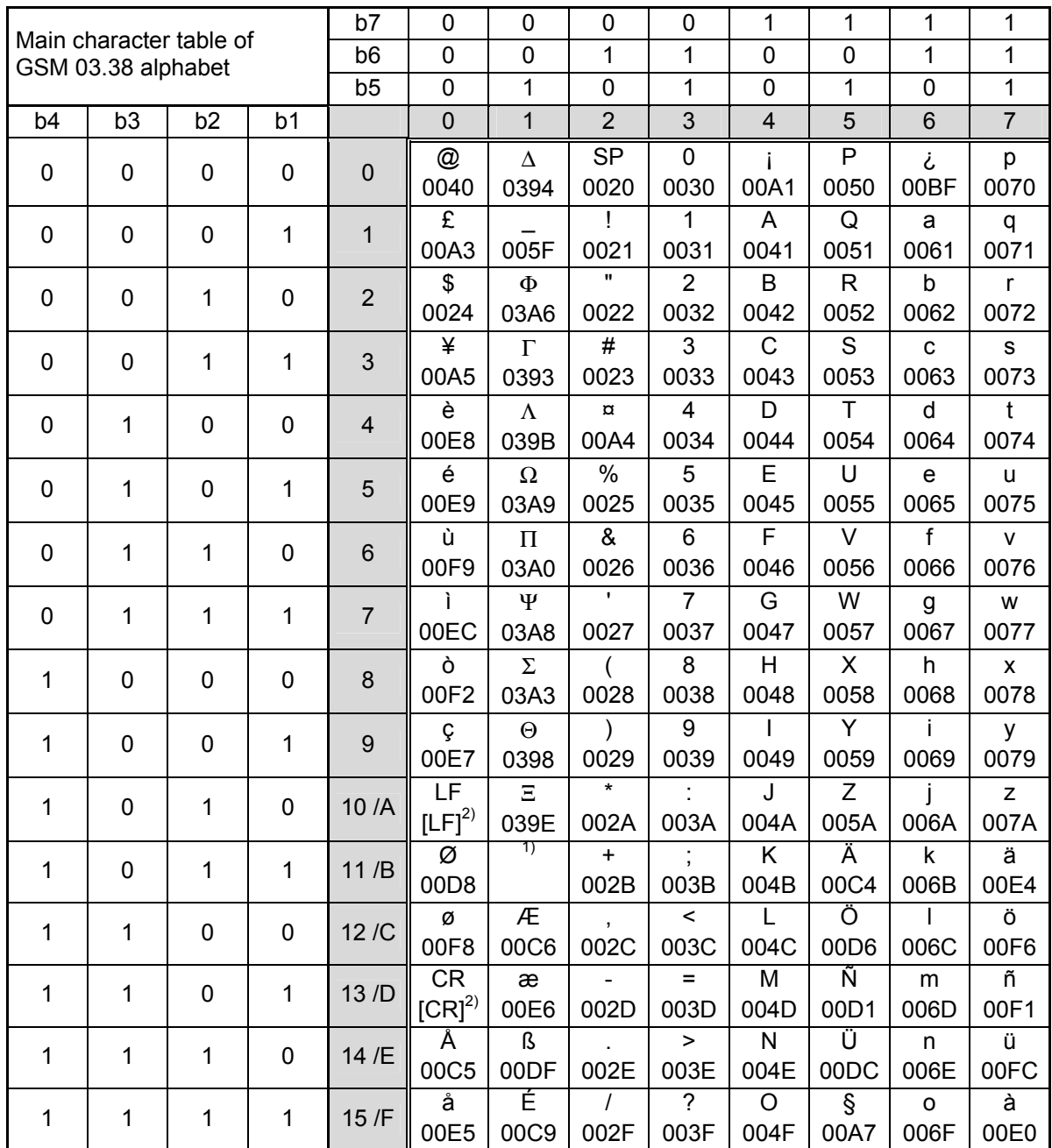

 $1)$ This code is an escape to the following extension of the 7 bit default alphabet table.

<sup>2)</sup> This code is not a printable character and therefore not defined for the UCS2 alphabet. It shall be be treated as the accompanying control character.

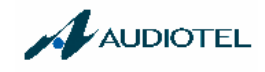

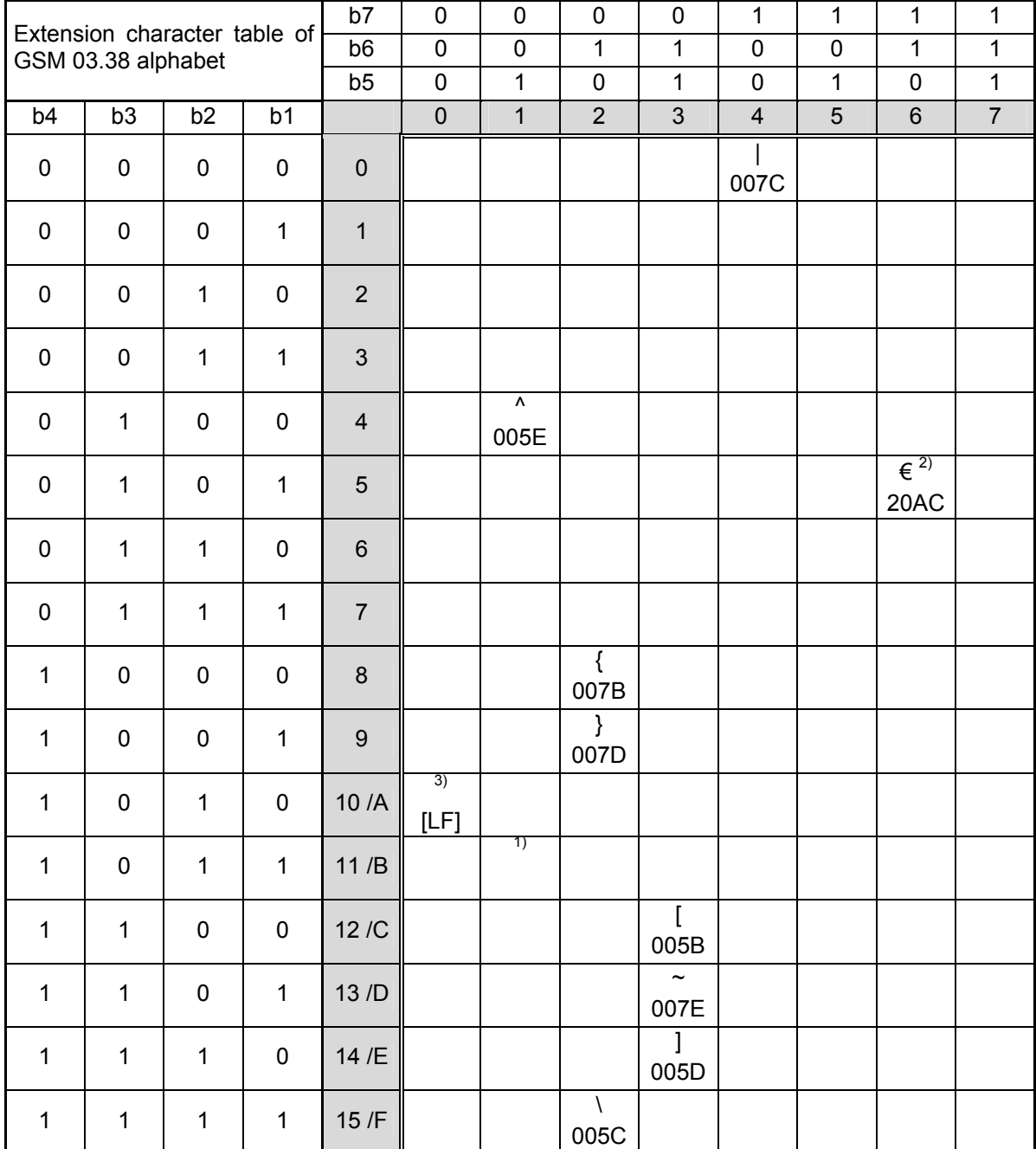

In the event that an MS receives a code where a symbol is not represented in the above table then the MS shall display the character shown in the main default 7 bit alphabet table.

- 1) This code value is reserved for the extension to another extension table. On receipt of this code, a receiving entity shall display a space until another extension table is defined.
- 2) This code represents the EURO currency symbol. The code value is the one used for the character 'e'. Therefore a receiving entity which is incapable of displaying the EURO currency symbol will display the character 'e' instead.
- 3) This code is defined as a Page Break character and may be used for example in compressed CBS messages. Any mobile which does not understand the 7 bit default alphabet table extension mechanism will treat this character as Line Feed.

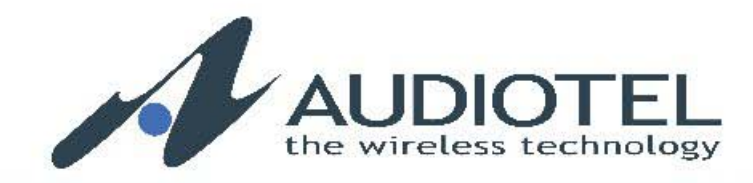

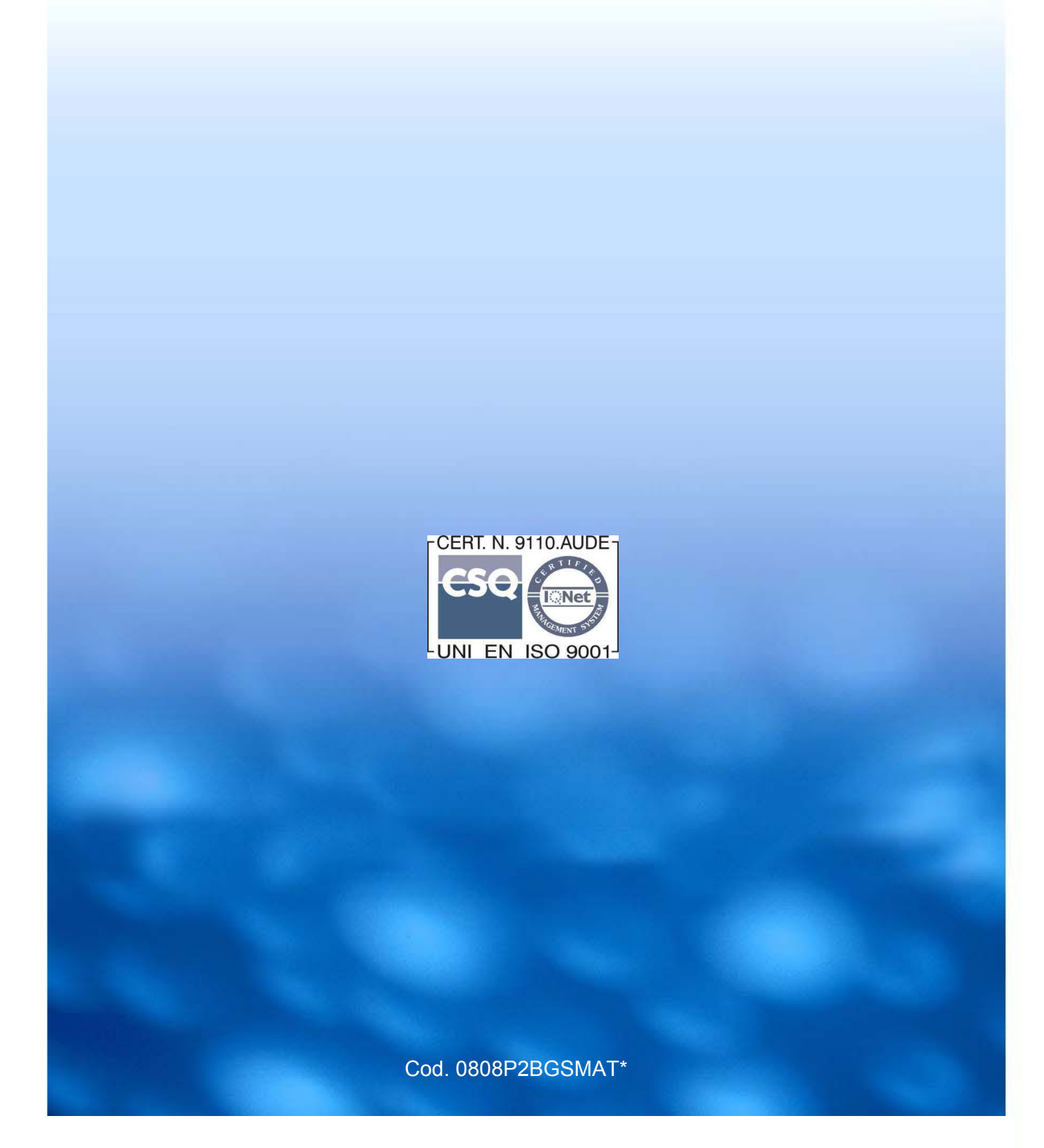

AUDIOTEL ENGINEERING S.p.A. Head Office: Via del Chioso, 6 - 24030 MOZZO (Bg) Italy Tel. +39 035 467011 ISDN - Fax +39 035 614000 - www.audiotel.it - info@audiotel.it